# Oracle® Fusion Cloud EPM Utilisation d'EPM Automate pour Oracle Enterprise Performance Management Cloud

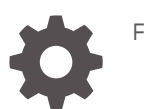

F28900-21

**ORACLE** 

Oracle Fusion Cloud EPM Utilisation d'EPM Automate pour Oracle Enterprise Performance Management Cloud,

F28900-21

Copyright © 2016, 2024, Oracle et/ou ses affiliés.

Auteur principal : EPM Information Development Team

This software and related documentation are provided under a license agreement containing restrictions on use and disclosure and are protected by intellectual property laws. Except as expressly permitted in your license agreement or allowed by law, you may not use, copy, reproduce, translate, broadcast, modify, license, transmit, distribute, exhibit, perform, publish, or display any part, in any form, or by any means. Reverse engineering, disassembly, or decompilation of this software, unless required by law for interoperability, is prohibited.

The information contained herein is subject to change without notice and is not warranted to be error-free. If you find any errors, please report them to us in writing.

If this is software, software documentation, data (as defined in the Federal Acquisition Regulation), or related documentation that is delivered to the U.S. Government or anyone licensing it on behalf of the U.S. Government, then the following notice is applicable:

U.S. GOVERNMENT END USERS: Oracle programs (including any operating system, integrated software, any programs embedded, installed, or activated on delivered hardware, and modifications of such programs) and Oracle computer documentation or other Oracle data delivered to or accessed by U.S. Government end users are "commercial computer software," "commercial computer software documentation," or "limited rights data" pursuant to the applicable Federal Acquisition Regulation and agency-specific supplemental regulations. As such, the use, reproduction, duplication, release, display, disclosure, modification, preparation of derivative works, and/or adaptation of i) Oracle programs (including any operating system, integrated software, any programs embedded, installed, or activated on delivered hardware, and modifications of such programs), ii) Oracle computer documentation and/or iii) other Oracle data, is subject to the rights and limitations specified in the license contained in the applicable contract. The terms governing the U.S. Government's use of Oracle cloud services are defined by the applicable contract for such services. No other rights are granted to the U.S. Government.

This software or hardware is developed for general use in a variety of information management applications. It is not developed or intended for use in any inherently dangerous applications, including applications that may create a risk of personal injury. If you use this software or hardware in dangerous applications, then you shall be responsible to take all appropriate fail-safe, backup, redundancy, and other measures to ensure its safe use. Oracle Corporation and its affiliates disclaim any liability for any damages caused by use of this software or hardware in dangerous applications.

Oracle®, Java, MySQL, and NetSuite are registered trademarks of Oracle and/or its affiliates. Other names may be trademarks of their respective owners.

Intel and Intel Inside are trademarks or registered trademarks of Intel Corporation. All SPARC trademarks are used under license and are trademarks or registered trademarks of SPARC International, Inc. AMD, Epyc, and the AMD logo are trademarks or registered trademarks of Advanced Micro Devices. UNIX is a registered trademark of The Open Group.

This software or hardware and documentation may provide access to or information about content, products, and services from third parties. Oracle Corporation and its affiliates are not responsible for and expressly disclaim all warranties of any kind with respect to third-party content, products, and services unless otherwise set forth in an applicable agreement between you and Oracle. Oracle Corporation and its affiliates will not be responsible for any loss, costs, or damages incurred due to your access to or use of third-party content, products, or services, except as set forth in an applicable agreement between you and Oracle.

For information about Oracle's commitment to accessibility, visit the Oracle Accessibility Program website at <http://www.oracle.com/pls/topic/lookup?ctx=acc&id=docacc>.

# Table des matières

[Accessibilité de la documentation](#page-11-0)

[Commentaires sur la documentation](#page-12-0)

### 1 [A propos d'EPM Automate](#page-13-0)

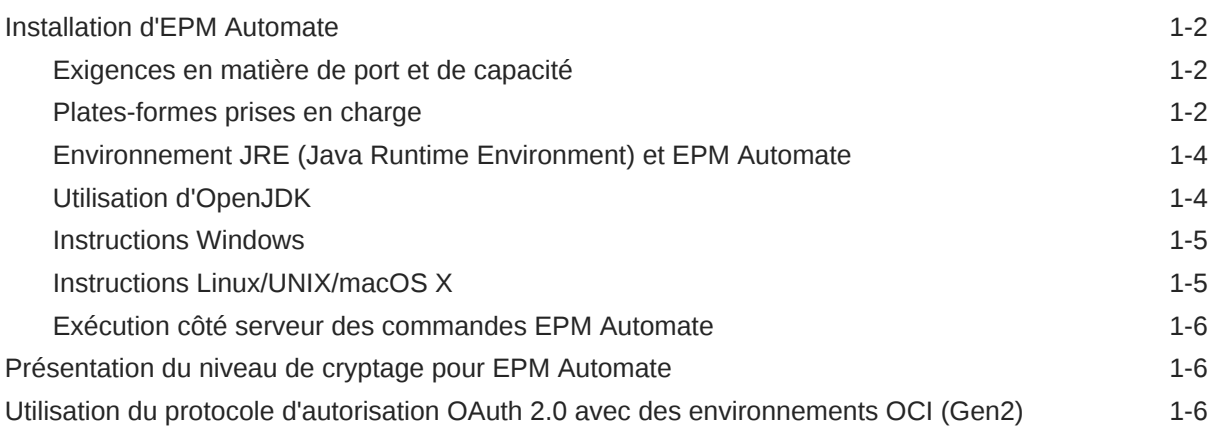

### 2 [Référence de commande](#page-20-0)

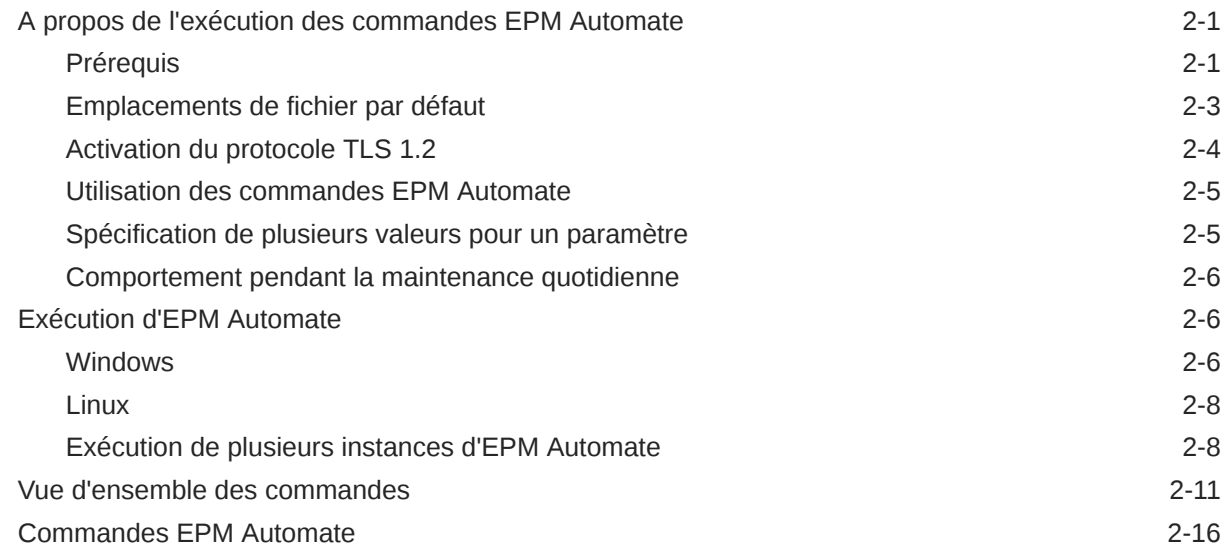

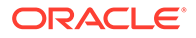

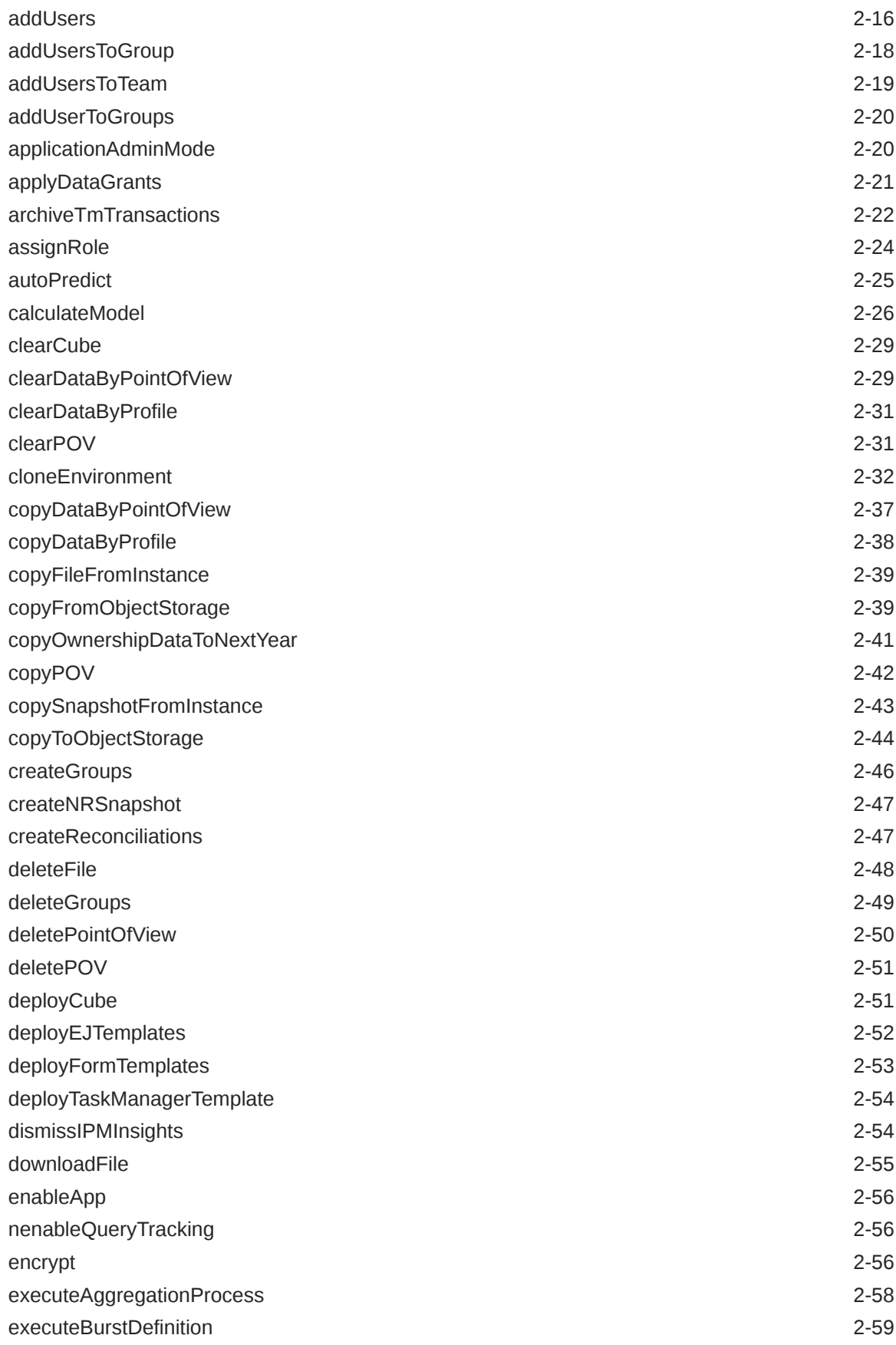

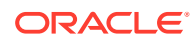

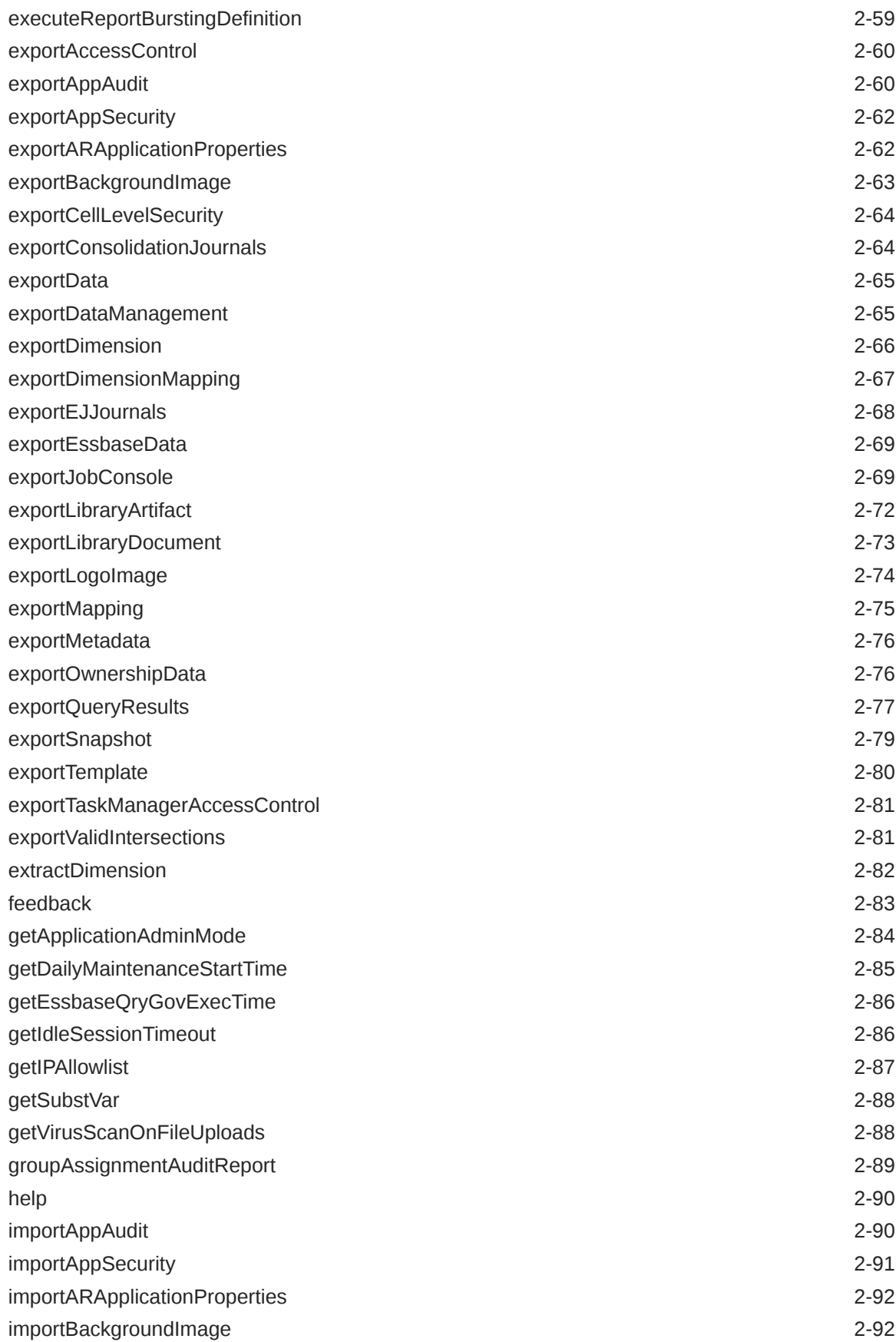

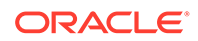

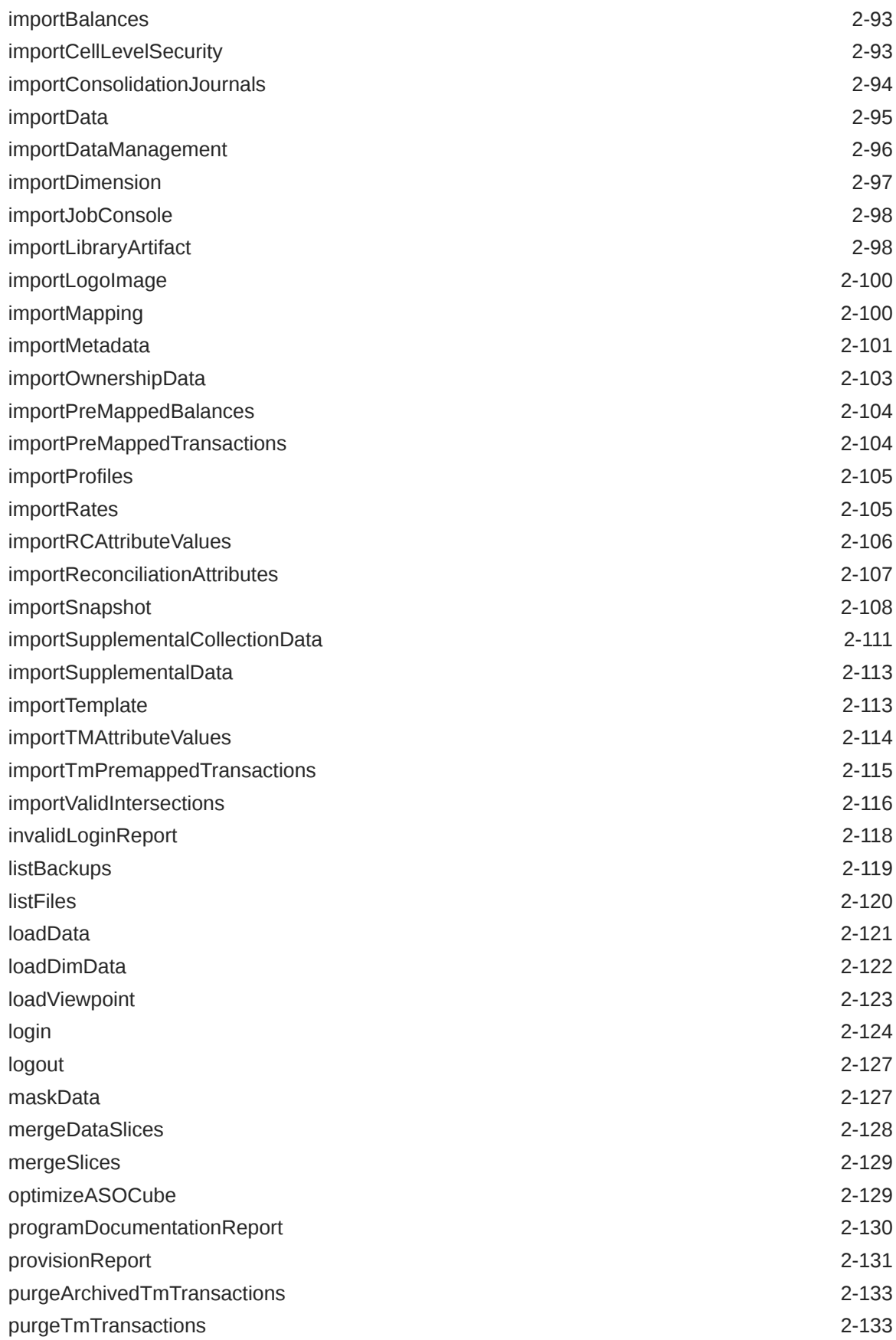

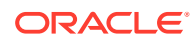

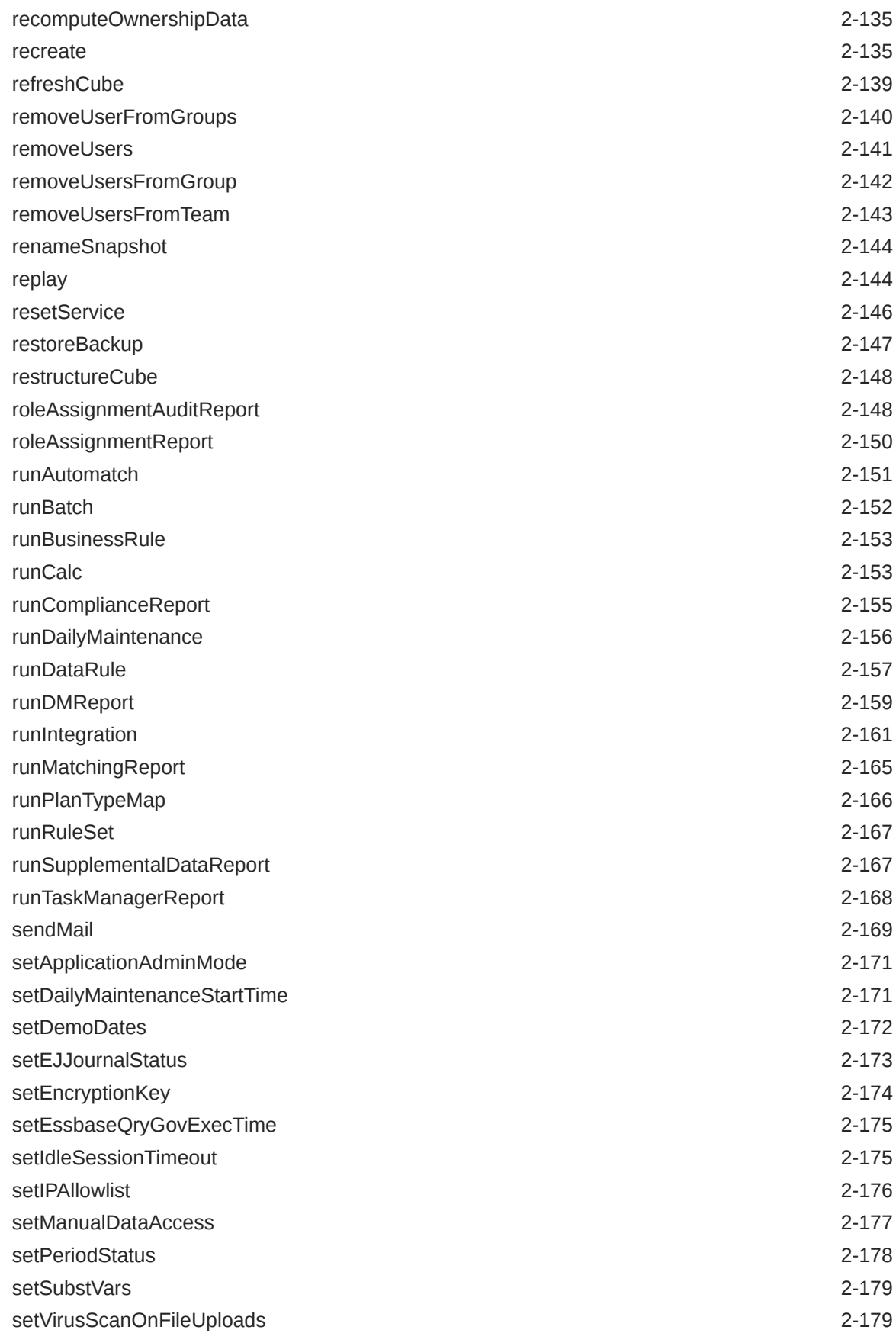

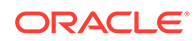

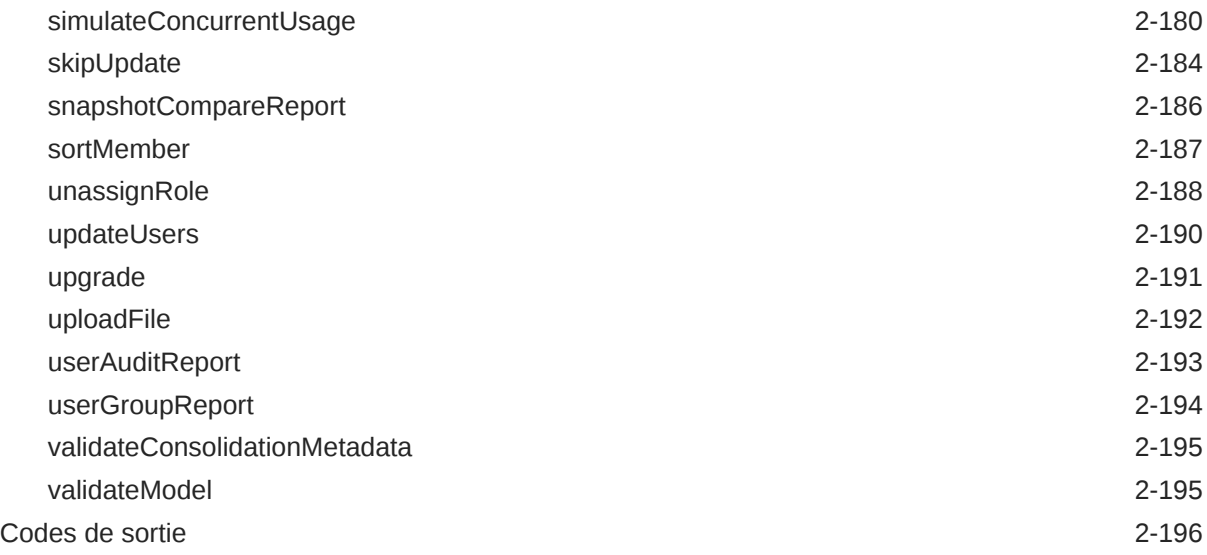

### 3 [Scénarios d'exemple d'exécution de commandes](#page-222-0)

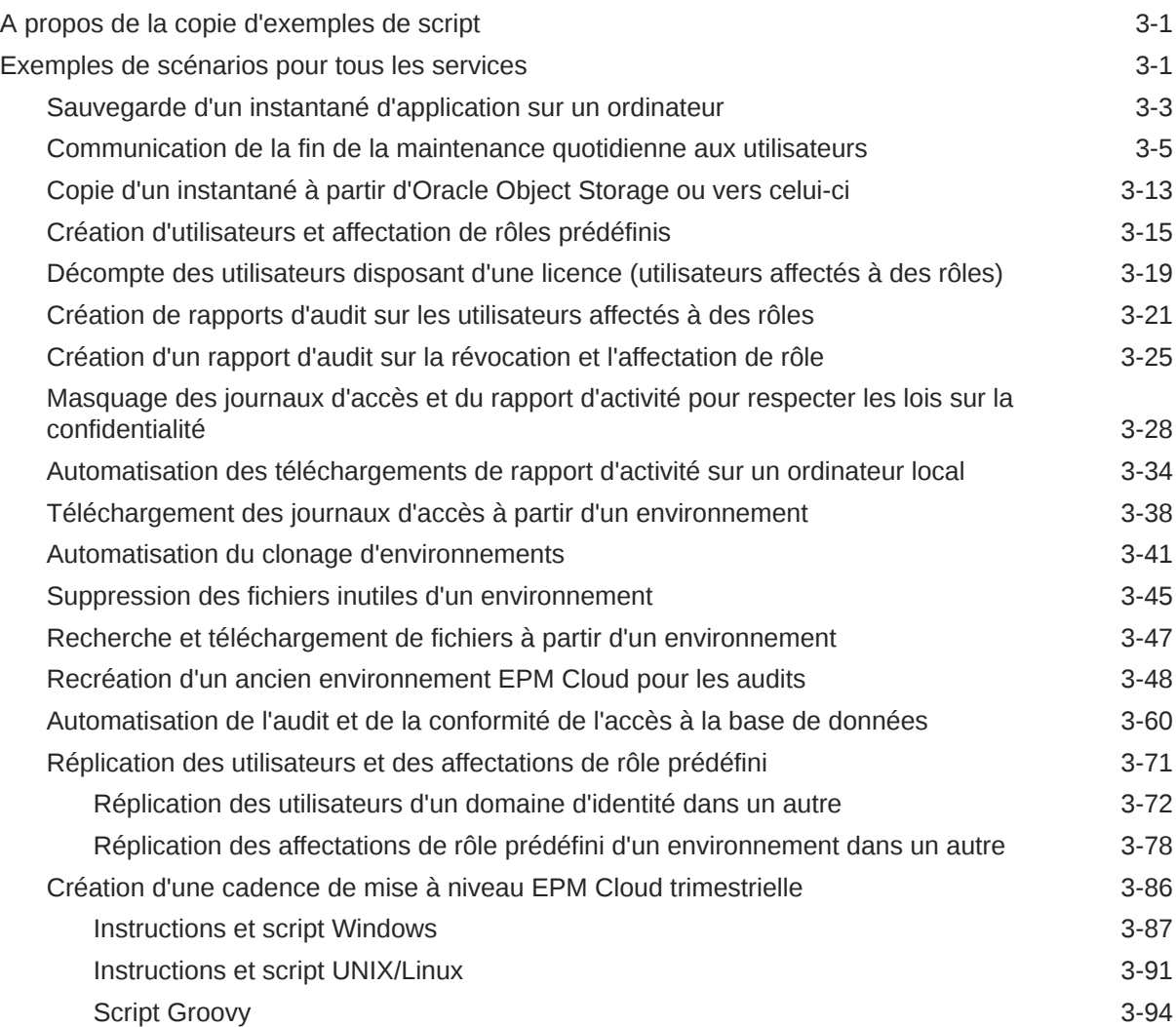

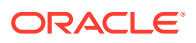

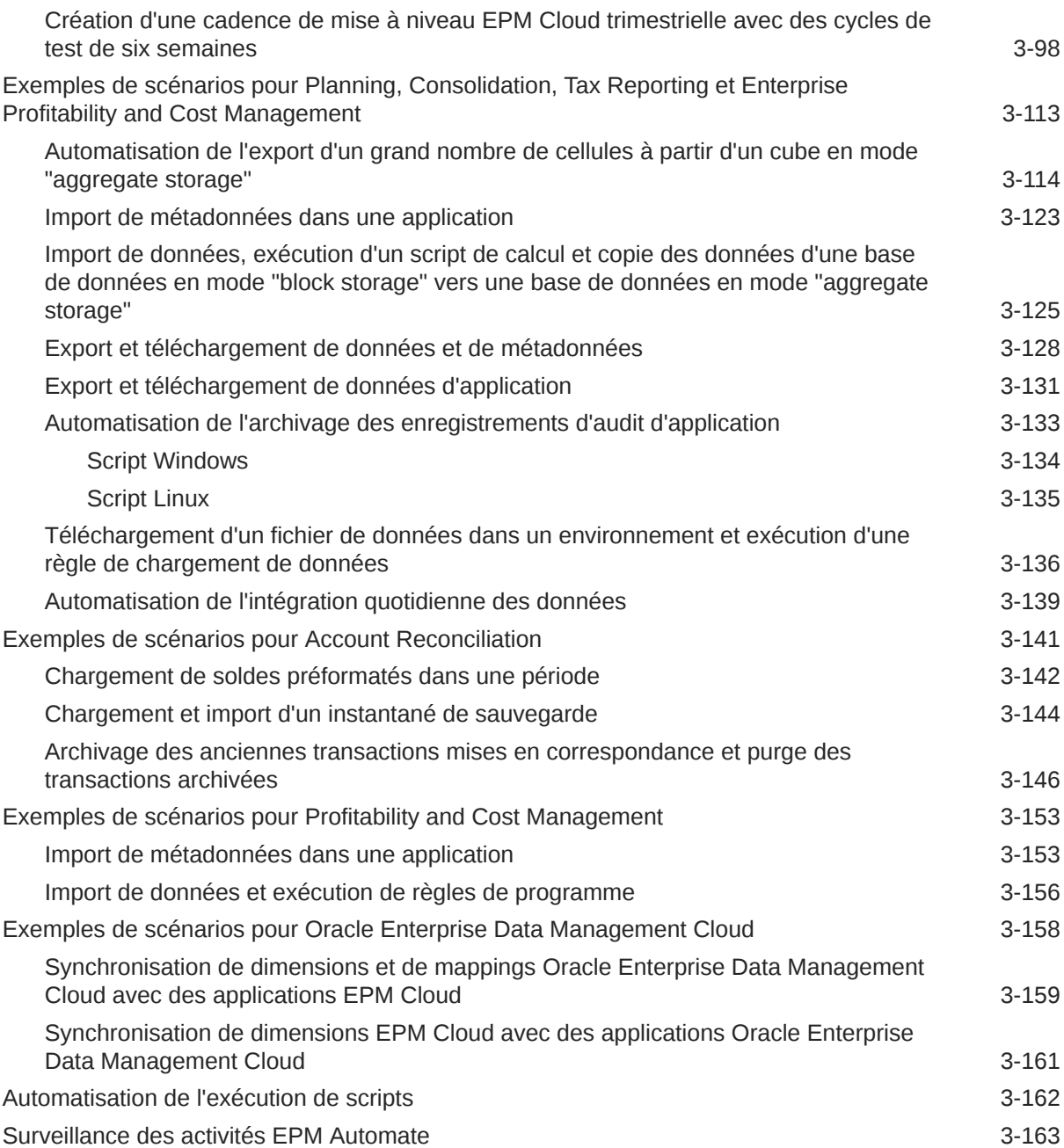

### 4 [Exécution de commandes sans installer EPM Automate](#page-385-0)

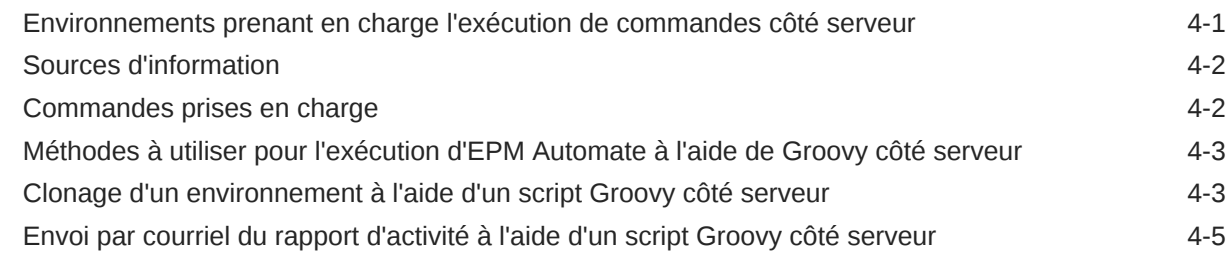

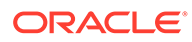

### 5 [Réplication d'un environnement EPM Cloud](#page-392-0)

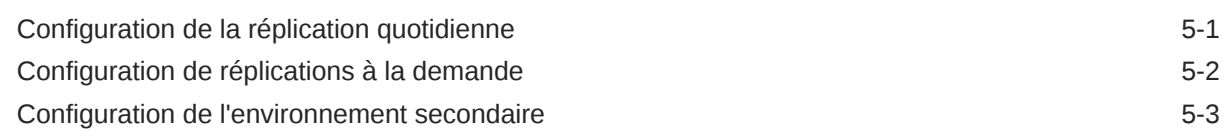

### A [Préparation de l'exécution de la commande simulateConcurrentUsage](#page-396-0)

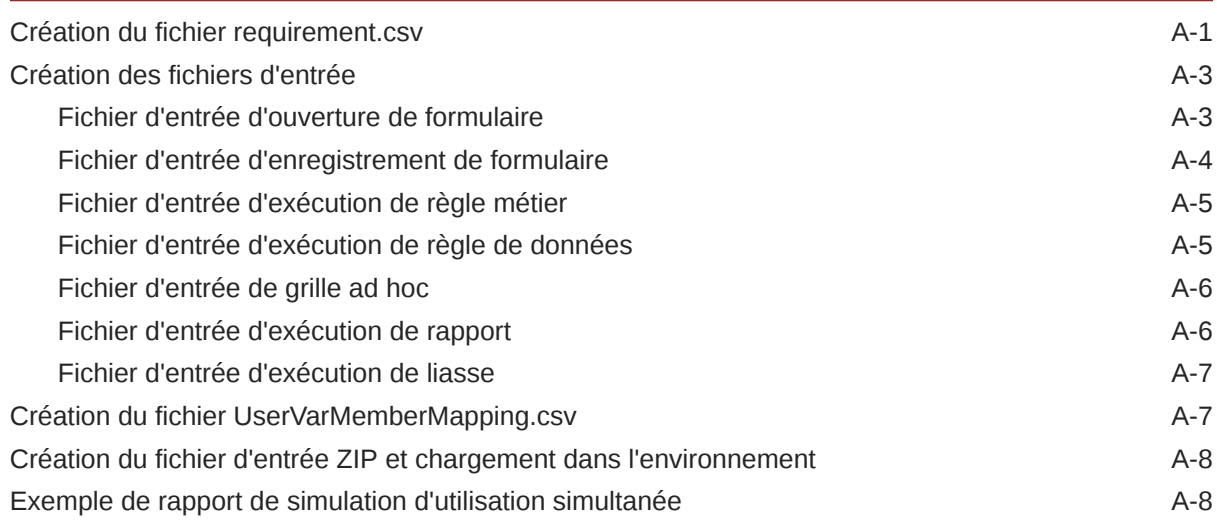

### B [Préparation de l'exécution de la commande replay](#page-405-0)

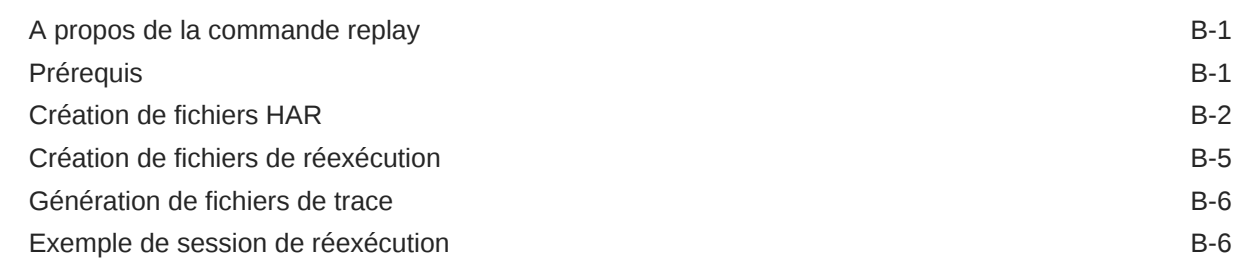

### C [Gestion des caractères spéciaux](#page-412-0)

### D [Commandes propres à chaque service EPM Cloud](#page-415-0)

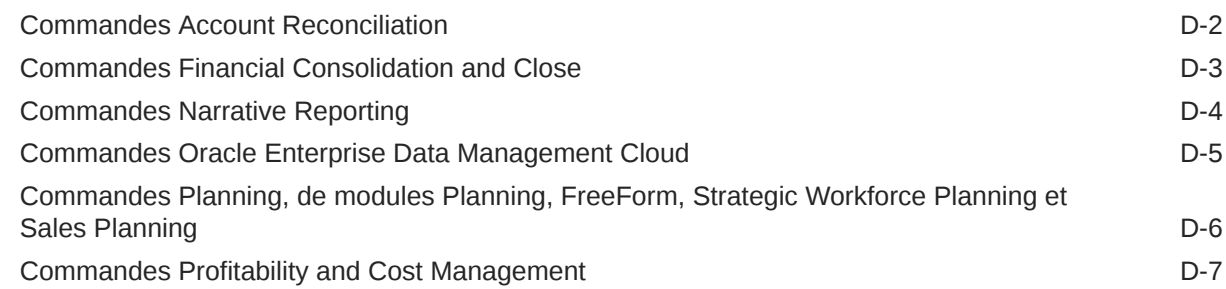

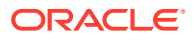

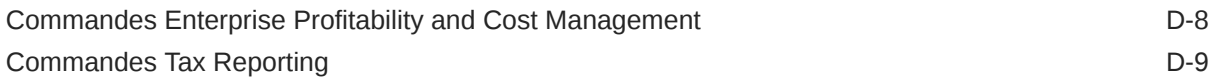

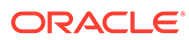

## <span id="page-11-0"></span>Accessibilité de la documentation

Pour plus d'informations sur l'engagement d'Oracle pour l'accessibilité de la documentation, visitez le site Web Oracle Accessibility Program, à l'adresse [http://](http://www.oracle.com/pls/topic/lookup?ctx=acc&id=docacc) [www.oracle.com/pls/topic/lookup?ctx=acc&id=docacc](http://www.oracle.com/pls/topic/lookup?ctx=acc&id=docacc).

#### **Accès aux services de support Oracle**

Les clients Oracle qui ont souscrit un contrat de support ont accès au support électronique via My Oracle Support. Pour plus d'informations, visitez le site [http://](http://www.oracle.com/pls/topic/lookup?ctx=acc&id=info) [www.oracle.com/pls/topic/lookup?ctx=acc&id=info](http://www.oracle.com/pls/topic/lookup?ctx=acc&id=info) ou le site [http://www.oracle.com/pls/](http://www.oracle.com/pls/topic/lookup?ctx=acc&id=trs) [topic/lookup?ctx=acc&id=trs](http://www.oracle.com/pls/topic/lookup?ctx=acc&id=trs) si vous êtes malentendant.

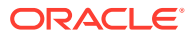

## <span id="page-12-0"></span>Commentaires sur la documentation

Pour envoyer des commentaires sur cette documentation, cliquez sur le bouton Commentaires situé en bas de la page de chaque rubrique du centre d'aide Oracle. Vous pouvez également envoyer un courriel à l'adresse epmdoc\_ww@oracle.com.

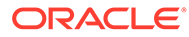

# <span id="page-13-0"></span>1 A propos d'EPM Automate

EPM Automate permet aux utilisateurs d'effectuer des tâches à distance dans les environnements Oracle Enterprise Performance Management Cloud.

Les administrateurs de service EPM Cloud peuvent automatiser de nombreuses tâches réitérables, notamment les suivantes :

- Importer et exporter des métadonnées, des données, des instantanés d'application et d'artefact, des modèles et des mappings de gestion des données
- Télécharger des fichiers dans des environnements, répertorier des fichiers et supprimer des fichiers du service
- Télécharger des instantanés, des rapports, et des fichiers de données et de métadonnées à partir du service
- Exécuter des règles métier sur les données et actualiser l'application
- Copier les données d'une base de données vers une autre ; en général, d'une base de données en mode "block storage" vers une base de données en mode "aggregate storage", ou d'une base de données en mode "block storage" vers une autre base de données en mode "block storage"
- Exécuter une règle de lot de gestion des données
- Générer des rapports de gestion des données, le rapport sur le provisionnement et le rapport d'audit d'utilisateur
- Importer des données de soldes pré-mappés, des taux de change, des transactions prémappées, des données de soldes et des profils dans Account Reconciliation
- Copier des profils sur une période pour lancer le processus de rapprochement
- Déployer le cube de calcul des applications Profitability and Cost Management
- Effacer, copier et supprimer les points de vue dans les applications Enterprise Profitability and Cost Management et Profitability and Cost Management
- Réexécuter le chargement d'Oracle Smart View for Office ou de l'API REST dans un environnement afin de permettre le test des performances dans des conditions de charge élevée
- Importer des données supplémentaires à partir d'un fichier dans Financial Consolidation and Close

Vous pouvez créer des scripts capables d'effectuer une large gamme de tâches et d'automatiser leur exécution à l'aide d'un planificateur. Par exemple, vous pouvez créer un script afin de télécharger la sauvegarde de maintenance quotidienne à partir des environnements pour créer des sauvegardes locales de vos artefacts et de vos données.

[Tutoriel : exécution des commandes Planning à l'aide d'EPM Automate](https://apex.oracle.com/pls/apex/f?p=44785:265:0:::265:P265_CONTENT_ID:10717)

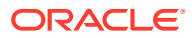

### <span id="page-14-0"></span>Installation d'EPM Automate

Vous installez EPM Automate pour exécuter des commandes. Certaines commandes peuvent également être exécutées directement dans Oracle Enterprise Performance Management Cloud à l'aide de scripts Groovy sans installer EPM Automate.

Le programme d'installation d'EPM Automate pour Windows, Linux/UNIX et macOS X est disponible à partir de votre environnement EPM Cloud.

Dans la mesure où Windows 10 et versions ultérieures n'autorisent que les administrateurs Windows à installer EPM Automate, eux seuls peuvent les installer et les mettre à niveau. EPM Automate peut être mis à niveau par l'utilisateur qui l'a installé ou par un autre administrateur Windows.

#### **Dans cette section :**

- Exigences en matière de port et de capacité
- Plates-formes prises en charge
- [Environnement JRE \(Java Runtime Environment\) et EPM Automate](#page-16-0)
- [Utilisation d'OpenJDK](#page-16-0)
- **[Instructions Windows](#page-17-0)**
- [Instructions Linux/UNIX/macOS X](#page-17-0)
- [Exécution côté serveur des commandes EPM Automate](#page-18-0)

#### Exigences en matière de port et de capacité

Dans la mesure où EPM Automate est un client léger, son empreinte reste limitée. Tous les traitements sont effectués dans Oracle Enterprise Performance Management Cloud.

Vous pouvez installer EPM Automate sur des ordinateurs client standard, des machines virtuelles ou des machines Oracle Integration Cloud pouvant accéder à des hôtes externes via une connexion HTTP sécurisée.

EPM Automate se connecte à EPM Cloud à l'aide du port TLS standard (port 443). Vous n'avez pas besoin d'ouvrir de ports de sortie supplémentaires pour EPM Automate.

#### Plates-formes prises en charge

Vous pouvez installer EPM Automate sur des machines virtuelles et sur des machines Oracle Integration Cloud (OIC) pouvant accéder à des hôtes externes via une connexion HTTP sécurisée.

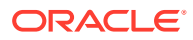

#### **Note:**

- EPM Automate peut être utilisé uniquement sur les systèmes d'exploitation 64 bits qui sont pris en charge actuellement par le fournisseur de système d'exploitation.
- EPM Automate ne fonctionne pas avec un proxy SOCKS, mais uniquement avec un proxy HTTP/HTTPS.
- EPM Automate prend en charge les mécanismes d'authentification de base, Digest, Kerberos, Negotiate et NTLM pour se connecter au serveur proxy.
- EPM Automate peut se connecter à Oracle Enterprise Performance Management Cloud via des passerelles d'API, telles que Google APIGEE, IBM Data Power et d'autres serveurs de proxy inverse. Pour que cela fonctionne, configurez la passerelle ou le proxy inverse en définissant la cible en tant qu'URL de votre environnement EPM Cloud sans aucun contexte, tel que /epmcloud. Exemple : https://epmidDomain.epm.dataCenterRegion.oraclecloud.com. Utilisez ensuite l'URL du proxy inverse au lieu de l'URL EPM Cloud dans la commande [login.](#page-143-0) Pour en savoir plus sur la configuration, reportez-vous à la documentation relative à votre passerelle ou serveur proxy.

Lors de la configuration des paramètres de proxy, veillez à transmettre le code de réponse d'EPM Cloud à EPM Automate sans le modifier de quelque manière que ce soit afin de permettre à EPM Automate de traiter correctement les codes de réponse tels que 200, 206, 400, 404, 500, 501, etc. Par exemple, pour IBM DataPower, définissez proxy HTTP Response sur ON. La passerelle d'API doit également autoriser les méthodes HTTP (GET, POST, PUT, PATCH et DELETE).

Sur les ordinateurs Linux et UNIX, EPM Automate recherche les variables d'environnement suivantes pour déterminer les paramètres de proxy HTTP ou HTTPS :

- proxyHost
- proxyPort

Exemples de paramètres de proxy HTTP :

export proxyHost=host.example.com

export proxyPort=8000

#### Exemples de paramètres de proxy HTTPS :

export proxyHost=host.example.com

export proxyPort=8080

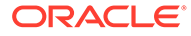

#### <span id="page-16-0"></span>**Note:**

EPM Automate peut utiliser le protocole d'authentification OAuth 2.0 pour accéder aux environnements EPM Cloud pour OCI (Gen 2), s'ils sont configurés pour OAuth, afin d'exécuter des commandes, notamment dans le but d'automatiser leur exécution.

Dans les environnements classiques et les environnements OCI (Gen 2) qui utilisent l'authentification de base, EPM Automate ne fonctionne pas avec les informations d'identification d'authentification unique d'entreprise (fournisseur d'identités). Puisque les utilisateurs ne peuvent pas se connecter à l'aide d'informations d'identification d'entreprise, les comptes utilisateur permettant d'accéder à EPM Automate doivent être conservés dans le domaine d'identité. Si votre abonnement est configuré pour l'authentification unique, vous devez également permettre aux utilisateurs EPM Automate de se connecter avec leurs informations d'identification de domaine d'identité. Reportez-vous à la section Activation de la connexion avec des informations d'identification de domaine d'identité du guide *Administration d'Oracle Cloud Identity Management*.

**Instructions de téléchargement : section** Téléchargement et installation de clients du guide *Mise en route d'Oracle Enterprise Performance Management Cloud pour les administrateurs*.

### Environnement JRE (Java Runtime Environment) et EPM Automate

Lorsque vous installez EPM Automate sous Windows, l'environnement JRE requis est également installé. Toutefois, aucun environnement JRE n'est inclus dans les programmes d'installation pour Linux, Unix et macOS X. Vous devez disposer d'un accès à une installation d'environnement JRE (version 8 à 11) pour utiliser EPM Automate.

Vous avez le droit d'utiliser Oracle Java Standard Edition (SE) avec EPM Automate sans avoir à souscrire séparément un abonnement Java SE. Pour plus de détails sur les licences Oracle JDK avec EPM Automate, reportez-vous au [document Oracle](https://support.oracle.com/epmos/faces/DocumentDisplay?id=1557737.1) [Support 1557737.1 : "Droit au support pour Oracle Java SE utilisé dans un autre](https://support.oracle.com/epmos/faces/DocumentDisplay?id=1557737.1) [produit Oracle"](https://support.oracle.com/epmos/faces/DocumentDisplay?id=1557737.1) .

### Utilisation d'OpenJDK

Vous pouvez utiliser la version 14 d'OpenJDK ou une version ultérieure au lieu de l'environnement JRE sur les plates-formes Linux, Unix et macOS X.

Vous pouvez télécharger OpenJDK, le JDK de production d'Oracle gratuit et sous licence générale publique, à l'adresse suivante : [https://openjdk.java.net](https://openjdk.java.net/). Les instructions d'installation d'OpenJDK y sont également disponibles.

Avant de démarrer une session EPM Automate, définissez la variable d'environnement JAVA HOME afin qu'elle pointe vers votre installation OpenJDK :

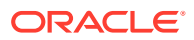

<span id="page-17-0"></span>**Exemple pour macOS X** (interpréteur de commandes Bash utilisé) : utilisation d'OpenJDK version 14, installé sur le répertoire de base.

```
cd \sim/export JAVA_HOME=$(/usr/jdk-14.jdk/Contents/Home)
```
**Exemple pour Linux** (interpréteur de commandes Bash utilisé) : utilisation d'OpenJDK version 14, installé sur le répertoire de base.

```
cd \sim/export JAVA_HOME=/openjdk/jdk-14.0.2
```
### Instructions Windows

Par défaut, EPM Automate est installé dans C:/Oracle/EPM Automate.

Pour installer EPM Automate, procédez comme suit :

- **1.** Accédez à un environnement à partir de l'ordinateur Windows sur lequel vous voulez installer EPM Automate.
- **2.** Sur la page d'accueil, accédez à **Paramètres et actions** en cliquant sur votre nom d'utilisateur.
- **3.** Cliquez sur **Téléchargements**.
- **4.** Dans la page Téléchargements, cliquez sur **Télécharger pour Windows** dans la section EPM Automate.
- **5.** Enregistrez le programme d'installation sur votre ordinateur.
- **6.** Cliquez avec le bouton droit de la souris sur le programme d'installation (EPM Automate.exe) et sélectionnez Exécuter en tant qu'administrateur.
- **7.** Dans **Contrôle du compte utilisateur**, cliquez sur **Oui**.
- **8.** Suivez les invites à l'écran pour terminer l'installation.

### Instructions Linux/UNIX/macOS X

EPM Automate requiert l'accès à un déploiement d'une version prise en charge de JRE (8 à 11). La variable d'environnement JAVA HOME doit être définie de façon à pointer vers votre installation JRE.

Pour installer EPM Automate, procédez comme suit :

- **1.** Accédez à un environnement.
- **2.** Sur la page d'accueil, accédez à **Paramètres et actions** en cliquant sur votre nom d'utilisateur.
- **3.** Cliquez sur **Téléchargements**.
- **4.** Sur la page Téléchargements, cliquez sur **Télécharger pour Linux/macOS X** dans la section EPM Automate.
- **5.** Enregistrez le programme d'installation (EPMAutomate.tar) dans un répertoire sur lequel vous avez des privilèges de lecture, d'écriture et d'exécution.

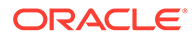

<span id="page-18-0"></span>**6.** Extrayez le contenu du programme d'installation, définissez les variables d'environnement requises et exécutez epmautomate.sh :

**Exemple pour macOS X** (interpréteur de commandes Bash utilisé) : installation et exécution à partir du répertoire de base.

```
cd \sim/tar xf path_to_downloaded_EPMAutomate.tar
export JAVA HOME=$(/usr/libexec/java home)
export PATH $HOME/epmautomate/bin:$PATH
epmautomate.sh
```
**Exemple pour Linux** (interpréteur de commandes Bash utilisé) : installation et exécution à partir du répertoire de base. La version 1.8.0\_191 du JDK est utilisée.

```
cd \sim/tar xf path_to_downloaded_EPMAutomate.tar
export JAVA_HOME=/opt/jdk1.8.0_191
export PATH ~/Downloads/epmautomate/bin:$PATH
epmautomate.sh
```
### Exécution côté serveur des commandes EPM Automate

Certaines commandes EPM Automate peuvent être exécutées directement dans Oracle Enterprise Performance Management Cloud à l'aide de Groovy. Vous n'avez pas besoin d'installer EPM Automate pour exécuter des commandes à l'aide de scripts Groovy.

L'exécution côté serveur des commandes diffère de l'exécution de scripts Groovy sur un ordinateur client afin d'exécuter les commandes EPM Automate.

Pour obtenir des informations détaillées, reportez-vous à [Exécution de commandes](#page-385-0) [sans installer EPM Automate](#page-385-0).

### Présentation du niveau de cryptage pour EPM Automate

Oracle Enterprise Performance Management Cloud utilise le protocole TLS (Transport Layer Security) avec l'algorithme de hachage cryptographique SHA-2/SHA-256 pour sécuriser la communication avec EPM Automate.

## Utilisation du protocole d'autorisation OAuth 2.0 avec des environnements OCI (Gen2)

EPM Automate peut utiliser le protocole d'authentification OAuth 2.0 pour accéder aux environnements Oracle Enterprise Performance Management Cloud pour OCI (Gen 2) afin d'exécuter des commandes, notamment dans le but d'automatiser leur exécution.

Pour activer l'accès à OAuth 2.0, un administrateur de domaine d'identité doit enregistrer votre application en tant que client public dans les services Oracle Cloud Identity. OAuth est mis en place pour l'application et non pour l'ensemble de votre abonnement.

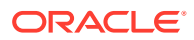

Afin d'obtenir des instructions détaillées sur la configuration d'OAuth 2.0 pour vos environnements OCI (Gen 2), reportez-vous à la section Authentification avec OAuth 2 - Uniquement pour les environnements OCI (Gen 2) du guide *API REST pour Oracle Enterprise Performance Management Cloud*.

#### **Note:**

L'authentification de base fonctionne même lorsqu'OAuth est activé pour un environnement. Veillez à ne pas remplacer le fichier de mots de passe cryptés existant si vous envisagez de l'utiliser à l'avenir.

#### **Création d'un fichier de mots de passe cryptés contenant un jeton d'actualisation et un ID client**

Les administrateurs de service qui veulent utiliser OAuth 2.0 pour l'accès d'EPM Automate aux environnements ont besoin des informations suivantes afin de créer un fichier de mots de passe cryptés, lequel est ensuite utilisé pour se connecter à l'environnement :

• Jeton d'actualisation

Reportez-vous à "Tâches de l'administrateur de service EPM Cloud pour obtenir un jeton d'actualisation :" dans la section Authentification avec OAuth 2 - Uniquement pour les environnements OCI (Gen 2) du guide *API REST pour Oracle Enterprise Performance Management Cloud* afin d'obtenir des instructions détaillées sur l'obtention du jeton d'actualisation.

• ID client

L'ID client est généré lorsque l'administrateur de domaine d'identité configure l'application pour OAuth. Il est visible dans l'onglet Configuration de l'application, sous **Informations générales**.

Afin de créer le fichier de mots de passe cryptés pour l'authentification OAuth, procédez comme suit :

- **1.** Démarrez une session EPM Automate.
- **2.** Exécutez une commande semblable à la suivante : epmautomate encrypt *REFRESH\_TOKEN ENCRYPTION\_KEY PASSWORD\_FILE* ClientID=*CLIENT\_ID*, où *REFRESH\_TOKEN* est le jeton d'actualisation décrypté de l'emplacement de stockage sécurisé, *ENCRYPTION\_KEY* une clé privée de cryptage du mot de passe, et *PASSWORD\_FILE* le nom et l'emplacement du fichier qui stocke le jeton d'actualisation crypté. Le fichier de mots de passe doit utiliser l'extension .epw.

Reportez-vous au guide [encrypt](#page-75-0) pour obtenir des instructions détaillées.

**3.** Utilisez le nouveau fichier de mots de passe généré pour vous connecter via OAuth. Pour les exécutions de script automatisées, veillez à mettre à jour les scripts de sorte qu'ils pointent vers le nouveau fichier de mots de passe généré.

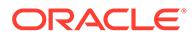

# <span id="page-20-0"></span> $\overline{\phantom{a}}$ Référence de commande

- A propos de l'exécution des commandes EPM Automate
- [Exécution d'EPM Automate](#page-25-0)
- [Vue d'ensemble des commandes](#page-30-0)
- [Commandes EPM Automate](#page-35-0)
- [Codes de sortie](#page-215-0)

Certaines commandes EPM Automate s'appliquent à tous les processus métier, alors que d'autres s'appliquent à un groupe de processus métier. Sauf indication contraire, une commande applicable à un processus métier spécifique (Planning par exemple) ne fonctionne pas avec un autre processus métier (Financial Consolidation and Close par exemple). Toute tentative d'exécution d'une commande sur un processus métier qui ne la prend pas en charge entraînera une erreur. Pour obtenir la liste des commandes applicables à chaque processus métier, reportez-vous à la section [Commandes propres à chaque](#page-415-0) [service EPM Cloud](#page-415-0).

### A propos de l'exécution des commandes EPM Automate

Tous les services Oracle Enterprise Performance Management Cloud utilisent les commandes EPM Automate pour l'administration à distance des environnements.

- **Prérequis**
- [Emplacements de fichier par défaut](#page-22-0)
- [Activation du protocole TLS 1.2](#page-23-0)
- [Utilisation des commandes EPM Automate](#page-24-0)
- [Spécification de plusieurs valeurs pour un paramètre](#page-24-0)
- [Comportement pendant la maintenance quotidienne](#page-25-0)

### Prérequis

Cette section répertorie les prérequis nécessaires pour pouvoir utiliser EPM Automate tels que l'utilisation des informations d'identification Oracle Enterprise Performance Management Cloud et les emplacements de fichier par défaut dans les environnements.

#### **Général**

Tous les utilisateurs d'EPM Cloud peuvent utiliser leurs informations d'identification de domaine d'identité pour se connecter à un environnement à l'aide d'EPM Automate. Les rôles prédéfinis et les rôles d'application affectés à l'utilisateur déterminent les commandes qu'un utilisateur peut exécuter.

• De plus, le rôle Administrateur de domaine d'identité est requis pour exécuter des commandes qui ajoutent des utilisateurs au domaine d'identité ou en suppriment.

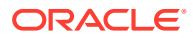

• Tout fichier requis pour exécuter une commande doit exister dans l'environnement. Utilisez la commande [uploadFile](#page-211-0) pour charger des fichiers.

Reportez-vous à la section [Emplacements de fichier par défaut](#page-22-0) pour plus d'informations sur l'emplacement de fichier par défaut utilisé par chaque service.

- Utilisation des extensions de fichier dans les commandes :
	- Indiquez le nom de fichier complet, extension comprise (par exemple, data.csv), pour exécuter les commandes qui effectuent des opérations sur les fichiers. Exemples de commande d'opération sur les fichiers : deletefile, listfiles, uploadfile.
	- N'utilisez pas les extensions de fichier pour exécuter les commandes qui effectuent des opérations de migration. Les opérations de migration requièrent la fourniture du nom d'un instantané.
- Vous devez placer entre guillemets les valeurs de paramètre contenant un espace, par exemple les commentaires, les noms d'emplacement et les chemins de dossier.

#### **Planning**

• Jobs

De nombreuses commandes abordées dans la section suivante exigent des jobs. Les jobs sont des actions, telles que l'import ou l'export de données, qui peuvent être démarrées immédiatement ou planifiées à une date ultérieure ; par exemple, l'import ou l'export des données, et l'actualisation de la base de données.

A l'aide de la console des jobs, vous devez créer des jobs adaptés pour réaliser les opérations suivantes. Pour obtenir des instructions détaillées sur la création de jobs dans Planning, reportez-vous à la section Gestion des jobs du guide *Administration de Planning*.

- Importer des données dans une application
- Exporter des données à partir d'une application
- Importer des métadonnées dans une application
- Exporter des métadonnées à partir d'une application
- Copier les données d'une base de données en mode "block storage" vers une base de données en mode "aggregate storage", ou d'une base de données en mode "block storage" vers une autre base de données en mode "block storage"
- Règles métier

Les règles métier que vous souhaitez exécuter doivent exister dans l'application.

Utilisez Calculation Manager pour créer des règles métier, qui sont ensuite déployées dans l'application. Reportez-vous au guide *Conception avec Calculation Manager pour Oracle Enterprise Performance Management Cloud*.

#### **Gestion des données**

- Règles de données Les règles de chargement des données définissent comment la gestion des données charge des données à partir d'un fichier. Vous devez disposer de règles prédéfinies pour charger des données à l'aide d'EPM Automate.
- **Lots**

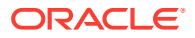

Vous pouvez charger des données à l'aide de lots définis dans la gestion des données. Les utilisateurs peuvent combiner plusieurs règles de chargement dans un lot et les exécuter en série ou en parallèle.

### <span id="page-22-0"></span>Emplacements de fichier par défaut

#### **Emplacement de chargement par défaut**

Par défaut, tous les fichiers chargés dans Oracle Enterprise Performance Management Cloud sont stockés à un emplacement par défaut auquel Migration peut accéder.

Vous devez charger dans l'emplacement par défaut les fichiers que Migration doit traiter, par exemple les instantanés que vous souhaitez importer dans le service.

#### **Boîte de réception et boîte d'envoi**

Les emplacements des boîtes de réception et d'envoi peuvent différer en fonction des processus métier EPM Cloud. Vous utilisez la boîte de réception pour charger les fichiers que vous souhaitez importer ou traiter d'une autre manière à l'aide d'un processus métier autre que Profitability and Cost Management. La gestion des données peut traiter les fichiers de la boîte de réception ou d'un répertoire de celle-ci.

En général, EPM Cloud stocke dans la boîte d'envoi les fichiers que vous générez via les processus métier, comme les fichiers d'export de données ou de métadonnées.

- La boîte de réception vers laquelle EPM Automate charge les fichiers et la boîte d'envoi qui stocke les fichiers pour téléchargement sont accessibles aux applications ci-après. Vous devez charger des fichiers vers cet emplacement si vous planifiez de les traiter à l'aide d'un processus natif des applications. Vous pouvez également charger des fichiers dans la boîte d'envoi.
	- Planning
	- Modules Planning
	- Account Reconciliation
	- Financial Consolidation and Close
	- Tax Reporting
	- Narrative Reporting
	- Enterprise Profitability and Cost Management

Vous pouvez utiliser l'explorateur de boîte de réception/d'envoi afin de parcourir les fichiers stockés à l'emplacement par défaut. Les instantanés d'application que vous créez à l'aide d'EPM Automate ne sont pas répertoriés dans l'explorateur de boîte de réception/ d'envoi. Vous pouvez les visualiser à partir de l'onglet Instantanés de Migration.

- Les fichiers qui doivent être traités à l'aide d'un processus Profitability and Cost Management doivent être chargés dans profitinbox. Vous pouvez également charger des fichiers dans la profitoutbox. Les fichiers exportés par les processus Profitability and Cost Management sont stockés dans profitinbox. Utilisez l'explorateur de fichiers pour parcourir ces fichiers.
- Les fichiers qui doivent être traités à l'aide de la gestion des données doivent être disponibles dans la boîte de réception ou dans un dossier qui s'y trouve. Par défaut, les fichiers exportés à l'aide de la gestion des données sont stockés dans la boîte d'envoi, tandis que les sorties de rapport de gestion des données sont stockées dans le dossier

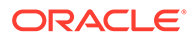

<span id="page-23-0"></span>outbox/report de la gestion des données. Utilisez le navigateur de fichiers de la gestion des données pour parcourir ces fichiers.

• Oracle Enterprise Data Management Cloud utilise l'emplacement par défaut pour les fichiers d'import et d'export qui sont chargés, copiés ou téléchargés. Les fichiers dans l'emplacement par défaut peuvent être affichés à l'aide de la commande ListFiles.

#### **Fichiers journaux**

Chaque exécution de commande EPM Automate génère un fichier de débogage qui est automatiquement supprimé si la commande aboutit. Si une erreur survient lors de l'exécution de la commande, le fichier de débogage de la commande ayant échoué est conservé dans le répertoire à partir duquel vous exécutez EPM Automate. Par défaut, ce répertoire est Oracle/epm automate/bin (Windows) ou home/user/ epmautomate/bin (Linux/UNIX).

Les fichiers de débogage EPM Automate utilisent la convention de dénomination suivante :

commandname\_date\_timestamp.log. Par exemple, si vous exécutez une commande listfiles ayant échoué à 09:28:02 le 23 novembre 2020, le nom du fichier de débogage est listfiles 23 11 2020 09 28 02.log.

Vous ne pouvez pas supprimer la création du fichier de débogage pour une commande ayant échoué. Toutefois, vous pouvez écrire des informations de débogage et la sortie de commande dans un fichier qui se trouve dans un autre répertoire en ajoutant -d ainsi qu'un nom de fichier de débogage et les flux d'erreur et de sortie (-d >> c:\logs\*LOG\_FILE\_NAME*.log 2>&1) à la fin de la commande, comme le montre l'exemple suivant pour Windows :

epmautomate listfiles -d >> c:\logs\listfiles.log 2>&1

### Activation du protocole TLS 1.2

EPM Automate doit être installé sur un système d'exploitation qui prend en charge la version 1.2 ou supérieure du protocole TLS.

Afin de garantir le plus haut niveau de sécurité lors de l'authentification et du cryptage des données, EPM Automate prend uniquement en charge le protocole TLS 1.2. Si le protocole TLS 1.2 n'est pas activé sur l'ordinateur utilisé pour exécuter EPM Automate, le message d'erreur EPMAT-7 : Connexion impossible. Protocole non pris en charge : HTTPS s'affiche. Pour résoudre cette erreur, demandez à votre administrateur informatique de vous aider à activer le protocole TLS 1.2.

Les procédures d'activation du protocole TLS 1.2 varient en fonction du système d'exploitation. Reportez-vous aux sources d'informations suivantes (des ressources en ligne similaires peuvent être disponibles pour les autres systèmes d'exploitation pris en charge) :

- [Mise à jour pour activer TLS 1.1 et TLS 1.2 comme protocoles sécurisés par](https://support.microsoft.com/en-us/help/3140245/update-to-enable-tls-1-1-and-tls-1-2-as-default-secure-protocols-in-wi) [défaut dans WinHTTP dans Windows](https://support.microsoft.com/en-us/help/3140245/update-to-enable-tls-1-1-and-tls-1-2-as-default-secure-protocols-in-wi) pour en savoir plus sur l'activation du protocole TLS 1.2 sur les ordinateurs Windows.
- [Sécurisation de la configuration du protocole TLS](https://access.redhat.com/documentation/en-us/red_hat_enterprise_linux/7/html/security_guide/sec-Hardening_TLS_Configuration#sec-Configuring_Specific_Applications) pour en savoir plus sur l'activation du protocole TLS 1.2 dans OpenSSL pour Red Hat Enterprise Linux.

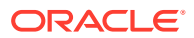

### <span id="page-24-0"></span>Utilisation des commandes EPM Automate

#### **Ordre des paramètres de commande**

Tous les paramètres obligatoires d'une commande doivent être transmis dans l'ordre indiqué dans la syntaxe de la commande. Les paramètres obligatoires et leurs valeurs précèdent les paramètres facultatifs, qui peuvent être transmis dans n'importe quel ordre. L'ordre des paramètres facultatifs n'a aucune influence.

Prenons pour exemple la syntaxe de la commande login:

epmautomate login *USERNAME PASSWORD URL* [ProxyServerUserName=PROXY\_USERNAME] [ProxyServerPassword=*PROXY\_PASSWORD*] [ProxyServerDomain=PROXY\_DOMAIN]

Cette commande comporte trois paramètres obligatoires : USERNAME, PASSWORD et URL, qui doivent apparaître dans l'ordre indiqué dans la syntaxe. La commande renverra une erreur si l'ordre n'est pas respecté. Les paramètres facultatifs ProxyServerUserName, ProxyServerPassword et ProxyServerDomain et leurs valeurs peuvent être indiqués dans n'importe quel ordre.

#### **Les commandes EPM Automate respectent-elles la casse ?**

Les commandes EPM Automate ne respectent pas la casse. L'utilisation de majuscules ou de minuscules n'a pas d'influence sur l'exécution de la commande. Par exemple, pour la commande addUsers, vous pouvez saisir addusers, ADDUSERS ou AdDuSeRs.

#### **Les paramètres de commande EPM Automate respectent-ils la casse ?**

Les paramètres de commande EPM Automate ne respectent pas la casse. L'utilisation de majuscules ou de minuscules dans le nom de paramètre n'a pas d'incidence sur l'exécution de la commande. Par exemple, vous pouvez saisir le paramètre FileName comme suit, sans incidence sur l'exécution de la commande : filename, fileName ou fIlEnAmE.

### Spécification de plusieurs valeurs pour un paramètre

Certaines commandes EPM Automate acceptent plusieurs valeurs de paramètre séparées par une virgule. Par exemple, une invite d'exécution de type Membres dans les règles métier, les ensembles de règles et les modèles d'une application Planning.

Afin de définir plusieurs membres pour un type Membres d'une invite d'exécution nommée Entities dans une commande EPM Automate, utilisez une virgule (,) comme le montre l'exemple suivant pour exécuter la commande runbusinessrule.

```
epmautomate runbusinessrule clearDistData TargetYear=FY19
TargetMonth=Feb Entities=District1, District2
```
Les noms de membre contenant des caractères spéciaux, tels que l'espace ou la virgule, doivent être placés entre guillemets et comprendre une barre oblique inverse (\) comme caractère d'échappement, comme le montre l'exemple suivant :

```
epmautomate runbusinessrule clearDistData TargetYear=FY19
TargetMonth=Feb Entities="\"District 1\",\"entity_name, with
comma\""
```
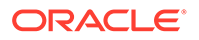

### <span id="page-25-0"></span>Comportement pendant la maintenance quotidienne

N'exécutez pas de commandes EPM Automate pendant la maintenance quotidienne d'un environnement.

Aucune activité utilisateur n'est autorisée pendant la maintenance quotidienne. Si vous tentez d'exécuter des commandes EPM Automate directement ou à l'aide de scripts alors que la maintenance quotidienne est en cours, l'erreur suivante apparaît :

EPMAT-11 : Erreur de serveur interne. En raison de la maintenance quotidienne, votre environnement Oracle EPM Cloud Service est actuellement indisponible.

### Exécution d'EPM Automate

Vos informations d'identification Oracle Enterprise Performance Management Cloud vous permettent de vous connecter à l'aide d'EPM Automate. Vous ne pouvez pas vous connecter à l'aide de vos informations d'identification d'authentification unique.

Tous les utilisateurs d'EPM Cloud peuvent utiliser leurs informations d'identification de domaine d'identité pour se connecter à un environnement à l'aide d'EPM Automate. Les rôles prédéfinis et les rôles d'application affectés à l'utilisateur déterminent les commandes que celui-ci peut exécuter.

Par ailleurs, seuls les administrateurs de service peuvent exécuter certaines commandes. Le rôle Administrateur de domaine d'identité peut être nécessaire pour en exécuter d'autres.

#### **Génération du fichier journal de débogage**

Le support technique Oracle vous demande le fichier journal de débogage de la session afin de résoudre les problèmes que vous avez rencontrés lors de l'exécution d'EPM Automate. EPM Automate prend en charge l'option -d pour générer les messages de débogage, qui peuvent ensuite être redirigés vers un fichier à l'aide de la directive >. Vous pouvez créer un fichier de débogage pour une seule commande ou un script/fichier d'exécution par lots contenant plusieurs commandes.

**Syntaxe :** epmautomate *command* [command parameters] -d > *log\_file* 2>&1

**Exemple Windows :** epmautomate downloadfile "Artifact Snapshot" -d > C:\logs\download log.txt 2>&1

**Exemple Linux :** epmautomate.sh downloadfile "Artifact Snapshot" -d > ./ logs/download\_log 2>&1

### **Windows**

Avant d'exécuter EPM Automate, assurez-vous que vous pouvez accéder à votre environnement à partir de l'ordinateur sur lequel vous exécutez EPM Automate.

EPM Automate crée un fichier .prefs, contenant des informations utilisateur, et des fichiers journaux dans le répertoire en cours. Sur les ordinateurs Windows, le contenu du fichier .prefs est uniquement visible par l'utilisateur qui l'a créé et par les administrateurs Windows. Dans les environnements Linux, UNIX et macOS X, le

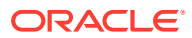

fichier .prefs est généré avec l'autorisation 600, qui n'octroie un accès en lecture et en écriture sur ce fichier qu'au propriétaire.

EPM Automate affiche l'erreur FileNotFoundException: .prefs (Accès refusé) dans les environnements Windows si vous ne disposez pas d'une autorisation en écriture pour le répertoire Windows à partir duquel vous exécutez EPM Automate. Pour résoudre cette erreur, vérifiez que le compte Windows de l'utilisateur actuel dispose d'un accès en lecture/écriture au répertoire à partir duquel EPM Automate est exécuté. De plus, l'utilisateur doit disposer de droits d'accès appropriés sur tout autre répertoire à partir duquel s'effectue l'accès à un fichier (par exemple, lors de l'exécution de la commande uploadFile) ou l'écriture dans un fichier (par exemple, lors de l'exécution de la commande downloadFile).

#### **Remarque :**

Vous ne pouvez pas exécuter EPM Automate à partir d'un dossier dont le nom contient  $\⊂>$ , par exemple  $C:\Omega\$ acle $\A\&B$ .

Pour exécuter EPM Automate sur un client Windows, procédez comme suit :

- **1.** Cliquez sur **Démarrer**, puis **Tous les programmes**, **EPM Automate** et **Lancer EPM Automate**. L'invite de commande EPM Automate s'affiche.
- **2. Facultatif :** accédez au répertoire à partir duquel vous voulez exécuter des opérations à l'aide d'EPM Automate.
- **3. Facultatif :** générez un fichier de cryptage de mot de passe. Le fichier de cryptage de mot de passe permet de transmettre le mot de passe crypté afin de lancer une session.

epmautomate encrypt P@ssword1 myKey C:/mySecuredir/password.epw

- **4.** Démarrez une session en tant qu'administrateur de service. Utilisez une commande telle que ci-après :
	- Utilisation d'un mot de passe non crypté :

epmautomate login serviceAdmin P@ssword1 https://test-cloudpln.pbcs\_us1.oraclecloud.com

• Utilisation d'un mot de passe crypté :

```
epmautomate login serviceAdmin C:\mySecuredir\password.epw 
https://test-cloudpln.pbcs_us1.oraclecloud.com
```
**5.** Entrez des commandes permettant d'exécuter les tâches que vous souhaitez réaliser.

Reportez-vous à la section [Codes de sortie](#page-215-0) pour plus d'informations sur le statut d'exécution des commandes.

**6.** Déconnectez-vous de l'environnement. Utilisez la commande suivante :

epmautomate logout

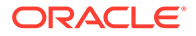

### <span id="page-27-0"></span>Linux

#### **Remarque :**

Assurez-vous que *JAVA\_HOME* est défini dans la variable PATH de votre fichier .profile ou en tant que variable d'environnement d'interpréteur de commandes. Une version prise en charge de JRE (8 à 11) est requise.

Pour exécuter EPM Automate sur un client Linux, procédez comme suit :

- **1.** Ouvrez une fenêtre de terminal et accédez au répertoire dans lequel vous avez installé EPM Automate.
- **2. Facultatif :** générez un fichier de cryptage de mot de passe. Utilisez le fichier de cryptage de mot de passe pour transmettre un mot de passe crypté au lieu d'un mot de passe non crypté afin d'initier une session.

epmautomate encrypt P@ssword1 myKey ../misc/encrypt/password.epw

- **3.** Démarrez une session en tant qu'administrateur de service. Utilisez une commande telle que ci-après :
	- Utilisation d'un mot de passe non crypté :

./bin/epmautomate.sh login serviceAdmin P@ssword1 https://test-cloudpln.pbcs\_us1.oraclecloud.com

• Utilisation d'un mot de passe crypté :

```
./bin/epmautomate.sh login serviceAdmin ../misc/encrypt/
password.epw 
https://test-cloudpln.pbcs_us1.oraclecloud.com
```
**4.** Entrez des commandes permettant d'exécuter les tâches que vous souhaitez réaliser.

Reportez-vous à la section [Codes de sortie](#page-215-0) pour plus d'informations sur le statut d'exécution des commandes.

**5.** Déconnectez-vous de l'environnement. Utilisez la commande suivante :

./bin/epmautomate.sh logout

### Exécution de plusieurs instances d'EPM Automate

Vous pouvez exécuter plusieurs instances d'EPM Automate sur un seul environnement à partir du même répertoire. Vous pouvez également exécuter plusieurs instances d'EPM Automate sur différents environnements, à partir du même répertoire ou de plusieurs répertoires.

Par exemple, vous devrez peut-être actualiser simultanément le cube de l'application Planning sur les pages https://cloudpln.pbcs.us1.oraclecloud.com et https://

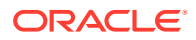

testcloudpln.pbcs.us1.oraclecloud.com. Dans ce scénario, deux possibilités s'offrent à vous :

- Exécuter deux instances d'EPM Automate à partir du même répertoire pour actualiser les cubes d'application dans différents environnements
- Exécuter EPM Automate à partir de répertoires distincts pour se connecter aux environnements, puis actualiser les cubes d'application

Dans les deux scénarios, chaque instance d'EPM Automate fonctionne indépendamment : la déconnexion d'une instance ne vous déconnecte pas des autres. Les activités lancées à l'aide d'EPM Automate poursuivent leur exécution jusqu'à achèvement dans l'environnement, même si vous vous déconnectez de l'autre instance.

Cette section contient des échantillons de script pour Windows et Unix/Linux (caller et multisession) que vous pouvez utiliser afin de créer deux sessions EPM Automate en vue d'exécuter les tâches. Pour exécuter plusieurs sessions simultanées, vous devez ajouter les informations de connexion suivantes dans le script caller, qui appelle le script multisession pour exécuter les commandes login, uploadfile, listfiles et logout. Vous pouvez modifier le script multisession pour effectuer d'autres tâches. Assurez-vous que ces deux scripts sont stockés dans le même répertoire.

- EPM Automate utilise la variable d'environnement EPM\_SID pour distinguer plusieurs sessions. Cette variable doit être définie dans le script demandeur sur une valeur unique pour chaque session. Dans les exemples de scripts, il est défini sur les valeurs uniques suivantes :
	- Dans caller. BAT, EPM\_SID est défini sur !RANDOM!, ce qui lui affecte un numéro unique généré par le système. Ce numéro est également utilisé lors de la génération des fichiers journaux des sessions. Si vous souhaitez suivre le fichier journal de chaque session, vous pouvez indiquer un numéro unique au lieu de !RANDOM!.
	- Dans caller.sh, EPM SID est défini sur l'ID de processus, qui est unique. Si vous souhaitez suivre le fichier journal de chaque session, vous pouvez indiquer un EPM\_SID unique en modifiant l'instruction export EPM\_SID=\$\$ dans le script multisession afin d'utiliser la valeur transmise, puis transmettre une valeur unique pour ce paramètre dans le script caller pour chaque session, par exemple en indiquant la valeur EPM SID dans caller.sh comme suit :

```
$SCRIPT_DIR/multisession.sh EPM_SID "USERNAME" "PASSWORD" "URL" "/
home/user/Snapshot1.zip" &
$SCRIPT_DIR/multisession.sh EPM_SID "USERNAME" "PASSWORD" "URL" "/
home/user/Snapshot2.zip" &
```
- USERNAME : ID de connexion de l'administrateur de service
- PASSWORD : mot de passe de l'administrateur de service
- URL : URL de connexion de l'environnement

#### **Exemples de script Windows**

#### **caller.BAT**

```
@echo off
setlocal EnableExtensions EnableDelayedExpansion
```
REM syntax: start /B multisession.bat EPM\_SID "USERNAME" "PASSWORD" "URL"

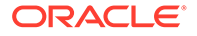

```
"SNAPSHOTPATH"
start /B multisession.bat !RANDOM! "USERNAME" "PASSWORD" "URL" 
"C:\Snapshot1.zip"
start /B multisession.bat !RANDOM! "USERNAME" "PASSWORD" "URL" 
"C:\Snapshot2.zip"
```
endlocal

#### **multisession.BAT**

```
@echo off
```
set EPM\_SID=%1 set USERNAME=%2 set PASSWORD=%3 set URL=%4 set SNAPSHOTNAME=%5

echo User: %USERNAME% > %EPM\_SID%.log echo Cloud Instance: %URL% >> %EPM\_SID%.log

```
call epmautomate login %USERNAME% %PASSWORD% %URL% >> %EPM_SID%.log
call epmautomate uploadfile %SNAPSHOTNAME% >> %EPM_SID%.log
call epmautomate listfiles >> %EPM_SID%.log
call epmautomate logout
```
#### **Exemple de script shell Bourne**

#### **caller.sh**

```
#!/bin/sh
```

```
set +x
SCRIPT DIR=`dirname "${0}"`
```

```
# syntax: /home/user/multisession.sh "USERNAME" "PASSWORD" "URL" 
"SNAPSHOTPATH" &
$SCRIPT_DIR/multisession.sh "USERNAME" "PASSWORD" "URL" "/home/user/
Snapshot1.zip" &
$SCRIPT_DIR/multisession.sh "USERNAME" "PASSWORD" "URL" "/home/user/
Snapshot2.zip" &
```
#### **multisession.sh**

#!/bin/sh

set +x

EPM\_AUTOMATE\_HOME=/home/user/epmautomate

```
export JAVA_HOME=/home/user/jre
export EPM_SID=$$
```
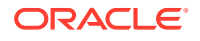

```
USERNAME=$1
PASSWORD=$2
URL=$3
SNAPSHOTNAME=$4
echo User: $USERNAME > $EPM_SID.log
echo Cloud Instance: $URL >> $EPM_SID.log
$EPM AUTOMATE HOME/bin/epmautomate.sh login $USERNAME $PASSWORD $URL
>> $EPM_SID.log
$EPM_AUTOMATE_HOME/bin/epmautomate.sh uploadfile $SNAPSHOTNAME 
>> $EPM_SID.log
$EPM_AUTOMATE_HOME/bin/epmautomate.sh listfiles >> $EPM_SID.log
$EPM_AUTOMATE_HOME/bin/epmautomate.sh logout
```
### Vue d'ensemble des commandes

Cette liste répertorie l'ensemble des commandes EPM Automate dans l'ordre alphabétique.

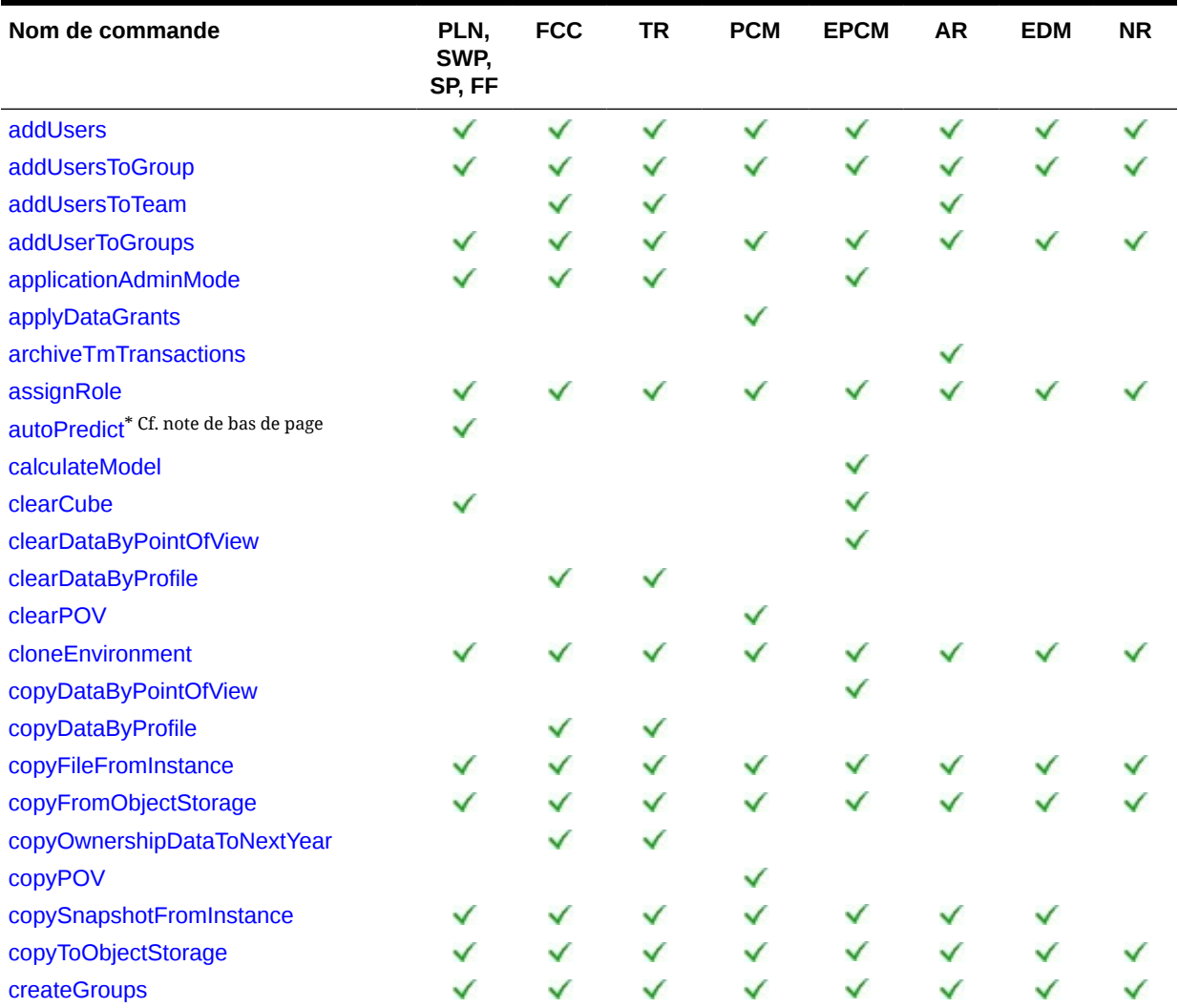

#### **Tableau 2-1 Toutes les commandes EPM Automate**

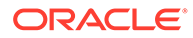

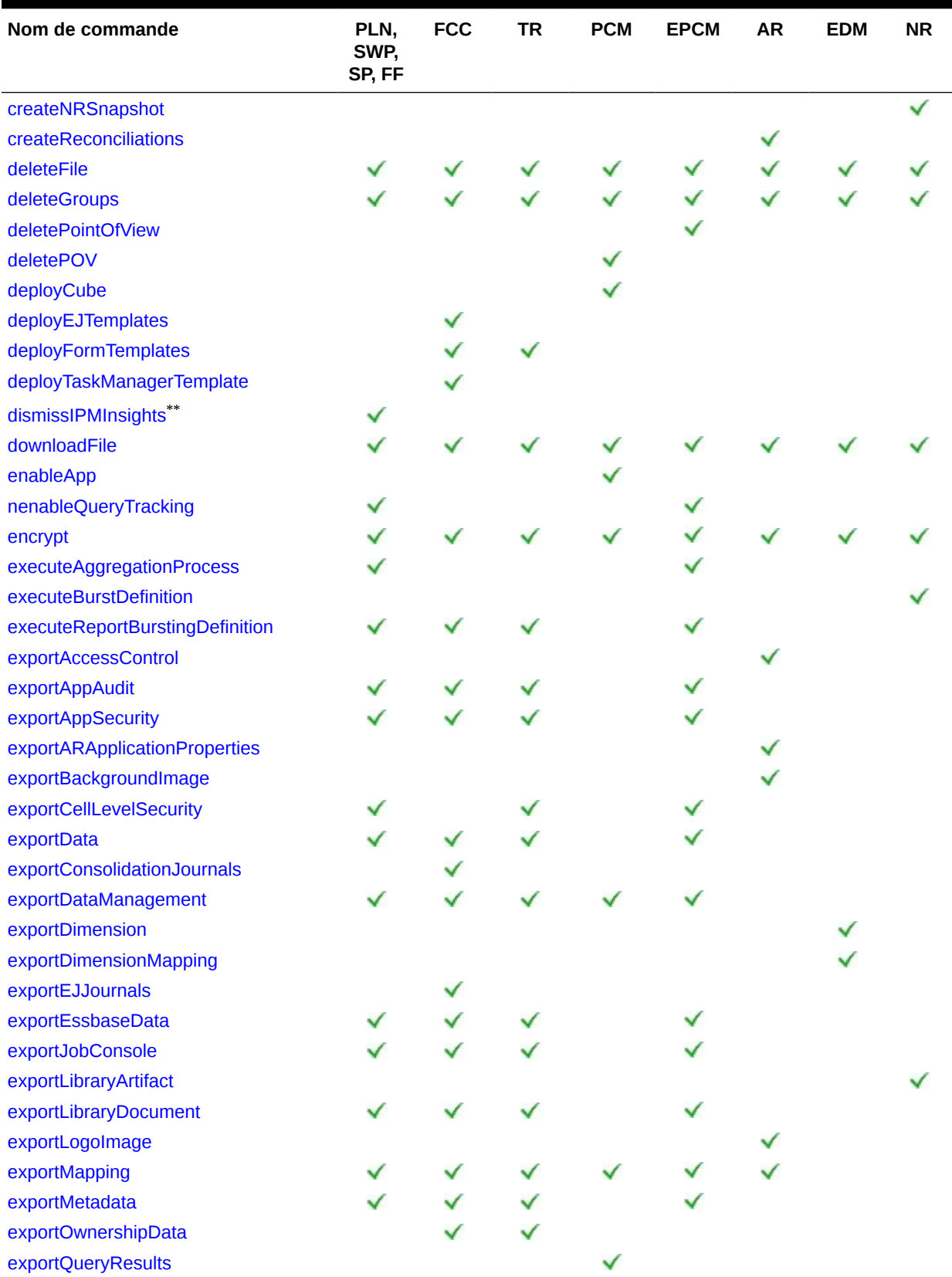

#### **Tableau 2-1 (suite) Toutes les commandes EPM Automate**

| Nom de commande                  | PLN,<br>SWP,<br>SP, FF | <b>FCC</b> | <b>TR</b> | <b>PCM</b> | <b>EPCM</b> | <b>AR</b>                | <b>EDM</b> | <b>NR</b> |
|----------------------------------|------------------------|------------|-----------|------------|-------------|--------------------------|------------|-----------|
| exportSnapshot                   | ✓                      | ✓          | ✓         | ✓          | ✓           | ✓                        | ✓          |           |
| exportTemplate                   |                        |            |           |            |             |                          |            |           |
| exportTaskManagerAccessControl   |                        |            |           |            |             |                          |            |           |
| exportValidIntersections         |                        |            |           |            |             |                          |            |           |
| extractDimension                 |                        |            |           |            |             |                          | ✓          |           |
| feedback                         | ✓                      | ✓          | ✓         | ✓          | ✓           |                          |            |           |
| getApplicationAdminMode          | ✓                      | ✓          | ✓         |            |             |                          |            |           |
| getDailyMaintenanceStartTime     | ✓                      | ✓          | ✓         | ✓          | ✓           | ✓                        |            |           |
| getEssbaseQryGovExecTime         | ✓                      | ✓          | ✓         | ✓          | ✓           |                          |            |           |
| getIdleSessionTimeout            | ✓                      | ✓          | ✓         | ✓          | ✓           | ✓                        | ✓          |           |
| getIPAllowlist                   | ✓                      | ✓          | ✓         | ✓          | ✓           | ✓                        |            |           |
| getSubstVar                      | ✓                      | ✓          | ✓         |            | ✓           |                          |            |           |
| getVirusScanOnFileUploads        | ✓                      | ✓          | ✓         | ✓          | ✓           | ✓                        |            |           |
| groupAssignmentAuditReport       | ✓                      | ✓          | ✓         | ✓          | ✓           | ✓                        |            |           |
| help                             | ✓                      | ✓          | ✓         | ✓          | ✓           | ✓                        |            |           |
| <i>importAppAudit</i>            | ✓                      |            |           |            |             |                          |            |           |
| <i>importAppSecurity</i>         | ✓                      |            |           |            | ✓           |                          |            |           |
| importARApplicationProperties    |                        |            |           |            |             |                          |            |           |
| importBackgroundImage            |                        |            |           |            |             |                          |            |           |
| <i>importBalances</i>            |                        |            |           |            |             |                          |            |           |
| importCellLevelSecurity          |                        |            |           |            |             |                          |            |           |
| importConsolidationJournals      |                        |            |           |            |             |                          |            |           |
| importData                       |                        |            |           |            |             |                          |            |           |
| importDataManagement             |                        |            |           |            |             |                          |            |           |
| importDimension                  |                        |            |           |            |             |                          |            |           |
| importJobConsole                 |                        |            |           |            |             |                          |            |           |
| importLibraryArtifact            |                        |            |           |            |             |                          |            |           |
| importLogoImage                  |                        |            |           |            |             | $\overline{\phantom{a}}$ |            |           |
| importMapping                    |                        |            |           |            |             |                          |            |           |
| <i>importMetadata</i>            |                        |            |           |            |             |                          |            |           |
| importOwnershipData              |                        |            |           |            |             |                          |            |           |
| importPreMappedBalances          |                        |            |           |            |             |                          |            |           |
| importPreMappedTransactions      |                        |            |           |            |             |                          |            |           |
| <i>importProfiles</i>            |                        |            |           |            |             |                          |            |           |
| <i>importRates</i>               |                        |            |           |            |             |                          |            |           |
| importRCAttributeValues          |                        |            |           |            |             |                          |            |           |
| importReconciliationAttributes   |                        |            |           |            |             |                          |            |           |
| importSnapshot                   |                        |            |           |            |             |                          |            |           |
| importSupplementalCollectionData |                        |            |           |            |             |                          |            |           |

**Tableau 2-1 (suite) Toutes les commandes EPM Automate**

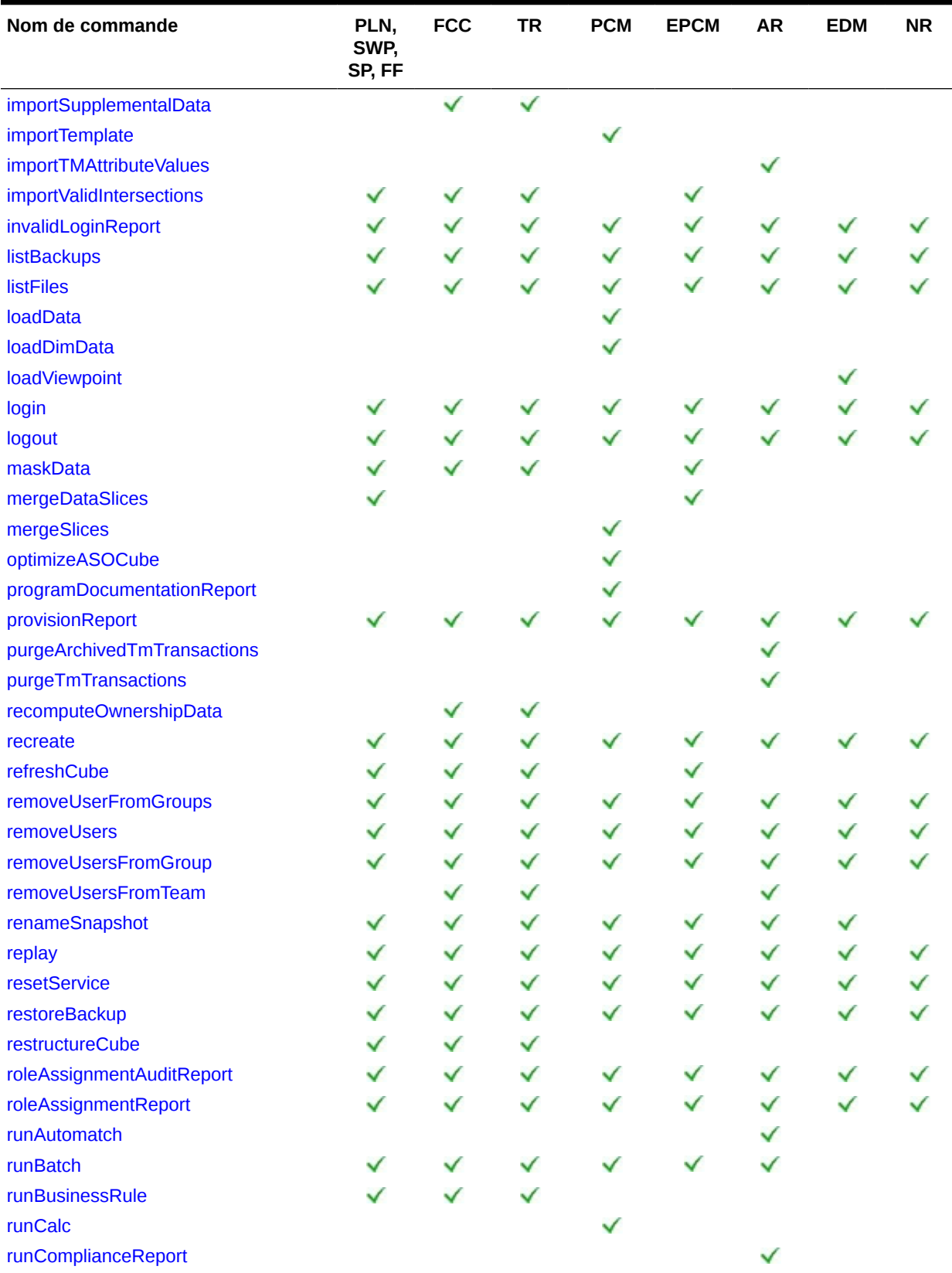

#### **Tableau 2-1 (suite) Toutes les commandes EPM Automate**

| Nom de commande               | PLN,<br>SWP,<br>SP, FF | <b>FCC</b> | <b>TR</b> | <b>PCM</b> | <b>EPCM</b> | <b>AR</b> | <b>EDM</b> | <b>NR</b> |
|-------------------------------|------------------------|------------|-----------|------------|-------------|-----------|------------|-----------|
| runDailyMaintenance           | ✓                      | ✓          | ✓         | ✓          | ✓           | ✓         | ✓          |           |
| runDataRule                   | ✓                      | ✓          | ✓         | ✓          | ✓           | ✓         |            |           |
| runDMReport                   | ✓                      | ✓          | ✓         | ✓          | ✓           | ✓         |            |           |
| runIntegration                | ✓                      | ✓          | ✓         | ✓          | ✓           | ✓         |            |           |
| runMatchingReport             |                        |            |           |            |             | ✓         |            |           |
| runPlanTypeMap                | ✓                      |            |           |            |             |           |            |           |
| runRuleSet                    | ✓                      | ✓          | ✓         |            |             |           |            |           |
| runSupplementalDataReport     |                        | ✓          | ✓         |            |             |           |            |           |
| runTaskManagerReport          |                        | ✓          | ✓         |            |             |           |            |           |
| sendMail                      | ✓                      | ✓          | ✓         |            |             |           |            |           |
| setApplicationAdminMode       | ✓                      | ✓          | ✓         |            |             |           |            |           |
| setDailyMaintenanceStartTime  | ✓                      | ✓          | ✓         |            |             |           |            |           |
| setDemoDates                  |                        | ✓          | ✓         |            |             |           |            |           |
| setEJJournalStatus            |                        | ✓          |           |            |             |           |            |           |
| setEncryptionKey              | ✓                      | ✓          | ✓         | ✓          | ✓           | ✓         |            |           |
| setEssbaseQryGovExecTime      | ✓                      | ✓          | ✓         | ✓          | ✓           |           |            |           |
| setIdleSessionTimeout         | ✓                      | ✓          | ✓         | ✓          | ✓           | ✓         | ✓          |           |
| setIPAllowlist                | ✓                      | ✓          | ✓         | ✓          | ✓           | ✓         | ✓          |           |
| setManualDataAccess           | ✓                      | ✓          | ✓         | ✓          | ✓           | ✓         | ✓          |           |
| setPeriodStatus               |                        |            |           |            |             |           |            |           |
| setSubstVars                  | ✓                      | ✓          | ✓         |            | ✓           |           |            |           |
| setVirusScanOnFileUploads     | ✓                      | ✓          | ✓         |            |             |           |            |           |
| simulateConcurrentUsage       | ✓                      | ✓          | ✓         |            |             |           |            |           |
| skipUpdate                    | ✓                      | ✓          | ✓         | ✓          | ✓           |           |            |           |
| snapshotCompareReport         | ✓                      | ✓          |           |            |             |           |            |           |
| sortMember                    | ✓                      |            |           |            | ✓           |           |            |           |
| unassignRole                  |                        |            |           |            |             |           |            |           |
| updateUsers                   | ✓                      | ✓          | ✓         |            | ✓           |           |            |           |
| upgrade                       | ✓                      | ✓          | ✓         | ✓          | ✓           | ✓         |            | ✓         |
| uploadFile                    |                        | ✓          | ✓         | ✓          | ✓           | ✓         | ✓          | ∕         |
| userAuditReport               |                        | ✓          | ✓         | ✓          | ✓           | ✓         | ✓          |           |
| userGroupReport               |                        | ✓          | ✓         | ✓          |             | ✓         | ✓          | ✓         |
| validateConsolidationMetadata |                        | ✓          |           |            |             |           |            |           |
| validateModel                 |                        |            |           |            | ✓           |           |            |           |

**Tableau 2-1 (suite) Toutes les commandes EPM Automate**

• \* Cette commande est uniquement prise en charge si les cubes Oracle Essbase hybrides sont activés dans l'application. Strategic Workforce Planning et Sales Planning ne prennent pas en charge Essbase en mode hybride. Cette commande n'est pas prise en charge pour FreeForm.

• \*\* Cette commande n'est pas prise en charge pour FreeForm.

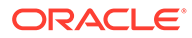

#### <span id="page-35-0"></span>**Abréviations**

- PLN : Planning (y compris les modules Planning)
- FF : FreeForm
- SWP : Strategic Workforce Planning
- SP : Sales Planning
- FCC : Financial Consolidation and Close
- TR : Tax Reporting
- PCM : Profitability and Cost Management
- EPCM : Enterprise Profitability and Cost Management
- AR : Account Reconciliation
- EDM : Oracle Enterprise Data Management Cloud
- NR : Narrative Reporting

### Commandes EPM Automate

Cette section détaille chaque commande EPM Automate. Les informations disponibles pour chaque commande incluent les services pouvant utiliser la commande, la syntaxe de la commande et des exemples.

### addUsers

Crée un lot d'utilisateurs dans un domaine d'identité à l'aide d'un fichier CSV (délimité par des virgules) ANSI ou UTF-8 chargé vers l'environnement. Indique également aux nouveaux utilisateurs leur nom d'utilisateur et leur mot de passe temporaire.

Vous utilisez la commande [uploadFile](#page-211-0) pour charger des fichiers vers un environnement. Toutes les colonnes du fichier CSV sont obligatoires. Cette commande valide la valeur indiquée dans chaque colonne d'une définition et affiche des messages d'erreur qui identifient chaque valeur manquante ou non valide. Le format de fichier CSV est le suivant :

```
First Name,Last Name,Email,User Login
Jane, Doe, jane.doe@example.com, jdoe
John,Doe,john.doe@example.com,john.doe@example.com
```
Reportez-vous à la section Import d'un lot de comptes utilisateur du guide *Mise en route d'Oracle Cloud* pour obtenir une description détaillée du format de fichier CSV.

La valeur correspondant à User Login indiquée dans le fichier d'import ne respecte pas la casse. Par exemple, la valeur John.doe@example.com est considérée comme identique à John. Doe @example.com, ou à toute autre variation de la casse.

Si une définition d'utilisateur dans le fichier CSV correspond à un compte utilisateur existant dans le domaine d'identité, aucune modification n'est apportée à ce compte. Cette commande crée des comptes uniquement pour les nouveaux utilisateurs dont les informations de compte sont incluses dans le fichier. Les comptes utilisateur étant communs à tous les environnements pris en charge par un domaine d'identité, les

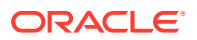
nouveaux utilisateurs sont disponibles dans tous les environnements qui partagent le même domaine d'identité.

Lorsque l'exécution de la commande est terminé, EPM Automate imprime les informations relatives à chaque entrée en échec dans la console. Reportez-vous à ces informations afin de comprendre pourquoi l'exécution de la commande a échoué pour certaines entrées dans le fichier CSV.

#### **Champ d'application**

Planning, modules Planning, FreeForm, Financial Consolidation and Close, Tax Reporting, Account Reconciliation, Profitability and Cost Management, Enterprise Profitability and Cost Management, Oracle Enterprise Data Management Cloud, Narrative Reporting, Strategic Workforce Planning et Sales Planning.

#### **Rôles requis**

Administrateur de domaine d'identité et tout rôle prédéfini (Administrateur de service, Super utilisateur, Utilisateur ou Visualiseur)

#### **Syntaxe**

epmautomate addUsers *FILE\_NAME* [userPassword=*PASSWORD*] [resetPassword=true| false] où :

- *FILE\_NAME* est le nom du fichier CSV contenant les informations de l'utilisateur. Le fichier d'entrée contenant des caractères multi-octets doit utiliser l'encodage de caractères UTF-8. L'utilisation de l'encodage ANSI génère des problèmes dans l'affichage des informations utilisateur sur les écrans Mes services.
- userPassword (facultatif) indique le mot de passe par défaut pour tous les nouveaux utilisateurs qui sont créés dans le domaine d'identité. S'il est spécifié, ce mot de passe doit respecter les exigences minimales en matière de mot de passe de domaine d'identité. Si le paramètre n'est pas spécifié, un mot de passe temporaire unique est affecté à chaque utilisateur.

Si la valeur du paramètre userPassword est spécifiée, celle-ci est utilisée comme mot de passe pour tous les utilisateurs indiqués dans le fichier CSV. L'affectation d'un même mot de passe à tous les utilisateurs peut être utile si vous créez des utilisateurs uniquement à des fins de test. Si vous créez de véritables utilisateurs Oracle Enterprise Performance Management Cloud et que vous voulez affecter un mot de passe spécifique à chaque utilisateur, utilisez cette commande sans indiquer de valeur pour le paramètre facultatif userPassword.

• resetPassword (facultatif) indique si les nouveaux utilisateurs doivent modifier le mot de passe lors de la première connexion. La valeur par défaut est true. A moins que ce paramètre facultatif ne soit défini sur false, les nouveaux utilisateurs sont obligés de modifier le mot de passe lors de la première connexion.

Cette commande envoie à chaque nouvel utilisateur un courriel contenant des informations sur son compte (nom d'utilisateur et mot de passe) si resetPassword est défini sur true. Si resetPassword est défini sur false, le courriel n'est pas envoyé. Si vous définissez resetPassword sur false, vous devez indiquer userPassword. Sinon, un mot de passe temporaire unique sera affecté à chaque utilisateur. Néanmoins, dans la mesure où aucun courriel n'est envoyé, les utilisateurs ne connaîtront pas leur mot de passe et ne pourront pas se connecter.

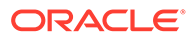

#### **Exemples**

- Ajout d'utilisateurs de test dans le domaine d'identité disposant du même mot de passe sans demande de modification du mot de passe : epmautomate addUsers user file.CSV userPassword=Example@Pwd12 resetPassword=false
- Ajout d'utilisateurs dans le domaine d'identité avec un mot de passe temporaire et demande de modification du mot de passe : epmautomate addUsers user\_file.CSV

# addUsersToGroup

Ajoute un lot d'utilisateurs à un groupe existant dans Contrôle d'accès à l'aide d'un fichier CSV ANSI ou UTF-8 qui a été chargé vers l'environnement.

Vous utilisez la commande [uploadFile](#page-211-0) pour charger des fichiers vers un environnement. La valeur de connexion utilisateur ne respecte pas la casse. Le format de fichier est le suivant :

```
User Login
jdoe
john.doe@example.com
```
### **Remarque :**

L'utilisateur est ajouté au groupe uniquement si les deux conditions suivantes sont remplies :

- La valeur de connexion utilisateur incluse dans le fichier existe dans le domaine d'identité qui gère l'environnement. Les valeurs de connexion utilisateur ne respectent pas la casse.
- Un rôle prédéfini a été affecté à l'utilisateur dans le domaine d'identité.

Lorsque l'exécution de la commande est terminé, EPM Automate imprime les informations relatives à chaque entrée en échec dans la console. Reportez-vous à ces informations afin de comprendre pourquoi l'exécution de la commande a échoué pour certaines entrées dans le fichier CSV.

#### **Champ d'application**

Planning, modules Planning, FreeForm, Financial Consolidation and Close, Tax Reporting, Account Reconciliation, Profitability and Cost Management, Oracle Enterprise Data Management Cloud, Enterprise Profitability and Cost Management, Narrative Reporting, Strategic Workforce Planning et Sales Planning.

#### **Rôles requis**

Administrateur de service ou Gestionnaire de contrôle d'accès

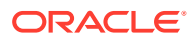

#### **Syntaxe**

epmautomate addUsersToGroup *FILE\_NAME GROUP\_NAME* où :

- *FILE\_NAME* correspond au nom d'un fichier CSV contenant les noms de connexion des utilisateurs à affecter à un groupe dans Contrôle d'accès.
- *GROUP\_NAME* correspond au nom d'un groupe existant dans Contrôle d'accès. Cette valeur ne respecte pas la casse.

#### **Exemple**

epmautomate addUsersToGroup user\_file.CSV example\_group

### addUsersToTeam

Ajoute des utilisateurs Oracle Enterprise Performance Management Cloud répertoriés dans un fichier CSV à une équipe existante.

Si un utilisateur figurant dans le fichier CSV est déjà membre de l'équipe, cette commande l'ignore. Les valeurs figurant dans ce fichier ne respectent pas la casse. Le format de fichier CSV est le suivant :

```
User Login, primary user
jdoe, yes
jane.doe@example.com,no
```
#### **Remarque :**

Par défaut, un utilisateur principal a pour rôle d'effectuer les tâches affectées à l'équipe.

#### **Champ d'application**

Financial Consolidation and Close, Tax Reporting et Account Reconciliation.

#### **Rôles requis**

Administrateur de service, Super utilisateur, Utilisateur, Visualiseur

Les utilisateurs dotés des rôles prédéfinis Super utilisateur, Utilisateur et Visualiseur peuvent nécessiter des rôles d'application supplémentaires.

#### **Syntaxe**

epmautomate addUsersToTeam *FILE TEAM\_NAME* où :

- FILE identifie un fichier CSV au format UTF-8 contenant la liste des ID de connexion des utilisateurs à ajouter à l'équipe. Avant d'exécuter cette commande, utilisez la commande [uploadFile](#page-211-0) pour charger les fichiers vers un environnement.
- TEAM NAME identifie un nom d'équipe tel qu'il est défini dans Contrôle d'accès. Cette valeur ne respecte pas la casse.

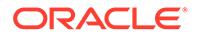

#### **Exemple**

epmautomate addUsersToTeam example\_users.csv example\_team

### addUserToGroups

Ajoute un utilisateur en tant que membre des groupes Contrôle d'accès identifiés dans un fichier CSV codé en ANSI ou UTF-8.

Vous utilisez la commande [uploadFile](#page-211-0) pour charger des fichiers vers un environnement. Le format de fichier est le suivant :

Group Name Group1 Group2

Les valeurs de nom de groupe ne respectent pas la casse.

Lorsque l'exécution de la commande est terminé, EPM Automate imprime les informations relatives à chaque entrée en échec dans la console. Reportez-vous à ces informations afin de comprendre pourquoi l'exécution de la commande a échoué pour certaines entrées dans le fichier CSV.

#### **Champ d'application**

Planning, modules Planning, FreeForm, Financial Consolidation and Close, Tax Reporting, Account Reconciliation, Profitability and Cost Management, Enterprise Profitability and Cost Management, Oracle Enterprise Data Management Cloud, Narrative Reporting, Strategic Workforce Planning et Sales Planning.

#### **Rôles requis**

Administrateur de service ou Gestionnaire de contrôle d'accès

#### **Syntaxe**

epmautomate addUserToGroups *FILE\_NAME User\_Login*, où :

- FILE NAME est le nom d'un fichier CSV contenant les noms de groupe Contrôle d'accès auxquels affecter l'utilisateur.
- User Login est l'ID de connexion d'un utilisateur Oracle Enterprise Performance Management Cloud à affecter à des groupes de contrôle d'accès. Cet ID de connexion utilisateur, qui ne respecte pas la casse, doit exister dans le domaine d'identité qui gère l'environnement et doit être affecté à un rôle prédéfini.

#### **Exemple**

epmautomate addUserToGroups groups.CSV jdoe@examle.com

# applicationAdminMode

Passe l'application en mode d'administration afin que l'accès à l'application soit limité aux administrateurs de service uniquement.

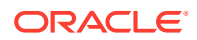

Cette commande est utile pour empêcher les utilisateurs de travailler sur l'application lorsque les administrateurs de service effectuent des opérations d'administration. L'application reste en mode d'administration jusqu'à ce que vous rétablissiez le paramétrage initial afin de permettre à tous les utilisateurs d'y accéder.

### **Remarque :**

Cette commande a été désapprouvée mais n'a pas été enlevée d'EPM Automate. Oracle vous recommande d'utiliser la commande [setApplicationAdminMode](#page-190-0) à la place.

#### **Champ d'application**

Planning, modules Planning, FreeForm, Financial Consolidation and Close, Tax Reporting, Enterprise Profitability and Cost Management, Strategic Workforce Planning et Sales Planning.

#### **Rôles requis**

Administrateur de service

#### **Syntaxe**

epmautomate applicationAdminMode *VALUE* où VALUE détermine si l'application doit passer en mode d'administration. Les valeurs acceptables sont les suivantes :

- true pour passer l'application en mode d'administration
- false pour repasser l'application en mode normal afin que tous les utilisateurs puissent y accéder

#### **Exemples**

- Passer l'application en mode d'administration : epmautomate applicationAdminMode true
- Repasser l'application en fonctionnement normal : epmautomate applicationAdminMode false

### applyDataGrants

Actualise les autorisations d'accès aux données, qui contrôlent l'accès aux secteurs de données Oracle Essbase, de sorte qu'elles correspondent aux autorisations d'accès aux données définies dans une application Profitability and Cost Management.

Les autorisations d'accès aux données de niveau utilisateur et groupe que vous effectuez dans l'application Profitability and Cost Management sont automatiquement synchronisées dans Essbase. Utilisez cette commande pour synchroniser l'accès aux données Essbase si vous suspectez une discordance entre l'autorisation de données dans l'application et les filtres dans Essbase.

Le temps requis pour effectuer cette opération dépend de la taille de l'application. Assurezvous que l'opération d'actualisation des autorisations de données prend fin avant que l'application soit sauvegardée lors de la prochaine fenêtre de maintenance. Oracle vous recommande de planifier cette opération à une heure où les utilisateurs n'utilisent pas l'application, car cette dernière ne doit pas être utilisée pendant que cette opération est en cours.

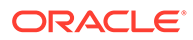

**Champ d'application**

Profitability and Cost Management

**Rôles requis**

Administrateur de service, Super utilisateur

#### **Syntaxe**

epmautomate applyDataGrants *APPLICATION\_NAME*, où *APPLICATION\_NAME* est le nom de l'application Profitability and Cost Management pour laquelle les autorisations d'accès aux données doivent être recréées.

#### **Exemple**

epmautomate applyDataGrants BksML12

### archiveTmTransactions

Archive les transactions mises en correspondance, y compris les détails annexes et les détails d'ajustement, égales ou antérieures à une certaine ancienneté. Les transactions mises en correspondance sont enregistrées dans un fichier ZIP.

Utilisez cette commande afin de conserver une taille d'application Account Reconciliation optimale grâce à l'archivage et à la purge des anciennes transactions mises en correspondance en fonction des stratégies de conservation des transactions de votre organisation.

**Champ d'application**

Account Reconciliation

#### **Rôles requis**

Administrateur de service, Super utilisateur, Utilisateur, Visualiseur Les utilisateurs dotés des rôles prédéfinis Super utilisateur, Utilisateur et Visualiseur peuvent nécessiter des rôles d'application supplémentaires.

#### **Syntaxe**

```
epmautomate archiveTmTransactions matchType age [filterOperator=VALUE]
[filterValue=VALUE] [logFilename=FILE_NAME] [filename=FILE_NAME] où :
```
- matchType est l'identificateur (TextID) du type de correspondance dont les transactions mises en correspondance doivent être archivées.
- age indique le nombre de jours écoulés depuis la mise en correspondance de la transaction. Toute transaction mise en correspondance antérieure ou égale à cette valeur sera archivée.
- filterOperator (facultatif) est l'une des conditions de filtre suivantes permettant d'identifier les comptes qui contiennent des transactions mises en correspondance pour archivage. Cette valeur est associée à filterValue pour identifier les comptes dont les transactions mises en correspondance doivent être archivées :

– equals

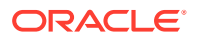

- not\_equals
- starts with
- ends with
- contains
- not contains
- filterValue (facultatif) est une valeur de filtre permettant d'identifier les transactions à archiver. Si filterOperator est equals ou not equals, vous pouvez utiliser une liste de valeurs séparées par des espaces pour indiquer plusieurs valeurs. Par exemple : filterValue=101-120 filterValue=102-202. Si plusieurs valeurs sont indiquées, les transactions provenant des comptes correspondant à toute combinaison d'opérateur de filtre et de valeur de filtre sont sélectionnées afin d'être archivées.

### **Note:**

Si filterOperator et filterValue ne sont pas indiqués, toutes les transactions mises en correspondance antérieures ou égales à age provenant de tous les comptes pour la valeur matchType indiquée sont archivées.

- logFilename (facultatif) est le nom d'un fichier journal permettant d'enregistrer des informations à propos de l'activité de commande. Si aucun nom de fichier n'est indiqué, un fichier journal nommé Archive\_Transactions\_*matchType\_JOBID*.log est automatiquement généré.
- filename (facultatif) est le nom d'un fichier ZIP destiné à contenir les transactions archivées. S'il n'est pas indiqué, la commande crée par défaut le fichier Archived Transactions matchType JOBID.zip. Employez la commande [downloadFile](#page-74-0) pour télécharger ce fichier sur un ordinateur local.

#### **Note:**

Cette commande exécute le job d'archivage des transactions Correspondance de transactions en fonction des paramètres que vous indiquez. L'ID de job est renvoyé dans la sortie de commande afin de pouvoir l'utiliser facilement avec la commande [purgeArchivedTmTransactions.](#page-152-0) Vous pouvez surveiller le job à partir de la console de jobs.

#### **Exemples**

- Archivez les anciennes transactions mises en correspondance sans utiliser les filtres, mais à l'aide d'un fichier journal et d'un nom de fichier ZIP personnalisés : epmautomate archiveTmTransactions cashrecon 180 logFile=tmlogs.log filename=trans.zip
- Archivez les anciennes transactions mises en correspondance à l'aide des filtres :
	- epmautomate archiveTmTransactions cashrecon 180 filterOperator=equals filterValue=101-120 FilterValue=102-202
	- epmautomate archiveTmTransactions cashrecon 180 filterOperator=contains filterValue=11

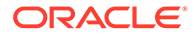

# assignRole

Affecte un rôle à des utilisateurs (y compris l'utilisateur qui exécute cette commande) dont les ID de connexion sont inclus dans un fichier CSV encodé en ANSI ou UTF-8. Utilisez cette commande pour affecter des utilisateurs à un rôle prédéfini ou à un rôle d'application appartenant à une application Planning, Financial Consolidation and Close, Tax Reporting, Account Reconciliation ou Oracle Enterprise Data Management Cloud.

### **Remarque :**

Vous ne pouvez pas utiliser cette commande pour affecter des rôles d'application dans des applications Profitability and Cost Management et Narrative Reporting car ces dernières ne prennent pas en charge l'affectation de rôles d'application à des utilisateurs.

Avant d'exécuter cette commande, utilisez la commande [uploadFile](#page-211-0) pour charger les fichiers vers un environnement. Le format de fichier est le suivant :

```
User Login
jane.doe@example.com
jdoe
```
Reportez-vous à la section Affectation d'un rôle à plusieurs utilisateurs dans le guide *Mise en route d'Oracle Cloud*.

# **Remarque :** Les valeurs de connexion utilisateur incluses dans le fichier ne respectent pas la casse. • Placez entre guillemets doubles les noms de rôle qui contiennent un espace.

Lorsque l'exécution de la commande est terminé, EPM Automate imprime les informations relatives à chaque entrée en échec dans la console. Reportez-vous à ces informations afin de comprendre pourquoi l'exécution de la commande a échoué pour certaines entrées dans le fichier CSV.

#### **Champ d'application**

Planning, modules Planning, FreeForm, Financial Consolidation and Close, Tax Reporting, Account Reconciliation, Profitability and Cost Management, Enterprise Profitability and Cost Management, Oracle Enterprise Data Management Cloud, Narrative Reporting, Strategic Workforce Planning et Sales Planning.

#### **Rôles requis**

Pour affecter des rôles prédéfinis :

ORACLE

- Environnements Classic : Administrateur de domaine d'identité et tout rôle prédéfini (Administrateur de service, Super utilisateur, Utilisateur ou Visualiseur)
- Environnements OCI : Administrateur de service ou Administrateur de domaine d'identité et tout rôle prédéfini (Administrateur de service, Super utilisateur, Utilisateur ou Visualiseur)

Pour affecter des rôles d'application : Administrateur de service ou Gestionnaire de contrôle d'accès

#### **Syntaxe**

epmautomate assignRole *FILE\_NAME ROLE* où :

- *FILE\_NAME* est le nom d'un fichier CSV contenant des ID de connexion utilisateur. Indiquez l'extension CSV en minuscules.
- ROLE est l'une des valeurs suivantes. Cette valeur ne respecte pas la casse :
	- Si vous affectez des rôles de domaine d'identité prédéfinis à des utilisateurs, ROLE doit identifier un rôle prédéfini applicable au service. Reportez-vous à la section Présentation des rôles prédéfinis du guide *Mise en route d'Oracle Enterprise Performance Management Cloud pour les administrateurs*. Pour obtenir une description de ces rôles, reportez-vous à la section Gestion des affectations de rôle au niveau de l'application du guide *Administration du contrôle d'accès pour Oracle Enterprise Performance Management Cloud*
	- Si vous affectez des rôles d'application à des utilisateurs, ROLE doit identifier un rôle appartenant à l'application dans l'environnement en cours. Les rôles d'application sont répertoriés dans l'onglet **Rôles** de Contrôle d'accès. Afin d'obtenir une description des rôles d'application pour chaque processus métier, reportez-vous aux rubriques suivantes dans le guide *Administration du contrôle d'accès pour Oracle Enterprise Performance Management Cloud* :
		- \* Planning, Financial Consolidation and Close et Tax Reporting
		- \* Enterprise Profitability and Cost Management
		- \* Oracle Enterprise Data Management
		- \* Profitability and Cost Management
		- **Account Reconciliation**

#### **Exemples**

- Affectation d'utilisateurs à un rôle de domaine d'identité prédéfini : epmautomate assignRole admin\_role\_file.csv "Administrateur de service"
- Affection d'utilisateurs à un rôle d'application : epmautomate assignRole example\_file.csv "Gestionnaire d'accès à la liste des tâches"

### autoPredict

Génère des prévisions de performances en fonction d'une définition de prévision automatique existante dans Planning ou les modules Planning.

Cette commande lance un job qui utilise les données historiques pour chaque membre identifié dans la définition de prévision automatique indiquée dans l'application. Pour obtenir des informations détaillées sur les applications qui utilisent la fonctionnalité de prévision

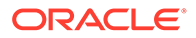

automatique et sur la configuration des prévisions, reportez-vous à la section Configuration de l'exécution automatique des prévisions grâce à la prévision automatique du guide *Administration de Planning*.

#### **Champ d'application**

Planning, modules Planning, si les cubes Oracle Essbase hybrides sont activés dans l'application.

#### **Rôles requis**

Administrateur de service

#### **Syntaxe**

epmautomate autoPredict *PREDICTION\_DEFINITION* [forceRun=true|false] [paginatedDim=*DIMENSION NAME*] Où :

- *PREDICTION\_DEFINITION* est le nom d'une définition de prévision automatique disponible dans l'application.
- forceRun (facultatif) indique si la prévision doit être exécutée si la définition sousjacente n'a pas été modifiée après l'exécution initiale. La valeur par défaut est false.

Définissez la valeur de ce paramètre sur true pour exécuter le job de prévision automatique même si aucune modification n'a été apportée à la définition du job. Utilisez la valeur par défaut (false) pour exécuter la prévision une fois, lors de la toute première exécution du job.

• paginatedDim (facultatif) indique une dimension utilisée pour accélérer le job de prévision automatique en exécutant des prévisions en parallèle dans des threads distincts. Afin que ces threads parallèles soient efficaces, indiquez une dimension qui permettra de répartir les données à parts égales pour chaque thread de prévision.

#### **Exemple**

epmautomate autoPredict ASOtoBSO forceRun=true paginatedDim=Entity

### calculateModel

Exécute le processus de calcul dans les applications Enterprise Profitability and Cost Management.

#### **Champ d'application**

Enterprise Profitability and Cost Management

**Rôles requis**

Administrateur de service

#### **Syntaxe**

```
epmautomate calculateModel POV_NAME MODEL_NAME EXECUTION_TYPE
[povDelimiter=DELIMITER] [optimizeForReporting=true|false]
[captureDebugScripts=true|false] [comment=COMMENT] [PARAMETER=VALUE], où :
```
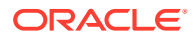

- POV\_NAME est le nom du PDV de données à calculer. Pour calculer plusieurs PDV, répertoriez les noms de PDV séparés par une virgule. N'utilisez aucun autre séparateur pour séparer les noms de PDV. Mettez la liste des noms de PDV entre guillemets lorsque les noms de membre contiennent des espaces.
- *MODEL\_NAME* est le nom du modèle à calculer. Mettez le nom de modèle entre guillemets s'il contient des espaces.
- *EXECUTION\_TYPE* correspond à l'une des valeurs suivantes, qui identifie le type d'exécution de règle.
	- ALL\_RULES, pour utiliser toutes les règles afin de calculer le PDV. Si vous indiquez cette valeur, ne précisez pas les paramètres d'exécution liés à une seule règle ou à un sous-ensemble de règles, tels que rulesetSeqNumStart, rulesetSeqNumEnd et ruleName.
	- RULESET\_SUBSET, pour utiliser un sous-ensemble d'un ensemble de règles afin de calculer le PDV. Si vous utilisez cette valeur, vous devez indiquer les valeurs ruleset SeqNumStart et rulesetSeqNumEnd en tant que paramètres d'exécution.
	- SINGLE\_RULE, pour exécuter une règle spécifique afin de calculer le PDV. Si vous utilisez cette valeur, vous devez uniquement indiquer ruleName en tant que paramètre d'exécution.
	- RUN\_FROM\_RULE, pour exécuter des calculs sur un PDV à partir d'une règle spécifique. Si vous utilisez cette valeur, vous devez uniquement indiquer ruleName en tant que paramètre d'exécution.
	- STOP AFTER RULE, pour arrêter de calculer le PDV une fois qu'une règle spécifique a terminé les calculs. Si vous utilisez cette valeur, vous devez uniquement indiquer ruleName en tant que paramètre d'exécution.
- povDelimiter (facultatif) est le séparateur utilisé dans les valeurs de PDV. Le séparateur par défaut est (trait de soulignement). Le séparateur doit être placé entre guillemets doubles. Seuls les séparateurs suivants sont pris en charge :
	- \_ (trait de soulignement)
	- $-$  # (dièse)
	- & (esperluette)
	- $\sim$  (tilde)
	- % (pourcentage)
	- ; (point-virgule)
	- : (deux-points)
	- $-$  (tiret)
- optimizeForReporting=true|false (facultatif) indique si les calculs doivent être exécutés avec ou sans optimisation à des fins de reporting. La valeur par défaut est false.

Définissez cette valeur sur false pour gagner du temps lors du traitement en ignorant l'étape de création d'agrégation, par exemple lors de l'exécution d'une règle unique ou d'une série séquentielle de PDV. En cas d'exécution de plusieurs jobs de calcul simultanés, définissez optimizeForReporting=true pour tous les jobs. Le dernier job

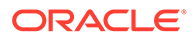

terminé effectue l'agrégation, ce qui évite un traitement redondant et un ralentissement de l'exécution des jobs.

- captureDebugScripts=true|false (facultatif) identifie s'il est nécessaire de générer des scripts de débogage dans la boîte de réception. Oracle peut avoir besoin de ces scripts pour résoudre les problèmes de calcul. La valeur par défaut est false.
- comment="COMMENT" (facultatif) indique un commentaire à propos du processus entre guillemets doubles.
- PARAMETER=*VALUE* (facultatif) indique les paramètres d'exécution et leurs valeurs pour exécuter le calcul. Indiquez autant de paires paramètre-valeur que le processus l'exige. Paramètres valides et leurs valeurs :
	- rulesetSeqNumStart indique le numéro de séquence de la première règle de l'ensemble de règles à exécuter. Valide uniquement si EXECUTION TYPE=RULESET SUBSET est utilisé.
	- rulesetSeqNumEnd indique le numéro de séquence de la dernière règle de l'ensemble de règles à exécuter. Valide uniquement si EXECUTION TYPE=RULESET SUBSET est utilisé.
	- ruleName indique le nom de la règle à exécuter. Mettez la valeur entre guillemets si elle contient un espace. Valide uniquement si la valeur du paramètre EXECUTION TYPE est définie sur SINGLE\_RULE, RUN\_FROM\_RULE ou STOP AFTER RULE.
	- clearCalculatedData=true|false indique si les calculs existants doivent être effacés. La valeur par défaut est false.
	- executeCalculations=true|false indique si des calculs doivent être exécutés. La valeur par défaut est false.

### **Note:**

Les valeurs de paramètre (true et false) doivent être indiquées entièrement en minuscules.

#### **Exemples**

- Exécutez toutes les règles pour calculer un PDV unique : epmautomate calculateModel FY21\_Jan\_Actual\_Working ForecastingModel ALL\_RULES clearCalculatedData=true executeCalculations=true optimizeForReporting=true comment="Running all rules to calculate a POV"
	- Exécutez toutes les règles pour calculer plusieurs PDV : epmautomate calculateModel "FY21:Jan:Actual:Working,FY21:Feb:Actual:Working,FY21:Mar:Actual:Worki ng" "10 Actuals Allocation Process" ALL\_RULES clearCalculatedData=true executeCalculations=true optimizeForReporting=true captureDebugScripts=true comment="Test calculation of many POVs" povDelimiter=":"
- Exécutez un sous-ensemble d'un ensemble de règles pour calculer le PDV : epmautomate calculateModel FY21\_Jan\_Actual\_Working ForecastingModel RULESET\_SUBSET rulesetSeqNumStart=10 rulesetSeqNumEnd=20

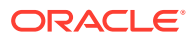

clearCalculatedData=true executeCalculations=true comment="Running a subset of rules to calculate a POV"

- Exécutez une règle spécifique pour calculer le PDV : epmautomate calculateModel FY21\_Jan\_Actual\_Working ForecastingModel SINGLE RULE ruleName="Occupancy Expense Allocations" clearCalculatedData=true executeCalculations=true comment="Running a specific rule to calculate a POV"
- Exécutez toutes les règles pour calculer un PDV unique à l'aide d'un séparateur de PDV personnalisé :

```
epmautomate calculateModel FY21:Jan:Actual_Working ForecastingModel
ALL_RULES clearCalculatedData=true executeCalculations=true
optimizeForReporting=true comment="Running all rules to calculate a POV"
povDelimiter=":"
```
• Exécutez toutes les règles pour calculer des PDV et un modèle dont les noms contiennent un espace :

```
epmautomate calculateModel "FY21_Jan_New
Actual_Working,FY21:Feb:Actual:Working" "Forecasting Model" ALL_RULES
clearCalculatedData=true executeCalculations=true optimizeForReporting=true
comment="Running all rules to calculate a POV"
```
### clearCube

Supprime des données spécifiques dans les cubes d'entrée et de reporting à l'aide des paramètres indiqués dans un job de type clearcube.

Cette commande ne supprime pas la définition d'application dans les tables relationnelles de l'application. Reportez-vous à la section Effacement des cubes du guide *Administration de Planning*.

#### **Champ d'application**

Planning, modules Planning, FreeForm, Enterprise Profitability and Cost Management, Strategic Workforce Planning Cloud et Sales Planning.

#### **Rôles requis**

Administrateur de service

#### **Syntaxe**

epmautomate clearCube *JOB\_NAME*, où *JOB\_NAME* est le nom d'un job défini dans l'application.

#### **Exemple**

epmautomate clearCube ClearPlan1

# clearDataByPointOfView

Efface les données relatives à un PDV spécifique pour un cube Enterprise Profitability and Cost Management.

#### **Champ d'application**

Enterprise Profitability and Cost Management

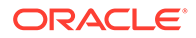

#### **Rôles requis**

Administrateur de service

#### **Syntaxe**

epmAutomate clearDataByPointOfView *POV\_NAME* [cubeName=*CUBE\_NAME*] [*PARAMETER=VALUE*] où :

- POV NAME est le nom d'un PDV dans l'application.
- cubeName (facultatif) est le nom du cube dans lequel les données doivent être effacées. La valeur par défaut est PCM CLC.
- PARAMETER=*VALUE* indique des paramètres d'exécution facultatifs et leurs valeurs. Indiquez autant de paires paramètre-valeur que le processus l'exige. Paramètres valides et leurs valeurs :
	- povDelimiter est le séparateur utilisé dans les valeurs de PDV. La valeur par défaut est :: (deux-points doubles). Cette valeur doit être placée entre quillemets doubles. Exemple : povDelimiter=" ". Outre le séparateur par défaut, seuls ceux-ci sont pris en charge : \_ (trait de soulignement), # (dièse), & (esperluette), ~ (tilde), % (pourcentage), ; (pointvirgule), : (deux-points), - (tiret).
	- clearInput=true|false indique si des données d'entrée doivent être effacées. La valeur par défaut est false.
	- clearAllocatedValues=true|false indique si des valeurs allouées doivent être effacées. La valeur par défaut est false.
	- clearAdjustmentValues=true|false indique si des valeurs d'ajustement doivent être effacées. La valeur par défaut est false.

### **Note:**

- Les valeurs de paramètre (true ou false) doivent être indiquées entièrement en minuscules.
- Au moins l'un des paramètres clearInput, clearAllocatedValues et clearAdjustmentValues doit être défini sur true.

#### **Exemples**

- Effacez les données d'un PDV dans le cube PCM\_CLC par défaut à l'aide du séparateur de PDV par défaut : epmAutomate clearDataByPointOfView FY21::Jan::Actual::Working clearInput=true clearAllocatedValues=true clearAdjustmentValues=true
- Effacez les données de saisie et les valeurs affectées d'un PDV dans un cube spécifique à l'aide d'un séparateur de PDV personnalisé : epmAutomate clearDataByPointOfView FY21\_Jan\_Actual\_Working cubeName=PCM\_REP povDelimiter=" " clearInput=true clearAllocatedValues=true

ORACLE®

• Effacez les données de saisie d'un PDV dans un cube spécifique à l'aide d'un séparateur de PDV personnalisé :

epmAutomate clearDataByPointOfView FY21:Jan:Actual:Working cubeName=PCM\_REP povDelimiter=":" clearInput=true

# clearDataByProfile

Efface les données des éléments (par exemple, les régions) identifiés dans un profil d'effacement de données défini dans Financial Consolidation and Close et Tax Reporting.

**Champ d'application**

Financial Consolidation and Close, Tax Reporting

**Rôles requis**

Administrateur de service

#### **Syntaxe**

epmautomate clearDataByProfile *PROFILE\_NAME*, où *PROFILE\_NAME* est le nom d'un profil d'effacement de données.

#### **Exemple**

epmautomate clearDataByProfile clearDataProfile\_01

# clearPOV

Efface les données et les artefacts de modèle d'une combinaison de points de vue (PDV) ou d'une région de données du PDV dans une application Profitability and Cost Management.

#### **Champ d'application**

Profitability and Cost Management

#### **Rôles requis**

Administrateur de service, Super utilisateur

#### **Syntaxe**

epmautomate clearPOV *APPLICATION\_NAME POV\_NAME [QUERY\_NAME]* PARAMETER=*VALUE* stringDelimiter=*"DELIMITER"* où :

- *APPLICATION\_NAME* est le nom d'une application Profitability and Cost Management.
- POV\_NAME est un PDV dans l'application. Cette valeur est obligatoire.
- QUERY\_NAME (facultatif) est le nom d'une requête exactement tel que défini dans Profitability and Cost Management. Si elle est indiquée, cette requête sera utilisée pour effacer la région de données dans le PDV.

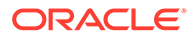

### **Remarque :**

Si vous indiquez un nom de requête, vous devez définir la valeur de tous les paramètres d'exécution (voir ci-dessous) sur False.

• PARAMETER=*VALUE* indique les paramètres d'exécution et leurs valeurs pour effacer le PDV. Indiquez autant de paires paramètre-valeur que le processus l'exige. Paramètres valides (au moins l'un d'entre eux est obligatoire) et leurs valeurs :

- isManageRule=true|false indique si les règles doivent être effacées
- isInputData=true|false indique si des données d'entrée doivent être effacées
- isAllocatedValues=true|false indique si des valeurs d'allocation doivent être effacées
- isAdjustmentValues=true|false indique si des valeurs d'ajustement doivent être effacées

### **Remarque :**

Les valeurs de paramètre (true ou false) doivent être indiquées entièrement en minuscules.

Pour effacer les régions de données dans un PDV (si QUERY\_NAME est indiqué), vous devez définir la valeur des paramètres d'exécution (isManageRule, isInputData, isAllocatedValues et isAdjustmentValues) sur false.

• stringDelimiter=*"DELIMITER"* indique le séparateur utilisé dans les valeurs de PDV. Le séparateur doit être placé entre guillemets doubles.

#### **Exemples**

- Effacement de tous les artefacts et des données de modèle d'un PDV : epmautomate clearPOV BksML12 2012 Jan Actual isManageRule=true isInputData=true isAllocatedValues=true isAdjustmentValues=true stringDelimiter=" "
- Effacement d'une région de données dans un PDV : epmautomate clearPOV BksML12 2012 Jan Actual queryName=BksML12 2012 Jan clear query isManageRule=false isInputData=false isAllocatedValues=false isAdjustmentValues=false stringDelimiter=" "

# cloneEnvironment

Clone l'environnement en cours et éventuellement les artefacts de domaine d'identité (utilisateurs et affectations de rôle prédéfini), les enregistrements de gestion des données, d'audit et de la console de jobs, le contenu des boîtes de réception et d'envoi, ainsi que les instantanés stockés. Cette commande constitue une alternative à l'utilisation de la fonctionnalité Cloner l'environnement dans Migration.

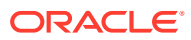

### **Note:**

- **Account Reconciliation :** après le clonage, les valeurs par défaut des paramètres de l'application Account Reconciliation seront rétablies. Si vous voulez conserver les paramètres de l'application cible, exportez-les à partir de l'environnement source à l'aide de la commande [exportARApplicationProperties.](#page-81-0) Une fois le clonage terminé, importez les propriétés de l'application dans l'environnement cible à l'aide la commande [importARApplicationProperties.](#page-111-0)
- **Data Management :** le clonage des enregistrements Data Management peut prendre un certain temps si les tables intermédiaires contiennent beaucoup d'enregistrements. De même, le clonage du contenu des boîtes de réception et d'envoi, ainsi que des instantanés stockés, peut prendre un temps considérable, surtout s'ils contiennent une grande quantité de données.
- **Environnements hérités :** le clonage conserve la version d'Oracle Essbase en cours, comme décrit dans les scénarios suivants :
	- Scénario 1 : vous clonez un environnement hérité source qui utilise une version d'Essbase ne prenant pas en charge les cubes hybrides vers un environnement hérité cible qui utilise une version d'Essbase prenant en charge les cubes hybrides. Dans ce scénario, l'environnement cible revient à une version antérieure d'Essbase afin de correspondre à la version de l'environnement source.
	- Scénario 2 : vous clonez un environnement hérité source qui utilise une version d'Essbase prenant en charge les cubes hybrides vers un environnement hérité cible qui utilise une version d'Essbase ne prenant pas en charge les cubes hybrides. Dans ce scénario, la version d'Essbase de l'environnement cible est mise à niveau afin de correspondre à la version de l'environnement source.
	- Scénario 3 : vous clonez un environnement hérité source qui utilise une version d'Essbase ne prenant pas en charge les cubes hybrides vers un environnement EPM Standard Cloud Service ou EPM Enterprise Cloud Service cible qui utilise par défaut une version d'Essbase prenant en charge les cubes hybrides. Dans ce scénario, l'environnement cible ne revient pas à une version antérieure d'Essbase afin de correspondre à la version de l'environnement source.
- **Planning :** le clonage peut échouer si le processus métier Planning contient un membre de période prédéfini renommé qui a été remplacé par un membre de période libre. Par exemple, vous avez renommé le membre de période *YearTotal* prédéfini en *unused\_YearTotal*, puis vous avez ajouté un membre de période d'un autre type avec le nom du membre prédéfini d'origine (*YearTotal* dans cet exemple). Dans ce scénario, le clonage de l'environnement peut échouer.
- **Quand exécuter cette commande :** exécutez cette commande après la maintenance quotidienne planifiée des environnements source et cible. La maintenance quotidienne des environnements source et cible ne peut pas démarrer lorsque le processus de clonage est en cours d'exécution. Elle est exécutée à la prochaine heure planifiée une fois le processus de clonage terminé ou interrompu au bout de 36 heures.

Si cette commande est exécutée lors de la génération de l'instantané de l'environnement source, par exemple lors de la maintenance quotidienne, vous obtiendrez le message d'erreur Fichier introuvable.

Pour obtenir des informations détaillées à ce sujet, reportez-vous à la section Clonage d'environnements EPM Cloud du guide *Administration de la migration pour Oracle Enterprise Performance Management Cloud*.

#### **Champ d'application**

Planning, modules Planning, FreeForm, Financial Consolidation and Close, Tax Reporting, Account Reconciliation, Profitability and Cost Management, Enterprise Profitability and Cost Management, Oracle Enterprise Data Management Cloud, Narrative Reporting, Sales Planning et Strategic Workforce Planning.

#### **Rôles requis**

Administrateur de service

Le rôle d'administrateur de domaine d'identité est requis pour cloner des utilisateurs et des rôles prédéfinis.

#### **Syntaxe**

```
epmAutomate cloneEnvironment TARGET_USERNAME TARGET_PASSWORD TARGET_URL
[SnapshotName=NAME] [UsersAndPreDefinedRoles=true|false]
[DataManagement=true|false] [appAudit=true|false] [jobConsole=true|false]
[storedSnapshotsAndFiles=true|false] [DailyMaintenanceStartTime=true|
false], où :
```
### **Note:**

- Le paramètre dataManagement ne s'applique pas aux environnements Oracle Enterprise Data Management Cloud et Narrative Reporting. Ne clonez les enregistrements de gestion des données que si les environnements source et cible utilisent la même mise à jour mensuelle, ou si l'environnement cible repose sur une mise à jour plus récente que l'environnement source. Par exemple, vous pouvez cloner les enregistrements de gestion des données 22.01 vers un autre environnement 22.01 ou un environnement 22.02 uniquement.
- Le paramètre jobConsole s'applique uniquement à Planning, aux modules Planning, à FreeForm, à Financial Consolidation and Close, à Tax Reporting, à Enterprise Profitability and Cost Management, à Sales Planning et à Strategic Workforce Planning.
- Le paramètre appAudit s'applique uniquement à Planning, aux modules Planning, à FreeForm, à Enterprise Profitability and Cost Management, à Sales Planning et à Strategic Workforce Planning. Les informations d'audit pour Financial Consolidation and Close et Tax Reporting sont par défaut incluses dans l'instantané.
- Si le paramètre dataManagement, jobConsole ou appAudit n'est pas applicable à un environnement, EPM Automate ignore la valeur indiquée.

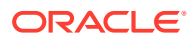

- *TARGET\_USERNAME* est l'ID d'un administrateur de service dans l'environnement cible. Vous devez utiliser le nom d'utilisateur de domaine d'identité cible (pas le nom d'utilisateur d'authentification unique). Si vous prévoyez de cloner l'utilisateur et les affectations de rôle dans l'environnement cible, cet utilisateur doit également disposer du rôle Administrateur de domaine d'identité.
- *TARGET\_PASSWORD* est l'emplacement du fichier de mots de passe cryptés de l'utilisateur identifié par *TARGET\_USERNAME*.
- TARGET\_URL est l'URL de l'environnement qui deviendra l'environnement cloné.
- *SnapshotName* (facultatif) est le nom de l'instantané à utiliser pour le clonage. Cet instantané doit être présent dans l'environnement source. La valeur par défaut est Artifact Snapshot, qui utilise le dernier instantané de maintenance pour cloner l'environnement.
- *UsersAndPreDefinedRoles* (facultatif) indique si les utilisateurs et leur affectation de rôle prédéfini doivent être clonés (les groupes de contrôle d'accès sont toujours clonés). La valeur par défaut est false.

Pour que cette option fonctionne, l'utilisateur identifié par *TARGET\_USER\_NAME* doit avoir le rôle Administrateur de domaine d'identité dans l'environnement cible.

L'import des utilisateurs et de leur rôle prédéfini peut échouer si un utilisateur qui n'est pas administrateur de domaine d'identité clone un environnement après avoir sélectionné cette case. L'erreur suivante est enregistrée dans le rapport sur le statut de la migration : Echec de l'import de l'artefact d'annuaire externe <nom\_artefact>. L'utilisateur <nom\_d'utilisateur> n'est pas autorisé à effectuer cette opération. L'utilisateur doit être doté du rôle Administrateur de domaine d'identité pour effectuer cette opération.

- Si vous n'importez pas les utilisateurs et qu'un utilisateur dans l'instantané source n'est pas affecté à un rôle prédéfini dans l'environnement cible, une erreur (EPMIE-00070 : Utilisateur introuvable lors de l'import des rôles affectés.) s'affiche.
- Les affectations du rôle Administrateur de domaine d'identité ne sont pas clonées. Les utilisateurs dotés uniquement du rôle Administrateur de domaine d'identité ne sont pas clonés dans l'environnement cible. Les utilisateurs dotés du rôle Administrateur de domaine d'identité et de rôles prédéfinis dans l'environnement source sont clonés, mais seuls les rôles prédéfinis leur seront respectivement affectés dans l'environnement cible. Ces utilisateurs ne seront pas dotés du rôle Administrateur de domaine d'identité dans l'environnement cible.
- Les modifications apportées aux rôles prédéfinis de l'utilisateur seront mises à jour en fonction des rôles affectés dans l'instantané source. Toutefois, les affectations de rôle dans la cible ne seront pas enlevées pour correspondre à celles de l'instantané source. Par exemple, supposons que jdoe se voit affecter le rôle prédéfini de super utilisateur dans l'environnement cible, mais ne dispose que du rôle d'utilisateur dans l'instantané source. Dans ce cas, cette commande affecte à jdoe le rôle d'utilisateur et n'enlève pas l'affectation de rôle de super utilisateur dans l'environnement cible.
- Cette commande ne supprime pas les utilisateurs existants de l'environnement cible s'ils n'existent pas dans l'instantané source. Par exemple,  $\frac{1}{1}$ doe dispose d'un compte dans l'environnement cible, mais ce compte n'est pas présent dans l'instantané source. Dans ce cas, le compte de jdoe dans l'environnement cible n'est pas supprimé.

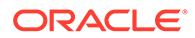

- Cette commande ajoute des utilisateurs qui n'existent pas dans l'environnement cible. Elle ne met pas à jour les propriétés de l'utilisateur actuel dans l'environnement cible, même si celles-ci sont différentes dans l'instantané source. Par exemple, si l'orthographe du nom de famille de jdoe est différente dans l'instantané source et dans l'environnement cible, aucune modification ne sera apportée dans l'environnement cible. Un mot de passe aléatoire est affecté aux nouveaux utilisateurs dans l'environnement cible. Les nouveaux utilisateurs recevront des courriels d'activation de compte les invitant à modifier leur mot de passe.
- Cette commande ne modifie pas les mots de passe des utilisateurs existants dans l'environnement cible, même s'ils sont différents dans l'instantané source.
- dataManagement=true|false (facultatif) clone les enregistrements de gestion des données de l'environnement source dans l'environnement cible. La valeur par défaut est true, qui clone les enregistrements de gestion des données. Définissez cette valeur sur false si vous ne voulez pas cloner les enregistrements de gestion des données.
- appAudit=true|false (facultatif) clone les enregistrements d'audit de l'environnement source dans l'environnement cible. La valeur par défaut est true, qui clone les données d'audit d'application. Définissez cette valeur sur false si vous ne voulez pas cloner les données d'audit d'application dans l'environnement cible.
- jobConsole=true|false (facultatif) clone les enregistrements de la console de jobs de l'environnement source dans l'environnement cible. La valeur par défaut est true. Définissez cette valeur sur false si vous ne voulez pas cloner les enregistrements de la console de jobs.
- storedSnapshotsAndFiles (facultatif) indique si la commande doit cloner le contenu de la boîte de réception et de la boîte d'envoi, ainsi que les instantanés stockés. La valeur par défaut est false.

### **Note:**

Seuls les dossiers de niveau supérieur dans la boîte de réception et la boîte d'envoi sont clonés. Les sous-dossiers ne le sont pas. Si vous devez conserver le contenu des sous-dossiers, sauvegardez ces sousdossiers sur un ordinateur local, puis chargez-les vers l'environnement cible.

• *DailyMaintenanceStartTime* (facultatif) réinitialise l'heure de début de maintenance de l'environnement cible cloné de sorte qu'elle corresponde à celle de l'environnement source. La valeur par défaut est true. Pour conserver l'heure de début de maintenance actuelle de l'environnement cible, définissez cette valeur sur false.

#### **Exemples**

• Clonez l'environnement, les utilisateurs et les affectations de rôle prédéfini, les données d'audit, les enregistrements de la console de jobs et les enregistrements de gestion des données. Modifiez également l'heure de début de maintenance de l'environnement cible de sorte qu'elle corresponde à celle de l'environnement source :

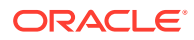

epmAutomate cloneEnvironment serviceAdmin Password.epw https://testcloudpln.pbcs.us1.oraclecloud.com UsersAndPreDefinedRoles=true

• Clonez l'environnement, y compris les instantanés stockés et le contenu des boîtes de réception et d'envoi, mais pas les utilisateurs et les affectations de rôle prédéfini, les enregistrements de gestion des données, les données d'audit et les enregistrements de la console de jobs, sans modifier l'heure de début de maintenance de l'environnement cible.

epmAutomate cloneEnvironment serviceAdmin Password.epw https://testcloudpln.pbcs.us1.oraclecloud.com DataManagement=false appAudit=false jobConsole=false storedSnapshotsAndFiles=true DailyMaintenanceStartTime=false

• Clonez l'ensemble de l'environnement (utilisateurs et affectations de rôle prédéfini, données d'audit, enregistrements de la console de jobs, contenu des boîtes de réception et d'envoi, instantanés stockés et enregistrements de gestion des données) à l'aide d'un instantané personnalisé. Modifiez également l'heure de début de maintenance de l'environnement cible de sorte qu'elle corresponde à celle de l'environnement source : epmAutomate cloneEnvironment serviceAdmin Password.epw https://testcloudpln.pbcs.us1.oraclecloud.com UsersAndPreDefinedRoles=true storedSnapshotsAndFiles=true SnapshotName=SampleSnapshot

### copyDataByPointOfView

Copie les données d'un PDV source dans un cube vers un PDV de destination dans le même cube Enterprise Profitability and Cost Management ou dans un autre.

#### **Champ d'application**

Enterprise Profitability and Cost Management

#### **Rôles requis**

Administrateur de service

#### **Syntaxe**

epmAutomate copyDataByPointOfView *SOURCE\_POV\_NAME TARGET\_POV\_NAME* copyType=ALL\_DATA|INPUT *SOURCE\_CUBE\_NAME TARGET\_CUBE\_NAME* [*PARAMETER=VALUE*] où :

- SOURCE\_POV\_NAME est le nom du PDV source à partir duquel les données doivent être copiées.
- *TARGET\_POV\_NAME* est le nom d'un PDV cible valide vers lequel les données de la source doivent être copiées.
- copyType identifie les données à copier à partir du PDV source. Les valeurs valides sont les suivantes :
	- ALL\_DATA, pour copier toutes les données d'entrée et calculées vers le PDV de destination.
	- INPUT, pour copier l'ensemble des données d'entrée, y compris les données d'inducteur, vers le PDV de destination.
- *SOURCE\_CUBE\_NAME* est le nom du cube contenant le PDV source.
- TARGET\_CUBE\_NAME est le nom du cube contenant le PDV cible.

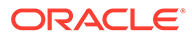

- PARAMETER=*VALUE* indique des paramètres d'exécution facultatifs et leurs valeurs. Indiquez autant de paires paramètre-valeur que le processus l'exige. Paramètres valides et leurs valeurs :
	- povDelimiter (facultatif) est le séparateur utilisé dans les valeurs de PDV. La valeur par défaut est :: (deux-points doubles). Cette valeur doit être placée entre quillemets doubles. Exemple : povDelimiter=" ". Outre le séparateur par défaut, seuls ceux-ci sont pris en charge : \_ (trait de soulignement), # (dièse), & (esperluette), ~ (tilde), % (pourcentage), ; (pointvirgule), : (deux-points), - (tiret).
	- createDestPOV=true|false indique si le PDV cible doit être créé s'il n'existe pas. La valeur par défaut est false. Vous devez définir cette valeur de paramètre sur true si le PDV de destination n'existe pas.

#### **Exemples**

- Copiez toutes les données vers un autre PDV dans le même cube : epmAutomate copyDataByPointOfView FY21\_Jan\_Actual\_Working FY22 Jan Actual Working ALL DATA PCM CLC PCM CLC povDelimiter=" " createDestPOV=true
- Copiez toutes les données vers un autre PDV dans un autre cube : epmAutomate copyDataByPointOfView FY21\_Jan\_Actual\_Working FY22 Jan Actual Working ALL DATA PCM CLC PCM REP povDelimiter=" " createDestPOV=true
- Copiez les données de saisie vers un autre PDV dans le même cube : epmAutomate copyDataByPointOfView FY21\_Jan\_Actual\_Working FY22 Jan Actual Working INPUT PCM CLC PCM CLC povDelimiter=" " createDestPOV=true
- Copiez les données de saisie vers un autre PDV dans un autre cube : epmAutomate copyDataByPointOfView FY21\_Jan\_Actual\_Working FY22 Jan Actual Working INPUT PCM CLC PCM REP povDelimiter=" " createDestPOV=true

# copyDataByProfile

Copie les données des éléments (par exemple, les régions) identifiés dans un profil de copie des données.

#### **Champ d'application**

Financial Consolidation and Close, Tax Reporting

#### **Rôles requis**

Administrateur de service

#### **Syntaxe**

epmautomate copyDataByProfile *PROFILE\_NAME*, où *PROFILE\_NAME* est le nom d'un profil de copie de données défini dans Financial Consolidation and Close et Tax Reporting.

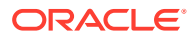

#### **Exemple**

epmautomate copyDataByProfile copyDataProfile\_01

### <span id="page-58-0"></span>copyFileFromInstance

Copie un fichier à partir d'un environnement source vers l'environnement à partir duquel vous exécutez cette commande.

Avant d'exécuter cette commande, à l'aide d'EPM Automate, connectez-vous à l'environnement dans lequel vous souhaitez copier le fichier.

#### **Champ d'application**

Planning, modules Planning, FreeForm, Financial Consolidation and Close, Tax Reporting, Account Reconciliation, Profitability and Cost Management, Enterprise Profitability and Cost Management, Oracle Enterprise Data Management Cloud, Narrative Reporting, Strategic Workforce Planning et Sales Planning.

#### **Rôles requis**

Administrateur de service, Super utilisateur doté du rôle d'application Administrateur de migration

#### **Syntaxe**

epmautomate copyFileFromInstance *SOURCE\_FILE\_NAME USERNAME PASSWORD\_FILE URL TARGET\_FILE\_NAME*, où :

- *SOURCE\_FILE\_\_NAME* est le nom du fichier (extension comprise) que vous voulez copier à partir de l'environnement source.
- *USERNAME* est le nom d'utilisateur d'un administrateur de service dans l'environnement source.
- *PASSWORD\_FILE* représente le nom et l'emplacement du fichier qui contient le mot de passe crypté de l'administrateur de service de l'environnement source.
- *URL* est l'URL de l'environnement source.
- TARGET\_FILE\_NAME est le nom unique du fichier (extension comprise) dans l'environnement à partir duquel vous exécutez cette commande.

#### **Exemple**

```
epmautomate copyFileFromInstance "my data file.zip" serviceAdmin
C:\mySecuredir\password.epw https://test-cloud-pln.pbcs.us1.oraclecloud.com "my
target data file.zip"
```
# copyFromObjectStorage

Copie un fichier ou un instantané de sauvegarde d'un bucket Oracle Object Storage vers l'environnement actuel.

Si vous copiez un instantané de sauvegarde, cette commande le copie à partir du bucket Object Storage et en extrait le contenu vers Oracle Enterprise Performance Management Cloud.

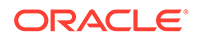

#### **Champ d'application**

Planning, modules Planning, FreeForm, Financial Consolidation and Close, Tax Reporting, Account Reconciliation, Profitability and Cost Management, Enterprise Profitability and Cost Management, Oracle Enterprise Data Management Cloud, Narrative Reporting, Strategic Workforce Planning et Sales Planning.

#### **Rôles requis**

Administrateur de service

#### **Syntaxe**

epmautomate copyFromObjectStorage *USERNAME PASSWORD URL TARGET\_FILE\_NAME*, où :

- *USERNAME* est l'ID d'un utilisateur qui dispose des droits d'accès requis dans Oracle Object Storage Cloud. Pour les utilisateurs créés dans un fournisseur d'identités fédérées, indiquez le nom qualifié complet de l'utilisateur (par exemple, exampleIdP/jdoe ou exampleIdP/john.doe@example.com, Où exampleIdP est le nom du fournisseur d'identités fédérées). Pour les autres utilisateurs, fournissez l'ID utilisateur.
- *PASSWORD* est le mot de passe Swift ou le jeton d'authentification associé à l'utilisateur. Ce mot de passe est différent de celui que vous utilisez pour vous connecter à la console Object Storage. Le jeton d'authentification est un jeton généré par Oracle que vous utilisez pour l'authentification auprès d'API tierces, par exemple auprès d'un client Swift. Afin d'obtenir des instructions pour créer ce jeton, reportez-vous à la section [Procédure de création d'un jeton](https://docs.oracle.com/en-us/iaas/Content/Identity/Tasks/managingcredentials.htm#create_swift_password) [d'authentification](https://docs.oracle.com/en-us/iaas/Content/Identity/Tasks/managingcredentials.htm#create_swift_password) du guide *Documentation Oracle Cloud Infrastructure* .
- *URL* est l'URL du bucket Oracle Object Storage Cloud comprenant le nom de bucket et le nom de l'objet à copier. Format d'URL :

https://*swiftobjectstorage.region\_identifier*.oraclecloud.com/v1/ *namespace/bucket\_name/object\_name*

#### Composants de cet URL :

- region identifier est une région d'hébergement Oracle Cloud Infrastructure.
- namespace est le conteneur de niveau supérieur pour tous les buckets et les objets. Un nom unique d'espace de noms Object Storage généré par le système et immuable est affecté à chaque locataire Oracle Cloud Infrastructure au moment de la création de compte. Le nom d'espace de noms de votre locataire, par exemple, axaxnpcrorw5, est effectif dans toutes les régions.
- bucket name est le nom du conteneur logique dans lequel vous stockez vos données et vos fichiers. Les buckets sont organisés et tenus à jour dans des compartiments. Un nom de bucket généré par le système, par exemple, bucket-20210301-1359 reflète l'année, le mois, le jour et l'heure en cours.
- object name est le nom de l'instantané ou du fichier que vous voulez copier à partir d'Oracle Object Storage Cloud. Cette valeur doit correspondre exactement au nom complet de l'objet dans Object Storage Cloud. N'utilisez pas d'extension telle que .zip, sauf si elle figure dans le nom de l'objet.

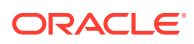

Pour plus d'informations, reportez-vous à ces rubriques dans la *documentation Oracle Cloud Infrastructure*

- [Régions et domaines de disponibilité](https://docs.oracle.com/en-us/iaas/Content/General/Concepts/regions.htm)
- [Présentation des espaces de noms Object Storage](https://docs.oracle.com/en-us/iaas/Content/Object/Tasks/understandingnamespaces.htm)
- [Gestion des buckets](https://docs.oracle.com/en-us/iaas/Content/Object/Tasks/managingbuckets.htm)
- *TARGET\_FILE\_NAME* est le nom unique du fichier ou de l'instantané dans l'environnement EPM Cloud. Lors de la copie d'instantanés, n'indiquez pas l'extension ZIP afin que le nom de fichier puisse être utilisé avec la commande [importSnapshot](#page-127-0). Les fichiers dont la taille est supérieure à 100 Mo sont stockés dans Oracle Object Storage au sein d'un répertoire logique avec le fichier manifeste qui identifie les segments. Indiquez le nom du répertoire logique au format *TARGET\_FILE\_NAME*.

#### **Exemples**

Dans ces exemples, remplacez *URL\_OF\_THE\_ORACLE\_OBJECT\_STORAGE\_BUCKET* par une URL fonctionnelle au format suivant : https://

swiftobjectstorage.*identificateur\_région*.oraclecloud.com/v1/*espacedenoms/ nom\_bucket/*.

- Copie d'un instantané nommé backup\_Snapshot\_12\_05\_20.zip d'un bucket Oracle Object Storage vers EPM Cloud et changement de son nom : epmautomate copyFromObjectStorage oracleidentitycloudservice/jDoe example\_pwd *URL\_OF\_THE\_ORACLE\_OBJECT\_STORAGE\_BUCKET*/ backup Snapshot 12 05 20.zip snapshot from osc
- Copie d'un instantané nommé bbackup\_Snapshot\_12\_05\_20 d'un bucket Oracle Object Storage vers EPM Cloud et changement de son nom : epmautomate copyFromObjectStorage oracleidentitycloudservice/jDoe example\_pwd *URL\_OF\_THE\_ORACLE\_OBJECT\_STORAGE\_BUCKET*/backup\_Snapshot\_12\_05\_20 snapshot from osc
- Copie d'un instantané nommé bbackup Snapshot 12 05 20 d'un bucket Oracle Object Storage vers EPM Cloud sans changer son nom : epmautomate copyFromObjectStorage oracleidentitycloudservice/jDoe example\_pwd *URL\_OF\_THE\_ORACLE\_OBJECT\_STORAGE\_BUCKET*/backup\_snapshot\_12\_05\_20 backup\_snapshot\_12\_05\_20
- Copie d'un fichier vers EPM Cloud à partir d'un bucket Oracle Object Storage : epmautomate copyFromObjectStorage oracleidentitycloudservice/jDoe example\_pwd *URL\_OF\_THE\_ORACLE\_OBJECT\_STORAGE\_BUCKET*/example\_file.txt copied\_from\_osc.txt

# copyOwnershipDataToNextYear

Copie les données de participation de la dernière période d'une année vers la première de l'année suivante.

Les paramètres de participation initiaux par défaut et de remplacement sont automatiquement reportés de période en période dans une même année, mais pas aux périodes des années suivantes. Pour reporter les paramètres de participation les plus récents de la dernière période d'une année vers la première de l'année suivante, vous devez les copier de la dernière période de l'année dans le PDV vers la première de l'année suivante.

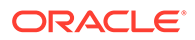

#### **Champ d'application**

Financial Consolidation and Close et Tax Reporting.

#### **Rôles requis**

Administrateur de service, Super utilisateur, Utilisateur

#### **Syntaxe**

epmautomate copyOwnershipDataToNextYear *Scenario Year* où :

- Scenario est le nom du scénario à partir duquel les données de participation doivent être copiées.
- Year est l'année à partir de laquelle les données de participation doivent être copiées vers la première période de l'année suivante.

#### **Exemple**

epmautomate copyOwnershipDataToNextYear FCCS\_total\_Actual FY18

# copyPOV

Copie les artefacts de modèle et les données de cube Oracle Essbase d'un PDV source vers un PDV de destination.

#### **Champ d'application**

Profitability and Cost Management.

#### **Rôles requis**

Administrateur de service, Super utilisateur

#### **Syntaxe**

epmautomate copyPOV *APPLICATION\_NAME SOURCE\_POV\_NAME TARGET\_POV\_NAME* PARAMETER=*VALUE* stringDelimiter=*"DELIMITER"* [isInputData=true|false isAllInputData=true|false], où :

- *APPLICATION\_NAME* est le nom de l'application Profitability and Cost Management contenant le PDV source.
- *SOURCE\_POV\_NAME* est le nom du PDV source dans l'application indiquée.
- TARGET\_POV\_NAME est le nom d'un PDV cible valide ayant le statut Brouillon.
- PARAMETER=*VALUE* indique les paramètres d'exécution et leurs valeurs pour copier le PDV. Indiquez autant de paires paramètre-valeur que le processus l'exige. Paramètres valides et leurs valeurs :
	- isManageRule=true|false indique si les règles doivent être copiées.
	- isInputData=true | isAllData=true | isAllInputData=true (facultatif) indique comment copier les données. Pour ces paramètres, la valeur par défaut est False. Définissez uniquement l'un des paramètres suivants sur True :

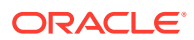

- \* Indiquez isInputData=true pour copier les données d'entrée vers le PDV de destination.
- Indiquez isAllData=true pour copier toutes les données d'entrée et calculées vers le PDV de destination.
- Indiquez AllInputData=true pour copier l'ensemble des données d'entrée, y compris les données d'inducteur, vers le PDV de destination.
- modelViewName=*NAME* indique le nom du secteur de données qui sera copié du PDV source vers le PDV cible.
- createDestPOV=true|false indique si le PDV cible doit être créé s'il n'existe pas.
- nonEmptyTupleEnabled=true|false indique si les tuples non vides doivent être activés afin que la commande prenne en compte uniquement les croisements contenant des données. La valeur par défaut est true, ce qui peut entraîner, dans de rares cas, une exécution incorrecte de la commande pour la copie des données Essbase. Dans ce cas, remplacez la valeur par défaut par nonEmptyTupleEnabled=false afin d'améliorer les performances.

#### **Remarque :**

Les valeurs de paramètre (true ou false) doivent être indiquées entièrement en minuscules.

• stringDelimiter=*"DELIMITER"* indique le séparateur utilisé dans les valeurs de PDV. Le séparateur doit être placé entre guillemets doubles.

#### **Exemples**

- epmautomate copyPOV BksML12 2012 Jan Actual 2012 Feb Actual isManageRule=true isInputData=true modelViewName="Balancing - 5 Customer Costs" createDestPOV=true stringDelimiter="\_"
- epmautomate copyPOV BksML12 2012 Jan Actual 2012 Feb Actual isManageRule=true isAllInputData=true createDestPOV=true stringDelimiter=" "
- epmautomate copyPOV BksML12 2012 Jan Actual 2012 Feb Actual isManageRule=true isAllData=true createDestPOV=true stringDelimiter="\_"

### copySnapshotFromInstance

Copie l'instantané en cours à partir d'un environnement source vers l'environnement (cible) à partir duquel vous exécutez cette commande.

Cette commande est principalement utilisée comme première étape de la migration d'un environnement en copiant l'instantané en cours à partir d'un autre environnement, par exemple, à partir d'un environnement de test vers un environnement de production. Utilisez ensuite la commande [importSnapshot](#page-127-0) pour terminer le processus de migration.

Avant d'exécuter cette commande, démarrez une session EPM Automate et connectez-vous à l'environnement cible.

Si cette commande est exécutée pour copier l'instantané actuel lors de la génération de l'instantané de l'environnement source, par exemple lors de la maintenance quotidienne, vous obtiendrez le message d'erreur Fichier introuvable.

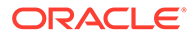

#### **Champ d'application**

Planning, modules Planning, FreeForm, Financial Consolidation and Close, Tax Reporting, Account Reconciliation, Profitability and Cost Management, Enterprise Profitability and Cost Management, Oracle Enterprise Data Management Cloud, Strategic Workforce Planning et Sales Planning.

#### **Rôles requis**

Administrateur de service, Super utilisateur doté du rôle d'application Administrateur de migration

#### **Syntaxe**

epmautomate copySnapshotFromInstance *SNAPSHOT\_NAME USERNAME PASSWORD\_FILE URL*, où :

- *SNAPSHOT\_NAME* est le nom d'un instantané existant dans l'environnement source.
- *USERNAME* est le nom d'utilisateur d'un administrateur de service de l'environnement source.
- *PASSWORD\_FILE* représente le nom et l'emplacement du fichier qui contient le mot de passe crypté de l'administrateur de service de l'environnement source.
- *URL* est l'URL de l'environnement source.

#### **Exemple**

```
epmautomate copySnapshotFromInstance "Artifact Snapshot" serviceAdmin
C:\mySecuredir\password.epw https://test-cloud-
pln.pbcs.us1.oraclecloud.com
```
# copyToObjectStorage

Copie un fichier ou un instantané de l'environnement actuel vers un bucket Oracle Object Storage Cloud.

Si vous copiez un instantané, cette commande en compresse le contenu avant de le copier vers Oracle Object Storage.

Pour permettre de copier rapidement des fichiers, cette commande divise les gros fichiers (dont la taille dépasse 100 Mo) en segments de 10 Mo (nommés *FILE\_NAME*/ *FILE\_NAME*\_object\_store\_bytes\_seg\_0, jusqu'à *FILE\_NAME*/

FILE NAME object store bytes seg *n*) et crée un fichier manifeste (nommé *FILE\_NAME*/*FILE\_NAME*.manifest). Les segments de fichier sont stockés dans Oracle Object Storage avec le fichier manifeste. Dans la console Object Storage, le fichier est affiché en tant que répertoire logique contenant les segments de fichier et le fichier manifeste.

Les fichiers dont la taille est inférieure à 100 Mo ne sont pas segmentés et sont stockés avec leur nom de fichier d'origine.

#### **Champ d'application**

Planning, modules Planning, FreeForm, Financial Consolidation and Close, Tax Reporting, Account Reconciliation, Profitability and Cost Management, Enterprise

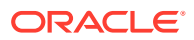

Profitability and Cost Management, Oracle Enterprise Data Management Cloud, Narrative Reporting, Strategic Workforce Planning et Sales Planning.

#### **Rôles requis**

Administrateur de service

#### **Syntaxe**

epmautomate copyToObjectStorage *SOURCE\_FILE\_NAME USERNAME PASSWORD URL*, où :

- *SOURCE\_FILE\_NAME* est le nom du fichier ou de l'instantané dans Oracle Enterprise Performance Management Cloud. Si vous copiez un instantané, n'indiquez pas l'extension ZIP.
- *USERNAME* est l'ID d'un utilisateur qui dispose des droits d'accès en écriture requis dans Oracle Object Storage Cloud. Pour les utilisateurs créés dans un fournisseur d'identités fédérées, indiquez le nom qualifié complet de l'utilisateur (par exemple, exampleIdP/jdoe ou exampleIdP/ john.doe@example.com, où exampleIdP est le nom du fournisseur d'identités fédérées). Pour les autres utilisateurs, fournissez l'ID utilisateur.
- *PASSWORD* est le mot de passe Swift ou le jeton d'authentification associé à l'utilisateur. Ce mot de passe est différent de celui que vous utilisez pour vous connecter à la console Object Storage. Le jeton d'authentification est un jeton généré par Oracle que vous utilisez pour l'authentification auprès d'API tierces, par exemple auprès d'un client Swift. Afin d'obtenir des instructions pour créer ce jeton, reportez-vous à la section [Procédure](https://docs.oracle.com/en-us/iaas/Content/Identity/Tasks/managingcredentials.htm#create_swift_password) [de création d'un jeton d'authentification](https://docs.oracle.com/en-us/iaas/Content/Identity/Tasks/managingcredentials.htm#create_swift_password) du guide *Documentation Oracle Cloud Infrastructure* .
- *URL* est l'URL du bucket Oracle Object Storage Cloud à laquelle est ajouté un nom d'objet facultatif.

Format d'URL sans nom d'objet :

https://swiftobjectstorage.*region\_identifier*.oraclecloud.com/v1/*namespace/ bucket\_name*

#### Format d'URL avec nom d'objet :

https://*swiftobjectstorage.region\_identifier*.oraclecloud.com/v1/*namespace/ bucket\_name/object\_name*

#### Composants de cet URL :

- region identifier est une région d'hébergement Oracle Cloud Infrastructure.
- namespace est le conteneur de niveau supérieur pour tous les buckets et les objets. Un nom unique d'espace de noms Object Storage généré par le système et immuable est affecté à chaque locataire Oracle Cloud Infrastructure au moment de la création de compte. Le nom d'espace de noms de votre locataire, par exemple, axaxnpcrorw5, est effectif dans toutes les régions.
- bucket name est le nom du conteneur logique dans lequel vous stockez vos données et vos fichiers. Les buckets sont organisés et tenus à jour dans des compartiments. Un nom de bucket généré par le système, par exemple, bucket-20210301-1359 reflète l'année, le mois, le jour et l'heure en cours.
- object name (facultatif) est le nom que vous utilisez pour le fichier sur Oracle Object Storage Cloud. Si vous n'indiquez aucun nom d'objet, le fichier sera copié avec son nom d'origine.

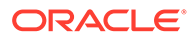

Pour plus d'informations, reportez-vous à ces rubriques dans la *documentation Oracle Cloud Infrastructure*

- [Régions et domaines de disponibilité](https://docs.oracle.com/en-us/iaas/Content/General/Concepts/regions.htm)
- [Présentation des espaces de noms Object Storage](https://docs.oracle.com/en-us/iaas/Content/Object/Tasks/understandingnamespaces.htm)
- [Gestion des buckets](https://docs.oracle.com/en-us/iaas/Content/Object/Tasks/managingbuckets.htm)

#### **Exemples**

Dans ces exemples, remplacez *URL\_OF\_THE\_ORACLE\_OBJECT\_STORAGE\_BUCKET* par une URL fonctionnelle au format suivant : https:// swiftobjectstorage.*identificateur\_région*.oraclecloud.com/v1/*espacedenoms/ nom\_bucket/*.

- Copie d'un instantané vers un bucket Oracle Storage et changement de son nom : epmautomate copyToObjectStorage "Artifact Snapshot" oracleidentitycloudservice/jDoe example\_pwd *URL\_OF\_THE\_ORACLE\_OBJECT\_STORAGE\_BUCKET*/Snapshot\_04\_30\_21
- Copie d'un fichier vers un bucket Oracle Storage : epmautomate copyToObjectStorage example\_file.txt oracleidentitycloudservice/jDoe example\_pwd *URL\_OF\_THE\_ORACLE\_OBJECT\_STORAGE\_BUCKET*
- Copie d'un fichier vers un bucket Oracle Storage et changement de son nom : epmautomate copyToObjectStorage example\_file.txt eoracleidentitycloudservice/jDoe example\_pwd *URL\_OF\_THE\_ORACLE\_OBJECT\_STORAGE\_BUCKET*/epm\_text\_file.txt

### createGroups

Ajoute des groupes dans Contrôle d'accès à l'aide d'un fichier CSV ANSI ou UTF-8 qui a été chargé vers l'environnement.

Vous utilisez la commande [uploadFile](#page-211-0) pour charger des fichiers vers un environnement. Le format de fichier est le suivant :

```
Group Name, Description
Example qrp1, My test group
Example grp2, My other test group
```
Les noms de groupe ne sont pas sensibles à la casse. Lorsque l'exécution de la commande est terminé, EPM Automate imprime les informations relatives à chaque entrée en échec dans la console. Reportez-vous à ces informations afin de comprendre pourquoi l'exécution de la commande a échoué pour certaines entrées dans le fichier CSV.

#### **Champ d'application**

Planning, modules Planning, FreeForm, Financial Consolidation and Close, Tax Reporting, Account Reconciliation, Profitability and Cost Management, Enterprise Profitability and Cost Management, Oracle Enterprise Data Management Cloud, Narrative Reporting, Sales Planning et Strategic Workforce Planning.

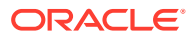

#### **Rôles requis**

Administrateur de service ou Gestionnaire de contrôle d'accès

### **Syntaxe**

epmautomate createGroups *FILE\_NAME*, où *FILE\_NAME* représente le nom d'un fichier CSV contenant les noms des groupes et leur description.

#### **Exemple**

epmautomate createGroups group\_file.CSV

### createNRSnapshot

Créez un instantané à la demande, nommé EPRCS\_Backup.tar.gz, d'un environnement Narrative Reporting.

Vous pouvez télécharger EPRCS\_Backup.tar.gz ainsi qu'un fichier d'erreurs sur un ordinateur local à l'aide de la commande [downloadFile,](#page-74-0) ou le copier dans un autre environnement à l'aide de la commande [copyFileFromInstance](#page-58-0).

Les données d'application dans EPRCS Backup.tar.gz correspondent à celles de la dernière maintenance quotidienne. Si vous devez sauvegarder des données plus récentes, utilisez la fonctionnalité d'export de données Narrative Reporting.

#### **Champ d'application**

Narrative Reporting

#### **Rôles requis**

Administrateur de service

#### **Syntaxe**

epmautomate createNRSnapshot [errorFile=Error File.txt], Où errorFile (facultatif) identifie le nom d'un fichier texte unique pour enregistrer les erreurs, si la commande en détecte.

#### **Exemple**

epmautomate createNRSnapshot errorFile=EPRCS\_backup\_Error.txt

### createReconciliations

Copie les profils sur une période indiquée.

**Champ d'application**

Account Reconciliation.

**Rôles requis**

Administrateur de service, Super utilisateur, Utilisateur, Visualiseur

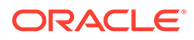

Les utilisateurs dotés des rôles prédéfinis Super utilisateur, Utilisateur et Visualiseur peuvent nécessiter des rôles d'application supplémentaires.

#### **Syntaxe**

epmautomate createreconciliations *PERIOD SAVED\_FILTER*, où :

- *PERIOD* est le nom d'une période.
- SAVED FILTER est le nom d'un filtre public enregistré. Si vous n'indiquez pas de filtre enregistré, EPM Automate copie tous les profils applicables.

#### **Exemples**

- Copie de tous les profils de la période : epmautomate createReconciliations "January 2015"
- Copie des profils d'un filtre donné : epmautomate createReconciliations "January 2015" "Corporate Recs"

### deleteFile

Supprime un fichier ou un instantané de l'emplacement de chargement par défaut, de la boîte de réception ou d'envoi, d'un dossier de gestion des données ou de profitinbox/profitoutbox.

Pour supprimer un fichier d'un emplacement autre que l'emplacement de chargement par défaut, vous devez indiquer l'emplacement du fichier.

Si cette commande est exécutée pour supprimer un instantané en cours de génération ou d'archivage, vous obtiendrez l'un des messages d'erreur suivants :

- Fichier introuvable si l'instantané est en cours de génération;
- Le processus d'archivage est en cours. Impossible de renommer ou de supprimer si l'instantané est en cours d'archivage.

#### **Champ d'application**

Planning, modules Planning, FreeForm, Financial Consolidation and Close, Tax Reporting, Account Reconciliation, Profitability and Cost Management, Enterprise Profitability and Cost Management, Oracle Enterprise Data Management Cloud, Narrative Reporting, Sales Planning et Strategic Workforce Planning.

#### **Rôles requis**

Administrateur de service, Super utilisateur doté du rôle d'application Administrateur de migration

#### **Syntaxe**

epmautomate deleteFile *FILE\_NAME*

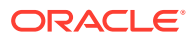

#### **Remarque :**

Vous devez indiquer le nom du fichier avec l'extension, par exemple, data.csv, data.zip, si applicable. Vous pouvez supprimer un instantané sans indiquer son extension de fichier (.zip). Cette pratique est cependant désapprouvée. Vous devez indiquer l'emplacement du fichier s'il ne se trouve pas à l'emplacement par défaut. Pour obtenir des informations détaillées, reportez-vous à [Emplacements de fichier](#page-22-0) [par défaut.](#page-22-0) Les emplacements pris en charge incluent inbox, profitinbox, outbox, profitoutbox, to\_be\_imported et inbox/*nom\_répertoire*.

#### **Exemples**

- Suppression d'un fichier de l'emplacement de chargement par défaut : epmautomate deleteFile data.csv
- Suppression d'un fichier de la boîte de réception : epmautomate deleteFile inbox/data.csv
- Suppression de la boîte d'envoi : epmautomate deleteFile outbox/data.csv
- Suppression d'un instantané que vous avez créé à l'aide de la migration :
	- epmautomate deleteFile "Backup 18-06-12.zip" ou
	- epmautomate deleteFile "Backup 18-06-12" (désapprouvé)
- Suppression de profitinbox (Profitability and Cost Management) : epmautomate deleteFile profitinbox/data.csv
- Suppression de profitoutbox (Profitability and Cost Management) : epmautomate deleteFile profitoutbox/data.csv
- Suppression d'un dossier de chargement de gestion des données : epmautomate deleteFile inbox/dm\_data/data.csv
- Suppression d'un dossier de gestion des données : epmautomate deleteFile outbox/dm\_data/data.csv

### deleteGroups

Enlève des groupes de Contrôle d'accès en fonction des informations disponibles dans un fichier CSV ANSI ou UTF-8 qui a été chargé vers l'environnement.

Vous utilisez la commande [uploadFile](#page-211-0) pour charger des fichiers vers un environnement. Le format de fichier est le suivant :

Group Name Example\_grp1 Example\_grp2

Les valeurs de nom de groupe dans le fichier ne respectent pas la casse. Lorsque l'exécution de la commande est terminé, EPM Automate imprime les informations relatives à chaque entrée en échec dans la console. Reportez-vous à ces informations afin de comprendre pourquoi l'exécution de la commande a échoué pour certaines entrées dans le fichier CSV.

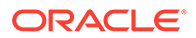

#### **Champ d'application**

Planning, modules Planning, FreeForm, Financial Consolidation and Close, Tax Reporting, Account Reconciliation, Profitability and Cost Management, Enterprise Profitability and Cost Management, Oracle Enterprise Data Management Cloud, Narrative Reporting, Sales Planning et Strategic Workforce Planning.

#### **Rôles requis**

Administrateur de service ou Gestionnaire de contrôle d'accès

#### **Syntaxe**

epmautomate deleteGroups *FILE\_NAME*, où *FILE\_NAME* représente le nom d'un fichier CSV contenant les noms des groupes à enlever du contrôle d'accès.

#### **Exemple**

```
epmautomate deleteGroups group_file.CSV
```
# deletePointOfView

Supprime les artefacts et les données de cube Oracle Essbase d'un PDV dans une application Enterprise Profitability and Cost Management.

#### **Champ d'application**

Enterprise Profitability and Cost Management

#### **Rôles requis**

Administrateur de service

#### **Syntaxe**

epmautomate deletePointOfView *POV\_NAME* [povDelimiter="*DELIMITER*"] où :

- POV NAME identifie le nom du PDV à supprimer.
- povDelimiter est le séparateur utilisé dans les valeurs de PDV. La valeur par défaut est :: (deux-points doubles). Cette valeur doit être placée entre guillemets doubles. Exemple : povDelimiter=" ". Outre le séparateur par défaut, seuls ceux-ci sont pris en charge : \_ (trait de soulignement),  $\#$  (dièse), & (esperluette),  $\sim$  (tilde), % (pourcentage), ; (pointvirgule), : (deux-points), - (tiret).

#### **Exemple**

- Suppression d'un PDV qui utilise un séparateur de PDV personnalisé epmAutomate deletePointOfView FY21 Jan Actual Working povDelimiter=" "
- Suppression d'un PDV qui utilise le séparateur de PDV par défaut epmAutomate deletePointOfView FY21::Jan::Actual::Working

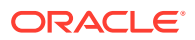

# deletePOV

Supprime les artefacts de modèle et les données de cube Oracle Essbase d'un PDV dans Profitability and Cost Management.

#### **Champ d'application**

Profitability and Cost Management

#### **Rôles requis**

Administrateur de service, Super utilisateur

#### **Syntaxe**

epmautomate deletePOV *APPLICATION\_NAME POV\_NAME* stringDelimiter=*"DELIMITER"* où :

- *APPLICATION\_NAME* est le nom de l'application Profitability and Cost Management contenant le PDV à supprimer.
- POV\_NAME est le nom du PDV à supprimer. Cette valeur est obligatoire.
- stringDelimiter=*"DELIMITER"* indique le séparateur utilisé dans les valeurs de PDV. Le séparateur doit être placé entre guillemets doubles.

#### **Exemple**

epmautomate deletePOV BksML12 2012 Jan Actual stringDelimiter=" "

# deployCube

Déploie ou redéploie le cube de calcul d'une application Profitability and Cost Management.

#### **Champ d'application**

Profitability and Cost Management

#### **Rôles requis**

Administrateur de service, Super utilisateur

#### **Syntaxe**

epmautomate deployCube *APPLICATION\_NAME* PARAMETER=*VALUE* comment="comment" où :

- APPLICATION\_NAME est le nom d'une application Profitability and Cost Management.
- PARAMETER=*VALUE* indique les paramètres d'exécution et leurs valeurs pour déployer le cube. Indiquez autant de paires paramètre-valeur que le processus l'exige. Paramètres valides et leurs valeurs :

### **Remarque :**

Les valeurs de paramètre (true ou false) doivent être indiquées entièrement en minuscules.

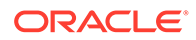

– isKeepData=true|false

indique si les données existantes doivent être conservées, le cas échéant

isReplaceCube=true|false indique si le cube existant doit être remplacé

### **Remarque :**

Les valeurs de isKeepData et isReplaceCube ne peuvent pas être toutes les deux définies sur true.

- isRunNow=true|false indique si le processus doit être exécuté dès à présent
- comment est un commentaire facultatif placé entre guillemets doubles.

#### **Exemple**

epmautomate deployCube BksML12 isKeepData=true isReplaceCube=false isRunNow=true comment="Test cube deployment"

### deployEJTemplates

Déploie des modèles de journal Enterprise finalisés vers des périodes ouvertes dans Financial Consolidation and Close. Le déploiement de modèles de journal Enterprise crée des journaux récurrents associés au modèle pour la période sélectionnée. Il permet également de créer des journaux ad hoc à l'aide des modèles déployés.

Cette commande constitue une alternative à l'utilisation d'écrans Financial Consolidation and Close pour le déploiement de nouveaux modèles de journal Enterprise en début de mois.

#### **Champ d'application**

Financial Consolidation and Close

#### **Rôles requis**

Administrateur de service, Super utilisateur

#### **Syntaxe**

```
epmautomate deployEJTemplates YEAR PERIOD [Template=TEPMPLATE_NAME]
[ResetJournals=true|false], où :
```
- Year correspond à l'année du journal.
- Period correspond à la période du journal. Cette valeur ne peut être renseignée que si l'année est indiquée.
- Template=TEMPLATE\_NAME identifie les noms des journaux à déployer. Pour déployer plusieurs journaux, indiquez chaque nom de modèle unique au format Template=TEMPLATE\_NAME, par exemple : Template="Loan Details" Template="Housing Details" Template="Repayment Details". Si la valeur de ce paramètre n'est pas indiquée, la commande déploie tous les modèles de la combinaison année/période spécifiée.

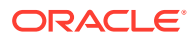
ResetJournals (facultatif) indique si la première étape de tous les journaux doit être rétablie après le redéploiement des modèles. La valeur par défaut est false. Financial Consolidation and Close valide cette valeur en interne en fonction des modifications apportées aux modèles et peut remplacer la valeur indiquée si besoin.

#### **Exemple**

epmautomate deployEJTemplates *2021 May* Template="Loan Details" Template="Housing Details" ResetJournals=true

## deployFormTemplates

Déploie les modèles de formulaire finalisés vers les nouvelles périodes de collecte de données afin de créer des formulaires Supplemental Data et de garantir un processus de collecte de données cohérent pouvant être répété.

#### **Champ d'application**

Financial Consolidation and Close, Tax Reporting.

#### **Rôles requis**

Administrateur de service, Super utilisateur

#### **Syntaxe**

epmautomate deployFormTemplates *COLLECTION\_INTERVAL* [*DIMENSION*] [Template] [resetWorkFlows=true|false]  $\overline{0\mathring{u}}$  :

- COLLECTION INTERVAL est le nom de l'intervalle de collecte vers lequel le modèle doit être déployé.
- DIMENSION (facultatif) indique les dimensions de fréquence du processus de collecte des données au format *DIMENSION=MEMBER\_NAME*. Indiquez autant de dimensions que celles définies dans l'intervalle de collecte (quatre au maximum y compris Year et Period), par exemple : "Year=2020" "Period=July" "Product=Oracle EPM" "Consolidation=entity Input". Si vous n'indiquez aucune valeur pour ce paramètre, aucune valeur par défaut n'est utilisée.
- Template (facultatif) identifie les noms uniques des modèles de formulaire à déployer au format Template=*TEMPLATE\_NAME*. Vous pouvez indiquer autant de noms uniques que nécessaire dans ce format. Exemple : Template="Loan Details Template" Template="Housing Details Template" Template="Repayment Detals Template". Si cette valeur de propriété n'est pas indiquée, la commande déploie tous les modèles de l'intervalle spécifié.
- resetWorkFlows (facultatif) indique si la première étape est à rétablir pour tous les formulaires après leur déploiement. La valeur par défaut est false.

#### **Exemple**

epmautomate deployFormTemplates "Journal Collection Interval" "Year=2020" "Period=July" "Product=Oracle EPM" "Consolidation=entity Input" Template="Loan Details Template" Template="Housing Details Template" resetWorkFlows=true

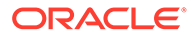

# deployTaskManagerTemplate

Déploie des tâches d'un modèle Task Manager vers un échéancier de tâches pour garantir l'exécution cohérente des processus métier répétitifs.

### **Champ d'application**

Financial Consolidation and Close, Tax Reporting

### **Rôles requis**

### Administrateur de service

### **Syntaxe**

epmAutomate deployTaskManagerTemplate *TEMPLATE\_NAME SCHEDULE\_NAME YEAR PERIOD DAY\_ZERO\_DATE* [dateFormat=*DATE\_FORMAT*] [orgUnit=*ORGANIZATION UNIT*], où :

- *TEMPLATE\_NAME* est le nom du modèle Task Manager à déployer.
- *SCHEDULE\_NAME* est le nom de l'échéancier à créer à partir du modèle.
- *YEAR* est le membre de dimension Année vers lequel le modèle doit être déployé.
- *PERIOD* est le membre de dimension Période vers lequel le modèle doit être déployé.
- *DAY\_ZERO\_DATE* est la date du jour zéro, au format valide, à utiliser pour créer l'échéancier.
- dateFormat (facultatif) est le format de date à utiliser pour la date du jour zéro. Le format par défaut est AAAA-MM-JJ.
- orgUnit (facultatif) est le nom de l'unité organisationnelle. Si aucune valeur n'est indiquée, l'échéancier sera créé à l'aide du mapping de date standard. Les règles de jour férié ne seront pas utilisées.

## **Exemple**

- Déployez un modèle Task Manager pour l'unité organisationnelle *Ind* à l'aide du format de date par défaut (YYYY-MM-DD) pour la date du jour zéro : epmautomate deployTaskManagerTemplate "Vision Monthly Close" "Qtr 2 Close" 2021 July 2021-07-10 orgUnit=Ind
- Déploiement du modèle Task Manager pour l'unité organisationnelle Ind en utilisant le format jj/mm/aaaa pour le jour zéro : epmautomate deployTaskManagerTemplate "Vision Monthly Close" "Qtr 2 Close" 2021 July 02/07/2021 dateFormat=dd/MM/yyyy orgUnit=Ind

# dismissIPMInsights

Automatise le rejet des données Intelligent Performance Management (IPM) Insights avant d'exécuter de nouveaux jobs IPM Insights. Le rejet des données ferme toutes les informations clés ouvertes sur lesquelles vous n'envisagez aucune action. Cette commande est une alternative au rejet manuel des données à l'aide du tableau de bord IPM Insights.

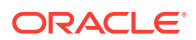

#### <span id="page-74-0"></span>**Champ d'application**

Planning, modules Planning , Strategic Workforce Planning, Sales Planning.

### **Rôles requis**

Administrateur de service

### **Syntaxe**

epmautomate dismissIPMInsights [comment="*comment*"] où comment représente la justification du rejet des informations clés, le cas échéant.

### **Exemple**

epmautomate dismissIPMInsights comment="dismissing unusable insights"

## downloadFile

Télécharge un fichier d'un environnement vers un ordinateur local.

Cette commande vous permet de télécharger des données, des métadonnées et des instantanés de sauvegarde pour un stockage en local. Ce fichier est téléchargé dans le dossier à partir duquel vous exécutez EPM Automate.

Si cette commande est exécutée pour télécharger l'instantané actuel lors de la génération de l'instantané de l'environnement, par exemple lors de la maintenance quotidienne, vous obtiendrez le message d'erreur Fichier introuvable.

## **Champ d'application**

Planning, modules Planning, FreeForm, Financial Consolidation and Close, Tax Reporting, Account Reconciliation, Profitability and Cost Management, Enterprise Profitability and Cost Management, Oracle Enterprise Data Management Cloud, Narrative Reporting, Sales Planning et Strategic Workforce Planning.

#### **Rôles requis**

Administrateur de service, Super utilisateur doté du rôle d'application Administrateur de migration

## **Syntaxe**

epmautomate downloadFile "[FILE\_PATH]/FILE\_NAME"

#### **Exemples**

- Téléchargement d'un instantané de maintenance : epmautomate downloadFile "Artifact Snapshot"
- Téléchargement d'un instantané personnalisé : epmautomate downloadFile "mySnapshot.zip"
- Téléchargement d'un instantané de maintenance Narrative Reporting : epmautomate downloadFile "EPRCS\_Backup.tar.gz"
- Téléchargement d'un fichier à partir de l'emplacement de téléchargement par défaut : epmautomate downloadFile data.csv

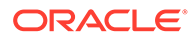

- Téléchargement à partir d'un dossier de gestion des données : epmautomate downloadfile outbox/dm\_data/data.csv
- Téléchargement à partir de profitoutbox : epmautomate downloadFile profitOutbox/data.csv

# <span id="page-75-0"></span>enableApp

Active une application.

#### **Champ d'application**

Profitability and Cost Management

#### **Rôles requis**

Administrateur de service, Super utilisateur

#### **Syntaxe**

epmautomate enableapp *APPLICATION\_NAME*, où *APPLICATION\_NAME* est le nom de l'application Profitability and Cost Management à activer.

#### **Exemple**

epmautomate enableApp BksML12

# nenableQueryTracking

Active le suivi des requêtes sur les cubes ASO pour commencer à capturer des modèles d'extraction de données utilisateur (requêtes).

Utilisez les modèles d'extraction de données capturés pour optimiser l'agrégation de cubes ASO, lancée à l'aide de la commande [executeAggregationProcess](#page-77-0).

#### **Champ d'application**

Planning, modules Planning, FreeForm, Enterprise Profitability and Cost Management, Strategic Workforce Planning Cloud et Sales Planning.

#### **Rôles requis**

Administrateur de service

#### **Syntaxe**

epmautomate enableQueryTracking *ASO\_CUBE\_NAME*, où *ASO\_CUBE\_NAME* est le nom du cube ASO dans lequel le suivi des requêtes doit être activé.

#### **Exemple**

epmautomate enableQueryTracking VISION\_ASO

## encrypt

Utilise l'algorithme AES (AES/CBC/PKCS5Padding(128)) pour crypter le mot de passe Oracle Enterprise Performance Management Cloud (ou le jeton d'actualisation OAuth

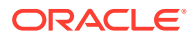

2.0 et l'ID client pour accéder aux environnements OCI [Gen 2]), et éventuellement le mot de passe de serveur proxy Internet utilisé pour se connecter aux environnements Oracle Fusion Cloud EPM, et le stocke dans un fichier de mots de passe.

Le cryptage des clés secrètes permet aux administrateurs de service de partager leur fichier de mots de passe cryptés avec les développeurs qui écrivent les scripts EPM Automate pour qu'ils puissent exécuter les scripts. Vous évitez ainsi de partager le mot de passe de l'administrateur de service ou de créer un compte EPM Cloud partagé générique pour l'exécution des scripts.

Le processus de cryptage du mot de passe n'est effectué qu'une seule fois.

## **Remarque :**

Reportez-vous à [Gestion des caractères spéciaux](#page-412-0) pour en savoir plus sur le cryptage des mots de passe qui contiennent des caractères spéciaux.

### **Champ d'application**

Planning, modules Planning, FreeForm, Financial Consolidation and Close, Tax Reporting, Account Reconciliation, Profitability and Cost Management, Enterprise Profitability and Cost Management, Oracle Enterprise Data Management Cloud, Narrative Reporting, Sales Planning et Strategic Workforce Planning.

#### **Rôles requis**

Administrateur de service, Super utilisateur, Utilisateur, Visualiseur

#### **Syntaxe**

epmautomate encrypt *PASSWORD|REFRESH\_TOKEN KEY PASSWORD\_FILE* [ClientID=*CLIENT\_ID*] [ProxyServerPassword=*PROXY\_PASSWORD*], où :

- *PASSWORD|REFRESH\_TOKEN PASSWORD* est le mot de passe ou le jeton d'actualisation OAuth à crypter. Vous ne pouvez pas utiliser d'informations d'identification d'entreprise avec EPM Automate.
- *KEY* est la clé privée à utiliser pour crypter le mot de passe.
- *PASSWORD\_FILE* représente le nom et l'emplacement du fichier qui stocke le mot de passe crypté ou le jeton d'actualisation. Le fichier de mots de passe doit utiliser l'extension .epw.
- ClientID (facultatif) est l'identificateur client créé lors de la configuration d'OAuth 2.0. Cette valeur doit être indiquée lors du cryptage d'un jeton d'actualisation OAuth 2.0. N'indiquez pas cette valeur lors du cryptage d'un mot de passe.
- ProxyServerPassword est le mot de passe qui permet d'authentifier l'utilisateur auprès du serveur proxy HTTP. Nécessaire uniquement si l'authentification auprès du serveur proxy est activée pour votre réseau.

#### **Exemples**

• **Crypter uniquement le mot de passe EPM Cloud :** epmautomate encrypt P@ssword1 myKey C:\mySecuredir\password.epw

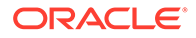

- <span id="page-77-0"></span>• **Crypter le mot de passe EPM Cloud et celui du serveur proxy Internet :** epmautomate encrypt E@xample1 myKey C:\mySecuredir\password.epw ProxyServerPassword=Proxy\_Pwd1
- **Crypter le jeton d'actualisation et l'ID client :** epmautomate encrypt AAyyilYBAWD4....FVkxefd8kjoJr6HJPA= myEncyprtion42Key C:\mySecuredir\oauthfile1.epw ClientID=6fdf2e72fd343430ABR22394C

# executeAggregationProcess

Lance le processus d'agrégation, en utilisant éventuellement les statistiques de suivi des requêtes, pour améliorer les performances des cubes ASO. Il s'agit d'une étape importante pour l'optimisation des cubes ASO.

Avant d'exécuter cette commande :

- utilisez la commande [nenableQueryTracking](#page-75-0) afin de capturer des statistiques d'extraction de données pour optimiser l'agrégation ASO ;
- prévoyez un délai suffisant afin de permettre au processus métier de capturer des modèles d'extraction de données utilisateur (requêtes) qui peuvent être utilisés pour créer des vues agrégées.

#### **Champ d'application**

Planning, modules Planning, FreeForm, Enterprise Profitability and Cost Management, Strategic Workforce Planning Cloud et Sales Planning.

#### **Rôles requis**

Administrateur de service

#### **Syntaxe**

```
epmautomate executeAggregationProcess ASO_CUBE_NAME [useQueryData=true|
false] [includeAlternateRollups=disable|enable] [growthSizeRatio=VALUE],
où :
```
- useQueryData permet d'utiliser des données de requête enregistrées, collectées à l'aide du suivi des requêtes, pour sélectionner l'ensemble de vues agrégées le plus approprié. La valeur par défaut est false.
- includeAlternateRollups permet d'inclure les hiérarchies secondaires (avec utilisation de niveau par défaut) dans le processus de sélection de vues. La valeur par défaut est disable.
- growthSizeRatio (facultatif) est le taux de croissance maximale du cube pour agréger les vues sélectionnées par le serveur. La croissance du cube s'arrête lorsque la croissance maximale atteint le taux que vous indiquez. Le paramètre par défaut permet au cube de croître sans limite de taux de croissance.

## **Note:**

Pour créer des vues agrégées par défaut, exécutez cette commande sans indiquer de paramètres facultatifs.

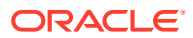

#### **Exemples**

- Création d'une vue agrégée en fonction des données de requête capturées à l'aide de la commande [nenableQueryTracking](#page-75-0) : epmautomate executeAggregationProcess VISION\_ASO useQueryData=true includeAlternateRollups=enable
- Création d'une vue agrégée par défaut : epmautomate executeAggregationProcess Vis1ASO

# executeBurstDefinition

Exécute une définition d'éclatement qui indique les artefacts, PDV et autres paramètres requis afin d'exécuter des rapports ou des liasses pour plusieurs membres d'une dimension unique pour une source de données.

**Champ d'application**

Narrative Reporting

#### **Rôles requis**

Administrateur de service, Super utilisateur, Utilisateur, Visualiseur Un niveau de sécurité supplémentaire doit être affecté aux utilisateurs dotés du rôle Super utilisateur, Utilisateur ou Visualiseur via une liste de contrôle d'accès.

#### **Syntaxe**

epmAutomate executeBurstDefinition *ARTIFACT\_NAME*, où *ARTIFACT\_NAME* représente le nom et le chemin de la définition d'éclatement.

#### **Exemple**

epmAutomate executeBurstDefinition "library/Reports/Example BurstDef1"

## executeReportBurstingDefinition

A l'aide d'une définition d'éclatement, exécute un éclatement pour un seul rapport ou une seule liasse pour plusieurs membres d'une même dimension et publie une sortie sous forme de fichier PDF ou Excel statique (non actualisable dans Oracle Smart View for Office) pour chaque membre.

#### **Champ d'application**

Planning, modules Planning, FreeForm, Financial Consolidation and Close, Tax Reporting, Enterprise Profitability and Cost Management, Sales Planning et Strategic Workforce Planning.

#### **Rôles requis**

Administrateur de service

#### **Syntaxe**

epmAutomate executeReportBurstingDefinition *BURST\_DEFINITION\_NAME* [jobName=*JOB\_NAME*] **où :** 

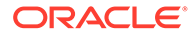

- BURST\_DEFINITION\_NAME est le chemin et le nom d'une définition d'éclatement.
- JOB\_NAME (facultatif) est le nom du job à utiliser pour exécuter la définition d'éclatement. La valeur par défaut est Execute Bursting Definition.

#### **Exemple**

epmAutomate executeReportBurstingDefinition /Library/MonthlySalesBurstDef

## exportAccessControl

Exporte dans un fichier CSV ou XLS le rapport détaillé sur les utilisateurs, qui contient des informations sur les utilisateurs dotés de rôles prédéfinis dans l'environnement et répertorie les attributs de chaque utilisateur (par exemple, leur nom et leur adresse électronique) ainsi que des informations sur leur accès (par exemple, leur affectation à des groupes, à des équipes ou à des organisations).

Exemple de rapport :

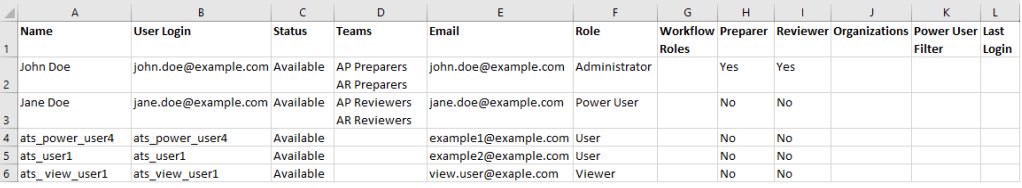

Vous pouvez télécharger ce rapport à l'aide de la commande [downloadFile](#page-74-0).

#### **Champ d'application**

Account Reconciliation

#### **Rôles requis**

Administrateur de service

#### **Syntaxe**

epmAutomate exportAccessControl *REPORT NAME* [reportFormat=XLS|CSV], Où :

- *REPORT\_NAME* est le nom du fichier d'export dans lequel figurera le rapport.
- reportFormat (facultatif) est le format du fichier. Les valeurs valides sont XLS et CSV (par défaut).

#### **Exemple**

epmAutomate exportAccessControl aclreport.xls reportFormat=XLS

## exportAppAudit

Exporte les enregistrements d'audit de données dans un fichier ZIP, que vous pouvez télécharger et archiver sur un ordinateur local. Les informations d'audit sont disponibles pendant 365 jours dans l'environnement.

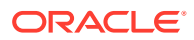

Le premier caractère du fichier de sortie CSV est l'indicateur d'ordre des octets \ufeff, suivi d'un identificateur d'application crypté entouré de guillemets. L'en-tête du fichier CSV suit l'identificateur d'application.

#### **Champ d'application**

Planning, modules Planning, FreeForm, Financial Consolidation and Close, Tax Reporting, Enterprise Profitability and Cost Management, Strategic Workforce Planning et Sales Planning.

#### **Rôles requis**

Administrateur de service

#### **Syntaxe**

epmautomate exportAppAudit *EXPORT\_FILE\_NAME* [userNames=*USER\_NAMES*] [nDays=*Number\_of\_Days*] [excludeApplicationId=true|false], où :

- *EXPORT\_FILE\_NAME* est le nom du fichier ZIP dans lequel seront stockées les données d'audit exportées. Vous utilisez la commande [downloadFile](#page-74-0) pour télécharger des fichiers vers un environnement.
- userNames (facultatif) est la liste des noms de connexion utilisateur, séparés par des virgules. Si cette option est définie, seules les données d'audit créées par ces utilisateurs seront exportées. N'indiquez pas cette valeur si vous voulez exporter les données d'audit pour l'ensemble des utilisateurs.
- nDays (facultatif) indique le nombre de jours pour lequel exporter les enregistrements d'audit. La valeur par défaut est de sept jours. Valeurs possibles : all afin d'exporter les données d'audit disponibles pour les 365 derniers jours, 1, 2, 7, 30, 60 et 180.
- excludeApplicationId (facultatif) indique si l'identificateur d'application doit être écrit dans le fichier d'export. La valeur par défaut est false.

## **Remarque :**

Les données issues de fichiers exportés qui ne contiennent pas l'identificateur d'application ne peuvent pas être importées dans des environnements Oracle Enterprise Performance Management Cloud.

### **Exemples**

- Export des données d'audit avec l'identificateur d'application : epmautomate exportAppAudit auditData userNames=johnDoe,jane.doe@example.com ndays=30
- Export des données d'audit sans l'identificateur d'application : epmautomate exportAppAudit auditData userNames=johnDoe,jane.doe@example.com ndays=30 excludeApplicationId=true

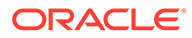

# exportAppSecurity

Exporte les affectations d'accès de niveau artefact dans un fichier CSV, que vous pouvez télécharger et stocker en local.

### **Champ d'application**

Planning, modules Planning, FreeForm, Financial Consolidation and Close, Tax Reporting, Enterprise Profitability and Cost Management, Strategic Workforce Planning et Sales Planning.

## **Rôles requis**

Administrateur de service

### **Syntaxe**

epmautomate exportAppSecurity *EXPORT\_FILE\_NAME*.CSV, où *EXPORT\_FILE\_NAME* est le nom du fichier dans lequel seront stockées les données de sécurité exportées. Ce fichier sera créé dans la boîte d'envoi, à partir de laquelle vous pourrez le télécharger vers votre ordinateur.

## **Exemple**

epmautomate exportAppSecurity app\_security.CSV

# exportARApplicationProperties

Exporte dans un fichier JSON les paramètres d'application Account Reconciliation (en lien avec l'expérience Redwood, le thème, les notifications par courriel et le nom de processus métier) ainsi que l'image d'arrière-plan et l'image de logo pour pouvoir les importer dans le même environnement ou dans un autre.

Cette commande est utile lors de l'import d'une application d'un environnement de production vers un environnement de test. Si vos paramètres d'application diffèrent dans les environnements de production et de test, vous pouvez les exporter à partir de l'environnement de test avant d'importer l'application à partir de l'environnement de production, puis importer les paramètres dans l'environnement de test afin de conserver les paramètres d'origine.

## **Champ d'application**

Account Reconciliation

## **Rôles requis**

Administrateur de service

## **Syntaxe**

epmautomate exportARApplicationProperties *FILE\_NAME* [Properties=*PROPERTIES\_TO\_EXPORT*]

FILE\_NAME est le nom du fichier JSON qui stockera les valeurs de propriété exportées.

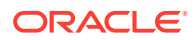

Vous pouvez télécharger le fichier d'export à l'aide de la commande [downloadFile.](#page-74-0) Utilisez la commande [uploadFile](#page-211-0) pour le charger vers l'environnement cible, puis exécutez la commande [importARApplicationProperties](#page-111-0) pour restaurer les paramètres dans l'environnement cible.

- Properties (facultatif) représente la liste des propriétés à exporter, séparées par des virgules. Vous pouvez exporter l'ensemble des propriétés suivantes, ou uniquement certaines d'entre elles. Si cette propriété est omise, l'ensemble des propriétés suivantes sont exportées :
	- Theme : exporte le thème d'affichage utilisé dans l'environnement.
	- EmailNotification : exporte les paramètres de notification par courriel définis dans l'environnement.
	- DisplayBusinessProcessName : procède à l'export si le nom du processus métier doit être affiché sur la page dans l'environnement.
	- RedwoodExperience : exporte le paramètre d'expérience Redwood de l'environnement.
	- BackgroundImage : exporte l'image d'arrière-plan utilisée dans l'environnement.
	- LogoImage : exporte l'image de logo utilisée dans l'environnement.

#### **Exemple**

Export de l'image de logo et des paramètres de notification par courriel et d'expérience Redwood uniquement à partir d'un environnement :

epmautomate exportARApplicationProperties myProp.JSON Properties=EmailNotification, RedwoodExperience, LogoImage

## exportBackgroundImage

Exporte dans un fichier JPG l'image d'arrière-plan utilisée dans un environnement Account Reconciliation pour pouvoir l'importer dans un autre environnement.

#### **Champ d'application**

Account Reconciliation

**Rôles requis**

Administrateur de service

#### **Syntaxe**

epmautomate exportBackgroundImage *IMAGE\_NAME*.jpg, où *IMAGE\_NAME* est le nom du fichier de l'image d'arrière-plan.

Vous pouvez télécharger le fichier de l'image à l'aide de la commande [downloadFile.](#page-74-0) Utilisez la commande [uploadFile](#page-211-0) pour le charger vers l'environnement cible, puis exécutez la commande [importBackgroundImage](#page-111-0) pour l'importer.

#### **Exemple**

epmautomate exportBackgroundImage corpImage.jpg

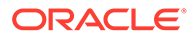

# exportCellLevelSecurity

Exporte les paramètres de sécurité de niveau cellule du processus métier dans un fichier ZIP que vous pouvez télécharger sur un ordinateur local à l'aide de la commande [downloadFile.](#page-74-0)

### **Champ d'application**

Planning, modules Planning, FreeForm, Tax Reporting, Enterprise Profitability and Cost Management, Sales Planning et Strategic Workforce Planning.

### **Rôles requis**

Administrateur de service

#### **Syntaxe**

```
epmautomate exportCellLevelSecurity FILE_NAME.ZIP
[names=SECURITY_RECORD_NAMES] où :
```
- FILE\_NAME est le nom du fichier ZIP créé pour le fichier Excel contenant les informations de sécurité de niveau cellule.
- names (facultatif) identifie la liste des définitions de sécurité de niveau cellule, séparées par une virgule, dans l'application. Si cette option n'est pas définie, toutes les définitions de sécurité de niveau cellule de l'application sont exportées.

#### **Exemples**

- **Export de définitions de sécurité de niveau cellule spécifiques** epmautomate exportCellLevelSecurity ExportCLSDRecordsFile.zip names=CLSDAccountPeriod,CLSDEntityPeriod,CLSDProductPeriod
- **Export de toutes les définitions de sécurité de niveau cellule** epmautomate exportCellLevelSecurity ExportCLSDRecordsFile.zip

# exportConsolidationJournals

Exporte les journaux de consolidation à l'aide d'un job défini dans Financial Consolidation and Close.

#### **Champ d'application**

Financial Consolidation and Close

#### **Rôles requis**

Administrateur de service

#### **Syntaxe**

epmautomate exportConsolidationJournals jobName [fileName=*FILE\_NAME*] où

• jobName est le nom du job d'export de journal créé dans Financial Consolidation and Close.

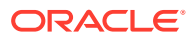

<span id="page-84-0"></span>• fileName (facultatif) est le nom d'un fichier JLF dans lequel les entrées de journal doivent être exportées. Employez la commande [downloadFile](#page-74-0) pour télécharger ce fichier sur un ordinateur local.

#### **Exemple**

epmautomate exportConsolidationJournals "JEXPORT1" fileName=Export\_Test.jlf

## exportData

Exporte des données d'application dans un fichier ZIP à l'aide des paramètres d'export de données, y compris le nom de fichier, indiqués dans un job de type Exporter les données.

Le fichier de données exporté est stocké à l'emplacement de téléchargement par défaut à partir duquel vous pouvez le télécharger vers votre ordinateur. Utilisez l'explorateur de boîte de réception/d'envoi pour visualiser les détails du fichier exporté.

#### **Champ d'application**

Planning, modules Planning, FreeForm, Financial Consolidation and Close, Tax Reporting, Enterprise Profitability and Cost Management, Strategic Workforce Planning et Sales Planning.

#### **Rôles requis**

Administrateur de service

#### **Syntaxe**

epmautomate exporData *JOB\_NAME [FILE\_NAME]*, où *JOB\_NAME* est le nom du job défini dans l'application et FILE\_NAME est le nom du fichier ZIP (facultatif) dans lequel les données doivent être exportées.

#### **Exemple**

epmautomate exportData dailydataexport dailyData.zip

## exportDataManagement

Exporte les enregistrements de gestion des données d'un environnement dans un fichier ZIP.

Cette commande exporte dans un fichier ZIP un ensemble complet de données de table intermédiaire et de configuration, y compris les colonnes d'ID, de sorte que les données puissent être importées sans nuire à l'intégrité référentielle.

Le fichier exporté, par exemple dataFile.zip, est stocké dans la boîte d'envoi. Vous pouvez télécharger le fichier exporté à l'aide de la commande [downloadFile](#page-74-0), par exemple : epmAutomate downloadFile outbox/dataFile.zip. Vous pouvez utiliser ce fichier ZIP pour importer les données à l'aide de la commande [importDataManagement](#page-115-0).

#### **Champ d'application**

Planning, modules Planning, FreeForm, Financial Consolidation and Close, Tax Reporting, Account Reconciliation, Profitability and Cost Management, Enterprise Profitability and Cost Management, Sales Planning et Strategic Workforce Planning.

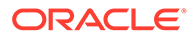

#### **Rôles requis**

Administrateur de service, Super utilisateur

#### **Syntaxe**

epmautomate exportDataManagement *FILE\_NAME*.zip, où *FILE\_NAME* est le nom du fichier ZIP dans lequel les données doivent être exportées.

#### **Exemple**

epmautomate exportDataManagement dataFile.zip

## exportDimension

Exporte une dimension d'une application Oracle Enterprise Data Management Cloud vers un fichier de la zone intermédiaire ou, éventuellement, vers un environnement cible défini dans une connexion.

#### **Champ d'application**

Oracle Enterprise Data Management Cloud

#### **Rôles requis**

Administrateur de service, Utilisateur (avec autorisation de gestionnaire de données)

#### **Syntaxe**

epmautomate exportDimension *APPLICATION DIMENSION FILE\_NAME* [connection=*NAME*] où :

- APPLICATION est le nom d'une application Oracle Enterprise Data Management Cloud.
- DIMENSION est le nom d'une dimension d'application.
- FILE\_NAME est le nom du fichier (CSV pour exporter vers un fichier ou ZIP pour exporter vers Oracle Financials Cloud) stockant les données exportées. Si la valeur du paramètre connection n'est pas définie, ce fichier est créé dans la zone intermédiaire. Vous pouvez le télécharger sur un ordinateur local à l'aide de la commande [downloadFile](#page-74-0) ou le copier dans un autre environnement Oracle Enterprise Performance Management Cloud à l'aide de la commande [copyFileFromInstance.](#page-58-0)
- connection=*NAME* (facultatif) identifie un nom de connexion (emplacement de l'instance) défini dans Oracle Enterprise Data Management Cloud. Si ce paramètre est indiqué, le fichier d'export est chargé vers l'environnement cible (boîte de réception pour EPM Cloud et emplacement de chargement par défaut pour Oracle Financials Cloud).

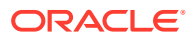

## **Remarque :**

Les informations d'identification indiquées dans la définition de connexion doivent disposer des droits d'accès en écriture sur l'environnement cible.

#### **Exemples**

- Export vers la zone intermédiaire Oracle Enterprise Data Management Cloud : epmautomate exportDimension USOperations Entity EntityData.CSV
- Export et chargement vers Oracle Financials Cloud: epmautomate exportDimension USOperations Entity EntityData.zip Connection=ora\_fusion\_gl
- Export et chargement vers la boîte de réception EPM Cloud cible : epmautomate exportDimension USOperations Entity EntityData.CSV Connection=EPM\_cloud\_pln

## exportDimensionMapping

Exporte des règles de mapping d'une dimension Oracle Enterprise Data Management Cloud donnée pour un emplacement afin de créer un fichier de règles de mapping et, éventuellement, charge le fichier exporté vers la boîte de réception de la gestion des données d'un autre environnement Oracle Enterprise Performance Management Cloud.

#### **Champ d'application**

Oracle Enterprise Data Management Cloud

#### **Rôles requis**

Administrateur de service, Utilisateur (avec autorisation de gestionnaire de données)

#### **Syntaxe**

epmautomate exportDimensionMapping *APPLICATION DIMENSION LOCATION FILE\_NAME* [connection=*NAME*] où :

- APPLICATION est le nom d'une application Oracle Enterprise Data Management Cloud.
- DIMENSION est le nom d'une dimension d'application.
- LOCATION est l'emplacement spécifique pour lequel des règles de mapping doivent être exportées.
- FILE NAME est le nom du fichier CSV où les mappings exportés doivent être stockés. Ce fichier est créé dans la zone intermédiaire si le paramètre connection n'est pas défini. Vous pouvez le télécharger sur un ordinateur local à l'aide de la commande [downloadFile](#page-74-0) ou utiliser la commande [copyFileFromInstance](#page-58-0) pour copier le fichier dans un autre environnement EPM Cloud.
- connection=*NAME* (facultatif) identifie un nom de connexion (emplacement de l'instance) défini dans Oracle Enterprise Data Management Cloud. Si ce paramètre est indiqué, EPM Automate charge le fichier exporté vers l'emplacement de chargement par défaut de l'environnement cible.

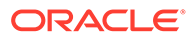

## **Remarque :**

Les informations d'identification indiquées dans la connexion doivent disposer des droits d'accès en écriture sur l'environnement cible.

#### **Exemples**

- Export vers la zone intermédiaire : epmautomate exportDimensionMapping USOperations Entity Loc1 Loc1Mappings.CSV
- Export et chargement vers la boîte de réception de l'environnement EPM Cloud cible : epmautomate exportDimensionMapping USOperations Entity Loc1 Loc1Mappings.CSV Connection=EPM\_cloud\_pln

## exportEJJournals

Exporte les journaux Enterprise prêts à être imputés de Financial Consolidation and Close dans un fichier ZIP. Ce fichier peut ensuite être utilisé pour importer des données de journal dans un système ERP.

Une fois les journaux exportés dans un fichier d'export, cette commande remplace le statut d'imputation Ready To Post de chaque journal exporté par Post In Progress.

#### **Champ d'application**

Financial Consolidation and Close

#### **Rôles requis**

Administrateur de service

#### **Syntaxe**

epmautomate exportEJJournals *FILE\_NAME*.zip [year=*YEAR* [period=*PERIOD*]], où :

- FILE\_NAME identifie le fichier ZIP dans lequel les fichiers CSV d'export de journal doivent être archivés. La commande génère un fichier CSV (format de dénomination : YEAR\_PERIOD\_JOURNALID\_YYYYDDMMHHMMSS.csv) pour chaque journal et les compresse pour créer ce fichier ZIP.
- *YEAR* (facultatif) correspond à l'année de collecte de données pour laquelle les données de journal doivent être exportées. Si aucune valeur n'est indiquée, les données de toutes les années sont exportées.
- *PERIOD* (facultatif) correspond à la période de collecte de données pour laquelle les données de journal doivent être exportées. La période ne peut être définie que si une année de collecte de données est indiquée. Si aucune valeur n'est indiquée, les données de toutes les périodes sont exportées.

## **Note:**

Si *YEAR* et *PERIOD* ne sont pas indiqués, cette commande exporte tous les journaux dont le statut d'imputation est Ready To Post pour toutes les années et les périodes.

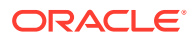

#### **Exemples**

- Export de données de journal pour toutes les années et périodes : epmautomate exportEJJournals Journal\_Export.zip
- Export de données de journal pour une année donnée : epmautomate exportEJJournals Journal\_Export.zip year=2020
- Export de données de journal pour une combinaison année/période donnée : epmautomate exportEJJournals Journal\_Export.zip year=2021 period=March

## exportEssbaseData

Exporte des données d'un cube d'application (cube Oracle Essbase) vers une archive. Vous pouvez exporter uniquement les données de niveau 0 (cubes ASO et BSO) ou toutes les données du cube (cubes BSO).

Utilisez l'archive exportée afin d'analyser les données Essbase à la recherche de motifs, par exemple pour améliorer les performances.

#### **Champ d'application**

Planning, modules Planning, FreeForm, Financial Consolidation and Close, Tax Reporting, Enterprise Profitability and Cost Management, Strategic Workforce Planning et Sales Planning.

#### **Rôles requis**

Administrateur de service

#### **Syntaxe**

epmautomate exportEssbaseData *CUBE NAME FILE NAME* [level=0|All],  $o\dot{u}$  :

- *CUBE\_NAME* identifie le cube à partir duquel les données doivent être exportées.
- *FILE\_NAME* est le nom du fichier .zip qui contiendra les données exportées. Vous pouvez télécharger cette archive en exécutant la commande [downloadFile.](#page-74-0)
- level (facultatif) indique le niveau de données à exporter. La valeur par défaut est 0.
	- **Cubes ASO :** indiquez 0 pour exporter les données de niveau 0. Vous ne pouvez pas utiliser l'option All.
	- **Cubes BSO :** indiquez 0 pour exporter les données de niveau 0 ou All pour exporter toutes les données.

#### **Exemples**

- Exporter toutes les données à partir d'un cube BSO : epmautomate exportEssbaseData Report1 Report1\_all\_data.zip level=All
- Exporter les données de niveau 0 à partir d'un cube : epmautomate exportEssbaseData Plan1 Plan1\_lvl0\_data.zip

## exportJobConsole

Exporte les enregistrements de la console de jobs dans un fichier CSV et crée un fichier ZIP d'export.

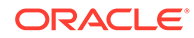

Le premier caractère du fichier de sortie CSV est l'indicateur d'ordre des octets \ufeff, suivi d'un identificateur d'application crypté entouré de guillemets. L'en-tête du fichier CSV suit l'identificateur d'application.

#### **Champ d'application**

Planning, modules Planning, FreeForm, Financial Consolidation and Close, Tax Reporting, Enterprise Profitability and Cost Management, Strategic Workforce Planning et Sales Planning.

#### **Rôles requis**

Administrateur de service

#### **Syntaxe**

```
epmautomate exportJobConsole FILE_NAME.zip [nDays=NUMBER_OF_DAYS]
[jobtypes=JOB_TYPE] [jobStatusCodes=STATUS_CODE] [exportErrorDetails=true|
false] [excludeApplicationId=true|false], Où :
```
- *FILE\_NAME* est le nom du fichier ZIP dans lequel seront stockés les enregistrements de la console de jobs. Vous utilisez la commande [downloadFile](#page-74-0) pour télécharger ce fichier à partir d'un environnement.
- nDays (facultatif) indique le nombre de jours pour lequel exporter les enregistrements de la console de jobs. Valeurs possibles : all (tout en minuscules) pour exporter tous les enregistrements de la console de jobs disponibles, 1, 2, 7, 30 et 60. La valeur par défaut est 7.
- jobTypes (facultatif) correspond à la liste des codes de job, séparés par une virgule, pour lesquels les enregistrements de la console doivent être exportés. La valeur par défaut est Rules. Les valeurs valides sont les suivantes :
	- all (tout en minuscules)
	- RULES
	- RULESET
	- CLEAR\_CELL\_DETAILS
	- COPY DATA
	- INVALID\_INTERSECTION\_RPT
	- COPY VERSIONS
	- CONTENT\_UPGRADE
	- PLAN\_TYPE\_MAP
	- IMPORT\_DATA
	- EXPORT\_DATA
	- EXPORT METADATA
	- IMPORT\_METADATA
	- CUBE\_REFRESH
	- CLEAR CUBE
	- ADMIN\_MODE

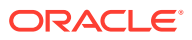

- COMPACT\_CUBE
- RESTRUCTURE\_CUBE
- MERGE\_DATA\_SLICES
- OPTIMIZE\_AGGREGATION
- SECURITY IMPORT
- SECURITY EXPORT
- AUDIT\_EXPORT
- JOBCONSOLE\_EXPORT
- SORT\_MEMBERS
- SMART\_PUSH
- IMPORT\_EXCHANGE\_RATES
- jobStatusCodes (facultatif) correspond à la liste des codes de statut de job, séparés par une virgule, pour lesquels les enregistrements doivent être exportés. La valeur par défaut est 2 (Terminé sans erreurs). Valeurs possibles :
	- all (tout en minuscules) pour tous les jobs, quel que soit leur statut
	- 1 Traitement
	- 2 Terminé sans erreurs
	- 3 Echec avec des erreurs
	- 4 Terminé avec un statut inconnu
	- 5 Terminé avec un statut Violation de seuil
	- 6 Annulation en attente
	- 7 Annulé
	- 8 Terminé avec des erreurs
	- 9 Terminé avec des avertissements
- *exportErrorDetails* (facultatif) exporte les détails des jobs ayant échoué ou ayant signalé des erreurs dans des fichiers journaux s'il est défini sur true. Ce fichier journal d'erreurs est inclus dans le fichier ZIP de sortie. La valeur par défaut est false. Si la valeur est définie sur true, les détails de statut des jobs présentant l'un des statuts suivants sont exportés.
	- Echec avec des erreurs
	- Terminé avec un statut inconnu
	- Terminé avec un statut Violation de seuil
	- Terminé avec des erreurs
	- Terminé avec des avertissements
- excludeApplicationId (facultatif) indique si l'identificateur d'application doit être écrit dans le fichier d'export. La valeur par défaut est false.

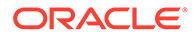

## **Note:**

Les données issues de fichiers exportés qui ne contiennent pas l'identificateur d'application ne peuvent pas être importées dans des environnements Oracle Enterprise Performance Management Cloud.

#### **Exemples**

- Export de tous les enregistrements de la console de jobs disponibles : epmautomate exportJobConsole jobs.zip nDays=all jobTypes=all jobStatusCodes=all
- Export de tous les enregistrements de la console de jobs de règles disponibles : epmautomate exportJobConsole jobs.zip nDays=all jobStatusCodes=all
- Export de tous les enregistrements de la console de jobs de règles disponibles sans identificateur d'application : epmautomate exportJobConsole jobs.zip nDays=all jobStatusCodes=all excludeApplicationId=true
- Export des enregistrements des jobs de règles terminés au cours des 14 derniers jours uniquement : epmautomate exportJobConsole jobs.zip nDays=14
- Export des enregistrements de la console et des erreurs des jobs d'import de métadonnées et d'effacement de cube ayant échoué ou réussi avec des erreurs, exécutés au cours des sept derniers jours : epmautomate exportJobConsole jobs.zip jobtypes=IMPORT\_METADATA, CLEAR\_CUBE jobStatusCodes=3,8 exportErrorDetails=true

## exportLibraryArtifact

Exporte les artefacts de la bibliothèque Narrative Reporting. Pour les artefacts de rapport uniquement, cette commande peut éventuellement convertir l'export en fichier LCM que vous pouvez importer dans Financial Consolidation and Close, Planning, les modules Planning ou Tax Reporting.

Une fois l'export effectué, utilisez la commande [downloadFile](#page-74-0) pour télécharger les fichiers d'export et d'erreurs sur un ordinateur local.

#### **Champ d'application**

Narrative Reporting

#### **Rôles requis**

Administrateur de service, Super utilisateur, Utilisateur, Visualiseur Un niveau de sécurité supplémentaire doit être accordé aux utilisateurs dotés du rôle Super utilisateur, Utilisateur ou Visualiseur via une liste de contrôle d'accès.

#### **Syntaxe**

```
epmautomate exportLibraryArtifact ARTIFACT_PATH EXPORT_FILE
[exportFormat=Native|File|LCM] [applicationName=APP_NAME]
[errorFile=ERROR_FILE.txt], où :
```
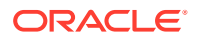

- *ARTIFACT\_PATH* est l'emplacement de l'artefact dans la bibliothèque Narrative Reporting.
- *EXPORT\_FILE* est le nom unique du fichier dans lequel les artefacts doivent être exportés.
- exportFormat (facultatif) est l'un des formats suivants :
	- Native exporte des artefacts sous forme de fichier ZIP pouvant être utilisé avec d'autres environnements Narrative Reporting. Il s'agit de la valeur par défaut.
	- File exporte les fichiers au format binaire d'origine (PDF, DOCX, ZIP, JPEG, etc.) auquel ils sont disponibles dans Narrative Reporting. Ce paramètre peut être utilisé pour exporter des fichiers binaires uniquement. Il ne doit pas être utilisé avec des artefacts Reports.
	- LCM convertit les rapports au format utilisé par Migration et les exporte dans un fichier ZIP pouvant être importé dans des environnements Financial Consolidation and Close, Planning, de modules Planning ou Tax Reporting.
- applicationName (facultatif) est le nom de l'application cible dans laquelle vous prévoyez d'importer les rapports. Cette valeur n'est requise que si vous utilisez LCM en tant que valeur du paramètre exportFormat.
- *errorFile* (facultatif) est le nom unique du fichier texte qui stockera les erreurs liées à l'export.

#### **Exemples**

- Export d'un rapport à son format natif pour qu'il puisse être importé dans un autre environnement Narrative Reporting : epmautomate exportLibraryArtifact "Library/Samples/Sample Report 1" exp SampleReport1.doc errorFile=export errors.txt
- Export d'une feuille de calcul à son format binaire d'origine : epmautomate exportLibraryArtifact "Library/Spreadsheets/Sheet1.xlsx" exp Sheet1.xlsx exportFormat=File errorFile=export errors.txt
- Export et formatage de rapports pour import dans Financial Consolidation and Close, Planning, les modules Planning ou Tax Reporting : epmautomate exportLibraryArtifact "Library/Samples/Sample Report 1" exp\_SampleReport1.zip exportFormat=LCM applicationName=Vision errorFile=report\_exp\_errors.txt

## exportLibraryDocument

Exporte tout document disponible dans la bibliothèque Reports vers un fichier.

Vous pouvez télécharger le fichier exporté sur un ordinateur local à l'aide de la commande [downloadFile.](#page-74-0)

#### **Champ d'application**

Planning, modules Planning, FreeForm, Financial Consolidation and Close, Tax Reporting, Enterprise Profitability and Cost Management, Sales Planning et Strategic Workforce Planning.

#### **Rôles requis**

Administrateur de service

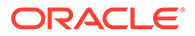

## **Syntaxe**

```
epmautomate exportLibraryDocument ARTIFACT_PATH [jobName=JOB_NAME]
[exportFile=FILE_NAME] [exportFormat=file|zip] [errorFile=FILE_NAME.log]
[overWrite=true|false], où :
```
- *ARTIFACT\_PATH* est l'emplacement du document dans la bibliothèque Reports.
- *jobName* (facultatif) est le nom du job d'export d'artefact de bibliothèque à utiliser pour exporter le document. Le nom de job par défaut est Copy Artifact From Library.
- *EXPORT\_FILE* est le nom unique du fichier dans lequel le document doit être exporté. Si vous n'indiquez pas cette valeur, le fichier d'export est créé avec le nom du document dans la bibliothèque.
- exportFormat (facultatif) est l'un des formats suivants :
	- File exporte le document au format binaire d'origine (PDF, DOCX, ZIP, JPEG, etc.) auquel il est disponible dans la bibliothèque. Il s'agit de la valeur par défaut.

## **Note:**

Cette option ne fonctionne pas dans la mise à jour 24.02.

- zip exporte un fichier ZIP contenant le document au format binaire d'origine. Il s'agit de la seule option qui fonctionne dans cette mise à jour.
- *errorFile* (facultatif) est le nom unique du fichier qui stockera les erreurs liées à l'export. Aucun fichier d'erreurs n'est créé si vous n'indiquez pas cette valeur.
- overwrite (facultatif) détermine si un fichier portant le même nom existant dans l'emplacement de téléchargement par défaut doit être remplacé. La valeur par défaut est false, ce qui signifie que la commande échouera si un fichier portant le même nom existe dans la boîte d'envoi.

#### **Exemple**

```
epmautomate exportLibraryDocument Library/folder1/WeeklySales.html
jobName="Copy Weekly Sales" exportFile=WeeklySales.zip
errorFile=WeeklySalesError.log overWrite=true exportFormat=zip
```
## exportLogoImage

Exporte dans un fichier JPG le logo d'entreprise utilisé dans un processus métier Account Reconciliation pour pouvoir l'importer dans un autre environnement.

**Champ d'application**

Account Reconciliation

**Rôles requis**

Administrateur de service

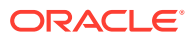

#### **Syntaxe**

epmautomate exportLogoImage *IMAGE\_NAME*.jpg, où *IMAGE\_NAME* est le nom du fichier de l'image de logo.

Vous pouvez télécharger le fichier de logo exporté à l'aide de la commande [downloadFile](#page-74-0). Utilisez la commande [uploadFile](#page-211-0) pour le charger vers l'environnement cible, puis exécutez la commande [importLogoImage](#page-119-0).

#### **Exemple**

epmautomate exportLogoImage corpLogo.jpg

## exportMapping

Exporte les règles de mapping d'une dimension ou d'un emplacement spécifique afin de créer un fichier de règles de mapping. Vous devez indiquer le nom du fichier et un emplacement dans la boîte de réception (par exemple, inbox/exportedAccountMap.txt ou inbox/france sales/exportedAccountMap.txt) pour exporter les mappings.

Utilisez la commande [downloadFile](#page-74-0) pour télécharger le fichier de mapping exporté sur un ordinateur local.

### **Champ d'application**

Planning, modules Planning, FreeForm, Financial Consolidation and Close, Tax Reporting, Account Reconciliation, Profitability and Cost Management, Enterprise Profitability and Cost Management, Sales Planning et Strategic Workforce Planning.

#### **Rôles requis**

Administrateur de service, Super utilisateur

#### **Syntaxe**

epmautomate exportMapping *DIMENSION\_NAME|ALL FILE\_NAME LOCATION*, où :

- *DIMENSION\_NAME|ALL* est la dimension source à partir de laquelle les mappings doivent être exportés. Indiquez le nom de la dimension à partir de laquelle les mappings doivent être exportés ou ALL pour exporter les mappings à partir de toutes les dimensions d'un emplacement.
- *FILE\_NAME* est le nom unique d'un fichier de mapping et d'un emplacement dans la boîte d'envoi.
- *LOCATION* est l'emplacement de la gestion des données pour lequel des règles de mapping doivent être exportées.

#### **Exemples**

- epmautomate exportMapping Account inbox/exportedAccountMap.txt "France Sales"
- epmautomate exportMapping ALL "inbox/france sales/exportedAccountMap.txt" "France Sales"

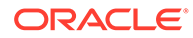

## exportMetadata

Exporte des métadonnées dans un fichier à l'aide des paramètres indiqués dans un job de type export metadata. Le fichier contenant les données exportées est stocké dans l'emplacement de téléchargement par défaut à partir duquel vous pouvez le télécharger vers un ordinateur local.

Vous pouvez éventuellement indiquer un nom de fichier pour les données exportées, qui remplace le nom de fichier par défaut (nom de job qui est utilisé pour exporter des métadonnées). Les métadonnées sont exportées sous forme de fichier ZIP uniquement.

### **Champ d'application**

Planning, modules Planning, FreeForm, Financial Consolidation and Close, Tax Reporting, Enterprise Profitability and Cost Management, Strategic Workforce Planning et Sales Planning.

#### **Rôles requis**

Administrateur de service

### **Syntaxe**

epmautomate exportMetadata *JOB\_NAME* [*FILE\_NAME*], où *JOB\_NAME* est le nom d'un job défini dans l'application et *FILE\_NAME* est le nom du fichier ZIP dans lequel les métadonnées doivent être exportées.

Employez la commande [downloadFile](#page-74-0) pour télécharger ce fichier sur un serveur local.

## **Exemple**

epmautomate exportMetadata dailyAccountexport Accountexport.ZIP

## exportOwnershipData

Exporte les données de participation d'une entité vers un fichier CSV d'éléments séparés par des virgules.

Les données de participation par défaut renseignées par Financial Consolidation and Close ne sont pas incluses dans le fichier d'export. Seules les données saisies par des utilisateurs pour remplacer les paramètres par défaut y sont incluses.

## **Champ d'application**

Financial Consolidation and Close et Tax Reporting.

**Rôles requis**

Administrateur de service, Super utilisateur, Utilisateur

#### **Syntaxe**

epmautomate exportOwnershipData *Entity Scenario Year Period FILE\_NAME*, où :

• Entity est le nom de l'entité à partir de laquelle les données doivent être exportées.

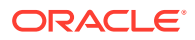

- Scenario est le scénario à partir duquel les données doivent être exportées.
- Year est l'année à partir de laquelle les données doivent être exportées.
- Period est la période de l'année à partir de laquelle les données doivent être exportées.
- FILE\_NAME est le nom d'un fichier CSV vers lequel les données doivent être exportées. Employez la commande [downloadFile](#page-74-0) pour télécharger ce fichier sur un serveur local.

#### **Exemple**

epmautomate exportOwnershipData FCCS\_TotalActual FY18 Dec exportfile.csv

## exportQueryResults

Exécute une requête définie dans une application et exporte les résultats dans un fichier texte.

Le fichier de résultats de requête est stocké dans profitoutbox. Vous pouvez le télécharger à l'aide de la commande [downloadFile](#page-74-0) ou de l'explorateur de fichiers Profitability and Cost Management.

#### **Champ d'application**

Profitability and Cost Management

#### **Rôles requis**

Administrateur de service, Super utilisateur, Utilisateur, Visualiseur

#### **Syntaxe**

```
epmautomate exportQueryResults APPLICATION_NAME fileName=FILE_NAME
[fileOutputOptions=ZIP_ONLY|ZIP_AND_TEXT|TEXT_ONLY] [queryName=QUERY_NAME]
[exportOnlyLevel0Flg=true|false] [roundingPrecision=2] [dataFormat=NATIVE|
COLUMNAR] [memberFilters=JSON_FILTER] [includeHeader=true|false]
[delimiter="DELIMITER"] [keepDuplicateMemberFormat=true|false], où :
```
- *APPLICATION\_NAME* est le nom de l'application Profitability and Cost Management pour laquelle exécuter la requête.
- fileName est le nom du fichier qui stockera les résultats de requête. La valeur de ce paramètre est requise si la valeur du paramètre queryName n'est pas indiquée. Elle est facultative si la valeur du paramètre queryName est indiquée, auquel cas le nom de requête est utilisé comme nom du fichier de résultats de requête. Le format de données indiqué détermine le format du fichier de sortie. Si vous utilisez dataFormat=NATIVE (valeur par défaut), le processus d'export crée un fichier texte. Si vous utilisez dataFormat=COLUMNAR, le processus d'export crée plusieurs fichiers texte numérotés de façon séquentielle et les compresse ensuite dans un fichier ZIP.
- fileOutputOptions (facultatif) indique le format de sortie du fichier de résultats de requête. La valeur par défaut est ZIP ONLY, qui crée fileName.ZIP ou queryName.ZIP selon qu'une valeur est indiquée ou non pour le paramètre fileName. Les autres options sont TEXT\_ONLY, pour créer le fichier de sortie sous forme de fichier texte, et ZIP AND TEXT, pour générer un fichier texte et un fichier ZIP.
- queryName est un paramètre facultatif qui identifie une requête définie dans l'application. Les noms de requête qui contiennent un espace doivent être placés entre guillemets doubles.

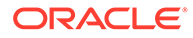

N'indiquez pas de nom de requête si vous voulez exporter toutes les données Oracle Essbase appartenant à l'application.

Les conditions suivantes peuvent entraîner la création d'un fichier de données vide par cette commande :

- une requête dont le format est incorrect qui n'extrait aucune donnée ;
- une requête qui génère trop de données. Dans ce scénario, envisagez de réduire la portée de la requête de sorte qu'elle extraie moins de données ou divisez la requête en de plus petites requêtes. Reportez-vous à la section Gestion des requêtes Oracle Profitability and Cost Management Cloud du guide *Administration de Profitability and Cost Management*.
- exportOnlyLevel0Flq (facultatif) indique si la requête ne doit extraire que les données de niveau 0. Indiquez cette valeur de paramètre entièrement en minuscules.

Ce paramètre est ignoré si vous exportez toutes les données d'application en omettant le nom de la requête.

- roundingPrecision (facultatif) indique le nombre de décimales (précision à l'arrondi) à utiliser lors de l'export des résultats de requête. Applicable uniquement lorsque queryName est indiqué. La valeur par défaut est 2.
- dataFormat (facultatif) indique le format de sortie. Les valeurs valides sont les suivantes :
	- NATIVE, qui conserve le résultat de la requête sous forme de données au format natif Essbase. Il s'agit de la valeur par défaut.
	- COLUMNAR, qui convertit les données utilisant le format natif Essbase et les classe en colonnes pour en faciliter l'interprétation et l'import dans d'autres applications.

Cette option exporte toutes les données Essbase et ignore la valeur du paramètre queryName. Pour filtrer les données, définissez la valeur du paramètre memberFilters.

## **Remarque :**

La commande ne tient compte des paramètres facultatifs suivants que si dataFormat indique COLUMNAR.

- memberFilters (facultatif) accepte une chaîne au format JSON pour filtrer par dimension et par membre de niveau 0. Exemple : " ${\n}$ " $\sum$ [\"Mem1\"],\"Dim2\":[\"Mem21\",\"Mem22\"]}"
- includeHeader (facultatif) ajoute des noms de dimension en tant qu'en-têtes de colonne. Définissez cette valeur sur false pour exclure l'en-tête de colonne. La valeur par défaut est true.
- delimiter (facultatif) identifie le séparateur à utiliser pour séparer les membres de dimension dans le fichier de résultats de requête. Le séparateur doit être placé entre guillemets doubles. La valeur par défaut est un espace (" ").
- keepDuplicateMemberFormat (facultatif) indique si le format de membre doit être imprimé au format de membre dupliqué Essbase, par exemple,

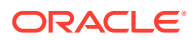

[Account]@[Accoun1]. Définissez cette valeur sur false pour n'imprimer que le nom du membre. La valeur par défaut est true.

#### **Exemples**

- Export de toutes les données d'application : epmautomate exportQueryResults BksML12 fileName="BksML12 MyQuery1.txt" fileOutputOptions=TEXT\_ONLY
- Export des résultats d'une requête spécifique : epmautomate exportQueryResults BksML12 queryName="My Product Query" roundingPrecision=3
- Export des données de niveau 0 au format NATIVE : epmautomate exportQueryResults BksML30 fileName="BksML30\_ExportLevel0-Data" fileOutputOptions=ZIP\_AND\_TEXT exportOnlyLevel0Flg=true
- Export des données de niveau 0 au format COLUMNAR avec une seule dimension et un seul filtre de membre :

```
epmautomate exportQueryResults BksML30 fileName="BksML30_Level0-Data"
dataFormat="COLUMNAR" memberFilters="{\"Period\":[\"December\"]}"
includeHeader="true" delimiter="," roundingPrecision="3"
```
• Export des données de niveau 0 au format COLUMNAR avec une seule dimension et plusieurs filtres de membre :

```
epmautomate exportQueryResults BksML30 fileName="BksML30_Level0-Data"
dataFormat="COLUMNAR" memberFilters="{\"Period\":
[\"November\",\"December\"]}" includeHeader="true" delimiter=","
roundingPrecision="3"
```
• Export des données de niveau 0 au format COLUMNAR avec plusieurs dimensions et plusieurs filtres de membre :

```
epmautomate exportQueryResults BksML30 fileName="BksML30_Level0-Data"
dataFormat="COLUMNAR" memberFilters="{\"Year\":[\"2016\"],\"Period\":
[\"November\",\"December\"]}" includeHeader="true" delimiter=","
roundingPrecision="3"
```
## exportSnapshot

Répète une opération d'export exécutée précédemment afin de créer un instantané du contenu de Migration.

A l'aide de Migration, sélectionnez et exportez les artefacts souhaités vers un instantané, par exemple, January16FullApp. Utilisez le nom de l'instantané avec cette commande afin de répéter par la suite l'opération d'export, qui exportera uniquement les artefacts sélectionnés lors de l'opération d'export d'origine. Reportez-vous à la section Export d'artefacts et d'application du guide *Administration de la migration pour Oracle Enterprise Performance Management Cloud*.

- Les données suivantes ne font pas partie des instantanés d'application Planning, modules Planning et FreeForm :
	- Données d'audit
	- Données de console de job

Utilisez la commande [cloneEnvironment](#page-51-0) ou la fonctionnalité de clonage d'environnement si vous souhaitez copier les données d'audit et de console de job dans l'environnement cible.

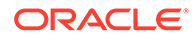

Les instantanés ne contiennent pas les données de table intermédiaire de gestion des données. Pour importer ces données, utilisez les commandes [exportDataManagement](#page-84-0) et [importDataManagement](#page-115-0) ou l'interface de scripts de maintenance système de gestion des données. Vous pouvez utiliser la commande [cloneEnvironment](#page-51-0) ou la fonctionnalité de clonage d'environnement pour créer une copie identique de l'environnement, y compris des données de table intermédiaire de gestion des données.

Vous pouvez télécharger l'instantané exporté à partir de l'emplacement par défaut à l'aide de la commande [downloadFile](#page-74-0).

#### **Champ d'application**

Planning, modules Planning, FreeForm, Financial Consolidation and Close, Tax Reporting, Account Reconciliation, Profitability and Cost Management, Enterprise Profitability and Cost Management, Oracle Enterprise Data Management Cloud, Sales Planning et Strategic Workforce Planning.

#### **Rôles requis**

Administrateur de service, Super utilisateur doté du rôle d'application Administrateur de migration

#### **Syntaxe**

epmautomate exportSnapshot *SNAPSHOT\_NAME*, où *SNAPSHOT\_NAME* est le nom d'un instantané existant dans Migration. Cet instantané est remplacé par le nouvel instantané.

#### **Exemple**

epmautomate exportSnapshot January16FullApp

## exportTemplate

Exporte une application en tant que modèle dans un fichier .ZIP. Le fichier exporté est stocké dans profitoutbox.

Vous pouvez télécharger le fichier exporté sur un ordinateur local à l'aide de la commande [downloadFile.](#page-74-0)

#### **Champ d'application**

Profitability and Cost Management

#### **Rôles requis**

Administrateur de service, Super utilisateur

#### **Syntaxe**

epmautomate exportTemplate *APPLICATION\_NAME File\_Name*, où :

- *APPLICATION\_NAME* est le nom de l'application Profitability and Cost Management que vous voulez exporter en tant que modèle.
- File Name est le nom du fichier de modèle.

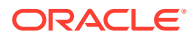

#### **Exemple**

epmautomate exportTemplate BksML12 template1

# exportTaskManagerAccessControl

Exporte le rapport détaillé sur les utilisateurs pour les affectations d'utilisateur Task Manager, Supplemental Data et Journal Enterprise dans Financial Consolidation and Close et Tax Reporting. Le rapport au format Excel ou CSV contient des informations sur les utilisateurs dotés de rôles prédéfinis dans l'environnement et répertorie les attributs de chaque utilisateur (par exemple, leur nom et leur adresse électronique), ainsi que leur statut, leurs équipes, leurs rôles prédéfinis, leurs rôles de workflow, leur organisation, leurs groupes et leur dernier horodatage de connexion.

Exemple de rapport sur le contrôle d'accès à Task Manager :

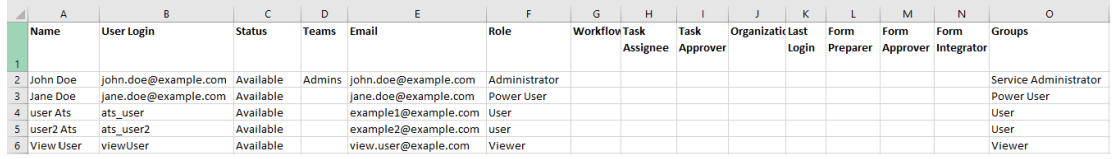

### **Champ d'application**

Financial Consolidation and Close et Tax Reporting

#### **Rôles requis**

Administrateur de service

#### **Syntaxe**

epmAutomate exportTaskManagerAccessControl *REPORT\_NAME*, où *REPORT\_NAME* est le nom du fichier d'export (extension CSV or XLS valide comprise) dans lequel figurera le rapport.

Ce rapport peut être généré au format CSV ou XLS. Vous pouvez le télécharger à l'aide de la commande [downloadFile](#page-74-0).

#### **Exemples**

- epmAutomate exportTaskManagerAccessControl aclreport.csv
- epmAutomate exportTaskManagerAccessControl aclreport.xls

## exportValidIntersections

Exporte les groupes de croisements valides du processus métier dans un fichier ZIP que vous pouvez télécharger sur un ordinateur local à l'aide de la commande [downloadFile](#page-74-0). Les croisements valides sont des interactions de cellules filtrées en fonction de règles définies, appelées règles de croisement valide. Celles-ci filtrent certains croisements de cellules sur les utilisateurs lorsqu'ils saisissent des données ou sélectionnent des invites d'exécution.

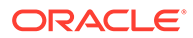

### **Champ d'application**

Planning, modules Planning, FreeForm, Financial Consolidation and Close, Tax Reporting, Enterprise Profitability and Cost Management, Sales Planning et Strategic Workforce Planning.

### **Rôles requis**

Administrateur de service

#### **Syntaxe**

```
epmautomate exportValidIntersections FILE_NAME.zip
[names=INTERSECTION_NAMES] où :
```
- *FILE\_NAME* est le nom du fichier ZIP d'export. Tous les croisements valides identifiés dans la commande sont exportés dans un fichier Microsoft Excel, puis compressés pour créer ce fichier.
- names (facultatif) identifie la liste des croisements valides, séparés par une virgule, que vous voulez exporter. Si aucune valeur n'est indiquée pour ce paramètre, EPM Automate exporte tous les croisements valides dans l'application.

#### **Exemples**

- **Export de croisements valides spécifiques** epmautomate exportValidIntersections VI\_export\_File.zip names=VIAccountPeriod,VIEntityPeriod,VIProductPeriod
- **Export de tous les croisements valides** epmautomate exportValidIntersections VI\_export\_File.zip

# extractDimension

Extrait une dimension Oracle Enterprise Data Management Cloud vers un fichier ou vers une connexion globale.

#### **Champ d'application**

Oracle Enterprise Data Management Cloud

#### **Rôles requis**

Administrateur de service, Utilisateur (avec autorisation de gestionnaire de données)

#### **Syntaxe**

epmautomate extractDimension *APPLICATION DIMENSION EXTRACT\_PROFILE FILE\_NAME* [connection=*NAME*] où :

- APPLICATION est le nom de l'application Oracle Enterprise Data Management Cloud.
- DIMENSION est le nom de la dimension à extraire.
- EXTRACT PROFILE est le nom du profil d'extraction défini dans l'application. Ce profil est utilisé pour extraire la dimension.

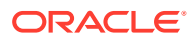

- FILE\_NAME est le nom du fichier (CSV pour exporter vers un fichier ou ZIP pour exporter vers Oracle Financials Cloud) stockant les données extraites. Si la valeur du paramètre connection n'est pas définie, ce fichier est créé dans la zone intermédiaire. Vous pouvez le télécharger sur un ordinateur local à l'aide de la commande [downloadFile](#page-74-0) ou le copier dans un autre environnement Oracle Enterprise Data Management Cloud à l'aide de la commande [copyFileFromInstance.](#page-58-0)
- connection=*NAME* (facultatif) identifie un nom de connexion globale (emplacement de l'instance) défini dans Oracle Enterprise Data Management Cloud comme emplacement du fichier d'import. Si ce paramètre est indiqué, le fichier d'extraction est chargé vers l'environnement cible (boîte de réception pour Oracle Enterprise Performance Management Cloud et compte de document spécifié pour Oracle ERP).

## **Note:**

Les informations d'identification indiquées dans la connexion globale doivent disposer des droits d'accès en écriture sur l'environnement cible.

#### **Exemples**

- Extraction vers la zone intermédiaire Oracle Enterprise Data Management Cloud : epmautomate extractDimension USOperations Entity EntityExtProfile EntityData.CSV
- Extraction et chargement vers Oracle ERP : epmautomate extractDimension USOperations Entity EntityExtProfile EntityData.zip Connection=ora\_fusion\_gl
- Extraction et chargement vers la boîte de réception cible EPM Cloud : epmautomate extractDimension USOperations Entity EntityExtProfile EntityData.CSV Connection=EPM\_cloud\_pln

# feedback

Envoie un commentaire à Oracle et aux administrateurs de service de l'environnement, et charge automatiquement les fichiers journaux EPM Automate créés au cours des dernières 24 heures à partir du répertoire en cours.

Vous pouvez éventuellement charger des fichiers supplémentaires (par exemple des fichiers de trace Fiddler) à partir desquels le support technique Oracle pourra diagnostiquer la raison du problème en cours.

Cette commande, qui imite la fonctionnalité Fournir des commentaires du service, est particulièrement utile pour envoyer des commentaires à Oracle lorsque l'interface utilisateur ne répond plus ou lorsque vous rencontrez un problème lors de l'exécution d'EPM Automate.

Pour plus d'informations sur la fonctionnalité Fournir des commentaires, reportez-vous à la section Aider Oracle à collecter des informations de diagnostic à l'aide de l'utilitaire Fournir des commentaires dans le guide *Mise en route d'Oracle Enterprise Performance Management Cloud pour les administrateurs*.

La commande feedback renvoie un message semblable au suivant, vous informant qu'elle ne crée pas de demande de service. Si vous avez besoin de l'aide d'Oracle pour résoudre un problème, vous devez créer une demande de service. La commande affiche une référence UDR que vous devez inclure dans la demande de service que vous créez.

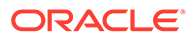

you need Oracle's assistance with this issue please log into My Oracle Support n you for providing recuback. If you need oracle s assistance with this issue prease fog find my oracle support and<br>a service request.<br>rence is UDR\_502367889\_example@example.com\_2022\_10\_17\_06\_29\_41<br>back completed successfu e\EPM Automate\bin

#### **Champ d'application**

Planning, modules Planning, FreeForm, Financial Consolidation and Close, Tax Reporting, Account Reconciliation, Profitability and Cost Management, Enterprise Profitability and Cost Management, Oracle Enterprise Data Management Cloud, Narrative Reporting, Sales Planning et Strategic Workforce Planning.

#### **Rôles requis**

Administrateur de service, Super utilisateur, Utilisateur, Visualiseur

#### **Syntaxe**

```
epmautomate feedback "Comment" [Screenshot="FILE_PATH"] [File="FILE_PATH"]
où :
```
- Comment est le texte qui décrit le problème faisant l'objet du commentaire soumis. Les commentaires doivent être placés entre guillemets.
- Screenshot (facultatif) identifie le nom d'un fichier graphique qui illustre le problème faisant l'objet du commentaire soumis. Vous pouvez ajouter plusieurs captures d'écran en répétant ce paramètre et la valeur autant de fois que besoin.
- File (facultatif) identifie le nom d'un fichier à partir duquel le support technique Oracle pourra résoudre le problème en cours. Utilisez ce paramètre pour soumettre des fichiers de trace Fiddler ou d'autres fichiers à Oracle. Vous pouvez ajouter plusieurs fichiers en répétant ce paramètre et la valeur autant de fois que besoin.

#### **Exemples**

- Windows : epmautomate Feedback "runplantypemap CampaignToReporting ClearData=True did not clear data from aggregate storage" Screenshot=C:/feedback/issue.jpg File=exampleScript.ps1 file=trace.har
- Linux : epmautomate Feedback "runplantypemap CampaignToReporting ClearData=True did not clear data from aggregate storage" Screenshot=/ scratch/screens/issue.jpg File=/home/feedback/trace.har

## getApplicationAdminMode

Vérifie si l'application est en mode d'administration avec un accès limité uniquement aux administrateurs de service.

Cette commande, qui renvoie true si l'application est en mode d'administration et false dans le cas contraire, permet de vérifier le statut de l'application avant d'exécuter des scripts d'automatisation. Par exemple, la commande [refreshCube](#page-158-0) nécessite que l'application soit en mode d'administration. Vous pouvez utiliser cette

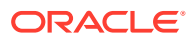

commande dans le script d'automatisation comme suit pour vérifier si l'application est en mode d'administration.

```
adminMode = 'epmautomate.sh getApplicationAdminMode'
         if ["$adminMode" == "true"]
               epmautomate.sh refreshCube
```
#### **Champ d'application**

Planning, modules Planning, FreeForm, Financial Consolidation and Close, Tax Reporting, Enterprise Profitability and Cost Management, Account Reconciliation, Strategic Workforce Planning et Sales Planning.

#### **Rôles requis**

Administrateur de service

#### **Syntaxe**

epmautomate getApplicationAdminMode

#### **Exemple**

epmautomate getApplicationAdminMode

# getDailyMaintenanceStartTime

Affiche, dans la console, l'heure UTC à laquelle le démarrage de la maintenance quotidienne de l'environnement est planifié, ou éventuellement le fuseau horaire.

#### **Champ d'application**

Planning, modules Planning, FreeForm, Financial Consolidation and Close, Tax Reporting, Account Reconciliation, Profitability and Cost Management, Enterprise Profitability and Cost Management, Oracle Enterprise Data Management Cloud, Narrative Reporting, Sales Planning et Strategic Workforce Planning.

#### **Rôles requis**

Administrateur de service

#### **Syntaxe**

epmautomate getDailyMaintenanceStartTime [timezone=true|false], Où timezone=true (facultatif) indique si l'heure de début de la maintenance quotidienne doit être affichée dans le fuseau horaire indiqué lors de sa définition, par exemple : America/Los\_Angeles. La valeur par défaut est false.

#### **Exemples**

- Affichage de l'heure de maintenance dans le fuseau horaire indiqué lors de sa définition : epmautomate getDailyMaintenanceStartTime timezone=true
- Affichage de l'heure de maintenance au format UTC : epmautomate getDailyMaintenanceStartTime

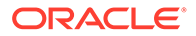

# getEssbaseQryGovExecTime

Affiche le délai maximal en cours, en secondes, qu'une requête Oracle Essbase peut utiliser pour extraire et envoyer les informations avant que la requête soit interrompue.

#### **Champ d'application**

Planning, modules Planning, FreeForm, Financial Consolidation and Close, Tax Reporting, Profitability and Cost Management, Enterprise Profitability and Cost Management, Strategic Workforce Planning et Sales Planning.

### **Rôles requis**

Administrateur de service

#### **Syntaxe**

epmautomate getEssbaseQryGovExecTime

Exemple de sortie de commande :

c:\Oracle\EPM Automate\bin>epmautomate getEssbaseOryGovExecTime 300

c:\Oracle\EPM Automate\bin>epmautomate setEssbaseQryGovExecTime 600 setEssbaseQryGovExecTime completed successfully

c:\Oracle\EPM Automate\bin>epmautomate getEssbaseQryGovExecTime 600

#### **Exemple**

epmautomate getEssbaseQryGovExecTime

# getIdleSessionTimeout

Affiche le délai d'expiration de session (en minutes) de l'environnement Oracle Enterprise Performance Management Cloud. Lorsqu'une session atteint ce délai d'inactivité, les utilisateurs sont redirigés vers la page de connexion.

## **Champ d'application**

Planning, modules Planning, FreeForm, Financial Consolidation and Close, Tax Reporting, Account Reconciliation, Profitability and Cost Management, Enterprise Profitability and Cost Management, Oracle Enterprise Data Management Cloud, Narrative Reporting, Sales Planning et Strategic Workforce Planning.

#### **Rôles requis**

Administrateur de service

#### **Syntaxe**

epmautomate getIdleSessionTimeout

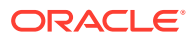

Exemple de sortie de commande :

c:\Oracle\EPM Automate\bin>epmautomate getIdleSessionTimeout 75

# getIPAllowlist

Pour les environnements OCI (Gen 2), affiche les adresses IP et les CIDR (Classless Inter-Domain Routings) inclus dans la liste d'autorisation actuelle.

Cette commande est utile pour vérifier si une adresse IP ou un CIDR spécifique est actuellement autorisé à accéder à un environnement OCI (Gen 2).

## **Note:**

Cette commande ne peut pas être utilisée pour répertorier les adresses IP et les CIDR dans des environnements classiques. Pour les environnements classiques, utilisez l'écran Détails du service de Mes services (Classic) pour définir les règles relatives aux listes d'autorisation et de rejet.

### **Champ d'application**

Planning, modules Planning, FreeForm, Financial Consolidation and Close, Tax Reporting, Account Reconciliation, Profitability and Cost Management, Enterprise Profitability and Cost Management, Oracle Enterprise Data Management Cloud, Narrative Reporting, Sales Planning et Strategic Workforce Planning.

## **Rôles requis**

Administrateur de service

#### **Syntaxe**

epmAutomate getIPAllowlist

## **Note:**

Pour consigner l'ensemble des adresses IP et des CIDR existants dans un fichier, redirigez la sortie vers un fichier texte modifiable (enlevez une partie ou la totalité des adresses IP et des CIDR), chargez-le dans l'environnement, puis utilisez la commande [setIPAllowlist](#page-195-0) pour enlever les entrées du fichier de la liste d'autorisation. Exemple d'exécution de commande :

```
epmAutomate getIPAllowlist > myRemoveList.txt
epmAutomate uploadFile myRemoveList.txt
epmAutomate setIPAllowlist remove myRemoveList.txt
```
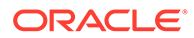

#### **Exemple**

Affichez les adresses IP et les CIDR inclus dans la liste d'autorisation actuelle :

```
epmAutomate getIPAllowlist
```
# getSubstVar

Extrait les valeurs des variables de substitution et les affiche à l'écran.

Le format d'affichage est le suivant : CUBE\_NAME.SUBSTVAR=value, par exemple, Plan2.CurYear=2016. Les valeurs des variables de substitution de niveau application sont affichées au format *ALL.SUBSTVAR*=value, par exemple ALL.CurYear=2016

### **Champ d'application**

Planning, modules Planning, FreeForm, Financial Consolidation and Close, Tax Reporting, Enterprise Profitability and Cost Management, Sales Planning et Strategic Workforce Planning.

### **Rôles requis**

Administrateur de service, Super utilisateur (avec accès au lancement de règle)

#### **Syntaxe**

epmautomate getSubstVar *CUBE\_NAME*|ALL [*name=VARIABLE\_NAME*] où :

- *CUBE\_NAME* est le cube (par exemple, Plan1, Plan2) duquel vous voulez extraire la variable de substitution. Utilisez ALL pour extraire des variables de substitution au niveau de l'application.
- *name=VARIABLE\_NAME* identifie éventuellement la variable de substitution pour laquelle vous voulez extraire une valeur. Si vous n'indiquez pas de nom de variable, la commande extrait la valeur de toutes les variables de substitution.

#### **Exemples**

- Obtention de la valeur de toutes les variables de substitution au niveau du cube et de l'application : epmautomate getSubstVar ALL
- Obtention de la valeur d'une variable de substitution spécifique au niveau de l'application : epmautomate getSubstVar ALL name=CurYear
- Obtention de la valeur de toutes les variables de substitution au niveau du cube : epmautomate getSubstVar Plan2
- Obtention de la valeur d'une variable de substitution spécifique au niveau du cube : epmautomate getSubstVar Plan2 name=CurYear

# getVirusScanOnFileUploads

Vérifie si votre environnement OCI (Gen 2) est autorisé à analyser tous les fichiers en cours de chargement afin de s'assurer qu'ils ne contiennent aucun virus.

Cette commande vérifie si l'analyse antivirus est appliquée avant que les fichiers soient chargés vers l'environnement.

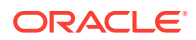
### **Champ d'application**

Planning, modules Planning, FreeForm, Financial Consolidation and Close, Tax Reporting, Account Reconciliation, Profitability and Cost Management, Enterprise Profitability and Cost Management, Oracle Enterprise Data Management Cloud, Narrative Reporting, Sales Planning et Strategic Workforce Planning.

#### **Rôles requis**

Administrateur de service

## **Syntaxe**

#### epmautomate getVirusScanOnFileUploads

Cette commande imprime true si l'environnement est autorisé à analyser les fichiers chargés à la recherche de virus. Sinon, elle imprime false.

## groupAssignmentAuditReport

Crée un rapport répertoriant les utilisateurs et les groupes qui ont été ajoutés aux groupes de contrôle d'accès ou enlevés de ceux-ci pour une plage de dates indiquée.

Ce rapport, qui est généré sous forme de fichier CSV, peut être utilisé afin de prendre en charge les opérations d'audit de sécurité. Chaque ligne du fichier CSV généré indique l'utilisateur ou le groupe qui a été ajouté ou enlevé, le groupe auquel l'utilisateur ou le groupe a été ajouté ou duquel il a été enlevé, l'administrateur de service qui a réalisé l'action, ainsi que la date et l'heure auxquelles l'action a été effectuée. Ce rapport ne contient aucune information d'audit quant au moment où les groupes ont été ajoutés au contrôle d'accès ou supprimés de celui-ci.

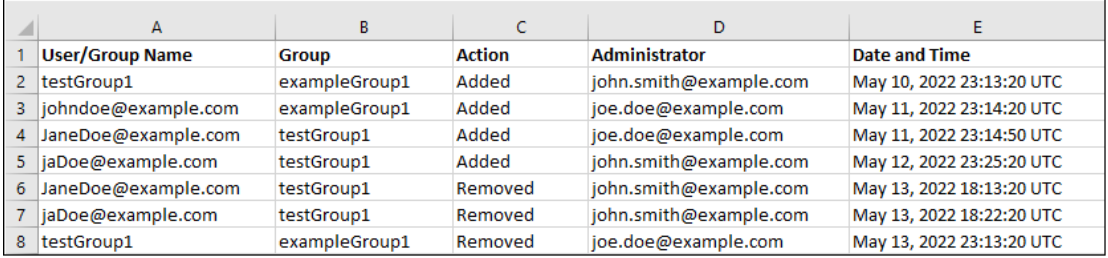

## **Champ d'application**

Planning, modules Planning, FreeForm, Financial Consolidation and Close, Tax Reporting, Account Reconciliation, Profitability and Cost Management, Enterprise Profitability and Cost Management, Oracle Enterprise Data Management Cloud, Narrative Reporting, Strategic Workforce Planning et Sales Planning.

## **Rôles requis**

Administrateur de service

#### **Syntaxe**

epmAutomate groupAssignmentAuditReport *FROM\_DATE TO\_DATE REPORT\_NAME*, où :

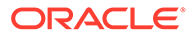

- FROM DATE est la date de début de la période, au format YYYY-MM-DD, pour laquelle le rapport doit être généré.
- *TO\_DATE* est la date de fin de la période, au format YYYY-MM-DD, pour laquelle le rapport doit être généré.
- **REPORT\_NAME** est le nom du fichier CSV pour le rapport. Vous pouvez télécharger ce rapport généré à l'aide de la commande [downloadFile](#page-74-0).

#### **Exemple**

```
epmAutomate groupAssignmentAuditReport 2022-03-01 2022-05-01
GroupAssignmentReport.CSV
```
## help

Affiche l'aide pour toutes les commandes EPM Automate.

#### **Champ d'application**

Planning, modules Planning, FreeForm, Financial Consolidation and Close, Tax Reporting, Account Reconciliation, Profitability and Cost Management, Enterprise Profitability and Cost Management, Oracle Enterprise Data Management Cloud, Narrative Reporting, Sales Planning et Strategic Workforce Planning.

#### **Rôles requis**

Administrateur de service, Super utilisateur, Utilisateur, Visualiseur

#### **Syntaxe**

epmautomate help

## **Exemple**

epmautomate help

## importAppAudit

Importe les enregistrements d'audit de données d'un fichier ZIP créé en exportant les données d'audit d'un environnement.

Vous créez le fichier d'import à l'aide de la commande [exportAppAudit](#page-79-0) (epmautomate exportAppAudit auditData ndays=All). Utilisez cette commande pour cloner des enregistrements d'audit d'un environnement vers un autre lors de la migration ou du clonage à des fins de récupération après sinistre.

## **Champ d'application**

Planning, modules Planning, FreeForm, Enterprise Profitability and Cost Management, Strategic Workforce Planning Cloud et Sales Planning.

#### **Rôles requis**

Administrateur de service

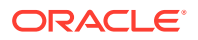

## **Syntaxe**

epmautomate importAppAudit *FILE\_NAME* [*logFilename*=*LOG\_FILE\_NAME*], où :

- FILE NAME est le nom du fichier ZIP contenant les enregistrements d'audit de données que vous voulez importer dans l'application. Avant d'exécuter cette commande, utilisez la commande [uploadFile](#page-211-0) pour charger le fichier vers l'environnement.
- logFileName (facultatif) identifie le journal d'erreurs dans lequel seront enregistrées les erreurs rencontrées au cours de l'import. Si cette valeur n'est pas indiquée, la commande génère un fichier d'erreurs nommé selon la convention suivante : username date timestamp. Vous pouvez télécharger ce fichier à l'aide de la commande [downloadFile.](#page-74-0)

#### **Exemple**

epmautomate importAppaudit Audit\_data.zip logFileName=auditImportLog

## importAppSecurity

Charge les autorisations d'accès des utilisateurs ou des groupes d'une application à partir d'un fichier CSV présent dans la boîte de réception.

L'import des autorisations d'accès remplace les affectations existantes uniquement pour les membres, formulaires, dossiers de formulaires, listes de tâches, règles métier et dossiers de règles métier de Calculation Manager ayant été importés. Toutes les autres autorisations d'accès restent inchangées.

#### **Champ d'application**

Planning, modules Planning, FreeForm, Financial Consolidation and Close, Tax Reporting, Enterprise Profitability and Cost Management, Sales Planning et Strategic Workforce Planning.

#### **Rôles requis**

Administrateur de service

## **Syntaxe**

epmautomate importAppSecurity *ACL\_FILE\_NAME ERROR\_FILE* [clearall=true|false] où :

ACL\_FILE\_NAME est le nom du fichier CSV contenant les autorisations d'accès que vous souhaitez importer dans l'application. Avant d'exécuter cette commande, utilisez la commande [uploadFile](#page-211-0) pour charger ce fichier vers la boîte de réception. L'image suivante représente un exemple du contenu d'un fichier d'entée :

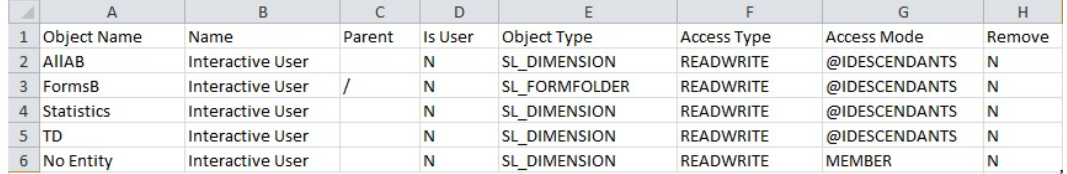

Pour obtenir une description des en-têtes de colonne et des valeurs possibles, reportezvous à la section Import de la sécurité du guide *API REST pour Oracle Enterprise Performance Management Cloud*.

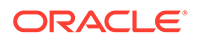

ERROR FILE est le nom d'un fichier CSV qu'EPM Automate créera dans la boîte de réception pour enregistrer les erreurs détectées lors de cette opération. Vous pouvez télécharger ce fichier vers un ordinateur local pour analyser et corriger les erreurs signalées. L'image suivante représente un exemple du contenu d'un fichier d'erreur. Les colonnes de ce fichier correspondent aux colonnes d'en-tête du fichier d'entrée :

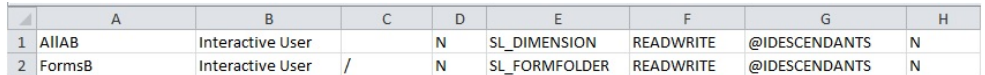

• clearall (facultatif) indique si les autorisations d'accès existantes doivent être supprimées avant le chargement des nouvelles autorisations à partir du fichier. La valeur par défaut est false.

#### **Exemple**

```
epmautomate importAppSecurity Acl_file.CSV Acl_import_error.CSV
clearall=true
```
## importARApplicationProperties

Importe dans un environnement Account Reconciliation les paramètres d'application (expérience Redwood, thème, notifications par courriel et nom du processus métier) ainsi que les images de logo et d'arrière-plan disponibles dans un fichier d'export JSON.

**Champ d'application**

Account Reconciliation

#### **Rôles requis**

Administrateur de service

#### **Syntaxe**

epmautomate importARApplicationProperties *FILE\_NAME*, où *FILE\_NAME* est le nom du fichier JSON exporté à partir d'un environnement.

Ce fichier, exporté à partir d'un autre environnement à l'aide de la commande [exportARApplicationProperties](#page-81-0), doit être disponible dans l'environnement dans lequel vous restaurez les paramètres d'application.

#### **Exemple**

epmautomate importARApplicationProperties myProp.JSON

# importBackgroundImage

Importe l'image d'arrière-plan dans un environnement Account Reconciliation à partir d'un fichier d'export.

#### **Champ d'application**

Account Reconciliation

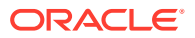

## **Rôles requis**

Administrateur de service

## **Syntaxe**

epmautomate importBackgroundImage *FILE\_NAME*.jpg, où *FILE\_NAME* est le nom du fichier d'image d'arrière-plan exporté à partir d'un autre environnement.

#### **Exemple**

epmautomate importBackgroundImage image\_file.jpg

## importBalances

Utilise la gestion des données pour importer les données de soldes à partir d'une définition de chargement des données.

**Champ d'application**

Account Reconciliation.

## **Rôles requis**

Administrateur de service, Super utilisateur, Utilisateur, Visualiseur Un niveau de sécurité supplémentaire doit être accordé aux utilisateurs dotés du rôle Super utilisateur, Utilisateur ou Visualiseur via une liste de contrôle d'accès.

## **Syntaxe**

epmautomate importBalances *DL\_DEFINITION PERIOD*, où :

- *DL\_DEFINITION* est une définition de chargement des données existante dans Account Reconciliation.
- *PERIOD* est le nom d'une période.

## **Exemple**

epmautomate importBalances DailyLoad "January 2020"

# importCellLevelSecurity

Importe des paramètres de sécurité de niveau cellule à partir d'un fichier ZIP contenant un fichier Excel avec des enregistrements de sécurité de niveau cellule vers le processus métier. Avant d'exécuter cette commande, utilisez la commande [uploadFile](#page-211-0) pour charger le fichier d'import vers l'environnement.

Le fichier ZIP d'import doit contenir un fichier Excel avec deux feuilles de calcul (Rules et Sub Rules) pour pouvoir importer la sécurité de niveau cellule. La feuille Rules doit comporter des définitions de sécurité de niveau cellule, dimensions comprises, et des propriétés telles que Non spécifié, Valide et Dimensions supplémentaires requises. La feuille Sub Rules doit comporter des sélections de membres et des exclusions. La meilleure méthode pour obtenir le modèle de format de fichier d'import est d'exporter la sécurité de niveau cellule à partir de l'application. Les illustrations suivantes présentent un exemple de format.

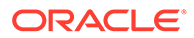

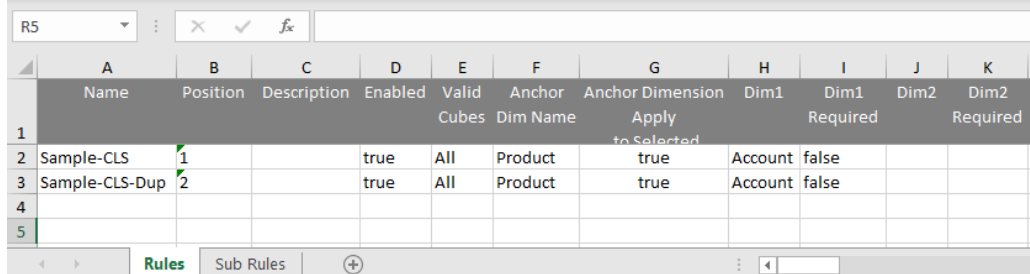

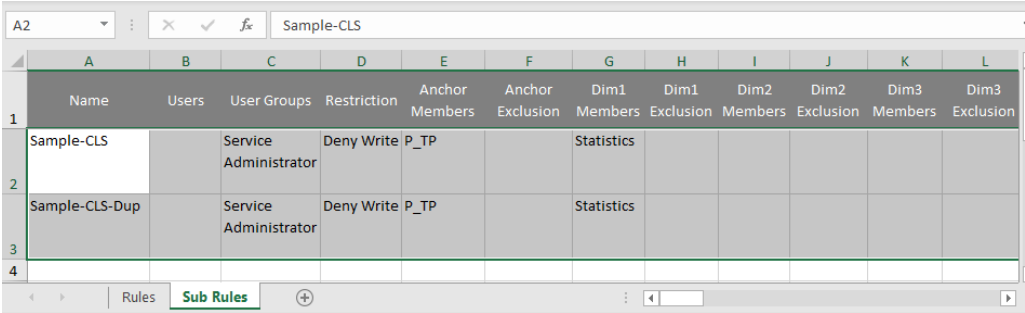

## **Champ d'application**

Planning, modules Planning, FreeForm, Tax Reporting, Enterprise Profitability and Cost Management, Sales Planning et Strategic Workforce Planning.

#### **Rôles requis**

Administrateur de service

#### **Syntaxe**

```
epmautomate importCellLevelSecurity FILE_NAME.ZIP
[ErrorFile=FILE_NAME.txt] où :
```
- FILE\_NAME est le nom du fichier ZIP contenant le fichier Excel qui comporte les informations de sécurité de niveau cellule.
- ErrorFile (facultatif) identifie le nom du fichier texte dans lequel les enregistrements d'erreurs sont écrits. Si aucune valeur n'est indiquée pour ce paramètre, EPM Automate génère automatiquement un fichier d'erreur dont vous pouvez voir le nom dans la console de jobs. Utilisez la commande [downloadFile](#page-74-0) pour télécharger le fichier d'erreurs sur un ordinateur local.

#### **Exemple**

```
epmautomate importCellLevelSecurity ImportCLSDRecordsFile.zip
ErrorFile=ImportCLSDRecords_errors.txt
```
## importConsolidationJournals

Importe les journaux de consolidation à partir d'un fichier JLF dans Financial Consolidation and Close.

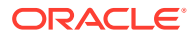

- Utilisez la commande [exportConsolidationJournals](#page-83-0) afin de créer le fichier JLF utilisé comme entrée pour cette commande.
- Avant d'exécuter cette commande, utilisez la commande [uploadFile](#page-211-0) pour charger le fichier d'entrée dans l'environnement.

#### **Champ d'application**

Financial Consolidation and Close

#### **Rôles requis**

Administrateur de service

#### **Syntaxe**

```
epmautomate importConsolidationJournals jobName [fileName=FILE_NAME]
[errorFileName=ERROR_FILE_NAME] où
```
- jobName est le nom d'un job d'import de journal créé dans Financial Consolidation and Close.
- fileName (facultatif) est le nom d'un fichier JLF à partir duquel les entrées de journal doivent être importées.
- errorFileName (facultatif) est le nom du fichier journal dans lequel les messages générés lors du processus d'import doivent être enregistrés.

#### **Exemple**

```
epmautomate importConsolidationJournals "JIMPORT1" fileName="TestImport1.jlf"
errorFileName="TestImport1_error.log"
```
## importData

Importe des données à partir d'un fichier dans l'application à l'aide des paramètres d'import de données indiqués dans un job de type import data.

Utilisez la commande [uploadFile](#page-211-0) pour charger le fichier contenant les données d'application vers l'emplacement de chargement par défaut.

#### **Champ d'application**

Planning, modules Planning, FreeForm, Financial Consolidation and Close, Tax Reporting, Enterprise Profitability and Cost Management, Sales Planning et Strategic Workforce Planning.

## **Rôles requis**

Administrateur de service

## **Syntaxe**

epmautomate importData *JOB\_NAME [FILE\_NAME]* errorFile=*ERROR\_FILE*.zip où :

- JOB\_NAME représente le nom d'un job défini dans l'application.
- *FILE\_NAME* (facultatif) identifie le nom du fichier ZIP, CSV ou TXT (fichier de données au format Essbase) à partir duquel les données doivent être importées. Si vous indiquez un nom de fichier, le nom de fichier d'import dans le job n'est pas pris en compte.

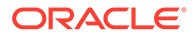

<span id="page-115-0"></span>Si le job est défini pour importer des données au format Essbase, le fichier ZIP doit contenir un fichier TXT au format Essbase. Pour d'autres jobs d'import, le fichier ZIP peut contenir des fichiers CSV qui identifient la séquence d'import dans les noms de fichier (par exemple, data1-3.csv, data2-3.csv et data3-3.csv).

errorFile (facultatif) identifie le nom du fichier ZIP dans lequel les enregistrements rejetés sont enregistrés, le cas échéant, lors des opérations d'import. S'il existe un fichier ZIP du même nom dans la boîte d'envoi, il sera remplacé. Vous pouvez télécharger ce fichier en local à l'aide de la commande [downloadFile.](#page-74-0)

## **Exemple**

```
epmautomate importData dailydataload dailydata.zip
errorFile=dataImport_error.zip
```
## importDataManagement

Importe les enregistrements de gestion des données d'un fichier ZIP dans un environnement.

Cette commande importe des données dans des tables intermédiaires et de configuration à partir d'un fichier ZIP créé à l'aide de la commande [exportDataManagement](#page-84-0). Utilisez la commande [uploadFile](#page-211-0), epmAutomate uploadFile "C:/datafile/datafile.zip" inbox par exemple, pour charger le fichier ZIP d'import vers la boîte de réception Data Management ou vers l'un des dossiers de celle-ci.

## **Note:**

Cette commande ne peut importer que les enregistrements de gestion des données exportés à partir d'un autre environnement exécutant la même mise à jour mensuelle. Par exemple, les enregistrements exportés à partir d'un environnement Oracle Enterprise Performance Management Cloud 21.11 ne peuvent être importés que dans un autre environnement 21.11.

#### **Champ d'application**

Planning, modules Planning, FreeForm, Financial Consolidation and Close, Account Reconciliation, Tax Reporting, Profitability and Cost Management, Enterprise Profitability and Cost Management, Sales Planning et Strategic Workforce Planning.

#### **Rôles requis**

Administrateur de service, Super utilisateur

## **Syntaxe**

epmautomate importDataManagement *FILE\_NAME*.zip, où *FILE\_NAME* est le nom du fichier ZIP qui contient les données Data Management à importer.

#### **Exemples**

Import à partir de la boîte de réception de gestion des données : epmautomate importDataManagement inbox/dataFile.zip

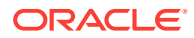

• Import à partir d'un dossier de la boîte de réception : epmautomate importDataManagement inbox/dm\_data/dataFile.zip

# importDimension

Importe une dimension à partir d'un fichier dans une application Oracle Enterprise Data Management Cloud.

Cette commande peut importer un fichier d'entrée à partir d'une connexion définie dans Oracle Enterprise Data Management Cloud ou de la zone intermédiaire.

Si le fichier doit être importé à partir de la zone intermédiaire Oracle Enterprise Data Management Cloud, vous devez utiliser la commande [uploadFile](#page-211-0) pour le charger vers l'environnement Oracle Enterprise Data Management Cloud cible. Vous pouvez également utiliser la commande [copyFileFromInstance](#page-58-0) pour copier le fichier à partir d'un autre environnement Oracle Enterprise Performance Management Cloud.

## **Champ d'application**

Oracle Enterprise Data Management Cloud.

## **Rôles requis**

Administrateur de service, Utilisateur (avec autorisation de gestionnaire de données)

## **Syntaxe**

epmautomate importDimension *APPLICATION DIMENSION IMPORT\_TYPE FILE\_NAME* [connection=*NAME*] où :

- APPLICATION est le nom d'une application Oracle Enterprise Data Management Cloud.
- DIMENSION est le nom de la dimension d'application importée.
- IMPORT TYPE indique la façon d'exécuter l'import. Les types d'import valides sont les suivants :
	- ResetDimension permet de supprimer toutes les données de dimension existantes et d'importer les nouvelles données.
	- ReplaceNodes permet d'ajouter ou de mettre à jour les noeuds et de remplacer les hiérarchies existantes lors de l'import.
	- Merge permet de traiter les modifications incrémentielles apportées aux noeuds et aux hiérarchies à l'aide d'une demande d'import.
- FILE\_NAME est le nom du fichier (CSV ou ZIP) contenant les données de dimension à importer. Le nom du fichier doit se terminer par le nom de la dimension préfixé par \_ (trait de soulignement), par exemple : import\_Entity.csv. Si vous effectuez l'import à partir d'un fichier ZIP contenant plusieurs fichiers d'import, cette commande dépend du nom du fichier dans le fichier ZIP pour identifier le bon fichier d'import. Si vous indiquez une valeur pour connection, vous devez importer la dimension à partir d'un fichier ZIP file, par exemple : importdata Entity.zip.
- connection=*NAME* (facultatif) identifie un nom de connexion (emplacement de l'instance) défini dans Oracle Enterprise Data Management Cloud comme emplacement du fichier d'import. Si ce paramètre n'est pas indiqué, le processus d'import recherchera le fichier d'import dans la zone intermédiaire locale.

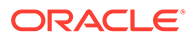

## **Exemples**

- Import à partir d'un fichier chargé vers la zone intermédiaire : epmautomate importDimension USOperations Entity ReplaceNodes data\_Entity.CSV
- Import à partir de la boîte d'envoi d'un autre environnement EPM Cloud : epmautomate importDimension USOperations Entity ReplaceNodes data Entity.ZIP Connection=EPM Cloud pln

# importJobConsole

Clone les enregistrements de la console de jobs à l'aide d'un fichier ZIP contenant les enregistrements de la console de jobs exportés à partir d'un environnement.

L'import d'enregistrements de la console de jobs à l'aide de cette commande est une tâche ponctuelle à effectuer après avoir exécuté la commande [recreate.](#page-154-0) Si vous avez déjà utilisé cette commande pour importer des enregistrements de la console de jobs, toute tentative ultérieure d'utilisation de la commande échouera tant que vous n'aurez pas recréé l'environnement.

Utilisez la commande [exportJobConsole](#page-88-0) (epmAutomate exportJobConsole FILE NAME.zip nDays=All jobTypes=All jobStatusCode=All) pour créer le fichier ZIP utilisé en tant qu'entrée pour cette commande.

## **Champ d'application**

Planning, modules Planning, FreeForm, Financial Consolidation and Close, Tax Reporting, Enterprise Profitability and Cost Management, Strategic Workforce Planning et Sales Planning.

## **Rôles requis**

Administrateur de service

## **Syntaxe**

epmautomate importJobConsole FILE NAME.zip [logFileName=jobConsoleLog],  $o\dot{u}$ :

- FILE\_NAME est le nom du fichier ZIP qui contient les enregistrements de la console de jobs à importer. Vous utilisez la commande [uploadFile](#page-211-0) pour charger ce fichier vers l'environnement.
- logFileName (facultatif) identifie jobConsoleLog, où seront enregistrées les erreurs rencontrées au cours de l'import. Si cette valeur n'est pas indiquée, la commande génère un fichier d'erreurs nommé selon la convention suivante : *username*importLog\_date\_timestamp.zip. Vous pouvez télécharger ce fichier à l'aide de la commande [downloadFile](#page-74-0).

## **Exemple**

epmautomate importJobConsole jobConsole.zip jobConsoleLog

# importLibraryArtifact

Importe les artefacts de bibliothèque d'une archive ou d'un fichier dans la bibliothèque Narrative Reporting.

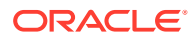

Avant d'exécuter cette commande, chargez le fichier ou l'archive source vers l'environnement en utilisant la commande [uploadFile](#page-211-0).

**Champ d'application**

Narrative Reporting

#### **Rôles requis**

Administrateur de service, Super utilisateur, Utilisateur, Visualiseur Un niveau de sécurité supplémentaire doit être accordé aux utilisateurs dotés du rôle Super utilisateur, Utilisateur ou Visualiseur via une liste de contrôle d'accès.

### **Syntaxe**

```
epmautomate importLibraryArtifact SOURCE_FILE [errorFile=ERROR_FILE.txt]
[importFormat=Native|File] [importFolder=FOLDER_PATH] [ importPermission=true|
false] [overwrite=true|false], Où :
```
- *SOURCE\_FILE* est le nom de l'archive contenant les artefacts à importer dans la bibliothèque. Ce fichier doit être disponible dans la boîte de réception.
- *errorFile* (facultatif) est le nom unique du fichier texte qui stockera les erreurs liées à l'import.
- importFormat (facultatif) est l'un des formats suivants :
	- Native importe des artefacts à partir d'un fichier ZIP créé à l'aide de la commande [exportLibraryArtifact](#page-91-0) avec l'option exportFormat=Native. Il s'agit de la valeur par défaut.
	- File importe un fichier binaire.

## **Remarque :**

Vous utilisez la commande [importSnapshot](#page-127-0) pour importer des fichiers ZIP d'artefacts de bibliothèque (créés à l'aide de la commande [exportLibraryArtifact](#page-91-0) avec l'option exportFormat=LCM) dans des environnements Financial Consolidation and Close, Planning, de modules Planning ou Tax Reporting.

- importFolder (facultatif) est l'emplacement de la bibliothèque où seront stockés les artefacts importés. Indiquez ce chemin si cet emplacement est différent de Library (emplacement d'import par défaut).
- *importPermission* indique si les autorisations d'accès définies pour l'artefact doivent être importées. La valeur par défaut est False.
- *overwrite* indique si les artefacts portant le même nom dans l'emplacement de bibliothèque indiqué doivent être remplacés. La valeur par défaut est False, ce qui signifie que le processus n'importera pas d'artefact si un artefact portant le même nom existe dans l'emplacement d'import.

Une fois l'import effectué, utilisez la commande [downloadFile](#page-74-0) pour télécharger les fichiers d'erreurs sur un ordinateur local.

#### **Exemples**

• Import d'un fichier au format binaire :

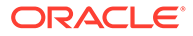

```
epmautomate importLibraryArtifact newReports.doc
errorFile=report_imp_errors.txt importFormat=File
importFolder="Library/My Reports" importPermission=true overwrite=true
```
- Import d'artefacts à partir d'un fichier ZIP exporté : epmautomate importLibraryArtifact newReports.zip errorFile=report\_imp\_errors.txt importFormat=Native importFolder="Library/My Reports" importPermission=true overwrite=true
- Import de rapports dans un environnement Financial Consolidation and Close, Planning, de modules Planning ou Tax Reporting à partir d'un fichier ZIP exporté : epmautomate importSnapshot newReports.zip

## importLogoImage

Importe le logo d'entreprise utilisé dans un environnement Account Reconciliation dans un autre environnement à partir d'un fichier d'export.

**Champ d'application**

Account Reconciliation

## **Rôles requis**

Administrateur de service

## **Syntaxe**

epmautomate importLogoImage *IMAGE\_NAME*.jpg, où *IMAGE\_NAME* est le nom du fichier de l'image de logo.

Vous pouvez télécharger l'image exportée à l'aide de la commande [downloadFile](#page-74-0). Chargez-la vers l'environnement cible à l'aide de la commande [uploadFile,](#page-211-0) puis exécutez la commande importLogoImage pour l'importer.

## **Exemple**

epmautomate importLogoImage corpLogo.jpg

# importMapping

Importe des mappings à partir d'un fichier d'import de mapping, précédemment chargé vers l'environnement.

Utilisez la commande [uploadFile](#page-211-0) pour charger des fichiers dans la boîte de réception de la gestion des données ou un dossier qui s'y trouve.

## **Champ d'application**

Planning, modules Planning, FreeForm, Financial Consolidation and Close, Tax Reporting, Account Reconciliation, Profitability and Cost Management, Enterprise Profitability and Cost Management, Sales Planning et Strategic Workforce Planning.

## **Rôles requis**

Administrateur de service, Super utilisateur

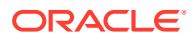

## **Syntaxe**

epmautomate importMapping *DIMENSION\_NAME|ALL FILE\_NAME IMPORT\_MODE VALIDATION\_MODE LOCATION*, où :

- *DIMENSION\_NAME|ALL* indique le destinataire du mapping. Indiquez le nom de la dimension dans laquelle les mappings doivent être importés ou ALL pour importer tous les mappings inclus dans le fichier vers les dimensions appropriées.
- *FILE\_NAME* est le nom et l'emplacement du fichier d'import de mapping disponible dans la boîte de réception de la gestion des données ou un répertoire qui s'y trouve. Indiquez le nom de fichier (fichiers TXT au format de gestion des données standard) et son chemin (par exemple, inbox/AccountMap.txt ou inbox/pbcs\_maps/AccountMap.txt).
- *IMPORT\_MODE* a la valeur REPLACE pour effacer les règles de mapping existantes avant l'import de mappings ou MERGE pour ajouter de nouvelles règles de mapping à des règles existantes.
- *VALIDATION\_MODE* a la valeur TRUE pour valider des membres cible par rapport à l'application ou FALSE pour charger le fichier de mapping sans exécuter de validations.
- *LOCATION* est l'emplacement de la gestion des données pour lequel des règles de mapping doivent être chargées.

## **Exemples**

- epmautomate importMapping Account inbox/AccountMap.txt MERGE FALSE "France Sales"
- epmautomate importMapping ALL "inbox/France Sales/AllMaps.txt" MERGE FALSE "France Sales" (charge les mappings à partir du fichier d'import de mapping dans toutes les dimensions mappées à l'emplacement France Sales)

## importMetadata

Importe des métadonnées dans l'application à l'aide des paramètres d'import indiqués dans un job de type import metadata. Vous pouvez éventuellement indiquer le nom du fichier ZIP à partir duquel les métadonnées doivent être importées.

Utilisez la commande [uploadFile](#page-211-0) pour charger le fichier contenant les métadonnées vers l'emplacement de chargement par défaut.

## **Champ d'application**

Planning, modules Planning, FreeForm, Financial Consolidation and Close, Tax Reporting, Enterprise Profitability and Cost Management, Sales Planning et Strategic Workforce Planning.

## **Rôles requis**

Administrateur de service

## **Syntaxe**

epmautomate importMetadata *JOB\_NAME [FILE\_NAME]* errorFile=*ERROR\_FILE*.zip où :

JOB\_NAME représente le nom d'un job défini dans l'application.

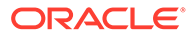

- **FILE\_NAME** (facultatif) identifie le nom du fichier ZIP à partir duquel les métadonnées doivent être importées. Si cette option est définie, le contenu du fichier ZIP indiqué est prioritaire sur les noms de fichier définis dans le job. Le fichier ZIP peut contenir des fichiers CSV. Les noms de fichier contenant des métadonnées pour les dimensions doivent correspondre aux noms de fichier d'import définis dans le job ou se terminant par *DIMENSIONNAME*.csv. Exemples : metadata Entity.csv, metadata HSP Smart Lists.csv et metadata Exchange Rates.csv.
- errorFile (facultatif) identifie le nom du fichier ZIP dans lequel les enregistrements rejetés sont enregistrés, le cas échéant, lors des opérations d'import. S'il existe un fichier ZIP du même nom dans la boîte d'envoi, il sera remplacé. Vous pouvez télécharger ce fichier en local à l'aide de la commande [downloadFile.](#page-74-0)

## **Remarque :**

- Vous ne pouvez pas renommer des membres en exécutant un job d'import de métadonnées avec un fichier de chargement dans lequel la propriété old name ou unique name a été modifiée. Le changement de nom des membres n'est alors pas pris en compte.
- Vous ne pouvez pas supprimer des dimensions d'attribut lors de l'import de métadonnées à l'aide de cette commande.
- Seules les métadonnées des dimensions pour lesquelles l'import des métadonnées est configuré dans le job sont importées. Les métadonnées des autres dimensions, si elles sont contenues dans le fichier ZIP, ne sont pas prises en compte.

Une situation d'import ambiguë est créée si les deux conditions cidessous sont remplies pour le fichier ZIP :

- Le fichier ZIP contient un fichier de métadonnées dont le nom correspond à celui du fichier défini dans le job.
- Le fichier ZIP contient des fichiers de métadonnées ou des fichiers dont les noms se terminent par *DIMENSIONNAME*.CSV ou *\_DIMENSIONNAME*.TXT, où *DIMENSIONNAME* est le nom de la dimension dans laquelle les métadonnées sont importées.

Oracle recommande que le fichier ZIP contienne un fichier de métadonnées dont le nom est identique à celui qui est référencé dans le job ou un fichier dont le nom se termine par *DIMENSIONNAME*.CSV (ou *DIMENSIONNAME*.TXT), mais pas les deux. Par exemple, si vous êtes en train de charger un job qui référence le fichier de métadonnées Employés A-Z.CSV dans la dimension Employés, le fichier ZIP peut contenir le fichier Employés A-Z.CSV ou Nouveaux Employés.CSV, mais pas les deux. Si le ZIP contient Employés A-Z.CSV et Nouveaux\_Employés.CSV, EPM Automate peut sélectionner l'un ou l'autre des fichiers pour l'import en fonction de l'ordre des fichiers dans le fichier ZIP. Le fichier Employés A-Z.CSV est une correspondance possible pour l'import car son nom correspond à celui du fichier référencé dans le job. Le fichier Nouveaux Employés.CSV est également une correspondance possible car son nom correspond au modèle *DIMENSIONNAME*.CSV.

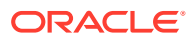

## **Exemple**

```
epmautomate importMetadata importAccount importAccount.zip
errorFile=metadataImport_error.zip
```
# importOwnershipData

Importe les données de participation d'un fichier CSV disponible dans l'environnement vers une période.

Avant d'exécuter cette commande, utilisez la commande [uploadFile](#page-211-0) pour charger le fichier CSV source d'import dans l'environnement.

L'en-tête du fichier CSV se présente comme suit :

Scenario, Year, Period, Entity, Parent, POwn, Control, Method

Les valeurs POwn, Control et Method sont facultatives.

Les données de participation importées sont fusionnées avec les données existantes, ce qui peut créer des entrées de participation non valides. Si une entité est présente dans plusieurs branches d'une hiérarchie, le pourcentage de participation combinée de l'entité risque de dépasser 100 % du fait des données de participation importées. Vous devez corriger le pourcentage de participation manuellement pour garantir qu'il ne dépasse pas 100 %.

## **Champ d'application**

Financial Consolidation and Close et Tax Reporting.

## **Rôles requis**

Administrateur de service, Super utilisateur, Utilisateur Les utilisateurs doivent disposer d'un accès en écriture à l'entité.

## **Syntaxe**

epmautomate importOwnershipData *Scenario Year Period FILE\_NAME*, où :

- Scenario est le scénario vers lequel les données de participation doivent être importées.
- Year est l'année vers laquelle les données doivent être importées.
- Period est la période de l'année vers laquelle les données de participation doivent être importées.
- FILE\_NAME est le nom du fichier CSV à partir duquel les données doivent être importées.

#### **Exemple**

epmautomate importOwnershipData FCCS\_TotalActual FY19 Jan importfile.csv

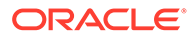

# importPreMappedBalances

Importe des données de solde pré-mappées à partir d'un fichier dans le référentiel Account Reconciliation.

## **Champ d'application**

Account Reconciliation

## **Rôles requis**

Administrateur de service, Super utilisateur, Utilisateur, Visualiseur Les utilisateurs dotés des rôles prédéfinis Super utilisateur, Utilisateur et Visualiseur peuvent nécessiter des rôles d'application supplémentaires.

#### **Syntaxe**

epmautomate importPreMappedBalances *PERIOD FILE\_NAME BALANCE\_TYPE CURRENCY\_BUCKET*, où :

- *PERIOD* est le nom d'une période.
- FILE\_NAME est le nom du fichier CSV contenant les données à importer.
- *BALANCE\_TYPE* est SRC ou SUB.
- *CURRENCY\_BUCKET* est Entered, Functional ou Reporting.

### **Exemple**

```
epmautomate importPreMappedBalances "January 2015" dailydata.csv SRC
Reporting
```
# importPreMappedTransactions

Importe des transactions pré-mappées à partir d'un fichier CSV dans le référentiel Account Reconciliation.

#### **Champ d'application**

Account Reconciliation

## **Rôles requis**

Administrateur de service, Super utilisateur, Utilisateur, Visualiseur Les utilisateurs dotés des rôles prédéfinis Super utilisateur, Utilisateur et Visualiseur peuvent nécessiter des rôles d'application supplémentaires.

## **Syntaxe**

epmautomate importPreMappedTransactions *PERIOD TRANSACTION\_TYPE FILE\_NAME DATE\_FORMAT*, où :

- *PERIOD* est le nom d'une période.
- *TRANSACTION\_TYPE* est l'une des valeurs suivantes :
	- BEX pour charger les explications de solde

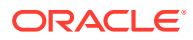

- SRC pour charger les ajustements de système source
- SUB pour charger les ajustements de sous-système
- VEX pour charger les explications d'analyse de la variance
- FILE NAME est le nom du fichier CSV à partir duquel les données doivent être importées.
- *DATE\_FORMAT* est la chaîne de texte indiquant le format de date (par exemple, MMM d, yyyy).

#### **Exemple**

```
epmautomate importPreMappedTransactions "January 2015" "BEX" transactions.csv
"MMM d, yyyy"
```
## **importProfiles**

Importe de nouvelles définitions de profil à partir d'un fichier CSV dans le référentiel Account Reconciliation.

#### **Champ d'application**

Account Reconciliation

#### **Rôles requis**

Administrateur de service, Super utilisateur, Utilisateur, Visualiseur Les utilisateurs dotés des rôles prédéfinis Super utilisateur, Utilisateur et Visualiseur peuvent nécessiter des rôles d'application supplémentaires.

#### **Syntaxe**

epmautomate importProfiles *FILE\_NAME PROFILE\_TYPE METHOD DATE\_FORMAT*, où :

- *FILE\_NAME* est le nom du fichier CSV à partir duquel les données doivent être importées.
- PROFILE TYPE est profiles ou children.
- *METHOD* est Replace ou Update.
- DATE\_FORMAT est une chaîne de texte indiquant le format de date (par exemple, MMM d, yyyy).

#### **Exemple**

epmautomate importProfiles NewRecProfiles.csv Profiles Replace "MMM d, yyyy"

## importRates

Importe des taux de change à partir d'un fichier CSV dans le référentiel Account Reconciliation.

#### **Champ d'application**

Account Reconciliation

#### **Rôles requis**

Administrateur de service, Super utilisateur, Utilisateur, Visualiseur

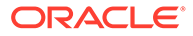

Les utilisateurs dotés des rôles prédéfinis Super utilisateur, Utilisateur et Visualiseur peuvent nécessiter des rôles d'application supplémentaires.

#### **Syntaxe**

epmautomate importRates *PERIOD RATE\_TYPE REPLACE\_MODE FILE\_NAME*, où :

- *PERIOD* est le nom d'une période.
- *RATE\_TYPE* est un type de taux prédéfini.
- *REPLACEMENT\_MODE* est Replace ou ReplaceAll.
- *FILE NAME* est le nom du fichier CSV à partir duquel les taux doivent être importés.

#### **Exemple**

epmautomate importRates "January 2015" Actual ReplaceAll avgrates.csv

## importRCAttributeValues

Importe des valeurs d'attribut dans les attributs de liste ou de groupe du module Conformité de rapprochement d'Account Reconciliation.

## **Champ d'application**

Account Reconciliation

#### **Rôles requis**

Administrateur de service, Super utilisateur Les super utilisateurs peuvent nécessiter un niveau de sécurité supplémentaire fourni via des listes de contrôle d'accès.

## **Syntaxe**

```
epmautomate importRCAttributeValues ATTRIBUTE_NAME FILE_NAME
[METHOD=REPLACE|REPLACE ALL|UPDATE][DATEFORMAT=DD/MM/YYYY|DD-MMM-YYYY|MMM
d, yyyy|All, 0\dot{u}:
```
- *ATTRIBUTE\_NAME* est le nom de l'attribut de liste ou de groupe dans lequel importer les valeurs.
- *FILE\_NAME* est le fichier d'import CSV à partir duquel les valeurs doivent être importées. Utilisez la commande [uploadFile](#page-211-0) pour charger ce fichier dans l'environnement avant d'exécuter cette commande.
- METHOD (facultatif) indique la façon dont les valeurs doivent être importées. Valeurs valides :
	- Replace pour ajouter toutes les valeurs du fichier d'import en tant que valeurs d'attribut dans le module Conformité de rapprochement. Les valeurs d'attribut existantes sont remplacées par celles du fichier d'import ; les valeurs n'existant pas dans l'attribut mais présentes dans le fichier d'import sont ajoutées. Les valeurs existant dans l'attribut qui ne figurent pas dans le fichier d'import ne sont pas modifiées. Toutes les données d'attribut d'une valeur de clé particulière sont remplacées par le contenu du fichier ou effacées. Les nouvelles valeurs sont ajoutées en bas, dans leur ordre d'apparition dans le fichier.

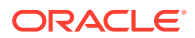

Ce type d'import s'avère particulièrement utile si vous déplacez seulement les dernières modifications à partir d'un système source, par exemple, lors de l'ajout de nouvelles données de magasin résultant d'une acquisition afin de ne remplacer que les valeurs d'attribut indiquées, si elles sont présentes, par les valeurs du fichier d'import. Il s'agit du comportement par défaut.

– Replace All pour remplacer les valeurs d'attribut existantes par les valeurs de l'import. Les valeurs existant dans l'attribut mais ne figurant pas dans le fichier d'import sont supprimées.

Ce type d'import s'avère particulièrement utile si vous mettez en miroir des valeurs à partir d'un système source avec une mise à jour complète, par exemple, pour les mises à jour hebdomadaires de synchronisation avec les données de magasin du système source.

– Update pour remplacer ou ajouter toutes les valeurs du fichier d'import dans l'attribut. Les valeurs d'attribut existantes sont remplacées par celles du fichier d'import. Les valeurs se trouvant dans le fichier d'import mais ne figurant pas dans l'attribut sont ajoutées. Les valeurs existant dans l'attribut mais ne figurant pas dans le fichier d'import ne sont pas modifiées. Seules les données d'attribut d'une valeur de clé particulière sont remplacées par le contenu du fichier ; les données des attributs non disponibles dans le fichier demeurent intactes. Toute clé présente dans le fichier d'import mais pas dans l'attribut génère une erreur.

Ce type d'import s'avère particulièrement utile si vous mettez à jour quelques attributs parmi la totalité des valeurs d'attribut, par exemple, lors de la mise à jour des directeurs de magasin après une réorganisation, sans que cela ait d'effet sur le reste des données relatives aux magasins.

Dateformat (facultatif) indique les formats de date valides (par exemple, DD/MM/YYYY, DD-MMM-YYYY (valeur par défaut), MMM d, yyyy et All) à analyser. Vous pouvez indiquer plusieurs valeurs de format de date en les séparant par un point-virgule.

## **Exemple**

epmautomate importRCAttributeValues Stores StoreData.csv METHOD=Replace DATEFORMAT="All"

## importReconciliationAttributes

Importe des attributs de rapprochement dans des rapprochements existants à partir d'un fichier chargé dans l'environnement Account Reconciliation à l'aide de la commande [uploadFile](#page-211-0).

## **Champ d'application**

Account Reconciliation

## **Rôles requis**

Administrateur de service, Super utilisateur, Utilisateur, Visualiseur Les utilisateurs dotés des rôles prédéfinis Super utilisateur, Utilisateur et Visualiseur peuvent nécessiter des rôles d'application supplémentaires.

## **Syntaxe**

epmautomate importReconciliationAttributes *FILE*.CSV Period [Rules=*RULE\_NAME*] [Reopen=true|false] [Dateformat=*DATE\_FORMAT*] où :

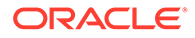

- <span id="page-127-0"></span>FILE est le nom du fichier CSV contenant les attributs de rapprochement que vous voulez importer dans des rapprochements.
- Period identifie la période à laquelle appartient le rapprochement.
- Rules (facultatif) identifie les règles qui doivent être exécutées sur les rapprochements concernés après l'import des attributs. Séparez les noms de règle par une virgule. Les valeurs valides sont les suivantes :
	- None : aucune règle n'est exécutée sur les rapprochements concernés. Il s'agit de la valeur par défaut, à ne pas combiner avec d'autres valeurs.
	- ALL : exécute toutes les règles définies pour les rapprochements pour la période indiquée. Cette valeur doit être utilisée seule et ne peut pas être combiné avec d'autres noms de règle.
	- SET ATTR VAL : exécute la règle prédéfinie pour définir la valeur d'attribut.
	- CRT\_ALT : exécute la règle prédéfinie pour créer une alerte.
	- AUTO\_APP : exécute la règle prédéfinie pour approuver automatiquement le rapprochement.
	- AUTO\_SUB : exécute la règle prédéfinie pour soumettre automatiquement le rapprochement.
	- EMAIL\_ON\_SAVE : exécute la règle prédéfinie pour envoyer automatiquement un courriel après la mise à jour du rapprochement.
- Reopen (facultatif) indique si les rapprochements modifiés doivent être rouverts lorsque l'opération d'import a été exécutée. La valeur par défaut est false.
- Dateformat (facultatif) indique les formats de date valides (par exemple, MM-ddyyyy, dd-MMMM-yy, MMM d et yyyy) à analyser. Vous pouvez indiquer plusieurs valeurs de format de date en les séparant par un point-virgule.

## **Exemples**

• **Import de valeurs d'attribut pour une période et exécution de plusieurs règles avec plusieurs formats de date :** epmAutomate importReconciliationAttributes Reconciliations.csv "July

2020" Rules=SET\_ATTR\_VAL,CRT\_ALT,AUTO\_APP,AUTO\_SUB" Reopen=true "Dateformat=MM-dd-yyyy;dd-MMM-yy;MMM d, yyyy"

- **Import de valeurs d'attribut pour une période sans exécution de règles :** epmAutomate importReconciliationAttributes Reconciliations.csv "July 2020"
- **Import de valeurs d'attribut pour une période, exécution de toutes le règles applicables et réouverture des rapprochements concernés :** epmAutomate importReconciliationAttributes Reconciliations.csv "July 2020" Rules=ALL Reopen=true

# importSnapshot

Importe le contenu d'un instantané dans l'environnement de service. L'instantané que vous importez doit être disponible à l'emplacement de chargement par défaut.

Utilisez la commande [uploadFile](#page-211-0) pour charger un instantané ou la commande [copySnapshotFromInstance](#page-62-0) pour le copier à partir d'une autre instance.

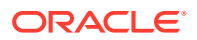

- Les données suivantes ne font pas partie des instantanés d'application Planning, modules Planning et FreeForm :
	- Données d'audit
	- Données de console de job

Utilisez la commande [cloneEnvironment](#page-51-0) ou la fonctionnalité de clonage d'environnement si vous souhaitez copier les données d'audit et de console de job dans l'environnement cible.

L'import d'instantané peut échouer si le processus métier Planning contient un membre de période prédéfini renommé qui a été remplacé par un membre de période libre. Par exemple, vous avez renommé le membre de période *YearTotal* prédéfini en *unused\_YearTotal*, puis vous avez ajouté un membre de période d'un autre type avec le nom du membre prédéfini d'origine (*YearTotal* dans cet exemple). Dans ce scénario, l'import de l'instantané peut échouer.

Les instantanés ne contiennent pas les données de table intermédiaire de gestion des données. Pour importer ces données, utilisez les commandes [exportDataManagement](#page-84-0) et [importDataManagement](#page-115-0) ou l'interface de scripts de maintenance système de gestion des données. Vous pouvez utiliser la commande [cloneEnvironment](#page-51-0) ou la fonctionnalité de clonage d'environnement pour créer une copie identique de l'environnement, y compris des données de table intermédiaire de gestion des données.

Les activités que vous pouvez exécuter à l'aide de cette commande dépendent de votre rôle.

- Les administrateurs de service peuvent importer uniquement des artefacts d'application dans un environnement.
- Vous devez disposer des rôles Administrateur de service et Administrateur de domaine d'identité pour importer du contenu d'application dans l'environnement de service, ainsi que des artefacts de domaine d'identité (utilisateurs et leurs affectations de rôle prédéfini) dans le domaine d'identité de l'environnement. Si un utilisateur qui ne se trouve pas dans le domaine d'identité est référencé dans l'instantané en cours d'import, EPM Automate crée un utilisateur dans le domaine

d'identité et lui affecte le mot de passe par défaut que vous indiquez dans la commande ou affecte un mot de passe unique temporaire à chaque utilisateur si vous n'indiquez pas de mot de passe dans la commande. Par défaut, l'utilisateur devra réinitialiser le mot de passe lors de la première connexion.

## **Remarque :**

- Pour les processus métier autres qu'Account Reconciliation, que Profitability and Cost Management et qu'Oracle Enterprise Data Management Cloud : lors du chargement des métadonnées, Oracle Enterprise Performance Management Cloud peut effectuer plusieurs transmissions de chargement lorsque la tentative précédente entraîne le rejet des enregistrements car des membres partagés précèdent des membres de base dans l'outline. De telles tentatives peuvent augmenter le temps de traitement de la commande.
- Un rôle prédéfini doit être affecté aux utilisateurs qui sont membres de groupes dans Contrôle d'accès. Les tentatives d'affectation d'un utilisateur ne disposant pas d'un rôle prédéfini à un groupe ne sont pas autorisées.

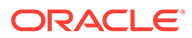

## **Champ d'application**

Planning, modules Planning, FreeForm, Financial Consolidation and Close, Tax Reporting, Account Reconciliation, Profitability and Cost Management, Enterprise Profitability and Cost Management, Oracle Enterprise Data Management Cloud, Sales Planning et Strategic Workforce Planning.

## **Rôles requis**

Administrateur de service, Super utilisateur doté du rôle d'application Administrateur de migration

Le rôle d'administrateur de domaine d'identité est requis pour importer des utilisateurs et des affectations de rôle prédéfini.

## **Syntaxe**

epmautomate importSnapshot SNAPSHOT NAME [importUsers=true|false] [userPassword=*DEFAULT\_PASSWORD*] [resetPassword=true|false]  $o\dot{u}$  :

- *SNAPSHOT\_NAME* est le nom d'un instantané à l'emplacement de chargement par défaut.
- importUsers (facultatif) indique si des utilisateurs et leurs affectations de rôle prédéfini doivent être importés à partir de l'instantané. La valeur par défaut est false. Utilisez importUsers=true pour importer des utilisateurs et des affectations de rôle prédéfini dans le domaine d'identité si l'instantané source contient des données à propos des nouveaux utilisateurs ou si de nouveaux rôles ont été affectés aux utilisateurs actuels.

Les valeurs de connexion utilisateur ne respectent pas la casse. Par exemple, la valeur de connexion utilisateur jane.doe@example.com est considérée comme identique à Jane.Doe@Example.com, ou à toute autre variation de la casse. Si une quelconque variation correspond à une valeur de connexion utilisateur existant dans le domaine d'identité, cette commande n'importe pas l'utilisateur à partir de l'instantané.

## **Remarque :**

- L'import des utilisateurs et de leur rôle prédéfini échoue si un utilisateur qui n'est pas administrateur de domaine d'identité exécute l'opération d'import. L'erreur suivante est enregistrée dans le rapport sur le statut de la migration : Echec de l'import de l'artefact d'annuaire externe ARTIFACT\_NAME. L'utilisateur USER\_NAME n'est pas autorisé à effectuer cette opération. L'utilisateur doit être doté du rôle Administrateur de domaine d'identité pour effectuer cette opération.
- Si vous n'importez pas les utilisateurs et qu'un utilisateur dans l'instantané source n'est pas affecté à un rôle prédéfini dans l'environnement cible, une erreur (EPMIE-00070 : Utilisateur introuvable lors de l'import des rôles affectés.) s'affiche.
- Les modifications apportées aux rôles prédéfinis de l'utilisateur seront mises à jour en fonction des rôles affectés dans l'instantané source. Toutefois, les affectations de rôle dans la cible ne seront pas enlevées pour correspondre à celles de l'instantané source. Par exemple, supposons que jdoe se voit affecter le rôle prédéfini de super utilisateur dans l'environnement cible, mais ne dispose que du rôle d'utilisateur dans l'instantané source. Dans ce cas, cette commande affecte à  $\frac{1}{1}$ doe le rôle d'utilisateur et n'enlève pas l'affectation de rôle de super utilisateur dans l'environnement cible.
- Cette commande ne supprime pas les utilisateurs existants de l'environnement cible s'ils n'existent pas dans l'instantané source. Par exemple, jdoe dispose d'un compte dans l'environnement cible, mais ce compte n'est pas présent dans l'instantané source. Dans ce cas, le compte de jdoe dans l'environnement cible n'est pas supprimé.
- Cette commande ajoute des utilisateurs qui n'existent pas dans l'environnement cible. Elle ne met pas à jour les propriétés de l'utilisateur actuel dans l'environnement cible, même si celles-ci sont différentes dans l'instantané source. Par exemple, si l'orthographe du nom de famille de jdoe est différente dans l'instantané source et dans l'environnement cible, aucune modification ne sera apportée dans l'environnement cible.
- Cette commande ne modifie pas les mots de passe des utilisateurs existants dans l'environnement cible, même s'ils sont différents dans l'instantané source.
- userPassword (facultatif) indique le mot de passe par défaut à affecter aux nouveaux utilisateurs qui sont créés dans le domaine d'identité. Le mot de passe que vous indiquez doit respecter les exigences minimales en matière de mot de passe. Si vous n'indiquez aucune valeur pour ce paramètre, un mot de passe temporaire unique est affecté à chaque utilisateur.
- *resetPassword* (facultatif) indique si le nouvel utilisateur doit modifier le mot de passe lors de la première connexion. La valeur par défaut est true, ce qui oblige les nouveaux utilisateurs à modifier leur mot de passe lors de leur première connexion. Si cette valeur est définie sur true, les nouveaux utilisateurs recevront des courriels d'activation de compte les invitant à modifier leur mot de passe.

## **Exemples**

- Import d'artefacts d'application uniquement : epmautomate importSnapshot April16FullApp
- Import d'artefacts de domaine d'identité et d'application (nécessite les rôles Administrateur de service et Administrateur de domaine d'identité) :
	- Affectation d'un mot de passe temporaire unique à chaque nouvel utilisateur avec obligation de le réinitialiser lors de la première connexion : epmautomate importSnapshot April16FullApp importUsers=true
	- Affectation d'un mot de passe spécifique, les utilisateurs ayant le choix de le modifier ou non (non recommandé pour les imports dans des environnements de production) : epmautomate importSnapshot April16FullApp importUsers=true userPassword=P@ssw0rd1 resetPassword=false

# importSupplementalCollectionData

Importe des données de collecte supplémentaires d'un fichier dans l'application.

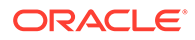

Utilisez la commande [uploadFile](#page-211-0) pour charger le fichier contenant les données vers l'emplacement de chargement par défaut. Le format du fichier d'import est le suivant :

```
#Workflow
Workflow_Dimension_1_Name,Workflow_Dimension_2_Name,Workflow_Dimension_
n_Name
Workflow_Dimension_1_Member,Workflow_Dimension_2_Member,Workflow_Dimens
ion_n_Member
#Collection
Collection_Attribute_1,Collection_Attribute_2,Collection_Attribute_n
Record1_Attr_Value_1,Record1_Attr_Value_2, Record1_Attr_Value_n
```
#### Par exemple :

```
#Workflow
Entity
9100
#Collection
Custody Account Code, Trade Currency Code, Account Description, Base
Currency Code,CIC Code,IFRS 13 Tier,SII Portfolio Type,WPM Detailed 
NAV ID,WPM Asset Description
1,,,,111,,,,6
```
#### **Champ d'application**

Financial Consolidation and Close, et Tax Reporting.

#### **Rôles requis**

Administrateur de service

#### **Syntaxe**

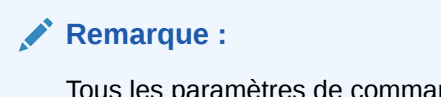

Tous les paramètres de commande doivent être placés entre guillemets doubles.

epmautomate importSupplementalCollectionData *"FILE\_NAME""COLLECTION\_NAME" "YEAR" "PERIOD" "[FREQUENCY\_DIMENSION=MEMBER*]" où :

- FILE\_NAME est le nom d'un fichier CSV, disponible à l'emplacement de chargement par défaut, qui contient les données supplémentaires au format correct.
- COLLECTION\_NAME est le nom de la collecte dans laquelle les données supplémentaires figurant dans le fichier doivent être importées.
- YEAR est le membre de dimension d'année à utiliser pour la collecte.
- PERIOD est le nom de la dimension de période à utiliser pour la collecte.
- *FREQUENCY\_DIMENSION* (facultatif) est le nom de la dimension de fréquence à utiliser pour la collecte. Vous pouvez indiquer autant de dimensions de fréquence

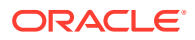

que nécessaire au format *"FREQUENCY\_DIMENSION1=MEMBER" "FREQUENCY\_DIMENSION2=MEMBER"*.

#### **Exemple**

```
epmautomate importSupplementalCollectionData "datafile.csv" "Journal Data
Collection" "FY20" "Jan" "Account=PAYROLL" "JournalID=LNR 113"
```
## importSupplementalData

Importe des données supplémentaires d'un fichier dans l'application.

Utilisez la commande [uploadFile](#page-211-0) pour charger le fichier contenant les données vers l'emplacement de chargement par défaut.

#### **Champ d'application**

Financial Consolidation and Close et Tax Reporting.

#### **Rôles requis**

Administrateur de service

#### **Syntaxe**

## **Remarque :**

Tous les paramètres de commande doivent être placés entre guillemets doubles.

```
epmautomate importSupplementalData "FILE_NAME" "DATA_SET_NAME" "YEAR"
"PERIOD_NAME" "SCENARIO_NAME" où :
```
- FILE\_NAME est le nom d'un fichier CSV, disponible à l'emplacement de téléchargement par défaut, qui contient les données supplémentaires au format correct.
- DATA\_SET\_NAME est le nom de l'ensemble de données dans lequel les données supplémentaires figurant dans le fichier doivent être importées.
- YEAR est l'année pour laquelle l'ensemble de données est déployé.
- PERIOD NAME est le nom de la période pour laquelle l'ensemble de données est déployé.
- SCENARIO\_NAME est le nom du scénario pour lequel l'ensemble de données est déployé.

#### **Exemple**

```
epmautomate importSupplementalData "DatasetImport.csv" "EmployeeDataSet" "FY17"
"Jan" "Actual"
```
## importTemplate

Crée une structure d'application en procédant à un import à partir d'un fichier de modèle qui existe dans profitinbox.

Vous pouvez charger un fichier de modèle vers profitinbox à l'aide de la commande [uploadFile.](#page-211-0)

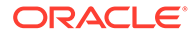

**Champ d'application**

Profitability and Cost Management

**Rôles requis**

Administrateur de service, Super utilisateur

#### **Syntaxe**

```
epmautomate importTemplate APPLICATION_NAME File_Name
isApplicationOverwrite=true|false Où :
```
- *APPLICATION\_NAME* est le nom de l'application Profitability and Cost Management que vous voulez créer en important le modèle.
- File Name est le nom du fichier .ZIP contenant le modèle d'application. Ce fichier doit exister dans profitinbox.
- isApplicationOverwrite indique si l'application existante doit être remplacée, le cas échéant. Indiquez cette valeur de paramètre entièrement en minuscules.

#### **Exemple**

```
epmautomate importTemplate BksML12 template1.zip
isApplicationOverwrite=true
```
## importTMAttributeValues

Importe des valeurs dans les attributs de groupe du module Correspondance de transactions d'Account Reconciliation.

## **Champ d'application**

Account Reconciliation

#### **Rôles requis**

Administrateur de service, Super utilisateur Les super utilisateurs peuvent nécessiter un niveau de sécurité supplémentaire fourni via des listes de contrôle d'accès.

## **Syntaxe**

```
epmautomate importTMAttributeValues ATTRIBUTE_NAME FILE_NAME
[METHOD=REPLACE|REPLACE ALL|UPDATE][DATEFORMAT=DD/MM/YYYY|DD-MMM-YYYY|MMM
d, yyyy|All], O\dot{u}:
```
- ATTRIBUTE\_NAME est le nom de l'attribut de groupe dans lequel importer les valeurs.
- FILE\_NAME est le fichier d'import CSV à partir duquel les valeurs doivent être importées dans le module Correspondance de transactions. Utilisez la commande [uploadFile](#page-211-0) pour charger ce fichier dans l'environnement avant d'exécuter cette commande.
- METHOD (facultatif) indique la façon dont les valeurs doivent être importées. Valeurs valides :

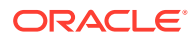

Replace pour ajouter toutes les valeurs du fichier d'import dans les attributs de groupe du module Correspondance de transactions. Les valeurs d'attribut existantes sont remplacées par celles du fichier d'import ; les valeurs n'existant pas dans l'attribut mais présentes dans le fichier d'import sont ajoutées. Les valeurs existant dans l'attribut qui ne figurent pas dans le fichier d'import ne sont pas modifiées. Toutes les données d'attribut d'une valeur de clé particulière sont remplacées par le contenu du fichier ou effacées. Les nouvelles valeurs sont ajoutées en bas, dans leur ordre d'apparition dans le fichier.

Ce type d'import s'avère particulièrement utile si vous déplacez seulement les dernières modifications à partir d'un système source, par exemple, lors de l'ajout de nouvelles données de magasin résultant d'une acquisition afin de ne remplacer que les valeurs d'attribut indiquées, si elles sont présentes, par les valeurs du fichier d'import. Il s'agit du comportement par défaut.

– Replace All pour remplacer les valeurs d'attribut existantes par les valeurs de l'import. Les valeurs existant dans l'attribut mais ne figurant pas dans le fichier d'import sont supprimées. Ce type d'import s'avère particulièrement utile si vous mettez en miroir des valeurs à

partir d'un système source avec une mise à jour complète, par exemple, pour les mises à jour hebdomadaires de synchronisation avec les données de magasin du système source.

- Update pour remplacer ou ajouter toutes les valeurs du fichier d'import dans l'attribut. Les valeurs d'attribut existantes sont remplacées par celles du fichier d'import. Les valeurs se trouvant dans le fichier d'import mais ne figurant pas dans l'attribut sont ajoutées. Les valeurs existant dans l'attribut mais ne figurant pas dans le fichier d'import ne sont pas modifiées. Seules les données d'attribut d'une valeur de clé particulière sont remplacées par le contenu du fichier ; les données des attributs non disponibles dans le fichier demeurent intactes. Toute clé présente dans le fichier d'import mais pas dans l'attribut génère une erreur. Ce type d'import s'avère particulièrement utile si vous mettez à jour quelques attributs parmi la totalité des valeurs d'attribut, par exemple, lors de la mise à jour des directeurs de magasin après une réorganisation, sans que cela ait d'effet sur le reste des données relatives aux magasins.
- Dateformat (facultatif) indique les formats de date valides (par exemple, DD/MM/YYYY, DD-MMM-YYYY (valeur par défaut), MMM d, yyyy et All) à analyser. Vous pouvez indiquer plusieurs valeurs de format de date en les séparant par un point-virgule.

## **Exemple**

```
epmautomate importTMAttributeValues TMGA TMGA.csv METHOD=Replace
DATEFORMAT="All"
```
# importTmPremappedTransactions

Pour une source de données spécifique, importe les données de transactions pré-mappées à partir d'un fichier du référentiel Account Reconciliation dans le module Correspondance de transactions.

Utilisez la commande [uploadFile](#page-211-0) pour charger le fichier de transactions dans le service.

Cette commande affiche le statut d'import et un nom de fichier journal d'import dans la console. Utilisez la commande [downloadFile](#page-74-0) pour télécharger le fichier journal sur un ordinateur local.

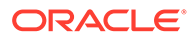

Reportez-vous à la section Import de données du guide *Rapprochement de comptes avec Account Reconciliation* pour en savoir plus sur les exigences en matière de format de fichier d'import et pour obtenir des informations sur l'import des données.

## **Remarque :**

- Vous ne pouvez importer des transactions que pour un type de correspondance à la fois. Toutefois, les imports parallèles peuvent être exécutés vers différents types de correspondance.
- Contrairement à ce qu'il se passe sur l'écran Jobs, vous pouvez importer les données de transactions pré-mappées à partir d'un seul fichier à la fois.
- Après avoir importé les transactions pré-mappées pour toutes les sources de données, exécutez la commande runautomatch.

## **Champ d'application**

Account Reconciliation

#### **Rôles requis**

Administrateur de service, Super utilisateur, Utilisateur, Visualiseur Les utilisateurs dotés des rôles prédéfinis Super utilisateur, Utilisateur et Visualiseur peuvent nécessiter des rôles d'application supplémentaires.

#### **Syntaxe**

epmautomate importTmPremappedTransactions *MATCH\_TYPE DATA\_SOURCE FILE\_NAME* [*DATE\_FORMAT*] où :

- MATCH\_TYPE est un type de correspondance défini dans Account Reconciliation.
- DATA SOURCE est l'identificateur de la source de données associée au type de rapprochement que vous avez indiqué.
- FILE NAME est le nom du fichier CSV contenant les transactions à importer. Ce fichier doit être disponible dans le service.
- DATE FORMAT est un paramètre facultatif indiquant le format des champs de date inclus dans le fichier d'import des transactions. La valeur par défaut est dd-MMM-YYYY. Autres formats de date pris en charge : MM/dd/yyyy, dd/MM/yyyy, MM-ddyyyy, d-M-yyyy et MMM d.yyyy.

## **Exemple**

epmautomate importTmPremappedTransactions "INTERCOMPANY" "AP" dailydata.csv d-M-yyyy

## importValidIntersections

Importe des groupes de croisements valides à partir d'un fichier ZIP contenant un fichier Excel avec des définitions de croisements valides vers le processus métier.

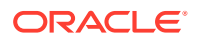

Avant d'exécuter cette commande, utilisez la commande [uploadFile](#page-211-0) pour charger le fichier d'import vers l'environnement.

Le fichier ZIP d'import doit contenir un fichier Excel avec deux feuilles de calcul (Rules et Sub Rules) pour pouvoir importer des croisements valides. La première feuille, Rules, doit définir le groupe de croisements, dimensions comprises, ainsi que des propriétés telles que Les membres non sélectionnés sont valides et Dimensions supplémentaires requises. La seconde feuille, Sub Rules, doit fournir des sélections de membres et des exclusions. Pour plus d'informations, reportez-vous aux rubriques suivantes du guide *Administration de Planning*.

- Dimensions d'ancrage et de non-ancrage
- Exemples de croisements valides

La meilleure méthode pour obtenir le modèle de format de fichier d'import est d'exporter des croisements valides à partir de l'application. Les illustrations suivantes présentent un exemple de format.

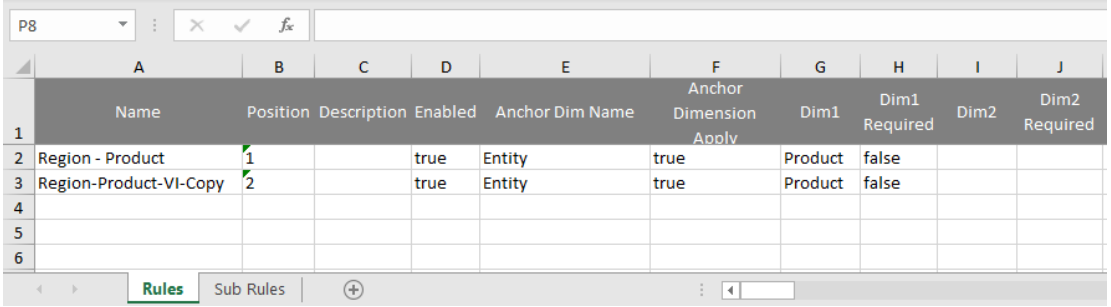

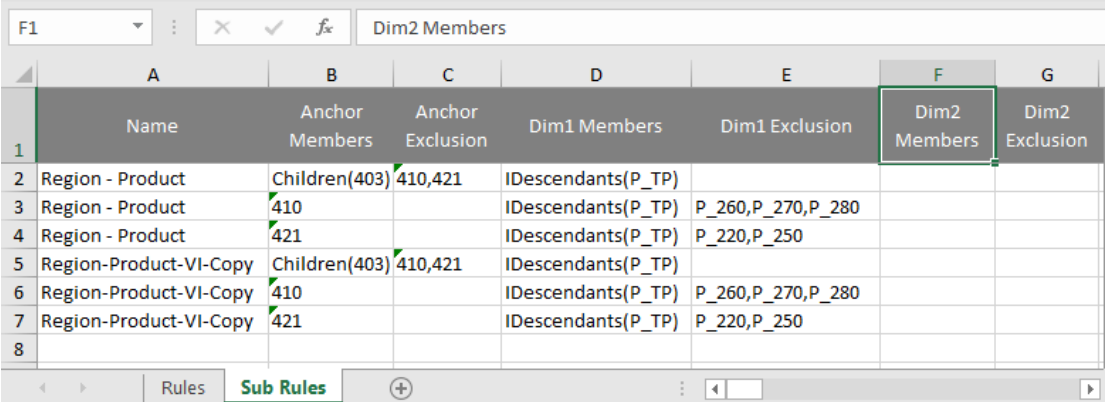

## **Champ d'application**

Planning, modules Planning, FreeForm, Financial Consolidation and Close, Tax Reporting, Enterprise Profitability and Cost Management, Sales Planning et Strategic Workforce Planning.

#### **Rôles requis**

Administrateur de service

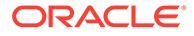

## **Syntaxe**

```
epmautomate importValidIntersections FILE_NAME.zip
[ErrorFile=ERROR_FILE_NAME.txt] où :
```
- FILE NAME est le nom du fichier ZIP contenant le fichier Excel qui comporte la définition de croisement valide.
- ErrorFile (facultatif) identifie le nom du fichier texte dans lequel les enregistrements d'erreurs sont écrits. Si aucune valeur n'est indiquée pour ce paramètre, EPM Automate génère automatiquement un fichier d'erreur dont vous pouvez voir le nom dans la console de jobs.

## **Exemple**

```
epmautomate importValidIntersections VI_Import_File.zip
ErrorFile=VI_Import_Log.txt
```
## invalidLoginReport

Dans les environnements OCI (Gen 2), crée un rapport sur les connexions non valides qui répertorie les tentatives de connexion à l'environnement ayant échoué au cours d'une période donnée correspondant à la période de conservation d'audit indiquée pour l'environnement. La période de conservation par défaut est de 30 jours. Vous pouvez la prolonger à 90 jours au maximum en modifiant le paramètre **Période de conservation d'audit (jours)** dans la console de gestion des identités Oracle Cloud. Pour conserver les données d'audit pendant plus de 90 jours, téléchargez et archivez régulièrement ce rapport ainsi que le [rapport d'audit sur l'affectation de rôle.](#page-167-0)

Le rapport sur les connexions non valides contient des informations telles que les suivantes :

- Nom de l'utilisateur qui a tenté de se connecter
- Adresse IP distante à partir de laquelle l'utilisateur a tenté de se connecter
- Horodatage de la tentative de connexion

Ce rapport présente toutes les tentatives de connexion à l'instance Identity Cloud Service correspondante ayant échoué. Elles ne sont pas nécessairement toutes liées à une seule instance Oracle Enterprise Performance Management Cloud.

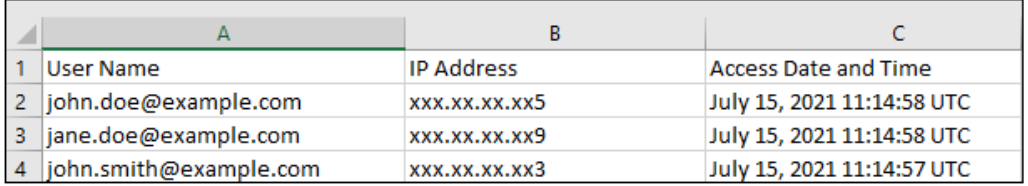

Utilisez la commande [downloadFile](#page-74-0) pour télécharger le rapport sur un ordinateur local.

## **Champ d'application**

Planning, modules Planning, FreeForm, Financial Consolidation and Close, Tax Reporting, Account Reconciliation, Profitability and Cost Management, Enterprise Profitability and Cost Management, Oracle Enterprise Data Management Cloud, Narrative Reporting, Strategic Workforce Planning et Sales Planning.

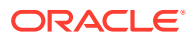

### **Rôles requis**

Administrateur de domaine d'identité et tout rôle prédéfini (Administrateur de service, Super utilisateur, Utilisateur ou Visualiseur)

#### **Syntaxe**

epmAutomate invalidLoginReport *FROM\_DATE TO\_DATE FILE\_NAME*.CSV, où :

- *FROM\_DATE* indique la date de début (au format YYYY-MM-DD) de la période pour laquelle le rapport doit être généré. Cette date doit être comprise dans la période de conservation des données d'audit spécifiée dans la console de gestion des identités Oracle Cloud.
- *TO\_DATE* indique la date de fin (au format YYYY-MM-DD) de la période pour laquelle le rapport doit être généré.
- FILE\_NAME est le nom du fichier CSV pour le rapport.

## **Note:**

Ce rapport ne peut être généré que pour les 90 derniers jours.

### **Exemple**

epmAutomate invalidLoginReport 2021-06-01 2021-06-30 invalidLoginReport.CSV

## **listBackups**

Répertorie les instantanés de sauvegarde disponibles des environnements OCI (Gen 2) afin de déterminer si une sauvegarde spécifique est disponible pour que vous puissiez l'archiver ou l'utiliser afin de restaurer vous-même l'environnement actuel. Cette commande ne fonctionne pas dans les environnements Oracle Enterprise Performance Management Cloud classiques.

Avant d'essayer de restaurer une sauvegarde spécifique, utilisez cette commande pour vérifier si la sauvegarde requise est disponible dans Oracle Object Storage. Si c'est le cas, vous pouvez la restaurer (la copier dans votre environnement) en exécutant la commande [restoreBackup](#page-166-0). Une fois la sauvegarde copiée, vous pouvez l'importer à l'aide de la commande [importSnapshot](#page-127-0). La restauration en libre-service de l'environnement vous fait gagner du temps de traitement.

Pour les services autres que Narrative Reporting, cette commande répertorie les instantanés de sauvegarde disponibles (créés par le processus de maintenance quotidienne) en utilisant la convention de dénomination YYYY-MM-DDTHH:MM:SS/Artifact Snapshot.zip, par exemple : 2022-02-16T21:00:02/Artifact Snapshot.zip. Pour Narrative Reporting, les instantanés disponibles utilisent la convention de dénomination YYYY-MM-DDTHH: MM: SS/ EPRCS\_Backup.tar.gz, par exemple : 2022-02-16T21:00:02/ EPRCS\_Backup.tar.gz. Dans les deux cas, l'horodatage reflète l'heure UTC de création de l'instantané. L'illustration suivante présente un exemple de sortie de commande.

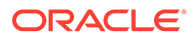

```
c:\Oracle\EPM Automate\bin>epmautomate listbackups
2022-03-04T06:37:51/Artifact Snapshot.zip
2022-03-08T06:32:01/Artifact_Snapshot.zip
2022-03-09T12:08:05/Artifact_Snapshot.zip
2022-03-10T06:37:48/Artifact_Snapshot.zip
2022-03-15T06:21:28/Artifact_Snapshot.zip
2022-03-16T06:20:52/Artifact_Snapshot.zip
2022-03-16T12:13:56/Artifact Snapshot.zip
Total 7
```
## **Champ d'application**

Planning, modules Planning, FreeForm, Financial Consolidation and Close, Tax Reporting, Account Reconciliation, Profitability and Cost Management, Enterprise Profitability and Cost Management, Oracle Enterprise Data Management Cloud, Narrative Reporting, Sales Planning et Strategic Workforce Planning.

#### **Rôles requis**

Administrateur de service, Super utilisateur doté du rôle d'application Administrateur de migration

#### **Syntaxe**

epmAutomate listBackups

## **Exemple**

epmAutomate listBackups

# listFiles

Répertorie les noms des fichiers qui se trouvent à l'emplacement par défaut, dans les dossiers de gestion des données et dans profitinbox/profitoutbox (Profitability and Cost Management).

Cette commande répertorie également les fichiers d'export incrémentiel et de sauvegarde, les instantanés de migration, les journaux d'accès et les rapports d'activité. Cette illustration montre une version tronquée de la sortie de commande.

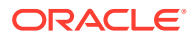

apr/2022-01-27 05\_23\_36/activityreport.json apr/2022-01-28 05 24 07/2022-01-28 05 24 07.html apr/2022-01-28 05 24 07/access log.zip apr/2022-01-28 05 24 07/activityreport.json apr/2022-01-29 05\_24\_06/2022-01-29 05\_24\_06.html apr/2022-01-29 05 24 06/access log.zip outbox/Vision\_99.dat roleassign.csv RoleAssignment.csv sanity no data 22-01-18.zip U-1.csv U<sub>2</sub>.csv user1.csv user12.csv users12.csv Uservariables-MemberFormula.zip UsrGrpReport.CSV Vision DTsetup.zip VisionADCForms2010.zip

Cette commande ne répertorie pas l'instantané actuel si elle est exécutée lors de la génération de l'instantané de l'environnement, par exemple lors de la maintenance quotidienne.

#### **Champ d'application**

Planning, modules Planning, FreeForm, Financial Consolidation and Close, Tax Reporting, Account Reconciliation, Profitability and Cost Management, Enterprise Profitability and Cost Management, Oracle Enterprise Data Management Cloud, Narrative Reporting, Sales Planning et Strategic Workforce Planning.

#### **Rôles requis**

Administrateur de service, Super utilisateur doté du rôle d'application Administrateur de migration

#### **Syntaxe**

epmautomate listFiles

#### **Exemple**

epmautomate listFiles

# loadData

Charge des données dans un cube de calcul à l'aide d'un fichier disponible dans profitinbox.

Utilisez la commande [uploadFile](#page-211-0) pour charger des fichiers dans profitinbox.

**Champ d'application**

Profitability and Cost Management

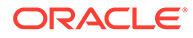

### **Rôles requis**

Administrateur de service, Super utilisateur

#### **Syntaxe**

```
epmautomate loadData APPLICATION_NAME dataFileName=File_Name
PARAMETER=VALUE, où :
```
- *APPLICATION\_NAME* est le nom de l'application Profitability and Cost Management dans laquelle vous voulez charger les données.
- dataFileName=File\_Name indique un fichier de chargement de données disponible dans profitinbox. Les noms de fichier de données doivent être entourés de guillemets doubles.
- PARAMETER=*VALUE* indique les paramètres d'exécution et leurs valeurs pour charger des données. Indiquez autant de paires paramètre-valeur que le processus l'exige. Paramètres valides et leurs valeurs :
	- clearAllDataFlag=true|false indique si les données existantes doivent être effacées dans le cube d'application
	- dataLoadValue=OVERWRITE\_EXISTING\_VALUES|ADD\_TO\_EXISTING indique comment gérer les données existantes

## **Exemple**

epmautomate loadData BksML12 dataFileName="data1.txt"clearAllDataFlag=true dataLoadValue="OVERWRITE\_EXISTING\_VALUES"

## loadDimData

Charge des métadonnées de dimension à partir de fichiers dans profitinbox dans une application.

Utilisez la commande [uploadFile](#page-211-0) pour charger des fichiers de métadonnées dans profitinbox.

## **Champ d'application**

Profitability and Cost Management

## **Rôles requis**

Administrateur de service, Super utilisateur

## **Syntaxe**

```
epmautomate loadDimData APPLICATION_NAME dataFileName=File_Name
[stringDelimiter="DELIMITER"] où :
```
- *APPLICATION\_NAME* est le nom de l'application Profitability and Cost Management dans laquelle vous voulez charger les métadonnées de dimension.
- dataFileName indique un fichier de chargement de métadonnées de dimension disponible dans profitinbox. Pour charger des métadonnées à partir de plusieurs fichiers, répertoriez les noms de fichier différenciés par un séparateur.

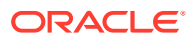

stringDelimiter indique le séparateur utilisé pour séparer les noms de fichier de métadonnées. Le séparateur doit être placé entre guillemets doubles.

### **Exemple**

```
epmautomate loadDimData BksML12 dataFileName="dimdata1.txt#dimdata1.txt"
stringDelimiter="#"
```
# loadViewpoint

Charge un point de vue (un sous-ensemble de noeuds) d'un fichier de chargement vers une application Oracle Enterprise Data Management Cloud.

Les chargements de point de vue permettent de charger des données dans des points de vue non liés, liés ou partiellement liés. Le fichier de chargement de point de vue (fichier CSV, fichier Excel au format XLSX ou fichier ZIP contenant un fichier CSV ou XLSX), doit être disponible dans l'environnement dans lequel vous chargez le point de vue. Vous pouvez charger le fichier de chargement vers l'environnement à l'aide de la commande [uploadFile](#page-211-0) ou [copyFileFromInstance](#page-58-0).

#### **Champ d'application**

Oracle Enterprise Data Management Cloud

#### **Rôles requis**

Administrateur de service

#### **Syntaxe**

```
epmautomate loadViewpoint VIEW VIEWPOINT PURPOSE FILE_NAME
[loadType=ReplaceNodes|Merge]
, où :
```
- VIEW est le nom d'une vue Oracle Enterprise Data Management Cloud.
- VIEWPOINT est le nom du point de vue à charger.
- PURPOSE est une chaîne de texte, placée entre guillemets, indiquant pourquoi le point de vue est chargé.
- FILE\_NAME est le nom du fichier, avec extension, à partir duquel le point de vue doit être chargé.
- loadType (facultatif) identifie comment charger le point de vue. Les valeurs valides sont Merge et ReplaceNodes.
	- Utilisez Merge pour conserver les relations existantes en traitant les modifications incrémentielles.
	- Utilisez ReplaceNodes pour effacer de la hiérarchie toutes les relations (y compris les relations orphelines et celles employées par d'autres points de vue utilisant le même ensemble de hiérarchies) autres que celles du fichier de chargement. Il s'agit du type de chargement par défaut.

## **Exemples**

• **Fusionner les modifications incrémentielles :** epmautomate loadViewpoint USOperations Entity "Daily Upstream Load" data\_Entity.CSV loadType=Merge

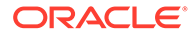

• **Remplacer les hiérarchies existantes :** epmautomate loadViewpoint USOperations Entity "Replace US Operations data" data\_Entity.CSV

# login

Etablit une connexion sécurisée à un environnement. Cette commande permet de se connecter à un environnement à l'aide d'un mot de passe en texte brut ou d'un fichier de mots de passe cryptés contenant le mot de passe ou le jeton d'actualisation OAuth 2.0. La connexion via le jeton d'authentification OAuth 2.0 n'est prise en charge que dans les environnements OCI (Gen 2).

Connectez-vous pour lancer une session, qui reste active jusqu'à ce que vous vous déconnectiez.

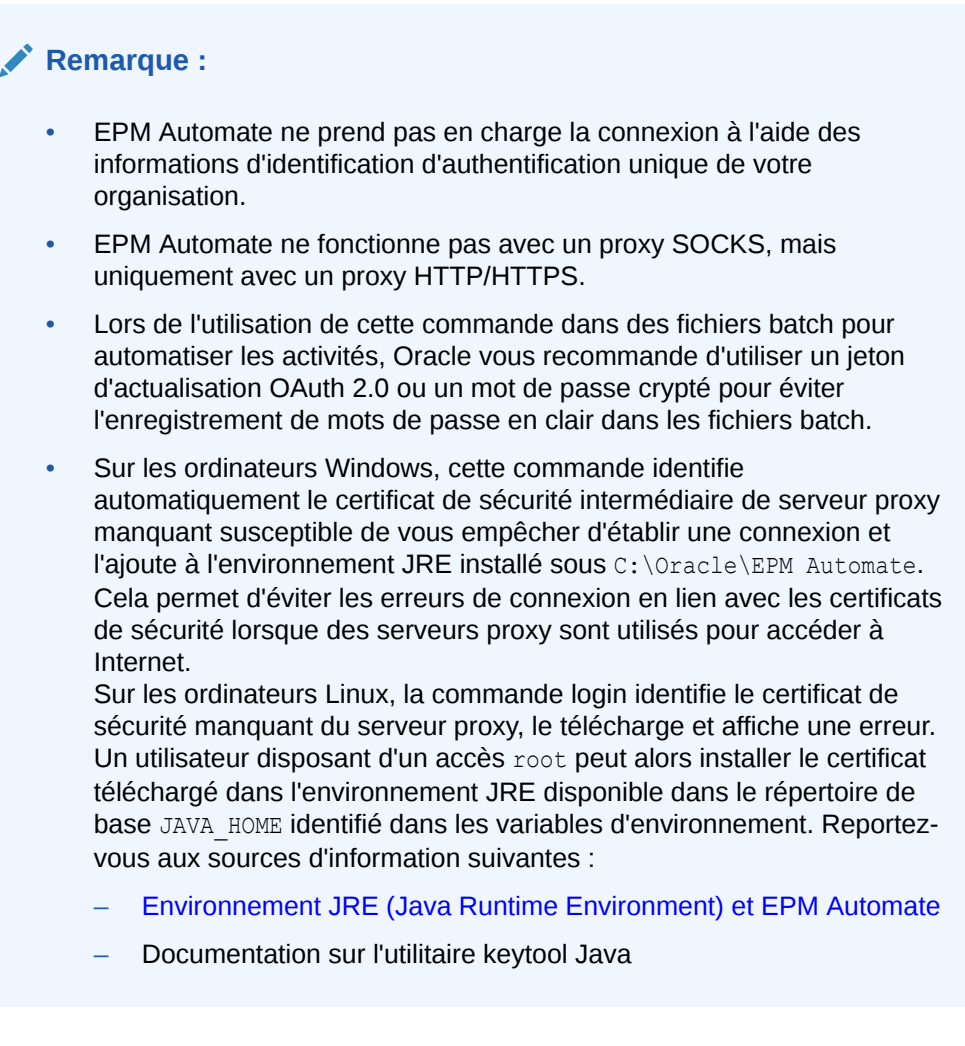

Lors de la connexion, un message vous indique de mettre à niveau EPM Automate si vous utilisez une version plus ancienne. Vous pouvez utiliser la commande [upgrade](#page-210-0) pour mettre à niveau l'installation sans invite.

Si vous prévoyez d'exécuter la commande [addUsers](#page-35-0), [removeUsers](#page-160-0), [assignRole](#page-43-0) ou [unassignRole,](#page-207-0) ne vous connectez pas à l'aide du jeton d'actualisation OAuth. Ces commandes exigent que vous utilisiez l'authentification de base. Toutes les autres commandes fonctionnent avec OAuth 2.0 dans les environnements OCI (Gen 2).

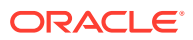
#### **Champ d'application**

Planning, modules Planning, FreeForm, Financial Consolidation and Close, Tax Reporting, Account Reconciliation, Profitability and Cost Management, Enterprise Profitability and Cost Management, Oracle Enterprise Data Management Cloud, Narrative Reporting, Sales Planning et Strategic Workforce Planning.

#### **Rôles requis**

Administrateur de service, Super utilisateur, Utilisateur, Visualiseur

#### **Syntaxe**

- **Utilisation d'un mot de passe non crypté :** epmautomate login *USERNAME PASSWORD URL* [*IDENTITYDOMAIN*] [ProxyServerUserName=*PROXY\_USERNAME* ProxyServerPassword=*PROXY\_PASSWORD* ProxyServerDomain=*PROXY\_DOMAIN*] ] [KeystorePassword=*PASSWORD*]
- **Utilisation d'un fichier crypté :** epmautomate login *USERNAME PASSWORD\_FILE URL* [*IDENTITYDOMAIN*] [ProxyServerUserName=*PROXY\_USERNAME*] [ProxyServerPassword=*PROXY\_PASSWORD*] [ProxyServerDomain=*PROXY\_DOMAIN*] [KeystorePassword=*KEYSTORE\_PASSWORD*]

#### Dans ces commandes :

- *USERNAME* représente le nom de l'utilisateur.
- *PASSWORD* représente le mot de passe de l'utilisateur.
- *PASSWORD\_FILE* représente le nom et l'emplacement du fichier qui stocke le jeton d'actualisation OAuth 2.0 ou le mot de passe crypté de l'utilisateur. Reportez-vous à la commande [encrypt](#page-75-0).
- *URL* est l'URL de l'environnement auquel vous devez vous connecter. Vous pouvez utiliser une URL personnalisée à la place de l'URL Oracle Enterprise Performance Management Cloud.

Afin de configurer une URL personnalisée pour un environnement, utilisez un service de raccourcissement de lien tiers (par exemple, T.ly, Bitly, Rebrandly, TinyUrl, is.gd, etc.). Pour obtenir des informations détaillées sur la création d'URL personnalisées, reportezvous à la documentation fournie par le service de raccourcissement de lien tiers.

### **Remarque :**

Si vous utilisez une passerelle d'API ou un proxy inverse, servez-vous de son URL et du contexte défini pour votre environnement au lieu de l'URL EPM Cloud.

- *IDENTITYDOMAIN* (facultatif) est le domaine d'identité de l'environnement. Cette valeur est automatiquement dérivée de l'URL EPM Cloud. Toute valeur indiquée est ignorée. Toutefois, cette valeur est requise lorsque vous utilisez l'URL d'une passerelle d'API ou d'un proxy inverse pour vous connecter à un environnement EPM Cloud classique.
- ProxyServerUserName est le nom d'utilisateur qui permet de s'authentifier pour une session sécurisée auprès du serveur proxy HTTP qui contrôle l'accès à Internet. Indiquez le nom d'utilisateur sans ajouter de préfixe de nom de domaine. Nécessaire uniquement si l'authentification auprès du serveur proxy est activée pour votre réseau.

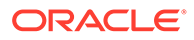

- ProxyServerPassword est le mot de passe qui permet d'authentifier l'utilisateur auprès du serveur proxy. Nécessaire uniquement si l'authentification auprès du serveur proxy est activée pour votre réseau. Ce mot de passe peut être crypté. Reportez-vous à la commande [encrypt](#page-75-0). Si le mot de passe est crypté, il est lu à partir du fichier *PASSWORD\_FILE*.
- ProxyServerDomain est le nom du domaine défini pour le serveur proxy HTTP (et non le nom du serveur ou le nom d'hôte du serveur proxy). Nécessaire uniquement si l'authentification auprès du serveur proxy est activée pour votre réseau et qu'un domaine de serveur proxy est configuré.
- KeystorePassword (facultatif) est le mot de passe de fichier de clés d'accès requis pour l'import du certificat de sécurité du serveur proxy. N'utilisez ce paramètre que sous Windows, et uniquement si vous obtenez les erreurs suivantes dans des environnements où un serveur proxy est utilisé pour permettre l'accès à Internet :

```
EPMAT-7 : Impossible de se connecter car certains certificats SSL sont 
manquants dans le fichier de clés d'accès
```
EPMAT-7 : Impossible de se connecter car les certificats SSL mentionnés ciavant sont manquants dans le fichier de clés d'accès

### **Remarque :**

EPM Automate détecte et utilise les paramètres de proxy HTTP/HTTPS sur votre ordinateur.

EPM Automate prend en charge les mécanismes d'authentification suivants pour se connecter au serveur proxy :

- Authentification de base
- Authentification Digest
- Authentification Kerberos
- Authentification par proxy Negociate
- Authentification NTLM

La méthode d'authentification disponible et sa configuration dépendent du serveur proxy que vous utilisez.

Sur les ordinateurs Linux, si les paramètres de proxy requièrent que vous vous authentifiiez auprès du serveur proxy, vous devez saisir le domaine de serveur proxy, le nom d'utilisateur et le mot de passe en tant que paramètres dans cette commande. Contactez l'administrateur réseau si vous avez besoin d'aide avec les informations d'identification et le nom de domaine de serveur proxy.

#### **Exemples**

• Utilisation d'un mot de passe EPM Cloud non crypté, aucune authentification de proxy :

epmautomate login serviceAdmin P@ssword1 https://test-cloudpln.pbcs.us1.oraclecloud.com

• Utilisation d'un fichier crypté, aucune authentification de proxy :

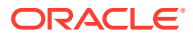

epmautomate login serviceAdmin C:\mySecuredir\password.epw https://testcloud-pln.pbcs.us1.oraclecloud.com

- Utilisation d'un fichier crypté, si l'authentification auprès du serveur proxy est activée avec un domaine de serveur : epmautomate login serviceAdmin C:\mySecuredir\password.epw https://testcloud-pln.pbcs.us1.oraclecloud.com ProxyServerUserName=john.doe@example.com ProxyServerPassword=example ProxyServerDomain=example
- Utilisation d'un fichier crypté, si l'authentification auprès du serveur proxy est activée sans domaine de serveur : epmautomate login serviceAdmin C:\mySecuredir\password.epw https://testcloud-pln.pbcs.us1.oraclecloud.com ProxyServerUserName=john.doe@example.com ProxyServerPassword=example
- Utilisation d'un mot de passe EPM Cloud crypté et d'un mot de passe de serveur proxy, si l'authentification auprès du serveur proxy est activée avec un domaine de serveur : epmautomate login serviceAdmin C:\mySecuredir\password.epw https://testcloud-pln.pbcs.us1.oraclecloud.com ProxyServerUserName=john.doe@example.com ProxyServerDomain=example
- Utilisation d'un mot de passe EPM Cloud crypté et d'un mot de passe de serveur proxy, si l'authentification auprès du serveur proxy est activée sans domaine de serveur : epmautomate login serviceAdmin C:\mySecuredir\password.epw https://testcloud-pln.pbcs.us1.oraclecloud.com ProxyServerUserName=john.doe@example.com
- Utilisation d'un fichier crypté avec une passerelle d'API APIGEE : epmautomate login serviceAdmin C:\mySecuredir\password.epw https:// exampleapigee.apigee.com/epm example\_ID\_DOM

# logout

Interrompt la connexion en cours à un environnement.

#### **Champ d'application**

Planning, modules Planning, FreeForm, Financial Consolidation and Close, Tax Reporting, Account Reconciliation, Profitability and Cost Management, Enterprise Profitability and Cost Management, Oracle Enterprise Data Management Cloud, Narrative Reporting, Sales Planning et Strategic Workforce Planning.

#### **Rôles requis**

Administrateur de service, Super utilisateur, Utilisateur, Visualiseur

#### **Syntaxe**

epmautomate logout

#### **Exemple**

epmautomate logout

### maskData

Masque les données d'application afin d'assurer la confidentialité des données. Utilisez cette commande uniquement sur des environnements de test pour cacher les données sensibles aux développeurs d'application.

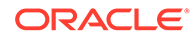

**AVERTISSEMENT :** n'utilisez pas cette commande sur des environnements de production car elle rend aléatoires les données d'application en cours, les rendant donc dénuées de sens. Vous ne pouvez pas annuler les effets de cette commande. Si vous avez masqué par erreur les données dans un environnement de service, vous devez les restaurer à partir d'une sauvegarde ou de l'instantané de maintenance.

#### **Champ d'application**

Planning, modules Planning, FreeForm, Financial Consolidation and Close, Tax Reporting, Enterprise Profitability and Cost Management, Sales Planning et Strategic Workforce Planning.

#### **Rôles requis**

Administrateur de service

#### **Syntaxe**

epmautomate maskData [-f] où -f est une option permettant de forcer le démarrage du processus de masquage sans confirmation de l'utilisateur. Si vous n'utilisez pas l'option -f, EPM Automate vous invite à confirmer votre action.

#### **Exemple**

```
epmautomate maskData [–f]
```
## mergeDataSlices

Fusionne toutes les tranches de données incrémentielles d'un cube en mode "aggregate storage" dans la tranche de base de données principale et enlève éventuellement les cellules dont la valeur est égale à zéro.

#### **Champ d'application**

Planning, modules Planning, FreeForm, Enterprise Profitability and Cost Management, Sales Planning et Strategic Workforce Planning.

#### **Rôles requis**

Administrateur de service

#### **Syntaxe**

epmautomate mergeDataSlices *CUBE\_NAME* [keepZeroCells=true|false] où :

- CUBE\_NAME identifie le cube en mode "aggregate storage" dont toutes les tranches de données doivent être fusionnées.
- keepZeroCells (facultatif) indique si les cellules dont la valeur est égale à zéro doivent être enlevées (l'effacement logique des données d'une région a pour résultat une cellule dont la valeur est égale à zéro). La valeur par défaut est true.

#### **Exemple**

```
epmautomate mergeDataSlices rep1 keepZeroCells=false
```
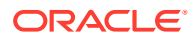

## mergeSlices

Fusionne les secteurs de données incrémentielles dans le cube de base de données principal et, éventuellement, enlève les cellules Oracle Essbase contenant la valeur 0 (zéro) pour rendre le cube compact.

La suppression des cellules contenant la valeur 0 optimise les performances du cube.

#### **Champ d'application**

Profitability and Cost Management

#### **Rôles requis**

Administrateur de service, Super utilisateur

#### **Syntaxe**

epmautomate mergeSlices applicationName [removeZeroCells=true|false]  $o\dot{u}$ :

- applicationName est le nom d'une application Profitability and Cost Management.
- removeZeroCells indique si les cellules contenant la valeur 0 doivent être enlevées (facultatif). La valeur par défaut de ce paramètre est false.

#### **Exemples**

- Fusionner les secteurs sans enlever les cellules contenant des 0:
	- epmautomate mergeSlices BksML30
	- epmautomate mergeSlices BksML30 removeZeroCells=false
- Fusion de secteurs et suppression des cellules avec une valeur nulle : epmautomate mergeSlices BksML30 removeZeroCells=true

# optimizeASOCube

Optimise les performances des requêtes de sélection de vues agrégées pour l'extraction de données à partir de cubes ASO.

Cette commande vous permet d'effectuer des opérations d'optimisation des requêtes sur des cubes ASO lorsque l'agrégation par défaut est jugée insuffisante pour répondre à vos besoins en matière de génération de rapports ou d'extraction de données en raison de la taille importante des données. Le processus d'optimisation classique est le suivant :

- Supprimez les agrégations par défaut et reposant sur des requêtes.
- Démarrez le suivi des requêtes.
- Exécutez des exemples de requête à partir du gestionnaire de requêtes Profitability and Cost Management, d'Oracle Smart View for Office ou de la gestion des données, et toute autre requête MDX représentative du type de requête à optimiser pour entraîner Oracle Essbase.
- Créez une agrégation en fonction de requêtes par défaut ou optimisées.

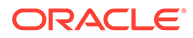

#### **Champ d'application**

Profitability and Cost Management

#### **Rôles requis**

Administrateur de service, Super utilisateur

#### **Syntaxe**

epmautomate optimizeASOCube *APPLICATION\_NAME OPTIMIZATION\_TYPE*, où :

- *APPLICATION\_NAME* est le nom de l'application Profitability and Cost Management à laquelle le cube ASO appartient.
- *OPTIMIZATION\_TYPE* est une opération d'optimisation de cube. Les valeurs acceptables sont les suivantes :
	- clearAggregations, qui enlève les vues par défaut et reposant sur des requêtes.
	- createAggregations, qui crée des vues agrégées Essbase par défaut. Utilisez cette option pour effectuer une agrégation par défaut plutôt qu'une agrégation reposant sur des requêtes.
	- startQueryTracking, qui démarre le suivi des requêtes.
	- stopQueryTracking, qui arrête le suivi des requêtes. Utilisez cette option pour empêcher Essbase de collecter des informations d'optimisation. Essbase continue à collecter des informations d'optimisation jusqu'à ce que vous arrêtiez le suivi des requêtes ou Essbase. Essbase peut agréger des vues en fonction des données collectées jusqu'à l'arrêt du suivi des requêtes.
	- createQBOAggregations, qui crée des vues agrégées Essbase en fonction des requêtes optimisées exécutées après l'activation du suivi des requêtes.

#### **Exemples**

- Suppression des vues agrégées par défaut et reposant sur des requêtes : epmautomate optimizeASOCube BksML12 clearAggregations
- Démarrage du suivi des requêtes : epmautomate optimizeASOCube BksML12 startQueryTracking
- Création de vues agrégées Essbase en fonction des requêtes optimisées exécutées après le démarrage du suivi des requêtes : epmautomate optimizeASOCube BksML12 createQBOAggregations

## programDocumentationReport

Crée le rapport de documentation de programme contenant la logique d'application Profitability and Cost Management.

Vous pouvez télécharger le rapport sur un ordinateur local à l'aide de la commande [downloadFile.](#page-74-0)

#### **Champ d'application**

Profitability and Cost Management

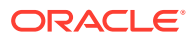

#### <span id="page-150-0"></span>**Rôles requis**

Administrateur de service, Super utilisateur, Utilisateur, Visualiseur

#### **Syntaxe**

```
epmautomate programDocumentationReport APPLICATION_NAME POV_NAME
[fileName=FILE_NAME] [fileType=PDF|WORD|EXCEL|HTML] [useAlias=true|false]
stringDelimiter="DELIMITER" où :
```
- *APPLICATION\_NAME* est le nom de l'application Profitability and Cost Management pour laquelle le rapport de documentation de programme doit être créé.
- POV\_NAME est le nom du PDV de modèle dans l'application pour laquelle le rapport doit être généré.
- fileName (facultatif) est le nom unique (extension comprise) du fichier de rapport. Le nom du fichier de rapport par défaut est HPCMMLProgramDocumentationReport\_*APPLICATION\_NAME*\_*POV\_NAME*.pdf.
- fileType (facultatif) est le format du fichier de sortie. La valeur par défaut est PDF.
- useAlias (facultatif) indique si les alias doivent être imprimés au lieu des noms de membre. La valeur par défaut est false.
- stringDelimiter est le séparateur utilisé dans les valeurs de PDV. Le séparateur doit être placé entre guillemets doubles.

#### **Exemple**

```
epmautomate programDocumentationReport BksML30 2019 Feb Actual fileName=Feb-
Actual.xls fileType=Excel useAlias=true stringDelimiter="_"
```
## provisionReport

Génère un rapport sur l'affectation de rôle (fichier CSV) et le stocke à l'emplacement de téléchargement par défaut.

Le rapport répertorie les rôles prédéfinis (par exemple, Super utilisateur nom-service) et les rôles d'application (par exemple, Allocation en masse, qui est un rôle d'application Planning) affectés aux utilisateurs. Utilisez la commande [downloadFile](#page-74-0) pour télécharger le rapport.

Deux versions du rapport peuvent être générées : une version simplifiée ou une version classique. Le rapport simplifié, qui est identique au rapport sur l'affectation de rôle disponible sur l'écran Contrôle d'accès, ne répertorie pas les rôles d'application inclus dans les rôles prédéfinis ou les rôles de composant des rôles d'application affectés à l'utilisateur. La version classique du rapport répertorie les rôles de composant inclus dans les rôles prédéfinis auxquels sont affectés les utilisateurs. Elle répertorie également les rôles d'application affectés à l'utilisateur (directement ou via des groupes).

La génération de ce rapport actualise les informations sur l'utilisateur et sur les rôles disponibles dans Contrôle d'accès.

**Pour OCI (Gen 2) uniquement :**Oracle Enterprise Performance Management Cloud considère les utilisateurs désactivés comme des utilisateurs auxquels aucun rôle prédéfini n'a été affecté, même si ces utilisateurs avaient un rôle prédéfini au moment de leur désactivation. Les informations sur les utilisateurs désactivés ne sont pas incluses dans ce rapport.

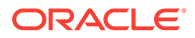

### **Remarque :**

Cette commande sera désapprouvée dans une prochaine version. Utilisez plutôt la commande [roleAssignmentReport](#page-169-0) qui génère un rapport équivalent.

#### **Champ d'application**

Planning, modules Planning, FreeForm, Financial Consolidation and Close, Tax Reporting, Account Reconciliation, Profitability and Cost Management, Enterprise Profitability and Cost Management,Oracle Enterprise Data Management Cloud, Narrative Reporting, Sales Planning et Strategic Workforce Planning.

#### **Rôles requis**

Administrateur de service

#### **Syntaxe**

epmautomate provisionReport *REPORT NAME* [format=classic|simplified] [userType=serviceUsers|IDAdmins] où :

- *REPORT\_NAME* est le nom du rapport.
- format (facultatif) indique la façon dont le rapport doit être formaté. Valeurs acceptables :
	- simplified (option par défaut) crée un rapport identique au rapport sur l'affectation de rôle généré à partir de l'écran Contrôle d'accès.
	- classic crée un rapport qui répertorie les rôles de composant inclus dans les rôles prédéfinis auxquels sont affectés les utilisateurs. Elle répertorie également les rôles d'application affectés à l'utilisateur (directement ou via des groupes).
- userType (facultatif) identifie les utilisateurs à inclure dans le rapport. Si vous ne spécifiez pas de valeur pour ce paramètre, la valeur par défaut serviceUsers est utilisée. Valeurs acceptables :
	- La valeur serviceUsers crée un rapport qui contient des informations sur tous les utilisateurs fonctionnels (n'inclut pas les administrateurs de domaine d'identité s'ils ne disposent pas d'un rôle prédéfini qui leur donne accès à l'application).
	- IDAdmins crée un rapport qui répertorie uniquement les utilisateurs affectés au rôle Administrateur de domaine d'identité. Le rapport est identique au format classique et simplifié.

#### **Exemples**

- Création d'un rapport classique : epmautomate provisionReport myProvReport.CSV format=classic
- Création d'un rapport simplifié :
	- epmautomate provisionReport myProvReport.CSV format=simplified
	- epmautomate provisionReport myProvReport.CSV userType=serviceUsers

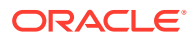

- Création d'un rapport répertoriant uniquement les administrateurs de domaine d'identité :
	- epmautomate provisionReport myProvReport.CSV userType=IDAdmins
	- epmautomate provisionReport myProvReport.CSV userType=IDAdmins format=classic

## purgeArchivedTmTransactions

Purge les transactions mises en correspondance archivées de l'application Account Reconciliation.

Utilisez régulièrement la commande [archiveTmTransactions](#page-41-0) afin d'archiver les anciennes transactions mises en correspondance, puis exécutez cette commande pour les enlever d'Account Reconciliation afin de garantir une taille d'application optimale.

#### **Champ d'application**

Account Reconciliation

#### **Rôles requis**

Administrateur de service, Super utilisateur, Utilisateur, Visualiseur Les utilisateurs dotés des rôles prédéfinis Super utilisateur, Utilisateur et Visualiseur peuvent nécessiter des rôles d'application supplémentaires.

#### **Syntaxe**

epmautomate purgeArchivedTMTransactions JobID=*JOB\_ID* où JobID est l'identificateur du job d'archivage des transactions Correspondance de transactions exécuté pour archiver les transactions mises en correspondance. Cet ID de job est affiché dans la console EPM Automate lorsque vous exécutez la commande [archiveTmTransactions](#page-41-0). Vous pouvez également le trouver dans la console de jobs.

#### **Exemple**

epmautomate purgeArchivedTMTransactions JobID=100000002655003

## purgeTmTransactions

Enlève les transactions mises en correspondance d'Account Reconciliation.

#### **Champ d'application**

Account Reconciliation

#### **Rôles requis**

Administrateur de service, Super utilisateur, Utilisateur, Visualiseur Les utilisateurs dotés des rôles prédéfinis Super utilisateur, Utilisateur et Visualiseur peuvent nécessiter des rôles d'application supplémentaires.

#### **Syntaxe**

```
epmautomate purgeTmTransactions matchType age [filterOperator=VALUE]
[filterValue=VALUE] [logFilename=FILE_NAME], où :
```
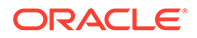

- matchType est l'identificateur (TextID) du type de correspondance dont les transactions mises en correspondance doivent être supprimées.
- age indique le nombre de jours écoulés depuis la mise en correspondance de la transaction. Toute transaction mise en correspondance antérieure ou égale à cette valeur sera supprimée.
- filterOperator (facultatif) est l'une des conditions de filtre suivantes permettant d'identifier les comptes qui contiennent des transactions mises en correspondance pour suppression. Cette valeur est associée à filterValue pour identifier les comptes desquels les transactions mises en correspondance doivent être purgées :
	- equals
	- not equals
	- starts with
	- ends with
	- contains
	- not\_contains
- filterValue (facultatif) est une valeur de filtre permettant d'identifier les transactions à purger. Si filterOperator est equals ou not equals, vous pouvez utiliser une liste de valeurs séparées par des espaces pour indiquer plusieurs valeurs. Par exemple : filterValue=101-120 filterValue=102-202. Si plusieurs valeurs sont indiquées, les transactions provenant des comptes correspondant à toute combinaison d'opérateur de filtre et de valeur de filtre sont sélectionnées afin d'être purgées.
- logFilename (facultatif) est le nom d'un fichier journal permettant d'enregistrer des informations à propos de l'activité de commande. Si vous n'indiquez aucun nom de fichier, un fichier journal nommé PurgeTransactions\_*JOB\_ID* est généré automatiquement.

### **Note:**

Si filterOperator et filterValue ne sont pas indiqués, toutes les transactions mises en correspondance antérieures ou égales à age provenant de tous les comptes pour la valeur matchType indiquée sont purgées.

#### **Exemples**

Purge des transactions mises en correspondance il y a 180 jours ou plus de type cashrecon :

epmautomate purgeTMTransactions cashrecon 180 logFile=tmlogs.log

- Purge des transactions mises en correspondance il y a 180 jours ou plus de type cashrecon pour le compte 101-120 ou 102-202 : epmautomate purgeTMTransactions cashrecon 180 filterOperator=equals filterValue=101-120 FilterValue=102-202
- Purge des transactions mises en correspondance il y a 180 jours ou plus de type cashrecon pour tout compte contenant la chaîne 11 :

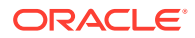

```
epmautomate purgeTMTransactions cashrecon 180 filterOperator=contains
filterValue=11
```
## recomputeOwnershipData

Recalcule les données de participation.

Le recalcul des données de participation dans Financial Consolidation and Close est requis dans les situations suivantes :

- après l'ajout ou la suppression de règles de remplacement pour des comptes de gestion de la participation ;
- après la modification de paramètres de plage des méthodes de consolidation ;
- après une actualisation de base de données, que la structure d'entité ait été ou non modifiée.

Le recalcul des données de participation dans Tax Reporting est requis après chaque actualisation de base données même si la structure d'entité n'a pas été modifiée.

#### **Champ d'application**

Financial Consolidation and Close et Tax Reporting.

#### **Rôles requis**

Administrateur de service, Super utilisateur, Utilisateur

#### **Syntaxe**

epmautomate recomputeOwnershipData *Scenario Year Period*, où :

- Scenario est le nom du scénario à recalculer.
- Year est l'année à recalculer.
- Period est la première période de l'année à recalculer. La période sélectionnée et toutes les périodes suivantes sont recalculées.

### **Remarque :**

Un PDV nécessitant un recalcul ne peut être consolidé qu'une fois les données de participation recalculées.

#### **Exemple**

epmautomate recomputeOwnershipData FCCS\_total\_Actual FY19 Jan

### recreate

Restaure un environnement vers un état propre en recréant le déploiement.

Pour recréer le déploiement, procédez comme suit :

- Nettoyez un environnement avant d'importer un instantané complet.
- Modifiez le processus métier pouvant être déployé dans un environnement.

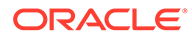

• Modifiez la version d'Oracle Essbase utilisée dans les environnements Oracle Enterprise Performance Management Cloud autres que Narrative Reporting, Oracle Enterprise Data Management Cloud et Account Reconciliation, qui n'utilisent pas Essbase.

Par défaut, les environnements EPM Standard Cloud Service et EPM Enterprise Cloud Service sont déployés avec une instance Essbase de type hybride, tandis que les environnements hérités sont déployés avec une instance Essbase non hybride.

La mise à niveau du déploiement d'une instance Essbase non hybride dans les environnements hérités est requise pour les opérations suivantes :

- prise en charge de la dimensionnalité étendue dans les environnements Financial Consolidation and Close hérités existants ;
- activation des applications en mode "block storage" (BSO) hybride dans les environnements Enterprise Planning et de modules Planning hérités.

Le retour à une version antérieure du déploiement d'une instance Essbase de type hybride dans des environnements EPM Enterprise Cloud Service est requis si vous importez un instantané à partir d'un environnement comportant une instance Essbase non hybride.

Pour obtenir des informations détaillées sur les instances Essbase hybrides et consulter des remarques sur la mise à niveau vers les instances Essbase hybrides, reportez-vous à la section A propos d'Essbase dans EPM Cloud du guide *Mise en route d'Oracle Enterprise Performance Management Cloud pour les administrateurs*.

### **Attention :**

- Cette commande supprime de l'environnement l'application existante et, éventuellement, tous les artefacts définis par l'utilisateur. Elle permet en outre de recréer la base de données et d'enlever toutes les données existantes. Une fois le service recréé, vous pouvez créer un processus métier ou en importer un à l'aide de Migration ou d'EPM Automate.
- Cette commande supprime l'historique de migration. Par conséquent, le rapport sur le statut de la migration disponible dans Migration ne contiendra plus d'informations d'historique.
- Avant d'exécuter cette commande, effectuez une sauvegarde complète de l'environnement. Vous pouvez créer un instantané de sauvegarde en exécutant la commande [runDailyMaintenance.](#page-175-0)

#### **Champ d'application**

Planning, modules Planning, FreeForm, Financial Consolidation and Close, Tax Reporting, Account Reconciliation, Profitability and Cost Management, Enterprise Profitability and Cost Management,Oracle Enterprise Data Management Cloud, Narrative Reporting, Sales Planning et Strategic Workforce Planning.

#### **Rôles requis**

Administrateur de service

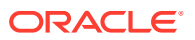

#### **Syntaxe**

```
epmautomate recreate [-f] [removeAll=true|false] [EssbaseChange=upgrade|
downgrade] [TempServiceType=Service type], o\grave{u} :
```
- -f force le démarrage du processus de recréation sans attendre la confirmation de l'utilisateur. Si vous n'utilisez pas l'option -f, EPM Automate vous invite à confirmer votre action.
- removeAll (facultatif) enlève tous les instantanés ainsi que le contenu des boîtes de réception (fichiers chargés) et d'envoi (fichiers exportés à partir de l'environnement). La valeur par défaut est false, qui conserve les instantanés et le contenu des boîtes de réception et d'envoi.
- EssbaseChange (facultatif) met à niveau la version actuelle d'Essbase ou effectue un retour à une version antérieure. EPM Automate conserve la version d'Essbase actuelle si vous n'indiquez pas cette option. Les valeurs autorisées sont les suivantes :
	- upgrade afin de passer d'une instance Essbase non hybride à une instance Essbase hybride.
	- downgrade afin de passer d'une instance Essbase hybride à une instance Essbase non hybride.

### **Attention :**

Avant d'utiliser cette option, veillez à lire et à comprendre les informations disponibles dans la section A propos d'Essbase dans EPM Cloud du guide *Mise en route d'Oracle Enterprise Performance Management Cloud pour les administrateurs*.

• TempServiceType (facultatif) convertit un environnement en un environnement d'un autre service.

Le processus métier que vous pouvez déployer dans un environnement est régi par votre type d'abonnement. Par exemple, si vous disposez d'un abonnement EPM Standard Cloud Service, vous ne pouvez pas créer d'application de forme libre après avoir converti un environnement Account Reconciliation en un environnement Planning. Si vous disposez d'un abonnement EPM Enterprise Cloud Service, vous pouvez créer n'importe quel processus métier dans votre environnement après avoir modifié le type de service de façon appropriée. Reportez-vous à la section A propos des nouveaux services EPM Cloud du guide *Mise en route d'Oracle Enterprise Performance Management Cloud pour les administrateurs*.

Le comportement de ce paramètre dépend de votre abonnement.

– **Abonnements autres qu'EPM Standard Cloud Service et EPM Enterprise Cloud Service :**

Vous pouvez utiliser l'option TempServiceType pour convertir temporairement un environnement Planning, Enterprise Planning, Tax Reporting ou Financial Consolidation and Close en un environnement Account Reconciliation, Oracle Enterprise Data Management Cloud ou Profitability and Cost Management. Par

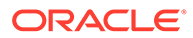

exemple, si vous avez acheté un environnement Planning, vous pouvez le convertir en un environnement Account Reconciliation en exécutant la commande suivante :

epmautomate recreate -f removeAll=true TempServiceType=ARCS

Après avoir converti l'environnement en un environnement Account Reconciliation, vous pouvez le convertir en un environnement Oracle Enterprise Data Management Cloud ou Profitability and Cost Management en utilisant la valeur appropriée pour l'option TempServiceType. Par exemple, pour le convertir en un environnement Profitability and Cost Management, exécutez la commande suivante :

epmautomate recreate -f removeAll=true TempServiceType=PCMCS

Pour revenir au type de service d'origine, exécutez la commande suivante :

epmautomate recreate -f

**Profitability and Cost Management :** vous pouvez convertir votre environnement Profitability and Cost Management en environnement Planning, Enterprise Planning ou Enterprise Profitability and Cost Management en exécutant la commande suivante :

epmautomate recreate -f removeAll=true TempServiceType=PBCS

Pour revenir à l'environnement Profitability and Cost Management d'origine, utilisez la commande suivante :

epmautomate recreate -f TempServiceType=PCMCS

#### **Remarque :**

Les environnements Profitability and Cost Management ne peuvent pas être convertis en environnements Account Reconciliation, Oracle Enterprise Data Management Cloud ou Narrative Reporting.

#### – **Abonnements EPM Standard Cloud Service et EPM Enterprise Cloud Service :**

Vous pouvez utiliser l'option TempServiceType pour convertir un environnement EPM Cloud en n'importe quel environnement pris en charge.

Les abonnements EPM Enterprise Cloud Service utilisent une plate-forme EPM Cloud commune. Dans un premier temps, vous pouvez déployer tout processus métier EPM Cloud pris en charge.

Pour passer d'un processus métier déployé à un autre, recréez l'environnement en indiquant le nouveau type de service pour l'environnement. Par exemple, si vous avez créé un processus métier Account Reconciliation, mais que vous souhaitez à présent créer un environnement Oracle Enterprise Data Management Cloud, exécutez la commande recreate comme suit :

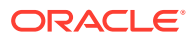

epmautomate recreate -f removeAll=true TempServiceType=EDMCS

Pour convertir un processus métier (par exemple, Account Reconciliation) vers Planning, Tax Reporting ou Financial Consolidation and Close, n'indiquez aucune valeur pour l'option TempServiceType. Par exemple, si vous avez créé un processus métier Account Reconciliation, mais que vous souhaitez à présent créer un environnement de modules Planning, exécutez la commande recreate comme suit :

epmautomate recreate -f removeAll=true

Valeurs TempServiceType acceptables :

- ARCS convertit un environnement en un environnement Account Reconciliation.
- EDMCS convertit un environnement en un environnement Oracle Enterprise Data Management Cloud.
- EPRCS convertit un environnement en un environnement Narrative Reporting.
- PCMCS convertit un environnement en un environnement Profitability and Cost Management.

#### **Exemples**

• Recréation de l'environnement actuel, restauration de celui-ci vers le type de service d'origine (si une commande recreate a été émise auparavant avec le paramètre TempServiceType) et mise à niveau vers une instance Essbase de type hybride sans enlever les instantanés créés par l'utilisateur et le contenu de la boîte de réception et de la boîte d'envoi :

epmautomate recreate -f EssbaseChange=upgrade

- Recréation de l'environnement actuel, restauration de celui-ci vers le type de service d'origine (si une commande recreate a été émise auparavant avec le paramètre TempServiceType) et retrait du contenu de la boîte de réception et de la boîte d'envoi : epmautomate recreate -f removeAll=true
- Recréation de l'environnement actuel en tant qu'environnement Oracle Enterprise Data Management Cloud et retrait du contenu de la boîte de réception et de la boîte d'envoi, ainsi que des instantanés existants : epmautomate recreate -f removeAll=true TempServiceType=EDMCS
- Recréation de l'environnement actuel EPM Enterprise Cloud Service Account Reconciliation vers un environnement Financial Consolidation and Close et retrait du contenu de la boîte de réception et de la boîte d'envoi, ainsi que des instantanés existants :

epmautomate recreate -f removeAll=true

# refreshCube

Actualise le cube de l'application. En général, vous actualisez le cube après avoir importé des métadonnées dans l'application.

Le temps requis pour effectuer une opération d'actualisation de cube dépend des modifications que vous avez apportées à la structure de l'application et de son incidence sur le cube. Par exemple, une actualisation après la mise à jour d'un membre de cube en mode stockage en bloc dispersé peut ne pas être très longue, tandis qu'une actualisation de cube après la mise à jour d'un membre de cube en mode stockage en bloc dense ou d'un membre de cube en mode stockage agrégé peut être très longue. Vous devez vous assurer que

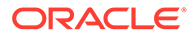

l'opération d'actualisation de cube prend fin avant que l'application soit sauvegardée lors de la prochaine fenêtre de maintenance.

#### **Champ d'application**

Planning, modules Planning, FreeForm, Financial Consolidation and Close, Tax Reporting, Enterprise Profitability and Cost Management, Sales Planning et Strategic Workforce Planning.

#### **Rôles requis**

Administrateur de service

#### **Syntaxe**

epmautomate refreshCube [*JOB\_NAME*], où JOB\_NAME (facultatif) est le nom d'un job d'actualisation de base de données défini dans l'application.

Le statut de l'opération est reflété dans la console à partir de laquelle la commande est exécutée. Vous pouvez également visualiser le statut à partir de la page **Activité récente** de l'écran **Jobs** dans l'application.

#### **Exemple**

epmautomate refreshCube DaliyCubeRefresh

## removeUserFromGroups

Enlève l'appartenance d'un utilisateur aux groupes Contrôle d'accès identifiés dans un fichier CSV codé en ANSI ou UTF-8.

Le format de fichier est le suivant :

Group Name Group1 Group2

### **Remarque :**

Ces groupes doivent exister dans Contrôle d'accès. Les valeurs de nom de groupe ne respectent pas la casse.

Utilisez la commande [uploadFile](#page-211-0) pour charger le fichier vers un environnement.

Lorsque l'exécution de la commande est terminé, EPM Automate imprime les informations relatives à chaque entrée en échec dans la console. Reportez-vous à ces informations afin de comprendre pourquoi l'exécution de la commande a échoué pour certaines entrées dans le fichier CSV.

#### **Champ d'application**

Planning, modules Planning, FreeForm, Financial Consolidation and Close, Tax Reporting, Account Reconciliation, Profitability and Cost Management, Enterprise Profitability and Cost Management,Oracle Enterprise Data Management Cloud, Narrative Reporting, Sales Planning et Strategic Workforce Planning.

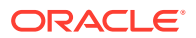

#### **Rôles requis**

Administrateur de service ou Gestionnaire de contrôle d'accès

#### **Syntaxe**

epmautomate removeUserFromGroups *FILE\_NAME User\_Login*, où :

- FILE\_NAME est le nom d'un fichier CSV contenant les noms des groupes Contrôle d'accès desquels l'appartenance de l'utilisateur doit être enlevée.
- User\_Login est l'ID de connexion d'un utilisateur Oracle Enterprise Performance Management Cloud dont l'appartenance à des groupes de contrôle d'accès doit être enlevée. Cet ID de connexion utilisateur doit exister dans le domaine d'identité qui gère l'environnement et doit être affecté à un rôle prédéfini. Cette valeur ne respecte pas la casse.

#### **Exemple**

epmautomate removeUserFromGroups groups.CSV jdoe@examle.com

## removeUsers

Supprime les comptes du domaine d'identité identifiés dans le fichier CSV (délimité par des virgules) ANSI ou UTF-8 chargé vers l'environnement.

Le format de fichier est le suivant :

User Login jane.doe@example.com jdoe@example.com

Utilisez la commande [uploadFile](#page-211-0) pour charger un fichier vers l'environnement. Les valeurs de connexion utilisateur ne respectent pas la casse. Par exemple, la valeur jane.doe@example.com est considérée comme identique à Jane.Doe@Example.com, ou à toute autre variation de la casse.

### **Remarque :**

- Le fichier CSV ne doit pas inclure le compte de l'utilisateur qui exécute cette commande.
- Les comptes utilisateur étant communs à tous les environnements de service pris en charge par un administrateur de domaine d'identité, la suppression d'un compte pour un environnement le supprime de tous les environnements qui partagent le même administrateur de domaine d'identité.

Lorsque l'exécution de la commande est terminé, EPM Automate imprime les informations relatives à chaque entrée en échec dans la console. Reportez-vous à ces informations afin de comprendre pourquoi l'exécution de la commande a échoué pour certaines entrées dans le fichier CSV.

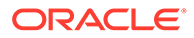

#### **Champ d'application**

Planning, modules Planning, FreeForm, Financial Consolidation and Close, Tax Reporting, Account Reconciliation, Profitability and Cost Management, Enterprise Profitability and Cost Management,Oracle Enterprise Data Management Cloud, Narrative Reporting, Sales Planning et Strategic Workforce Planning.

#### **Rôles requis**

Administrateur de domaine d'identité et tout rôle prédéfini (Administrateur de service, Super utilisateur, Utilisateur ou Visualiseur)

#### **Syntaxe**

epmautomate removeUsers *FILE\_NAME*, où *FILE\_NAME* est le nom du fichier CSV contenant les ID de connexion des utilisateurs à enlever du domaine d'identité.

#### **Exemple**

epmautomate removeUsers remove\_users.CSV

# removeUsersFromGroup

Enlève des utilisateurs répertoriés dans un fichier CSV ANSI ou UTF-8 d'un groupe géré dans Contrôle d'accès.

Le format de fichier est le suivant :

```
User Login
jdoe
john.doe@example.com
```
Les valeurs de connexion utilisateur ne respectent pas la casse. Par exemple, la valeur jane.doe@example.com est considérée comme identique à Jane. Doe@Example.com, ou à toute autre variation de la casse. Utilisez la commande [uploadFile](#page-211-0) pour charger le fichier contenant les ID de connexion utilisateur vers l'environnement.

Lorsque l'exécution de la commande est terminé, EPM Automate imprime les informations relatives à chaque entrée en échec dans la console. Reportez-vous à ces informations afin de comprendre pourquoi l'exécution de la commande a échoué pour certaines entrées dans le fichier CSV.

#### **Champ d'application**

Planning, modules Planning, FreeForm, Financial Consolidation and Close, Tax Reporting, Account Reconciliation, Profitability and Cost Management, Enterprise Profitability and Cost Management,Oracle Enterprise Data Management Cloud, Narrative Reporting, Sales Planning et Strategic Workforce Planning.

#### **Rôles requis**

Administrateur de service ou Gestionnaire de contrôle d'accès

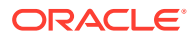

#### **Syntaxe**

epmautomate removeUsersFromGroup *FILE\_NAME GROUP\_NAME*, où :

- *FILE\_NAME* correspond au nom d'un fichier CSV contenant les noms de connexion des utilisateurs à enlever d'un groupe géré dans Contrôle d'accès.
- *GROUP\_NAME* correspond au nom du groupe de contrôle d'accès duquel des utilisateurs doivent être enlevés. Cette valeur ne respecte pas la casse.

### **Remarque :**

L'utilisateur est enlevé d'un groupe uniquement si les deux conditions suivantes sont remplies :

- Les ID de connexion utilisateur inclus dans le fichier existent dans le domaine d'identité qui gère l'environnement.
- Un rôle prédéfini a été affecté à l'utilisateur dans le domaine d'identité.

#### **Exemple**

epmautomate removeUsersFromGroup user file.CSV example group

## removeUsersFromTeam

Enlève d'une équipe des utilisateurs Oracle Enterprise Performance Management Cloud répertoriés dans un fichier CSV.

Si un utilisateur répertorié dans le fichier CSV n'est pas un membre de l'équipe, cette commande l'ignore. Les valeurs figurant dans ce fichier ne respectent pas la casse. Le format du fichier CSV est le suivant :

User Login jdoe jane.doe@example.com

Utilisez la commande [uploadFile](#page-211-0) pour charger le fichier CSV vers l'environnement.

#### **Champ d'application**

Financial Consolidation and Close, Tax Reporting et Account Reconciliation.

#### **Rôles requis**

Administrateur de service, Super utilisateur, Utilisateur, Visualiseur Les utilisateurs dotés des rôles prédéfinis Super utilisateur, Utilisateur et Visualiseur peuvent nécessiter des rôles d'application supplémentaires.

#### **Syntaxe**

epmautomate removeUsersFromTeam *FILE*.CSV *TEAM\_NAME*, où :

• FILE identifie un fichier CSV au format UTF-8 contenant la liste des ID de connexion des utilisateurs à enlever de l'équipe.

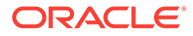

TEAM NAME identifie un nom d'équipe tel qu'il est défini dans Contrôle d'accès. Cette valeur ne respecte pas la casse.

#### **Exemple**

epmautomate removeUsersFromTeam example\_users.csv example\_team

## renameSnapshot

Renomme un instantané chargé ou créé dans un environnement.

Si cette commande est exécutée pour renommer un instantané en cours de génération ou d'archivage, vous obtiendrez l'un des messages d'erreur suivants :

- Fichier introuvable si l'instantané est en cours de génération;
- Le processus d'archivage est en cours. Changement de nom ou suppression impossible si l'instantané est en cours d'archivage.

Ne renommez pas l'instantané de maintenance d'un environnement. Pour conserver une sauvegarde de l'instantané de maintenance, téléchargez l'instantané Artifact Snapshot à partir de l'environnement vers un ordinateur local, puis renommez-le selon vos besoins. Reportez-vous à la section Présentation de l'instantané de maintenance du guide *Mise en route d'Oracle Enterprise Performance Management Cloud pour les administrateurs*.

#### **Champ d'application**

Planning, modules Planning, FreeForm, Financial Consolidation and Close, Tax Reporting, Account Reconciliation, Profitability and Cost Management, Enterprise Profitability and Cost Management,Oracle Enterprise Data Management Cloud, Sales Planning et Strategic Workforce Planning.

#### **Rôles requis**

Administrateur de service, Super utilisateur doté du rôle d'application Administrateur de migration

#### **Syntaxe**

epmautomate renameSnapshot *SNAPSHOT\_NAME NEW\_SNAPSHOT\_NAME*, où :

- SNAPSHOT\_NAME est le nom d'un instantané existant. Cette valeur ne doit pas contenir les caractères spéciaux suivants : espace, \ (barre oblique inverse), / (barre oblique), \* (astérisque), ? (point d'interrogation), " (guillemet), < (inférieur à) et > (supérieur à).
- *NEW\_SNAPSHOT\_NAME* est le nom unique à affecter à l'instantané.

#### **Exemple**

epmautomate renameSnapshot "Example Snapshot" Example\_Snapshot\_18\_09\_25

# replay

Réexécute le chargement d'Oracle Smart View for Office, de l'API REST ou d'EPM Automate dans un environnement afin de permettre le test des performances dans

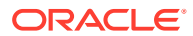

des conditions de charge élevée, pour vérifier que l'expérience utilisateur est acceptable lorsque le service est soumis à la charge indiquée.

Vous devez créer un fichier de réexécution qui identifie les activités à exécuter sur le service. Reportez-vous à la section [Préparation de l'exécution de la commande replay](#page-405-0) pour obtenir des informations détaillées sur la méthode de création du fichier de réexécution.

#### **Champ d'application**

Planning, modules Planning, FreeForm, Financial Consolidation and Close, Tax Reporting, Account Reconciliation, Profitability and Cost Management, Enterprise Profitability and Cost Management, Oracle Enterprise Data Management Cloud, Narrative Reporting, Sales Planning et Strategic Workforce Planning.

#### **Rôles requis**

Administrateur de service, Super utilisateur, Utilisateur, Visualiseur

#### **Syntaxe**

epmautomate replay *REPLAY\_FILE\_NAME*.csv [duration=*N*] [trace=true] [lagTime=*t*] [encrypt=true|false], où :

- REPLAY\_FILE\_NAME est un fichier CSV qui stocke les activités à exécuter sur l'environnement.
- Duration (facultatif) indique le nombre de minutes pendant lesquelles les activités sont exécutées dans l'environnement. Les activités dans le fichier HAR sont exécutées une seule fois si cette valeur n'est pas définie. Si les activités dans le fichier HAR sont terminées pendant la période indiquée par ce paramètre, EPM Automate réexécute le fichier HAR jusqu'à ce que les activités soient terminées. Par exemple, vous avez défini duration=10 pour réexécuter un fichier HAR dont l'exécution dure trois minutes. Dans ce scénario, la commande de réexécution exécute les activités du fichier HAR quatre fois (soit une durée de 12 minutes) jusqu'à ce que la quatrième itération soit terminée.
- trace=true est un paramètre facultatif qui indique à EPM Automate de créer des fichiers de trace au format XML.

Si ce paramètre facultatif est indiqué, EPM Automate crée un dossier pour chaque fichier HAR inclus dans le fichier CSV de réexécution et y stocke tous les fichiers de trace associés. Pour chaque activité figurant dans le fichier HAR, EPM Automate génère une fichier de trace file qui contient une réponse Smart View. Les fichiers de trace sont nommés trace-*N*.xml ; par exemple, trace-1.xml où N est un compteur qui débute à 1.

Les dossiers qui stockent les fichiers de trace sont créés dans le répertoire à partir duquel EPM Automate est exécuté. EPM Automate emploie une combinaison du temps système en cours de l'environnement et du nom du fichier HAR au format YYYY\_MM\_DD\_HH\_MM\_SS\_HAR\_FILE\_NAME pour nommer les dossiers. Par exemple, si le nom du fichier HAR est forecast1.har, le nom du dossier peut être 2016\_06\_08\_10\_21\_42\_forecast1.

• [lagTime=*t*] (facultatif) indique le nombre de secondes d'attente de la commande entre l'exécution de chaque fichier HAR inclus dans le fichier de réexécution. La valeur par défaut est 5 secondes.

La commande affiche un message d'erreur si vous indiquez une valeur inférieure à cinq secondes. Les nombres négatifs (par exemple, -1) et les fractions (par exemple, 1/2) ne sont pas acceptés comme valeurs du paramètre. Les valeurs décimales sont prises en charge.

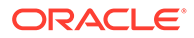

Après le lancement de l'exécution du premier fichier HAR, la commande attend le nombre de secondes indiqué par ce paramètre pour lancer le traitement du fichier HAR suivant. Les activités utilisateur n'étant généralement pas lancées simultanément, la définition de ce paramètre contribue à créer une simulation plus réaliste du chargement dans un environnement.

Par exemple, supposons que vous voulez simuler le chargement de 1 000 utilisateurs qui se connectent à un environnement à l'heure de pointe pour effectuer des activités. Vous pouvez créer des fichiers HAR pour simuler ces sessions, puis exécuter cette commande avec un décalage de 6 secondes pour répliquer le chargement imposé à l'environnement.

encrypt=true|false (facultatif) indique si tous les mots de passe inclus dans le fichier de réexécution doivent être cryptés. La valeur par défaut est true. Une clé de cryptage aléatoire est utilisée pour crypter le mot de passe.

Reportez-vous à la section [Exemple de session de réexécution](#page-410-0) pour connaître les étapes détaillées d'exécution de cette commande.

#### **Exemple**

epmautomate replay forecast1.CSV duration=60 lagTime=5.6

## resetService

Redémarre l'environnement. Avant de redémarrer l'environnement, vous pouvez le régler automatiquement afin que les caches d'index Oracle Essbase pour les cubes avec option "block storage" (BSO) soient optimisés pour l'application.

Par défaut, les environnements sont redémarrés juste après la fin de la maintenance quotidienne. Le réglage automatique de l'environnement est important, par exemple après l'import d'un instantané dans un environnement. Utilisez cette commande uniquement lorsque vous remarquez une dégradation notable des performances ou si vous recevez des messages d'erreur indiquant que l'environnement est inutilisable. Le redémarrage d'un environnement n'a aucune incidence sur les personnalisations d'application (par exemple, les différences locales, les paramètres liés au thème et à la devise, etc.). Le redémarrage peut prendre jusqu'à 15 minutes.

Avant d'utiliser cette commande, assurez-vous qu'aucune règle métier n'est en cours d'exécution dans l'environnement.

#### **Champ d'application**

Planning, modules Planning, FreeForm, Financial Consolidation and Close, Tax Reporting, Account Reconciliation, Profitability and Cost Management, Enterprise Profitability and Cost Management,Oracle Enterprise Data Management Cloud, Narrative Reporting, Sales Planning et Strategic Workforce Planning.

**Rôles requis**

Administrateur de service

#### **Syntaxe**

epmautomate resetService *"comment"* [AutoTune=true|false] [-f] où :

• Comment est une description du problème qui vous a contraint à réinitialiser l'environnement. Les commentaires doivent être placés entre guillemets.

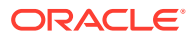

• AutoTune (facultatif) indique si l'environnement doit être réglé automatiquement afin d'optimiser les caches Essbase des cubes BSO de l'application. La valeur par défaut est false.

Servez-vous de ce paramètre uniquement dans les environnements utilisant des cubes BSO Essbase : Planning (y compris les modules Planning), Financial Consolidation and Close et Tax Reporting.

• -f (facultatif) indique que vous souhaitez forcer le redémarrage de l'environnement sans interaction utilisateur supplémentaire. Si vous n'utilisez pas cette option, EPM Automate vous invite à confirmer votre action. Cette option est utile si vous planifiez un script qui utilise cette commande.

#### **Exemples**

- epmautomate resetService "Les utilisateurs font face à des connexions lentes ; redémarrage forcé de l'environnement" -f
- epmautomate resetService "Les utilisateurs font face à des connexions trop lentes"
- epmautomate resetService "Optimizing the Essbase cache" AutoTune=true

## restoreBackup

Copie un instantané de sauvegarde disponible d'un environnement OCI (Gen 2) pour qu'il puisse être importé dans l'environnement. Cette commande ne fonctionne pas dans les environnements Oracle Enterprise Performance Management Cloud classiques.

Utilisez la commande [listBackups](#page-138-0) pour déterminer si la sauvegarde à restaurer est disponible. La restauration en libre-service d'un instantané vers l'environnement vous fait gagner du temps de traitement. Après avoir restauré l'instantané, utilisez la commande [importSnapshot](#page-127-0) pour l'importer dans l'environnement.

#### **Champ d'application**

Planning, modules Planning, FreeForm, Financial Consolidation and Close, Tax Reporting, Account Reconciliation, Profitability and Cost Management, Enterprise Profitability and Cost Management,Oracle Enterprise Data Management Cloud, Narrative Reporting, Sales Planning et Strategic Workforce Planning.

#### **Rôles requis**

Administrateur de service, Super utilisateur doté du rôle d'application Administrateur de migration

#### **Syntaxe**

epmAutomate restoreBackup *SNAPSHOT\_NAME* [targetName=*TARGET\_SNAPSHOT\_NAME*], où :

- SNAPSHOT\_NAME est le nom d'un instantané de sauvegarde disponible dans l'environnement tel que répertorié par la commande [listBackups](#page-138-0).
- targetName (facultatif) est le nom de l'instantané de sauvegarde, sans extension, dans l'environnement cible. Si vous n'indiquez pas cette valeur, l'instantané de sauvegarde est restauré vers l'environnement cible à l'aide de la valeur *SNAPSHOT\_NAME*, mais avec un trait de soulignement (\_) remplaçant la barre oblique (/). Par exemple, si *SNAPSHOT\_NAME*

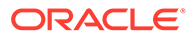

a la valeur 2022-05-14T00:08:56/Artifact Snapshot.zip, la valeur targetName sera 2022-05-14T00:08:56\_Artifact\_Snapshot.zip.

#### **Exemples**

- Services autres que Narrative Reporting : epmAutomate restoreBackup 2022-05-14T00:08:56/Artifact\_Snapshot.zip targetName=example\_Artifact\_Snapshot
- Narrative Reporting uniquement : epmAutomate restoreBackup 2022-02-16T21:00:02/EPRCS\_Backup targetName=Example\_EPRCS\_Backup

### restructureCube

Effectue une restructuration complète d'un cube en mode "block storage" pour éliminer ou réduire la fragmentation. La restructuration permet également d'enlever les blocs vides. Elle ne transmet aucune des modifications de l'application au cube.

#### **Remarque :**

Avant d'exécuter cette commande, assurez-vous que personne n'utilise l'application.

#### **Champ d'application**

Planning, modules Planning, FreeForm, Financial Consolidation and Close, Tax Reporting, Sales Planning et Strategic Workforce Planning.

#### **Rôles requis**

Administrateur de service

#### **Syntaxe**

epmautomate restructureCube *CUBE\_NAME*, où *CUBE\_NAME* est le nom du cube tel qu'il apparaît dans l'application.

#### **Exemple**

epmautomate restructureCube Plan1

## roleAssignmentAuditReport

Dans les environnements OCI (Gen 2), crée un rapport d'audit qui répertorie les modifications apportées aux affectations de rôle d'application et prédéfini au cours d'une période donnée correspondant à la période de conservation des données d'audit indiquée pour l'environnement. La période de conservation par défaut est de 30 jours. Vous pouvez la prolonger à 90 jours au maximum en modifiant le paramètre **Période de conservation d'audit (jours)** dans la console de gestion des identités Oracle Cloud. Pour conserver les données d'audit pendant plus de 90 jours, téléchargez et archivez régulièrement ce rapport ainsi que le [Rapport sur les connexions non valides.](#page-137-0)

Le rapport d'audit sur l'affectation de rôle répertorie le nom de connexion utilisateur pour lequel une modification de rôle (dans la colonne Action) a été apportée. Il inclut

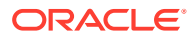

également le rôle affecté ou celui dont l'affectation a été annulée, l'utilisateur ayant effectué la modification de rôle (colonne Administrateur) ainsi que l'horodatage (UTC) au format 24 heures de la fin de l'action.

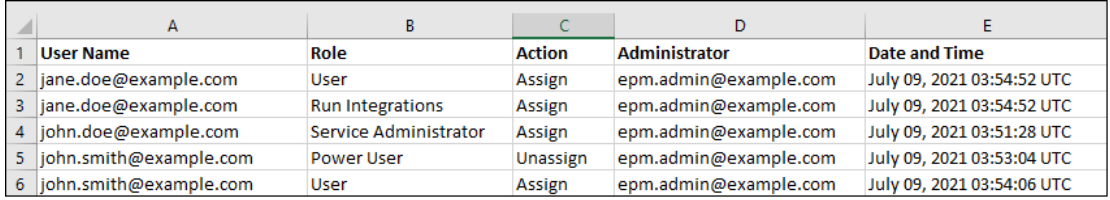

Les informations relatives aux utilisateurs supprimés, auxquels des rôles prédéfinis avaient été précédemment affectés dans l'environnement, sont répertoriées avec le nom d'affichage (prénom et nom) de l'utilisateur dans la colonne Nom d'utilisateur. Dans ce cas, la colonne Rôle indique le rôle prédéfini qui avait été affecté à l'utilisateur avant la suppression du compte de ce dernier. Cette modification ne s'applique pas aux rôles d'application affectés à l'utilisateur supprimé, le cas échéant. Ces affectations apparaissent avec le nom de connexion de l'utilisateur. A titre d'exemple, reportez-vous aux informations qui figurent dans l'encadré rouge de l'illustration suivante.

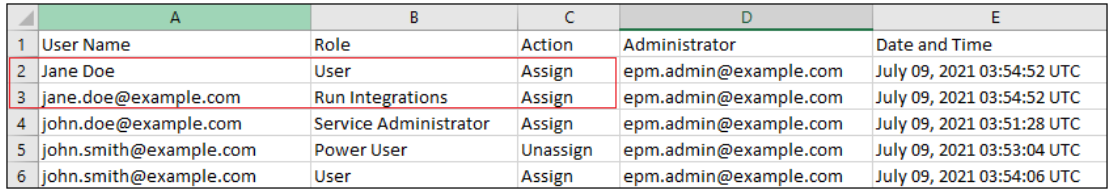

#### **Champ d'application**

Planning, modules Planning, FreeForm, Financial Consolidation and Close, Tax Reporting, Account Reconciliation, Profitability and Cost Management, Enterprise Profitability and Cost Management,Oracle Enterprise Data Management Cloud, Narrative Reporting, Strategic Workforce Planning et Sales Planning.

#### **Rôles requis**

Administrateur de service ou Administrateur de domaine d'identité et tout rôle prédéfini (Administrateur de service, Super utilisateur, Utilisateur ou Visualiseur)

#### **Syntaxe**

epmAutomate roleAssignmentAuditReport *FROM\_DATE TO\_DATE FILE\_NAME*.CSV, où :

- *FROM\_DATE* indique la date de début (au format YYYY-MM-DD) de la période pour laquelle le rapport doit être généré. Cette date doit être comprise dans la période de conservation d'audit spécifiée dans la console de gestion des identités Oracle Cloud.
- *TO\_DATE* indique la date de fin (au format YYYY-MM-DD) de la période pour laquelle le rapport doit être généré.
- *FILE\_NAME* est le nom du fichier CSV pour le rapport. Vous pouvez télécharger ce rapport généré à l'aide de la commande [downloadFile](#page-74-0).

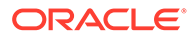

#### **Exemple**

```
epmAutomate roleAssignmentAuditReport 2021-06-01 2021-07-30
RoleAuditReport.CSV
```
# <span id="page-169-0"></span>roleAssignmentReport

Génère un rapport sur l'affectation de rôle (fichier CSV).

Par défaut, ce rapport répertorie les rôles prédéfinis (par exemple, Administrateur de service) et les rôles d'application (par exemple, Cédant de propriété des approbations, Superviseur des approbations, Administrateur des approbations et Concepteur du processus des approbations, qui sont des rôles d'application Planning) affectés aux utilisateurs. Ce rapport peut éventuellement aussi être généré pour répertorier les administrateurs de domaine d'identité de l'environnement. Ce rapport correspond à la version CSV du rapport d'affectation de rôle généré à partir de Contrôle d'accès.

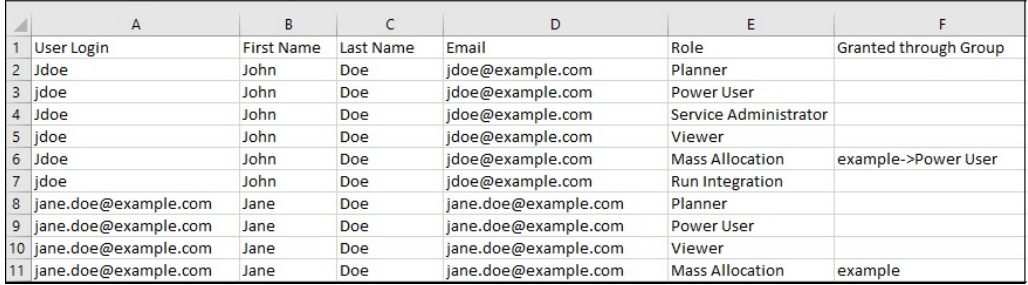

La génération de ce rapport actualise les informations sur l'utilisateur et sur les rôles disponibles dans Contrôle d'accès.

**Pour OCI (Gen 2) uniquement :**Oracle Enterprise Performance Management Cloud considère les utilisateurs désactivés comme des utilisateurs auxquels aucun rôle prédéfini n'a été affecté, même si ces utilisateurs avaient un rôle prédéfini au moment de leur désactivation. Les informations sur les utilisateurs désactivés ne sont pas incluses dans ce rapport.

### **Remarque :**

Cette commande génère un rapport équivalent à celui créé à l'aide de la commande [provisionReport](#page-150-0).

Vous pouvez télécharger ce rapport à l'aide de la commande [downloadFile](#page-74-0).

#### **Champ d'application**

Planning, modules Planning, FreeForm, Financial Consolidation and Close, Tax Reporting, Account Reconciliation, Profitability and Cost Management, Enterprise Profitability and Cost Management, Oracle Enterprise Data Management Cloud, Narrative Reporting, Sales Planning et Strategic Workforce Planning.

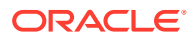

#### **Rôles requis**

Administrateur de service ou Gestionnaire de contrôle d'accès

#### **Syntaxe**

epmautomate roleAssignmentReport *REPORT NAME*.CSV [userType=IDAdmins| serviceUsers], où :

- *REPORT\_NAME* est le nom du rapport.
- userType (facultatif) identifie le type des utilisateurs dont inclure les informations dans le rapport. La valeur par défaut est serviceUsers. Les valeurs valides sont les suivantes :
	- La valeur serviceUsers crée un rapport qui contient des informations sur tous les utilisateurs fonctionnels (n'inclut pas les administrateurs de domaine d'identité s'ils ne disposent pas d'un rôle prédéfini qui leur donne accès à l'application).
	- IDAdmins crée un rapport qui répertorie uniquement les utilisateurs affectés au rôle Administrateur de domaine d'identité.

#### **Exemples**

- Générez un rapport qui répertorie uniquement les utilisateurs fonctionnels :
	- epmautomate roleAssignmentReport myReport.CSV
	- epmautomate roleAssignmentReport myReport.CSV userType=serviceUsers
- Générez un rapport répertoriant uniquement les administrateurs de domaine d'identité : epmautomate roleAssignmentReport myReport.CSV userType=IDAdmins

## runAutomatch

Exécute le processus de correspondance automatique pour mettre en correspondance les transactions à l'aide des règles définies par un administrateur de service.

### **Remarque :**

Exécutez cette commande après avoir importé les données de transactions dans le module Correspondance de transactions à l'aide de la commande [importTmPremappedTransactions](#page-134-0) ou [runDataRule](#page-176-0).

Vous pouvez surveiller le statut du processus de correspondance automatique dans l'onglet **Historique des jobs** dans Account Reconciliation.

**Champ d'application**

Account Reconciliation

#### **Rôles requis**

Administrateur de service, Super utilisateur, Utilisateur, Visualiseur Les utilisateurs dotés des rôles prédéfinis Super utilisateur, Utilisateur et Visualiseur peuvent nécessiter des rôles d'application supplémentaires.

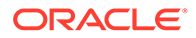

#### **Syntaxe**

epmautomate runAutomatch RECONCILIATION TYPE Où RECONCILIATION TYPE est un type de rapprochement défini dans Account Reconciliation.

#### **Exemple**

epmautomate runAutomatch INTERCOMPANY

## runBatch

Exécute un lot de gestion des données.

Si le mode d'exécution par lots dans la gestion des données est défini sur Série, le contrôle est renvoyé lorsque tous les jobs du lot sont terminés. S'il est défini sur Parallèle, le contrôle est renvoyé lorsque tous les jobs du lot sont soumis en vue de leur exécution.

### **Remarque :**

Cette commande ne peut pas être utilisée pour exécuter une intégration de chargement de données direct à partir de sources de données dans Oracle Enterprise Performance Management Cloud. Utilisez l'agent d'intégration EPM pour intégrer des chargements de données directs. Pour obtenir des informations détaillées, reportez-vous à la section [Exécution d'un](https://docs.oracle.com/en/cloud/saas/enterprise-performance-management-common/diepm/epm_agent_peforming_direct_data_100x91c00db7.html) [chargement des données direct à l'aide de l'agent d'intégration EPM](https://docs.oracle.com/en/cloud/saas/enterprise-performance-management-common/diepm/epm_agent_peforming_direct_data_100x91c00db7.html) du guide *Administration de l'intégration des données pour Oracle Enterprise Performance Management Cloud*.

### **Champ d'application**

Planning, modules Planning, FreeForm, Financial Consolidation and Close, Tax Reporting, Account Reconciliation, Profitability and Cost Management, Enterprise Profitability and Cost Management, Sales Planning et Strategic Workforce Planning.

#### **Rôles requis**

Administrateur de service, Super utilisateur

#### **Syntaxe**

epmautomate runBatch *BATCH\_NAME* où *BATCH\_NAME* est le nom du lot défini dans Data Management.

#### **Exemples**

epmautomate runBatch Accounting\_batch

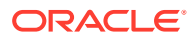

# runBusinessRule

Lance une règle métier.

#### **Champ d'application**

Planning, modules Planning, FreeForm, Financial Consolidation and Close, Tax Reporting, Sales Planning et Strategic Workforce Planning.

#### **Rôles requis**

Administrateur de service, Super utilisateur (si l'accès au lancement de règle est accordé)

#### **Syntaxe**

epmautomate runBusinessRule *RULE\_NAME* [*PARAMETER=VALUE*] où :

- *RULE\_NAME* est le nom d'une règle métier exactement tel qu'il est défini dans l'environnement.
- *PARAMETER=VALUE* indique des paramètres d'exécution facultatifs et leurs valeurs requises pour exécuter la règle métier.

### **Remarque :**

- Cette commande peut exécuter une seule règle métier. Pour exécuter un ensemble de règles, utilisez la commande [runRuleSet.](#page-186-0)
- La règle est exécutée sur le type de plan vers lequel elle a été déployée.
- Les valeurs par défaut sont utilisées si vous n'indiquez aucune valeur pour les paramètres d'exécution. La commande ignore les invites d'exécution qui ne sont pas des correspondances exactes avec celles définies dans la règle.
- Utilisez la paire *PARAMETER=VALUE* pour indiquer autant d'invites d'exécution que la règle métier l'exige. L'exemple suivant utilise deux invites d'exécution (Period et Entity) et leurs valeurs (Q1 et USA). Pour plus d'informations sur la saisie de plusieurs valeurs pour un paramètre, reportez-vous à la section [Spécification de plusieurs valeurs](#page-24-0) [pour un paramètre](#page-24-0).

#### **Exemple**

epmautomate runBusinessRule RollupUSSales Period=Q1 Entity=USA

# runCalc

Exécute des calculs dans une application.

Cette commande vous permet d'exécuter des calculs en utilisant des règles dans un PDV de modèle par rapport à des données qui se trouvent dans un autre PDV de données, sans copier les règles entre les PDV.

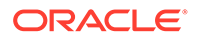

**Champ d'application**

Profitability and Cost Management

**Rôles requis**

Administrateur de service, Super utilisateur

#### **Syntaxe**

```
epmautomate runCalc APPLICATION_NAME POV_NAME [DATA_POV_NAME]
PARAMETER=VALUE [comment="comment"] stringDelimiter="DELIMITER", où :
```
- *APPLICATION\_NAME* est le nom de l'application Profitability and Cost Management contenant le PDV à calculer.
- POV NAME est le nom du PDV de modèle à calculer.
- *DATA\_POV\_NAME* (facultatif) est le nom du PDV de données à calculer à l'aide des règles du PDV de modèle.

Si *DATA\_POV\_NAME* n'est pas spécifié, par défaut, la valeur *POV\_NAME* sera utilisée.

Vous pouvez utiliser uniquement exeType=ALL\_RULES si vous spécifiez *DATA\_POV\_NAME*.

- PARAMETER=*VALUE* indique les paramètres d'exécution et leurs valeurs pour exécuter le calcul. Indiquez autant de paires paramètre-valeur que le processus l'exige. Paramètres valides et leurs valeurs :
	- exeType=ALL\_RULES|RULESET\_SUBSET|SINGLE\_RULE identifie le type d'exécution de règle. Ce paramètre est obligatoire. Selon la valeur définie pour exeType, les paramètres suivants peuvent être spécifiés :
		- Si vous indiquez exeType=ALL\_RULES, n'incluez pas de paramètres de règle unique ou de sous-ensemble de règles tels que subsetStart, subsetEnd, ruleSetName et ruleName. Vous devez utiliser ce type exeType si vous définissez le paramètre *DATA\_POV\_NAME*.
		- Si vous indiquez exeType=SINGLE\_RULE, spécifiez les valeurs de ruleSetName et ruleName uniquement.
		- Si vous indiquez exeType=RULESET\_SUBSET, spécifiez les valeurs pour subsetStart et subsetEnd.
	- subsetStart indique le numéro de séquence de la première règle dans l'ensemble de règles à exécuter
	- subsetEnd indique le numéro de séquence de la dernière règle dans l'ensemble de règles à exécuter
	- ruleSetName identifie l'ensemble de règles qui contient les calculs à exécuter
	- ruleName nom de la règle à exécuter (exécution d'une règle unique)
	- isClearCalculated=true|false indique si les calculs existants doivent être effacés
	- isExecuteCalculations=true|false indique si des calculs doivent être exécutés

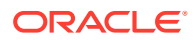

- Pour isRunNow=true|false, définissez cette valeur sur true pour exécuter le processus immédiatement.
- Pour optimizeReporting=true|false, définissez cette valeur facultative sur false si les calculs doivent être exécutés sans optimisation à des fins de reporting. La valeur par défaut est true. Meilleures pratiques :

Définissez optimizeReporting=false uniquement lorsque cela est nécessaire pour gagner du temps de traitement, par exemple, lors de l'exécution d'une règle unique ou d'une série séquentielle de PDV

En cas d'exécution de plusieurs jobs de calcul simultanés, définissez optimizeReporting=true pour tous les jobs. Le dernier job effectué réalise l'agrégation, ce qui évite un traitement redondant et le ralentissement de l'exécution des jobs.

### **Remarque :**

Les valeurs de paramètre (true ou false) doivent être indiquées entièrement en minuscules.

- comment est un commentaire facultatif placé entre guillemets doubles.
- stringDelimiter est le séparateur utilisé dans les valeurs de PDV. Le séparateur doit être placé entre guillemets doubles.

#### **Exemple**

```
epmautomate runCalc BksML12 2012_Jan_Actual Jan-2016 isClearCalculated=true
isExecuteCalculations=true isRunNow=true subsetStart=10 subsetEnd=20
ruleSetName="Utilities Expense Adjustment" ruleName="Occupancy Expense
Allocations" exeType="ALL RULES" comment="Test calculation" stringDelimiter=" "
```
## runComplianceReport

Génère un rapport qui est défini dans le module Conformité de rapprochement.

Reportez-vous aux sources d'information suivantes dans le guide *Administration d'Account Reconciliation* :

- Pour obtenir des instructions concernant la définition des rapports : Utilisation des rapports.
- Pour obtenir la liste des rapports prédéfinis du module Conformité de rapprochement et les paramètres permettant de les générer : Génération de rapports prédéfinis dans le module Conformité de rapprochement.

#### **Champ d'application**

Account Reconciliation

#### **Rôles requis**

Administrateur de service, Super utilisateur, Utilisateur, Visualiseur Les utilisateurs dotés des rôles prédéfinis Super utilisateur, Utilisateur et Visualiseur peuvent nécessiter des rôles d'application supplémentaires.

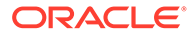

### <span id="page-175-0"></span>**Syntaxe**

```
epmautomate runComplianceReport FILE_NAME GROUP_NAME REPORT_NAME
REPORT_FORMAT [Param=value] où :
```
- FILE NAME est le nom de fichier unique du rapport à générer. Si un rapport portant le même nom existe déjà sur le serveur, il sera remplacé. Employez la commande [downloadFile](#page-74-0) pour télécharger ce rapport sur un ordinateur local.
- GROUP NAME est le nom du groupe auquel est associé le rapport.
- REPORT\_NAME est le nom unique du rapport à générer.
- REPORT\_FORMAT est l'un des formats de rapport suivants :
	- PDF
	- HTML (non pris en charge pour les graphiques)
	- XLSX (non pris en charge pour les graphiques)
	- CSV
	- CSV2

### **Remarque :**

*REPORT\_FORMAT* CSV n'autorise pas le formatage des données à partir d'un modèle alors que CSV2 le permet. La génération d'un rapport formaté CSV2 prend plus de temps que celle d'une sortie CSV.

• Param=value (facultatif) identifie les paramètres requis pour générer le rapport. Par exemple, le rapport Balance By Account Type accepte deux paramètres : Period dont la valeur est July 2017 et Currency Bucket dont la valeur est Entered. Vous devez indiquer ces paramètres comme suit : "Period=July 2017" "Currency Bucket=Entered".

#### **Exemple**

epmautomate runComplianceReport "Example\_File Name""Reconciliation Manager" "Balance By Account Type" PDF "Period=July 2017" "Currency Bucket=Entered"

## runDailyMaintenance

Démarre le processus de maintenance de service quotidien directement au lieu d'attendre la fenêtre de maintenance quotidienne programmée.

Cette commande vous permet de forcer la création d'un instantané de sauvegarde et de mettre à jour l'environnement. Avant d'exécuter cette commande, assurez-vous que personne n'utilise l'environnement. Le programme de maintenance quotidienne n'est pas affecté par cette commande. Utilisez cette commande pour éviter d'attendre la prochaine fenêtre de maintenance afin que les modifications apportées à l'environnement prennent effet, par exemple, après l'application d'un patch unique.

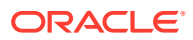

#### <span id="page-176-0"></span>**Champ d'application**

Planning, modules Planning, FreeForm, Financial Consolidation and Close, Tax Reporting, Account Reconciliation, Profitability and Cost Management, Enterprise Profitability and Cost Management, Oracle Enterprise Data Management Cloud, Narrative Reporting, Sales Planning et Strategic Workforce Planning.

#### **Rôles requis**

Administrateur de service

#### **Syntaxe**

epmautomate runDailyMaintenance [skipNext=true|false] [-f]  $O\dot{u}$ :

- skipNext (facultatif) indique si la prochaine occurrence du processus de maintenance quotidienne doit être ignorée. La valeur par défaut est false.
- -f (facultatif) indique si le démarrage du processus de maintenance doit être forcé sans la confirmation de l'utilisateur. Si vous n'utilisez pas l'option -f, EPM Automate vous invite à confirmer votre action.

#### **Exemples**

- Pour forcer le démarrage d'une maintenance quotidienne hors cycle sans ignorer la prochaine maintenance planifiée : epmautomate runDailyMaintenance -f
- Pour forcer le démarrage d'une maintenance quotidienne hors cycle et ignorer la prochaine maintenance planifiée : epmautomate runDailyMaintenance skipNext=true f
- Pour démarrer une maintenance quotidienne hors cycle et ignorer la prochaine maintenance planifiée : epmautomate runDailyMaintenance skipNext=true

## runDataRule

Exécute une règle de chargement des données de la gestion des données en fonction de la période de début et de fin, ainsi que des options d'import ou d'export indiquées.

### **Remarque :**

Cette commande ne peut pas être utilisée pour exécuter une intégration de chargement de données direct à partir de sources de données dans Oracle Enterprise Performance Management Cloud. Utilisez l'agent d'intégration EPM pour intégrer des chargements de données directs. Pour obtenir des informations détaillées, reportez-vous à la section [Exécution d'un chargement des données](https://docs.oracle.com/en/cloud/saas/enterprise-performance-management-common/diepm/epm_agent_peforming_direct_data_100x91c00db7.html) [direct à l'aide de l'agent d'intégration EPM](https://docs.oracle.com/en/cloud/saas/enterprise-performance-management-common/diepm/epm_agent_peforming_direct_data_100x91c00db7.html) du guide *Administration de l'intégration des données pour Oracle Enterprise Performance Management Cloud*.

#### **Champ d'application**

Planning, modules Planning, FreeForm, Financial Consolidation and Close, Tax Reporting, Account Reconciliation, Profitability and Cost Management, Enterprise Profitability and Cost Management, Sales Planning et Strategic Workforce Planning.

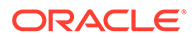

#### **Rôles requis**

Administrateur de service, Super utilisateur

#### **Syntaxe**

epmautomate runDataRule *RULE\_NAME START\_PERIOD END\_PERIOD IMPORT\_MODE EXPORT\_MODE [FILE\_NAME]*, où :

- *RULE\_NAME* est le nom d'une règle de chargement des données dans la gestion des données. Vous devez placer le nom de la règle entre guillemets s'il contient un espace.
- *START\_PERIOD* est la première période pour laquelle des données doivent être chargées. Ce nom de période doit être défini dans le mapping de période de la gestion des données.
- *END\_PERIOD* est, pour un chargement des données multipériodes, la dernière période pour laquelle des données doivent être chargées. Pour le chargement de période unique, saisissez la même période que la période de début. Ce nom de période doit être défini dans le mapping de période de la gestion des données.
- *IMPORT\_MODE* détermine comment les données sont importées dans la gestion des données.

Les paramètres de mode d'import respectent la casse. Les valeurs acceptables sont les suivantes :

- APPEND pour les ajouter aux données de PDV existantes dans la gestion des données.
- REPLACE pour supprimer les données de PDV et les remplacer par celles du fichier.
- RECALCULATE pour recalculer les données.
- NONE pour ignorer l'import des données dans la table intermédiaire de gestion des données.
- *EXPORT\_MODE* détermine comment les données sont exportées vers l'application.

Les paramètres de mode d'export respectent la casse. Les valeurs acceptables sont les suivantes :

- STORE DATA pour fusionner les données de la table intermédiaire de gestion des données avec les données existantes. Utilisez toujours cette option d'export dans les jobs de gestion des données employés pour charger les métadonnées.
- ADD\_DATA pour ajouter les données de la table intermédiaire de gestion des données à l'application.
- SUBTRACT\_DATA pour soustraire les données de la table intermédiaire de gestion des données des données existantes.
- REPLACE DATA pour effacer les données de PDV et les remplacer par des données dans la table intermédiaire de gestion des données. Les données sont effacées pour Scénario, Version, Année, Période et Entité.
- NONE pour ignorer l'export de données de la gestion des données vers l'application.

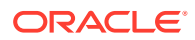

### **Remarque :**

Pour Financial Consolidation and Close, seuls les modes d'export suivants sont pris en charge :

- MERGE pour fusionner les données de la table intermédiaire de gestion des données avec les données existantes.
- REPLACE pour enlever les entrées de la table intermédiaire DM et les remplacer par celles du chargement des données.
- NONE pour ignorer l'export de données de la gestion des données vers l'application

Pour Oracle Fusion Cloud en tant que cible, seuls les modes d'export suivants sont pris en charge :

- MERGE pour fusionner les données de la table intermédiaire de gestion des données avec les données existantes.
- NONE pour ignorer l'export de données de la gestion des données vers l'application
- *FILE\_NAME* est un nom de fichier facultatif. Si vous n'indiquez aucun nom de fichier, EPM Automate importe les données contenues dans le fichier spécifié dans la règle de chargement des données. Ce fichier doit être disponible dans le dossier de boîte de réception ou dans un dossier qui s'y trouve.

Lors du chargement de fichiers au format BAI (Bank Administration Institute) pour Account Reconciliation, n'indiquez aucune valeur pour ce paramètre. Vous devez toujours indiquer le nom du fichier pour le chargement de fichiers BAI dans la définition de la règle de données.

### **Remarque :**

Si un chemin est indiqué dans la règle de données, ne spécifiez pas le chemin du fichier dans la commande. Indiquez uniquement son nom. Si le chemin n'est pas indiqué dans la règle de données, spécifiez le chemin complet du fichier de données.

#### **Exemples**

- Import de plusieurs périodes : epmautomate runDataRule VisionActual Mar-15 Jun-15 REPLACE STORE\_DATA inbox/ Vision/GLActual.dat
- Import de période unique :

epmautomate runDataRule "Vision Actual" Mar-15 Mar-15 REPLACE STORE\_DATA inbox/Vision/GLActual.dat

## runDMReport

Crée un rapport de gestion des données et le stocke dans le dossier outbox/reports.

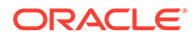

Le rapport généré est nommé en fonction de l'ID du job de gestion des données qui génère le rapport et son format. Par exemple, si l'ID du job de rapport est 2112 et que le format de sortie du rapport que vous indiquez est PDF, le nom du rapport est 2112.pdf. Le nom du rapport est affiché dans la console une fois le rapport généré. Vous pouvez également identifier le nom du rapport dans l'onglet Détails du processus de Data Management ou à l'aide de la commande [listFiles](#page-139-0).

Utilisez la commande [downloadFile](#page-74-0) pour télécharger le rapport sur un ordinateur local.

#### **Champ d'application**

Planning, modules Planning, FreeForm, Financial Consolidation and Close, Tax Reporting, Account Reconciliation, Profitability and Cost Management, Enterprise Profitability and Cost Management, Sales Planning et Strategic Workforce Planning.

#### **Rôles requis**

Administrateur de service, Super utilisateur

#### **Syntaxe**

epmautomate runDMReport *REPORT\_NAME PARAMETER=Value* "Report Output Format=[PDF|HTML|XLS|XLSX]" où :

- REPORT\_NAME est le nom du modèle de rapport de gestion des données à utiliser pour la génération du rapport.
- *PARAMETER=Value* indique les paramètres du rapport et leurs valeurs. Vous indiquez autant de paramètres que requis au format PARAMETER=Value. La liste des paramètres requis dépend du rapport que vous voulez générer.

### **Remarque :**

Les paramètres d'exécution de rapport sont définis lorsque vous concevez vos rapports. Pour exécuter cette commande, vous devez générer et copier ces paramètres et valeurs vers EPM Automate à partir de l'onglet Workflow. Pour générer les paramètres d'exécution d'un rapport, dans l'onglet Workflow de la gestion des données, cliquez sur **Exécution de rapport** et sélectionnez un groupe dans **Groupe de rapports**. Sélectionnez le rapport pour lequel vous voulez générer les paramètres, puis cliquez sur **Créer le script de rapport**. Indiquez éventuellement des valeurs de paramètre de rapport, puis sélectionnez un format de sortie et cliquez sur **OK**. Utilisez les paramètres affichés dans **Générer le script de rapport** afin d'indiquer les paramètres et valeurs d'exécution pour générer le rapport.

Report Output Format indique le format de sortie du rapport. Les options valides sont PDF, HTML, XLS et XLSX. Le format de rapport par défaut est PDF.

#### **Exemple**

```
epmautomate runDMReport "TB Current Location By Target Acct (Cat, Per)"
"Period=Jul 14" "Category=Forecast" "Location=FCSTtoVISCONSOL1" "Rule
Name=FCSTtoVISCONSOL1" "Report Output Format=HTML"
```
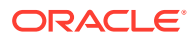
# runIntegration

Exécute un job d'intégration des données pour importer des données dans un processus métier Oracle Enterprise Performance Management Cloud ou exporter des données d'un processus métier vers un système externe.

Cette commande désapprouve la commande [runDataRule](#page-176-0). Oracle vous recommande de commencer à utiliser cette commande à la place de la commande [runDataRule](#page-176-0).

#### **Champ d'application**

Planning, modules Planning, FreeForm, Financial Consolidation and Close, Tax Reporting, Account Reconciliation, Profitability and Cost Management, Enterprise Profitability and Cost Management, Sales Planning et Strategic Workforce Planning.

#### **Rôles requis**

Administrateur de service, Super utilisateur

#### **Syntaxe**

epmautomate runIntegration *JOB\_NAME* importMode=Append|Replace|"Map and Validate"|"No Import"|Direct exportMode=Merge|Replace|Accumulate|Subtract|"No Export"|Check periodName={*PERIOD\_NAME*} [inputFileName=*FILE\_NAME*] [*PARAMETERS*]

- Pour les intégrations en mode standard, vous devez indiquer les valeurs correspondant à importMode, exportMode et periodName.
- Pour les intégrations en mode rapide, vous devez indiquer la valeur correspondant à exportMode.
- Les noms de paramètre et leurs valeurs respectent la casse.

Dans cette commande :

- JOB\_NAME est le nom d'un job d'intégration défini dans l'intégration des données.
- importMode détermine le mode d'import des données dans l'intégration des données. Les modes d'import acceptables sont les suivants :
	- Append : permet d'ajouter des éléments aux données existantes du PDV dans l'intégration des données.
	- Replace : permet de supprimer les données de PDV et de les remplacer par celles du fichier.
	- Map and Validate : permet d'ignorer l'import de données, mais de traiter à nouveau les données à l'aide de comptes logiques et de mappings mis à jour.
	- No Import : permet d'ignorer l'import de données dans la table intermédiaire d'intégration des données.
- exportMode détermine le mode de chargement des données dans l'application cible. Pour les intégrations en mode rapide, vous ne pouvez pas utiliser Check ou No Export en tant que valeur du paramètre exportMode. Les valeurs de mode d'export acceptables sont les suivantes :
	- Merge : permet de mettre à jour les données existantes et d'en ajouter de nouvelles.
	- Replace : permet d'effacer les données existantes dans le PDV et d'y charger de nouvelles données. En mode standard, les données sont effacées pour les

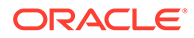

dimensions Scénario, Version, Année, Période et Entité. En mode rapide, les données sont effacées pour les dimensions Année, Période et Entité. Vous pouvez définir des régions d'effacement personnalisées pour les deux modes.

- Accumulate : permet d'ajouter les données aux données existantes. Champ d'application : Planning, modules Planning, Financial Consolidation and Close, Tax Reporting, Profitability and Cost Management et Enterprise Profitability and Cost Management.
- Subtract : permet de soustraire les données du solde existant. Champ d'application : Profitability and Cost Management et Enterprise Profitability and Cost Management.

Pour les intégrations en mode rapide :

- Vous ne pouvez pas utiliser Check ou No Export en tant que valeur du paramètre.
- Pour Planning, les modules Planning et Financial Consolidation and Close, les seules valeurs valides sont Replace, Merge et Accumulate.
- No Export : permet d'ignorer l'export de données. Utilisez ce mode afin de charger des données dans la table intermédiaire pour examen avant chargement dans l'application cible.
- Check : permet d'effectuer uniquement une vérification de validation des données.

Pour Oracle Fusion Cloud en tant que cible, seuls les modes d'export suivants sont pris en charge :

- \* MERGE, pour fusionner les données de la table intermédiaire d'intégration des données avec les données existantes ;
- \* NONE, pour ignorer l'export de données d'intégration des données vers l'application.
- periodName est le nom des périodes ou plages de périodes, chacune placée entre accolades, pour lesquelles importer ou exporter les données. Les conventions de dénomination de période acceptables sont les suivantes :
	- Pour les chargements de période unique, indiquez le nom de la période entre accolades, par exemple {Jan-21}.
	- Pour les chargements multipériode, indiquez les noms de période de début et de fin entre accolades, par exemple {Jan-21}{Mar-21} (afin de charger les données relatives à l'ensemble des périodes comprises entre janvier et mars 2021).
	- **Pour Planning, les modules Planning, Financial Consolidation and CloseFreeForm et Tax Reporting :** vous pouvez indiquer le nom de période et l'année du processus métier au format {Jan#FY21}{Mar#FY21} afin de charger les données relatives à l'ensemble des périodes comprises entre janvier et mars 2021.

Le nom de période doit être placé entre accolades.

- Période unique : désigne le nom de période de gestion des données pour une période unique définie dans le mapping de période.
- Multipériode : désigne un chargement multipériode. Le paramètre est indiqué au format {Month-Year}{Month-Year}. Par exemple, {Jan-20} {Mar-20} pour un chargement multipériode entre janvier et mars 2020.

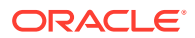

Nom de période Planning : désigne un nom de période Planning au format {Month#Year}, par exemple {Jan#FY20}{Mar#FY20}. Lorsque vous utilisez cette convention, vous n'avez pas besoin d'indiquer les noms de période d'intégration des données. Il vous suffit d'indiquer à la place les noms de membre pour les dimensions Année et Scénario. Ce paramètre est pris en charge dans les processus métier Planning, Tax

Reporting et Financial Consolidation and Close. Il est fonctionnel à la fois pour vos applications de service et pour les déploiements cloud dérivés des sources de données sur site.

L'utilisation de cette convention est utile lorsqu'elle est déclenchée à partir d'un script Groovy EPM Cloud en capturant les noms de membre Année et Période. Le mapping de période d'application ou le mapping global de période doit exister en tant que valeur cible du mapping de période avec l'année et le mois.

Variable de substitution : il s'agit d'une extension du format de nom de période Planning précédent selon lequel une variable de substitution peut être indiquée à la place des noms de membre Année et Mois actuels au format {Month#&CurYr} {&FcstMonth#&CurYr}, par exemple {Jan#&CurYr}{&FcstMonth#&CurYr}. Une combinaison des noms de membre actuels et des variables de substitution est prise en charge.

Ce format est pris en charge dans les processus métier Planning, Tax Reporting et Financial Consolidation and Close.

Le mapping de période d'application ou le mapping global de période doit exister dans l'intégration des données de l'environnement dans lequel la commande est exécutée, avec l'année et le mois disponibles en tant que valeurs cibles du mapping de période. Dans ce cas, l'année et le mois désignent la valeur actuelle de la variable de substitution lors de l'exécution.

\* PDV global : exécute le chargement des données pour la période de PDV global. Utilisez le format {GLOBAL\_POV}.

## **Note:**

Si vous utilisez un paramètre de dénomination de période autre que les paramètres décrits dans cette discussion, vous obtiendrez le message d'erreur Entrée non valide – HTTP 400.

Copiez la section periodName à partir du document de l'API REST. Cette opération présente les différents formats, tels que le PDV global, la variable de substitution, etc.

– {GLOBAL\_POV} afin d'exécuter le chargement des données pour la période définie dans le PDV global du système ou dans les paramètres d'application de l'intégration des données.

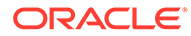

## **Note:**

Le format relatif à la convention de dénomination de période {Month#Year} est pris en charge pour Planning, les modules Planning, Financial Consolidation and Close et Tax Reporting. En vertu de cette convention, vous pouvez indiquer des noms de membre pour les dimensions Année et Scénario au lieu des noms de période d'intégration des données. Cette approche est utile si la commande est déclenchée à partir d'un script Groovy en capturant les noms de membre Année et Période.

La convention de dénomination de variable de substitution {Jan#&CurYr}{&FcstMonth#&CurYr} est une extension de la convention de dénomination de la période précédente. Vous pouvez indiquer une variable de substitution à la place des noms de membre Année et Mois si vous utilisez cette commande avec Planning, les modules Planning, Financial Consolidation and Close et Tax Reporting. Une combinaison des noms de membre et des variables de substitution est également prise en charge.

Les conventions de dénomination de variable de substitution et de période précédente fonctionnent uniquement lorsque les mappings de période d'application ou les mappings globaux de période avec l'année et le mois en tant que valeurs cible existent déjà dans l'intégration des données.

- inputFileName, pour les chargements de données basés sur des fichiers, indique le nom du fichier (disponible dans la boîte de la réception) à partir duquel les données doivent être importées. Si vous indiquez le nom du répertoire dans la définition d'intégration, ne précisez que le nom du fichier. Si vous n'incluez pas le nom du répertoire dans la définition d'intégration, utilisez le format inbox/ DIR\_NAME/FILE\_NAME, par exemple inbox/GLBALANCES.txt ou inbox/EBSGL/ GLBALANCES.txt. Si le fichier a été chargé vers l'emplacement par défaut de l'environnement, utilisez la convention #epminbox/*FILE\_NAME*, par exemple #epminbox/GLBALANCES.txt, pour identifier le fichier de données d'entrée. Ce paramètre est uniquement applicable aux chargements de données basés sur des fichiers natifs. Si vous n'indiquez pas la valeur de ce paramètre pour les chargements de données basés sur des fichiers, cette commande importe les données à partir du fichier indiqué dans la définition d'intégration. Si vous indiquez la valeur de ce paramètre pour les chargements de données qui ne sont pas basés sur des fichiers, la commande les ignore.
- *PARAMETERS* (facultatif) identifie les paramètres d'exécution au format *PARAMETER\_NAME="PARAMETER"*. Les paramètres incluent à la fois des filtres source et des options cibles.

## **Note:**

Pour le moment, le seul paramètre que vous pouvez utiliser pour un type de dimension (métadonnées) d'application cible est "Refresh Database"=Yes|No.

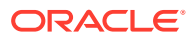

#### **Exemples**

- Import sur une seule période : epmAutomate runIntegration VisionDataLoad importMode=Replace exportMode=Merge period="{Mar-15}"
- Import de plusieurs périodes : epmAutomate runIntegration VisionDataLoad importMode=Replace exportMode=Merge period="{Mar-15} {Jun-15}"
- Intégration incrémentielle des données basée sur un fichier : epmAutomate runIntegration IncrementalFileLoad importMode=Replace exportMode=Merge period="{Jan-20}{Mar-20}" inputFileName=File1.txt

# runMatchingReport

Génère un rapport qui est défini dans le module Correspondance de transactions.

Pour obtenir la liste des rapports prédéfinis du module Correspondance de transactions et les paramètres permettant de les générer, reportez-vous à la section Génération de rapports prédéfinis dans le module Correspondance de transactions du guide *Administration d'Account Reconciliation* .

#### **Champ d'application**

Account Reconciliation

#### **Rôles requis**

Administrateur de service, Super utilisateur, Utilisateur, Visualiseur Les utilisateurs dotés des rôles prédéfinis Super utilisateur, Utilisateur et Visualiseur peuvent nécessiter des rôles d'application supplémentaires.

## **Syntaxe**

epmautomate runMatchingReport *FILE\_NAME GROUP\_NAME REPORT\_NAME REPORT\_FORMAT* [Param=value] où :

- FILE NAME est le nom de fichier unique du rapport à générer. Si un rapport portant le même nom existe déjà sur le serveur, il sera remplacé. Employez la commande [downloadFile](#page-74-0) pour télécharger ce rapport sur un ordinateur local.
- GROUP NAME est le nom du groupe auquel est associé le rapport.
- REPORT\_NAME est le nom unique du rapport à générer.
- REPORT\_FORMAT est l'un des formats de rapport suivants :
	- PDF
	- HTML (non pris en charge pour les graphiques)
	- XLSX (non pris en charge pour les graphiques)
	- CSV
	- CSV2

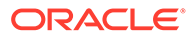

## **Remarque :**

*REPORT\_FORMAT* CSV n'autorise pas le formatage des données à partir d'un modèle alors que CSV2 le permet. La génération d'un rapport formaté CSV2 prend plus de temps que celle d'une sortie CSV.

• Param=Value (facultatif) identifie les paramètres requis pour générer le rapport. Par exemple, pour le rapport Match Type Configuration qui accepte le paramètre status avec la valeur approved, indiquez le paramètre et la valeur comme suit : status=Approved.

#### **Exemple**

epmautomate runMatchingReport Example\_FileName "Transaction Matching" "Match Type Configuration" HTML "status=Approved"

# runPlanTypeMap

Copie des données d'une base de données en mode "block storage" vers une base de données en mode "aggregate storage", ou d'une base de données en mode "block storage" vers une autre base de données en mode "block storage", en fonction des paramètres indiqués dans un job de type plan type map.

#### **Champ d'application**

Planning, modules Planning, FreeForm, Sales Planning et Strategic Workforce Planning.

#### **Rôles requis**

Administrateur de service

#### **Syntaxe**

epmautomate runPlanTypeMap *JOB* NAME [clearData=true|false]  $o\dot{u}$  :

- JOB NAME est le nom d'un job de type plan type map défini dans l'application.
- clearData est un paramètre facultatif qui indique si les données dans la base de données cible doivent être enlevées avant la copie des données. Si cette valeur de paramètre n'est pas définie, la valeur par défaut true est utilisée.

Les valeurs de paramètre (true ou false) doivent être indiquées entièrement en minuscules.

## **Exemple**

epmautomate runPlanTypeMap CampaignToReporting clearData=false

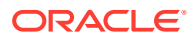

# runRuleSet

Lance un ensemble de règles métier.

#### **Champ d'application**

Planning, modules Planning, FreeForm, Financial Consolidation and Close, Tax Reporting, Sales Planning et Strategic Workforce Planning.

#### **Rôles requis**

Administrateur de service, Super utilisateur (si l'accès au lancement de règle est accordé)

#### **Syntaxe**

epmautomate runRuleSet *RULESET\_NAME* [*PARAMETER=VALUE*] où :

- *RULESET\_NAME* est le nom d'un ensemble de règles métier exactement tel qu'il est défini dans l'environnement.
- *PARAMETER=VALUE* indique des paramètres d'exécution facultatifs et leurs valeurs requises pour exécuter l'ensemble de règles.

## **Remarque :**

L'ensemble de règles est exécuté sur le type de plan vers lequel il est déployé.

Utilisez la paire *PARAMETER=VALUE* pour indiquer autant d'invites d'exécution que l'ensemble de règles l'exige. L'exemple suivant utilise deux invites d'exécution (Period et Entity) et leurs valeurs (Q1 et USA).

Les valeurs par défaut sont utilisées si vous n'indiquez aucune valeur pour les paramètres d'exécution. La commande ignore les invites d'exécution qui ne sont pas des correspondances exactes avec celles définies pour l'ensemble de règles.

Pour plus d'informations sur la saisie de plusieurs valeurs pour un paramètre, reportez-vous à la section [Spécification de plusieurs valeurs pour un](#page-24-0) [paramètre](#page-24-0).

#### **Exemple**

epmautomate runRuleSet RollupUSSales Period=Q1 Entity=USA

# runSupplementalDataReport

Génère des rapports relationnels affichant des données de Supplemental Data Manager.

Les rapports Supplemental Data sont regroupés en tant que rapports de non-consolidation dans Financial Consolidation and Close et Tax Reporting. Reportez-vous à la liste des rapports prédéfinis et des paramètres dans la section Génération d'un rapport pour Financial Consolidation and Close et Tax Reporting du guide *API REST pour Oracle Enterprise Performance Management Cloud* afin d'obtenir la liste des rapports que vous pouvez générer et les paramètres permettant de les générer.

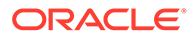

#### **Champ d'application**

Financial Consolidation and Close, et Tax Reporting.

#### **Rôles requis**

Administrateur de service, Super utilisateur, Utilisateur, Visualiseur

#### **Syntaxe**

epmautomate runSupplementalDataReport *FILE\_NAME GROUP\_NAME REPORT\_NAME REPORT\_FORMAT* [Param=value] où :

- FILE NAME est le nom de fichier unique du rapport.
- GROUP NAME est le nom du groupe auquel est associé le rapport.
- REPORT\_NAME est le nom unique du rapport à générer.
- REPORT\_FORMAT est l'un des formats de rapport suivants :
	- PDF
	- HTML (non pris en charge pour les graphiques)
	- XLSX (non pris en charge pour les graphiques)
	- CSV
	- CSV2

*REPORT\_FORMAT* CSV n'autorise pas le formatage des données à partir d'un modèle alors que CSV2 le permet. La génération d'un rapport formaté CSV2 prend plus de temps que celle d'une sortie CSV.

• Param=value (facultatif) identifie les paramètres requis pour générer le rapport. Par exemple, pour générer le rapport At Risk Tasks, qui accepte un paramètre schedule name avec la valeur monthly et un paramètre period avec la valeur Jan, indiquez "schedule name"=monthly period=Jan.

## **Exemple**

epmautomate runSupplementalDataReport Example\_File\_name Group1 "At Risk Tasks" html "schedule name"=monthly period=Jan

# runTaskManagerReport

Génère des rapports relationnels affichant des données de Task Manager.

Les rapports Task Manager sont regroupés en tant que rapports de non-consolidation dans Financial Consolidation and Close et Tax Reporting.

Reportez-vous à la liste des rapports prédéfinis et des paramètres dans la section Génération d'un rapport pour Financial Consolidation and Close et Tax Reporting du guide *API REST pour Oracle Enterprise Performance Management Cloud* afin d'obtenir la liste des rapports que vous pouvez générer et les paramètres permettant de les générer.

#### **Champ d'application**

Financial Consolidation and Close, et Tax Reporting.

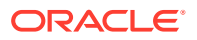

#### **Rôles requis**

Administrateur de service, Super utilisateur, Utilisateur, Visualiseur

#### **Syntaxe**

epmautomate runTaskManagerReport *FILE\_NAME GROUP\_NAME REPORT\_NAME REPORT\_FORMAT* [Param=value] où :

- FILE\_NAME est le nom de fichier unique du rapport.
- GROUP\_NAME est le nom du groupe auquel est associé le rapport.
- REPORT\_NAME est le nom unique du rapport à générer.
- REPORT\_FORMAT est l'un des formats de rapport suivants :
	- PDF
	- HTML (non pris en charge pour les graphiques)
	- XLSX (non pris en charge pour les graphiques)
	- CSV
	- CSV2

## **Remarque :**

*REPORT\_FORMAT* CSV n'autorise pas le formatage des données à partir d'un modèle alors que CSV2 le permet. La génération d'un rapport formaté CSV2 prend plus de temps que celle d'une sortie CSV.

• Param=value (facultatif) identifie les paramètres requis pour générer le rapport. Par exemple, pour générer le rapport Early Tasks, qui accepte un paramètre schedule name avec la valeur monthly et un paramètre period avec la valeur Jan, indiquez "schedule name"=monthly period=Jan.

#### **Exemple**

epmautomate runTaskManagerReport Example\_File\_name Group1 "Early Tasks" PDF "schedule name"=monthly period=Jan

# sendMail

Envoi un courriel, avec la possibilité de joindre des fichiers à partir d'Oracle Enterprise Performance Management Cloud.

Vous pouvez incorporer cette commande dans des scripts afin d'informer les utilisateurs de différentes conditions ou d'envoyer des rapports.

#### **Champ d'application**

Planning, modules Planning, FreeForm, Financial Consolidation and Close, Tax Reporting, Account Reconciliation, Profitability and Cost Management,Enterprise Profitability and Cost Management, Narrative Reporting, Oracle Enterprise Data Management Cloud, Sales Planning et Strategic Workforce Planning.

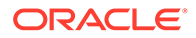

#### **Rôles requis**

Administrateur de service

#### **Syntaxe**

```
epmautomate sendMail ToAddress Subject [Body="MessageBody"]
[Attachments=FILE1,FILE2], où :
```
- ToAddress identifie les adresses électroniques des destinataires, séparées par des points-virgules et entourées de guillemets. Example, "jdoe@example.com;jane.doe@example.com".
- Subject identifie l'objet du courriel.
- Body="MessageBody" (facultatif) identifie le contenu du courriel. Si aucune valeur n'est indiquée, le courriel n'a pas de corps de message.

## **Note:**

Utilisez des balises HTML valides pour formater le corps du message et ainsi créer le format de courriel souhaité. L'intégralité du corps du message (y compris toutes les balises HTML) doit être indiquée sur une seule ligne et ne doit pas contenir de caractères de retour à la ligne. Reportez-vous à la section Exemples.

• Attachments (facultatif) identifie la liste des fichiers, séparés par une virgule, disponibles dans EPM Cloud pour être joints au courriel. Par exemple, outbox/ errorFile.txt,inbox/users.csv.

# **Note:**

- Utilisez \* (astérisque) comme caractère générique pour un caractère unique dans le nom de fichier. Par exemple, indiquez outbox/ user\*.csv afin de joindre tous les fichiers de la boîte d'envoi dont le nom comprend cinq lettres et correspond au modèle.
- Vous pouvez joindre n'importe quel fichier, autre qu'un instantané, répertorié par la commande [listFiles](#page-139-0) en tant que pièce jointe de courriel. La taille de la pièce jointe ne doit pas dépasser 10 Mo.

#### **Exemples**

• **Courriel non formaté :** epmautomate sendMail

"jdoe@example.com;jane.doe@example.com" "Data Load Process Failed" Body="Data Load 1 Failed" Attachments=outbox/Errorfile.txt,outbox/ Errofile2.txt

• **Courriel formaté :** epmautomate sendMail jdoe@example.com "Send Formatted Email" "Body=<!DOCTYPE html><html><bd/>>body><h1>EpmAutomate Email Formatting</h1><p>Hi,</p>>>Pest Allocation Rules, Volume, and SPT data were loaded into FY22 Feb Actual Version POV.</p><p>Check the

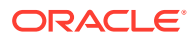

```
attachment for details.</p></body></html>" Attachments=outbox/
loadResults.txt
```
# setApplicationAdminMode

Passe l'application en mode d'administration afin que l'accès à l'application soit limité aux administrateurs de service uniquement.

Cette commande est utile pour empêcher les utilisateurs de travailler sur l'application lorsque les administrateurs de service effectuent des opérations d'administration. L'application reste en mode d'administration jusqu'à ce que vous rétablissiez le paramétrage initial afin de permettre à tous les utilisateurs d'y accéder.

## **Note:**

Cette commande remplace la commande [applicationAdminMode](#page-39-0), qui a été désapprouvée mais pas encore été enlevée d'EPM Automate.

Utilisez la commande [getApplicationAdminMode](#page-103-0) pour consulter le statut actuel de l'environnement.

#### **Champ d'application**

Planning, modules Planning, FreeForm, Financial Consolidation and Close, Tax Reporting, Enterprise Profitability and Cost Management, Account Reconciliation, Strategic Workforce Planning et Sales Planning.

#### **Rôles requis**

Administrateur de service

#### **Syntaxe**

epmautomate setApplicationAdminMode true|false

Dans cette commande, indiquez true pour passer l'application en mode d'administration et false pour la repasser en mode normal afin que tous les utilisateurs puissent y accéder.

#### **Exemples**

- Passer l'application en mode d'administration : epmautomate setApplicationAdminMode true
- Repasser l'application en mode de fonctionnement normal : epmautomate setApplicationAdminMode false

# setDailyMaintenanceStartTime

Définit l'heure (UTC ou un autre fuseau horaire) à laquelle démarre la maintenance quotidienne de l'environnement.

Afin de garantir que cette commande n'interférera pas avec les exigences Oracle concernant la création des sauvegardes, elle ne modifiera pas l'heure de début de la maintenance si le processus de maintenance quotidien n'a pas été exécuté au cours des dernières 36 heures.

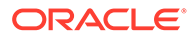

## **Remarque :**

Les administrateurs de service qui sont actuellement connectés à l'environnement avec un navigateur verront la nouvelle heure de début de la maintenance quotidienne uniquement après s'être déconnectés puis reconnectés.

#### **Champ d'application**

Planning, modules Planning, FreeForm, Financial Consolidation and Close, Tax Reporting, Account Reconciliation, Profitability and Cost Management, Enterprise Profitability and Cost Management, Oracle Enterprise Data Management Cloud, Narrative Reporting, Sales Planning et Strategic Workforce Planning.

#### **Rôles requis**

Administrateur de service

#### **Syntaxe**

epmautomate setDailyMaintenanceStartTime *StartTime*, où *StartTime* correspond à l'heure (au format HH:00 sur 24 heures) à laquelle le processus de maintenance doit démarrer et éventuellement à un fuseau horaire. L'heure de début doit être comprise entre 00:00 et 23:00. Si l'heure de début n'est pas définie au format UTC, indiquez un fuseau horaire standard valide, par exemple : "14:00 America/Los\_Angeles" pour 14 h (heure standard du Pacifique).

#### **Exemples**

- Définition de l'heure de début de la maintenance quotidienne sur 14 h (UTC) : epmautomate setDailyMaintenanceStartTime 14:00
- Définition de l'heure de début de la maintenance quotidienne à 14 h (heure standard du Pacifique) :

epmautomate setDailyMaintenanceStartTime "14:00 America/Los Angeles"

# setDemoDates

Met à jour les données de démonstration internes d'Oracle selon les besoins.

Utilisez cette commande uniquement sur des installations configurées avec des données de démonstration internes Oracle.

**Account Reconciliation uniquement :** cette commande réinitialise les dates de tous les rapprochements auxquels sont associées des valeurs d'attribut Demo Code de setdemodates ou setdemodatesnostatuschange. Cette commande gère les rapprochements de 12 périodes au maximum : une période en cours et 11 périodes précédentes (historiques). Si les rapprochements de plus de deux périodes sont marqués avec l'attribut Demo Code, la commande traite ces périodes comme faisant partie de la période précédente. Les rapprochements ne disposant pas de cette valeur d'attribut ne sont pas concernés.

• Si la valeur est setdemodates, la commande réinitialise les dates de rapprochement en fonction de la date indiquée et d'un statut aléatoire.

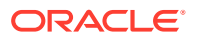

• Si la valeur est setdemodatesnostatuschange, la commande réinitialise les dates de rapprochement en fonction de la date indiquée sans modifier le statut de rapprochement.

**Financial Consolidation and Close et Tax Reporting uniquement :** cette commande réinitialise les dates de début et de fin des tâches, ainsi que d'autres informations relatives à la date, afin de préparer les tâches pour une démonstration. Elle calcule les nouvelles dates de tâche en fonction de la valeur de l'attribut SETDEMODATES défini dans la planification de la tâche, ainsi que de la valeur Demo Date que vous indiquez. Si la valeur Demo Date n'est pas indiquée, la commande utilise la date du jour pour calculer les nouvelles dates de tâche.

## **Remarque :**

Les tâches des planifications pour lesquelles la valeur SETDEMODATES n'est pas définie restent inchangées.

En fonction de la valeur Demo Date que vous indiquez, la commande avance toutes les dates associées à la tâche. Cela inclut les dates d'exécution principales (date de début, date de fin, etc.) et les dates auxiliaires, y compris celles de l'historique, les dates d'échéance de chaque workflow et la date de début (réelle). Cela n'a pas d'influence sur le statut des tâches.

#### **Champ d'application**

Planning, modules Planning, FreeForm, Financial Consolidation and Close, Tax Reporting, Account Reconciliation, Sales Planning et Strategic Workforce Planning

#### **Rôles requis**

Administrateur de service, Super utilisateur, Utilisateur, Visualiseur Les utilisateurs dotés des rôles prédéfinis Super utilisateur, Utilisateur et Visualiseur peuvent nécessiter des rôles d'application supplémentaires.

## **Syntaxe**

epmautomate setDemoDates [*DEMO\_DATE*], où *DEMO\_DATE* est une date facultative au format YYYY-MM-DD. Les rapprochements sont réinitialisés à la date actuelle si vous ne précisez pas cette valeur.

## **Exemple**

epmautomate setDemoDates 2020-02-15

# setEJJournalStatus

Dans Financial Consolidation and Close, définit le résultat d'imputation du journal Enterprise à partir du système ERP. Utilisez cette commande pour mettre à jour le statut d'imputation des journaux ayant le statut Post in Progress, quel que soit le statut de leur workflow.

Cette commande utilise un fichier CSV identifiant le statut d'import dans le système ERP. Vous utilisez la commande [uploadFile](#page-211-0) pour charger le fichier d'import dans l'environnement. Le format de fichier CSV est le suivant :

```
Year, Period, Journal ID, Posting Status, Message
2020,Dec,1000001021,Posted,"SUCCESS"
2020,Dec,1000001022,Failed,"Row Header No: 2,10000415 - Linked value 6 does
```
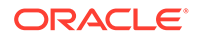

not exist Application-defined or object-defined error 65171" 2020,Dec,1000001022,Failed,"Row Header No: 7,10000415 - Z\_ECS\_MSG (001)Enter a valid account number" 2020,Dec,1000001022,Failed,"Row Header No: 7,10000415 - Z\_ECS\_MSG (002) Enter a valid cost center"

La colonne de message est facultative et peut être omise.

Cette commande n'exporte pas les données de journal Enterprise à partir de Financial Consolidation and Close et ne les importe pas dans le système ERP.

#### **Champ d'application**

Financial Consolidation and Close

**Rôles requis**

Administrateur de service

#### **Syntaxe**

epmautomate setEJJournalStatus *FILE\_NAME*.csv, où *FILE\_NAME* identifie le fichier CSV contenant le statut d'import dans le système ERP.

#### **Exemple**

epmautomate setEJJournalStatus JournalStatus.csv

# setEncryptionKey

Définit une clé de cryptage personnalisée pour l'accès à la base de données.

Cette commande permet aux clients d'utiliser leur propre clé pour inclure Oracle Enterprise Performance Management Cloud à leur rotation standard de gestion des clés.

La clé de cryptage personnalisée prend effet après la prochaine maintenance quotidienne de l'environnement. Pour l'activer immédiatement, exécutez la commande [resetService.](#page-165-0)

#### **Champ d'application**

Planning, modules Planning, FreeForm, Financial Consolidation and Close, Tax Reporting, Account Reconciliation, Profitability and Cost Management, Enterprise Profitability and Cost Management, Oracle Enterprise Data Management Cloud, Narrative Reporting, Sales Planning et Strategic Workforce Planning.

#### **Rôles requis**

Administrateur de service

#### **Syntaxe**

epmautomate setEncryptionKey key=*key*, où *key* est une chaîne personnalisée de n'importe quelle longueur à utiliser comme clé de cryptage.

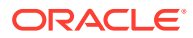

#### **Exemples**

- Définition de la clé de cryptage : epmautomate setencryptionkey key=se!m+a2J
- Suppression de la clé de cryptage : epmautomate setEncryptionKey key=

# setEssbaseQryGovExecTime

Définit le délai maximal, en secondes, qu'une requête Oracle Essbase peut utiliser pour extraire et envoyer les informations avant que la requête soit interrompue.

#### **Champ d'application**

Planning, modules Planning, FreeForm, Financial Consolidation and Close, Tax Reporting, Profitability and Cost Management, Enterprise Profitability and Cost Management, Strategic Workforce Planning et Sales Planning.

#### **Rôles requis**

Administrateur de service

#### **Syntaxe**

epmautomate setEssbaseQryGovExecTime *TIME*, où TIME identifie le nombre de secondes au bout duquel les requêtes Essbase doivent être interrompues. Cette valeur doit être un nombre entier ne dépassant pas 70 000.

Oracle recommande de ne pas définir cette valeur sur 0 (zéro) pour empêcher que les requêtes Essbase ne soient exécutées indéfiniment.

#### **Exemple**

epmautomate setEssbaseQryGovExecTime 600

# setIdleSessionTimeout

Modifie le délai d'expiration de session (en minutes) de l'environnement Oracle Enterprise Performance Management Cloud. Le nouveau délai d'expiration de session devient actif après la prochaine maintenance quotidienne de l'environnement. Utilisez cette commande pour modifier la valeur du délai d'expiration de session par défaut (75 minutes). Lorsqu'une session atteint le délai d'inactivité indiqué à l'aide de cette commande, l'utilisateur est redirigé vers la page de connexion.

#### **Champ d'application**

Planning, modules Planning, FreeForm, Financial Consolidation and Close, Tax Reporting, Account Reconciliation, Profitability and Cost Management, Enterprise Profitability and Cost Management, Oracle Enterprise Data Management Cloud, Narrative Reporting, Sales Planning et Strategic Workforce Planning.

#### **Rôles requis**

Administrateur de service

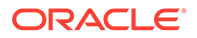

epmautomate setIdleSessionTimeout *MINUTES*, où MINUTES indique le nouveau délai d'inactivité de session (15 au minimum et 150 au maximum) en minutes.

#### **Exemple**

```
epmautomate setIdleSessionTimeout 30
```
# setIPAllowlist

Pour les environnements OCI (Gen 2), configure une liste d'autorisation des adresses IP et des CIDR (Classless Inter-Domain Routings) autorisés à accéder à Oracle Enterprise Performance Management Cloud. Cette commande ajoute ou enlève des adresses IPv4 et des CIDR.

Cette commande fournit une méthode en libre-service permettant de configurer une liste d'autorisation pour les environnements EPM Cloud hébergés sur OCI (Gen2).

## **Note:**

Cette commande ne peut pas être utilisée pour configurer une liste d'autorisation dans des environnements classiques. Pour les environnements classiques, utilisez l'écran Détails de service de Mes services (Classic) afin de créer des règles de liste d'autorisation ou de rejet en vue de réglementer l'accès des utilisateurs aux environnements EPM Cloud.

## **Champ d'application**

Planning, modules Planning, FreeForm, Financial Consolidation and Close, Tax Reporting, Account Reconciliation, Profitability and Cost Management, Enterprise Profitability and Cost Management, Oracle Enterprise Data Management Cloud, Narrative Reporting, Sales Planning et Strategic Workforce Planning.

#### **Rôles requis**

Administrateur de service

#### **Syntaxe**

epmAutomate setIPAllowlist add|remove *FILE NAME*.txt Où :

- add ajoute à la liste d'autorisation les adresses IP et les CIDR répertoriés dans un fichier texte.
- remove supprime de la liste d'autorisation les adresses IP et les CIDR répertoriés dans un fichier texte.
- FILE\_NAME est le nom d'un fichier texte répertoriant les adresses IP et les CIDR à ajouter à la liste d'autorisation ou à enlever de celle-ci. Les entrées du fichier doivent être séparées par un caractère de retour à la ligne. Utilisez la commande

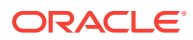

[uploadFile](#page-211-0) pour charger ce fichier vers l'environnement. Chaque ligne du fichier doit être une adresse IPv4 ou un CIDR au format suivant :

```
xxx.xxx.xxx.xxx
xxx.xxx.xxx.xxx/n
```

```
Note:
    Seules les adresses IP IPv4 sont prises en charge.
    – Utilisez le format CIDR, plutôt que des adresses IP individuelles, pour
    indiquer une plage continue d'adresses IP.
    – Pour désactiver une liste d'autorisation afin de permettre l'accès à partir de
    n'importe quelle adresse IP, utilisez la commande getIPAllowlist pour
    consigner l'ensemble des adresses IP et des CIDR existants dans un
    fichier. Chargez le fichier dans l'environnement, puis exécutez cette
    commande avec l'option remove comme indiqué dans l'exemple suivant :
    epmAutomate getIPAllowlist > myRemoveList.txt
    epmAutomate uploadFile myRemoveList.txt
    epmAutomate setIPAllowlist remove myRemoveList.txt
```
#### **Exemples**

• Ajout d'adresses IP et de CIDR à une liste d'autorisation :

epmAutomate setIPAllowlist add myAddList.txt

• Suppression d'adresses IP d'une liste d'autorisation :

epmAutomate setIPAllowlist remove myRemoveList1.txt

# setManualDataAccess

Indique si Oracle est autorisé à accéder manuellement aux bases de données relationnelles et Oracle Essbase d'un environnement dans les situations d'urgence, où l'environnement ne répond pas et où le client n'a pas encore envoyé de demande de service pour enquêter et rendre l'environnement disponible.

En cas d'urgence, Oracle a recours à un processus interne au cours duquel un responsable de développement de haut niveau conduit un processus de vérification indépendant et autorise ensuite l'accès manuel aux bases de données relationnelles et Essbase. Vous pouvez utiliser cette commande pour empêcher Oracle d'accéder à ces bases de données sans votre approbation explicite. Vous avez également la possibilité d'interdire à Oracle d'accéder manuellement aux bases de données relationnelles et Essbase en cas d'urgence même si une demande de service est ouverte.

Le paramètre indiqué à l'aide de cette commande prend effet immédiatement.

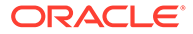

#### **Champ d'application**

Planning, modules Planning, FreeForm, Financial Consolidation and Close, Tax Reporting, Account Reconciliation, Profitability and Cost Management, Enterprise Profitability and Cost Management, Oracle Enterprise Data Management Cloud, Narrative Reporting, Sales Planning et Strategic Workforce Planning.

#### **Rôles requis**

Administrateur de service

#### **Syntaxe**

epmautomate setManualDataAccess Allow|Revoke [disableEmergencyAccess=true| false], où disableEmergencyAccess (facultatif) indique si vous souhaitez interdire tout accès manuel aux bases de données relationnelles et Essbase. Si vous définissez la valeur de cette propriété sur true, vous empêchez Oracle d'accéder manuellement à ces bases de données même si une demande de service est ouverte. La valeur par défaut est false.

Oracle déconseille d'utiliser disableEmergencyAccess=true car Oracle ne peut pas accéder aux bases de données relationnelles et Essbase si l'accès est requis pour dépanner et corriger un environnement arrêté. Si l'environnement est arrêté, vous n'avez pas la possibilité d'émettre cette commande pour permettre à Oracle d'accéder manuellement à ces bases de données.

#### **Exemples**

- Révoquer l'autorisation qui a été accordée pour accéder manuellement aux bases de données relationnelles et Essbase dans les situations d'urgence sans approbation explicite : epmautomate setManualDataAccess revoke
- Autoriser l'accès manuel aux bases de données relationnelles et Essbase en cas d'urgence :

epmautomate setManualDataAccess allow

• Interdire l'accès manuel aux bases de données relationnelles et Essbase même si une demande de service est ouverte : epmautomate setManualDataAccess revoke disableEmergencyAccess=true

# **setPeriodStatus**

Définit un statut spécifique pour une période.

#### **Champ d'application**

Account Reconciliation

#### **Rôles requis**

Administrateur de service, Super utilisateur, Utilisateur, Visualiseur Les utilisateurs dotés des rôles prédéfinis Super utilisateur, Utilisateur et Visualiseur peuvent nécessiter des rôles d'application supplémentaires.

#### **Syntaxe**

epmautomate setPeriodStatus *PERIOD STATUS*, où :

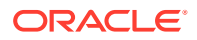

- *PERIOD* est le nom d'une période.
- *STATUS* est OPEN, CLOSED ou LOCKED.

#### **Exemple**

epmautomate setPeriodStatus "January 2015" OPEN

# setSubstVars

Crée ou met à jour des variables de substitution au niveau de l'application ou du cube.

Vous ne pouvez pas utiliser cette commande afin de définir plusieurs valeurs et/ou fonctions pour des variables de substitution.

#### **Champ d'application**

Planning, modules Planning, FreeForm, Financial Consolidation and Close, Tax Reporting, Enterprise Profitability and Cost Management, Sales Planning et Strategic Workforce Planning.

#### **Rôles requis**

Administrateur de service

#### **Syntaxe**

epmautomate setSubstVars *CUBE\_NAME SUBSTVAR=VALUE* [*SUBSTVAR=VALUE*] où :

- *CUBE\_NAME* est le cube (par exemple, Plan1, Plan2) pour lequel la variable de substitution est créée ou mise à jour. Utilisez All au lieu d'un nom de cube pour définir ou mettre à jour une variable de substitution au niveau de l'application.
- *SUBSTVAR* est le nom de la variable de substitution pour laquelle une valeur doit être définie ou mise à jour.
- *VALUE* est la nouvelle valeur de variable de substitution.

#### **Exemples**

- Création ou mise à jour d'une variable de substitution au niveau de l'application : epmautomate setSubstVars ALL CurYear=2015 CurPeriod=Jan
- Création ou mise à jour de variables de substitution au niveau du cube : epmautomate setSubstVars Plan2 CurYear=2013 CurPeriod=Jan

# setVirusScanOnFileUploads

Permet à l'environnement OCI (Gen 2) d'analyser les fichiers à la recherche de virus avant qu'ils soient chargés vers Oracle Enterprise Performance Management Cloud.

Tous les environnements OCI (Gen 2) sont protégés à l'aide d'un programme antivirus. Cette commande fournit une sécurité supplémentaire en vous permettant d'activer l'analyse antivirus sur les fichiers de chargement. L'analyse des fichiers avant leur chargement empêche les risques de chargement de virus dans l'environnement.

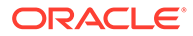

#### **Champ d'application**

Planning, modules Planning, FreeForm, Financial Consolidation and Close, Tax Reporting, Account Reconciliation, Profitability and Cost Management, Enterprise Profitability and Cost Management, Oracle Enterprise Data Management Cloud, Narrative Reporting, Sales Planning et Strategic Workforce Planning.

#### **Rôles requis**

Administrateur de service

#### **Syntaxe**

epmautomate setVirusScanOnFileUploads true|false

Par défaut, l'analyse antivirus n'est pas activée (définie sur false). Lorsque cette valeur est définie sur true, EPM Cloud analyse tous les fichiers de chargement. Si un fichier est infecté par un virus, il n'est pas chargé dans l'environnement.

#### **Exemple**

- Activer l'analyse antivirus : epmautomate setVirusScanOnFileUploads true
- Désactiver l'analyse antivirus : epmautomate setVirusScanOnFileUploads false

# simulateConcurrentUsage

Exécute différentes opérations simultanées dans un environnement en simulant des utilisateurs.

Cette commande peut être utilisée pour valider les performances de l'environnement et vérifier que le temps de réponse est acceptable lorsque le service est soumis à une charge pendant des opérations spécifiques exécutées par un nombre donné d'utilisateurs. Par exemple, cette commande peut être utilisée pour mesurer les performances si 50 utilisateurs ouvrent simultanément un formulaire à l'aide de différents PDV. Elle permet de tester les environnements dans des conditions de charge, en libre-service.

Cette commande effectue la simulation en exécutant les opérations indiquées pour un nombre donné d'utilisateurs et d'itérations. Elle exécute plusieurs itérations pour calculer les durées minimale, maximale et moyenne d'une opération particulière. Elle prend en charge les opérations ci-après pour effectuer des tests de charge d'utilisation simultanée :

- Ouverture de formulaires
- Enregistrement de formulaires
- Exécution de règles métier
- Exécution de règles de données
- Ouverture de grilles ad hoc
- Exécution de rapports
- Exécution de liasses

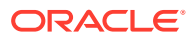

#### **Note:**

Cette commande ne prend pas en charge les rapports et les liasses Financial Reporting ; elle ne prend en charge que les liasses et les rapports appartenant à Reports (anciennement Management Reports).

Cette commande accepte en tant qu'entrée un fichier ZIP, qui doit déjà avoir été chargé dans la boîte de réception de l'environnement. Le fichier ZIP contient un fichier requirement.csv et les fichiers d'entrée qui prennent en charge les cas d'emploi inclus dans requirement.csv. La commande simule alors les cas d'emploi et crée un rapport pouvant être envoyé par courriel à des destinataires.

**Scénario d'utilisation 1 :** test d'acceptation des performances de l'application pour 50 utilisateurs ouvrant simultanément un formulaire.

#### **Solution :**

**1.** Créez un fichier requirement.csv contenant des entrées semblables aux suivantes, en supposant que vous souhaitez ouvrir un formulaire nommé Exchange Rates stocké dans le dossier Library/Global Assumption/ :

```
# Type of Operation,Artifact Name,Number of Users,Input File,Additional 
Inf<sub>0</sub>Open Form, Library/Global Assumption/Exchange 
Rates,50,open_form_input.csv,
```
- **2.** Créez un fichier open\_form\_input.csv à l'aide du format indiqué dans la section [Fichier](#page-398-0) [d'entrée d'ouverture de formulaire](#page-398-0). Ce fichier comportera une entrée qui sera utilisée 50 fois. Si vous souhaitez ouvrir le même formulaire avec différents PDV, vous aurez autant d'entrées que de PDV à utiliser.
- **3.** Créez un fichier userVarMemberMapping.csv à l'aide du format indiqué dans la section [Création du fichier UserVarMemberMapping.csv.](#page-402-0)
- **4.** Créez un fichier ZIP contenant les fichiers des étapes précédentes et chargez-le dans la boîte de réception.
- **5.** Exécutez la commande simulateConcurrentUsage en utilisant le fichier ZIP de l'étape précédente comme fichier d'entrée.

**Scénario d'utilisation 2 :** simulation des performances en cas d'augmentation saisonnière de l'utilisation, par exemple, à la fin de l'exercice financier. Hypothèse : 100 utilisateurs enregistrent un formulaire avec un décalage de six secondes entre chaque utilisateur.

#### **Solution :**

**1.** Créez un fichier requirement.csv contenant des entrées semblables aux suivantes, en supposant que vous souhaitez enregistrer un formulaire nommé Accessories Revenue stocké dans le dossier Library/Dashboards/ :

```
# Type of Operation,Artifact Name,Number of Users,Input File,Additional 
Info
Save Form, Library/Dashboards/Accessories Revenue,100,save_form_input.csv,
```
**2.** Créez un fichier save\_form\_input.csv à l'aide du format indiqué dans la section [Fichier](#page-399-0) [d'entrée d'enregistrement de formulaire.](#page-399-0)

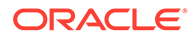

- **3.** Créez un fichier userVarMemberMapping.csv à l'aide du format indiqué dans la section [Création du fichier UserVarMemberMapping.csv](#page-402-0).
- **4.** Créez un fichier ZIP contenant les fichiers des étapes précédentes et chargez-le dans la boîte de réception.
- **5.** Exécutez la commande simulateConcurrentUsage en utilisant le fichier ZIP de l'étape précédente comme fichier d'entrée, ainsi que les valeurs de propriété iteration=1 et lagTime=6.

#### **Champ d'application**

Planning, modules Planning, FreeForm, Financial Consolidation and Close, Tax Reporting, Strategic Workforce Planning et Sales Planning.

#### **Rôles requis**

Administrateur de service. Vous devez également disposer du rôle Administrateur de domaine d'identité pour utiliser les modes de test 0, 1 et 2.

#### **Syntaxe**

```
epmautomate simulateConcurrentUsage INPUT_FILE.zip [iterations=COUNT]
[notificationEmails="EMAIL_ADDRESS"] [testMode=0|1|2|3]
[lagTime=LAG_TIME], où :
```
- *INPUT\_FILE. zip* est le nom du fichier ZIP qui identifie les cas d'emploi. Utilisez la commande [uploadFile](#page-211-0) (exemple de syntaxe de commande : epmautomate uploadFile "C:/uploads/*INPUT\_FILE.zip*" inbox) pour charger ce fichier vers la boîte de réception avant d'exécuter cette commande. Le fichier ZIP doit contenir les fichiers suivants :
	- Un fichier CSV de cas d'emploi nommé requirement.csv. Chaque ligne du fichier CSV identifie le type d'opération à effectuer, le nom d'artefact, le nombre d'utilisateurs simultanés, le fichier d'entrée indiquant les détails de l'opération et d'autres informations relatives à chaque cas d'emploi. Reportezvous à la section [Création du fichier requirement.csv](#page-396-0).
	- Les fichiers d'entrée qui contiennent les détails de chaque opération. Reportez-vous aux rubriques suivantes :
		- \* [Fichier d'entrée d'ouverture de formulaire](#page-398-0)
		- \* [Fichier d'entrée d'enregistrement de formulaire](#page-399-0)
		- \* [Fichier d'entrée d'exécution de règle métier](#page-400-0)
		- \* [Fichier d'entrée d'exécution de règle de données](#page-400-0)
		- \* [Fichier d'entrée de grille ad hoc](#page-401-0)
		- \* [Fichier d'entrée d'exécution de liasse](#page-402-0)
		- \* [Fichier d'entrée d'exécution de rapport](#page-401-0)
		- \* [Création du fichier UserVarMemberMapping.csv](#page-402-0)
- iterations est un nombre positif indiquant le nombre de fois où chaque cas d'emploi identifié dans requirement.csv doit être exécuté pour mesurer le temps de réponse. Si aucune valeur n'est indiquée, l'opération n'est exécutée qu'une seule fois.

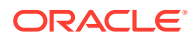

- notificationEmails (facultatif) indique les adresses électroniques auxquelles les résultats de la commande doivent être envoyés. Si vous indiquez plusieurs adresses électroniques, séparez-les à l'aide d'un point-virgule. De plus, placez la liste d'adresses entre guillemets. Si aucune valeur n'est indiquée, les résultats sont envoyés par courriel à l'utilisateur qui a lancé la commande. Pour obtenir des informations détaillées sur ce rapport, reportez-vous à la section [Exemple de rapport de simulation d'utilisation](#page-403-0) [simultanée](#page-403-0).
- [testMode] (facultatif) indique le mode de simulation de l'utilisation simultanée. La valeur par défaut est 0.

Exécutez la commande en mode 3 pour lancer la simulation autant de fois que nécessaire. A la fin, exécutez la commande en mode 2 pour supprimer les utilisateurs simulés.

Les valeurs acceptables sont les suivantes :

0 : mode de simulation par défaut ; il ajoute des utilisateurs simulés à l'environnement et leur affecte le rôle Administrateur de service, exécute la simulation, puis supprime les utilisateurs simulés. Ce mode est utile si vous ne voulez exécuter le test qu'une seule fois. Les utilisateurs simulés comportent les propriétés suivantes :

*Prénom :* testuser1, testuser2, etc.

*Nom :* testuser1, testuser2, etc.

*Adresse électronique :* testuser1@discard.oracle.com, testuser2@discard.oracle.com, etc.

*Nom d'utilisateur :* testuser1, testuser2, etc.

- 1 : ajoute des utilisateurs simulés à l'environnement et leur affecte le rôle Administrateur de service. N'exécute pas la simulation et ne supprime pas les utilisateurs simulés.
- $-$  2 : supprime les utilisateurs simulés. Ne crée pas d'utilisateurs et n'exécute pas la simulation.
- 3 : exécute la simulation avec des utilisateurs simulés existants sans ajouter ni supprimer d'utilisateurs.

Si vous ne voulez exécuter l'utilisation simultanée qu'une seule fois, utilisez testMode=0. Pour effectuer une série de tests, procédez comme suit :

- Dans un premier temps, exécutez la commande avec testMode=1 pour ajouter les utilisateurs simulés et leur affecter le rôle Administrateur de service.
- Exécutez ensuite la commande avec testMode=3 pour lancer la simulation autant de fois que nécessaire.
- A la fin, exécutez la commande avec testMode=2 pour supprimer les utilisateurs simulés.
- [lagTime] (facultatif) indique le nombre de secondes (5 ou plus) d'attente de la commande entre l'exécution de chaque cas d'emploi de requirement.csv. La valeur par défaut est 5 secondes. N'utilisez ni nombres négatifs (par exemple, -1), ni fractions (par exemple, 1/2), ni valeurs décimales.

Après le lancement de l'exécution d'un cas d'emploi de requirement.csv par un utilisateur, la commande attend le nombre de secondes indiqué par ce paramètre pour lancer l'exécution du cas d'emploi par l'utilisateur suivant. Les activités utilisateur n'étant généralement pas lancées simultanément, la définition de ce paramètre contribue à créer une simulation plus réaliste du chargement dans un environnement.

#### **Exemple**

```
epmAutomate simulateConcurrentUsage test_simulation.zip iterations=5 
notificationEmails="jane.doe@example.com;john.doe@example.com;example@e
xample.com" lagTime=6
```
# skipUpdate

Demande à Oracle d'ignorer l'application des mises à jour mensuelles à un environnement pendant trois cycles consécutifs au maximum ou enlève toutes les demandes de non-prise en compte de mise à jour effectuées précédemment à l'aide de cette commande pour que la mise à jour de l'environnement repasse sur le cycle standard.

Vous pouvez également utiliser cette commande pour répertorier les demandes de non-prise en compte de la mise à jour actuellement spécifiées pour un environnement. La non-prise en compte de la mise à jour du statut de l'environnement est incluse dans le rapport d'activité (dans Métriques opérationnelles) généré après avoir utilisé cette commande pour ignorer les mises à jour d'un environnement. Reportez-vous à la section Métriques opérationnelles du guide *Mise en route d'Oracle Enterprise Performance Management Cloud pour les administrateurs*.

Les patches hebdomadaires et urgents pour le mois en cours continueront d'être appliqués à l'environnement, le cas échéant. Aucune mise à jour ne sera appliquée pendant les mois correspondant à la demande de délai de mise à niveau.

Vous ne pouvez pas ignorer les mises à jour pour un environnement qui est sur un patch exceptionnel. Par ailleurs, vous ne pouvez pas ignorer les mises à jour mensuelles si elles ont plus de trois mois d'écart avec la mise à jour actuelle de l'environnement. Par exemple, si l'environnement exécute la mise à jour mensuelle 23.12, vous pouvez ignorer les mises à jour 24.01, 24.02 et 24.03 mais pas 24.04. Pour obtenir des informations détaillées sur le fonctionnement des délais de mise à jour, reportez-vous à la section Demande de délais de mise à niveau pour les environnements de production du guide *Guide des opérations Oracle Enterprise Performance Management Cloud*.

# **Remarque :**

Si vous ignorez la mise à jour pour un seul de vos environnements (par exemple, vous ignorez la mise à jour de l'environnement de production mais pas celle de l'environnement de test) pendant trois mois, vos environnements auront trois versions d'écart. Dans un tel scénario, vous ne pourrez peut-être pas migrer les instantanés entre ces environnements. Par exemple, supposons que vos environnements de test et de production exécutent la mise à jour mensuelle 23.12, et que vous ignorez les mises à jour vers les versions 24.01, 24.02 et 24.03 pour l'environnement de production uniquement. Lorsque la version 24.03 devient disponible, votre environnement de test passe à la version 24.03 tandis que l'environnement de production reste à la version 23.12. Dans ce cas, la migration entre vos environnements de test et de production n'est pas prise en charge.

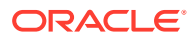

#### **Champ d'application**

Planning, modules Planning, FreeForm, Financial Consolidation and Close, Tax Reporting, Account Reconciliation, Profitability and Cost Management, Enterprise Profitability and Cost Management, Oracle Enterprise Data Management Cloud, Narrative Reporting, Sales Planning et Strategic Workforce Planning.

#### **Rôles requis**

Administrateur de service

#### **Syntaxe**

epmautomate skipUpdate add|remove|list [version=*UPDATE\_NUMBER* comment=*"COMMENT"*] où :

- add définit une demande de non-prise en compte de la mise à jour pour une mise à jour mensuelle donnée. Vous devez indiquer les paramètres suivants :
	- version : mise à jour mensuelle à ignorer. Vous pouvez ignorer jusqu'à trois des prochaines mises à jour mensuelles. Par exemple, si l'environnement exécute la mise à jour mensuelle 23.12, vous pouvez ignorer les mises à jour 24.01, 24.02 et/ou 24.03. Pour ignorer trois mises à jour mensuelles, exécutez la commande trois fois, en indiquant à chaque fois une mise à jour spécifique à ignorer avec, par exemple, version=24.01, version=24.02, puis version=24.03. Dans ce scénario, la mise à jour de l'environnement repasse sur le cycle standard lors du cycle mensuel 24.04.

Si le cycle mensuel de la demande de non-prise en compte de la mise à jour et le cycle mensuel en cours ne sont pas consécutifs, Oracle mettra à jour l'environnement comme indiqué, puis ignorera les mises à jour du cycle mensuel spécifié. Par exemple, l'environnement exécute la mise à jour mensuelle 23.12 et vous indiquez d'ignorer la mise à jour vers les versions 24.02 et 24.03. Dans ce cas, l'environnement sera mis à jour avec la version 24.01, et les mises à jour 24.02 et 24.03 seront ignorées. La mise à jour de l'environnement repasse sur le cycle standard lors du cycle mensuel 24.04.

- comment : texte indiquant la raison de la non-prise en compte de la mise à jour. Les commentaires doivent être placés entre guillemets doubles.
- remove enlève toutes les demandes de non-prise en compte de la mise à jour pour l'environnement afin que la mise à jour de ce dernier repasse sur le cycle standard lors de la prochaine maintenance quotidienne. S'il existe plusieurs demandes de non-prise en compte de la mise à jour sur un environnement, cette commande les enlève toutes.
- list permet d'afficher les demandes de non-prise en compte de la mise à jour (ID de connexion de l'utilisateur ayant effectué la demande, commentaire, version dont les mises à jour sont ignorées et date à laquelle la demande a été effectuée) actuellement définies pour l'environnement, comme l'illustre l'image suivante :

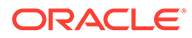

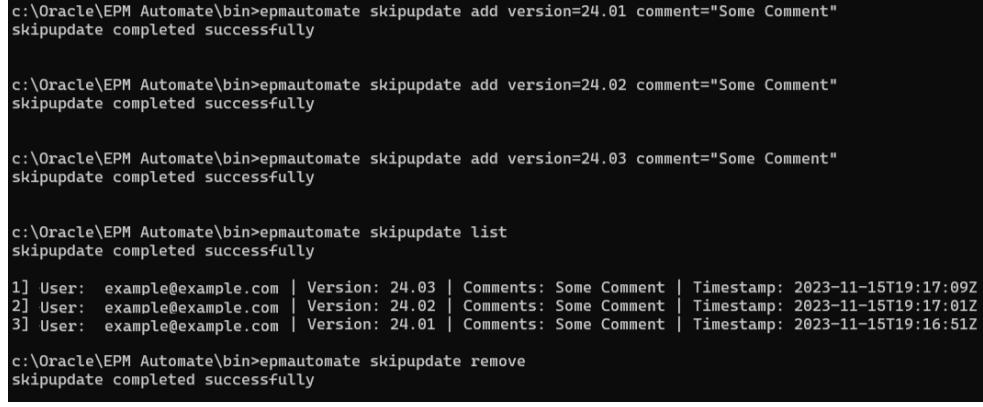

#### **Exemples**

- Demande de non-prise en compte de la mise à jour : epmautomate skipUpdate add version=24.01 comment="Processus de clôture du trimestre en cours"
- Visualisation des détails de la non-prise en compte de la mise à jour : epmautomate skipUpdate list
- Suppression de toutes les demandes de non-prise en compte de la mise à jour : epmautomate skipUpdate remove

# snapshotCompareReport

Compare deux instantanés et crée le rapport de comparaison d'instantanés qui identifie les différences concernant les règles et les ensembles de règles de calcul, ainsi que les formulaires de données inclus dans les instantanés. Vous pouvez utiliser ce rapport pour résoudre des problèmes tels que les suivants :

- Dégradation récente des performances dans un environnement. Vous pouvez comparer l'instantané précédent avec l'instantané actuel afin d'identifier les différences qui ont pu entraîner cette dégradation des performances.
- Différence de performances ou de comportement entre deux environnements qui devraient avoir des performances ou un comportement opérationnel identiques. Dans ce cas, vous pouvez comparer les instantanés des deux environnements afin de comprendre les différences entre ceux-ci.
- Suspicion de disparition de règles ou de formulaires d'un environnement. Utilisez ce rapport pour comparer les artefacts qui existaient et les artefacts actuels.

#### **Champ d'application**

Planning, modules Planning, FreeForm, Financial Consolidation and Close, Tax Reporting, Enterprise Profitability and Cost Management, Strategic Workforce Planning et Sales Planning.

**Rôles requis**

Administrateur de service

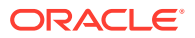

epmAutomate snapshotCompareReport *SOURCE\_SNAPSHOT TARGET\_SNAPSHOT* [reportName=REPORT\_NAME.html],  $o\grave{u}$  :

- *SOURCE\_SNAPSHOT* est le nom de l'instantané avec lequel la comparaison doit être effectuée. Le rapport contient des données sur les différences au niveau des règles, des formulaires, des dimensions et des membres de dimension dans cet instantané.
- *TARGET\_SNAPSHOT* est le nom de l'instantané à comparer.

## **Note:**

- Les noms d'instantané peuvent être indiqués avec ou sans l'extension .zip.
- Les deux instantanés doivent être disponibles dans l'environnement. Utilisez la commande [uploadFile,](#page-211-0) [copyFromObjectStorage](#page-58-0) ou [copySnapshotFromInstance](#page-62-0) pour les charger vers l'environnement.
- *REPORT\_NAME* (facultatif) est le nom du fichier de rapport. Le nom de rapport par défaut est SnapshotCompare.html. Utilisez la commande [downloadFile](#page-74-0) pour télécharger le rapport.

#### **Exemples**

- epmAutomate snapshotCompareReport "Instantané d'artefact" Backup\_22-09-08.zip reportName=Snapshot\_Diffs.html
- epmAutomate snapshotCompareReport backup\_snapshot\_22-Aug-08.zip backup\_Snapshot\_22-Sep-08.zip reportName=Sep\_22\_snapshot\_compare\_report.html

# sortMember

Trie les membres des dimensions Entité, Compte, Scénario, Versions et des dimensions libres.

Cette commande est utile pour trier les membres de dimension après leur chargement dans l'application.

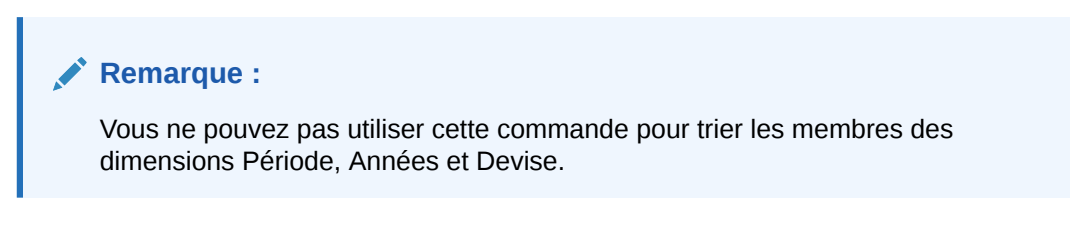

## **Champ d'application**

Planning, modules Planning, FreeForm, Enterprise Profitability and Cost Management, Sales Planning et Strategic Workforce Planning.

#### **Rôles requis**

Administrateur de service

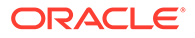

```
epmautomate sortMember Member [type=children|descendants]
[order=ascending|descending] o\dot{u} :
```
- *Member* est le nom du membre parent dont les descendants ou enfants sont à trier.
- type indique les membres à trier (facultatif). Les valeurs acceptables sont les suivantes :
	- descendants trie tous les sous-membres (enfants et descendants) du membre parent indiqué en tant que valeur de Member.
	- children (valeur par défaut) trie uniquement les membres appartenant au niveau placé immédiatement en dessous du membre parent indiqué en tant que valeur de Member.
- order identifie un ordre de tri (facultatif). Les valeurs acceptables sont les suivantes :
	- ascending : ordre de tri par défaut.
	- descending

#### **Exemples**

- Tri des enfants de la dimension Entity par ordre croissant : epmautomate sortMember Entity
- Tri de tous les sous-membres de la dimension Entity dans l'ordre décroissant : epmautomate sortMember Entity type=descendants order=descending

# unassignRole

Enlève un rôle actuellement affecté aux utilisateurs, y compris l'utilisateur qui exécute cette commande, dont les ID de connexion sont inclus dans le fichier CSV ANSI ou UTF-8 utilisé avec cette commande. Vous pouvez utiliser cette commande pour enlever l'affectation d'un rôle prédéfini ou d'un rôle d'application.

## **Remarque :**

Vous ne pouvez pas utiliser cette commande pour enlever des affectations de rôle d'application dans les applications Account Reconciliation et Profitability and Cost Management, car ces dernières ne prennent pas en charge l'affectation de rôles de niveau application à des utilisateurs.

Le format de fichier CSV est le suivant :

```
User Login
jane.doe@example.com
jdoe
```
Utilisez la commande [uploadFile](#page-211-0) pour charger le fichier vers l'environnement.

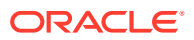

#### **Remarque :**

Placez entre guillemets doubles les noms de rôle qui contiennent un espace.

Lorsque l'exécution de la commande est terminé, EPM Automate imprime les informations relatives à chaque entrée en échec dans la console. Reportez-vous à ces informations afin de comprendre pourquoi l'exécution de la commande a échoué pour certaines entrées dans le fichier CSV.

#### **Champ d'application**

Planning, modules Planning, FreeForm, Financial Consolidation and Close, Tax Reporting, Account Reconciliation, Profitability and Cost Management, Enterprise Profitability and Cost Management, Oracle Enterprise Data Management Cloud, Narrative Reporting, Sales Planning et Strategic Workforce Planning.

#### **Rôles requis**

Pour enlever des affectations de rôle prédéfini :

- Environnements Classic : Administrateur de domaine d'identité et tout rôle prédéfini (Administrateur de service, Super utilisateur, Utilisateur ou Visualiseur)
- Environnements OCI : Administrateur de service ou Administrateur de domaine d'identité et tout rôle prédéfini (Administrateur de service, Super utilisateur, Utilisateur ou Visualiseur)

Pour enlever des affectations de rôle d'application : Administrateur de service ou Gestionnaire de contrôle d'accès

#### **Syntaxe**

epmautomate unassignRole *FILE\_NAME ROLE*, où :

- *FILE\_NAME* est le nom du fichier CSV contenant les ID de connexion des utilisateurs dont l'affectation de rôle est à révoquer. Indiquez l'extension CSV en minuscules. Les valeurs de connexion utilisateur ne respectent pas la casse. Par exemple, la valeur jane.doe@example.com est considérée comme identique à Jane.Doe@Example.com, ou à toute autre variation de la casse.
- ROLE identifie l'un des éléments suivants. Les noms de rôle ne respectent pas la casse.
	- Si vous enlevez l'affectation de rôles prédéfinis à des utilisateurs, ROLE doit identifier un rôle prédéfini applicable au service. Reportez-vous à la section Présentation des rôles prédéfinis du guide *Mise en route d'Oracle Enterprise Performance Management Cloud pour les administrateurs*.
	- Si vous enlevez l'affectation de rôles d'application à des utilisateurs, ROLE doit identifier un rôle appartenant à l'application dans l'environnement en cours. Les rôles d'application sont répertoriés dans l'onglet **Rôles** de Contrôle d'accès. Afin d'obtenir une description des rôles d'application pour chaque processus métier, reportez-vous aux rubriques suivantes dans le guide *Administration du contrôle d'accès pour Oracle Enterprise Performance Management Cloud* :
		- Planning, Financial Consolidation and Close et Tax Reporting
		- \* Enterprise Profitability and Cost Management
		- Oracle Enterprise Data Management

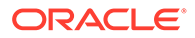

- Profitability and Cost Management
- Account Reconciliation

#### **Exemples**

- Annulation de l'affectation d'un rôle de domaine d'identité prédéfini à des utilisateurs : epmautomate unassignRole remove\_roles.csv "Administrateur de service"
- Annulation de l'affection d'un rôle d'application à des utilisateurs : epmautomate unassignRole example\_file.csv "Gestionnaire d'accès à la liste des tâches"

# updateUsers

Modifie les attributs, tels que l'adresse électronique, le prénom et le nom de famille des utilisateurs d'Oracle Enterprise Performance Management Cloud à l'aide de nouvelles valeurs identifiées dans un fichier CSV encodé en ANSI ou UTF-8 et chargé vers l'environnement.

Vous utilisez la commande [uploadFile](#page-211-0) pour charger des fichiers vers un environnement. Toutes les colonnes du fichier CSV sont obligatoires. Vous devez indiquer une entrée valide dans chaque colonne. Cette commande valide chaque définition pour ces valeurs obligatoires et affiche un message d'erreur identifiant chaque valeur manquante ou non valide. Le format de fichier d'entrée est le suivant :

```
First Name,Last Name,Email,User Login
Jane, Doe, jane.doe@example.com, jdoe
John,Doe,john.doe@example.com,john.doe@example.com
```
Si la valeur de connexion utilisateur dans le fichier CSV correspond à un compte existant dans le domaine d'identité, la commande modifie le compte utilisateur pour qu'il corresponde aux valeurs du fichier d'entrée. Les comptes utilisateur étant communs à tous les environnements pris en charge par un domaine d'identité, les informations utilisateur mises à jour sont disponibles dans tous les environnements qui partagent le même domaine d'identité. Cette commande n'a aucune incidence sur les rôles prédéfinis et les rôles propres à une application affectés à l'utilisateur.

## **Note:**

- Vous ne pouvez pas utiliser cette commande pour modifier les valeurs de connexion utilisateur.
- Vous n'êtes pas autorisé à modifier vos propres attributs de compte.
- Le fichier d'entrée contenant des caractères multi-octets doit utiliser l'encodage de caractères UTF-8. L'utilisation de l'encodage ANSI génère des problèmes dans l'affichage des informations utilisateur sur les écrans Mes services.

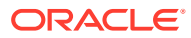

#### **Champ d'application**

Planning, modules Planning, FreeForm, Financial Consolidation and Close, Tax Reporting, Account Reconciliation, Profitability and Cost Management, Enterprise Profitability and Cost Management, Oracle Enterprise Data Management Cloud, Narrative Reporting, Strategic Workforce Planning et Sales Planning.

#### **Rôles requis**

Administrateur de domaine d'identité et tout rôle prédéfini (Administrateur de service, Super utilisateur, Utilisateur ou Visualiseur)

#### **Syntaxe**

epmautomate updateUsers *FILE\_NAME*, où *FILE\_NAME* est le nom d'un fichier CSV contenant les informations utilisateur à modifier.

#### **Exemple**

epmautomate updateUsers update user info.csv

# upgrade

Télécharge automatiquement et installe sans invite la version la plus récente d'EPM Automate.

Une fois que vous avez exécuté la commande [login](#page-143-0) pour lancer une session, EPM Automate identifie la version actuellement installée. Si la version installée n'est pas la plus récente, EPM Automate vous informe qu'une nouvelle version est disponible.

## **Remarque :**

EPM Automate déployé par un administrateur Windows ne peut être mis à niveau que si l'utilisateur connecté est un administrateur Windows.

#### **Champ d'application**

Planning, modules Planning, FreeForm, Financial Consolidation and Close, Tax Reporting, Account Reconciliation, Profitability and Cost Management, Enterprise Profitability and Cost Management, Oracle Enterprise Data Management Cloud, Narrative Reporting, Sales Planning et Strategic Workforce Planning.

#### **Rôles requis**

Administrateur de service, Super utilisateur, Utilisateur, Visualiseur

**Syntaxe**

epmautomate upgrade

#### **Exemple**

epmautomate upgrade

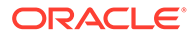

# <span id="page-211-0"></span>uploadFile

Charge un fichier de l'ordinateur local vers le service. Utilisez cette commande pour charger des fichiers contenant des données, des métadonnées, des définitions de règle, des définitions de dimension, des transactions mappées, des modèles et des instantanés de sauvegarde.

Cette commande ne remplace pas les fichiers existants dans l'environnement. EPM Automate affiche une erreur si le nom du fichier en cours de chargement est identique à celui d'un fichier dans l'emplacement de chargement.

#### **Champ d'application**

Planning, modules Planning, FreeForm, Financial Consolidation and Close, Tax Reporting, Account Reconciliation, Profitability and Cost Management, Enterprise Profitability and Cost Management, Oracle Enterprise Data Management Cloud, Narrative Reporting, Sales Planning et Strategic Workforce Planning.

#### **Rôles requis**

Administrateur de service, Super utilisateur doté du rôle d'application Administrateur de migration

## **Syntaxe**

epmautomate uploadFile *"FILE\_NAME" [UPLOAD\_LOCATION]*, où :

- *FILE\_NAME* est le nom du fichier, y compris le chemin absolu si le fichier ne se trouve pas dans le répertoire à partir duquel vous exécutez EPM Automate.
- *UPLOAD\_LOCATION* (facultatif) est l'emplacement Oracle Enterprise Performance Management Cloud vers lequel vous voulez charger le fichier. N'indiquez pas d'emplacement de chargement si vous voulez charger les fichiers vers l'emplacement de chargement par défaut. Pour obtenir des informations détaillées, reportez-vous à [Emplacements de fichier par défaut.](#page-22-0) Les valeurs prises en charge sont les suivantes :
	- inbox, pour charger les fichiers dans la boîte de réception. A l'exception de Profitability and Cost Management, les processus métier EPM Cloud recherchent d'éventuels fichiers à traiter à cet emplacement.
	- profitinbox, pour charger les fichiers devant être traités par Profitability and Cost Management.
	- to\_be\_imported, pour charger un instantané Narrative Reporting qui doit être importé lors de la prochaine maintenance quotidienne de l'environnement.
	- inbox/*directory\_name*, pour charger des fichiers vers un répertoire de la boîte de réception à des fins de traitement par Data Management.
	- outbox, pour charger des fichiers dans la boîte d'envoi utilisée par des processus métier autres que Profitability and Cost Management.
	- profitoutbox, pour charger des fichiers dans la boîte d'envoi utilisée par Profitability and Cost Management.

## **Exemples**

• Chargement d'un instantané dans l'emplacement par défaut :

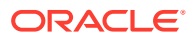

epmautomate uploadFile "C:/snapshots/backup\_snapshot.zip"

- Chargement d'un fichier dans la boîte de réception de la gestion des données : epmautomate uploadFile "C:/pbcsdata/quarterlydata.csv" inbox
- Chargement d'un fichier dans un dossier de la boîte de réception (pour la gestion des données) :

epmautomate uploadFile "C:/fdmee data/data.zip" inbox/dm folder

- Chargement d'un fichier dans profitinbox (Profitability and Cost Management) : epmautomate uploadFile "C:/profitability data/data.zip" profitinbox
- Chargement d'un instantané Narrative Reporting du répertoire C:\temp vers l'emplacement to\_be\_imported :

epmautomate uploadFile "C:\temp\EPRCS\_Backup.tar.gz" to\_be\_imported

# userAuditReport

Génère un rapport d'audit d'utilisateur (fichier CSV) et le stocke à l'emplacement de téléchargement par défaut.

Le rapport d'audit d'utilisateur contient des informations sur les utilisateurs qui se sont connectés à un environnement au cours d'une période donnée (120 derniers jours au maximum). Il répertorie l'ID de connexion utilisateur, l'adresse IP de l'ordinateur à partir duquel l'utilisateur s'est connecté, ainsi que la date et l'heure (par exemple, 28 juillet 2022 18:43:21 UTC) auxquelles il a accédé à l'environnement.

## **Remarque :**

Le rapport d'audit d'utilisateur ne consigne qu'une seule entrée de connexion pour un utilisateur qui s'est connecté à un environnement Oracle Enterprise Performance Management Cloud plusieurs fois dans un intervalle de cinq minutes.

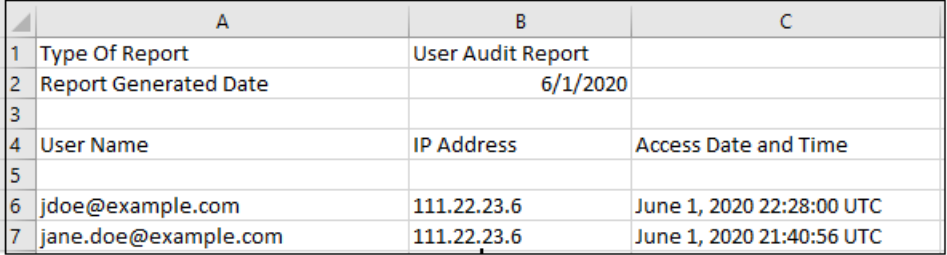

Utilisez la commande [downloadFile](#page-74-0) pour télécharger le rapport sur votre ordinateur.

#### **Champ d'application**

Planning, modules Planning, FreeForm, Financial Consolidation and Close, Tax Reporting, Account Reconciliation, Profitability and Cost Management, Enterprise Profitability and Cost Management, Oracle Enterprise Data Management Cloud, Narrative Reporting, Sales Planning et Strategic Workforce Planning.

#### **Rôles requis**

Administrateur de service

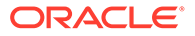

epmautomate userAuditReport *FROM\_DATE TO\_DATE REPORT\_NAME*, où :

- FROM DATE indique la date de début (au format YYYY-MM-DD) de la période pour laquelle le rapport d'audit doit être généré.
- TO DATE indique la date de fin (au format YYYY-MM-DD) de la période pour laquelle le rapport d'audit doit être généré.
- *REPORT\_NAME* est le nom du fichier de rapport.

## **Remarque :**

Ce rapport ne peut être généré que pour les 120 derniers jours.

#### **Exemple**

epmautomate userAuditReport 2016-10-15 2016-12-15 myAuditReport.CSV

# userGroupReport

Génère un rapport (fichier CSV) qui répertorie les groupes auxquels les utilisateurs sont affectés dans Contrôle d'accès et le stocke à l'emplacement de téléchargement par défaut..

Le rapport indique si l'affectation de l'utilisateur au groupe est directe (membre du groupe) ou indirecte (membre du groupe qui est un enfant d'un groupe imbriqué).

Le rapport identifie l'ID de connexion, le prénom, le nom, l'adresse électronique, le groupe affecté et le type d'affectation de l'utilisateur au format suivant. Ce rapport est identique à la version CSV du rapport créé à partir de l'onglet Rapport sur le groupe d'utilisateurs dans Contrôle d'accès. Supposons par exemple que l'utilisateur jdoe est un membre du groupe Test1, qui est un enfant du groupe imbriqué Test2. Dans ce scénario, le rapport affiche les informations suivantes pour  $\exists$ doe :

```
User Login, First Name, Last Name, Email, Direct, Group
jdoe, John, Doe, jdoe@example.com, Yes, test1
jdoe, John, Doe, jdoe@example.com, No, test2
```
Utilisez la commande [downloadFile](#page-74-0) pour télécharger le rapport sur votre ordinateur.

#### **Champ d'application**

Planning, modules Planning, FreeForm, Financial Consolidation and Close, Tax Reporting, Account Reconciliation, Profitability and Cost Management, Enterprise Profitability and Cost Management, Oracle Enterprise Data Management Cloud, Narrative Reporting, Sales Planning et Strategic Workforce Planning.

#### **Rôles requis**

Administrateur de service ou Gestionnaire de contrôle d'accès

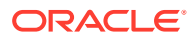

epmautomate userGroupReport *REPORT\_NAME*, où *REPORT\_NAME* est le nom du fichier de rapport.

#### **Exemple**

```
epmautomate userGroupReport UsrGrpReport.CSV
```
# validateConsolidationMetadata

Valide les métadonnées de l'environnement pour garantir une actualisation et une consolidation de base de données sans erreur.

Après avoir importé les métadonnées à l'aide de la commande [importMetadata,](#page-120-0) exécutez cette commande pour valider les métadonnées afin de garantir une actualisation de base de données sans erreur lorsque vous exécutez la commande [refreshCube.](#page-158-0) Si les métadonnées de consolidation ne sont pas correctes, la consolidation peut également échouer.

Cette commande affiche 0 (zéro) ou le nombre d'erreurs de validation dans la console à partir de laquelle vous l'exécutez. Elle écrit les erreurs de validation dans un fichier CSV dont vous pouvez vous servir pour corriger les erreurs de métadonnées. Employez la commande [downloadFile](#page-74-0) pour télécharger le fichier CSV généré sur un serveur local.

#### **Champ d'application**

Financial Consolidation and Close

#### **Rôles requis**

Administrateur de service

#### **Syntaxe**

epmautomate validateConsolidationMetadata *LOG\_FILE\_NAME* Où LOG\_FILE\_NAME indique le nom du fichier contenant les informations sur les erreurs identifiées par la commande.

#### **Exemples**

epmautomate validateConsolidationMetadata validation\_error.csv

# validateModel

Valide un modèle Enterprise Profitability and Cost Management et consigne le résultat dans un fichier.

## **Champ d'application**

Enterprise Profitability and Cost Management

#### **Rôles requis**

Administrateur de service

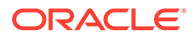

epmautomate validateModel "modelName" *FILE\_NAME*.txt [messageType=All| Warning|Error], où :

- modelName est le nom du modèle Enterprise Profitability and Cost Management à valider. Cette valeur doit être placée entre guillemets doubles.
- *FILE\_NAME* est le nom unique d'un fichier texte dans lequel EPM Automate doit consigner le résultat de validation de modèle. Ce fichier, créé dans la boîte d'envoi, peut être téléchargé à l'aide de la commande [downloadFile](#page-74-0).
- messageType (facultatif) est le statut des informations à inclure dans la sortie de validation de modèle. Valeurs de paramètres possibles :
	- All, qui écrit les erreurs et les avertissements dans le fichier de sortie de validation.
	- Error, qui enregistre uniquement les erreurs dans le fichier de sortie de validation. Il s'agit de la valeur par défaut.
	- Warning, qui enregistre uniquement les avertissements de validation de modèle dans le fichier de sortie de validation.

#### **Exemple**

epmautomate validateModel "10 Actuals Allocation Process" results.txt messageType=All

# Codes de sortie

EPM Automate renvoie un code de sortie et un message pour indiquer le statut de l'opération. Les codes de sortie sont regroupés sous cinq numéros de code ; chaque code peut indiquer de nombreuses conditions d'erreur. Passez en revue le message associé pour identifier la condition spécifique ayant causé l'erreur.

De plus, EPM Automate crée un fichier journal *(COMMANDNAME\_TIMESTAMP.log*, par exemple, uploadfile 16 11 2016 11 27 10.log) pour chaque échec d'exécution de commande. Les fichiers journaux sont créés sur l'ordinateur à partir duquel vous exécutez EPM Automate.

#### **Erreurs du code de sortie 1**

**Command failed to execute** EPM Automate utilise ce code de sortie pour afficher les messages liés aux codes de statut HTTP 200 et 400. Ces codes sont renvoyés par les API REST qu'EPM Automate utilise.

**Insufficient privileges to perform the operation** Cette erreur est affichée si l'utilisateur dont les informations d'identification sont utilisées pour se connecter au service ne dispose pas des privilèges suffisant pour effectuer l'opération que vous avez tentée.

Connectez-vous avec un compte qui dispose des privilèges suffisants pour effectuer l'opération. En général, seuls les administrateurs de service sont autorisés à effectuer des opérations dans le service.

**Resource does not exist** Cette erreur est affichée si le fichier ou l'instantané que vous voulez supprimer ou télécharger n'existe pas dans le service.

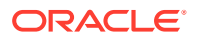
Utilisez la commande listfiles pour vérifier le nom du fichier et son emplacement.

**Instantané non valide** *SNAPSHOT* Cette erreur est affichée lorsque le service ne peut pas valider l'instantané que vous avez indiqué pour l'opération d'export ou d'import.

Vérifiez que vous utilisez un instantané valide.

**Erreur de serveur interne. Impossible de supprimer le fichier :** *FILE\_NAME* **Utilisez la fonctionnalité Fournir des commentaires et donnez des détails** Cette erreur est affichée si le fichier ou l'instantané n'a pas pu être supprimé du service en raison d'une erreur de serveur.

Signalez le problème à Oracle à l'aide de la commande feedback ou de la fonctionnalité Fournir des commentaires.

Fichier non valide : FILE NAME Cette erreur est affichée si le fichier ou l'instantané que vous voulez supprimer ou télécharger n'existe pas dans le service, ou si le nom du fichier n'a pas le format requis.

Utilisez la commande listfiles pour vérifier le nom du fichier et son emplacement.

**L'opération de recréation est en cours d'exécution depuis longtemps. Contactez le support technique** Cette erreur est affichée si l'opération de recréation que vous avez lancée n'est pas terminée dans un délai d'une heure.

Signalez le problème à Oracle à l'aide de la commande feedback ou de la fonctionnalité Fournir des commentaires.

**L'opération de réinitialisation du service est en cours d'exécution depuis longtemps. Contactez le support technique** Cette erreur est affichée si l'opération de réinitialisation du service que vous avez lancée n'est pas terminée dans un délai d'une heure.

Signalez le problème à Oracle à l'aide de la commande feedback ou de la fonctionnalité Fournir des commentaires.

**Impossible d'effectuer l'opération. Une autre instance est en cours. Réessayez ultérieurement** Cette erreur est affichée si vous essayez d'exécuter la commande copysnapshotfrominstance alors qu'une autre instance de la commande est active.

Attendez que la commande copysnapshotfrominstance soit terminée avant d'essayer de réexécuter la commande.

**Impossible d'effectuer l'opération. Un autre script de maintenance est en cours. Réessayez ultérieurement** Cette erreur est affichée si vous essayez d'exécuter la commande copysnapshotfrominstance, recreate ou resetservice lorsque la maintenance quotidienne ou le processus de réinitialisation du service est en cours d'exécution.

Réexécutez l'opération une fois la maintenance ou le processus de réinitialisation terminé.

**Echec de la connexion à l'instance source :** *SOURCE\_URL* Cette erreur est affichée si EPM Automate ne peut pas se connecter à l'environnement source pour lancer la commande copysnapshotfrominstance.

Vérifiez que les informations d'identification, le domaine d'identité et l'URL utilisée pour accéder à l'environnement source sont valides.

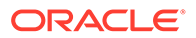

**Erreur de serveur interne. Echec de la copie de l'instantané de l'instance source. Utilisez la fonctionnalité Fournir des commentaires et donnez des détails** Cette erreur est affichée lorsqu'EPM Automate rencontre un problème inattendu lors de l'exécution de la commande copysnapshotfrominstance.

Signalez le problème à Oracle à l'aide de la commande feedback ou de la fonctionnalité Fournir des commentaires.

**Erreur de serveur interne. Utilisez la fonctionnalité Fournir des commentaires et donnez des détails** Cette erreur est affichée pour indiquer plusieurs conditions de serveur interne qui exigent des actions correctives de la part d'Oracle.

Signalez le problème à Oracle à l'aide de la commande feedback ou de la fonctionnalité Fournir des commentaires.

**L'instantané** *SNAPSHOT\_NAME* **existe déjà. Supprimez l'instantané et réexécutez la commande** Cette erreur est affichée lorsque vous téléchargez ou chargez un instantané dans un emplacement où se trouve un autre instantané du même nom.

Supprimez ou enlevez l'instantané existant, puis réessayez la commande.

**Erreur lors de l'extraction de l'instantané. Réessayez avec un instantané approprié** Cette erreur est affichée lorsqu'EPM Automate ne peut pas extraire le contenu de l'instantané lors de l'exécution de la commande importsnapshot.

Vérifiez que l'instantané est valide.

**Erreur de serveur interne. Impossible d'ouvrir le fichier pour écriture. Utilisez la fonctionnalité Fournir des commentaires et donnez des détails** Cette erreur est affichée si des erreurs entraînent la création ou la mise à jour de fichiers CSV, par exemple lors de la génération du rapport d'audit.

Signalez le problème à Oracle à l'aide de la commande feedback ou de la fonctionnalité Fournir des commentaires.

**No matching records found, please select a different date range** Cette erreur est affichée si vous exécutez la commande userauditreport afin de générer le rapport d'audit pour une plage de dates pour laquelle les données d'audit ne sont pas disponibles.

Indiquez une plage de dates valide, puis réexécutez la commande userauditreport. Le service conserve un historique d'audit pour les 365 derniers jours uniquement.

**Un fichier portant le même nom existe :** *FILE\_NAME***. Choisissez un autre nom de fichier** Cette erreur est affichée si un rapport portant le nom du rapport d'audit que vous avez indiqué existe déjà dans le service.

Supprimez le fichier existant du service ou indiquez un autre nom de fichier, puis réexécutez la commande userauditreport.

**Echec de l'opération avec le statut \$1. Utilisez la fonctionnalité Fournir des commentaires** Ce message indique une erreur

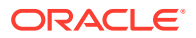

de serveur interne qui entraîne l'échec du processus de réinitialisation ou de recréation du service.

Signalez le problème à Oracle à l'aide de la commande feedback ou de la fonctionnalité Fournir des commentaires.

**EPMCSS-20643 : Echec de l'ajout des utilisateurs. Le fichier** *FILE\_NAME***.csv est introuvable. Indiquez un nom de fichier valide** Cette erreur est affichée si le fichier CSV indiqué et contenant les informations sur les utilisateurs à ajouter n'est pas disponible dans la boîte de réception.

Utilisez la commande listfiles pour vérifier le nom du fichier et son emplacement. Si le fichier ne se trouve pas dans la boîte de réception, utilisez la commande [uploadFile](#page-211-0) pour le charger.

**EPMCSS-20644 : Echec de la suppression des utilisateurs. Le fichier** *FILE\_NAME***.csv est introuvable. Indiquez un nom de fichier valide** Cette erreur est affichée si le fichier CSV indiqué et contenant les informations sur les utilisateurs à supprimer n'est pas disponible dans la boîte de réception.

Utilisez la commande listfiles pour vérifier le nom du fichier et son emplacement. Si le fichier ne se trouve pas dans la boîte de réception, utilisez la commande [uploadFile](#page-211-0) pour le charger.

**20645 : Echec de l'affectation du rôle aux utilisateurs. Nom de rôle** *role* **non valide. Indiquez un nom de rôle valide** Cette erreur est affichée si le rôle indiqué dans le fichier CSV n'est pas pris en charge.

Vérifiez que le nom de rôle indiqué dans le fichier est Administrateur de service, Super utilisateur, Utilisateur ou Visualiseur.

Utilisez la commande listfiles pour vérifier le nom du fichier et son emplacement. Si le fichier ne se trouve pas dans la boîte de réception, utilisez la commande [uploadFile](#page-211-0) pour le charger.

**Erreurs du code de sortie 6**

**Service Unavailable** Le service n'est pas disponible à cause de l'erreur HTTP 404.

Vérifiez la disponibilité du service en accédant à celui-ci à partir d'un navigateur sur l'ordinateur d'où vous exécutez EPM Automate. Si le serveur est arrêté pour une quelconque raison, attendez un peu et réessayez, ou contactez le support technique Oracle.

**Read/Write timeout** Cette erreur est affichée si le socket client expire (le délai d'expiration du socket est de 15 minutes) lors d'une opération de lecture/écriture en raison d'un réseau lent ou de problèmes de pare-feu.

Réexécutez la commande ayant échoué lorsque le débit du réseau est élevé. Si l'échec est dû à des paramètres de pare-feu, contactez votre administrateur réseau.

### **Erreurs du code de sortie 7**

EPM Automate affiche cette erreur s'il ne peut pas exécuter une commande. Le message d'erreur (par exemple, Invalid command) indique la raison pour laquelle l'erreur s'est produite.

**Impossible d'ouvrir le fichier de mots de passe** *FILE\_NAME* Fichier de mots de passe crypté non valide, par exemple : *PASSWORD\_FILE*.EPW. EPM Automate n'a pas trouvé le fichier à l'emplacement que vous avez indiqué ou le fichier n'est pas au format requis.

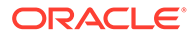

Vérifiez le nom du fichier et le chemin. Si le fichier ne peut pas être analysé en raison d'un format non valide, utilisez la commande [encrypt](#page-75-0) pour le recréer.

**Impossible d'analyser le fichier de mots de passe** *FILE\_NAME* EPM Automate n'est pas parvenu à analyser le fichier de mots de passe crypté car il a été endommagé ou son format n'était pas valide.

Utilisez la commande [encrypt](#page-75-0) pour recréer le fichier.

**Impossible de se connecter à** *URL***. Cause racine :** *MESSAGE* Cette erreur est affichée si une connexion ne peut pas être établie en raison d'une URL incorrecte. Le message affiché comme cause racine détaille l'échec sous-jacent dû à l'utilisation d'une URL incorrecte.

- Vérifiez que vous utilisez une URL valide.
- Si vos paramètres de proxy requièrent que vous vous authentifiiez auprès du serveur proxy pour vous connecter à Internet, spécifiez le nom d'utilisateur d'un serveur proxy, son domaine et son mot de passe (ou utilisez un fichier de mots de passe cryptés qui contient le mot de passe de serveur proxy) pour vous connecter. Contactez votre administrateur réseau si vous avez besoin d'aide.

**Impossible de se connecter à** *URL* **Protocole non pris en charge** La commande login a échoué car l'URL indiquée utilise un protocole non pris en charge. Le message d'erreur associé identifie le protocole non pris en charge.

Assurez-vous que l'URL que vous utilisez avec la commande login utilise le protocole sécurisé (HTTPS).

**La session n'est pas authentifiée. Exécutez la commande "login" avant d'exécuter toute autre commande** Vous avez tenté d'exécuter une commande avant d'établir une session à l'aide de la commande login.

Exécutez la commande [login](#page-143-0) pour établir une connexion sécurisée à un environnement avant de tenter d'exécuter d'autres commandes.

**Invalid parameter** Ce message indique une erreur de syntaxe dans une commande causée par une séquence incorrecte de paramètres de commande ou l'absence de certaines valeurs de paramètre de commande requises.

Passez en revue et corrigez les paramètres de commande et la séquence dans laquelle ils sont indiqués.

**La commande** *COMMAND\_NAME* **n'est pas prise en charge par** *SERVICE\_TYPE* EPM Automate n'est pas parvenu à exécuter la commande dans l'environnement auquel vous êtes connecté car le processus métier ne prend pas en charge la commande.

Reportez-vous à la section [Référence de commande](#page-20-0) pour obtenir les listes de commandes prises en charge par chaque processus métier.

**Le fichier n'exsite pas dans l'emplacement :** *PATH* EPM Automate n'est pas parvenu à trouver le fichier à traiter, à l'aide de la commande upload ou replay par exemple.

Assurez-vous que le nom et le chemin de fichier sont exacts.

**Impossible d'ouvrir le fichier pour lecture :** *PATH* EPM Automate n'a pas pu procéder à la lecture à partir du fichier indiqué.

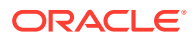

Assurez-vous que le fichier est au format requis. Vérifiez que l'utilisateur exécutant EPM Automate dispose d'un accès en lecture au fichier.

**Impossible d'ouvrir le fichier pour écriture :** *PATH* EPM Automate n'est pas parvenu à écrire dans le fichier indiqué.

Assurez-vous que le fichier n'est pas verrouillé par un autre processus. Vérifiez que l'utilisateur exécutant EPM Automate dispose d'un accès en écriture au fichier.

**Invalid command** EPM Automate a détecté une commande non prise en charge.

Vérifiez qu'EPM Automate prend en charge la commande. Assurez-vous également que le nom de la commande est orthographié correctement.

**Invalid date format** L'outil a détecté un format de date non valide.

Indiquez les dates de génération de rapport dans un format de date pris en charge.

**FROMDATE** *DATE* **ne peut pas être postérieur à TODATE** *DATE* EPM Automate a détecté une date de fin antérieure à la date de début.

Assurez-vous que to date dans une plage de dates indiquée est une date antérieure à from date.

**Exceeded maximum number of feedbacks (6) for a day** Cette erreur est affichée lorsque vous dépassez le nombre de commentaires que vous pouvez soumettre à l'aide de la commande feedback.

**Un fichier portant le même nom existe déjà dans le chemin de téléchargement** *PATH***. Supprimez le fichier et réexécutez la commande** Cette erreur est affichée lorsque vous essayez de télécharger un fichier dans un emplacement qui contient déjà un fichier portant le même nom.

Supprimez, renommez ou déplacez le fichier existant, puis réexécutez la commande.

**Le fichier est vide :** *PATH* Cette erreur est affichée si le fichier de réexécution n'a aucun contenu.

Assurez-vous que le fichier de réexécution (fichier CSV) répertorie les informations d'identification (nom d'utilisateur et mot de passe) et le nom des fichiers HAR qui doivent être utilisés pour exécuter la commande replay.

**Impossible de crypter le mot de passe car localhost ne peut pas être résolu. Assurez-vous que les noms d'hôte sont mappés correctement avec les adresses IP** Cette erreur est affichée si EPM Automate ne parvient pas à résoudre la définition de localhost en une adresse MAC car le fichier hosts sur votre ordinateur contient un nom de serveur au lieu de localhost pour l'adresse 127.0.0.1.

Assurez-vous que le fichier d'hôtes indique localhost comme nom de serveur pour 127.0.0.1

**Snapshot Name is invalid** Cette erreur est affichée si vous n'indiquez pas le nom de l'instantané à renommer.

Indiquez le nom d'un instantané disponible dans l'environnement.

**New Snapshot Name is invalid** Cette erreur est affichée si vous n'indiquez pas de nouveau nom pour l'instantané.

Indiquez le nouveau nom de l'instantané.

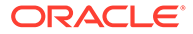

**Nom d'instantané non valide : {0}. Les caractères \\/\*?"<>| ne sont pas autorisés** Cette erreur est affichée si le nom de l'instantané contient des caractères spéciaux tels que les suivants : espace, \ (barre oblique inverse), / (barre oblique), \* (astérisque), ? (point d'interrogation), " (guillemet), < (inférieur à) et > (supérieur à).

Spécifiez un nouveau nom d'instantané qui ne contient pas ces caractères spéciaux.

**Impossible de renommer l'instantané : {0}. Il est possible qu'un autre processus l'utilise. Réessayez ultérieurement** Cette erreur est affichée si EPM Automate ne peut pas obtenir de verrou exclusif sur l'instantané car ce dernier est déjà en cours d'utilisation par un autre processus.

Attendez que l'opération en cours qui utilise l'instantané se termine, puis réessayez.

**L'instantané {0} existe déjà. Supprimez l'instantané et réexécutez la commande** Cette erreur est affichée si le nom du nouvel instantané est identique à celui d'un instantané existant dans l'environnement.

Utilisez un nom d'instantané différent ou supprimez l'instantané existant à l'aide de la commande deletefile.

### **Erreurs du code de sortie 9**

**Informations d'identification non valides** Cette erreur est affichée lorsque le nom d'utilisateur ou le mot de passe employé avec la commande [login](#page-143-0) n'est pas correct.

Indiquez des informations d'identification valides pour l'environnement auquel vous essayez de vous connecter.

**Echec de l'authentification lors de l'exécution de la commande. Veuillez réessayer** Cette erreur est affichée lorsque l'authentification de base échoue lors de l'exécution d'une commande autre que [login](#page-143-0). Cette erreur peut également se produire pour des appels HTTP en cas de nouvelle tentative d'exécution d'une commande (jusqu'à trois fois).

**Erreurs du code de sortie 11**

**Erreur de serveur interne. En raison de la réinitialisation manuelle du service, votre environnement Oracle EPM Cloud Service est actuellement indisponible.** Cette erreur est affichée si les commandes EPM Automate sont exécutées pendant la réinitialisation de l'environnement.

**Internal server error MESSAGE** Cette erreur est affichée si EPM Automate rencontre des exceptions inconnues non liées aux connexions HTTP. Inclut les erreurs de serveur 503 et 500.

**Unable to connect to URL: MESSAGE** Cette erreur est affichée lorsque le serveur n'est pas disponible. Le message d'erreur indique l'exception ayant provoqué l'échec de la commande.

Si le serveur n'est pas disponible, contactez le support technique Oracle. Si le message indique des problèmes avec l'URL, vérifiez que l'URL que vous utilisez est valide.

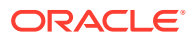

# 3 Scénarios d'exemple d'exécution de commandes

EPM Automate peut être utilisé pour automatiser de nombreuses tâches d'administration Oracle Enterprise Performance Management Cloud courantes.

- Exemples de scénarios pour tous les services
- [Exemples de scénarios pour Planning, Consolidation, Tax Reporting et Enterprise](#page-334-0) [Profitability and Cost Management](#page-334-0)
- [Exemples de scénarios pour Account Reconciliation](#page-362-0)
- [Exemples de scénarios pour Profitability and Cost Management](#page-374-0)
- [Exemples de scénarios pour Oracle Enterprise Data Management Cloud](#page-379-0)

# A propos de la copie d'exemples de script

Ne copiez pas les exemples de script à partir de la version PDF de ce document. Pour éviter les retours à la ligne et les informations de pied de page qui rendent les scripts inutilisables, Oracle vous recommande de copier les exemples de script à partir de la version HTML de *[Utilisation d'EPM Automate pour Oracle Enterprise Performance Management Cloud](https://docs.oracle.com/en/cloud/saas/enterprise-performance-management-common/cepma/index.html)*.

# Exemples de scénarios pour tous les services

Ces scénarios présentent une séquence classique de commandes pouvant être utilisées pour réaliser des opérations spécifiques dans les environnements Oracle Enterprise Performance Management Cloud.

### **Voir aussi :**

- [Sauvegarde d'un instantané d'application sur un ordinateur](#page-224-0) Ce scénario explique comment automatiser le processus de sauvegarde de l'instantané créé lors de la maintenance de service quotidienne sur un ordinateur local.
- [Communication de la fin de la maintenance quotidienne aux utilisateurs](#page-226-0) La maintenance quotidienne des environnements Oracle Enterprise Performance Management Cloud prend généralement bien moins de temps que l'heure qui lui est affectée.
- [Copie d'un instantané à partir d'Oracle Object Storage ou vers celui-ci](#page-234-0)
- [Création d'utilisateurs et affectation de rôles prédéfinis](#page-236-0) Utilisez les scripts de cette section pour créer des utilisateurs et les affecter à des rôles prédéfinis du domaine d'identité.
- [Décompte des utilisateurs disposant d'une licence \(utilisateurs affectés à des rôles\)](#page-240-0) Utilisez le script de cette section pour générer le rapport sur l'affectation de rôle permettant de compter le nombre d'utilisateurs dans un environnement.

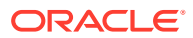

- [Création de rapports d'audit sur les utilisateurs affectés à des rôles](#page-242-0) Utilisez les scripts de cette section afin d'automatiser le processus de création d'un rapport d'audit pour les utilisateurs affectés à des rôles prédéfinis dans un environnement, et éventuellement afin d'envoyer le rapport par courriel à un destinataire.
- [Création d'un rapport d'audit sur la révocation et l'affectation de rôle](#page-246-0) Utilisez le script PowerShell de cette section pour automatiser le processus de création d'un rapport d'audit qui décrit en détail l'affectation et la révocation de rôle dans un environnement.
- [Masquage des journaux d'accès et du rapport d'activité pour respecter les lois sur](#page-249-0) [la confidentialité](#page-249-0)

Utilisez les scripts de cette section pour automatiser le processus de masquage d'informations dans le rapport d'activité ou les journaux d'accès afin de respecter les lois sur la confidentialité, et éventuellement pour envoyer le rapport par courriel à un destinataire.

- [Automatisation des téléchargements de rapport d'activité sur un ordinateur local](#page-255-0) Utilisez le script de cette section pour automatiser le téléchargement des rapports d'audit à partir d'un environnement vers un ordinateur local.
- [Téléchargement des journaux d'accès à partir d'un environnement](#page-259-0) Utilisez le script de cette section pour automatiser le processus de téléchargement des journaux d'accès à partir d'un environnement vers un ordinateur local.
- [Automatisation du clonage d'environnements](#page-262-0) Utilisez le script de cette section pour automatiser le clonage des environnements.
- [Suppression des fichiers inutiles d'un environnement](#page-266-0) Utilisez ces scripts pour enlever les fichiers inutiles d'un environnement.
- [Recherche et téléchargement de fichiers à partir d'un environnement](#page-268-0) Utilisez l'exemple de script de cette section pour automatiser le processus de téléchargement de fichiers à partir d'un environnement Oracle Enterprise Performance Management Cloud à l'aide d'une chaîne de texte comme caractère générique.
- [Recréation d'un ancien environnement EPM Cloud pour les audits](#page-269-0) Utilisez le script de cette section pour créer une solution libre-service permettant de maintenir une bibliothèque d'instantanés à jour pour votre environnement Oracle Enterprise Performance Management Cloud. Vous avez besoin d'un environnement dédié à la mise à niveau et à la maintenance d'une bibliothèque d'instantanés à jour.
- [Automatisation de l'audit et de la conformité de l'accès à la base de données](#page-281-0) Les scripts PowerShell et d'interpréteur de commandes Bash de cette section vous permettent d'exploiter les commandes EPM Automate en vue de collecter des données d'audit et de conformité concernant l'accès manuel à la base de données.
- [Réplication des utilisateurs et des affectations de rôle prédéfini](#page-292-0) Les scripts de cette section vous aident à migrer les utilisateurs et les affectations de rôle prédéfini d'un environnement vers un autre.
- [Création d'une cadence de mise à niveau EPM Cloud trimestrielle](#page-307-0) Utilisez ces scripts pour créer une solution libre-service permettant d'ignorer les mises à jour de sorte que les environnements Oracle Enterprise Performance Management Cloud soient mis à jour chaque trimestre avec un cycle de test de deux semaines. Dans ce cas, les environnements de production sont mis à jour deux semaines après les environnements de test.

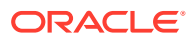

### <span id="page-224-0"></span>• [Création d'une cadence de mise à niveau EPM Cloud trimestrielle avec des cycles de](#page-319-0) [test de six semaines](#page-319-0)

Utilisez le script de cette section pour créer une solution libre-service permettant d'ignorer les mises à jour de sorte que les environnements Oracle Enterprise Performance Management Cloud soient mis à jour chaque trimestre avec un cycle de test de six semaines. Dans ce cas, les environnements de production sont mis à jour six semaines après les environnements de test.

### Sauvegarde d'un instantané d'application sur un ordinateur

Ce scénario explique comment automatiser le processus de sauvegarde de l'instantané créé lors de la maintenance de service quotidienne sur un ordinateur local.

- Télécharge l'instantané d'application (Artifact Snapshot) créé lors de la fenêtre de maintenance.
- Renomme l'instantané téléchargé en ajoutant l'horodatage.
- Tient à jour 10 sauvegardes en supprimant la sauvegarde la plus ancienne, si nécessaire.

### **Note:**

- Ce script ne peut pas être utilisé pour sauvegarder Narrative Reporting
- Si vous réadaptez ce script à votre utilisation personnelle, modifiez les valeurs des paramètres d'exécution (url, user, password et NumberOfBackups) à votre convenance.

Reportez-vous à la section [Automatisation de l'exécution de scripts](#page-383-0) pour plus d'informations sur la planification du script à l'aide du planificateur de tâches Windows.

### **Exemple de script Windows**

Créez un fichier batch (.bat) ou d'interpréteur de commandes (.sh) qui contient un script semblable aux scripts suivants pour automatiser les téléchargements d'instantanés.

```
@echo off
rem Sample script to download and maintain 10 maintenance backups
rem Update the following parameters
SET url=https://example.oraclecloud.com
SET user=ServiceAdmin
SET password=Example.epw
SET SnapshotName="Artifact Snapshot"
SET NumberOfBackups=10
rem EPM Automate commands
call epmautomate login %user% %password% %url% 
     IF %ERRORLEVEL% NEQ 0 goto :ERROR
        call epmautomate downloadfile %SnapshotName%
     IF %ERRORLEVEL% NEQ 0 goto :ERROR
        call epmautomate logout
```
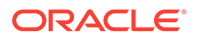

```
 IF %ERRORLEVEL% NEQ 0 goto :ERROR
rem Rename downloaded Artifact Snapshot, keep the last 10 backups
Set Timestamp=%date:~4,2% %date:~7,2% %date:~10,2%%
Set Second=%time:~0,2%%time:~3,2%
ren %SnapshotName%.zip %SnapshotName%_%Timestamp%_%Second%.zip
SET Count=0
FOR %%A IN (%SnapshotName%*.*) DO SET /A Count += 1
IF %Count% gtr %NumberOfBackups% FOR %%A IN (%SnapshotName%*.*) DO del 
"%%A" && GOTO EOF
:EOF
echo Scheduled Task Completed successfully
exit /b %errorlevel%
:ERROR
echo Failed with error #%errorlevel%.
exit /b %errorlevel%
```
### **Exemple de script Linux/UNIX**

Créez un fichier d'interpréteur de commandes (.sh) contenant un script semblable à ce qui suit pour automatiser les téléchargements d'instantanés. Si votre mot de passe contient des caractères spéciaux, reportez-vous à la section [Gestion des caractères](#page-412-0) [spéciaux](#page-412-0).

```
#!/bin/sh
# Sample script to download and maintain 10 maintenance backups
# Update the following seven parameters
url=https://example.oraclecloud.com
user=serviceAdmin
password=/home/user1/epmautomate/bin/example.epw
snapshotname="Artifact Snapshot"
numberofbackups=10
epmautomatescript=/home/user1/epmautomate/bin/epmautomate.sh
javahome=/home/user1/jdk1.8.0_191/
export JAVA HOME=${javahome}
printResult()
     {
     op="$1"
     opoutput="$2"
     returncode="$3"
     if [ "${returncode}" -ne 0 ]
     then
         echo "Command failed. Error code: ${returncode}. ${opoutput}"
     else 
         echo "${opoutput}"
     fi
}
```
processCommand()

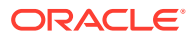

```
{
     op="$1"
     date=`date`
     echo "Running ${epmautomatescript} ${op}"
     operationoutput=`eval "$epmautomatescript $op"`
     printResult "$op" "$operationoutput" "$?"
}
op="login ${user} ${password} ${url}"
processCommand "${op}"
op="downloadfile \"${snapshotname}\""
processCommand "${op}"
op="logout"
processCommand "${op}"
# Renames the downloaded artifacts, keeps the last 10 backups
timestamp=`date +%m_%d_%Y_%I%M`
mv "${snapshotname}.zip" "${snapshotname}_${timestamp}.zip"
((numberofbackups+=1))
ls -tp ${snapshotname}*.zip | grep -v '/$' | tail -n +${numberofbackups} | 
xargs -d '\n\times -r rm --
```
### Communication de la fin de la maintenance quotidienne aux utilisateurs

La maintenance quotidienne des environnements Oracle Enterprise Performance Management Cloud prend généralement bien moins de temps que l'heure qui lui est affectée.

La durée de maintenance quotidienne réelle de l'environnement est enregistrée comme valeur de la métrique Durée de la maintenance quotidienne en minutes dans la section Métriques opérationnelles du rapport d'activité. Pour éviter que les utilisateurs n'attendent une heure entière avant de travailler dans l'environnement, recourez à une version personnalisée de ce script afin de les informer de la fin de la maintenance quotidienne et de leur permettre de reprendre leurs activités.

### **Script Windows**

Créez daily maintenance completed.ps1 en copiant le script PowerShell suivant. Reportezvous à la section [Exécution du script](#page-233-0) afin d'obtenir des informations sur la mise à jour du script pour votre utilisation.

```
# Daily Maintenance Completed Notification script
#
# Update the following parameters
# -------------------------------
$emailaddresses=user1@oracle.com,user2@oracle.com
# -------------------------------
$username=$args[0]
$password=$args[1]
$url=$args[2]
```
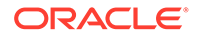

```
if ($($args.count) -ne 3) {
    echo "Usage: ./daily maintenance completed.ps1 <USERNAME>
<PASSWORD> <URL>"
    exit 1
}
$amw_time=""
function getDailyMaintenanceStartTime {
     $amwstring=$(epmautomate.bat getDailyMaintenanceStartTime)
     $elements=$amwstring.split(' ')
     $amwtime=$elements[0]
     return $amwtime
}
function goToSleep ($amw_time){
     $current_mdy=Get-Date -AsUTC -UFormat "%m/%d/%Y"
    $current date time=Get-Date -AsUTC -UFormat "%m/%d/%Y %H:%M:%S"
    $current epoch=Get-Date -Date $current date time -UFormat "%s"
    $target date time=[DateTime]"${current mdy} ${amw time}"
    $target epoch=Get-Date -Date $target date time -UFormat "%s"
    $sleep seconds=$target epoch - $current epoch
     # Today's AMW start time has already passed, so add 24 hours to 
sleep_seconds
     if ($sleep_seconds -lt 0) {
         $sleep_seconds=$sleep_seconds + 86400
     }
    $sleep ts=New-TimeSpan -Seconds ${sleep seconds}
     $sleep_hms="${sleep_ts}" -replace '^\d+?\.'
    echo "Current time is ${current date time}. Sleeping for $
{sleep hms}, until daily maintenance start time of ${amw time}."
    Start-Sleep -Seconds $sleep seconds
}
function attemptLogin {
     $serverdown=$False
     while ($true) {
         epmautomate.bat login ${username} ${password} ${url}
         if ($?) { # login succeeded
         if ($serverdown) { # server has been brought down
                 echo "Daily maintenance processing has completed ..."
                 break
         } else { # server has not yet been brought down
                 echo "Daily maintenance processing has not yet 
started. Sleeping for 2 minutes before the next check ..."
                 Start-Sleep -Seconds 120
 }
     } else { # login failed
         if ($serverdown) { # server has been brought down
                 echo "Waiting for daily maintenance processing to 
complete. Sleeping for 2 minutes before the next check ..."
```

```
 Start-Sleep -Seconds 120
         } else { # server has not yet been brought down
                 echo "Daily maintenance processing is now beginning. 
Sleeping for 2 minutes before the next check ..."
                 Start-Sleep -Seconds 120
             $serverdown=$True
 }
         }
     }
}
function sendNotification {
     $servername=$url.split("/")[2];
     $subject="Daily maintenance processing has completed"
     $formattedmessage="Daily maintenance processing has completed for 
server ${servername}"
     $emailaddresses=${emailaddresses}.replace(',',';')
     echo "Mailing report"
     epmautomate.bat sendmail "${emailaddresses}" "${subject}" Body="$
{formattedmessage}"
}
echo "Beginning daily maintenance completion notification script."
echo "Logging into server ..."
epmautomate.bat login ${username} ${password} ${url}
$amwtime=getDailyMaintenanceStartTime
goToSleep ($amwtime)
attemptLogin
sendNotification
echo "Logging out of server ..."
epmautomate.bat logout
echo "Script processing has completed."
```
#### **Script Linux/UNIX**

Créez daily maintenance completed.sh en copiant le script suivant. Reportez-vous à la section [Exécution du script](#page-233-0) afin d'obtenir des informations sur la mise à jour du script pour votre utilisation.

```
#!/bin/bash
# Update the following parameters
# -------------------------------
epmautomatescript="LOCATION_EPM_AUTOMATE_EXECUTABLE"
javahome="LOCATION_JAVA_HOME"
emailaddresses=EMAIL_ADDRESS_1,EMAIL_ADDRESS_2,EMAIL_ADDRESS_N
# -------------------------------
username="$1"
password="$2"
url="$3"
export JAVA HOME=${javahome}
if [ "$#" -ne 3 ]; then
```

```
echo "Usage: ./daily maintenance completed.sh <USERNAME>
<PASSWORD> <URL>"
     exit 1
fi
amw_time=""
getDailyMaintenanceStartTime() {
    amw time=$(${epmautomatescript} getDailyMaintenanceStartTime | cut
-d' ' -f1)
}
goToSleep() {
    current mdy=$(date -u +%m/%d/%Y)
    current date time=$(date -u)
    current epoch=$(date +%s)
    target epoch=$(date -d "${current mdy} ${amw time}" +%s)
    sleep seconds=$(($target epoch - $current epoch))
     # Today's AMW start time has already passed, so add 24 hours to 
sleep_seconds
     if [[ ${sleep_seconds} -lt 0 ]]
     then
        sleep seconds=$((sleep seconds + 86400))
     fi
    sleep hms=$(date -d@${sleep seconds} -u +%H:%M:%S)
    echo "Current time is ${current date time}. Sleeping for $
{sleep_hms}, until daily maintenance start time of ${amw_time}."
     sleep $sleep_seconds
}
attemptLogin() {
     local serverdown=1
     while true
     do
         ${epmautomatescript} login ${username} ${password} ${url}
         if [[ $? -eq 0 ]] # login succeeded
         then
             if [[ ${serverdown} -eq 0 ]] # server has been brought down
             then
                 echo "Daily maintenance processing has completed"
                 break
             else # server has not yet been brought down
                 echo "Daily maintenance processing has not yet 
started. Sleeping for 2 minutes before the next check ..."
                 sleep 120
             fi
         else # login failed
             if [[ ${serverdown} -eq 0 ]] # server has been brought down
             then
                 echo "Waiting for daily maintenance processing to 
complete. Sleeping for 2 minutes before the next check ..."
                 sleep 120
```

```
 else # server has not yet been brought down
                 echo "Daily maintenance processing is now beginning. 
Sleeping for 2 minutes before the next check ..."
                 sleep 120
                 serverdown=0
             fi
         fi
     done
}
sendNotification()
{
     local servername=$(echo "${url}" | cut -d '/' -f3- | rev | cut -d':' -
f2-| rev)
     local subject="Daily maintenance processing has completed"
     local formattedmessage="Daily maintenance processing has completed for 
server ${servername}"
     local emailaddresses=$(echo ${emailaddresses} | sed "s/,/;/g")
     echo "Mailing report"
     ${epmautomatescript} sendmail "${emailaddresses}" "${subject}" Body="$
{formattedmessage}"
}
echo "Beginning daily maintenance completion notification script."
echo "Logging into server ..."
${epmautomatescript} login ${username} ${password} ${url}
getDailyMaintenanceStartTime
goToSleep
attemptLogin
sendNotification
echo "Logging out of server ..."
${epmautomatescript} logout
echo "Script processing has completed."
```
### **Script Groovy côté serveur**

Créez le script Groovy daily maintenance completed en copiant le code suivant. Reportezvous à la section [Exécution du script](#page-233-0) afin d'obtenir des informations sur la mise à jour du script pour votre utilisation.

```
// Daily Maintenance Completed Notification script
// Update the following parameters
// -------------------------------
String username="USERNAME"
String password="PASSWORD"
String url="URL OF THE ENVIRONMENT"
String emailaddresses="EMAIL_ADDRESS_1,EMAIL_ADDRESS_2,EMAIL_ADDRESS_N"
// -------------------------------
def LogMessage(String message) {
   def date = new Date() def sdf = new SimpleDateFormat("MM/dd/yyyy HH:mm:ss")
    println('[' + sdf.format(data) + ']' + message);
```
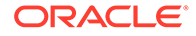

```
def LogOperationStatus(EpmAutomateStatus opstatus) {
     def returncode = opstatus.getStatus()
     if (returncode != 0){
         LogMessage(opstatus.getOutput())
 }
     LogMessage('return code: ' + returncode)
}
def getDailyMaintenanceStartTime(EpmAutomate automate) {
     LogMessage("Operation: getDailyMaintenanceStartTime")
     EpmAutomateStatus amwtimestatus = 
automate.execute('getDailyMaintenanceStartTime')
     LogOperationStatus(amwtimestatus)
     def amwstring=(amwtimestatus.getOutput())
     def elements=amwstring.split(' ')
    def amwtime=elements[0]
     return amwtime
}
def goToSleep(String amw_time){
    def date = new Date() def current_mdy = new SimpleDateFormat("MM/dd/yyyy")
    def current date time = new SimpleDateFormat("MM/dd/yyyy HH:mm:ss")
    float current epoch = date.getTime() / 1000
     def pattern = "MM/dd/yyyy HH:mm:ss"
    def input = current mdy.format(date) + " " + amw time + ":00"
    def target date time = Date.parse(pattern, input)
    float target epoch = target date time.getTime() / 1000
    int sleep seconds = Math.round(target epoch - current epoch)
     //Today's AMW start time has already passed, so add 24 hours to 
sleep_seconds
    if (sleep seconds < 0) {
        sleep seconds = sleep seconds + 86400 }
    def sleep milliseconds = sleep seconds * 1000
     LogMessage("Current time is " + current_date_time.format(date) + 
". Sleeping until daily maintenance start time of " + amw time +
":00.")
    sleep(sleep_milliseconds)
}
def attemptLogin(EpmAutomate automate, String username, String 
password, String url) {
    def serverdown=1
    while (true) {
         LogMessage("Operation: login " + username + " " + password + " 
" + url) EpmAutomateStatus status = 
automate.execute('login',username,password,url)
         def returncode = status.getStatus()
         if (returncode == 0) {
```
}

```
 if (serverdown == 0){
                 LogMessage("Daily maintenance processing has completed ...")
                 break
             } else {
                 LogMessage("Daily maintenance processing has not yet 
started. Sleeping for 2 minutes before the next check ...")
                 sleep(120000)
 }
         } else {
             if (serverdown == 0){
                 LogMessage("Waiting for daily maintenance processing to 
complete. Sleeping for 2 minutes before the next check ...")
                 sleep(120000)
             } else {
                 LogMessage("Daily maintenance processing is now beginning. 
Sleeping for 2 minutes before the next check ...")
                 sleep(120000)
                 serverdown=0
 }
         }
     }
}
def sendNotification(EpmAutomate automate, String url, String 
emailaddresses) {
   def servername=url.tokenize("/")[-1];
     def subject="Daily maintenance processing has completed"
     def formattedmessage="Daily maintenance processing has completed for 
server " + servername
    def emailaddressesformatted = emailaddresses.replaceAll(',','') LogMessage("Operation: sendmail " + emailaddressesformatted + " " + 
subject + " Body=" + formattedmessage)
     EpmAutomateStatus status = 
automate.execute('sendmail',emailaddressesformatted, subject, 'Body=' +
formattedmessage)
     LogOperationStatus(status)
}
LogMessage("Beginning daily maintenance completion notification script.")
EpmAutomate automate = qetEpmAutomate()
LogMessage("Operation: login " + username + " " + password + " " + url)
EpmAutomateStatus status = automate.execute('login',username,password,url)
LogOperationStatus(status)
String amwtime = getDailyMaintenanceStartTime(automate)
goToSleep (amwtime)
attemptLogin(automate,username,password,url)
sendNotification(automate,url,emailaddresses)
LogMessage("Operation: logout ")
status = automate.execute('logout')
LogOperationStatus(status)
```
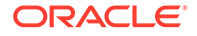

<span id="page-233-0"></span>LogMessage ("Script processing has completed.")

### **Exécution du script**

### **Windows et Linux/UNIX**

- **1.** Créez daily maintenance completed.ps1 ou daily maintenance completed.sh en copiant le script d'une section précédente.
- **2.** Mettez le script à jour :
	- **Windows :** mettez à jour la valeur d'emailaddresses avec la liste des adresses électroniques (séparées par une virgule) des utilisateurs à avertir une fois la maintenance quotidienne terminée.
	- **Linux/UNIX :** mettez à jour les variables suivantes :
		- epmautomatescript avec l'emplacement de l'exécutable EPM Automate. Exemple : epmautomatescript="/home/utils/EPMAutomate/bin/ epmautomate.sh"
		- javahome avec le répertoire dans lequel le JDK utilisé par EPM Automate est installé. Par exemple : "/home/user1/jdk1.8.0\_191"
		- emailaddresses avec la liste des adresses électroniques (séparées par une virgule) des utilisateurs à avertir une fois la maintenance quotidienne terminée. Par exemple : jdoe@example.com, jane doe@example.com
- **3.** Dans une console ou une fenêtre de commande, accédez au dossier de stockage du script daily maintenance completed.
- **4.** Exécutez la commande suivante :
	- **Windows :** ./daily\_maintenance\_completed.ps1 *USERNAME PASSWORD URL*
	- **Linux/UNIX :** ./daily\_maintenance\_completed.sh *USERNAME PASSWORD URL*, où :
		- USERNAME est le nom d'utilisateur d'un administrateur de service
		- PASSWORD est le mot de passe de l'administrateur de service
		- URL est l'URL de l'environnement EPM Cloud.

### **Groovy côté serveur :**

- 1. Créez le script Groovy daily maintenance completed.groovy en le copiant à partir d'une section précédente.
- **2.** Mettez à jour les valeurs suivantes.
	- username avec le nom d'utilisateur d'un administrateur de service.
	- password avec le mot de passe de l'administrateur de service.
	- url avec l'URL de l'environnement EPM Cloud pour lequel la notification de fin de maintenance quotidienne doit être effectuée. Par exemple : Exemple : https://testExample-idDomain.pbcs.us1.oraclecloud.com
	- emailaddresses avec la liste des adresses électroniques (séparées par une virgule) des utilisateurs à avertir une fois la maintenance quotidienne terminée.

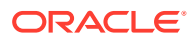

- <span id="page-234-0"></span>**3.** Utilisez l'écran Groovy dans un processus métier EPM Cloud ou automatisez l'exécution du script via [runBusinessRule.](#page-172-0) Pour plus d'informations, consultez ces sources d'information :
	- [Exécution de commandes sans installer EPM Automate](#page-385-0)
	- Utilisation de règles Groovy dans le guide *Administration de Planning*

### Copie d'un instantané à partir d'Oracle Object Storage ou vers celui-ci

Cette rubrique contient des exemples de script permettant d'effectuer les tâches suivantes :

- Copier l'instantané Artifact Snapshot (instantané de maintenance) d'Oracle Enterprise Performance Management Cloud vers un bucket Oracle Object Storage et le renommer en ajoutant la date à laquelle l'instantané a été copié.
- Copier un instantané de sauvegarde à partir d'un bucket Oracle Object Storage vers EPM Cloud.

Les scripts de cette section supposent que vous avez déjà créé un bucket dans Oracle Object Storage pour contenir l'instantané. Avant d'exécuter ces scripts, personnalisez-les en mettant à jour les espaces réservés suivants :

| Espace réservé        | <b>Valeur attendue</b>                                                                                                    |
|-----------------------|----------------------------------------------------------------------------------------------------|
| JAVA HOME             | Répertoire dans lequel le JDK utilisé par EPM Automate est<br>installé.<br>Exemple: ./home/JDK/bin                                                                                                    |
| epmautomateExe        | Répertoire dans lequel EPM Automate est installé.<br>Exemple: ./home/utils/EPMAutomate/bin                                                                                                    |
| cloudServiceUser      | ID utilisateur d'un administrateur de service EPM Cloud.<br>Exemple: John.doe@example.com                                                                                                    |
| cloudServicePassword  | Mot de passe de l'administrateur de service ou emplacement du<br>fichier de mots de passe. Si le mot de passe contient des caractères<br>spéciaux, reportez-vous à la section Gestion des caractères<br>spéciaux.<br>Exemple: ex PWD 213                                                                                                    |
| cloudServiceUrl       | URL de l'environnement EPM Cloud à partir duquel l'instantané<br>Artifact Snapshot doit être copié.<br>Exemple: https//test-cloud-<br>id Dom.pbcs.us1.oraclecloud.com                                                                                                    |
| objectStorageUser     | ID d'un utilisateur dans Oracle Object Storage.<br>Pour copier un instantané vers Object Storage, cet utilisateur doit<br>avoir accès en écriture au bucket dans lequel l'instantané est<br>copié. Pour copier un instantané à partir d'Object Storage, cet<br>utilisateur doit avoir accès en lecture au bucket à partir duquel<br>l'instantané est copié.<br>Exemple: jDoe |
| objectStoragePassword | Mot de passe pour objectStorageUser.<br>Exemple: example PWD                                                                                                    |

**Table 3-1 Paramètres et leurs valeurs**

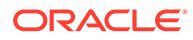

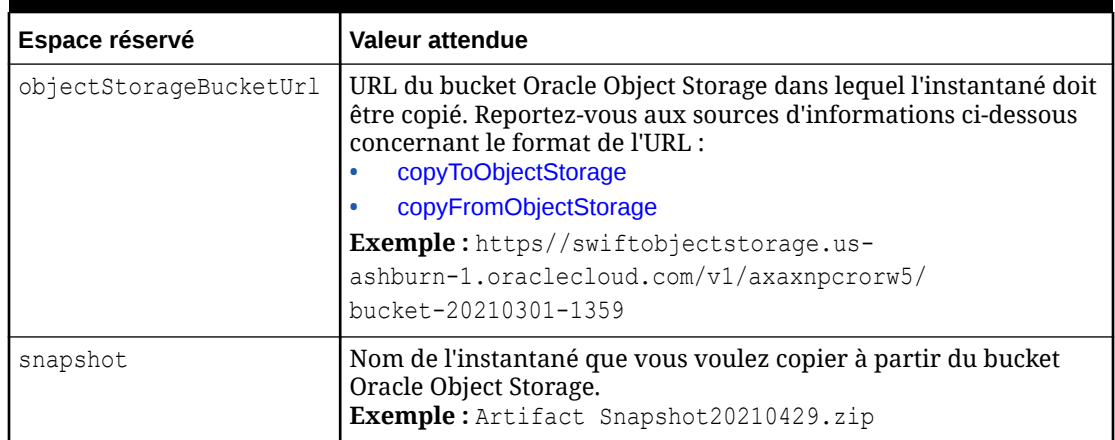

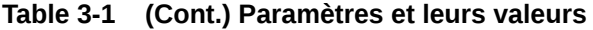

### **Exemple de script EPM Automate pour copier un instantané d'EPM Cloud vers Oracle Object Storage**

Personnalisez et exécutez ce script pour renommer l'instantané Artifact Snapshot, puis le copier d'EPM Cloud vers un bucket Oracle Object Storage.

```
#!/bin/sh
export JAVA HOME=<path to jdk>
epmautomateExe=\epsilonpath to epmautomate executable>
cloudServiceUser=<cloud service user>
cloudServicePassword=<cloud_service_password>
cloudServiceUrl=<cloud service url>
# User with write access to Object Storage bucket
objectStorageUser=<object_storage_user> 
objectStoragePassword=<object_storage_password>
objectStorageBucketUrl=<object_storage_bucket>
currentDate=`date +'%Y%m%d'`
sourceSnapshot="Artifact Snapshot"
targetSnapshot="${sourceSnapshot} ${currentDate}"
$epmautomateExe login ${cloudServiceUser} ${cloudServicePassword} $
{cloudServiceUrl}
$epmautomateExe renamesnapshot "${sourceSnapshot}" "${targetSnapshot}"
$epmautomateExe copyToObjectStorage "${targetSnapshot}" $
{objectStorageUser} ${objectStoragePassword} "$
{objectStorageBucketUrl}/${targetSnapshot}"
$epmautomateExe logout
exit 0
```
### **Exemple de script EPM Automate pour copier un instantané d'Oracle Object Storage vers EPM Cloud**

Personnalisez et exécutez ce script pour copier l'instantané Artifact Snapshot d'une date spécifique d'un bucket Oracle Object Storage vers EPM Cloud.

```
#!/bin/sh
export JAVA HOME=<path to jdk>
epmautomateExe=<path_to_epmautomate_executable>
```
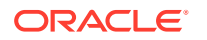

```
cloudServiceUser=<cloud_service _user>
cloudServicePassword=<cloud_service_password>
cloudServiceUrl=<cloud_service_url>
# User with read access to Object Storage bucket
objectStorageUser=<object_storage_user> 
objectStoragePassword=<object_storage_password>
objectStorageBucketUrl=<object_storage_bucket>
snapshot=<desired_snapshot>
$epmautomateExe login ${cloudServiceUser} ${cloudServicePassword} $
{cloudServiceUrl}
$epmautomateExe copyFromObjectStorage ${objectStorageUser} $
{objectStoragePassword} "${objectStorageBucketUrl}/${snapshot}"
$epmautomateExe logout
exit 0
```
### Création d'utilisateurs et affectation de rôles prédéfinis

Utilisez les scripts de cette section pour créer des utilisateurs et les affecter à des rôles prédéfinis du domaine d'identité.

Les scripts utilisent des commandes EPM Automate pour effectuer les activités suivantes :

- Connectez-vous à l'environnement en tant qu'administrateur de service disposant du rôle Administrateur de domaine d'identité.
- Exportez les informations sur les groupes et l'appartenance à partir de l'environnement afin de régénérer l'instantané indiqué, par exemple : example snapshot.zip. Nous partons du principe que vous avez précédemment exporté les artefacts de groupe et d'appartenance à l'aide de Migration pour créer l'instantané.
- Téléchargez l'instantané (example snapshot.zip) vers un répertoire local.
- Supprimez l'instantané (example snapshot.zip) de l'environnement.
- Déconnectez-vous de l'environnement.
- Effectuez les opérations pour lesquelles vous avez ajouté du code personnalisé. Il peut s'agir des opérations suivantes :
	- Extraction du contenu d'example snapshot.zip.
	- Ajout d'informations sur les nouveaux utilisateurs dans HSS-Shared Services\resource\External Directory\Users.csv au format Prénom,Nom,Adresse électronique,Connexion utilisateur. Pour obtenir des informations détaillées, reportez-vous à la section Import d'un lot de comptes utilisateur dans le guide *Mise en route d'Oracle Cloud*.
	- Ajout d'informations sur les affectations de rôle des nouveaux utilisateurs (au format Prénom,Nom,Adresse électronique,Connexion utilisateur) aux fichiers de rôle appropriés dans HSS-Shared Services\resource\External Directory\Roles\. Par exemple, l'affectation au rôle Administrateur de service doit être ajoutée au fichier <service name> Service Administrator.csv alors que les affectations au rôle Visualiseur doivent être ajoutées à HSS-Shared Services\resource\External Directory\Roles\<service\_name>\_Viewer.csv. Pour obtenir des informations détaillées, reportez-vous à la section Affectation d'un rôle à plusieurs utilisateurs dans le guide *Mise en route d'Oracle Cloud*.
	- Recréation de l'instantané avec les fichiers mis à jour via la compression du répertoire HSS-Shared Services et de son contenu.
- Connectez-vous à l'environnement en tant qu'administrateur de service disposant également du rôle Administrateur de domaine d'identité.
- Téléchargez le fichier modifié example snapshot.zip vers l'environnement.
- Importez le fichier example snapshot.zip vers l'environnement.
- Supprimez le fichier example snapshot.zip téléchargé de l'environnement.
- Déconnectez-vous.

### **Exemple de script Windows**

Créez un fichier nommé createUsersAndAssignRoles.ps1 en copiant le script suivant. Stockez-le dans un répertoire local.

```
$inputproperties = ConvertFrom-StringData(Get-Content ./
input.properties -raw)
$username="$($inputproperties.username)"
$passwordfile="$($inputproperties.passwordfile)"
$serviceURL="$($inputproperties.serviceURL)"
$snapshotName="$($inputproperties.snapshotName)"
$userspassword="$($inputproperties.userspassword)"
$resetPassword="$($inputproperties.resetPassword)"
```

```
epmautomate login ${username} ${passwordfile} ${serviceURL}
epmautomate exportsnapshot ${snapshotName}
epmautomate downloadfile ${snapshotName}.zip
epmautomate deletefile ${snapshotName}.zip
epmautomate logout
```

```
# Add custom code to extract the contents of example snapshot.zip
# Add custom code to append new user information to HSS-Shared 
Services\resource\External Directory\Users.csv
# Optional: Add custom code to append role information to the 
appropriate role file(s) in HSS-Shared Services\resource\External 
Directory\Roles\
# Add custom code to zip HSS-Shared Services and its contents as 
example_snapshot.zip
```

```
epmautomate login ${username} ${passwordfile} ${serviceURL}
epmautomate uploadfile ${snapshotName}.zip
epmautomate importsnapshot ${snapshotName} userPassword=$
{userspassword} resetPassword=${resetPassword}
epmautomate deletefile ${snapshotName}.zip
epmautomate logout
```
### **Exemple de script Linux/UNIX**

Créez un fichier nommé createUsersAndAssignRoles.sh en copiant le script suivant. Stockez-le dans un répertoire local.

#!/bin/bash

```
. ./input.properties
export JAVA HOME=${javahome}
${epmautomatescript} login "${username}" "${passwordfile}" "$
```
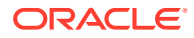

```
{serviceURL}"
${epmautomatescript} exportsnapshot "${snapshotName}"
${epmautomatescript} downloadfile "${snapshotName}.zip"
${epmautomatescript} deletefile "${snapshotName}.zip"
${epmautomatescript} logout
# Add custom code to extract the contents of example snapshot.zip
# Add custom code to append new user information to HSS-Shared 
Services\resource\External Directory\Users.csv
# Optional: Add custom code to append role information to the appropriate 
role file(s) in HSS-Shared Services\resource\External Directory\Roles\
# Add custom code to zip HSS-Shared Services and its contents as 
example snapshot.zip
${epmautomatescript} login "${username}" "${passwordfile}" "${serviceURL}"
${epmautomatescript} uploadfile "${snapshotName}.zip"
${epmautomatescript} importsnapshot "${snapshotName}" "userPassword=$
{userspassword}" "resetPassword=${resetPassword}"
```
#### **Exemple de fichier input.properties**

\${epmautomatescript} logout

\${epmautomatescript} deletefile "\${snapshotName}.zip"

Pour exécuter les scripts createUsersAndAssignRoles, créez le fichier input.properties et mettez-le à jour avec les informations de votre environnement. Enregistrez le fichier dans le répertoire dans lequel createUsersAndAssignRoles.ps1 ou createUsersAndAssignRoles.sh est stocké.

#### **Windows**

uusername=exampleAdmin passwordfile=examplePassword.epw serviceURL=exampleURL snapshotName=*SNAPSHOT\_NAME* userspassword=*TEMP\_IDM\_PASSWORD* resetPassword=true

### **Linux/UNIX**

```
javahome=JAVA_HOME
epmautomatescript=EPM_AUTOMATE_LOCATION
username=exampleAdmin
passwordfile=examplePassword.epw
serviceURL=exampleURL
snapshotName=SNAPSHOT_NAME
userspassword=TEMP_IDM_PASSWORD
resetPassword=true
```
### **Tableau 3-2 Paramètres du fichier input.properties**

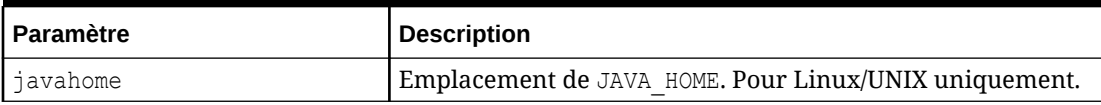

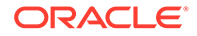

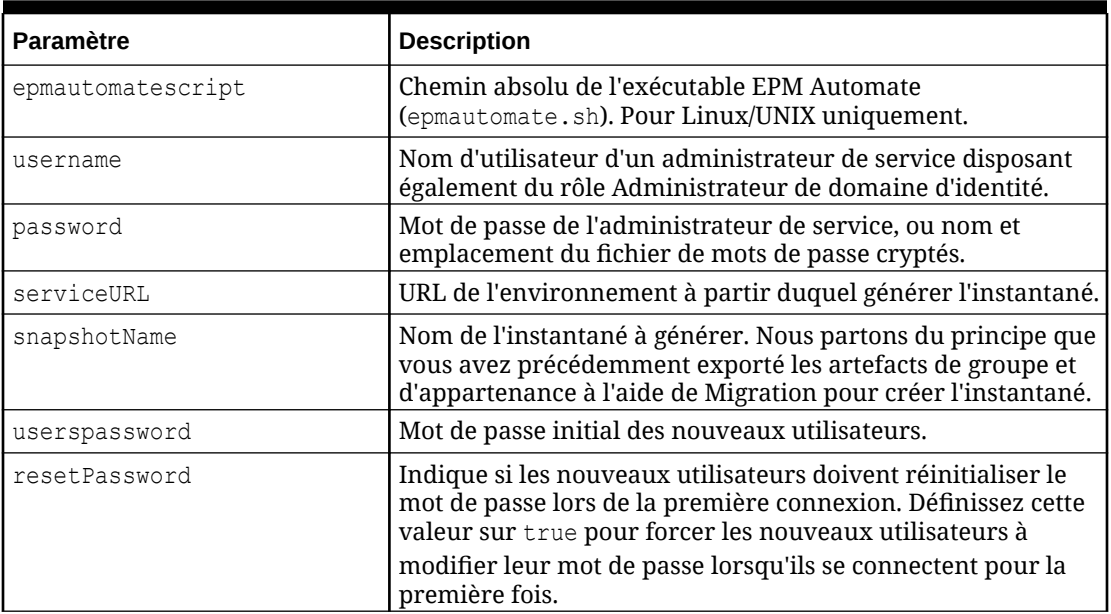

### **Tableau 3-2 (suite) Paramètres du fichier input.properties**

### **Exécution du script**

- **1.** Créez createUsersAndAssignRoles.ps1 ou createUsersAndAssignRoles.sh en copiant le script d'une section précédente.
- **2.** Ajoutez du code personnalisé pour effectuer les opérations suivantes :
	- Extrayez le contenu de l'instantané.
	- Ajoutez des informations sur les nouveaux utilisateurs dans HSS-Shared Services\resource\External Directory\Users.csv.
	- Ajoutez éventuellement des informations sur les affectations de rôle des nouveaux utilisateurs (au format Prénom,Nom,Adresse électronique,Connexion utilisateur) aux fichiers de rôle appropriés dans HSS-Shared Services\resource\External Directory\Roles\.
	- Recréez l'instantané avec les fichiers mis à jour.
- **3.** Créez le fichier input.properties et enregistrez-le dans le répertoire où se trouve le script createUsersAndAssignRoles. Le contenu de ce fichier varie en fonction du système d'exploitation. Reportez-vous à la section [Exemple de fichier](#page-238-0) [input.properties.](#page-238-0)

Assurez-vous que vous disposez de privilèges d'écriture sur ce répertoire. Pour Windows, vous devrez peut-être démarrer PowerShell à l'aide de l'option **Exécuter en tant qu'administrateur** afin de pouvoir exécuter le script.

- **4.** Lancez le script.
	- **Windows PowerShell :** exécutez createUsersAndAssignRoles.ps1.
	- **Linux/UNIX :** exécutez ./createUsersAndAssignRoles.sh.

# <span id="page-240-0"></span>Décompte des utilisateurs disposant d'une licence (utilisateurs affectés à des rôles)

Utilisez le script de cette section pour générer le rapport sur l'affectation de rôle permettant de compter le nombre d'utilisateurs dans un environnement.

Créez provisionedUsersCount.bat en copiant le script suivant.

### **Remarque :** Paramètres d'entrée pour l'exécution de provisionedUsersCount.bat : username, password/password file, service url et report file name. Par exemple, à l'invite de commande, entrez une commande semblable à ce qui suit : provisionedUsersCount.bat jdoe password.epw https:// example.oraclecloud.com myRole\_assign.CSV • Si le mot de passe contient des caractères spéciaux, reportez-vous à la section [Gestion des caractères spéciaux.](#page-412-0)

#### @echo off

set paramRequiredMessage=Syntax: provisionedUsersCount.bat USERNAME PASSWORD/ PASSWORD\_FILE\_URL REPORT\_FILE\_NAME

```
if "\%~1" == "" (
       echo User Name is missing.
     echo %paramRequiredMessage%
     exit /b 1
   )
if "8~2" == "" (
     echo Password or Password_File is missing.
     echo %paramRequiredMessage%
     exit /b 1
   )
if "\%~3" == "" (
     echo URL is missing.
     echo %paramRequiredMessage%
     exit /b 1
   )
if "\%~4" == "" (
     echo Role Assignment Report File Name is missing.
     echo %paramRequiredMessage%
     exit /b 1
   )
call epmautomate.bat login %~1 "%~2" %~3
```
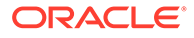

```
REM call epmautomate.bat login %~1 "%~2" %~3
if %errorlevel% NEQ 0 exit /b 1
   call epmautomate.bat roleAssignmentReport "%5"
if %errorlevel% NEQ 0 exit /b 1
    call epmautomate.bat downloadFile "%5"
if %errorlevel% NEQ 0 exit /b 1
set filePath="%cd%\%4"
if exist %filePath% (
     SETLOCAL EnableDelayedExpansion
     set /a lineCount=0
     set /a userCount=0
     set userHeaderFound=false
     for /f "tokens=*" %%A in ( 'type %filePath%' ) do (
         set /a lineCount+=1
         set line=%%A
        REM Fetch username from role assignment information row
         if !userHeaderFound!==true (
             for /f "delims=," %%i in ("!line!") do (
                 set userName=%%i
          )
         if NOT !userName! == "" (
          if !userCount! gtr 0 if NOT !userName! == !lastUserName! (
               set /a userCount+=1
           set users[!userCount!]=!userName!
) if !userCount! == 0 (
                set /a userCount+=1
                set users[!userCount!]=!userName!
) set lastUserName=!userName!
            )
         )
         REM Check for headers of Role Assignment Report
         if "!line!"=="User Login,First Name,Last 
Name,Email,Role,Granted through Group" (
                set userHeaderFound=true
) if "!line!"=="User Login,First Name,Last Name,Email,Roles,Granted 
Through" (
        set userHeaderFound=true
         )
     )
    echo Number of Users: !userCount!
    for /1 %%n in (1,1,1) !userCount!) do (
   REM echo !users[%%n]!
    )
    endlocal
) else (
```

```
 echo Invalid provisioning report file path - %filePath%.
```
## <span id="page-242-0"></span>Création de rapports d'audit sur les utilisateurs affectés à des rôles

Utilisez les scripts de cette section afin d'automatiser le processus de création d'un rapport d'audit pour les utilisateurs affectés à des rôles prédéfinis dans un environnement, et éventuellement afin d'envoyer le rapport par courriel à un destinataire.

Ce rapport d'audit présente les utilisateurs affectés à des groupes ou rôles prédéfinis qui ont été modifiés depuis la dernière génération du rapport. Pour créer un rapport d'audit quotidien, exécutez ce script tous les jours.

Créez provisioningAuditReport.bat en copiant le script suivant. Ce script de lot d'enveloppe appelle le script de PowerShell provisioningAuditReport.ps1, le code source qui est fourni plus loin dans ce scénario.

### **Remarque :**

)

- Les paramètres d'entrée pour l'exécution de provisioningAuditReport.bat sont les suivants : username, password ou password file, service url et report email to address (facultatif ; requis uniquement si vous voulez envoyer le rapport par courriel).
- Si le mot de passe contient des caractères spéciaux, reportez-vous à la section [Gestion des caractères spéciaux.](#page-412-0)

```
@echo off
set paramRequiredMessage=Syntax: provisioningAuditReport.bat USERNAME 
PASSWORD/PASSWORD_FILE URL [REPORT_EMAIL_TO_ADDRESS]
if "%~1" == "" (
   echo User Name is missing.
   echo %paramRequiredMessage%
   exit /b 1
   )
if "8~2" == "" (
  echo Password or Password File is missing.
   echo %paramRequiredMessage%
   exit /b 1
  \lambdaif "\%~3" == "" (
   echo URL is missing.
   echo %paramRequiredMessage%
   exit /b 1
\rightarrowPowerShell.exe -File provisioningAuditReport.ps1 %*
```
provisioningAuditReport.bat appelle provisioningAuditReport.ps1, que vous créez en copiant le script suivant.

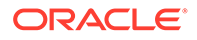

provisioningAuditReport.ps1 crée le rapport d'audit. Placez-le dans le même répertoire que provisioningAuditReport.bat.

```
$username=$args[0]
$password=$args[1]
$url=$args[2]
$reportemailtoaddress=$args[3]
$date=$(get-date -f dd_MM_yy_HH_mm_ss)
$datedefaultformat=$(get-date)
$logdir="./logs/"
$logfile="$logdir/epmautomate-provisionauditreport-" + $date + ".log"
$reportdir="./reports/"
$provisionreport="provreport-audittest-" + $date + ".csv"
$provisionreporttemp="./provreport-audittest-temp.csv"
$provisionreportunique="./provreport-audittest-unique.csv"
$provisionreportbaselineunique="./provreport-audittest-baseline-
unique.csv"
function EchoAndLogMessage
{
   $message=$args[0]
  echo "$message"
  echo "$message" >> $logfile
}
function Init
{
   $logdirexists=Test-Path $logdir
   if (!($logdirexists)) {
    mkdir $logdir 2>&1 | out-null
     }
   $logfileexists=Test-Path $logfile
   if ($logfileexists) {
     rm $logfile 2>&1 | out-null
     }
   $reportdirexists=Test-Path $reportdir
   if (!($reportdirexists)) {
     mkdir $reportdir 2>&1 | out-null
     }
}
function PostProcess
{
  rm $provisionreporttemp
  mv -Force $provisionreportunique $provisionreportbaselineunique
}
function ProcessCommand
{
   $op=$args
  echo "EPM Automate operation: epmautomate.bat $op" >> $logfile
   epmautomate.bat $op >> $logfile 2>&1
```
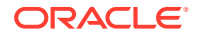

```
 if ($LASTEXITCODE -ne 0) {
     echo "EPM Automate operation failed: epmautomate.bat $op. See $logfile 
for details."
     exit
     }
}
function RunEpmAutomateCommands
{
   EchoAndLogMessage "Running EPM Automate commands to generate the 
provisioning report."
   ProcessCommand login $username $password $url
   ProcessCommand provisionreport $provisionreport
   ProcessCommand downloadfile $provisionreport
   ProcessCommand deletefile $provisionreport
   ProcessCommand logout
}
function CreateProvisionReportTempFile
{
   # Loop through iteration csv file and parse
  Get-Content $provisionreport | ForEach-Object {
   $elements=$_.split(',')
   echo "$($elements[0]),$($elements[2])" >> $provisionreporttemp
   }
}
function CreateUniqueElementsFile
{
   gc $provisionreporttemp | sort | get-unique > $provisionreportunique
}
function CheckBaselineAndCreateAuditReport
{
   $provisionreportbaselineuniqueexists=Test-
Path $provisionreportbaselineunique
   if (!($provisionreportbaselineuniqueexists)) {
     EchoAndLogMessage "No existing provisioning report, so comparison with a 
baseline is not possible. Audit report will be created at the next test run."
   } else {
     CreateAuditReport
     }
}
function EmailAuditReport
{
   $auditreport=$args[0]
   $elements=$auditreport.split('/')
   $auditreportname=$elements[2]
   if (${reportemailtoaddress} -match "@") {
     EchoAndLogMessage "Emailing audit report"
     ProcessCommand login $username $password $url
     ProcessCommand uploadFile $auditreport
     ProcessCommand sendMail $reportemailtoaddress "Provisionining Audit
```
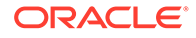

```
Report" Body="Provisioning Audit Report is attached." 
Attachments=$auditreportname
    ProcessCommand deleteFile $auditreportname
    ProcessCommand logout
   }
}
function CreateAuditReport
{
   $auditreport=$reportdir + "auditreport-"+ $date + ".txt"
  $additions = @()$deletions = <math>\theta()</math> EchoAndLogMessage "Comparing previous provisioning report with the 
current report."
   $compare=compare-object (get-content $provisionreportunique) (get-
content $provisionreportbaselineunique)
   $compare | foreach { 
     if ($_.sideindicator -eq '<=')
      {
        $additions += $ .inputobject
       } elseif ($_.sideindicator -eq '=>') { 
        $deletions += $_.inputobject
       }
   }
   echo "Provisioning Audit Report for $datedefaultformat" 
> $auditreport
   echo "------------------------------------------------" 
>> $auditreport
   if ($additions.count -ne 0)
   {
   echo " " >> $auditreport
     echo "Additions:" >> $auditreport
     foreach($element in $additions) { echo "$element" >> $auditreport }
     }
   if ($deletions.count -ne 0)
   {
   echo " " >> $auditreport
    echo "Deletions:" >> $auditreport
    foreach($element in $deletions) { echo "$element" >> $auditreport }
   }
   if (($additions.count -eq 0) -and ($deletions.count -eq 0))
   {
   echo " " \rightarrow $auditreport
     echo "No changes from last audit report." >> $auditreport
   }
   EchoAndLogMessage "Provisioning audit report has been 
generated: $auditreport."
   EmailAuditReport $auditreport
```

```
Init
EchoAndLogMessage "Starting EPMAutomate provisioning audit reporting"
RunEpmAutomateCommands
CreateProvisionReportTempFile
CreateUniqueElementsFile
CheckBaselineAndCreateAuditReport
PostProcess
EchoAndLogMessage "EPMAutomate provisioning audit reporting completed"
```
### Création d'un rapport d'audit sur la révocation et l'affectation de rôle

Utilisez le script PowerShell de cette section pour automatiser le processus de création d'un rapport d'audit qui décrit en détail l'affectation et la révocation de rôle dans un environnement.

Créez AuditReportRoleAssignment.bat en copiant le script suivant. Ce script de lot d'enveloppe appelle le script de PowerShell AuditReportRoleAssignment.ps1, le code source qui est fourni plus loin dans ce scénario.

### **Remarque :**

<span id="page-246-0"></span>}

- Paramètres d'entrée pour l'exécution de AuditReportRoleAssignment.bat : username, password OU password file, et service url.
- Si le mot de passe contient des caractères spéciaux, reportez-vous à la section [Gestion des caractères spéciaux.](#page-412-0)

### **Script : AuditReportRoleAssignment.bat**

```
@echo off
set paramRequiredMessage=Syntax: AuditReportRoleAssignment.bat USERNAME 
PASSWORD/PASSWORD_FILE URL
if "\\sim 1" == "" (
    echo User Name is missing.
    echo %paramRequiredMessage%
    exit /b 1
\overline{\phantom{a}}if "\%~2" == "" (
   echo Password or Password File is missing.
    echo %paramRequiredMessage%
    exit /b 1
   \lambdaif "% \sim 3" == "" (
    echo URL is missing.
    echo %paramRequiredMessage%
    exit /b 1
```
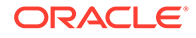

 $\lambda$ 

PowerShell.exe -File AuditReportRoleAssignment.ps1 %\*

### **Script : AuditReportRoleAssignment.ps1**

```
# EPM Automate Role Assignment Audit Report Script
$username=$args[0]
$password=$args[1]
$url=$args[2]
# Generic variables
$date=$(get-date -f dd_MM_yy_HH_mm_ss)
$datedefaultformat=$(get-date)
$logdir="./logs/"
$logfile="$logdir/epmautomate-provisionauditreport-" + $date + ".log"
$reportdir="./reports/"
$provisionreport="provreport-audittest-" + $date + ".csv"
$provisionreporttemp="./provreport-audittest-temp.csv"
$provisionreportunique="./provreport-audittest-unique.csv"
$provisionreportbaselineunique="./provreport-audittest-baseline-
unique.csv"
function EchoAndLogMessage
{
     $message=$args[0]
     echo "$message"
    echo "$message" >> $logfile
}
function Init
{
     $logdirexists=Test-Path $logdir
     if (!($logdirexists)) {
        mkdir $logdir 2>&1 | out-null
 }
     $logfileexists=Test-Path $logfile
     if ($logfileexists) {
         rm $logfile 2>&1 | out-null
 }
     $reportdirexists=Test-Path $reportdir
     if (!($reportdirexists)) {
        mkdir $reportdir 2>&1 | out-null
     }
}
function PostProcess
{
     rm $provisionreporttemp
    mv -Force $provisionreportunique $provisionreportbaselineunique
}
function ProcessCommand
{
     $op=$args
    echo "EPM Automate operation: epmautomate.bat $op" >> $logfile
```
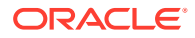

```
 epmautomate.bat $op >> $logfile 2>&1
     if ($LASTEXITCODE -ne 0) {
        echo "EPM Automate operation failed: epmautomate.bat $op.
See $logfile for details."
         exit
     }
}
function RunEpmAutomateCommands
{
     EchoAndLogMessage "Running EPM Automate commands to generate the audit 
report."
     ProcessCommand login $username $password $url
     ProcessCommand provisionreport $provisionreport
     ProcessCommand downloadfile $provisionreport
     ProcessCommand deletefile $provisionreport
     ProcessCommand logout
}
function CreateProvisionReportTempFile
{
     # Loop through iteration csv file and parse
     Get-Content $provisionreport | ForEach-Object {
         $elements=$_.split(',')
         echo "$($elements[0]),$($elements[2])" >> $provisionreporttemp
     }
}
function CreateUniqueElementsFile
{
     gc $provisionreporttemp | sort | get-unique > $provisionreportunique
}
function CheckBaselineAndCreateAuditReport
{
     $provisionreportbaselineuniqueexists=Test-
Path $provisionreportbaselineunique
     if (!($provisionreportbaselineuniqueexists)) {
         EchoAndLogMessage "Could not find a baseline audit report to compare 
with. Audit report will be created next time you run test."
     } else {
         CreateAuditReport
     }
}
function CreateAuditReport
{
     $auditreport=$reportdir + "auditreport-"+ $date + ".txt"
    $additions = @()$deletions = <math>\theta()</math> EchoAndLogMessage "Comparing previous audit report with the current one."
     $compare=compare-object (get-content $provisionreportunique) (get-
content $provisionreportbaselineunique)
     $compare | foreach { 
         if ($_.sideindicator -eq '<=')
         {
```

```
$additions += $ .inputobject
         } elseif ($_.sideindicator -eq '=>') { 
            $deletions += $_.inputobject
         }
     }
     echo "Provisioning Audit Report for $datedefaultformat" 
> $auditreport
     echo "------------------------------------------------" 
>> $auditreport
     if ($additions.count -ne 0)
     {
       echo " " >> $auditreport
         echo "Additions:" >> $auditreport
         foreach($element in $additions) { echo "$element" 
>> $auditreport }
     }
     if ($deletions.count -ne 0)
     {
       echo " " >> $auditreport
        echo "Deletions:" >> $auditreport
         foreach($element in $deletions) { echo "$element" 
>> $auditreport }
     }
     if (($additions.count -eq 0) -and ($deletions.count -eq 0))
     {
       echo " " \gg $auditreport
        echo "No changes from last audit report." >> $auditreport
 }
    EchoAndLogMessage "Role audit report generated: $auditreport."
}
Init
EchoAndLogMessage "Starting EPMAutomate role audit report generation"
RunEpmAutomateCommands
CreateProvisionReportTempFile
CreateUniqueElementsFile
CheckBaselineAndCreateAuditReport
PostProcess
EchoAndLogMessage "EPMAutomate role audit report completed"
```
# Masquage des journaux d'accès et du rapport d'activité pour respecter les lois sur la confidentialité

Utilisez les scripts de cette section pour automatiser le processus de masquage d'informations dans le rapport d'activité ou les journaux d'accès afin de respecter les lois sur la confidentialité, et éventuellement pour envoyer le rapport par courriel à un destinataire.

En raison des lois exigeantes de certains pays en matière de confidentialité, les informations disponibles dans les rapports d'activité et les journaux d'accès doivent peut-être être masquées des administrateurs de service pour protéger la vie privée des utilisateurs.

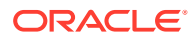

Utilisez anonymizeData.bat pour masquer des informations dans le rapport d'activité ou les journaux d'accès afin de respecter les lois sur la confidentialité, ou pour envoyer le rapport par courriel. Pour masquer des informations, planifiez ce script ou une variation de ce dernier en utilisant le planificateur Windows de sorte qu'il soit exécuté tous les jours peu après le processus de maintenance quotidienne pour chaque environnement.

Utilisez les sources d'information suivantes :

- Surveillance de l'utilisation à l'aide de rapports d'activité et de journaux d'accès dans le guide *Mise en route d'Oracle Enterprise Performance Management Cloud pour les administrateurs*
- [Automatisation de l'exécution de scripts](#page-383-0)

Créez manuellement anonymizeData.bat en copiant le script Windows fourni dans la procédure suivante et planifiez-le à l'aide du planificateur Windows. Vous pouvez créer et exécuter des scripts semblables adaptés à la plate-forme si vous n'utilisez pas Windows pour la planification.

anonymizeData.bat est un script d'enveloppe exécutant le script anonymizeData.ps1, que vous pouvez créer et mettre à jour comme indiqué dans la procédure suivante.

Si le mot de passe utilisé contient des caractères spéciaux, reportez-vous à la section [Gestion des caractères spéciaux](#page-412-0).

**1.** Créez un fichier batch (BAT) nommé anonymizeData.bat contenant le script suivant et enregistrez-le à un emplacement pratique, par exemple  $c:\alpha$ utomate scripts.

```
@echo off
set paramRequiredMessage=Syntax: anonymizeData.bat USERNAME PASSWORD/
PASSWORD_FILE URL [EMAIL_TO_ADDRESS]
if "8~1" == "" (
  echo User Name is missing.
   echo %paramRequiredMessage%
   exit /b 1
  \lambdaif "\%~2" == "" (
   echo Password or Password_File is missing.
   echo %paramRequiredMessage%
   exit /b 1
  \lambdaif "8~3" == "" (
  echo URL is missing.
   echo %paramRequiredMessage%
   exit /b 1
   )
PowerShell.exe -File anonymizeData.ps1 %*
```
**2.** Créez un script PowerShell (PS1) nommé anonymizeData.ps1 contenant le script suivant et enregistrez-le à un emplacement pratique, par exemple  $c:\varphi$  automate scripts.

```
# Anonymize data script
$username=$args[0]
$password=$args[1]
```
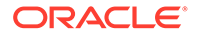

```
$url=$args[2]
$emailtoaddress=$args[3]
# Generic variables
$date=$(get-date -f dd_MM_yy_HH_mm_ss)
$datedefaultformat=$(get-date)
$logdir="./logs/"
$logfile="$logdir/anonymize-data-" + $date + ".log"
$filelist="filelist.txt"
function LogMessage
{
  $message=$args[0]
  echo "$message" >> $logfile
}
function EchoAndLogMessage
{
  $message=$args[0]
  echo "$message"
  echo "$message" >> $logfile
}
function Init
{
    $logdirexists=Test-Path $logdir
    if (!($logdirexists)) {
        mkdir $logdir 2>&1 | out-null
     }
    $logfileexists=Test-Path $logfile
    if ($logfileexists) {
        rm $logfile 2>&1 | out-null
     }
    $filelistexists=Test-Path $filelist
    if ($filelistexists) {
        rm $filelist 2>&1 | out-null
     }
}
function ProcessCommand
{
    $op=$args
    echo "EPM Automate operation: epmautomate.bat $op" >> $logfile
    if ($op -eq 'listfiles') {
      epmautomate.bat $op | where {$ -like ' apr/*/
access_log.zip'} | Tee-Object -FilePath $filelist | Out-
File $logfile -Append 2>&1
     } else {
       epmautomate.bat $op >> $logfile 2>&1
         if ($LASTEXITCODE -ne 0) {
            echo "EPM Automate operation failed: 
epmautomate.bat $op. See $logfile for details."
```
```
 #exit
 }
     }
}
function RunEpmAutomateCommands
{
     EchoAndLogMessage "Running EPM Automate commands to anonymize data in 
the access logs and activity reports."
     ProcessCommand login $username $password $url
     ProcessCommand listfiles
     ProcessFiles
     ProcessCommand logout
}
function ProcessActivityReport
{
     $activityreport=$args[0]
     $user=$args[1]
     $activityreportexists=Test-Path "$activityreport"
     if ($activityreportexists) {
         LogMessage "Removing User ID: $user from activity 
report $activityreport"
          (Get-Content "$activityreport").replace("$user", 'XXXXX') | Set-
Content "$activityreport"
         $txt = [io.file]::ReadAllText("$activityreport") -replace 
"`r`n","`n"
         [io.file]::WriteAllText("$activityreport", $txt)
         #Get-ChildItem -File -Recurse | % { $x = get-content -raw -
path $activityreport; $x -replace "`r`n","`n" | set-content -
path $activityreport }
     }
}
function AnonymizeData
{
     $aprdir=$args[0]
     $datestampdir=$args[1]
     $path="$aprdir/$datestampdir"
     $accesslogzipped="access_log.zip"
     $accesslog="access_log.csv"
     $accesslogupdated=$accesslog + ".tmp"
     $activityreportfile="$datestampdir" + ".html"
    $userArray = @() expand-Archive -Path "$path/$accesslogzipped" -DestinationPath $path
     rm $path/$accesslogzipped 2>&1 | out-null
     $accesslogexists=Test-Path "$path/$accesslog"
     if ($accesslogexists) {
         EchoAndLogMessage "Processing access log: $path/$accesslog"
         Get-Content $path/$accesslog | ForEach-Object {
            $elements=[request]::Split( $ , ', (?=(?:[^{\prime\prime\prime}\,]\,|\,"['^{\prime\prime\prime}\,]\,*]) $date=$elements[0]
             $time=$elements[1]
```

```
 $uri=$elements[2]
             $duration=$elements[3]
             $bytes=$elements[4]
             $ip=$elements[5]
             $user=$elements[6]
             $screen=$elements[7]
             $action=$elements[8]
             $object=$elements[9]
             if ($date -like 'Date') {
                echo "$ " >> $path/$accesslogupdated
             } else {
                 if ($user -notlike '-') {
                     LogMessage "Removing instance of User ID: $user 
from $path/$accesslog."
                     echo 
"$date,$time,$uri,$duration,$bytes,$ip,XXXXX,$screen,$action,$object
" >> $path/$accesslogupdated
                     $userArray += $user
                 } else {
                     echo 
"$date,$time,$uri,$duration,$bytes,$ip,$user,$screen,$action,$object
" >> $path/$accesslogupdated
 }
 }
 }
         #Get-ChildItem -File -Recurse | % { $x = get-content -raw -
path $path/$accesslogupdated; $x -replace "`r`n","`n" | set-content 
-path $path/$accesslogupdated }
         $txt = [io.file]::ReadAllText("$path/$accesslogupdated") -
replace "`r`n","`n"
         [io.file]::WriteAllText("$path/$accesslogupdated", $txt)
         mv -Force $path/$accesslogupdated $path/$accesslog
         Compress-Archive -
Path $path/$accesslog $path/$accesslogzipped
         rm $path/$accesslog 2>&1 | out-null
     }
    EchoAndLogMessage "Processing activity 
report: $path/$activityreportfile"
     $userArray = $userArray | Select-Object -Unique
     foreach ($element in $userArray) {
         ProcessActivityReport "$path/$activityreportfile" 
"$element" 
     }
}
function ProcessFiles
{
     # Loop through iteration csv file and parse
     Get-Content $filelist | ForEach-Object {
         $fullpath=$_.trim()
         $elements=$fullpath.split('/')
         $aprdir=$elements[0]
         $datestampdir=$elements[1]
         $accesslogfile="access_log.zip"
```

```
 $activityreportfile="$datestampdir" + ".html"
         $datestampdirexists=Test-Path "$aprdir/$datestampdir"
         $accesslog="$aprdir/$datestampdir/$accesslogfile"
         $activityreport="$aprdir/$datestampdir/$activityreportfile"
         echo "fullpath: $fullpath" >> $logfile
         echo "aprdir: $aprdir, datestampdir: $datestampdir" >> $logfile
         if (!($datestampdirexists)) {
             mkdir "$aprdir/$datestampdir" -ea 0 2>&1 | out-null
             ProcessCommand downloadfile "$accesslog"
             ProcessCommand downloadfile "$activityreport"
             mv "$accesslogfile" "$aprdir/$datestampdir"
             mv "$activityreportfile" "$aprdir/$datestampdir"
             AnonymizeData "$aprdir" "$datestampdir"
             ProcessCommand deletefile "$accesslog"
             ProcessCommand deletefile "$activityreport"
             ProcessCommand uploadfile "$accesslog" "$aprdir/$datestampdir"
             ProcessCommand uploadfile "$activityreport" 
"$aprdir/$datestampdir"
         } else {
             EchoAndLogMessage "Files in directory $aprdir/$datestampdir 
were processed earlier. Skipping these files."
 }
     }
}
function callSendMail
{
     $elements=$logfile.split('/')
     $logfilename=$elements[3]
     if (${emailtoaddress} -match "@") {
         epmautomate.bat login ${username} ${password} ${url}
         epmautomate.bat uploadFile "$logfile"
         epmautomate.bat sendMail $emailtoaddress "Mask Access Logs and 
Activity Reports results" Body="The results of running the Mask Access 
Logs and Activity Reports script are attached." Attachments=$logfilename
         epmautomate.bat deleteFile "$logfilename"
         epmautomate.bat logout
     }
}
Init
EchoAndLogMessage "Starting the anonymize data script"
RunEpmAutomateCommands
EchoAndLogMessage "Anonymize data script completed"
EchoAndLogMessage "Refer to logfile: $logfile for details."
callSendMail
```
3. A l'aide du planificateur Windows, planifiez anonymizeData.bat. Reportez-vous à la section [Automatisation de l'exécution de scripts](#page-383-0) pour obtenir les étapes détaillées.

Vous devez fournir les valeurs de paramètre suivantes pour exécuter anonymizeData.bat :

• Nom d'utilisateur d'un administrateur de service

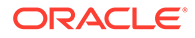

- Mot de passe de l'administrateur de service ou emplacement du fichier de mot de passe crypté
- URL de l'environnement de service dans lequel les journaux d'accès et les rapports d'activité doivent être masqués
- **Facultatif :** adresse électronique à laquelle le rapport doit être envoyé. Le rapport n'est envoyé par courriel que si cette valeur est indiquée.

# Automatisation des téléchargements de rapport d'activité sur un ordinateur local

Utilisez le script de cette section pour automatiser le téléchargement des rapports d'audit à partir d'un environnement vers un ordinateur local.

Utilisez syncAprReports.bat pour télécharger les rapports d'activité. Vous pouvez planifier le fichier batch à l'aide du planificateur Windows afin d'automatiser le téléchargement des rapports d'activité. Reportez-vous à la section Surveillance de l'utilisation à l'aide de rapports d'activité et de journaux d'accès du guide *Mise en route d'Oracle Enterprise Performance Management Cloud pour les administrateurs* pour obtenir des informations détaillées sur le rapport d'activité.

Créez manuellement syncAprReports.bat en copiant le script fourni dans la procédure suivante, puis en mettant à jour les paramètres de connexion. Ce script vérifie l'environnement et télécharge uniquement les rapports qui sont plus récents que ceux disponibles dans le répertoire de téléchargement sur l'ordinateur local.

## **Remarque :**

- Le script doit être exécuté à partir d'un ordinateur Windows uniquement.
- Ce script ne télécharge pas le rapport d'activité des commentaires qui est généré lorsque les utilisateurs soumettent un commentaire.
- Si le mot de passe utilisé contient des caractères spéciaux, reportezvous à la section [Gestion des caractères spéciaux](#page-412-0).
- **1.** Créez un fichier batch (.BAT) nommé syncAprReports.bat contenant le script suivant et enregistrez-le à un emplacement pratique, par exemple C:\automate\_scripts.

```
@echo off
title APR
setlocal DisableDelayedExpansion
REM To hardcode the values in the script replace %1, %2, %3, and 
%4, with the actual values.
REM Example:
REM set apr dir="C:\Oracle\apr"
REM set username="serviceAdmin"
REM set password="Ex@mple!"
REM set url="https://test-example.stg-pbcs.us1.oraclecloud.com"
set apr dir=%1
```
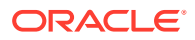

```
set username=%2
set password=%3
set url=%4
setlocal EnableDelayedExpansion
set epmautomate dir=%cd%
set lastfile=
set argC=0
for \frac{1}{2}x in (\frac{1}{2}x) do Set /A argC+=1
if %argC% neq 0 (
     if %argC% neq 3 (
         if %argC% neq 4 (
             goto :usage
         )
     )
)
goto :login
:usage
echo.
echo Invalid syntax. Please check the parameters. 
echo Syntax:
echo 1) syncAprReports.bat APR FolderPath on client username password url
echo or 
echo 2) set the parameters in the file and use below syntax
echo syncAprReports.bat
goto :end
:login
setlocal DisableDelayedExpansion
for /f "delims=" %%i in ('epmautomate login %username% %password% %url%') 
do set result=%%i
if "Login successful" neq "%result%" (
     echo Login Failed
     goto :end
) 
if not exist %apr_dir% (
echo.
echo apr folder does not exist 
GOTO :end
\lambdacd /D %apr_dir%
for /f "delims=" %%D in ('dir /a:d /b /o:-n') do ( 
REM AFTER: for /f "delims=" %%D in ('dir /a-d /b /s /o:-n') do (
     set "lastFile=%%~nD"
     goto :next
)
:next
setlocal EnableDelayedExpansion
echo.
echo Most Recent APR on client is %lastFile%
set "output cnt=0"
cd /D %epmautomate dir%
for /F "delims=" %%f in ('epmautomate listfiles') do (
```

```
 cd /D !apr_dir!
   set "line=%8f"
    for /f "tokens=* delims= " %%a in ("!line!") do set line=%%a
    if "!line:~0,3!" equ "apr" (
         if "!line:~4,8!" neq "Feedback" (
             set isValidFile=false
             if "!line:~-5!" equ ".html" set isValidFile=true
             if "!line:~-5!" equ ".json" set isValidFile=true
             if "!isValidFile!" equ "true" (
                 if "%lastFile%" lss "!line:~4,19!" (
                         if "!line:~4,19!" neq "!dirname!" (
                            set apr dir=!apr dir:"=!
                            set /a output cnt+=1
                            set "output[!output cnt!]=!apr dir!\!
line:~4,19!"
                            set "dirname=!line:~4,19!"
                             REM start downloading
                             mkdir "!dirname!"
                             cd /D !dirname!
                             echo downloading !line!
                            set "downloadDir=!apr_dir!\!dirname!"
                            cd /D %epmautomate dir%
                             for /f "delims=" %%i in ('epmautomate 
downloadfile "!line!"') do set result1=%%i
                             move "!line:~24!" "!downloadDir!" > nul
                             echo !result1!
                             REM end downloading
                         ) else (
                             REM start downloading
                             cd /D !dirname!
                             echo downloading !line!
                            set apr dir=!apr dir:"=!
                            set "downloadDir=!apr_dir!\!dirname!"
                            cd /D %epmautomate dir%
                             for /f "delims=" %%i in ('epmautomate 
downloadfile "!line!"') do set result1=%%i
                             move "!line:~24!" "!downloadDir!" > nul
                             echo !result1!
                             REM end downloading
) ) else (
                     REM TO-DO
```

```
) )
       )
    )
)
echo.
echo %output_cnt% APR's downloaded
for /L %%n in (1 1 !output cnt!) DO echo !output[%%n]!
goto :end
:end
cd /D %epmautomate_dir%
endlocal
```
**2.** Modifiez syncAprReports.bat pour définir les valeurs des paramètres du tableau suivant. Ces valeurs permettent d'accéder à l'environnement pour télécharger des rapports d'activité.

| <b>Paramètre</b> | Valeur attendue                                                                                                    |
|------------------|----------------------------------------------------------------------------------------------------|
| set apr dir=%1   | Spécifiez un répertoire existant dans lequel les rapports d'activité<br>doivent être téléchargés.<br>Exemple: set apr dir="C:\Oracle\apr"                                                                                                    |
| set username=%2  | Nom d'utilisateur Oracle Enterprise Performance Management<br>Cloud à utiliser pour se connecter à l'environnement afin de<br>télécharger des rapports d'activité.<br>Exemple: set username="ServiceAdmin"                                                                                                    |
| set password=%3  | Nom et emplacement du fichier qui stocke le mot de passe crypté de<br>l'utilisateur spécifié par la variable username. Vous pouvez<br>également indiquer le mot de passe en texte brut de l'utilisateur<br>(non recommandé). Pour obtenir des informations sur la création<br>d'un fichier de mots de passe cryptés, reportez-vous à la commande<br>encrypt. |
|                  | <b>Exemples:</b>                                                                                                    |
|                  | set password="C:\mySecuredir\password.epw"                                                                                                    |
|                  | set password="Ex@mple1"                                                                                                    |
| set url=%4       | URL de l'environnement.<br>Exemple: set url="https://test-example.stg-<br>pbcs.us1.oraclecloud.com"                                                                                                    |

**Tableau 3-3 Valeurs de paramètre à inclure dans syncAprReports.bat**

**3.** A l'aide du planificateur Windows, planifiez syncAprReports.bat. Reportez-vous à la section [Automatisation de l'exécution de scripts](#page-383-0) pour obtenir les étapes détaillées.

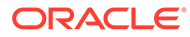

## Téléchargement des journaux d'accès à partir d'un environnement

Utilisez le script de cette section pour automatiser le processus de téléchargement des journaux d'accès à partir d'un environnement vers un ordinateur local.

Vous pouvez planifier syncAccessLog.bat à l'aide du planificateur Windows afin d'automatiser le téléchargement des fichiers journaux. Reportez-vous à la section Affichage et téléchargement des rapports d'activité et des journaux d'accès du guide *Mise en route d'Oracle Enterprise Performance Management Cloud pour les administrateurs* pour obtenir les procédures de téléchargement des journaux d'accès à l'aide de la gestion des applications.

Le script suivant vérifie l'environnement et télécharge uniquement les fichiers journaux qui sont plus récents que ceux disponibles dans le répertoire de téléchargement sur l'ordinateur local. Il s'agit d'un script Windows, mais vous pouvez créer un script d'interpréteur de commandes similaire pour les environnements Linux/UNIX.

**1.** Créez un fichier batch (.BAT) nommé syncAccessLog.bat contenant le script suivant et enregistrez-le à un emplacement pratique, par exemple C:\automate\_scripts.

## **Remarque :**

Si votre mot de passe contient des caractères spéciaux, reportez-vous à la section [Gestion des caractères spéciaux.](#page-412-0)

```
@echo off
title APR
setlocal DisableDelayedExpansion
REM To hardcode the values in the script replace %1, %2, %3, and %4 
with the actual values.
REM Example:
REM set apr dir="C:\Oracle\apr"
REM set username="serviceAdmin"
REM set password="C:\mySecuredir\password.epw"
REM set url="https://test-cloudpln.pbcs.us1.oraclecloud.com"
set apr dir=%1
set username=%2
set password=%3
set url=%4
setlocal EnableDelayedExpansion
set epmautomate dir=%cd%
set lastfile=
REM if [%1]==[] goto :usage
REM if [%2]==[] goto :usage
REM if [%3]==[] goto :usage
set argC=0
for %x in (**) do Set /A argC+=1
if %argC% neq 0 (
```

```
 if %argC% neq 3 (
     if %argC% neq 4 (
       goto :usage
      \lambda )
\lambdagoto :login
:usage
echo.
echo Invalid syntax. Please check the parameters.
echo Syntax:
echo 1) syncAccessLog.bat APR_FolderPath_on_client username password url
echo or 
echo 2) set the parameters in the file and use below syntax
echo syncAccessLog.bat
goto :end
:login
setlocal DisableDelayedExpansion
REM for /f "delims=" %%i in ('epmautomate login %2 %3 %4') do set result=%
%ifor /f "delims=" %%i in ('epmautomate login %username% %password% %url%') 
do set result=%%i
if not exist %apr_dir% (
echo.
echo apr folder does not exist 
GOTO :end
)
cd /D %apr_dir%
for /f "delims=" %%D in ('dir /a:d /b /o:-n') do (
REM AFTER: for /f "delims=" %%D in ('dir /a-d /b /s /o:-n') do (
  set "lastFile=%%~nD"
  goto :next
)
:next
setlocal EnableDelayedExpansion
echo.
echo Most Recent Access Log on client is %lastFile%
set "output cnt=0"
cd /D %epmautomate dir%
for /F "delims=" %%f in ('epmautomate listfiles') do (
   cd /D !apr_dir!
  set "line=%8f"
   for /f "tokens=* delims= " %%a in ("!line!") do set line=%%a
   if "!line:~0,3!" equ "apr" (
     if "!line:~-4!" equ ".zip" (
       if "%lastFile%" lss "!line:~4,19!" (
           if "!line:~4,19!" neq "!dirname!" (
            set apr dir=!apr dir:"=!
            set /a output cnt+=1
```

```
set "output[!output cnt!]=!apr dir!\!line:~4,19!"
            set "dirname=!line:~4,19!"
             REM start downloading
             mkdir "!dirname!"
             cd /D !dirname!
            echo downloading !line!
            set "downloadDir=!apr_dir!\!dirname!"
            cd /D %epmautomate dir%
             for /f "delims=" %%i in ('epmautomate downloadfile "!
line!"') do set result1=%%i
             move "!line:~24!" "!downloadDir!" > nul
             echo !result1!
             REM end downloading
           ) else (
             REM start downloading
             cd /D !dirname!
            echo downloading !line!
            set apr dir=!apr dir:"=!
            set "downloadDir=!apr_dir!\!dirname!"
            cd /D %epmautomate dir%
             for /f "delims=" %%i in ('epmautomate downloadfile "!
line!"') do set result1=%%i
             move "!line:~24!" "!downloadDir!" > nul
             echo !result1!
             REM end downloading
           )
       ) else (
         REM TO-DO
       )
     )
  )
)
echo.
echo %output_cnt% access logs downloaded
for /L %%n in (1 1 !output cnt!) DO echo !output[%%n]!
goto :end
:end
cd /D %epmautomate dir%
endlocal
```
**2.** Modifiez syncAccessLog.bat pour définir les valeurs des paramètres du tableau suivant. Ces valeurs permettent d'accéder à l'environnement pour télécharger les journaux d'accès.

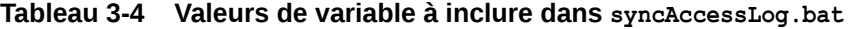

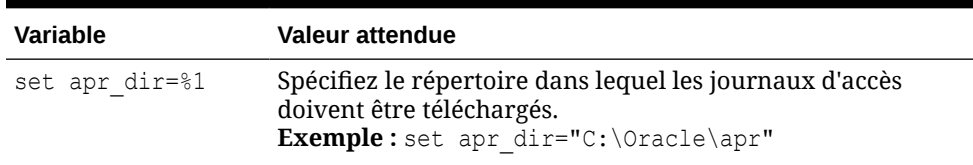

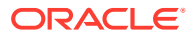

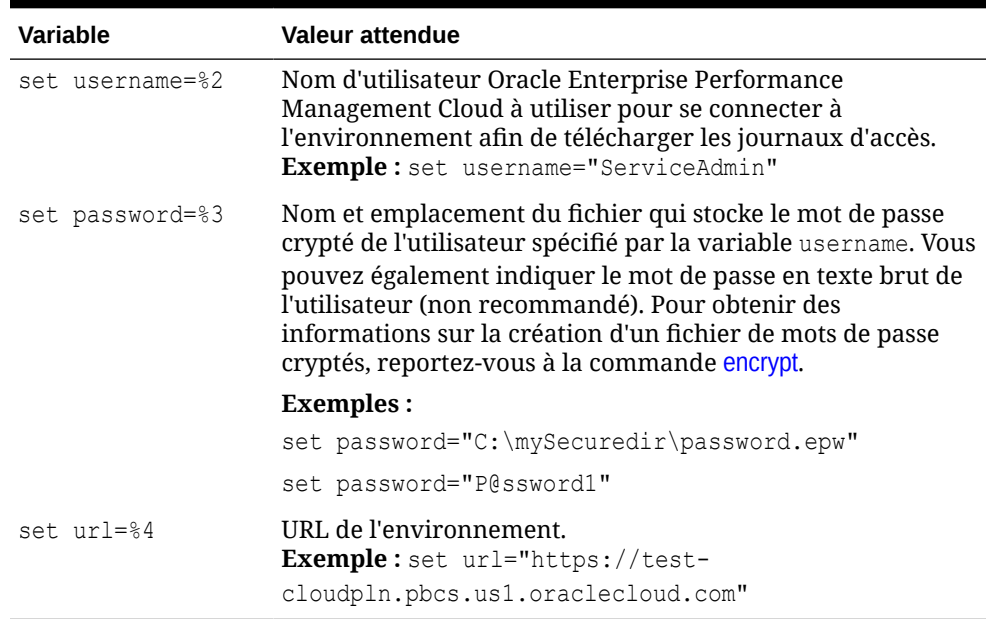

#### **Tableau 3-4 (suite) Valeurs de variable à inclure dans syncAccessLog.bat**

**3.** A l'aide du planificateur Windows, planifiez syncAccessLog.bat. Reportez-vous à la section [Automatisation de l'exécution de scripts](#page-383-0) pour obtenir les étapes détaillées.

## Automatisation du clonage d'environnements

Utilisez le script de cette section pour automatiser le clonage des environnements.

Créez un fichier de lot (.bat) ou d'interpréteur de commande (.sh) contenant un script semblable à celui ci-dessous pour cloner un environnement. Les exemples de scripts traitent les activités suivantes ::

- Connectez-vous à l'environnement source.
- Utilisez Artifact Snapshot (l'instantané créé lors de la dernière maintenance quotidienne de l'environnement source) ou un autre instantané disponible dans l'environnement source pour convertir l'environnement cible en un clone de l'environnement source.
- Créez éventuellement des utilisateurs et leurs affectations de rôle d'application et prédéfini correspondant à ceux de l'environnement source.
- Vous pouvez éventuellement modifier l'heure de début de la maintenance quotidienne de sorte qu'elle corresponde à celle de l'environnement source.
- Déconnectez-vous.

Pour obtenir des informations détaillées sur le processus de clonage, reportez-vous à la section ["Clonage d'environnements EPM Cloud "](https://docs.oracle.com/en/cloud/saas/enterprise-performance-management-common/epmss/migration_gen1_gen2_clone.html) du guide *Administration de la migration pour Oracle Enterprise Performance Management Cloud*.

Reportez-vous à la section [Automatisation de l'exécution de scripts](#page-383-0) pour plus d'informations sur la planification du script à l'aide du planificateur de tâches Windows.

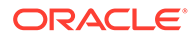

#### **Windows**

**1.** Créez un fichier batch (.BAT) nommé cloneEnvironment.bat contenant le script suivant et enregistrez-le à un emplacement pratique, par exemple C:\automate scripts.

```
@echo off
set paramRequiredMessage=Syntax: cloneEnvironment.bat "SOURCE 
USERNAME" "SOURCE PASSWORD FILE" "SOURCE URL" "TARGET USERNAME" 
"TARGET PASSWORD FILE" "TARGET URL"
set usersandpredefinedroles="false"
set snapshotname="Artifact Snapshot"
set dailymaintenancestarttime="true"
set dirpath=%~dp0
cd %dirpath:~0,-1%
if "8~1" == "" (
  echo Source User Name is missing.
  echo %paramRequiredMessage%
  exit /b 1
  )
if "\%~2" == "" (
  echo Source Password File is missing.
  echo %paramRequiredMessage%
  exit /b 1
\rightarrowif "8^{\circ}3" == "" (
  echo Source URL is missing.
  echo %paramRequiredMessage%
  exit /b 1
\rightarrowif "8~4" == "" (
  echo Target User Name is missing.
  echo %paramRequiredMessage%
  exit /b 1
  )
if "\%~5" == "" (
  echo Target Password File is missing.
  echo %paramRequiredMessage%
  exit /b 1
  )
if "\%~6" == "" (
  echo Target URL is missing.
  echo %paramRequiredMessage%
  exit /b 1
  \lambdaPowerShell.exe -File cloneEnvironment.ps1 %~1 %~2 %~3 %~4 %~5 %~6
%usersandpredefinedroles% %snapshotname% %dailymaintenancestarttime%
```
**2.** Modifiez cloneEnvironment.bat pour définir les valeurs des paramètres suivants :

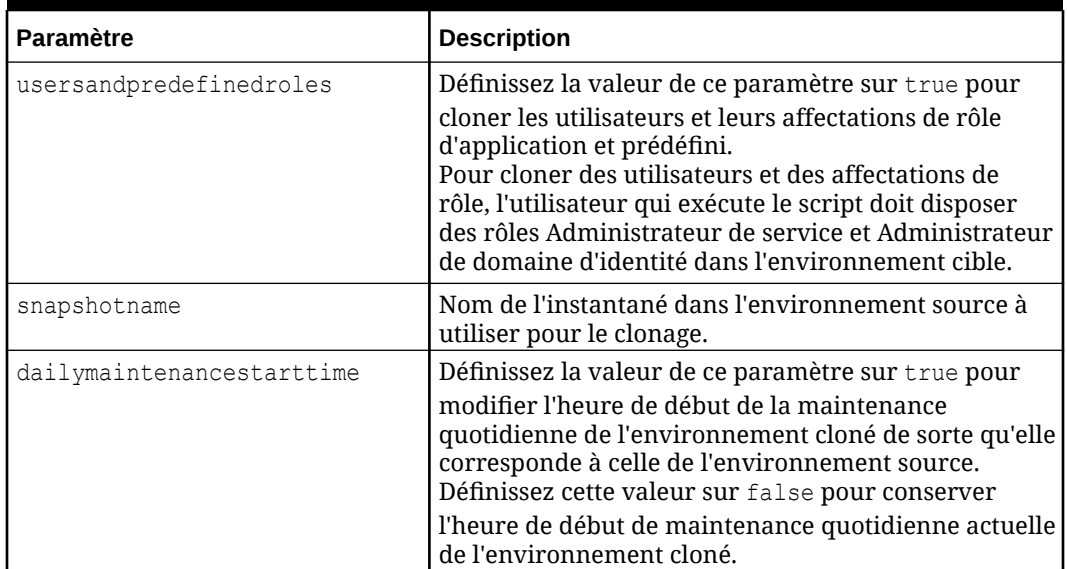

## **Tableau 3-5 Paramètres à définir dans cloneEnvironment.bat**

**3.** Créez un script PowerShell nommé cloneEnvironment.ps1 contenant le script suivant, puis enregistrez-le dans le répertoire où vous avez enregistré cloneEnvironment.bat, par exemple : C: \automate scripts.

```
# Clone Environment script
$source_username=$args[0]
$source_password=$args[1]
$source_url=$args[2]
$target username=$args[3]
$target password=$args[4]
$target url=$args[5]
$usersandpredefinedroles=$args[6]
$snapshotname=$args[7]
$dailymaintenancestarttime=$args[8]
```

```
epmautomate.bat login "${source username}" "${source password}" "$
{source_url}"
epmautomate.bat cloneEnvironment "${target username}" "$
{target_password}" "${target_url}" UsersAndPreDefinedRoles="$
{usersandpredefinedroles}" SnapshotName="${snapshotname}" 
DailyMaintenanceStartTime="${dailymaintenancestarttime}"
epmautomate.bat logout
```
**4.** Exécutez cloneEnvironment.bat à l'aide de la commande suivante :

```
cloneEnvironment.bat "SOURCE USERNAME" "SOURCE PASSWORD FILE" "SOURCE 
URL" "TARGET USERNAME" "TARGET PASSWORD FILE" "TARGET URL"
```
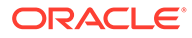

## Par exemple :

```
cloneEnvironment.bat jdoe@example.com 
C:\mySecuredir\example_pwd.epw https://
source_example.oraclecloud.com jdoe@example.com 
C:\mySecuredir\example_pwd2.epw https://
target example.oraclecloud.com.
```
### **Linux**

**1.** Créez un script shell nommé cloneEnvironment.sh contenant le script suivant, puis enregistrez-le à un emplacement pratique.

```
#!/bin/bash
```

```
# Update the following parameters
# -------------------------------
epmautomatescript=/home/user1/epmautomate/bin/epmautomate.sh
javahome=/home/user1/jdk1.8.0_191/
usersandpredefinedroles="false"
snapshotname="Artifact Snapshot"
dailymaintenancestarttime="true"
# -------------------------------
source username="$1"
source_password="$2"
source url="$3"
target username="$4"
target_password="$5"
target url="$6"
export JAVA HOME=${javahome}
if [ "$#" -ne 6 ]; then
    echo "Usage: ./cloneEnvironment.sh <SOURCE USERNAME> <SOURCE 
PASSWORD FILE> <SOURCE URL> <TARGET USERNAME> <TARGET PASSWORD 
FILE> <TARGET URL>"
     exit 1
fi
${epmautomatescript} login "${source_username}" "$
{source_password}" "${source_url}" 
${epmautomatescript} cloneEnvironment "${target_username}" "$
{target_password}" "${target_url}" UsersAndPreDefinedRoles="$
{usersandpredefinedroles}" SnapshotName="${snapshotname}" 
DailyMaintenanceStartTime="${dailymaintenancestarttime}"
${epmautomatescript} logout
```
**2.** Modification de cloneEnvironment.sh pour définir les valeurs des paramètres suivants :

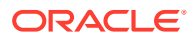

| <b>Paramètre</b>          | <b>Description</b>                                                                                                    |
|---------------------------|----------------------------------------------------------------------------------------------------|
| epmautomatescript         | Chemin absolu de l'exécutable EPM Automate<br>(epmautomate.sh).                                                                                                    |
| javahome                  | Emplacement de JAVA_HOME.                                                                                                    |
| usersandpredefinedroles   | Définissez la valeur de ce paramètre sur true pour<br>cloner les utilisateurs et leurs affectations de rôle<br>d'application et prédéfini.<br>Pour cloner des utilisateurs et des affectations de<br>rôle, l'utilisateur qui exécute le script doit disposer<br>des rôles Administrateur de service et Administrateur<br>de domaine d'identité dans l'environnement cible. |
| snapshotname              | Nom de l'instantané dans l'environnement source à<br>utiliser pour le clonage.                                                                                                    |
| dailymaintenancestarttime | Définissez la valeur de ce paramètre sur true pour<br>modifier l'heure de début de la maintenance<br>quotidienne de l'environnement cloné de sorte qu'elle<br>corresponde à celle de l'environnement source.<br>Définissez cette valeur sur false pour conserver<br>l'heure de début de maintenance quotidienne actuelle<br>de l'environnement cloné.                      |

**Tableau 3-6 Paramètres à définir dans cloneEnvironment.sh**

**3.** Exécutez cloneEnvironment.sh.

./cloneEnvironment.sh "*SOURCE USERNAME*" "*SOURCE PASSWORD FILE*" "*SOURCE URL*" "*TARGET USERNAME*" "*TARGET PASSWORD FILE*" "*TARGET URL*"

#### Par exemple :

```
./cloneEnvironment.sh jdoe@example.com ./home/secure/example_pwd.epw 
https://source_example.oraclecloud.com jdoe@example.com ./home/secure/
example pwd.epw2 https://target example.oraclecloud.com.
```
## Suppression des fichiers inutiles d'un environnement

Utilisez ces scripts pour enlever les fichiers inutiles d'un environnement.

Les scripts effectuent les étapes suivantes :

- Connexion à l'environnement.
- Enumération des fichiers et instantanés présents dans l'environnement.
- Suppression des fichiers indiqués dans input.properties.
- Déconnexion.

#### **Exemple de script Windows**

Créez un fichier nommé removeUnnecessaryFiles.ps1 en copiant le script suivant. Stockezle dans un répertoire local.

```
$inputproperties = ConvertFrom-StringData(Get-Content ./input.properties -
raw)
```
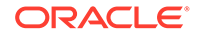

```
$username="$($inputproperties.username)"
$passwordfile="$($inputproperties.passwordfile)"
$serviceURL="$($inputproperties.serviceURL)"
$file1="$($inputproperties.file1)"
$file2="$($inputproperties.file2)"
epmautomate login ${username} ${passwordfile} ${serviceURL}
epmautomate listfiles
epmautomate deletefile ${file1}
epmautomate deletefile ${file2}
epmautomate logout
```
## **Exemple de script Linux/UNIX**

Créez un fichier nommé removeUnnecessaryFiles.sh en copiant le script suivant. Stockez-le dans un répertoire local.

```
#!/bin/bash
. ./input.properties
export JAVA HOME=${javahome}
${epmautomatescript} login "${username}" "${passwordfile}" "$
{serviceURL}"
${epmautomatescript} listfiles
${epmautomatescript} deletefile "${file1}"
${epmautomatescript} deletefile "${file2}"
${epmautomatescript} logout
```
## **Création du fichier input.properties**

Pour exécuter les scripts removeUnnecessaryFiles, créez le fichier input.properties et mettez-le à jour avec les informations de votre environnement. Enregistrez le fichier dans le répertoire dans lequel removeUnnecessaryFiles.ps1 ou removeUnnecessaryFiles.sh est stocké.

#### **Windows**

```
username=exampleAdmin
passwordfile=examplePassword.epw
serviceURL=exampleURL
file1=FILE_NAME
file2=FILE_NAME
```
#### **Linux/UNIX**

```
javahome=JAVA_HOME
epmautomatescript=EPM_AUTOMATE_LOCATION
username=exampleAdmin
passwordfile=examplePassword.epw
serviceURL=exampleURL
file1=FILE_NAME
file2=FILE_NAME
```
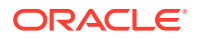

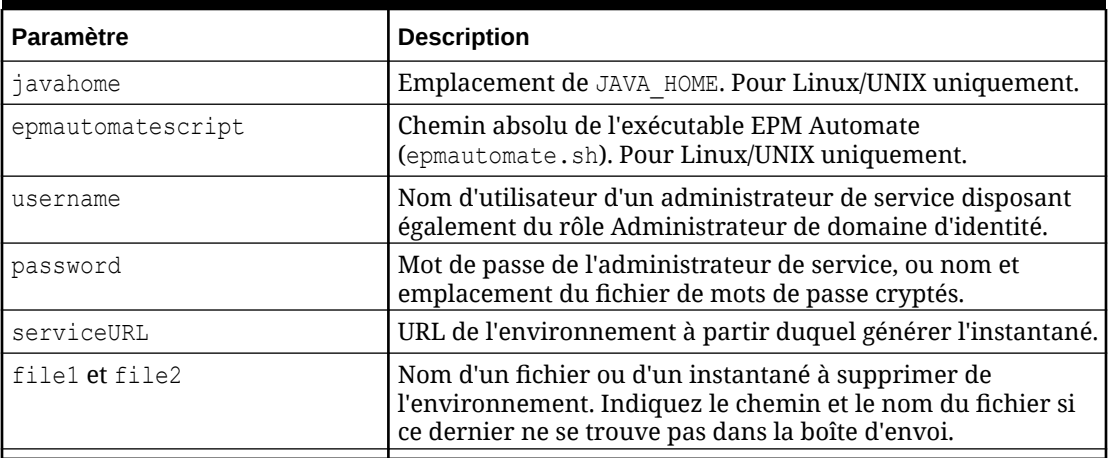

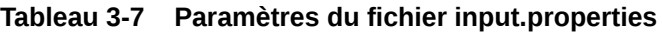

## **Exécution du script**

- **1.** Créez removeUnnecessaryFiles.ps1 ou removeUnnecessaryFiles.sh en copiant le script d'une section précédente.
- **2.** Créez le fichier input.properties et enregistrez-le dans le répertoire où se trouve le script removeUnnecessaryFiles. Le contenu de ce fichier varie en fonction du système d'exploitation. Reportez-vous à la section [Création du fichier input.properties.](#page-267-0) Assurez-vous que vous disposez de privilèges d'écriture sur ce répertoire. Pour Windows, vous devrez peut-être démarrer PowerShell à l'aide de l'option **Exécuter en tant qu'administrateur** afin de pouvoir exécuter le script.
- **3.** Lancez le script.
	- **Windows PowerShell :** exécutez removeUnnecessaryFiles.ps1.
	- **Linux/UNIX :** exécutez ./removeUnnecessaryFiles.sh.

## Recherche et téléchargement de fichiers à partir d'un environnement

Utilisez l'exemple de script de cette section pour automatiser le processus de téléchargement de fichiers à partir d'un environnement Oracle Enterprise Performance Management Cloud à l'aide d'une chaîne de texte comme caractère générique.

Le script suivant vous permet de mettre en correspondance la chaîne que vous spécifiez en tant que valeur du paramètre FILENAME avec les noms de fichier affichés à l'aide de la commande listfiles, puis de télécharger automatiquement les fichiers qui correspondent à la chaîne.

Veillez à affecter la chaîne de recherche appropriée au paramètre FILENAME. Par exemple, FILENAME="Scheduler Output/epm" correspondra à la chaîne Scheduler Output/epm auprès des noms de fichier dans la sortie de commande listfiles dans votre environnement pour identifier les fichiers à télécharger.

Paramètres d'entrée pour l'exécution de ce script : username, password ou password file, et service url.

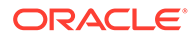

## **Remarque :**

Si le mot de passe contient des caractères spéciaux, reportez-vous à la section [Gestion des caractères spéciaux](#page-412-0).

## **Windows**

```
@echo off
    setlocal EnableExtensions EnableDelayedExpansion
     set USERNAME="username"
     set PASSWORD="password"
     set URL="url"
call epmautomate login %USERNAME% %PASSWORD% %URL%
     set FILENAME="Scheduler Output/epm"
     for /f "tokens=*" %%i in ('epmautomate listfiles ^| findstr /b /r /
c:"^ *%FILENAME%" ') do (
    call epmautomate downloadfile "%%i"
    \lambdacall epmautomate logout
endlocal
```
### **Linux/UNIX**

```
#!/bin/sh
     USERNAME="username"
     PASSWORD="password"
     URL="url"
./epmautomate.sh login $USERNAME $PASSWORD $URL
     FILENAME='Scheduler Output/epm'
     #echo $FILENAME
./epmautomate.sh listfiles | grep "^ $FILENAME" | while read -r line ;
do
     echo "Processing $line"
     ./epmautomate.sh downloadfile "$line"
     done
./epmautomate.sh logout
```
## Recréation d'un ancien environnement EPM Cloud pour les audits

Utilisez le script de cette section pour créer une solution libre-service permettant de maintenir une bibliothèque d'instantanés à jour pour votre environnement Oracle Enterprise Performance Management Cloud. Vous avez besoin d'un environnement dédié à la mise à niveau et à la maintenance d'une bibliothèque d'instantanés à jour.

EPM Cloud prend en charge la compatibilité des instantanés pour un seul cycle mensuel. Vous pouvez migrer les instantanés de maintenance de l'environnement de test vers l'environnement de production, et inversement. Cependant, les exigences d'audit de certains clients peuvent nécessiter la restauration des instantanés de

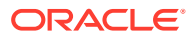

plusieurs années sur le dernier environnement, ainsi que l'accès à l'application sur une courte période.

Vous devez planifier l'exécution de ce script une fois par mois pour convertir les instantanés disponibles et les rendre compatibles avec le dernier niveau de patch EPM Cloud. Oracle vous recommande d'exécuter le script après le troisième vendredi du mois afin de s'assurer que tous les problèmes de l'environnement de production aient été résolus.

## **Remarque :**

Vous ne pouvez pas utiliser ce script pour mettre à jour les instantanés Narrative Reporting, Account Reconciliation et Oracle Enterprise Data Management Cloud.

#### **Fonctionnement du script**

Pour chaque instantané stocké par le client, le script de mise à niveau réalise les tâches suivantes à l'aide d'EPM Automate :

- **1.** Connexion à un environnement à l'aide des informations du fichier input.properties.
- **2.** Utilisation de la commande recreate pour restaurer l'environnement.
- **3.** Import de l'instantané dans l'environnement.
- **4.** Exécution de la maintenance quotidienne sur l'environnement, qui entraîne la conversion de l'instantané au format compatible avec le niveau de patch EPM Cloud en cours.
- **5.** Téléchargement de l'instantané de maintenance Artifact Snapshot dans un dossier. Si vous avez recréé un environnement 18.05 en chargeant des instantanés à partir de snapshots/18.05, Artifact Snapshot est téléchargé dans snapshots/18.06.
- **6.** Envoi par courriel des résultats de la recréation d'anciens environnements à une adresse électronique, si elle est indiquée.

#### **Exécution du script**

- **1.** Créez le fichier input.properties et mettez-le à jour avec les informations relatives à votre environnement. Enregistrez le fichier dans un répertoire local. Ce répertoire est nommé parentsnapshotdirectory dans cette discussion. Le contenu de ce fichier varie en fonction du système d'exploitation. Assurez-vous que vous disposez de privilèges d'écriture sur ce répertoire. Pour Windows, vous devrez peut-être démarrer PowerShell à l'aide de l'option **Exécuter en tant qu'administrateur** afin de pouvoir exécuter les scripts.
- **2.** Créez le script upgradeSnapshots.ps1 (Windows PowerShell) ou upgradeSnapshots.sh (Linux/UNIX), puis enregistrez-le dans le répertoire parentsnapshotdirectory, où se trouve input.properties.
- **3.** Créez un sous-répertoire, par exemple snapshots, dans le répertoire parentsnapshotdirectory.
- **4.** Dans le répertoire créé à l'étape précédente (snapshots), créez un sous-répertoire pour l'instantané mensuel à convertir afin de le rendre compatible avec le niveau de patch EPM Cloud en cours. Nommez le répertoire en respectant le format YY.MM. Par exemple, 18.05 pour le répertoire stockant les instantanés de mai 2018.

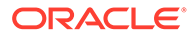

- **5.** Copiez les instantanés dans le sous-répertoire approprié. Par exemple, copiez les instantanés de mai 2018 dans snapshots/18.05.
- **6.** Lancez le script.
	- Linux/UNIX : exécutez ./upgradeSnapshots.sh.
	- Windows PowerShell : exécutez upgradeSnapshots.ps1.

#### **Windows**

Créez le fichier input.properties et le script upgradeSnapshots.ps1 en copiant les scripts de cette section.

### **Création du fichier input.properties**

```
username=exampleAdmin
userpassword=examplePassword
serviceurl=exapleURL
proxyserverusername=proxyServerUserName
proxyserverpassword=proxyPassword
proxyserverdomain=proxyDoamin
parentsnapshotdirectory=C:/some_directory/snapshots
emailtoaddress=exampleAdmin@oracle.com
```
#### **Mise à jour du fichier input.properties**

## **Remarque :**

Si l'authentification au niveau du serveur proxy n'est pas activée pour votre environnement réseau Windows, enlevez les propriétés proxyserverusername, proxyserverpassword et proxyserverdomain du fichier input.properties.

## **Tableau 3-8 Paramètres du fichier input.properties**

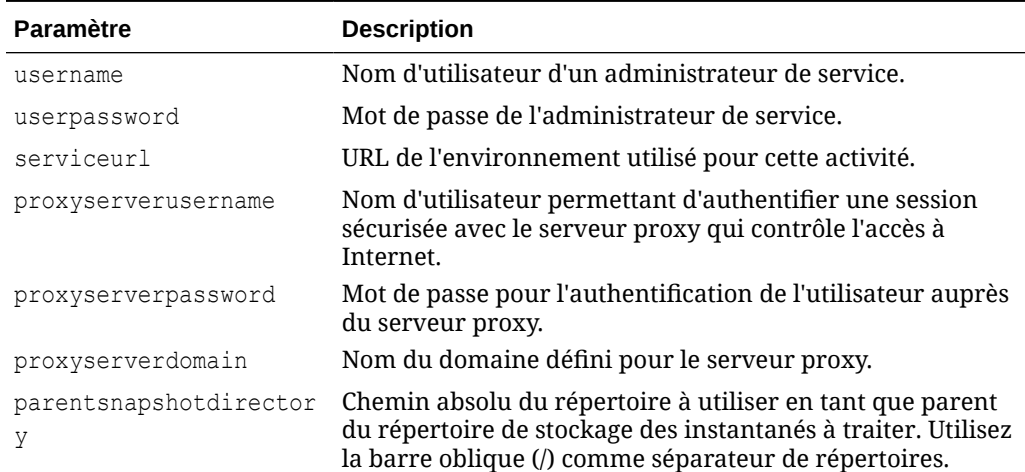

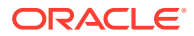

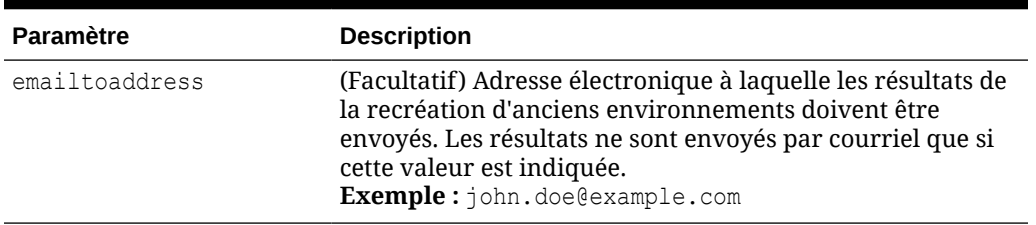

#### **Tableau 3-8 (suite) Paramètres du fichier input.properties**

## **Remarque :**

Si votre mot de passe contient des caractères spéciaux, reportez-vous à la section [Gestion des caractères spéciaux.](#page-412-0)

## **Création du script upgradeSnapshots.ps1**

Utilisez cet exemple de script pour créer upgradeSnapshots.ps1.

```
# Script for recreating an old EPM Cloud environment
# read in key/value pairs from input.properties file
$inputproperties=ConvertFrom-StringData(Get-Content ./input.properties -raw)
# Global variables
$parentsnapshotdirectory="$($inputproperties.parentsnapshotdirectory)"
$username="$($inputproperties.username)"
$userpassword="$($inputproperties.userpassword)"
$serviceurl="$($inputproperties.serviceurl)"
$proxyserverusername="$($inputproperties.proxyserverusername)"
$proxyserverpassword="$($inputproperties.proxyserverpassword)"
$proxyserverdomain="$($inputproperties.proxyserverdomain)"
$emailtoaddress="$($inputproperties.emailtoaddress)"
$operationmessage="EPM Automate operation:"
$operationfailuremessage="EPM Automate operation failed:"
$operationsuccessmessage="EPM Automate operation completed successfully:"
$epmautomatescript="epmautomate.bat"
$workingdir="$pwd"
$logdir="$workingdir/logs/"
$logfile="$logdir/epmautomate-upgradesnapshots.log"
function LogMessage 
{
     $message=$args[0]
     $_mydate=$(get-date -f dd_MM_yy_HH_mm_ss)
    echo "[$ mydate] $message" >> $logfile
}
```
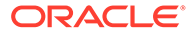

```
{
     $message=$args[0]
     $_mydate=$(get-date -f dd_MM_yy_HH_mm_ss)
     echo "[$_mydate] $message" | Tee-Object -Append -FilePath $logfile
}
function LogOutput
{
     $_mydate=$(get-date -f dd_MM_yy_HH_mm_ss)
     $op=$args[0]
     $opoutput=$args[1]
     $returncode=$args[2]
     #If error
     if ($returncode -ne 0) {
         $failmessage="[$_mydate] $operationfailuremessage $op"
         LogMessage $failmessage
         LogMessage $opoutput
         LogMessage "return code: $returncode"
     } else { 
         $successmessage="[$_mydate] $operationsuccessmessage $op"
         LogMessage $successmessage
         LogMessage $opoutput
         LogMessage "return code: $returncode"
     }
}
function ExecuteCommand
{
     $op=$args[0]
     $epmautomatecall="$epmautomatescript $op"
     $date=$(get-date -f dd_MM_yy_HH_mm_ss)
     LogMessage "$operationmessage $epmautomatecall"
     $operationoutput=iex "& $epmautomatecall" >> $logfile 2>&1
     LogOutput $op $operationoutput $LastExitCode
}
function ProcessCommand
{
     $command=$args[0]
     $date=$(get-date -f dd_MM_yy_HH_mm_ss)
     if (!([string]::IsNullOrWhitespace($command))) {
         if (!($command.StartsWith("#"))) {
             ExecuteCommand $command
 }
     }
}
function Init
{
     $logdirexists=Test-Path $logdir
     if (!($logdirexists)) {
```

```
 mkdir $logdir 2>&1 | out-null
     }
     # removing existing epmautomate debug logs
     rm ./*.log
     $logfileexists=Test-Path $logfile
     # remove existing log file
     if ($logfileexists) {
         rm $logfile
     }
}
function GetNextDate
{
     $latestyearmonth=$args[0]
     LogMessage "latest year.month: $latestyearmonth"
     $latestyear,$latestmonth=$latestyearmonth.split('\.')
     LogMessage "latest year: $latestyear"
     LogMessage "latest month: $latestmonth"
     $intlatestyear=[int]$latestyear
     $intlatestmonth=[int]$latestmonth
     if ($intlatestmonth -eq 12) {
         $intnextmonth=1
         $intnextyear=$intlatestyear+1
     } else {
         $intnextmonth=$intlatestmonth+1
         $intnextyear=$intlatestyear
     }
     $nextyear="{0:D2}" -f $intnextyear
     $nextmonth="{0:D2}" -f $intnextmonth
    echo "$nextyear.$nextmonth"
}
function ProcessSnapshot
{
     $snapshotfile=$args[0]
     LogMessage "snapshotfile: $snapshotfile"
     $nextdate=$args[1]
     LogMessage "nextdate: $nextdate"
     $snapshotfilename=$snapshotfile.split('/')[-1]
     LogMessage "snapshotfilename: $snapshotfilename"
     $snapshotname=$snapshotfilename.split('.')[0]
     LogMessage "snapshotname: $snapshotname"
     ProcessCommand 
"login $username $userpassword $serviceurl $proxyserverusername $proxyserverp
assword $proxyserverdomain"
     ProcessCommand "recreate -f"
     ProcessCommand "uploadfile $snapshotfile"
     ProcessCommand "importsnapshot $snapshotname"
     ProcessCommand "runDailyMaintenance skipNext=true -f"
```
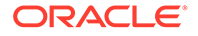

```
 ProcessCommand "downloadfile 'Artifact Snapshot'"
     ProcessCommand "deletefile $snapshotname"
     ProcessCommand "logout"
     $nextdatedirexists=Test-Path $parentsnapshotdirectory/$nextdate
     if (!($nextdatedirexists)) {
         mkdir $parentsnapshotdirectory/$nextdate 2>&1 | out-null
     }
     LogMessage "Renaming 'Artifact Snapshot.zip' to $snapshotname.zip 
and moving to $parentsnapshotdirectory/$nextdate"
     mv $workingdir/'Artifact 
Snapshot.zip' $workingdir/$snapshotname.zip >> $logfile 2>&1
mv $workingdir/$snapshotname.zip $parentsnapshotdirectory/$nextdate 
>> $logfile 2>&1
}
function callSendMail
{
     $logfile=$logfile -replace "\\", "/"
     $elements=$logfile.split('/')
     $logfilename=$elements[-1]
     if (${emailtoaddress} -match "@") {
         epmautomate.bat login ${username} ${userpassword} ${serviceurl}
         epmautomate.bat uploadFile "$logfile"
         epmautomate.bat sendMail $emailtoaddress "Recreating An Old 
EPM Cloud Environment results" Body="The results of recreating an old 
EPM Cloud Environment are attached." Attachments=$logfilename
         epmautomate.bat deleteFile "$logfilename"
         epmautomate.bat logout
     }
}
#----- main body of processing
date
Init
LogAndEchoMessage "Starting upgrade snapshots processing"
$snapshotdirs=@(Get-ChildItem -Directory "$parentsnapshotdirectory" -
name)
LogMessage "snapshot directories: $snapshotdirs"
$latestreleasedate=$snapshotdirs[-1]
LogMessage "latest release date: $latestreleasedate"
$latestreleasesnapshotdir="$parentsnapshotdirectory/$latestreleasedate"
LogMessage "latest release snapshot dir: $latestreleasesnapshotdir"
$nextdate=$(GetNextDate "$latestreleasedate")
$snapshotfiles=@(Get-ChildItem -File "$latestreleasesnapshotdir")
if ($snapshotfiles.length -eq 0) {
     LogAndEchoMessage "No snapshot files found in 
directory $latestreleasesnapshotdir. Exiting script."
     exit
}
foreach ($snapshotfile in $snapshotfiles) {
     LogAndEchoMessage "Processing snapshotfile: $snapshotfile"
```

```
 ProcessSnapshot $latestreleasesnapshotdir/$snapshotfile $nextdate
}
LogAndEchoMessage "Upgrade snapshots processing completed"
date
callSendMail
```
### **Linux/UNIX**

Créez upgradeSnapshots.sh et input.properties en copiant les scripts suivants.

#### **Création du fichier input.properties pour Linux/UNIX**

## **Remarque :**

Si votre réseau n'est pas configuré de façon à utiliser un serveur proxy pour accéder à Internet, enlevez les propriétés proxyserverusername, proxyserverpassword et proxyserverdomain du fichier input.properties.

```
username=exampleAdmin
userpassword=examplePassword
serviceurl=exapleURL
proxyserverusername=
proxyserverpassword=
proxyserverdomain=
jdkdir=/home/user1/jdk160_35
epmautomatescript=/home/exampleAdmin/epmautomate/bin/epmautomate.sh
parentsnapshotdirectory=/home/exampleAdmin/some_directory/snapshots
emailtoaddress=exampleAdmin@oracle.com
```
#### **Mise à jour du fichier input.properties**

## **Tableau 3-9 Paramètres du fichier input.properties**

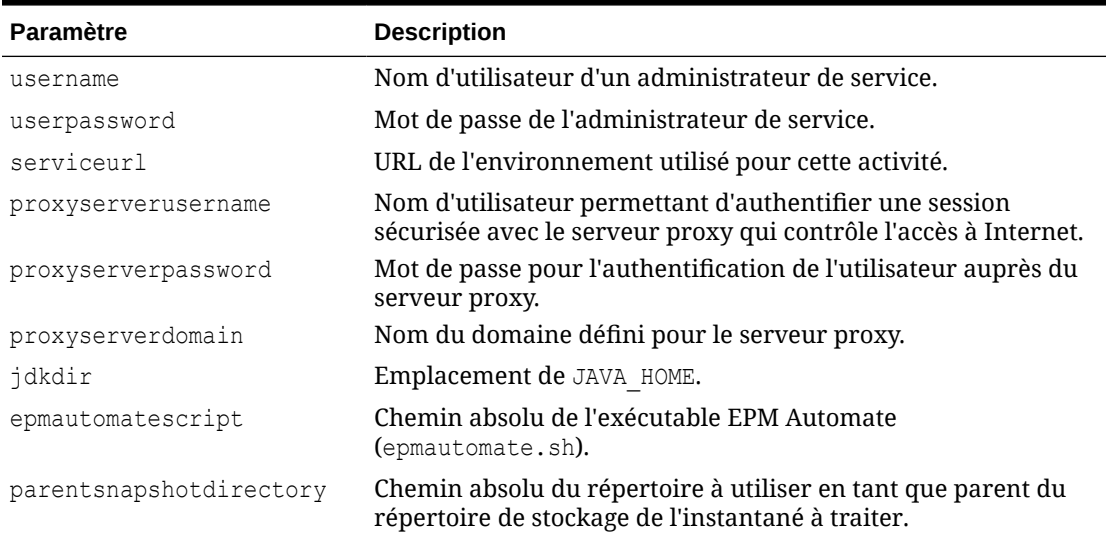

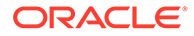

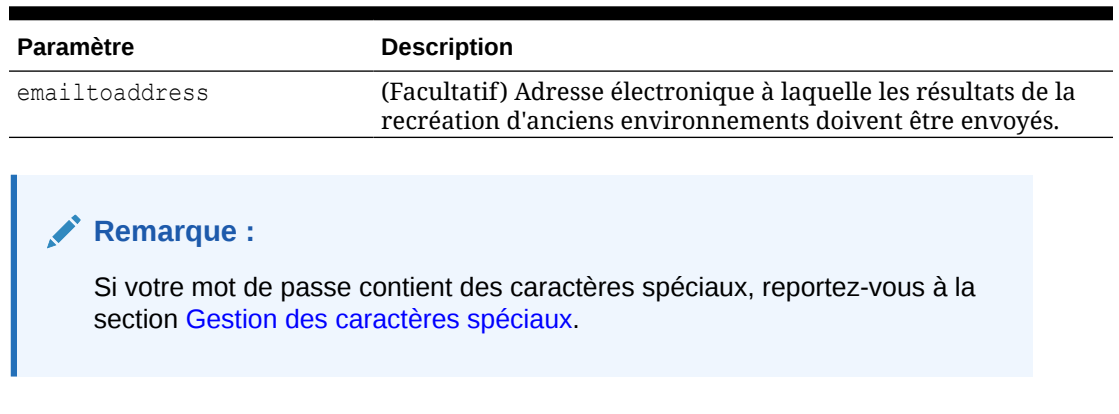

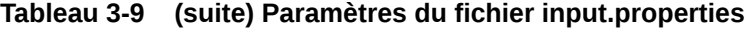

### **Création du script upgradeSnapshots.sh**

Utilisez cet exemple de script pour créer upgradeSnapshots.sh.

```
#!/bin/sh
. ./input.properties
workingdir=$(pwd)
logdir="${workingdir}/logs"
logfile=epmautomate-upgradesnapshots.log
operationmessage="EPM Automate operation:"
operationfailuremessage="EPM Automate operation failed:"
operationsuccessmessage="EPM Automate operation completed 
successfully:"
logdebugmessages=true
if [ ! -d ${jdkdir} ]
then 
     echo "Could not locate JDK/JRE. Please set value for "jdkdir" 
property in input.properties file to a valid JDK/JRE location."
     exit
fi
if [ ! -f ${epmautomatescript} ]
then 
     echo "Could not locate EPM Automate script. Please set value for 
"epmautomatescript" property in the input.properties file."
     exit
fi
export JAVA HOME=${jdkdir}
debugmessage() {
     # logdebugmessages is defined (or not) in testbase input.properties
     if [ "${logdebugmessages}" = "true" ]
     then
         logmessage "$1"
     fi
}
```
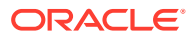

```
logmessage() 
{
     local message=$1
    local mydate=$(date)
     echo "[$_mydate] ${message}" >> "$logdir/$logfile"
}
echoandlogmessage() 
{
     local message=$1
    local mydate=$(date)
    echo "[$ mydate] ${message}" | tee -a ${logdir}/${logfile}
}
logoutput()
{
     date=`date`
     op="$1"
     opoutput="$2"
     returncode="$3"
     #If error
     #if grep -q "EPMAT-" <<< "$2"
     if [ $returncode -ne 0 ]
     then
         failmessage="[${date}] ${operationfailuremessage} ${op}"
         logmessage "${failmessage}"
         logmessage "${opoutput}"
         logmessage "return code: ${returncode}"
     else
         successmessage="${operationsuccessmessage} ${op}"
         logmessage "${successmessage}"
         logmessage "${opoutput}"
         logmessage "return code: ${returncode}"
     fi
}
getLatestReleaseSnapshotDir()
{
     local snapshotdirs=$(find ${parentsnapshotdirectory} -type d | sort)
     debugmessage "snapshot directories: ${snapshotdirs}"
     local latestreleasesnapshotdir=$(echo ${snapshotdirs##*$\n} | rev | cut -
d' ' -f1 | rev)
     debugmessage "latest release snapshot dir: ${latestreleasesnapshotdir}"
     echo "${latestreleasesnapshotdir}"
}
getNextDate()
{
     local thisyearmonth=$1
     local thisyear=$(echo ${thisyearmonth} | cut -d'.' -f1)
     local thismonth=$(echo ${thisyearmonth} | cut -d'.' -f2)
```
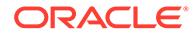

```
 intthismonth=$(bc <<< ${thismonth})
     intthisyear=$(bc <<< ${thisyear})
     if [ ${intthismonth} -eq 12 ]
     then
         local intnextmonth=1
         local intnextyear=$((intthisyear+1))
     else 
         local intnextmonth=$((intthismonth+1))
         local intnextyear=${intthisyear}
     fi
     nextmonth=$(printf "%02d\n" ${intnextmonth})
     nextyear=$(printf "%02d\n" ${intnextyear})
     debugmessage "next date: ${nextyear}.${nextmonth}"
     echo "${nextyear}.${nextmonth}"
}
init()
{
     if [ ! -d "$logdir" ]
     then
         mkdir $logdir
     fi
     # removing existing epmautomate debug logs
    if ls ./*.log >/dev/null 2>&1
     then
        rm ./*.log
     fi
     # remove existing log files
     if [ -f "${logdir}/${logfile}" ]
     then
         rm ${logdir}/${logfile}
     fi
}
processCommand()
{
     op="$1"
     date=`date`
     logmessage "$operationmessage $op"
     operationoutput=`eval "$epmautomatescript $op"`
     logoutput "$op" "$operationoutput" "$?"
}
processSnapshot()
{
     local snapshotfile="$1"
     local nextdate="$2"
```

```
 local snapshotname=$(echo "${snapshotfile}" | rev | cut -d'/' -f1 | rev 
| cut -d'.' -f1)
     processCommand "login ${username} ${userpassword} ${serviceurl} $
{proxyserverusername} ${proxyserverpassword}"
     processCommand "recreate -f"
     processCommand "uploadfile ${snapshotfile}"
     processCommand "importsnapshot \"${snapshotname}\""
     processCommand "runDailyMaintenance skipNext=true -f"
     processCommand "downloadfile \"Artifact Snapshot\""
     processCommand "deletefile \"${snapshotname}\""
     processCommand "logout"
     if [ ! -d ${parentsnapshotdirectory}/${nextdate} ]
     then
         mkdir ${parentsnapshotdirectory}/${nextdate}
     fi
runDailyMaintenance -f
     logmessage "Renaming \"Artifact Snapshot.zip\" to ${snapshotname}.zip 
and moving to ${parentsnapshotdirectory}/${nextdate}"
     mv "${workingdir}/Artifact Snapshot.zip" "${workingdir}/$
{snapshotname}.zip" >> "$logdir/$logfile" 2>&1
     mv "${workingdir}/${snapshotname}.zip" ${parentsnapshotdirectory}/$
{nextdate} >> "$logdir/$logfile" 2>&1
}
callSendMail() {
    if [ "${emailtoaddress}" == *"@"* ]]
     then
         ${epmautomatescript} login ${username} ${userpassword} ${serviceurl}
         ${epmautomatescript} uploadFile "$logdir/$logfile"
         ${epmautomatescript} sendMail $emailtoaddress "Recreating An Old EPM 
Cloud Environment results" Body="The results of recreating an old EPM Cloud 
Environment are attached" Attachments=$logfile
         ${epmautomatescript} deleteFile "$logfile"
         ${epmautomatescript} logout
     fi
}
#----- main body of processing
date
echoandlogmessage "Starting upgrade snapshots processing"
init
latestreleasesnapshotdir=$(getLatestReleaseSnapshotDir)
latestreleasedate=$(echo "${latestreleasesnapshotdir}" | rev | cut -d'/' -f1 
| rev)
debugmessage "latest release date: ${latestreleasedate}"
nextdate=$(getNextDate ${latestreleasedate})
snapshotfiles=$(find ${latestreleasesnapshotdir} -type f -name \*.zip | tr 
" \n\wedge n" " " | "if [ ${#snapshotfiles} -eq 0 ]
then
     echoandlogmessage "No snapshot files found in directory $
```
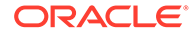

```
{latestreleasesnapshotdir}"
f_1IFS="|"for snapshotfile in $snapshotfiles
do
    echoandlogmessage "Processing snapshotfile: ${snapshotfile}"
    processSnapshot ${snapshotfile} ${nextdate}
done
unset IFS
echoandlogmessage "Upgrade snapshots processing completed."
callSendMail
```
# Automatisation de l'audit et de la conformité de l'accès à la base de données

Les scripts PowerShell et d'interpréteur de commandes Bash de cette section vous permettent d'exploiter les commandes EPM Automate en vue de collecter des données d'audit et de conformité concernant l'accès manuel à la base de données.

Vous pouvez utiliser ces scripts pour effectuer les tâches suivantes :

- Télécharger le rapport d'activité du jour en cours
- Analyser le rapport en vue de déterminer si l'accès manuel à la base de données est signalé pour l'environnement
- Créer un fichier ./reports/dataAccessAuditReport.txt relatif au répertoire à partir duquel exécuter le script. Le rapport répertorie l'heure d'accès à la base de données et la commande SQL exécutée. Il s'agit d'un fichier cumulé qui affiche les dernières informations en haut. Informations disponibles :
	- Date et heure de génération du rapport.
	- Détails de l'accès à la base de données, si disponibles. L'accès à la base de données sans demande de service et l'accès à la base de données avec demande de service sont répertoriés dans des sections distinctes. Si l'accès manuel à la base de données n'est pas signalé dans le rapport d'activité, le rapport indique No SQL statements executed.
	- Envoyez éventuellement le rapport à l'adresse électronique indiquée.

Pour automatiser l'audit et la conformité de l'accès à la base de données, procédez comme suit :

**1.** Copiez l'un des scripts des sections suivantes dans un fichier et enregistrez ce dernier dans votre système de fichiers. Nommez le fichier parseActivityReport.ps1 (Windows, reportez-vous à la section [Script](#page-283-0) [PowerShell \(parseActivityReport.ps1\)\)](#page-283-0) ou parseActivityReport.sh (Linux/UNIX, reportez-vous à la section [Script d'interpréteur de commandes Bash](#page-288-0) [\(parseActivityReport.sh\)\)](#page-288-0).

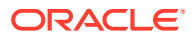

**2. Windows uniquement :** créez un fichier batch nommé parseActivityReport.bat en copiant le script suivant dans un fichier. Enregistrez le fichier dans le répertoire où parseActivityReport.ps1 est stocké.

```
@echo off
set paramRequiredMessage=Syntax: parseActivityReport.bat USERNAME 
PASSWORD/PASSWORD_FILE URL [REPORT_EMAIL_TO_ADDRESS]
if "\%~1" == "" (
  echo User Name is missing.
   echo %paramRequiredMessage%
   exit /b 1
   )
if "\ \sim 2" == "" (
   echo Password or Password_File is missing.
   echo %paramRequiredMessage%
   exit /b 1
   )
if "\%~3" == "" (
  echo URL is missing.
   echo %paramRequiredMessage%
   exit /b 1
  \lambda
```
PowerShell.exe -File parseActivityReport.ps1 %\*

**3.** Modifiez parseActivityReport.bat (Windows) ou parseActivityReport.sh (Linux/ UNIX) pour définir les valeurs des paramètres indiqués dans le tableau suivant.

| Variable    | <b>Description</b>                                                                                                    |
|-------------|----------------------------------------------------------------------------------------------------|
| epmuser     | Nom d'utilisateur d'un administrateur de service<br><b>Exemples:</b>                                                                                                    |
|             | Windows: set epmuser="jDoe"                                                                                                    |
|             | $Linux/UNIX:$ $epmuser="jDoe"$                                                                                                    |
| epmpassword | Mot de passe de l'administrateur de service ou emplacement<br>du fichier de mots de passe crypté. Pour obtenir des<br>informations sur la création d'un fichier de mots de passe<br>cryptés, reportez-vous à la commande encrypt.<br>Si votre mot de passe contient des caractères spéciaux,<br>reportez-vous à la section Gestion des caractères spéciaux. |
|             | <b>Exemples:</b>                                                                                                    |
|             | Windows: set epmpassword = "Example"                                                                                                    |
|             | Linux/UNIX: epmpassword="Example"                                                                                                    |
| epmurl      | URL de l'environnement Oracle Enterprise Performance<br>Management Cloud.<br><b>Exemples:</b><br>Windows: set epmurl="https://                                                                                                    |
|             | example.oraclecloud.com"                                                                                                    |
|             | Linux/UNIX: epmurl="https://example.oraclecloud.com"                                                                                                    |

**Tableau 3-10 Valeurs de variable à inclure dans les scripts**

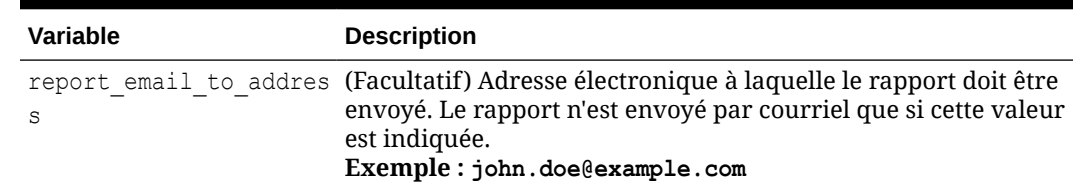

#### <span id="page-283-0"></span>**Tableau 3-10 (suite) Valeurs de variable à inclure dans les scripts**

- **4. Pour parseActivityReport.sh uniquement :** assurez-vous que les valeurs suivantes sont correctement définies pour votre système :
	- *JAVA\_HOME*
	- Emplacement de epmautomatescript.sh en mettant à jour la directive epmautomatescript
- **5.** A l'aide d'un planificateur disponible sur le système d'exploitation, planifiez l'exécution de parseActivityReport.bat (qui exécute parseActivityReport.ps1) ou de parseActivityReport.sh une fois par jour. Reportez-vous à la section [Automatisation de l'exécution de scripts](#page-383-0).

## **Script PowerShell (parseActivityReport.ps1)**

```
# Parse Activity Report script
$epmuser=$args[0]
$epmpassword=$args[1]
$epmurl=$args[2]
$reportemailtoaddress=$args[3]
$logdir="./logs"
$logfile="${logdir}/data_access.log"
$reportdir="./reports"
$reportfile="${reportdir}/dataAccessAuditReport.txt"
$matchfile="${reportdir}/matchfile.txt"
$nosrfile="${reportdir}/data_access_nosr.csv"
$srfile="${reportdir}/data_access_sr.csv"
$aprfilelist="${reportdir}/aprfilelist.txt"
$activityreportfilelist="${reportdir}/activityreportfiles.txt"
$activityreportregex='apr/[0-9]{4}-[0-9]{2}-[0-9]{2} [0-9]{2}_[0-9]
\{2\} [0-9]{2}[0-9]{2}[0-9]{4}[-0-9]{2}[0-9]{2}[0-9]{2}[0-9]{2}[0-9]{2}{2}.html'
$global:activityreportfile=""
$NO_SQL_EXECUTED_STATEMENT="No SQL_statements executed"
$SOL WITH SR EXECUTED STATEMENT="SOL statements executed with an SR"
$SQL_WITH_NO_SR_EXECUTED_STATEMENT="SQL_statements executed without an
SR"
function DownloadLatestActivityReport() {
     epmautomate.bat login ${epmuser} ${epmpassword} ${epmurl} >> $
{logfile}
     epmautomate.bat listfiles > ${aprfilelist}
     foreach ($line in Get-Content $aprfilelist) {
```
if (\$line -match \$activityreportregex){

```
ORACLE
```

```
 echo "$line" >> $activityreportfilelist
         }
     }
     $global:activityreportfile=Get-Content ${activityreportfilelist} -Tail 1
     $global:activityreportfile=$global:activityreportfile.trim()
     echo " "
     echo "Processing activity report file: $global:activityreportfile" | tee 
-a ${logfile}
     epmautomate.bat downloadfile "$global:activityreportfile" >> ${logfile}
     epmautomate.bat logout >> ${logfile}
}
function deleteLine($file, $start, $end) {
    $i = 0 $start--
     $end--
     (Get-Content $file) | where{
         ($i -lt $start -or $i -gt $end)
        $i++ } > $file
     #(Get-Content $file)
}
function GenerateCsvs()
{
     $sqlregex='<DIV id="Database">.*?</DIV>'
     $activityreportfilename=Split-Path $global:activityreportfile -leaf
     echo "Creating CSV file: ${matchfile} from data in activityreportfile: $
{activityreportfilename}" >> ${logfile}
     # remove tab and newline characters
     $activityreportexists=Test-Path "$activityreportfilename"
     if ($activityreportexists) {
         (Get-Content "$activityreportfilename") -join ' ' | Set-Content 
"$activityreportfilename"
         (Get-Content "$activityreportfilename") -replace "`t", "" | Set-
Content "$activityreportfilename"
     }
     # capture text matching regex
     $string=Get-Content $activityreportfilename
     $ans=$string -match $sqlregex
     if ($ans -eq "True") {
         $Matches.0 > $matchfile
         # remove HTML tags, etc.
         (Get-Content "$matchfile") -replace "<tr", "`n<tr" | Set-Content 
"$matchfile"
         (Get-Content "$matchfile") -replace "<tr[^>]*>", "" | Set-Content 
"$matchfile"
         (Get-Content "$matchfile") -replace "<th[^>]*>", "" | Set-Content 
"$matchfile"
         (Get-Content "$matchfile") -replace "<td[^>]*>", "|" | Set-Content 
"$matchfile"
         (Get-Content "$matchfile") -replace "<br>", "" | Set-Content
```
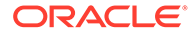

```
"$matchfile"
         (Get-Content "$matchfile") -replace "</td>", "" | Set-Content 
"$matchfile"
         (Get-Content "$matchfile") -replace "</tr>", "" | Set-Content 
"$matchfile"
         (Get-Content "$matchfile") -replace "\s*</table>\s*</DIV>", "" 
| Set-Content "$matchfile"
         deleteLine $matchfile 1 2
         # create SR, NOSR CSV files
         Get-Content $matchfile | ForEach-Object {
             $elements=$_.split('|')
             $timeval=$elements[1].Trim()
             $srval=$elements[3].Trim()
             $sqlval=$elements[4].Trim()
             if (${srval} -eq "") {
                 echo "${timeval}|${sqlval}" >> ${nosrfile}
             } else {
                 if (${sqlval} -ne "") {
                     echo "${srval}|${timeval}|${sqlval}" >> ${srfile}
 }
             }
         }
     } else { # no SQL statements in activity report
         echo "" >> ${reportfile}
         echo $(date) >> ${reportfile}
         echo "Processing activity report 
file: $global:activityreportfile" >> ${reportfile}
        echo "${NO SQL EXECUTED STATEMENT}" | tee -a ${reportfile}
         CleanUp
         EmailReportResults
         exit
     }
}
function ReportResults() {
     echo $(date) >> ${reportfile}
     echo "Processing activity report file: $global:activityreportfile" 
>> ${reportfile}
     $srfileexists=Test-Path $srfile
     if ($srfileexists) {
         echo "" | tee -a ${reportfile}
        echo "${SQL WITH SR EXECUTED STATEMENT}" | tee -a ${reportfile}
         echo "SR# Time SQL Statement" | tee -a $
{reportfile}
        echo "--- ---- ---- ---------------- | tee -a $
{reportfile}
         # Loop through csv file and parse
         Get-Content $srfile | ForEach-Object {
             $elements=$_.split('|')
             $srval=$elements[0]
             $timeval=$elements[1]
```

```
 $sqlval=$elements[2]
            echo "${srval} ${timeval} ${sqlval}" | tee -a ${reportfile}
         }
     }
     $nosrfileexists=Test-Path $nosrfile
     if ($nosrfileexists) {
         echo "" | tee -a ${reportfile}
        echo "${SQL WITH NO SR EXECUTED STATEMENT}" | tee -a ${reportfile}
        echo "Time SQL \overline{S}tatement" | tee -a ${reportfile}
         echo "---- -------------" | tee -a ${reportfile}
         # Loop through csv file and parse
         Get-Content $nosrfile | ForEach-Object {
             $elements=$_.split('|')
             $timeval=$elements[0]
             $sqlval=$elements[1]
            echo "${timeval} ${sqlval}" | tee -a ${reportfile}
 }
     }
     EmailReportResults
}
function EmailReportResults
{
   $elements=$reportfile.split('/')
   $reportfilename=$elements[2]
  if (${reportemailtoaddress} -match "@") {
     echo "Emailing Activity Report Results" | tee -a ${logfile}
     epmautomate.bat login ${epmuser} ${epmpassword} ${epmurl} >> ${logfile}
     epmautomate.bat uploadFile $reportfile >> ${logfile}
     epmautomate.bat sendMail $reportemailtoaddress "Database Access Audit 
Report Results" Body="Database Access Audit Report Results are attached." 
Attachments=$reportfilename >> ${logfile}
     epmautomate.bat deleteFile $reportfilename >> ${logfile}
     epmautomate.bat logout >> ${logfile}
   }
}
function Init
{
     $logdirexists=Test-Path $logdir
     if (!($logdirexists)) {
         mkdir $logdir 2>&1 | out-null
     }
     $reportdirexists=Test-Path $reportdir
     if (!($reportdirexists)) {
         mkdir $reportdir 2>&1 | out-null
     }
     $logfileexists=Test-Path $logfile
     if ($logfileexists) {
         rm $logfile 2>&1 | out-null
```

```
 }
     $matchfileexists=Test-Path $matchfile
     if ($matchfileexists) {
         rm $matchfile 2>&1 | out-null
     }
     $nosrfileexists=Test-Path $nosrfile
     if ($nosrfileexists) {
         rm $nosrfile 2>&1 | out-null
     }
     $srfileexists=Test-Path $srfile
     if ($srfileexists) {
         rm $srfile 2>&1 | out-null
     }
     $aprfilelistexists=Test-Path $aprfilelist
     if ($aprfilelistexists) {
         rm $aprfilelist 2>&1 | out-null
     }
     $activityreportfilelistexists=Test-Path $activityreportfilelist
     if ($activityreportfilelistexists) {
         rm $activityreportfilelist 2>&1 | out-null
     }
}
function CleanUp
{
     $matchfileexists=Test-Path $matchfile
     if ($matchfileexists) {
         rm $matchfile 2>&1 | out-null
     }
     $aprfilelistexists=Test-Path $aprfilelist
     if ($aprfilelistexists) {
         rm $aprfilelist 2>&1 | out-null
     }
     $activityreportfilelistexists=Test-Path $activityreportfilelist
     if ($activityreportfilelistexists) {
         rm $activityreportfilelist 2>&1 | out-null
     }
}
Init
DownloadLatestActivityReport
GenerateCsvs
ReportResults
CleanUp
```
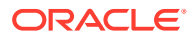
#### **Script d'interpréteur de commandes Bash (parseActivityReport.sh)**

```
#!/bin/sh
```

```
export JAVA_HOME=/scratch/dteHome/autoWork/jdk1.8.0_191
epmautomatescript=/scratch/dteHome/autoWork/epmautomate/19.11.55/bin/
epmautomate.sh
```

```
epmuser="<EPM USER>"
epmpwd="<EPM PASSWORD>"
epmurl="<EPM URL>"
reportemailtoaddress="<EMAIL ADDRESS>"
```

```
logdir=./logs
logfile="${logdir}/data_access.log"
reportdir=./reports
reportfile="${reportdir}/dataAccessAuditReport.txt"
nosrfile="${reportdir}/data_access_nosr.csv"
srfile="${reportdir}/data_access_sr.csv"
matchfile="${reportdir}/match.out"
aprfilelist="${reportdir}/aprfilelist.txt"
activityreportfile=""
activityreportregex='apr/[0-9]{4}-[0-9]{2}-[0-9]{2} [0-9]{2}_[0-9]{2}_[0-9]
{2}/[0-9]{4}-[0-9]{2}-[0-9]{2} [0-9]{2}_[0-9]{2}_[0-9]{2}.html'
```

```
NO_SQL_EXECUTED_STATEMENT="No SQL statements executed".
SQL WITH SR EXECUTED STATEMENT="SQL statements executed with an SR"
SQL WITH NO SR EXECUTED STATEMENT="SQL statements executed without an SR"
```

```
cd "$(dirname "$0")"
```

```
generateCsvs()
{
     local sqlregex='<DIV id="Database">.*?</DIV>'
     local activityreportfilename=$(echo "${activityreportfile}" | rev | cut -
d'/' -f1 | rev)
     echo "Creating CSV file: ${matchfile} from data in activityreportfile: $
{activityreportfilename}" >> ${logfile}
     # remove tab and newline characters
     cat "${activityreportfilename}" | tr -d "\t\n\r" > ${matchfile}
     # capture text matching regex
     grep -Po "${sqlregex}" ${matchfile} > ${matchfile}.tmp
     # remove HTML tags, etc.
     sed -e 's/<tr/\n<tr/g' -e 's/<tr[^>]*>//g' -e 's/<th[^>]*>//g' -e 's/
<td[^>]*>/|/g' -e 's/<br>//g' -e 's|</td>||g' -e 's|</tr>||g' -e 's|[ ]*</
table></DIV>||g' -e 's/|[ ]*/|/g' -e 's/[ ]*|/|/g' -e 's/<DIV 
id="Database">.*<!-- Print Tables -->\n//g' \{\text{matchfile}\}.tmp > \{\text{matchfile}\}
```

```
 # create SR, NOSR CSV files
 while read line
 do
    timeval=$(echo "${line}" | cut -d'|' -f2)
```
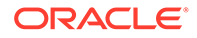

```
srval=\frac{6}{\text{echo}} \text{``$|line}$'' | cut -d' |' -f4)
         sqlval=$(echo "${line}" | cut -d'|' -f5)
        if [ \lceil "\frac{1}{2} {srval}" == "" ]]
         then
             echo "${timeval}|${sqlval}" >> ${nosrfile}
         else
            if [ \lceil "\frac{2}{3}{sqlval}" != "" ]]
             then
                  echo "${srval}|${timeval}|${sqlval}" >> ${srfile}
             fi
         fi
     done < ${matchfile}
}
reportResults() {
     echo $(date) >> ${reportfile}
     echo "Processing activity report file: $activityreportfile" >> $
{reportfile}
     if [[ -f ${srfile} ]]
     then
         echo "" | tee -a ${reportfile}
        echo "${SQL WITH SR EXECUTED STATEMENT}" | tee -a ${reportfile}
         echo "SR# Time SQL Statement" | tee -a $
{reportfile}
                           echo "--- ---- -------------" | tee -a $
{reportfile}
         while read line
         do
            srval=\frac{5}{echo} "\frac{1}{1} | cut -d'|' -f1)
             timeval=$(echo "${line}" | cut -d'|' -f2)
            sqlval=\frac{2}{\pi} (echo "\frac{2}{\pi}[line}" | cut -d'|' -f3)
             echo "${srval} ${timeval} ${sqlval}" | tee -a $
{reportfile}
         done < ${srfile}
     fi
     if [[ -f ${nosrfile} ]]
     then
         echo "" | tee -a ${reportfile}
        echo "${SQL WITH NO SR EXECUTED STATEMENT}" | tee -a $
{reportfile}
        echo "Time SQL Statement" | tee -a ${reportfile}
        echo "---- --- -------------" | tee -a ${reportfile}
         while read line
         do
             timeval=$(echo "${line}" | cut -d'|' -f1)
             sqlval=$(echo "${line}" | cut -d'|' -f2)
            echo "${timeval} ${sqlval}" | tee -a ${reportfile}
         done < ${nosrfile}
     fi
     if [[ ! -f ${srfile} ]] && [[ ! -f ${nosrfile} ]]
     then
         echo "" | tee -a ${reportfile}
```

```
echo "${NO SQL EXECUTED STATEMENT}" | tee -a ${reportfile}
     fi
     emailReportResults
}
downloadLatestActivityReport() {
     ${epmautomatescript} login ${epmuser} ${epmpwd} ${epmurl} >> ${logfile}
     ${epmautomatescript} listfiles > ${aprfilelist}
     activityreportfile=$(cat ${aprfilelist} | grep -P "$
{activityreportregex}" | tail -n 1 | sed -e 's/^ //')
     echo " "
     echo "Processing activity report file: ${activityreportfile}" | tee -a $
{logfile}
     ${epmautomatescript} downloadfile "${activityreportfile}" >> ${logfile}
     ${epmautomatescript} logout >> ${logfile}
}
emailReportResults() {
     reportfilename=$(echo "${reportfile}" | cut -d'/' -f3)
     if [[ "${reportemailtoaddress}" == *"@"* ]]
     then
         echo "Emailing Activity Report Results" | tee -a ${logfile}
         ${epmautomatescript} login ${epmuser} ${epmpwd} ${epmurl} >> $
{logfile}
         ${epmautomatescript} uploadFile "$reportfile" >> ${logfile}
         ${epmautomatescript} sendMail $reportemailtoaddress "Database Access 
Audit Report Results" Body="Database Access Audit Report Results are 
attached." Attachments=$reportfilename >> ${logfile}
         ${epmautomatescript} deleteFile "$reportfilename" >> ${logfile}
         ${epmautomatescript} logout >> ${logfile}
     fi
}
checkParams()
{
     if [ -z "$epmuser" ]
     then
         echo "Username is missing."
         echo "Syntax: parseActivityReport.sh USERNAME PASSWORD URL"
         exit 2
     fi
     if [ -z "$epmpwd" ]
     then
         echo "Password is missing."
         echo "Syntax: parseActivityReport.sh USERNAME PASSWORD URL"
         exit 2
     fi
     if [ -z "$epmurl" ]
     then
         echo "URL is missing."
         echo "Syntax: parseActivityReport.sh USERNAME PASSWORD URL"
```
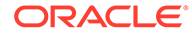

```
 exit 2
     fi
}
init()
{
     checkParams
     if [ ! -d "${logdir}" ]
     then
         mkdir ${logdir}
     fi
     if [ ! -d "${reportdir}" ]
     then
         mkdir ${reportdir}
     fi
     if [ ! -f "${epmautomatescript}" ]
     then
         echo "Cannot locate EPMAutomate script: ${epmautomatescript}. 
Please check setting and run script again. Exiting." | tee -a $
{logfile}
         exit
     fi
     if [ -f "${srfile}" ]
     then
         rm ${srfile}
     fi
     if [ -f "${nosrfile}" ]
     then
         rm ${nosrfile}
     fi
     if [ -f "${matchfile}" ]
     then
         rm ${matchfile}
     fi
     if [ -f "${aprfilelist}" ]
     then
         rm ${aprfilelist}
     fi
}
cleanup()
{
     if [ -f "${matchfile}" ]
     then
         rm ${matchfile}
     fi
     if [ -f "${matchfile}.tmp" ]
```
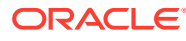

```
 then
         rm ${matchfile}.tmp
     fi
     if [ -f "${aprfilelist}" ]
     then
         rm ${aprfilelist}
     fi
}
init
downloadLatestActivityReport
generateCsvs
reportResults
cleanup
```
# Réplication des utilisateurs et des affectations de rôle prédéfini

Les scripts de cette section vous aident à migrer les utilisateurs et les affectations de rôle prédéfini d'un environnement vers un autre.

#### **A propos des scripts**

Vous utilisez deux scripts distincts : l'un pour répliquer les utilisateurs dans les domaines d'identité et l'autre pour répliquer les affectations de rôle prédéfini des utilisateurs. Ils s'exécutent dans l'ordre suivant :

- Exécutez le script de réplication des utilisateurs (replicateusers) et vérifiez que tous les utilisateurs ont été créés dans le domaine d'identité cible. Pour exécuter ces scripts, l'utilisateur doit posséder les rôles Administrateur de domaine d'identité et Administrateur de service dans les deux environnements.
- Exécutez le script de réplication des affectations de rôle (replicatepredefinedroles).

#### **Remarque :**

- Si les mots de passe contiennent des caractères spéciaux, reportez-vous à la section [Gestion des caractères spéciaux](#page-412-0).
- Les scripts de cette section fonctionnent uniquement pour les rôles prédéfinis : Administrateur de service, Super utilisateur, Utilisateur et Visualiseur.

#### **Exécution des scripts**

Pour plus d'informations sur la création des scripts et des fichiers batch requis, reportez-vous aux rubriques suivantes :

- [Réplication des utilisateurs d'un domaine d'identité dans un autre](#page-293-0)
- [Réplication des affectations de rôle prédéfini d'un environnement dans un autre](#page-299-0)

#### **Etapes sous Windows**

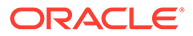

- <span id="page-293-0"></span>**1.** Créez replicateusers.bat, replicateusers.ps1, replicatepredefinedroles.bat et replicatepredefinedroles.ps1, puis enregistrez-les dans un répertoire local pour lequel vous disposez de privilèges d'écriture et d'exécution.
- **2.** Mettez à jour les fichiers batch avec les informations relatives aux environnements source et cible, et au serveur proxy Internet, le cas échéant.
- **3.** Exécutez replicateusers.bat, qui exécute à son tour replicateusers.ps1. Vous devez indiquer le mot de passe par défaut à affecter aux utilisateurs répliqués en tant que paramètre de ligne de commande comme suit : replicateusers.bat Pwd\_for\_users

Si le mot de passe contient des caractères spéciaux, veillez à utiliser le caractère d'échappement approprié. Reportez-vous à la section [Gestion des caractères](#page-412-0) [spéciaux](#page-412-0).

**4.** Exécutez replicatepredefinedroles.bat afin de créer des affectations de rôle identiques à celles présentes dans l'environnement source.

#### **Etapes sous Linux/UNIX**

- **1.** Créez les scripts replicateusers.sh et replicatepredefinedroles.sh, et enregistrez-les dans un répertoire local pour lequel vous disposez de privilèges d'écriture et d'exécution.
- **2.** Mettez à jour replicateusers.sh et replicatepredefinedroles.sh avec les informations relatives aux environnements source et cible, et au serveur proxy Internet, le cas échéant.
- **3.** Exécutez replicateusers.sh. Vous devez indiquer le mot de passe par défaut à affecter aux utilisateurs répliqués en tant que paramètre de ligne de commande comme suit :

./replicateusers.sh Pwd for users

Si le mot de passe contient des caractères spéciaux, veillez à utiliser le caractère d'échappement approprié. Reportez-vous à la section [Gestion des caractères](#page-412-0) [spéciaux](#page-412-0).

**4.** Exécutez le script replicatepredefinedroles.sh afin de créer des affectations de rôle identiques à celles présentes dans l'environnement source.

### Réplication des utilisateurs d'un domaine d'identité dans un autre

Utilisez les scripts de cette section pour cloner les utilisateurs d'un domaine d'identité à un autre domaine d'identité. Pour exécuter ces scripts, l'utilisateur doit posséder les rôles Administrateur de domaine d'identité et Administrateur de service dans les environnements source et cible.

#### **Windows**

Créez replicateusers.bat et replicateusers.ps1 en copiant les scripts de cette section.

**1.** Créez replicateusers.ps1 en copiant le script suivant :

```
# Replicate users script
```
param(

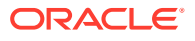

```
[string]$epmusersource,
  [string]$epmpwdsource,
  [string]$epmurlsource,
  [string]$epmidentitydomainsource,
  [string]$epmusertarget,
  [string]$epmpwdtarget,
  [string]$epmurltarget,
  [string]$epmidentitydomaintarget,
  [string]$proxyserverusername,
   [string]$proxyserverpassword,
   [string]$proxyserverdomain,
  [string]$userpassword,
   [string]$resetpassword,
  [string]$emailtoaddress
)
$roleassignmentreport="roleassignmentreport.csv"
$usersreport="users.csv"
echo "Replicate users script started"
# delete existing reports
$roleassignmentreportexists=Test-Path $roleassignmentreport
if ($roleassignmentreportexists) {
     rm $roleassignmentreport 2>&1 | out-null
}
$usersreportexists=Test-Path $usersreport
if ($usersreportexists) {
    rm $usersreport 2>&1 | out-null
}
# epmautomate login Source App as an IDM Admin
echo "Logging into source application at ${epmurlsource}"
epmautomate login ${epmusersource} ${epmpwdsource} ${epmurlsource} $
{epmidentitydomainsource} ${proxyserverusername} ${proxyserverpassword} $
{proxyserverdomain}
echo "Creating role assignment report: ${roleassignmentreport}"
epmautomate roleAssignmentReport ${roleassignmentreport}
if (${emailtoaddress} -match "@") {
     epmautomate.bat sendMail $emailtoaddress "Role assignment report" 
Body="Role assignment report is attached." 
Attachments=$roleassignmentreport}
echo "Downloading role assignment report"
epmautomate downloadfile ${roleassignmentreport}
epmautomate deletefile ${roleassignmentreport}
epmautomate logout
# Create users report
Get-Content ${roleassignmentreport} | ForEach-Object {
    $user=$ .split(',')[0] $firstname=$_.split(',')[1]
     $lastname=$_.split(',')[2]
     $email=$_.split(',')[3]
```

```
 if ($firstname -eq "First Name") {
            return
        } else {
            echo "${firstname},${lastname},${email},${user}" >> $
   {usersreport}
        }
   }
   Get-Content -Path "${usersreport}" | Sort-Object -Unique > "$
   {usersreport}.tmp"
   mv -Force "${usersreport}.tmp" "${usersreport}"
   $userheader="First Name,Last Name,Email,User Login"
   "${userheader}`r`n" + (Get-Content $usersreport -Raw) | Set-
   Content $usersreport
   # epmautomate login Target App as an IDM Admin
   echo "Logging into target application at ${epmurltarget}"
   epmautomate login ${epmusertarget} ${epmpwdtarget} ${epmurltarget} $
   {epmidentitydomaintarget} ${proxyserverusername} $
   {proxyserverpassword} ${proxyserverdomain}
   epmautomate deletefile ${usersreport} | Out-Null
   echo "Uploading file ${usersreport}"
   epmautomate uploadfile ${usersreport}
   echo "Adding users"
   epmautomate addUsers ${usersreport} userPassword=${userpassword} 
   resetPassword=${resetpassword}
   epmautomate deletefile ${usersreport}
   epmautomate logout
   rm deletefile*.log | Out-Null
   echo "Replicate users script completed"
2. Créez replicateusers.bat en copiant le script suivant :
   @ECHO OFF
   SET thisdir=%~dp0
   SET scriptpath=%thisdir%replicateusers.ps1
   SET paramRequiredMessage=Syntax: replicateusers.bat "USER_PASSWORD"
   REM USER DEFINED VARIABLES
   REM -----------------------
   set epmusersource="<EPM USER FOR SOURCE ENVIRONMENT>"
   set epmpwdsource="<EPM PASSWORD FOR SOURCE ENVIRONMENT>"
   set epmurlsource="<EPM URL FOR SOURCE ENVIRONMENT>"
   set epmidentitydomainsource="<EPM IDENTITY DOMAIN FOR SOURCE 
   ENVIRONMENT>"
   set epmusertarget="<EPM USER FOR TARGET ENVIRONMENT>"
   set epmpwdtarget="<EPM PASSWORD FOR TARGET ENVIRONMENT>"
   set epmurltarget="<EPM URL FOR TARGET ENVIRONMENT>"
   set epmidentitydomaintarget="<EPM IDENTITY DOMAIN FOR TARGET 
   ENVIRONMENT>"
   set proxyserverusername="<PROXY SERVER USER NAME>"
   set proxyserverpassword="<PROXY SERVER PASSWORD>"
   set proxyserverdomain="<PROXY SERVER DOMAIN>"
```

```
set resetpassword=false
set emailtoaddress="<EMAIL TO ADDRESS>"
REM -----------------------
if "8~1" == "" (
       echo USER PASSWORD is missing. This is used to set the default
password for the replicated users.
        echo %paramRequiredMessage%
        exit /b 1
  )
PowerShell -NoProfile -ExecutionPolicy Bypass -Command "& '%scriptpath%' -
epmusersource '%epmusersource%' -epmpwdsource '%epmpwdsource%' -
epmurlsource '%epmurlsource%' -epmidentitydomainsource 
'%epmidentitydomainsource%' -epmusertarget '%epmusertarget%' -
epmpwdtarget '%epmpwdtarget%' -epmurltarget '%epmurltarget%' -
epmidentitydomaintarget '%epmidentitydomaintarget%' -proxyserverusername 
'%proxyserverusername%' -proxyserverpassword '%proxyserverpassword%' -
proxyserverdomain '%proxyserverdomain%' -userpassword '%~1' -
resetpassword '%resetpassword%' -emailtoaddress '%emailtoaddress%'"
```
**3.** Mettez à jour replicateusers.bat. Reportez-vous au tableau suivant pour connaître les valeurs à indiquer.

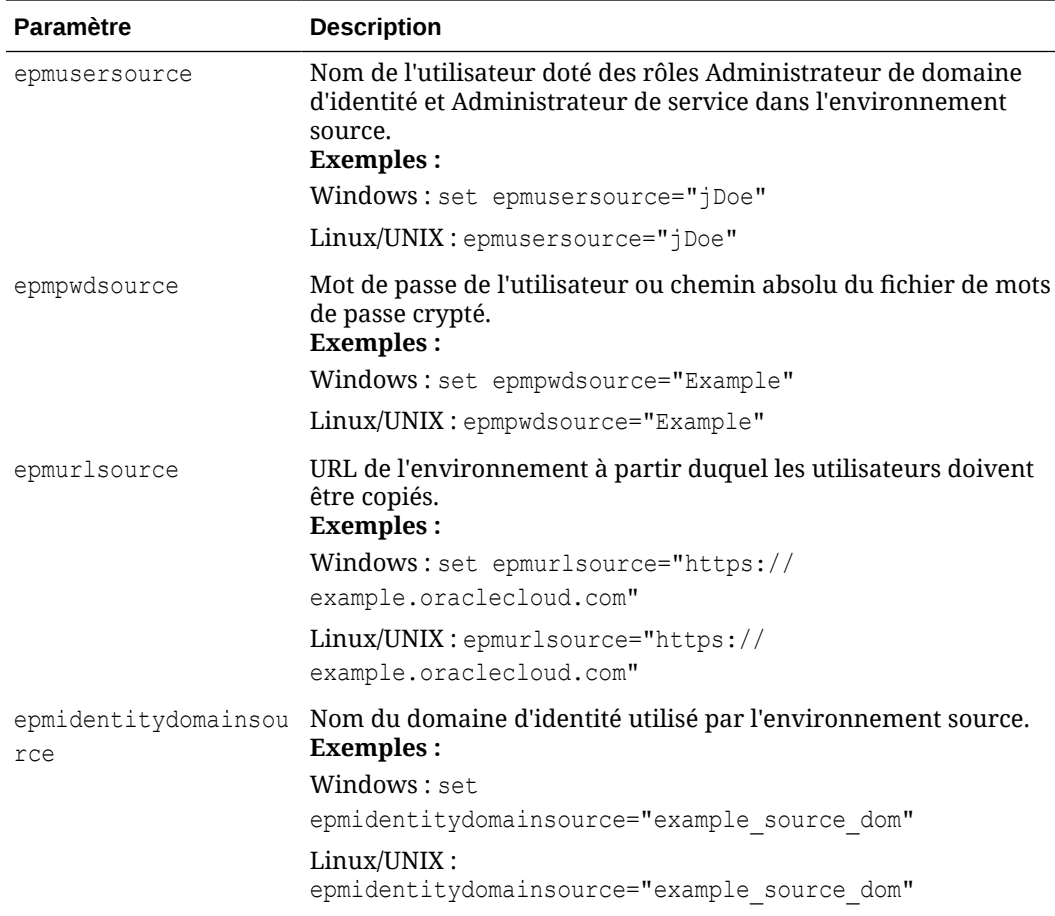

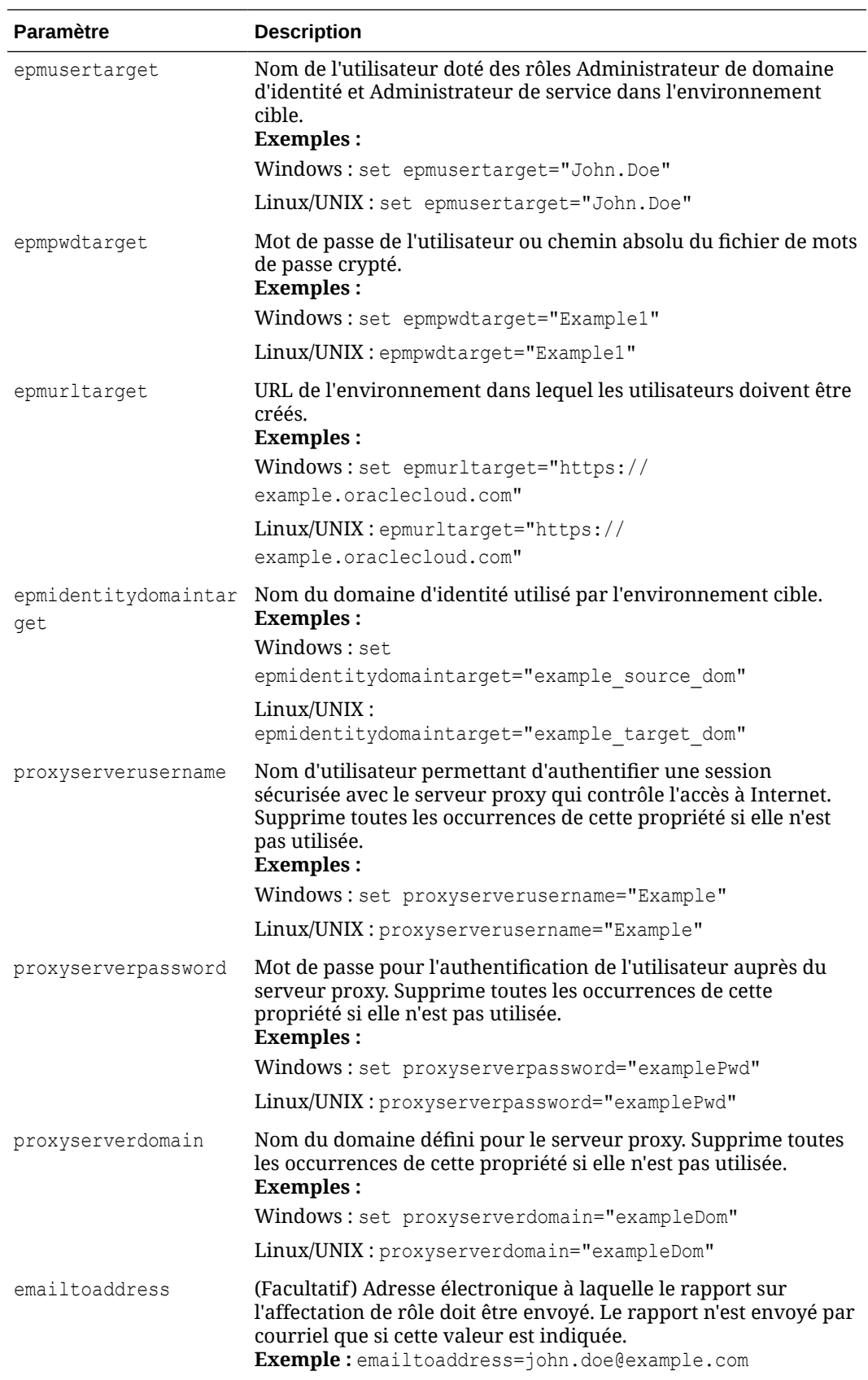

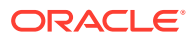

#### **Linux/UNIX**

```
1. Créez replicateusers.sh en copiant le script suivant.
```

```
#!/bin/sh
userpassword="$1"
# USER DEFINED VARIABLES
#-----------------------
javahome="<JAVA HOME>"
epmautomatescript="<EPM AUTOMATE SCRIPT LOCATION>"
epmusersource="<EPM USER FOR SOURCE ENVIRONMENT>"
epmpwdsource="<EPM PASSWORD FOR SOURCE ENVIRONMENT>"
epmurlsource="<EPM URL FOR SOURCE ENVIRONMENT>"
epmidentitydomainsource="<EPM IDENTITY DOMAIN FOR SOURCE ENVIRONMENT>"
epmusertarget="<EPM USER FOR TARGET ENVIRONMENT>"
epmpwdtarget="<EPM PASSWORD FOR TARGET ENVIRONMENT>"
epmurltarget="<EPM URL FOR TARGET ENVIRONMENT>"
epmidentitydomaintarget="<EPM IDENTITY DOMAIN FOR TARGET ENVIRONMENT>"
proxyserverusername="<PROXY SERVER USER NAME>"
proxyserverpassword="<PROXY SERVER PASSWORD>"
proxyserverdomain="<PROXY SERVER DOMAIN>"
resetpassword="false"
emailtoaddress="<EMAIL TO ADDRESS>"
#-----------------------
roleassignmentreport="roleassignmentreport.csv"
usersreport="users.csv"
paramrequiredmessage='Syntax: replicateusers.sh "USER_PASSWORD"'
export JAVA HOME=${javahome}
if [ "${userpassword}" == "" ]
then
    echo "USER PASSWORD is missing. This is used to set the default
password for the replicated users."
    echo "${paramrequiredmessage}"
     exit
fi
echo "Replicate users script started"
# epmautomate login Source App as an IDM Admin
echo "Logging into source application at ${epmurlsource}"
${epmautomatescript} login ${epmusersource} ${epmpwdsource} $
{epmurlsource} ${epmidentitydomainsource} ${proxyserverusername} $
{proxyserverpassword} ${proxyserverdomain}
echo "Creating role assignment report: ${roleassignmentreport}"
${epmautomatescript} roleAssignmentReport ${roleassignmentreport}
if [ \lceil "${emailtoaddress}" == *"@"* ]]
then
     ${epmautomatescript} sendMail $emailtoaddress "Role assignment 
report" Body="Role assignment report is attached."
```

```
Attachments=$roleassignmentreport
fi
echo "Downloading role assignment report"
${epmautomatescript} downloadfile ${roleassignmentreport}
${epmautomatescript} deletefile ${roleassignmentreport}
${epmautomatescript} logout
awk -F, '{print $2","$3","$4","$1}' ${roleassignmentreport} | (read 
-r; printf "%s\n" "$REPLY"; sort -u) > ${usersreport}
# epmautomate login Target App as an IDM Admin
echo "Logging into target application at ${epmurltarget}"
${epmautomatescript} login ${epmusertarget} ${epmpwdtarget} $
{epmurltarget} ${epmidentitydomaintarget} ${proxyserverusername} $
{proxyserverpassword} ${proxyserverdomain}
${epmautomatescript} deletefile ${usersreport} > /dev/null 2>&1
echo "Uploading file ${usersreport}"
${epmautomatescript} uploadfile ${usersreport}
echo "Adding users"
${epmautomatescript} addUsers ${usersreport} userPassword=$
{userpassword} resetPassword=${resetpassword}
${epmautomatescript} deletefile ${usersreport}
${epmautomatescript} logout
rm deletefile*.log > /dev/null 2>&1
```
echo "Replicate users script completed"

- **2.** Mettez à jour replicateusers.sh. Reportez-vous au tableau précédent pour obtenir plus d'informations sur les valeurs à indiquer. Vous pouvez également indiquer les valeurs pour ces propriétés :
	- javahome : chemin absolu du répertoire dans lequel Java est installé.
	- epmautomatescript : emplacement d'epmautomatescript.sh. Par exemple : epmautomatescript="/home/user1/epmautomate/bin/epmautomate.sh"

## Réplication des affectations de rôle prédéfini d'un environnement dans un autre

Utilisez les scripts de cette section pour cloner les affectations de rôle prédéfini d'un environnement dans un autre. Pour exécuter ces scripts, l'utilisateur doit posséder le rôle Administrateur de service dans les deux environnements.

### **Remarque :**

**Si vous utilisez la version PDF de ce document :** pour éviter les retours à la ligne et les informations de pied de page qui rendent ces scripts inutilisables, copiez-les à partir de la [version HTML de cette rubrique](https://docs.oracle.com/en/cloud/saas/enterprise-performance-management-common/cepma/sample_script_14_replicate_users_xdomain_role_cloning.html).

#### **Windows**

- **1.** Créez replicatepredefineroles.ps1 en copiant le script suivant.
	- # Replicate predefined roles script

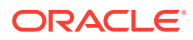

```
param(
  [string]$epmusersource,
  [string]$epmpwdsource,
  [string]$epmurlsource,
  [string]$epmidentitydomainsource,
  [string]$epmusertarget,
  [string]$epmpwdtarget,
  [string]$epmurltarget,
  [string]$epmidentitydomaintarget,
  [string]$proxyserverusername,
  [string]$proxyserverpassword,
   [string]$proxyserverdomain,
  [string]$emailtoaddress
)
$roleassignmentreport="roleassignmentreport.csv"
function replicateroles
{
     # epmautomate login Source App as an IDM Admin
     echo "Logging into source application at ${epmurlsource}"
     epmautomate login ${epmusersource} ${epmpwdsource} ${epmurlsource} $
{epmidentitydomainsource} ${proxyserverusername} ${proxyserverpassword} $
{proxyserverdomain}
     echo "Creating role assignment report: ${roleassignmentreport}"
     epmautomate roleAssignmentReport ${roleassignmentreport}
     if (${emailtoaddress} -match "@") {
         epmautomate.bat sendMail $emailtoaddress "Role assignment report" 
Body="Role assignment report is attached." 
Attachments=$roleassignmentreport
 }
     echo "Downloading role assignment report"
     epmautomate downloadfile ${roleassignmentreport}
     epmautomate deletefile ${roleassignmentreport}
     epmautomate logout
     echo "Creating files to use with epmautomate assignRoles"
     Get-Content ${roleassignmentreport} | ForEach-Object {
         $user=$_.split(',')[0]
         $rolename=$_.split(',')[4]
         if ($rolename -like '*User' -And $rolename -notlike '*Power 
User') {
             $rolenamearray=$rolename.split(" ")
             $arraysize=$rolenamearray.count
             $rolename="User"
             if ($arraysize.count -le 2) {
                 echo "${user}" | Out-File -Append -Encoding "UTF8" "role-$
{rolename}.csv" 
 }
         }
         elseif ($rolename -like '*Viewer') {
             $rolenamearray=$rolename.split(" ")
             $arraysize=$rolenamearray.count
```

```
 $rolename="Viewer"
             if ($arraysize -le 2) {
                 echo "${user}" | Out-File -Append -Encoding "UTF8" 
"role-${rolename}.csv" 
 }
         }
         elseif ($rolename -like '*Power User') {
             $rolenamearray=$rolename.split(" ")
             $arraysize=$rolenamearray.count
             $rolename="Power User"
             if ($arraysize -le 3) {
                 echo "${user}" | Out-File -Append -Encoding "UTF8" 
"role-${rolename}.csv" 
 }
         }
         elseif ($rolename -like '*Service Administrator') {
             $rolenamearray=$rolename.split(" ")
             $arraysize=$rolenamearray.count
             $rolename="Service Administrator"
             if ($arraysize -le 3) {
                 echo "${user}" | Out-File -Append -Encoding "UTF8" 
"role-${rolename}.csv" 
 }
         }
         elseif ($rolename -like 'Planner') {
             echo "${user}" | Out-File -Append -Encoding "UTF8" 
"role-User.csv" 
 }
     }
     # Add header and format
     $rolefiles = Get-ChildItem "role-*.csv"
     foreach ($rolefile in $rolefiles) {
         $rolefilecontent = Get-Content "$rolefile" 
         $headerline='User Login'
         Set-Content $rolefile -value $headerline,$rolefilecontent
         $txt = [io.file]::ReadAllText("$rolefile") -replace 
"`r`n","`n"
         [io.file]::WriteAllText("$rolefile", $txt)
     }
     # epmautomate login Target App as an IDM Admin
     echo "Logging into target application at ${epmurltarget}"
     epmautomate login ${epmusertarget} ${epmpwdtarget} $
{epmurltarget} ${epmidentitydomaintarget} ${proxyserverusername} $
{proxyserverpassword} ${proxyserverdomain}
     $rolefiles = Get-ChildItem "role-*.csv"
     foreach ($rolefile in $rolefiles) {
         $rolenamecsv=$rolefile.BaseName.split('-')[1]
         $rolename=$rolenamecsv.split('.')[0]
         epmautomate deletefile "${rolefile}" | Out-Null
         echo "Uploading file ${rolefile}"
         epmautomate uploadfile "${rolefile}"
         echo "Assigning ${rolename} roles"
```

```
 epmautomate assignRole "role-${rolename}.csv" "${rolename}"
            epmautomate deletefile "role-${rolename}.csv"
    }
        epmautomate logout
        rm deletefile*.log | Out-Null
   }
   function init
   {
        # delete ${role}.csv files
        $rolefiles = Get-ChildItem "role-*.csv"
        foreach ($rolefile in $rolefiles) {
            $rolefileexists=Test-Path $rolefile
            if ($rolefileexists) {
                rm "${rolefile}"
            }
        }
   }
   echo "Replicate predefined roles script started"
   init
   replicateroles
   echo "Replicate predefined roles script completed"
2. Créez replicatepredefineroles.bat en copiant le script suivant.
   @ECHO OFF
   SET thisdir=%~dp0
   SET scriptpath=%thisdir%replicatepredefinedroles.ps1
   REM USER DEFINED VARIABLES
   REM -----------------------
   set epmusersource="<EPM USER FOR SOURCE ENVIRONMENT>"
   set epmpwdsource="<EPM PASSWORD FOR SOURCE ENVIRONMENT>"
   set epmurlsource="<EPM URL FOR SOURCE ENVIRONMENT>"
   set epmidentitydomainsource="<EPM IDENTITY DOMAIN FOR SOURCE ENVIRONMENT>"
   set epmusertarget="<EPM USER FOR TARGET ENVIRONMENT>"
   set epmpwdtarget="<EPM PASSWORD FOR TARGET ENVIRONMENT>"
   set epmurltarget="<EPM URL FOR TARGET ENVIRONMENT>"
   set epmidentitydomaintarget="<EPM IDENTITY DOMAIN FOR TARGET ENVIRONMENT>"
   set proxyserverusername="<PROXY SERVER USER NAME>"
   set proxyserverpassword="<PROXY SERVER PASSWORD>"
   set proxyserverdomain="<PROXY SERVER DOMAIN>"
   set emailtoaddress="<EMAIL TO ADDRESS>"
   REM -----------------------
   PowerShell -NoProfile -ExecutionPolicy Bypass -Command "& '%scriptpath%' -
   epmusersource '%epmusersource%' -epmpwdsource '%epmpwdsource%' -
   epmurlsource '%epmurlsource%' -epmidentitydomainsource 
   '%epmidentitydomainsource%' -epmusertarget '%epmusertarget%' -
   epmpwdtarget '%epmpwdtarget%' -epmurltarget '%epmurltarget%' -
   epmidentitydomaintarget '%epmidentitydomaintarget%' -proxyserverusername
```
'%proxyserverusername%' -proxyserverpassword '%proxyserverpassword%' -

```
proxyserverdomain '%proxyserverdomain%' -emailtoaddress 
'%emailtoaddress%'"
```
**3.** Mettez à jour replicatepredefineroles.bat, si nécessaire. Reportez-vous au tableau suivant afin d'obtenir des informations sur les valeurs à définir pour les propriétés de ce fichier.

```
Mise à jour de replicatepredefineroles.bat
```
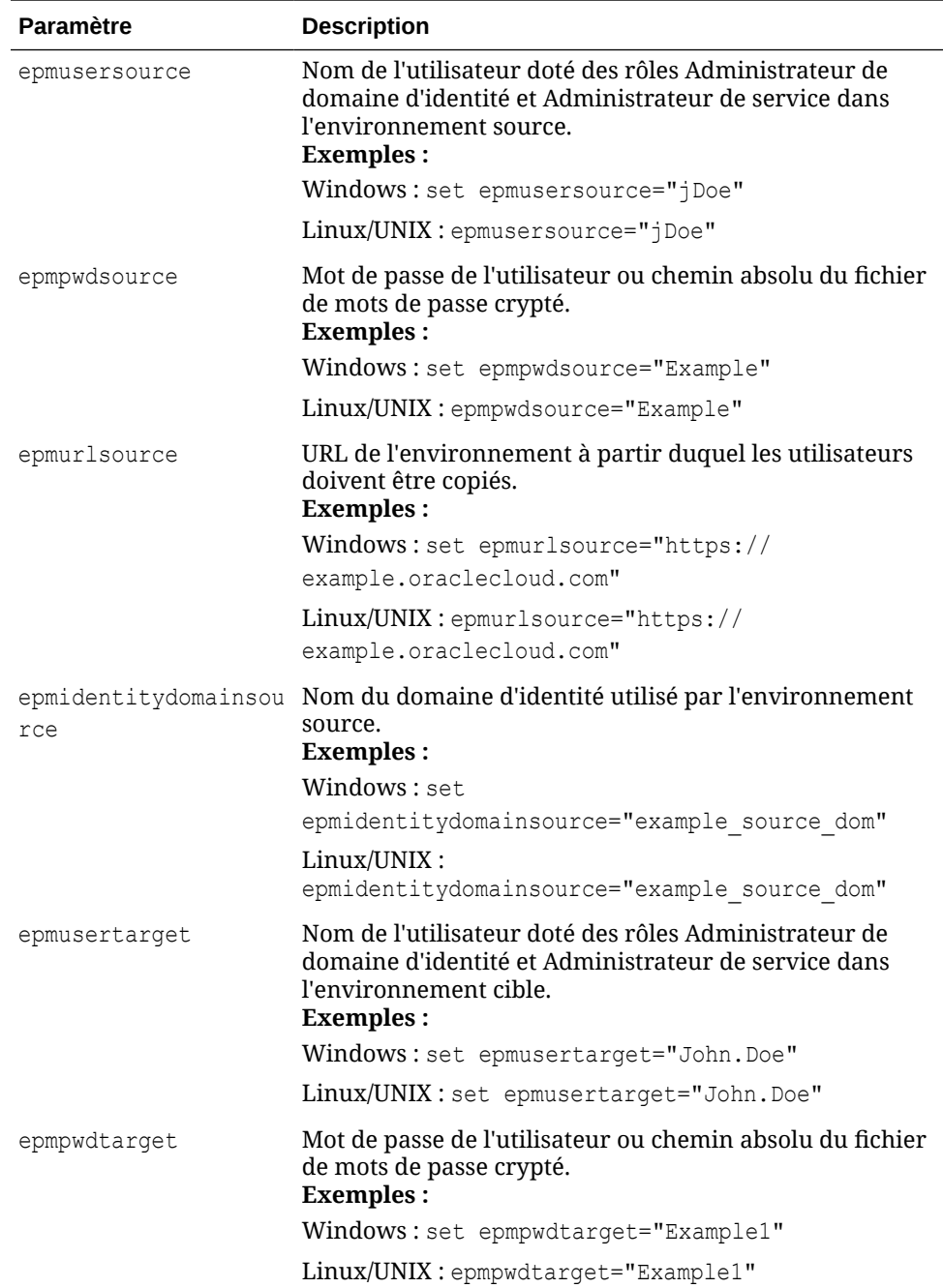

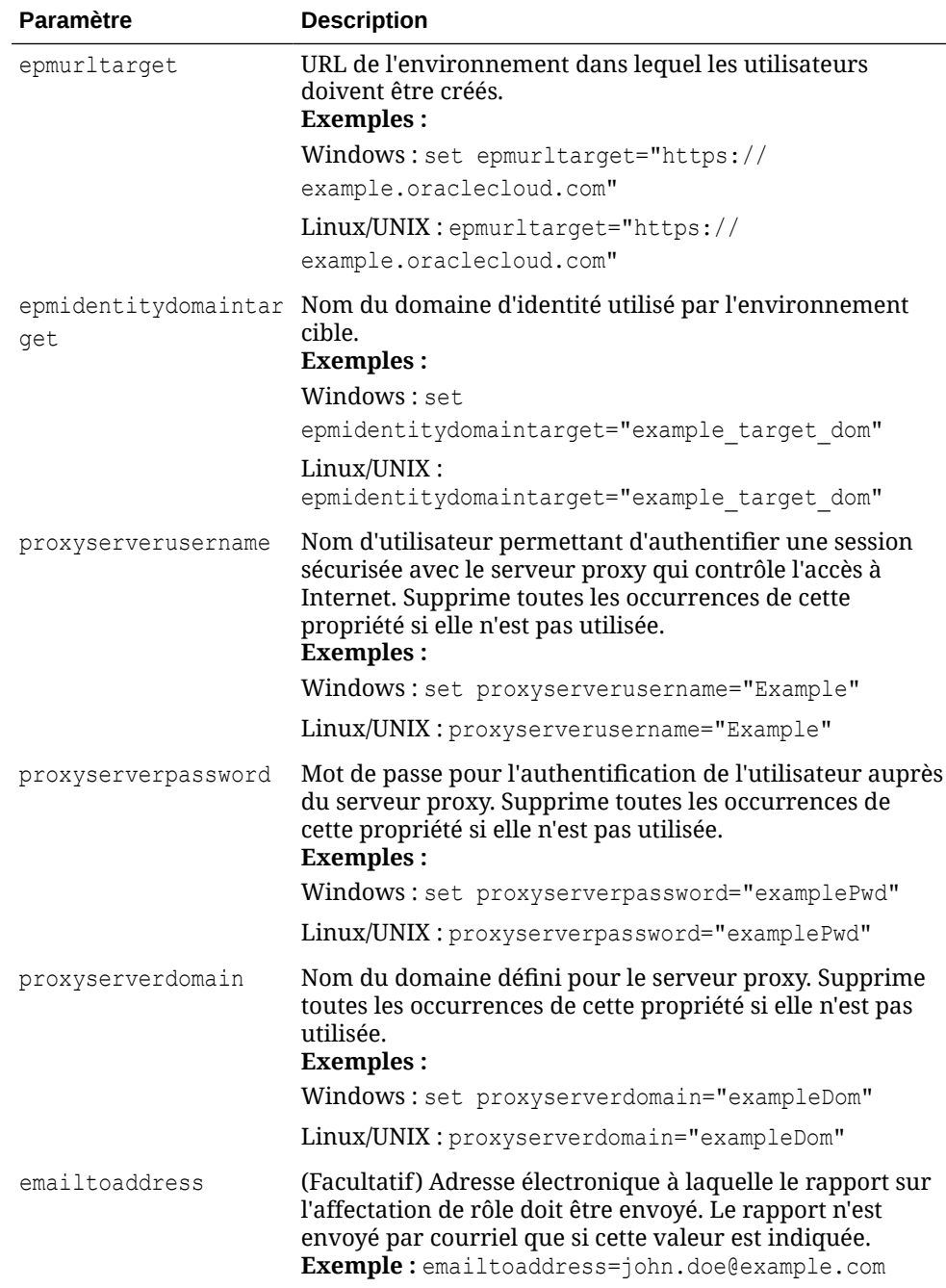

#### **Linux/UNIX**

**1.** Créez replicatepredefineroles.sh en copiant le script suivant.

#!/bin/sh

```
# USER DEFINED VARIABLES
#-----------------------
javahome="<JAVA HOME>"
epmautomatescript="<EPM AUTOMATE SCRIPT LOCATION>"
epmusersource="<EPM USER FOR SOURCE ENVIRONMENT>"
epmpwdsource="<EPM PASSWORD FOR SOURCE ENVIRONMENT>"
```
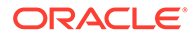

```
epmurlsource="<EPM URL FOR SOURCE ENVIRONMENT>"
epmidentitydomainsource="<EPM IDENTITY DOMAIN FOR SOURCE 
ENVIRONMENT>"
epmusertarget="<EPM USER FOR TARGET ENVIRONMENT>"
epmpwdtarget="<EPM PASSWORD FOR TARGET ENVIRONMENT>"
epmurltarget="<EPM URL FOR TARGET ENVIRONMENT>"
epmidentitydomaintarget="<EPM IDENTITY DOMAIN FOR TARGET 
ENVIRONMENT>"
proxyserverusername="<PROXY SERVER USER NAME>"
proxyserverpassword="<PROXY SERVER PASSWORD>"
proxyserverdomain="<PROXY SERVER DOMAIN>"
emailtoaddress="<EMAIL TO ADDRESS>"
#-----------------------
roleassignmentreport="roleassignmentreport.csv"
export JAVA HOME=${javahome}
replicateroles()
{
     # epmautomate login Source App as an DM Admin
     echo "Logging into source application at ${epmurlsource}"
     ${epmautomatescript} login ${epmusersource} ${epmpwdsource} $
{epmurlsource} ${epmidentitydomainsource} ${proxyserverusername} $
{proxyserverpassword} ${proxyserverdomain}
     echo "Creating role assignment report: ${roleassignmentreport}"
     ${epmautomatescript} roleAssignmentReport $
{roleassignmentreport}
    if \lceil \int "${emailtoaddress}" == *"@"* ]]
     then
         ${epmautomatescript} sendMail $emailtoaddress "Role 
assignment report" Body="Role assignment report is attached." 
Attachments=$roleassignmentreport
     fi
     echo "Downloading role assignment report"
     ${epmautomatescript} downloadfile ${roleassignmentreport}
     ${epmautomatescript} deletefile ${roleassignmentreport}
     ${epmautomatescript} logout
     echo "Creating files to use with epmautomate assignRoles"
     while read line
     do
        user=$(echo "${line}" | cut -d', ' -f1)rolename=$(echo "${line}" | " | cut -d", " -f5") if [[ "$rolename" == *"User" ]] && [[ "$rolename" != 
"*Power User" ]]
         then
             count=$(echo "${rolename}" | wc -w);
             rolename="User"
             if [[ $count -le 2 ]]
             then
                 echo "${user}" >> "role-${rolename}.csv" 
             fi
```

```
elif [[ "$rolename" == *"Viewer" ]]
         then
             count=$(echo "${rolename}" | wc -w);
             rolename="Viewer"
             if [[ $count -le 2 ]]
             then
                 echo "${user}" >> "role-${rolename}.csv" 
             fi
        elif [[ "$rolename" == *"Power User" ]]
         then
             count=$(echo "${rolename}" | wc -w);
             rolename="Power User"
             if [[ $count -le 3 ]]
             then
                 echo "${user}" >> "role-${rolename}.csv" 
 fi
        elif [[ "$rolename" == *"Service Administrator" ]]
         then
             count=$(echo "${rolename}" | wc -w);
             rolename="Service Administrator"
             if [[ $count -le 3 ]]
             then
                 echo "${user}" >> "role-${rolename}.csv" 
             fi
        elif [[ "$rolename" == "Planner" ]]
         then
                 echo "${user}" >> "role-User.csv" 
         fi
    done < ${roleassignmentreport}
     # write header line
    for f in role-*.csv
    do
       sed -i 'liUser Login' "$f"
    done
     # epmautomate login Target App as an IDM Admin
    echo "Logging into target application at ${epmurltarget}"
     ${epmautomatescript} login ${epmusertarget} ${epmpwdtarget} $
{epmurltarget} ${epmidentitydomaintarget} ${proxyserverusername} $
{proxyserverpassword} ${proxyserverdomain}
    for rolefile in role-*.csv
    do
         rolenamecsv=$(echo "$rolefile" | cut -d'-' -f2)
         rolename=$(echo "$rolenamecsv" | cut -d'.' -f1)
         ${epmautomatescript} deletefile "${rolefile}" > /dev/null 2>&1
         echo "Uploading file ${rolefile}"
         ${epmautomatescript} uploadfile "${rolefile}"
         echo "Assigning roles"
         ${epmautomatescript} assignrole "${rolefile}" "${rolename}"
         ${epmautomatescript} deletefile "${rolefile}"
    done
```

```
 ${epmautomatescript} logout
```

```
 rm deletefile*.log > /dev/null 2>&1
}
init()
{
     # delete role-${role}.csv files
     for f in role-*.csv
     do
         rm "$f" > /dev/null 2>&1
     done
}
echo "Replicate predefined roles script started"
init
replicateroles
echo "Replicate predefined roles script completed"
```
- **2.** Mettez à jour replicatepredefineroles.sh. Reportez-vous au tableau précédent pour obtenir plus d'informations sur les valeurs à indiquer. Vous pouvez également indiquer les valeurs pour ces propriétés :
	- javahome : chemin absolu du répertoire dans lequel Java est installé.
	- epmautomatescript : emplacement d'epmautomatescript.sh. Par exemple : epmautomatescript="/home/user1/epmautomate/bin/epmautomate.sh"

# Création d'une cadence de mise à niveau EPM Cloud trimestrielle

Utilisez ces scripts pour créer une solution libre-service permettant d'ignorer les mises à jour de sorte que les environnements Oracle Enterprise Performance Management Cloud soient mis à jour chaque trimestre avec un cycle de test de deux semaines. Dans ce cas, les environnements de production sont mis à jour deux semaines après les environnements de test.

Ce script peut également être utilisé pour ignorer une mise à jour mensuelle sur deux, si nécessaire. Par défaut, EPM Cloud applique une mise à jour mensuelle à vos environnements. Vous utilisez la commande [skipUpdate](#page-203-0) pour ignorer l'application de mises à jour mensuelles à un environnement ou pour consulter les demandes de nonprise en compte de mise à jour en cours. Vous pouvez automatiser l'exécution manuelle des commandes skipUpdate à l'aide des scripts inclus dans cette section. Ces scripts automatisent le processus de non-prise en charge de mise à jour de sorte que les mises à jour soient appliquées chaque trimestre ou un mois sur deux.

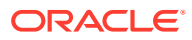

#### **Note:**

- **1.** Vous ne pouvez pas ignorer les mises à jour pendant plus de deux mois consécutifs. Par exemple, le script génère une erreur si vous essayez de mettre à jour un environnement EPM Cloud uniquement en février, en juin et en novembre.
- **2.** Toutes les mises à jour effectuées lors de la période d'intervention seront appliquées à votre environnement lors de la prochaine mise à jour. Par exemple, supposons que vous utilisiez ce script pour planifier des mises à jour trimestrielles qui n'auront lieu qu'en février, en mai, en août et en novembre. Dans ce cas, la mise à jour de mai, par exemple, appliquera à votre environnement l'ensemble des mises à jour et des patches EPM Cloud mensuels applicables publiés après la mise à jour de février. Le processus de maintenance peut prendre plus de temps que d'habitude une fois la mise à jour appliquée.
- **3.** Ce script configure la cadence de mise à jour pour un trimestre seulement. Exécutez ce script chaque mois pour vous assurer que la cadence de mise à jour est configurée pour toute l'année.
- Instructions et script Windows
- [Instructions et script UNIX/Linux](#page-312-0)
- **[Script Groovy](#page-315-0)**

#### **Exécution du script**

- **1.** Pour exécuter des scripts Windows et Linux/UNIX, procédez comme suit :
	- **a.** Créez le fichier input.properties et mettez-le à jour avec les informations relatives à votre environnement. Enregistrez le fichier dans un répertoire local. Le contenu de ce fichier varie en fonction du système d'exploitation. Assurez-vous que vous disposez de privilèges d'écriture sur ce répertoire. Pour Windows, vous devrez peut-être démarrer PowerShell à l'aide de l'option **Exécuter en tant qu'administrateur** afin de pouvoir exécuter le script.
	- **b.** Créez un script PowerShell skip\_update.ps1 (Windows) ou Bash skip\_update.sh (Linux/UNIX), et enregistrez-le dans le répertoire où se trouve input.properties.
	- **c.** Lancez le script.
		- Linux/UNIX : exécutez ./skip\_update.sh.
		- Windows PowerShell : exécutez skip update.ps1.
- **2.** Pour exécuter le script Groovy, utilisez l'écran Groovy dans un processus métier EPM Cloud ou automatisez l'exécution du script via [runBusinessRule.](#page-172-0) Pour plus d'informations sur l'exécution de scripts Groovy à l'aide d'EPM Automate, reportez-vous à la section [Exécution de commandes sans installer EPM Automate](#page-385-0).

### Instructions et script Windows

Créez input.properties et skip update.ps1 en copiant les scripts de cette section.

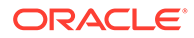

**1.** Créez input.properties en copiant le script suivant :

```
username=exampleAdmin
password=examplePassword.epw
url=exampleURL
updatemonths=02,05,08,11
```
**2.** Mettez à jour input.properties en indiquant des valeurs de paramètre.

| <b>Paramètre</b> | <b>Description</b>                                                                                                    |
|------------------|----------------------------------------------------------------------------------------------------|
| username         | Nom d'utilisateur d'un administrateur de service.                                                                                                    |
| password         | Mot de passe de l'administrateur de service, ou nom<br>et emplacement du fichier de mots de passe cryptés.                                                                                                    |
| $\text{url}$     | URL de l'environnement dans lequel vous souhaitez<br>définir la cadence de mise à jour non mensuelle.                                                                                                    |
| updatemonths     | Liste des mois, séparés par des virgules, au cours<br>desquels des mises à jour Oracle Enterprise<br>Performance Management Cloud doivent être<br>appliquées à l'environnement identifié à l'aide du<br>paramètre url. Par exemple,<br>updatemonths=02,05,08,11.                                                                                                    |
|                  | Les mois doivent être indiqués avec deux chiffres : de<br>01 pour janvier à 12 pour décembre. Veillez à inclure<br>un zéro pour les numéros des mois de janvier à<br>septembre. Le script tente d'exécuter la commande<br>skipUpdate pour les mois non inclus dans la valeur du<br>paramètre updatemonths. Par exemple, si vous<br>indiquez updatemonths=02,05,08,11, le script tente<br>de définir des indicateurs de non-prise en compte de<br>mise à jour pour janvier, mars, avril, juin, juillet,<br>septembre, octobre et décembre, afin que les mises à<br>jour ne soient appliquées qu'en février, mai, août et<br>novembre. |

**Table 3-11 Paramètres du fichier input.properties**

**3.** Créez skip updates.ps1 en copiant le script suivant :

```
# Skip Update PowerShell script
```

```
$inputproperties = ConvertFrom-StringData(Get-Content ./
input.properties -raw)
$username="$($inputproperties.username)"
$password="$($inputproperties.password)"
$url="$($inputproperties.url)"
$updatemonths="$($inputproperties.updatemonths)"
```

```
$monthsarr =
```

```
("01","02","03","04","05","06","07","08","09","10","11","12")
$global: monthsarrfrom current = @()$global:yearsarrfromcurrent = @()$updatemonthsarr = $updatemonths.Split(",")
$currentyear=Get-Date -Format yy
$currentmonth=Get-Date -Format MM
```
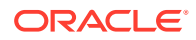

```
$nextyear=[int]$currentyear+1
function populateFromCurrentArrays() {
     $startposition = 0
    for (\xi i = 0; \xi i -\text{le} (\xi \text{month} \text{start} \cdot \text{length} - 1); \xi i++) if (${currentmonth} -eq $monthsarr[$i]) {
              $startposition=$i
          break
     }
     }
    for (\xi i = 0; \xi i -\text{le} (\xi \text{month} \text{start} \cdot \text{length} - 1); \xi i++) if (${i} -ge ${startposition}) {
              $global:monthsarrfromcurrent += $monthsarr[$i]
              $global:yearsarrfromcurrent += $currentyear
          }
     }
    for (\xi i = 0; \xi i -\text{le} (\xi \text{month} \text{start} \cdot \text{length} - 1); \xi i++) if (${i} -lt ${startposition}) {
              $global:monthsarrfromcurrent += $monthsarr[$i]
              $global:yearsarrfromcurrent += $nextyear
          }
     }
}
function skipUpdateAdd($yearnumber, $monthnumber) {
     echo "Running: epmautomate.bat skipUpdate add version=${yearnumber}.$
{monthnumber} comment=`"adding skipUpdate`""
    epmautomate skipUpdate add version=${yearnumber}.${monthnumber}
comment="adding skipUpdate"
}
function processSkipUpdates() {
    $addcount = 0 echo "Running: epmautomate.bat login ${username} ${password} ${url}"
     epmautomate login ${username} ${password} ${url}
     echo "Running: epmautomate.bat skipUpdate remove"
     epmautomate skipUpdate remove
     for ($i = 0; $i -le ($global:monthsarrfromcurrent.length - 1); $i++) {
         $match = 1 if (${addcount} -eq 2) {
              echo "Two skip update add calls have been made. No more will 
be attempted."
              break
     }
         for (\xi_1^+ = 0; \xi_1^+ - \text{le} ($updatemonthsarr.length - 1); \xi_1^+ {
          if ($global:monthsarrfromcurrent[$i] -eq $updatemonthsarr[$j]) {
                  $match = 0 break
```

```
 }
     }
         if (${match} -eq 1) {
skipUpdateAdd $global:yearsarrfromcurrent[$i] $global:monthsarrfromc
urrent[$i]
            $addcount += 1 }
     }
     echo "Running: epmautomate.bat skipUpdate list"
     epmautomate skipUpdate list
     echo "Running: epmautomate.bat logout"
     epmautomate logout
}
function compareUpdateMonths($thismonth, $nextmonth) {
     $nextmonthorig=${nextmonth}
     if (${nextmonth} -lt ${thismonth}) {
         $nextmonth+=12
 }
     $monthdiff = $nextmonth - $thismonth
     if (${monthdiff} -gt 3) {
         echo "There are more than 2 months skipped from month $
{thismonth} to month ${nextmonthorig}. Please correct updatemonths 
in input.properties so that there are not more than two months 
skipped between each update month. Exiting."
         exit 1
     }
}
function validateUpdateMonths() {
    for (\xi i = 0; \xi i -\text{le} (\xi u) chatemonthsarr.length - 1); \xi i++) {
        $nextint = $i + 1 $thisupdatemonth = $updatemonthsarr[$i]
         $thisupdatemonthint=[int]$thisupdatemonth
     $nextupdatemonth=$updatemonthsarr[$nextint]
         $nextupdatemonthint=[int]$nextupdatemonth
         if (${nextupdatemonth} -eq "") {
             $nextupdatemonth=$updatemonthsarr[0]
             $nextupdatemonthint=[int]$nextupdatemonth
     }
         compareUpdateMonths $thisupdatemonthint $nextupdatemonthint
 }
}
validateUpdateMonths
populateFromCurrentArrays
processSkipUpdates
```
## <span id="page-312-0"></span>Instructions et script UNIX/Linux

Créez input.properties et skip\_update.sh en copiant les scripts de cette section.

**1.** Créez input.properties en copiant le script suivant :

```
javahome=JAVA_HOME
epmautomatescript=EPM_AUTOMATE_LOCATION
username=exampleAdmin
password=examplePassword.epw
url=exampleURL
updatemonths=02,05,08,11
```
**2.** Mettez à jour input.properties en indiquant des valeurs de paramètre.

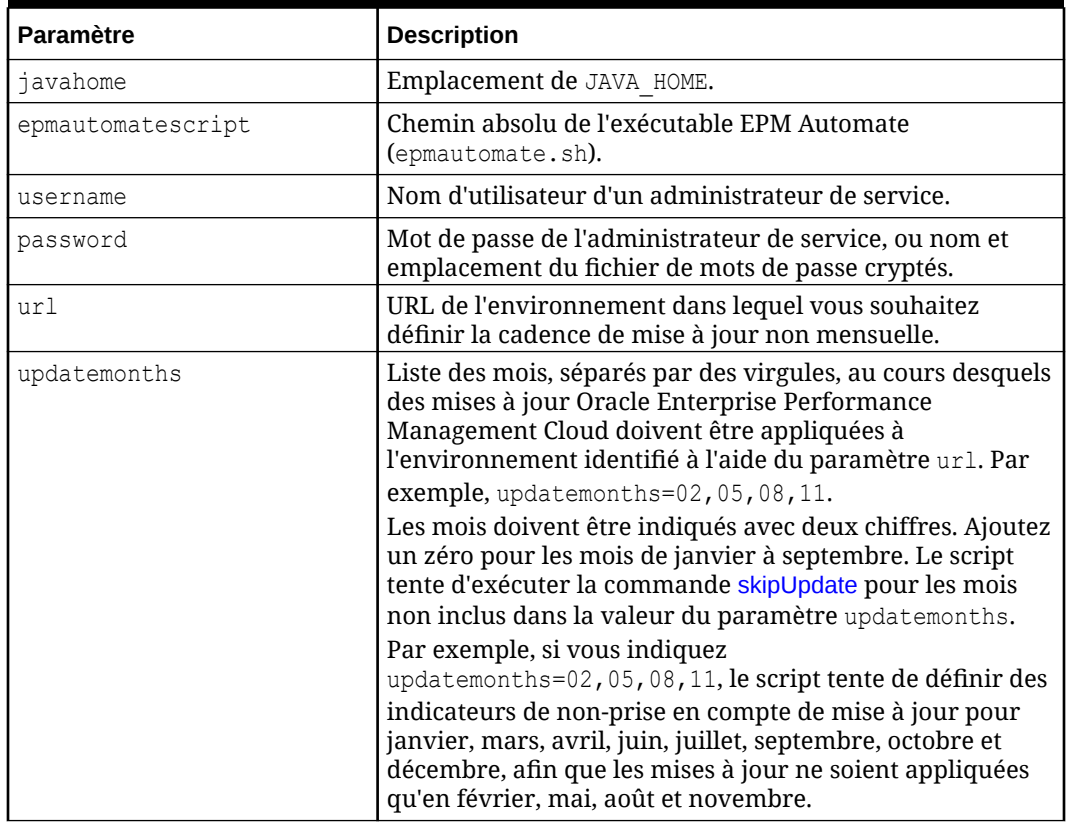

#### **Table 3-12 Paramètres du fichier input.properties**

**3.** Créez skip updates.sh en copiant le script suivant :

#!/bin/sh

```
. ./input.properties
export JAVA HOME=${javahome}
declare -a monthsarr=(01 02 03 04 05 06 07 08 09 10 11 12)
declare -a monthsarrfromcurrent
declare -a yearsarrfromcurrent
```
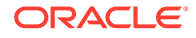

```
updatemonthsarr=( $(echo "\\q (updatemonths)" | sed 's/, / q') )currentyear=$(date +%y)
nextyear=$((currentyear+1))
currentmonth=$(date +%m)
populateFromCurrentArrays() {
     for i in ${!monthsarr[@]}
     do
        if [ \lceil "${currentmonth}" == "${monthsarr[$i]}" ]]
         then 
             startposition=$i
             break
         fi
     done
    for i in ${ !monthsarr[[] }
     do
         if [[ ${i} -ge ${startposition} ]]
         then 
             monthsarrfromcurrent=("${monthsarrfromcurrent[@]}" "$
{monthsarr[$i]}")
             yearsarrfromcurrent=("${yearsarrfromcurrent[@]}" "$
{currentyear}")
         fi
     done
     for i in ${!monthsarr[@]}
     do
         if [[ ${i} -lt ${startposition} ]]
         then 
             monthsarrfromcurrent=("${monthsarrfromcurrent[@]}" "$
{monthsarr[$i]}")
             yearsarrfromcurrent=("${yearsarrfromcurrent[@]}" "$
{nextyear}")
         fi
     done
}
skipUpdateAdd() {
     local yearnumber="$1"
     local monthnumber="$2"
     echo "Running: ${epmautomatescript} skipUpdate add version=$
{yearnumber}.${monthnumber} comment=\"adding skipUpdate\""
     ${epmautomatescript} skipUpdate add version=${yearnumber}.$
{monthnumber} comment="adding skipUpdate"
}
processSkipUpdates() {
     local addcount=0
     echo "Running: ${epmautomatescript} login ${username} $
{password} ${url}"
     ${epmautomatescript} login ${username} ${password} ${url}
     echo "Running: ${epmautomatescript} skipUpdate remove"
```
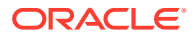

```
 ${epmautomatescript} skipUpdate remove
     for i in ${!monthsarrfromcurrent[@]}
     do
         local match=1
         if [[ ${addcount} -eq 2 ]]
         then
             echo "Two skip update add calls have been made. No more will 
be attempted."
             break
         fi
         for j in ${!updatemonthsarr[@]}
         do
             if [[ "${monthsarrfromcurrent[$i]}" == "$
{updatemonthsarr[$j]}" ]]
             then
                 match=0
                 break
             fi
         done
         if [[ ${match} -eq 1 ]]
         then 
             skipUpdateAdd ${yearsarrfromcurrent[$i]} "$
{monthsarrfromcurrent[$i]}"
             addcount=$((addcount+1))
         fi
     done
     echo "Running: ${epmautomatescript} skipUpdate list"
     ${epmautomatescript} skipUpdate list
     echo "Running: ${epmautomatescript} logout"
     ${epmautomatescript} logout
}
compareUpdateMonths() {
     local thismonth=$1
     local nextmonth=$2
     local nextmonthorig=${nextmonth}
     if [[ ${nextmonth} -lt ${thismonth} ]]
     then
         nextmonth=$((nextmonth+12))
     fi
     monthdiff=$((nextmonth-thismonth))
     if [[ ${monthdiff} -gt 3 ]]
     then 
         echo "There are more than 2 months skipped from month $
{thismonth} to month ${nextmonthorig}. Please correct updatemonths in 
input.properties so that there are not more than two months skipped
```
between each update month. Exiting."

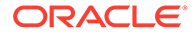

```
 exit 1
       fi
}
validateUpdateMonths() {
       for i in ${!updatemonthsarr[@]}
       do
           nextint=\((i+1)) thisupdatemonth="${updatemonthsarr[$i]}"
             thisupdatemonthint=${thisupdatemonth#0}
             nextupdatemonth="${updatemonthsarr[$nextint]}"
             nextupdatemonthint=${nextupdatemonth#0}
            if [ \frac{1}{2} \frac{1}{2} \frac{1}{2} \frac{1}{2} \frac{1}{2} \frac{1}{2} \frac{1}{2} \frac{1}{2} \frac{1}{2} \frac{1}{2} \frac{1}{2} \frac{1}{2} \frac{1}{2} \frac{1}{2} \frac{1}{2} \frac{1}{2} \frac{1}{2} \frac{1}{2} \frac{1}{2} \frac{1}{2} \frac{1}{2} \frac{ then 
                  nextupdatemonth="${updatemonthsarr[0]}"
                  nextupdatemonthint=${nextupdatemonth#0}
             fi
             compareUpdateMonths ${thisupdatemonthint} $
{nextupdatemonthint}
      done
}
validateUpdateMonths
populateFromCurrentArrays
processSkipUpdates
```
## Script Groovy

Si les mots de passe contiennent des caractères spéciaux, reportez-vous à la section [Gestion des caractères spéciaux](#page-412-0). Veillez également à remplacer ces valeurs de paramètre en fonction de vos environnements :

| <b>Paramètre</b> | <b>Description</b>                                                                                         |
|------------------|----------------------------------------------------------------------------------------------------|
| user             | Nom d'utilisateur d'un administrateur de service.                                                          |
| password         | Mot de passe de l'administrateur de service, ou nom et<br>emplacement du fichier de mots de passe cryptés. |
| url              | URL de l'environnement dans lequel vous souhaitez<br>définir la cadence de mise à jour non mensuelle.      |

**Table 3-13 Paramètres à modifier**

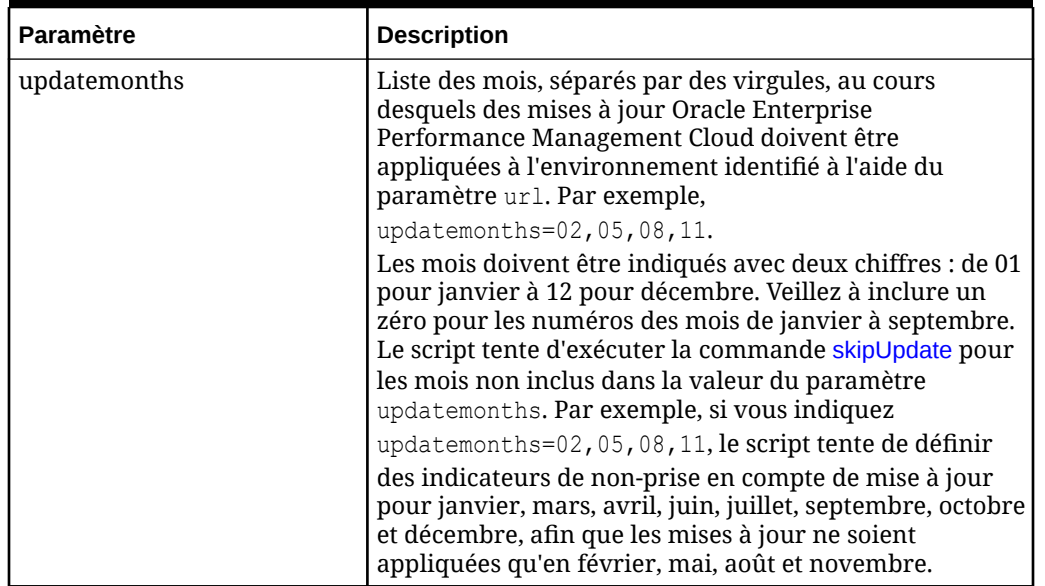

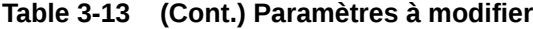

```
import java.text.SimpleDateFormat
```

```
String user = 'service administrator'
String password = 'examplePWD'
String url = 'example_EPM_URL'
String updatemonths = '02,05,08,11'def currentdate = new Date()
def yf = new SimpleDateFormat('yy")def mf = new SimpleDateFormat("MM")
String[] monthsarr = [101", 102", 103", 104", 105", 106", 107", 108", 109","10", "11", "12"]
List<String> monthsarrfromcurrent = new ArrayList<>()
List<String> yearsarrfromcurrent = new ArrayList<>()
String currentyear = yf.format(currentdate)
String nextyear = (currentyear.toInteger() + 1).toString()
String currentmonth = mf.format(currentdate)
String[] updateMonthsStringArr = updatemonths.split(',');
def updatemonthsarr = new int[updateMonthsStringArr.length];
for(int i = 0; i < updateMonthsStringArr.length; i++)
{
    updatemonthsarr[i] = Integer.parseInt(updateMonthsStringArr[i]);
}
def LogMessage(String message) {
   def date = new Date() def sdf = new SimpleDateFormat("MM/dd/yyyy HH:mm:ss")
     println('[' + sdf.format(date) + '][GROOVY] ' + message);
}
def LogOperationStatus(EpmAutomateStatus opstatus) {
```
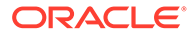

```
 def returncode = opstatus.getStatus()
    if (returncode != 0) {
         LogMessage(opstatus.getOutput())
 }
     LogMessage('return code: ' + returncode)
}
int CompareUpdateMonths(int thismonth, int nextmonth) {
     int nextmonthorig = nextmonth
     if (nextmonth < thismonth) {
         nextmonth = nextmonth + 12
     }
     int monthdiff = nextmonth - thismonth
    if (monthdiff > 3) {
         LogMessage('There are more than 2 months skipped from month ' 
+ thismonth + ' to month ' + nextmonthorig + '. Please correct 
updatemonths so that there are not more than two months skipped 
between each update month. Exiting.')
         return 1
     }
     return 0
}
int ValidateUpdateMonths(int[] updatemonthsarr) {
    for(int i = 0; i < updatemonthsarr.length; i++) {
        int nextint = i + 1 String nextupdatemonth = ""
        int nextupdatemonthint = 0 String thisupdatemonth = updatemonthsarr[i]
        int this update monthint = thisupdatemonth.toInteger()
         if (nextint < updatemonthsarr.length) {
            nextupdatemonth = updatemonth = max[nextint] } else {
             nextupdatemonth = updatemonthsarr[0]
         }
         nextupdatemonthint = nextupdatemonth.toInteger()
         int returncode = CompareUpdateMonths(thisupdatemonthint, 
nextupdatemonthint)
         if (returncode > 0) {
             return 1
 }
     }
     return 0
}
def SkipUpdateAdd(EpmAutomate automate, String yearnumber, String 
monthnumber) {
```

```
String yeardotmonth = yearnumber + \cdot \cdot + monthnumber
     LogMessage('Running: epmautomate skipUpdate add version=' + yeardotmonth 
+ ' comment=\"adding skipUpdate\"')
     EpmAutomateStatus status = 
automate.execute('skipupdate','add','version=' + 
yeardotmonth,'comment=\"adding skipUpdate\"')
     LogOperationStatus(status)
}
LogMessage('Starting skip update processing')
EmpMautomate automate = getEmpAutomate()
// validate update months
int returncode = ValidateUpdateMonths(updatemonthsarr)
if (returncode != 0) {
     return 1
}
// populate arrays
int startposition = 0
for(int i = 0; i < monthsarr.length; i++){
    if (currentmonth == monthsarr[i]) {
         startposition = i
         break
     }
}
for(int i = 0; i < monthsarr.length; i++)
{
     if (i >= startposition) {
         monthsarrfromcurrent.add(monthsarr[i])
         yearsarrfromcurrent.add(currentyear)
     }
}
for(int i = 0; i < monthsarr.length; i++)
{
     if (i <= startposition) {
         monthsarrfromcurrent.add(monthsarr[i])
         yearsarrfromcurrent.add(nextyear)
     }
}
// process skip updates
LogMessage("Operation: encrypt " + password + " oracleKey password.epw")
EpmAutomateStatus status = 
automate.execute('encrypt',password,"oracleKey","password.epw")
LogOperationStatus(status)
LogMessage("Operation: login " + user + " password.epw " + url)
status = automate.execute('login',user,"password.epw",url)
LogOperationStatus(status)
```
LogMessage('Running: epmautomate skipUpdate remove')

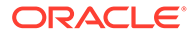

```
status = automate.execute('skipupdate','remove')
LogOperationStatus(status)
int addcount = 0for (int i = 0; i < monthsarrfromcurrent.size(); i++) {
    int match = 1if (addcount == 2) {
         LogMessage('Two skip update add calls have been made. No more 
will be attempted.')
        break
     }
    for(int j = 0; j < updatemonthsarr.length; j++) {
         if (Integer.parseInt(monthsarrfromcurrent.get(i)) == 
updatemonthsarr[j]) {
           match = 0 break
 }
     }
    if (match == 1) {
         SkipUpdateAdd(automate, yearsarrfromcurrent.get(i), 
monthsarrfromcurrent.get(i))
         addcount+=1
     }
}
LogMessage('Running: epmautomate skipUpdate list')
status = automate.execute('skipupdate','list')
LogOperationStatus(status)
LogMessage('Running: epmautomate logout')
status = automate.execute('logout')
LogOperationStatus(status)
LogMessage('Skip update processing completed')
```
# Création d'une cadence de mise à niveau EPM Cloud trimestrielle avec des cycles de test de six semaines

Utilisez le script de cette section pour créer une solution libre-service permettant d'ignorer les mises à jour de sorte que les environnements Oracle Enterprise Performance Management Cloud soient mis à jour chaque trimestre avec un cycle de test de six semaines. Dans ce cas, les environnements de production sont mis à jour six semaines après les environnements de test.

Par défaut, EPM Cloud applique une mise à jour mensuelle à vos environnements. Vous utilisez la commande [skipUpdate](#page-203-0) pour ignorer l'application de mises à jour mensuelles à un environnement ou pour consulter les demandes de non-prise en compte de mise à jour en cours. Vous pouvez automatiser l'exécution manuelle des commandes skipUpdate à l'aide des scripts inclus dans cette section. Ces scripts

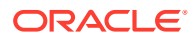

automatisent le processus de non-prise en compte de mise à jour de sorte que les mises à jour soient appliquées chaque trimestre avec un cycle de test de six semaines.

#### **Note:**

- **1.** Vous ne pouvez pas ignorer les mises à jour pendant plus de trois mois consécutifs. Ce script génère une erreur si vous essayez de mettre à jour un environnement EPM Cloud uniquement en février et octobre.
- **2.** Toutes les mises à jour effectuées lors de la période d'intervention seront appliquées à votre environnement lors de la prochaine mise à jour. Par exemple, supposons que vous utilisiez ce script pour planifier des mises à jour trimestrielles qui n'auront lieu que pour les mises à jour de février, mai, août et novembre. Dans ce cas, la mise à jour de mai, par exemple, appliquera à votre environnement l'ensemble des mises à jour et des patches EPM Cloud mensuels applicables publiés après la mise à jour de février. Le processus de maintenance peut prendre plus de temps que d'habitude une fois la mise à jour appliquée.
- **3.** Ce script configure la cadence de mise à jour pour un trimestre seulement. Exemple de scénario : le cycle de mise à jour de l'environnement de test est établi comme suit : premiers vendredis de février (mise à jour 24.02), de mai (mise à jour 24.05), d'août (mise à jour 24.08) et de novembre (mise à jour 24.11). L'environnement de production est mis à jour le troisième vendredi de mars (mise à jour 24.02) avec la version utilisée pour mettre à jour l'environnement de test le premier vendredi de février (mise à jour 24.02). Une mise à jour similaire de l'environnement de production est effectuée la troisième semaine de juin (mise à jour 24.05), de septembre (mise à jour 24.08) et de décembre (mise à jour 24.11). Dans ce scénario, l'environnement de production n'est pas mis à jour vers la mise à jour en cours mais vers celle actuellement exécutée dans l'environnement de test.

#### **Exemple de script Windows**

Créez skip update.ps1 en copiant le script suivant. Stockez-le dans un répertoire local. Reportez-vous à la section [Exécution du script](#page-333-0) pour plus d'informations sur l'exécution du script :

```
# Skip Update PowerShell script
```

```
$inputproperties = ConvertFrom-StringData(Get-Content ./input.properties -
raw)
$username="$($inputproperties.username)"
$password="$($inputproperties.password)"
$url="$($inputproperties.url)"
$updateversions="$($inputproperties.updateversions)"
$podtype="$($inputproperties.podtype)"
$proxyserverusername="$($inputproperties.proxyserverusername)"
$proxyserverpassword="$($inputproperties.proxyserverpassword)"
$proxyserverdomain="$($inputproperties.proxyserverdomain)"
```

```
echo "Starting skip update.ps1 script."
```
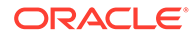

```
$monthsarr = 
("01","02","03","04","05","06","07","08","09","10","11","12")
$global: monthsarrfrom current = @()$global:yearsarrfromcurrent = <math>\theta()</math>$update versions = $update versions.Split(","")$currentyear=Get-Date -Format yy
$currentmonth=Get-Date -Format MM
$nextyear=[int]$currentyear+1
function populateFromCurrentArrays() {
     $startposition = 0
    for (\xi i = 0; \xi i -\text{le} (\xi \text{month} \text{start} \cdot \text{length} - 1); \xi i++) if (${currentmonth} -eq $monthsarr[$i]) {
              if (${podtype} -eq "prod") {
                  if (${updateversionsarr} -contains ${currentmonth}) {
                       $startposition=$i-2
          } else {
                       $startposition=$i-1
              }
              } else {
                  if (${updateversionsarr} -contains ${currentmonth}) {
                       $startposition=$i
         } else {
                       $startposition=$i-1
 }
 }
         break
     }
     }
     if (${startposition} -lt 0) {
         $startposition=$startposition+12
     }
    for (\xi i = 0; \xi i -\text{le} (\xi \text{month} \text{start} \cdot \text{length} - 1); \xi i++) if (${i} -ge ${startposition}) {
              $global:monthsarrfromcurrent += $monthsarr[$i]
              $global:yearsarrfromcurrent += $currentyear
 }
     }
    for (\xi i = 0; \xi i -le (\xi monthsarr.length - 1); \xi i++) if (${i} -lt ${startposition}) {
              $global:monthsarrfromcurrent += $monthsarr[$i]
              $global:yearsarrfromcurrent += $nextyear
 }
     }
}
function skipUpdateAdd($yearnumber, $monthnumber) {
     echo "Running: epmautomate.bat skipUpdate add version=$
{yearnumber}.${monthnumber} comment=`"adding skipUpdate`""
     epmautomate skipUpdate add version=${yearnumber}.${monthnumber} 
comment="adding skipUpdate"
```

```
}
function processSkipUpdates() {
    $addcount = 0Scountlimit = 0 if (${podtype} -eq "prod") {
         $countlimit = 3
     } else {
        $countlimit = 2 }
     if ((${proxyserverusername} -eq "") -And (${proxyserverpassword} -eq "") 
-And (${proxyserverdomain} -eq "")) {
         echo "Running: epmautomate.bat login ${username} ${password} ${url}"
         epmautomate login ${username} ${password} ${url}
     } else {
         echo "Running: epmautomate.bat login ${username} ${password} ${url} 
ProxyServerUserName=${proxyserverusername} ProxyServerPassword=$
{proxyserverpassword} ProxyServerDomain=${proxyserverdomain}"
         epmautomate login ${username} ${password} ${url} 
ProxyServerUserName=${proxyserverusername} ProxyServerPassword=$
{proxyserverpassword} ProxyServerDomain=${proxyserverdomain}
     }
     echo "Running: epmautomate.bat skipUpdate remove"
     epmautomate skipUpdate remove
    for (\xi i = 0; \xi i -le (\xi q \text{lobal:} \text{month} \text{start} \text{format.length} - 1); \xi i++)$match = 1 if (${addcount} -eq ${countlimit}) {
             echo "Update calls are completed. No more will be attempted."
             break
     }
        for (\xi j = 0; \xi j -l e ($updateversionsarr.length - 1); \xi j++) {
         if ((${currentmonth} -eq $updateversionsarr[$j]) -And (${addcount} -
gt 0)) {
                 $match = 1 break
         }
         if (($global:monthsarrfromcurrent[$i] -eq $updateversionsarr[$j]) -
And (${addcount} -eq 0)){
                $match = 0 break
 }
     }
         if (${match} -eq 1) {
skipUpdateAdd $global:yearsarrfromcurrent[$i] $global:monthsarrfromcurrent[$i
]
            $addcount += 1
```

```
 }
     }
     echo "Running: epmautomate.bat skipUpdate list"
     epmautomate skipUpdate list
     echo "Running: epmautomate.bat logout"
     epmautomate logout
}
function compareUpdateMonths($thismonth, $nextmonth) {
     $nextmonthorig=${nextmonth}
     if (${nextmonth} -lt ${thismonth}) {
         $nextmonth+=12
     }
     $monthdiff = $nextmonth - $thismonth
    if (\frac{5}{\text{monthdiff}} -qt 4) {
         echo "There are more than 3 versions skipped from version $
{thismonth} to version ${nextmonthorig}. Please correct updateversions 
in input.properties so that there are not more than three versions 
skipped between each update version. Exiting."
         exit 1
     }
}
function validateUpdateVersions() {
    for (\xi i = 0; \xi i -le (\xi u) at eversions arr. length - 1); \xi i ++) {
        $nextint = $i + 1 $thisupdatemonth = $updateversionsarr[$i]
         $thisupdatemonthint=[int]$thisupdatemonth
     $nextupdatemonth=$updateversionsarr[$nextint]
         $nextupdatemonthint=[int]$nextupdatemonth
         if (${nextupdatemonth} -eq "") {
              $nextupdatemonth=$updateversionsarr[0]
              $nextupdatemonthint=[int]$nextupdatemonth
     }
         compareUpdateMonths $thisupdatemonthint $nextupdatemonthint
     }
}
validateUpdateVersions
populateFromCurrentArrays
processSkipUpdates
```
#### **Exemple de script Linux/UNIX**

Créez skip update.sh en copiant le script suivant. Stockez-le dans un répertoire local. Reportez-vous à la section [Exécution du script](#page-333-0) pour plus d'informations sur l'exécution du script :

```
#!/bin/sh
. ./input.properties
echo "Starting skip update.sh script."
export JAVA HOME=${javahome}
declare -a monthsarr=(01 02 03 04 05 06 07 08 09 10 11 12)
declare -a monthsarrfromcurrent
declare -a yearsarrfromcurrent
updateversionsarr=( $(echo "${updateversions}" | sed 's/,/ /g') ) 
currentyear=$(date +%y)
nextyear=$((currentyear+1))
currentmonth=$(date +%m)
populateFromCurrentArrays() {
      local startposition=0
      for i in ${!monthsarr[@]}
      do
          if [ " ${currentmonth}" == " ${monthsarr[$i]}" ]]
           then 
               if [ "${podtype}" == "prod" ]]
                then
                     if [ \frac{1}{2} \frac{1}{2} \frac{1}{2} \frac{1}{2} \frac{1}{2} \frac{1}{2} \frac{1}{2} \frac{1}{2} \frac{1}{2} \frac{1}{2} \frac{1}{2} \frac{1}{2} \frac{1}{2} \frac{1}{2} \frac{1}{2} \frac{1}{2} \frac{1}{2} \frac{1}{2} \frac{1}{2} \frac{1}{2} \frac{1}{2} \frac{ then
                           startposition=$((i-2))
                      else
                           startposition=$((i-1))
                      fi
                      break
                else
                      if [[ ${updateversionsarr[@]} =~ ${currentmonth} ]]
                      then
                           startposition=$i
                      else
                           startposition=$((i-1))
                      fi
                      break
                 fi
           fi
      done
      if [[ ${startposition} -lt 0 ]]
      then
           startposition=$((startposition+12))
      fi
```
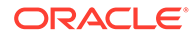

```
 for i in ${!monthsarr[@]}
     do
         if [[ ${i} -ge ${startposition} ]]
         then 
             monthsarrfromcurrent=("${monthsarrfromcurrent[@]}" "$
{monthsarr[$i]}")
             yearsarrfromcurrent=("${yearsarrfromcurrent[@]}" "$
{currentyear}")
         fi
     done
     for i in ${!monthsarr[@]}
     do
         if [[ ${i} -lt ${startposition} ]]
         then 
             monthsarrfromcurrent=("${monthsarrfromcurrent[@]}" "$
{monthsarr[$i]}")
             yearsarrfromcurrent=("${yearsarrfromcurrent[@]}" "$
{nextyear}")
         fi
     done
}
skipUpdateAdd() {
     local yearnumber="$1"
     local monthnumber="$2"
     echo "Running: ${epmautomatescript} skipUpdate add version=$
{yearnumber}.${monthnumber} comment=\"adding skipUpdate\""
     ${epmautomatescript} skipUpdate add version=${yearnumber}.$
{monthnumber} comment="adding skipUpdate"
}
processSkipUpdates() {
     local addcount=0
     local countlimit=0
    if [ "${podtype}" == "prod" ]]
     then
         countlimit=3
     else
         countlimit=2
     fi
     if [[ "${proxyserverusername}" == "" ]] && [[ "$
{proxyserverpassword}" == "" ]] && [[ "${proxyserverdomain}" == "" ]]
     then
         echo "Running: ${epmautomatescript} login ${username} $
{password} ${url}"
         ${epmautomatescript} login ${username} ${password} ${url}
     else
         echo "Running: ${epmautomatescript} login ${username} $
{password} ${url} ProxyServerUserName=${proxyserverusername} 
ProxyServerPassword=${proxyserverpassword} ProxyServerDomain=$
```

```
{proxyserverdomain}"
         ${epmautomatescript} login ${username} ${password} ${url} 
ProxyServerUserName=${proxyserverusername} ProxyServerPassword=$
{proxyserverpassword} ProxyServerDomain=${proxyserverdomain}
     fi
     echo "Running: ${epmautomatescript} skipUpdate remove"
     ${epmautomatescript} skipUpdate remove
    for i in ${!monthsarrfromcurrent[@]}
     do
         local match=1
         if [[ ${addcount} -eq ${countlimit} ]]
         then
             echo "Update add calls are completed. No more will be attempted."
             break
         fi
        for j in ${!updateversionsarr[@]}
         do
            if [ "${currentmonth}" == "${updateversionsarr[$j]}" ]] && [ [ $
{addcount} -gt 0 ]]
             then
                 match=1
                 break
             fi
             if [[ "${monthsarrfromcurrent[$i]}" == "$
{updateversionsarr[$j]}" ]] && [[ ${addcount} -eq 0 ]]
             then
                 match=0
                 break
             fi
         done
         if [[ ${match} -eq 1 ]]
         then 
             skipUpdateAdd ${yearsarrfromcurrent[$i]} "$
{monthsarrfromcurrent[$i]}"
             addcount=$((addcount+1))
         fi
     done
     echo "Running: ${epmautomatescript} skipUpdate list"
     ${epmautomatescript} skipUpdate list
     echo "Running: ${epmautomatescript} logout"
     ${epmautomatescript} logout
}
compareUpdateMonths() {
     local thismonth=$1
     local nextmonth=$2
     local nextmonthorig=${nextmonth}
     if [[ ${nextmonth} -lt ${thismonth} ]]
```
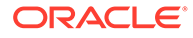

```
 then
           nextmonth=$((nextmonth+12))
      fi
      monthdiff=$((nextmonth-thismonth))
      if [[ ${monthdiff} -gt 4 ]]
      then 
           echo "There are more than 3 versions skipped from version $
{thismonth} to version ${nextmonthorig}. Please correct updateversions 
in input.properties so that there are not more than three versions 
skipped between each update version. Exiting."
           exit 1
      fi
}
validateUpdateVersions() {
      for i in ${!updateversionsarr[@]}
      do
           nextint=$((i+1))
           thisupdatemonth="${updateversionsarr[$i]}"
           thisupdatemonthint=${thisupdatemonth#0}
           nextupdatemonth="${updateversionsarr[$nextint]}"
           nextupdatemonthint=${nextupdatemonth#0}
          if [ \frac{1}{2} \frac{1}{2} \frac{1}{2} \frac{1}{2} \frac{1}{2} \frac{1}{2} \frac{1}{2} \frac{1}{2} \frac{1}{2} \frac{1}{2} \frac{1}{2} \frac{1}{2} \frac{1}{2} \frac{1}{2} \frac{1}{2} \frac{1}{2} \frac{1}{2} \frac{1}{2} \frac{1}{2} \frac{1}{2} \frac{1}{2} \frac{ then 
                 nextupdatemonth="${updateversionsarr[0]}"
                nextupdatemonthint=${nextupdatemonth#0}
           fi
           compareUpdateMonths ${thisupdatemonthint} ${nextupdatemonthint}
      done
}
validateUpdateVersions
populateFromCurrentArrays
processSkipUpdates
```
#### **Script Groovy côté serveur**

Créez le script Groovy skip update.groovy en copiant le script suivant et en le mettant à jour. Reportez-vous à la section [Exécution du script](#page-333-0) pour plus d'informations sur l'exécution du script :

Mettez à jour les variables suivantes du script Groovy :

- username : nom d'utilisateur d'un administrateur de service sur l'environnement dans lequel définir la cadence de mise à jour non mensuelle.
- password : mot de passe de l'administrateur de service, ou nom et emplacement du fichier de mots de passe cryptés.
- url : URL de l'environnement dans lequel vous souhaitez définir la cadence de mise à jour non mensuelle.

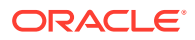

- updateversions : liste des mises à jour EPM Cloud, séparées par des virgules, qui doivent être appliquées à l'environnement identifié à l'aide du paramètre url. Par exemple, updateversions=02,05,08,11. Les versions doivent être indiquées avec deux chiffres. Ajoutez un zéro pour les mises à jour 01 à 09. Le script tente d'exécuter la commande [skipUpdate](#page-203-0) pour les mises à jour non incluses dans la valeur du paramètre updateversions. Par exemple, si vous indiquez updateversions=02,05,08,11, le script tente de définir des indicateurs de nonprise en compte des mises à jour 01 (janvier), 03 (mars), 04 (avril), 06 (juin), 07 (juillet), 09 (septembre), 10 (octobre) et 12 (décembre). Dans ce cas, les mises à jour EPM Cloud 02 (février), 05 (mai), 08 (août) et 11 (novembre) sont appliquées à l'environnement.
- podtype : type d'environnement EPM Cloud. Les valeurs valides sont test et prod.
- proxyserverusername : nom d'utilisateur qui permet d'authentifier une session sécurisée auprès du serveur proxy qui contrôle l'accès à Internet.
- proxyserverpassword : mot de passe qui permet d'authentifier l'utilisateur auprès du serveur proxy.
- proxyserverdomain : nom du domaine défini pour le serveur proxy.

### **Note:**

Si vous n'utilisez pas de serveur proxy, n'indiquez pas de valeur pour les paramètres proxyserverusername, proxyserverpassword et proxyserverdomain.

import java.text.SimpleDateFormat

```
String username = 'service_administrator'
String password = 'examplePWD'
String url = 'example_EPM_URL'
String updateversions = '01,04,07,10'
String podtype = 'test'
String proxyserverusername = ''
String proxyserverpassword = ''
String proxyserverdomain = ''
def currentdate = new Date()
def yf = new SimpleDateFormat('by'')def mf = new SimpleDateFormat("MM")
String[] monthsarr = [01", 02", 03", 04", 05", 06", 07", 08", 09","10", "11", "12"]
List<String> monthsarrfromcurrent = new ArrayList<>()
List<String> yearsarrfromcurrent = new ArrayList<>()
String currentyear = yf.format(current date)String nextyear = (currentyear.toInteger() + 1).toString()
String currentmonth = mf.format(currentdate)
String[] updateVersionsStringArr = updateversions.split(',');
def updateversionsarr = new int[updateVersionsStringArr.length];
for(int i = 0; i < updateVersionsStringArr.length; i++)
{
    updateversionsarr[i] = Integer.parseInt(updateVersionsStringArr[i]);
}
```
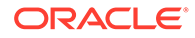

```
def LogMessage(String message) {
    def date = new Date() def sdf = new SimpleDateFormat("MM/dd/yyyy HH:mm:ss")
     println('[' + sdf.format(date) + '][GROOVY] ' + message);
}
def LogOperationStatus(EpmAutomateStatus opstatus) {
     def returncode = opstatus.getStatus()
     LogMessage(opstatus.getOutput())
     LogMessage('return code: ' + returncode)
}
int CompareUpdateMonths(int thismonth, int nextmonth) {
     int nextmonthorig = nextmonth
     if (nextmonth < thismonth) {
         nextmonth = nextmonth + 12
     }
     int monthdiff = nextmonth - thismonth
    if (monthdiff > 4) {
         LogMessage('There are more than 3 versions skipped from 
version ' + thismonth + ' to version ' + nextmonthorig + '. Please 
correct updateversions so that there are not more than three versions 
skipped between each update version. Exiting.')
         return 1
     }
    return 0
}
int ValidateUpdateMonths(int[] updateversionsarr) {
    for(int i = 0; i < updateversionsarr.length; i++) {
        int nextint = i + 1 String nextupdatemonth = ""
        int nextupdatemonthint = 0 String thisupdatemonth = updateversionsarr[i]
         int thisupdatemonthint = thisupdatemonth.toInteger()
         if (nextint < updateversionsarr.length) {
             nextupdatemonth = updateversionsarr[nextint]
         } else {
            nextupdatemonth = updateversionsarr[0] }
         nextupdatemonthint = nextupdatemonth.toInteger()
         int returncode = CompareUpdateMonths(thisupdatemonthint, 
nextupdatemonthint)
         if (returncode > 0) {
             return 1
         }
```

```
 }
     return 0
}
def SkipUpdateAdd(EpmAutomate automate, String yearnumber, String 
monthnumber) {
     String yeardotmonth = yearnumber + '.' + monthnumber
     LogMessage('Running: epmautomate skipUpdate add version=' + yeardotmonth 
+ ' comment=\"adding skipUpdate\"')
     EpmAutomateStatus status = 
automate.execute('skipupdate','add','version=' + 
yeardotmonth,'comment=\"adding skipUpdate\"')
     LogOperationStatus(status)
}
LogMessage('Starting skip update processing')
EpmAutomate automate = getEmpMat// validate update months
int returncode = ValidateUpdateMonths(updateversionsarr)
if (returncode != 0) {
     return 1
}
// populate arrays
int startposition = 0
for(int i = 0; i < monthsarr.length; i+1)
{
    if (currentmonth == monthsarr[i]) {
         if (podtype.equals("prod")) {
             if (updateVersionsStringArr.contains(currentmonth)) {
                startposition = (i-2) } else {
                 startposition = (i-1)
 }
         } else {
             if (updateVersionsStringArr.contains(currentmonth)) {
                 startposition = i
             } else {
                 startposition = (i-1)
 }
         }
         break
     }
}
if (startposition < 0) {
     startposition = startposition + 12
}
for(int i = 0; i < monthsarr.length; i+1)
{
     if (i >= startposition) {
         monthsarrfromcurrent.add(monthsarr[i])
```

```
 yearsarrfromcurrent.add(currentyear)
     }
}
for(int i = 0; i < monthsarr.length; i++){
     if (i <= startposition) {
         monthsarrfromcurrent.add(monthsarr[i])
         yearsarrfromcurrent.add(nextyear)
     }
}
// process skip updates
LogMessage("Operation: encrypt " + password + " oracleKey 
password.epw")
EpmAutomateStatus status = 
automate.execute('encrypt',password,"oracleKey","password.epw")
LogOperationStatus(status)
if ((proxyserverusername != null && proxyserverusername != '') && 
(proxyserverpassword != null && proxyserverpassword != '') && 
(proxyserverdomain != null && proxyserverdomain != '')) {
     LogMessage("Operation: login " + username + " password.epw " + url 
+ " ProxyServerUserName=" + proxyserverusername + " 
ProxyServerPassword=" + proxyserverpassword + " ProxyServerDomain=" + 
proxyserverdomain)
     status = 
automate.execute('login',username,"password.epw",url,"ProxyServerUserNa
me=" + proxyserverusername,"ProxyServerPassword=" + 
proxyserverpassword,"ProxyServerDomain=" + proxyserverdomain)
     LogOperationStatus(status)
} else {
     LogMessage("Operation: login " + username + " password.epw " + url)
     status = automate.execute('login',username,"password.epw",url)
     LogOperationStatus(status)
}
LogMessage('Running: epmautomate skipUpdate remove')
status = automate.execute('skipupdate','remove')
LogOperationStatus(status)
int addcount = 0int countlimit = 0if (podtype.equals("prod")) {
     countlimit = 3
} else {
     countlimit = 2
}
for (int i = 0; i < monthsarrfromcurrent.size(); i++) {
    int match = 1if (addcount == countlimit) {
         LogMessage('Update add calls are completed. No more will be 
attempted.')
```

```
 break
     }
    for(int j = 0; j < updateversionsarr.length; j++) {
         if ((Integer.parseInt(currentmonth) == updateversionsarr[j]) && 
(addcount > 0)) {
            match = 1 break
         }
         if ((Integer.parseInt(monthsarrfromcurrent.get(i)) == 
updateversionsarr[j]) && (addcount == 0)) {
            match = 0 break
         }
     }
    if (match == 1) {
         SkipUpdateAdd(automate, yearsarrfromcurrent.get(i), 
monthsarrfromcurrent.get(i))
         addcount+=1
     }
}
LogMessage('Running: epmautomate skipUpdate list')
status = automate.execute('skipupdate','list')
LogOperationStatus(status)
println(status.getItemsList())
LogMessage('Running: epmautomate logout')
status = automate.execute('logout')
LogOperationStatus(status)
LogMessage('Skip update processing completed')
```
## **Création du fichier input.properties pour exécuter des scripts skip\_update Windows et Linux/UNIX**

Pour exécuter skip update.ps1 ou skip update.sh, créez le fichier input.properties et mettez-le à jour avec les informations de votre environnement. Enregistrez le fichier dans un répertoire local. Le contenu de ce fichier varie en fonction du système d'exploitation. **Windows**

```
username=exampleAdmin
password=examplePassword.epw
url=exampleURL
updateversions=01,04,07,10
podtype=test
```
## **Linux/UNIX**

```
javahome=JAVA_HOME
epmautomatescript=EPM_AUTOMATE_LOCATION
```
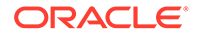

<span id="page-333-0"></span>username=exampleAdmin password=examplePassword.epw url=exampleURL updatemonths=02,05,08,11

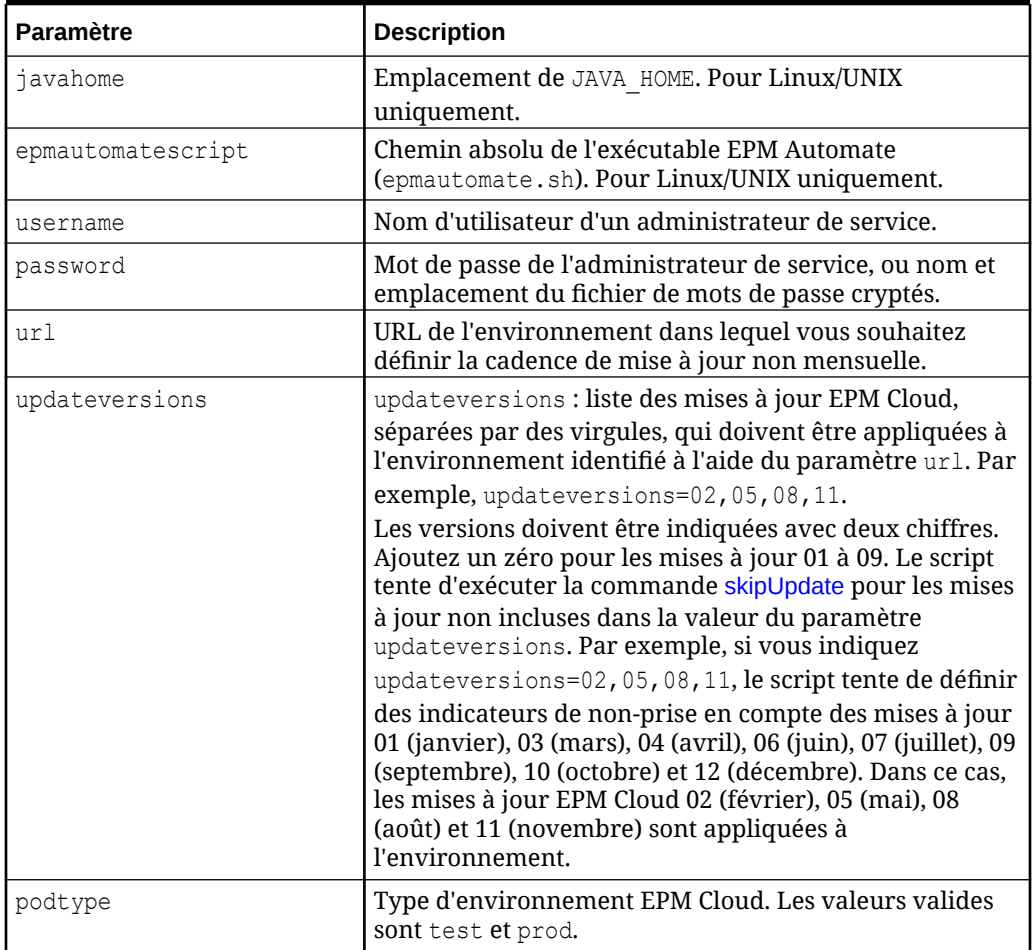

## **Table 3-14 Paramètres du fichier input.properties**

#### **Exécution du script**

#### **1. Pour Windows et Linux/UNIX uniquement :**

- Créez skip update.ps1 ou skip update.sh en copiant le script d'une section précédente.
- Créez le fichier input.properties et enregistrez-le dans le répertoire où se trouve le script skip\_update. Le contenu de ce fichier varie en fonction du système d'exploitation. Reportez-vous à la section [Création du fichier](#page-332-0) [input.properties pour exécuter des scripts skip\\_update Windows et Linux/](#page-332-0) [UNIX.](#page-332-0)

Assurez-vous que vous disposez de privilèges d'écriture sur ce répertoire. Pour Windows, vous devrez peut-être démarrer PowerShell à l'aide de l'option **Exécuter en tant qu'administrateur** afin de pouvoir exécuter le script.

- Lancez le script.
	- **Windows PowerShell :** exécutez skip\_update.ps1.

– **Linux/UNIX :** exécutez ./skip\_update.sh.

### **2. Groovy côté serveur :**

- Créez le script Groovy skip\_update.groovy et mettez-le à jour comme nécessaire.
- Utilisez l'écran Groovy dans un processus métier EPM Cloud ou automatisez l'exécution du script via [runBusinessRule](#page-172-0). Pour plus d'informations sur l'exécution de scripts Groovy à l'aide d'EPM Automate, reportez-vous à la section [Exécution de](#page-385-0) [commandes sans installer EPM Automate.](#page-385-0)

# Exemples de scénarios pour Planning, Consolidation, Tax Reporting et Enterprise Profitability and Cost Management

Les scripts disponibles dans cette section vous aident à automatiser des tâches dans les environnements Planning (y compris les modules Planning), Financial Consolidation and Close, Tax Reporting et Enterprise Profitability and Cost Management.

#### **Voir aussi :**

- [Automatisation de l'export d'un grand nombre de cellules à partir d'un cube en mode](#page-335-0) ["aggregate storage"](#page-335-0) Utilisez le script PowerShell ou Bash de cette section pour exporter un grand nombre de cellules à partir d'un cube en mode "aggregate storage" (ASO).
- [Import de métadonnées dans une application](#page-344-0) Utilisez ces scripts pour importer manuellement les métadonnées d'application d'un fichier.
- [Import de données, exécution d'un script de calcul et copie des données d'une base de](#page-346-0) [données en mode "block storage" vers une base de données en mode "aggregate](#page-346-0) [storage"](#page-346-0)

Utilisez ces scripts afin d'importer les données d'un fichier, d'actualiser le cube, d'exécuter une règle métier pour calculer le cube et de transmettre les données vers un cube ASO.

- [Export et téléchargement de données et de métadonnées](#page-349-0) Utilisez ces scripts pour exporter les données et métadonnées d'application, puis télécharger les fichiers exportés dans un répertoire local.
- [Export et téléchargement de données d'application](#page-352-0) Utilisez ces scripts pour exporter les données d'application et les télécharger dans un répertoire local.
- [Automatisation de l'archivage des enregistrements d'audit d'application](#page-354-0) Utilisez les scripts Windows et Linux de cette section pour automatiser le processus d'export et d'archivage des données d'audit d'application vers un ordinateur local.
- [Téléchargement d'un fichier de données dans un environnement et exécution d'une règle](#page-357-0) [de chargement de données](#page-357-0) Utilisez ces scripts pour charger un fichier dans un environnement et exécuter une règle de données afin d'importer les données du fichier dans une application.
- [Automatisation de l'intégration quotidienne des données](#page-360-0) Ce scénario porte sur l'utilisation d'un exemple de script pour automatiser l'intégration régulière des données.

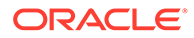

## <span id="page-335-0"></span>Automatisation de l'export d'un grand nombre de cellules à partir d'un cube en mode "aggregate storage"

Utilisez le script PowerShell ou Bash de cette section pour exporter un grand nombre de cellules à partir d'un cube en mode "aggregate storage" (ASO).

Les limites imposées par le paramètre QUERYRESULTLIMIT d'Oracle Essbase rendent impossible l'export de grandes quantités de données à partir de l'interface utilisateur. Le script PowerShell disponible dans cette section fractionne l'opération d'export en un nombre défini de jobs, exécute chaque job, télécharge les données exportées, puis concatène les fichiers d'export en un seul fichier pour garantir qu'un seul en-tête est utilisé.

## **Remarque :**

Ces scripts exécutent un job existant de type Exporter les données. Pour obtenir des instructions détaillées sur la création de jobs, reportez-vous à la section "Gestion des jobs" du guide *Administration de Planning*.

## **Script PowerShell**

```
$user = '<USERNAME>'
$pass = '<PASSWORD>'
$serverURL = '<URL>'
$applicationName = '<APPLICATIONNAME>'
$cubeName = '<CUBENAME>'
$splitDimension = '<DIMENSION_TO_SPLIT_THE_EXPORT>'
$topLevelMemberForExport = '<TOP_MEMBER_FOR_EXPORT>'
$exportJobName = '<EXPORT_JOB_NAME>'
$exportFilePrefix = '<PREFIX_FOR_EXPORT_FILE>'
$columnMembers = '<MEMBERS_ON_COLUMNS>'
$povMembers = '<POV_MEMBERS>'
$numberOfExportFiles = <NUMBER_OF_FILES_TO_SPLIT_THE_EXPORT>
$memberArray = @()
$exportFileArray = @()
function getLevel0 ($parent) {
     $parent.children.ForEach({
         if ( $_.children.count -eq 0 ) {
             $script:memberArray += $_.name
 }
         getLevel0($_)
     })
}
function findMember ($tree, $memberName) {
     $subtree = ""
     if ($tree.name -eq $memberName){
        return $tree
     } else {
```
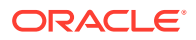

```
 $tree.children.ForEach({
             #Write-Host $_.name
            if ($subtree -eq ""){ $subtree = findMember $ $memberName}
         })
         return $subtree
     }
}
#putting together base64 encoded authentication header based un user and 
password
$encodedCredentials = 
[Convert]::ToBase64String([System.Text.Encoding]::ASCII.GetBytes($($user) +
":" + $ ($pass)))
$headers = @{ Authorization = "Basic $encodedCredentials" }
#test login
$testRequest = $serverURL + '/HyperionPlanning/rest/v3/applications'
try {
     $response = Invoke-RestMethod -Uri $testRequest -Method Get -
Headers $headers -UseBasicParsing
}
catch {
    Write-Host $_
    return
}
#retrieve dimension hierarchy from application 
Write-Host "Retrieving member list for split dimension " $splitDimension
$request = $serverURL + '/HyperionPlanning/rest/v3/internal/applications/' 
+ $applicationName + '/plantypes/' + $cubeName + '/dimensions/' 
+ $splitDimension
try {
     $response = Invoke-RestMethod -Uri $request -Method Get -
Headers $headers -UseBasicParsing
}
catch {
    Write-Host $_
    return
}
Write-Host $splitDimension " member list retrieved"
#search for the top of the export hierarchy
Write-Host "Searching for member " $topLevelMemberForExport " in hierarchy"
$member = findMember $response $topLevelMemberForExport
if ( $member.name -ne $topLevelMemberForExport ) {
    Write-Host $topLevelMemberForExport " not found in hierarchy, 
exiting ..."
    return 128
}
Write-Host "Found member " $topLevelMemberForExport " in hierarchy"
#retrieve level 0 memebers in export hierarchy
Write-Host "Retrieving Level 0 members for hierarchy"
getLevel0($member)
```
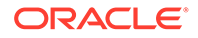

```
if ( $memberArray.Length -eq 0 ) {
     Write-Host "no level 0 members found in hierarchy, exiting ..."
     return 128
}
Write-Host $memberArray.Length " Level 0 members for export hierarchy 
retrieved"
$request = $serverURL + '/HyperionPlanning/rest/v3/applications/' 
+ $applicationName + '/jobs'
#splitting member list into the number of export files
$numberOfEntitiesPerFile = 
[math]::truncate($memberArray.Length / $numberOfExportFiles)
for (\xi i = 1; \xi i -\text{le } \xi numberOfExportFiles; \xi i++) $memberList = ""
     $firstMember = ($i - 1) * $numberOfEntitiesPerFile
     if ($i -lt $numberOfExportFiles) {
         $lastMember = $i * $numberOfEntitiesPerFile
     } else {
        $lastMember = $i * $numberOfEntriesPerFile+ $memberArray.Length % $numberOfExportFiles
 }
    for (\xi) = \xi firstMember; \xi -1t \xi lastMember; \xi j ++) {
         $memberList += $memberArray[$j]
         if ($j -lt $lastMember - 1) {$memberList += ","} #avoid adding 
a comma (,) after the last member of each set
     }
     $jobDetails='
\{ "jobType":"EXPORT_DATA","jobName":"' + $exportJobName + '",
     "parameters":{
                   "exportFileName":"Export-' + $i + '.zip",
                    "rowMembers":"' + $memberList + '",
                    "columnMembers":"' + $columnMembers + '",
                 "povMembers":"' + $povMembers + '"
 }
     }'
     #start export job
     try{
         $response = Invoke-RestMethod -Uri $request -Method Post -
Headers $headers -Body $jobDetails -ContentType "application/json"}
     catch {
         Write-Host $_
         return
     }
     Write-Host "Started export job " $i " out of " $numberOfExportFiles
     #checking job status, continue once jos is completed
     $statusRequest = $serverURL + '/HyperionPlanning/rest/v3/
applications/' + $applicationName + '/jobs/' + $response.jobId
     $statusResponse = Invoke-RestMethod -Uri $statusRequest -Method
```

```
Get -Headers $headers -UseBasicParsing
    while ( $statusResponse.descriptiveStatus -eq "Processing" ) {
         Write-Host $statusResponse.descriptiveStatus
         Start-Sleep -s 10
         $statusResponse = Invoke-RestMethod -Uri $statusRequest -Method Get -
Headers $headers -UseBasicParsing
     }
     Write-Host $statusResponse.descriptiveStatus
     Write-Host "Downloading export file ..."
     $downloadRequest = $serverURL + '/interop/rest/11.1.2.3.600/
applicationsnapshots/Export-' + $i + '.zip/contents'
     $statusResponse = Invoke-RestMethod -Uri $downloadRequest -Method Get -
Headers $headers -OutFile "$exportFilePrefix-$i.zip"
     Write-Host "Expanding archive ..."
     Expand-Archive -Force -LiteralPath "$exportFilePrefix-$i.zip" -
DestinationPath "$exportFilePrefix-$i"
     Remove-Item "$exportFilePrefix-$i.zip"
     Get-ChildItem -Path "$exportFilePrefix-$i" -File -Name | ForEach-Object 
{ $exportFileArray += "$exportFilePrefix-$i\" + $_ }
}
Write-Host "creating outputfile ..."
#write header to outputfile
Get-Content $exportFileArray[0] | Select-Object -First 1 | Out-File 
"$exportFilePrefix.csv"
#write content to outputfile skipping header
ForEach ($exportFile in $exportFileArray) {
     Get-Content $exportFile | Select-Object -Skip 1 | Out-File -Append 
"$exportFilePrefix.csv"
}
Compress-Archive -LiteralPath "$exportFilePrefix.csv" -DestinationPath
"$exportFilePrefix.zip"
Write-Host "cleaning up ..."
Remove-Item "$exportFilePrefix-*" -Recurse
Remove-Item "$exportFilePrefix.csv"
Script Bash
#!/bin/bash
user='<USERNAME>'
```

```
pass='<PASSWORD>'
serverURL='<URL>'
applicationName='<APPLICATIONNAME>'
cubeName='<CUBENAME>'
splitDimension='<DIMENSION_TO_SPLIT_THE_EXPORT>'
topLevelMemberForExport='<TOP_MEMBER_FOR_EXPORT>'
```

```
exportJobName='<EXPORT_JOB_NAME>'
exportFilePrefix='<PREFIX_FOR_EXPORT_FILE>'
columnMembers='<MEMBERS_ON_COLUMNS>'
povMembers='<POV_MEMBERS>'
numberOfExportFiles=<NUMBER_OF_FILES_TO_SPLIT_THE_EXPORT>
getRowMembers() {
     local memberList="$1"
     local firstMember=$2
     local lastMember=$3
     local nameCount=0
     local rowMember=""
     local rowMembers=""
     while IFS= read -r line
     do
        if [ [ "${line}" == *"name"* ]]
         then
             if [[ ${nameCount} -ge ${firstMember} ]] && [[ $
{nameCount} -lt ${lastMember} ]]
             then
               rowMember=$(echo "${line}" | cut -d':' -f2- | sed s'/
[", ]//g')
               rowMembers="${rowMembers}${rowMember},"
             fi
              ((nameCount+=1))
         fi
    done <<< "${memberList}"
     rowMembers=$(echo "${rowMembers}" | rev | cut -d',' -f2- | rev)
     echo "${rowMembers}"
}
getLevel0() 
{
     local memberList="$1"
     local names=$(echo "${memberList}" | jq 'recurse (try .children[]) 
| .name' | sed -e 's/"//g')
     local elements=""
     formerIFS=$IFS
     IFS=$'\n'
     namesarr=($names)
     IFS=$formerIFS
     for i in ${!namesarr[@]}
     do
         testelement=$(echo "${memberList}" | jq --arg currentName "$
{namesarr[i]}" 'recurse (try .children[]) | 
select(.name==$currentName)')
         if [[ "${testelement}" != *"children"* ]]
         then 
            elements="${elements}${testelement}"
         fi
     done
```
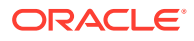

```
 echo "${elements}"
}
#test login
header="Content-Type: application/x-www-form-urlencoded"
applicationsRequest="${serverURL}/HyperionPlanning/rest/v3/applications"
response=$(curl -X "GET" -s -w "%{http_code}" -u "${user}:${pass}" -H "$
{header}" "${applicationsRequest}")
http response code=$(echo "${response}" | rev | cut -d'}' -f1 | rev)
if [ ${http_response_code} -ne 200 ]
then
     echo "${response}"
     exit
f_1#retrieve dimension hierarchy from application 
echo "Retrieving member list for split dimension ${splitDimension}"
splitDimensionRequest="${serverURL}/HyperionPlanning/rest/v3/internal/
applications/${applicationName}/plantypes/${cubeName}/dimensions/$
{splitDimension}"
response=$(curl -X GET -s -w "%{http_code}" -u "${user}:${pass}" -o 
"response-memberlist.txt" -D "respHeader-memberlist.txt" -H "${header}" "$
{splitDimensionRequest}")
http response code=$(echo "${response}" | rev | cut -d'}' -f1 | rev)
if [ ${http_response_code} -ne 200 ]
then
     echo "${response}"
     exit
fi
echo "${splitDimension} member list retrieved"
#search for the top of the export hierarchy
echo "Searching for member ${topLevelMemberForExport} in hierarchy"
memberList=$(cat response-memberlist.txt | jq --arg topLevelMember "$
{topLevelMemberForExport}" 'recurse(try .children[]) | select (.name 
== $topLevelMember)')
if [[ "${memberList}" == "" ]]
then
     echo "${topLevelMemberForExport} not found in hierarchy, exiting ..."
     exit 128
fi
echo "Found member ${topLevelMemberForExport} in hierarchy"
#retrieve level 0 members in export hierarchy
echo "Retrieving Level 0 members for hierarchy"
totalCount=$(echo "${memberList}" | grep "name" | wc -l)
grepChildrenCount=$(echo "${memberList}" | grep "children" | wc -l)
levelZeroCount=$((totalCount-grepChildrenCount))
if [[ "${levelZeroCount}" -eq 0 ]]
then
```
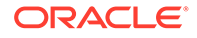

```
 echo "no level 0 members found in hierarchy, exiting ..."
     exit 128
fi
echo "${levelZeroCount} Level 0 members for export hierarchy retrieved"
#splitting member list into the number of export files
numberOfEntitiesPerFile=$((levelZeroCount/numberOfExportFiles))
jobsRequest="${serverURL}/HyperionPlanning/rest/v3/applications/$
{applicationName}/jobs"
header="Content-Type: application/json"
for ((i = 1 ; i \leq \S \{numberOfExportFiles\}; i++) )do
     firstMember=$((($i-1)*numberOfEntitiesPerFile))
     if [[ ${i} -lt ${numberOfExportFiles} ]]
     then
         lastMember=$((i*numberOfEntitiesPerFile))
     else
         lastMember=$
((i*numberOfEntitiesPerFile+levelZeroCount%numberOfExportFiles))
     fi
     elements=$(getLevel0 "${memberList}")
     rowMembers=$(getRowMembers "${elements}" ${firstMember} $
{lastMember})
     response=$(curl -X POST -s -w "%{http_code}" -u "${user}:${pass}" -
o "response-job.txt" -D "respHeader-job.txt" -H "${header}" "$
{jobsRequest}" -d '{"jobType":"EXPORT_DATA","jobName":"'"$
{exportJobName}"'","parameters":{"exportFileName":"Export-'"$
{i}"'.zip","rowMembers":"'"${rowMembers}"'","columnMembers":"'"$
{columnMembers}"'","povMembers":"'"${povMembers}"'"}}')
     echo "Started export job " $i " out of " $numberOfExportFiles
     jobId=$(cat response-job.txt | grep -o '"jobId":[^, }]*' | cut -
d':' -f2)
     descriptiveStatus=$(cat response-job.txt | grep -o 
'"descriptiveStatus":[^{\wedge}, ]'' | cut -d':' -f2 | sed -e 's/"//g')
     jobIdRequest="${serverURL}/HyperionPlanning/rest/v3/applications/$
{applicationName}/jobs/${jobId}"
    response=$(curl -X GET -s -w "%{http code}" -u "${user}:${pass}" -
o "response-jobstatus.txt" -D "respHeader-jobstatus.txt" -H "$
{header}" "${jobIdRequest}")
     jobId=$(cat response-jobstatus.txt | grep -o '"jobId":[^, }]*' | 
cut -d':' -f2) descriptiveStatus=$(cat response-jobstatus.txt | grep -o 
'"descriptiveStatus":[\hat{ } , ]^*' | cut -d':' -f2 | sed -e 's/"//g')
     while [[ "${descriptiveStatus}" == "Processing" ]]
     do
         echo "${descriptiveStatus}"
         sleep 10
         response=$(curl -X GET -s -w "%{http_code}" -u "${user}:$
```

```
{pass}" -o "response-jobstatus.txt" -D "respHeader-jobstatus.txt" -H "$
{header}" "${jobIdRequest}")
         descriptiveStatus=$(cat response-jobstatus.txt | grep -o 
'"descriptiveStatus":[^{\wedge}, ]^{\star}' | cut -d':' -f2 | sed -e 's/"//g')
     done
     echo "${descriptiveStatus}"
     echo "Downloading export file ..."
     contentsRequest="${serverURL}/interop/rest/11.1.2.3.600/
applicationsnapshots/Export-${i}.zip/contents"
    curl -X GET -s -w "%{http code}" -u "${user}:${pass}" -D "respHeader-
download.txt" "${contentsRequest}" > "${exportFilePrefix}-${i}.zip"
     echo "Expanding archive ..."
    unzip "${exportFilePrefix}-${i}.zip" -d "${exportFilePrefix}-${i}"
     rm "${exportFilePrefix}-${i}.zip"
    echo "Writing to outputfile ..."
    if [[ -d "${exportFilePrefix}-${i}" ]]
     then
         find "${exportFilePrefix}-${i}" -name \*.csv | xargs cat | tail -n 
+2 >> "${exportFilePrefix}.csv"
     fi
done
zip "${exportFilePrefix}.zip" "${exportFilePrefix}.csv"
echo "cleaning up ..."
find . -name "${exportFilePrefix}-*" | xargs rm -r
rm "${exportFilePrefix}.csv"
```
Pour exporter un grand nombre de cellules à partir d'un cube ASO (en mode "agregate storage"), procédez comme suit :

- **1.** Copiez le script Bash ou PowerShell, et enregistrez-le dans votre système de fichiers, par exemple sous la forme ASOCellExport.ps1 ou ASOCellExport.sh.
- **2.** Modifiez le fichier de script et définissez les valeurs de paramètre. Pour plus de détails, reportez-vous au tableau suivant.

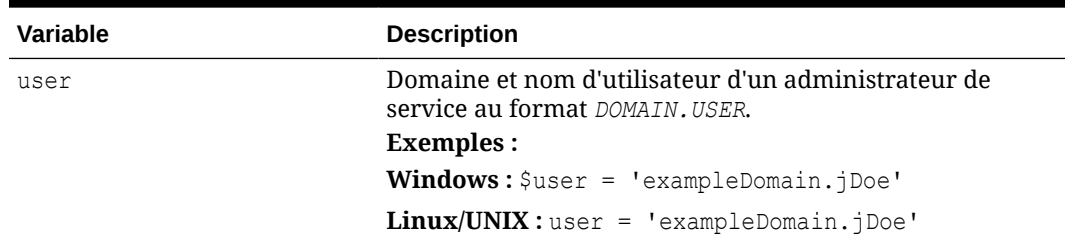

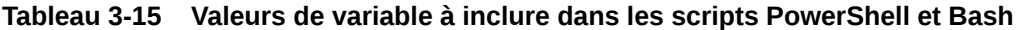

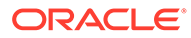

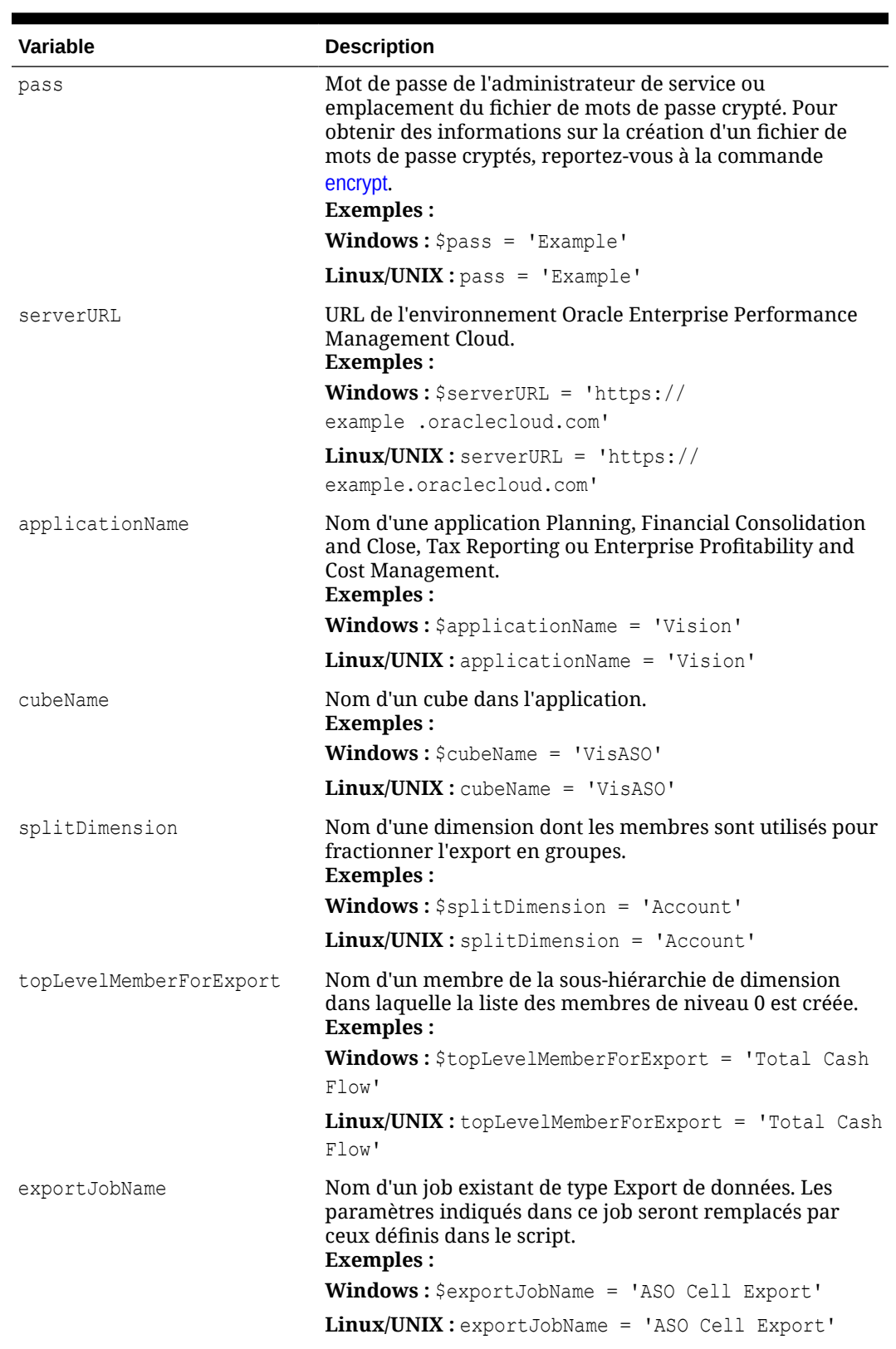

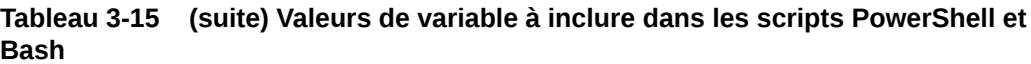

| Variable            | <b>Description</b>                                                                                                    |
|---------------------|----------------------------------------------------------------------------------------------------|
| exportFilePrefix    | Préfixe de nom de fichier utilisé pour identifier les fichiers<br>générés par le job d'export.<br><b>Exemples:</b>                                                      |
|                     | Windows: \$exportFilePrefix = 'cashflow'                                                                                                    |
|                     | $Linux/UNIX:$ exportFilePrefix = 'cashflow'                                                                                                    |
| columnMembers       | Colonnes de membres à inclure dans l'export.<br><b>Exemples:</b>                                                                                                    |
|                     | Windows: \$columnMembers = 'Period'                                                                                                    |
|                     | $Linux/UNIX: columnMembers = 'Period'$                                                                                                    |
| povMembers          | Points de vue à inclure dans l'export. Les membres de PDV<br>doivent inclure toutes les autres dimensions et peuvent<br>comprendre les fonctions indiquées ci-dessous : |
|                     | ILv10Descendants (YearTotal),                                                                                                    |
|                     | ILv10Descendants (Year),                                                                                                    |
|                     | ILv10Descendants (Scenario),                                                                                                    |
|                     | ILv10Descendants (Version),                                                                                                    |
|                     | ILv10Descendants (P TP),                                                                                                    |
|                     | ILv10Descendants (AltYear)                                                                                                    |
|                     | Exemples :                                                                                                    |
|                     | Windows: \$povMembers = 'YTD'                                                                                                    |
|                     | $Linux/UNIX: powMembers = 'YTD'$                                                                                                    |
| numberOfExportFiles | Nombre de jobs à exécuter pour cette opération d'export.<br>Si l'export échoue en raison de la limite de requête,<br>augmentez le nombre.<br><b>Exemples:</b>           |
|                     | Windows: \$numberOfExportFiles = 3                                                                                                    |
|                     | $Linux/UNIX: numberOfExportFiles = 3$                                                                                                    |

<span id="page-344-0"></span>**Tableau 3-15 (suite) Valeurs de variable à inclure dans les scripts PowerShell et Bash**

**3.** A l'aide du planificateur Windows ou d'un job Cron, planifiez l'exécution du script à un moment opportun. Reportez-vous à la section [Automatisation de l'exécution de scripts](#page-383-0) pour obtenir les étapes détaillées.

## Import de métadonnées dans une application

Utilisez ces scripts pour importer manuellement les métadonnées d'application d'un fichier.

Les scripts effectuent les activités suivantes :

- Connexion à un environnement.
- Chargement d'un fichier de métadonnées.
- Import des métadonnées du fichier chargé vers l'application à l'aide d'un job.
- Actualisation du cube.
- Déconnexion.

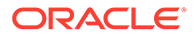

#### <span id="page-345-0"></span>**Exemple de script Windows**

Créez importMetadata.ps1 en copiant le script suivant. Stockez-le dans un répertoire local.

```
$inputproperties = ConvertFrom-StringData(Get-Content ./
input.properties -raw)
$username="$($inputproperties.username)"
$passwordfile="$($inputproperties.passwordfile)"
$serviceURL="$($inputproperties.serviceURL)"
$file1="$($inputproperties.file1)"
$jobName="$($inputproperties.jobName)"
epmautomate login ${username} ${passwordfile} ${serviceURL}
epmautomate uploadfile ${file1}
```

```
epmautomate importmetadata ${jobName} ${file1}
epmautomate refreshcube
epmautomate logout
```
#### **Exemple de script Linux/UNIX**

Créez importMetadata.sh en copiant le script suivant. Stockez-le dans un répertoire local.

```
#!/bin/bash
. ./input.properties
export JAVA HOME=${javahome}
${epmautomatescript} login "${username}" "${passwordfile}" "$
{serviceURL}"
${epmautomatescript} uploadfile "${file1}"
${epmautomatescript} importmetadata "${jobName}" "${file1}"
${epmautomatescript} refreshcube
${epmautomatescript} logout
```
#### **Création du fichier input.properties**

Créez le fichier input.properties en copiant l'un des exemples suivants et en le mettant à jour avec les informations de votre environnement. Enregistrez le fichier dans le répertoire dans lequel importMetadata.ps1 ou importMetadata.sh est stocké.

#### **Windows**

```
username=exampleAdmin
passwordfile=examplePassword.epw
serviceURL=exampleURL
File1=FILE_NAME.zip
jobName=JOB_NAME
```
## **Linux/UNIX**

javahome=*JAVA\_HOME* epmautomatescript=*EPM\_AUTOMATE\_LOCATION*

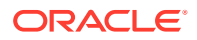

<span id="page-346-0"></span>username=exampleAdmin passwordfile=examplePassword.epw serviceURL=exampleURL File1=*FILE\_NAME*.zip jobName=*JOB\_NAME*

## **Tableau 3-16 Paramètres du fichier input.properties**

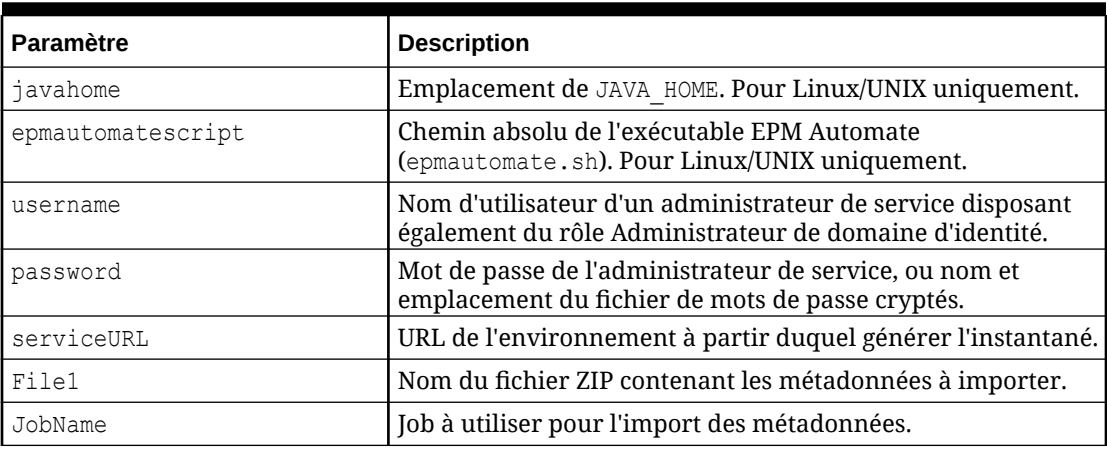

### **Exécution des scripts**

- 1. Créez importMetadata.ps1 ou importMetadata.sh en copiant le script d'une section précédente.
- **2.** Créez le fichier input.properties et enregistrez-le dans le répertoire où se trouve le script importMetadata. Le contenu de ce fichier varie en fonction du système d'exploitation. Reportez-vous à la section [Création du fichier input.properties.](#page-345-0) Assurez-vous que vous disposez de privilèges d'écriture sur ce répertoire. Pour Windows, vous devrez peut-être démarrer PowerShell à l'aide de l'option **Exécuter en tant qu'administrateur** afin de pouvoir exécuter le script.
- **3.** Lancez le script.
	- **Windows PowerShell :** exécutez importMetadata.ps1.
	- **Linux/UNIX :** exécutez ./importMetadata.sh.

Import de données, exécution d'un script de calcul et copie des données d'une base de données en mode "block storage" vers une base de données en mode "aggregate storage"

> Utilisez ces scripts afin d'importer les données d'un fichier, d'actualiser le cube, d'exécuter une règle métier pour calculer le cube et de transmettre les données vers un cube ASO.

Les scripts effectuent les actions suivantes :

- Connexion à un environnement.
- Chargement d'un fichier data.csv.
- Import des données du fichier data.csv dans l'application à l'aide du job loadingq1data.
- Actualisation du cube.

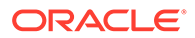

- Exécution de règles métier pour transformer les données.
- Transmission de données vers une base de données en mode "aggregate storage" à l'aide d'un job.
- Déconnexion.

#### **Exemple de script Windows**

Créez importDataPlus.ps1 en copiant le script suivant. Enregistrez-le dans un répertoire local.

```
$inputproperties = ConvertFrom-StringData(Get-Content ./
input.properties -raw)
$username="$($inputproperties.username)"
$passwordfile="$($inputproperties.passwordfile)"
$serviceURL="$($inputproperties.serviceURL)"
$importDataJobName="$($inputproperties.importDataJobName)"
$businessRuleName="$($inputproperties.businessRuleName)"
$planTypeMapName="$($inputproperties.planTypeMapName)"
$param1Key="$($inputproperties.param1Key)"
$param1Value="$($inputproperties.param1Value)"
$param2Key="$($inputproperties.param2Key)"
$param2Value="$($inputproperties.param2Value)"
$clearData="$($inputproperties.clearData)"
```

```
epmautomate login ${username} ${passwordfile} ${serviceURL}
epmautomate uploadfile ${file1}
epmautomate importdata ${importDataJobName} ${file1}
epmautomate refreshcube
epmautomate runbusinessrule ${businessRuleName} ${param1Key}=$
{param1Value} ${param2Key}=${param2Value}
epmautomate runplantypemap ${planTypeMapName} clearData=${clearData}
epmautomate logout
```
#### **Exemple de script Linux/UNIX**

Créez importDataPlus.ps1 en copiant le script suivant. Enregistrez-le dans un répertoire local.

```
#!/bin/bash
. ./input.properties
export JAVA HOME=${javahome}
${epmautomatescript} login "${username}" "${passwordfile}" "$
{serviceURL}"
${epmautomatescript} uploadfile "${file1}"
${epmautomatescript} importdata "${importDataJobName}" "${file1}"
${epmautomatescript} refreshcube
${epmautomatescript} runbusinessrule "${businessRuleName}" "$
{param1Key}=${param1Value}" "${param2Key}=${param2Value}"
${epmautomatescript} runplantypemap "${planTypeMapName}" clearData=$
{clearData}
${epmautomatescript} logout
```
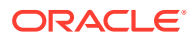

#### <span id="page-348-0"></span>**Création du fichier input.properties**

#### **Windows**

username=exampleAdmin passwordfile=examplePassword.epw serviceURL=exampleURL File1=*FILE\_NAME*.csv importDataJobName=*FILE\_NAME* businessRuleName=*RULE\_NAME* planTypeMapName=*PLAN\_TYPE\_MAP\_NAME* param1Key=*RUN-TIME PARAMETER\_1* param1Value=*RUN-TIME PARAMETER\_1\_VALUE* param2Key=*RUN-TIME PARAMETER\_2* param2Value=*RUN-TIME PARAMETER\_2\_VALUE* clearData=true

### **Linux/UNIX**

```
javahome=JAVA_HOME
epmautomatescript=EPM_AUTOMATE_LOCATION
username=exampleAdmin
passwordfile=examplePassword.epw
serviceURL=exampleURL
File1=FILE_NAME.csv
importDataJobName=FILE_NAME
businessRuleName=RULE_NAME
planTypeMapName=PLAN_TYPE_MAP_NAME
param1Key=RUN-TIME PARAMETER_1
param1Value=RUN-TIME PARAMETER_1_VALUE
param2Key=RUN-TIME PARAMETER_2
param2Value=RUN-TIME PARAMETER_2_VALUE
clearData=true
```
## **Tableau 3-17 Paramètres du fichier input.properties**

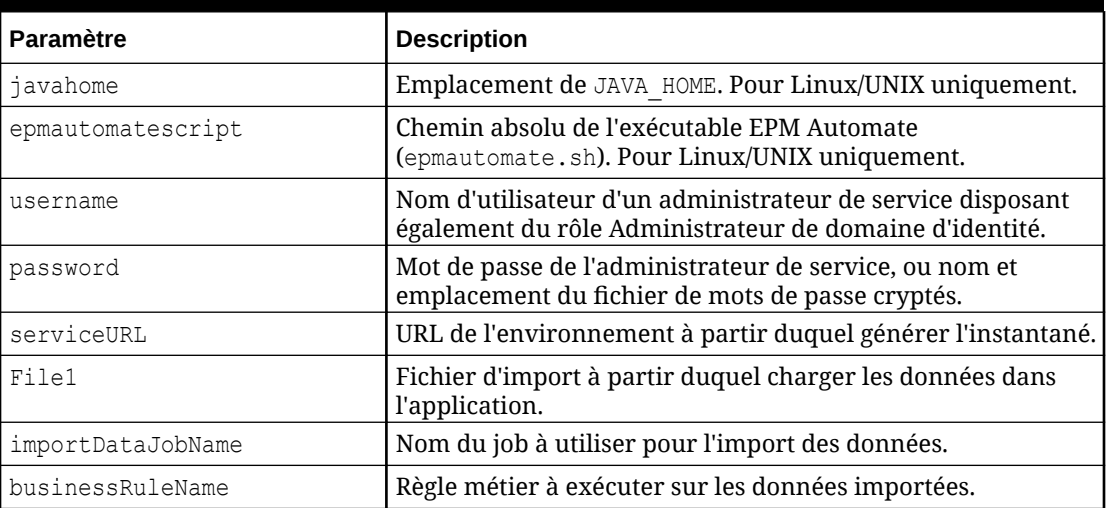

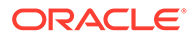

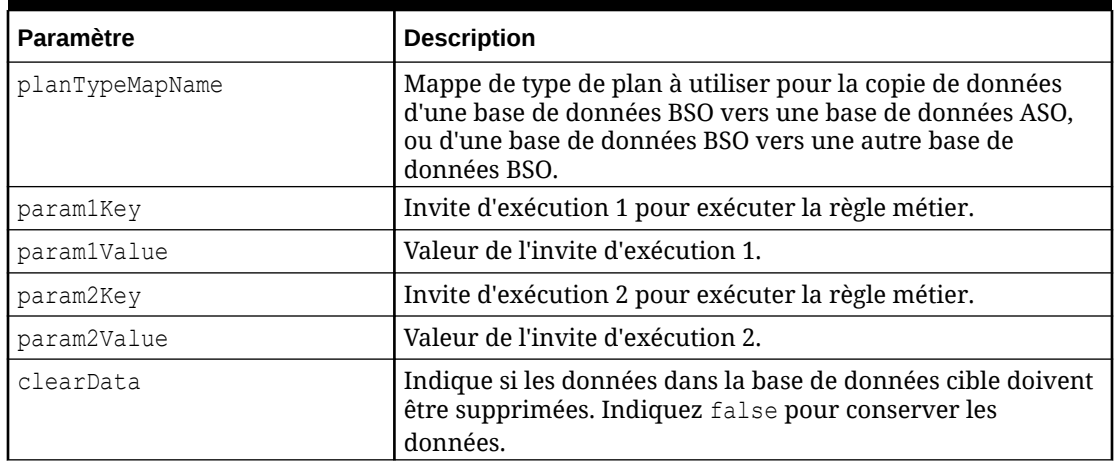

## <span id="page-349-0"></span>**Tableau 3-17 (suite) Paramètres du fichier input.properties**

### **Exécution des scripts**

- **1.** Créez importDataPlus.ps1 ou importDataPlus.sh en copiant le script d'une section précédente.
- **2.** Créez le fichier input.properties et enregistrez-le dans le répertoire où se trouve le script importDataPlus. Le contenu de ce fichier varie en fonction du système d'exploitation. Reportez-vous à la section [Création du fichier input.properties.](#page-348-0) Assurez-vous que vous disposez de privilèges d'écriture sur ce répertoire. Pour Windows, vous devrez peut-être démarrer PowerShell à l'aide de l'option **Exécuter en tant qu'administrateur** afin de pouvoir exécuter le script.
- **3.** Lancez le script.
	- **Windows PowerShell :** exécutez importDataPlus.ps1.
	- **Linux/UNIX :** exécutez ./importDataPlus.sh.

## Export et téléchargement de données et de métadonnées

Utilisez ces scripts pour exporter les données et métadonnées d'application, puis télécharger les fichiers exportés dans un répertoire local.

Les scripts effectuent les activités suivantes :

- Connexion à un environnement.
- Export des métadonnées dans un fichier ZIP à l'aide du job indiqué.
- Export des données d'application dans un fichier ZIP à l'aide du job indiqué.
- Spécification du contenu de la boîte de réception/d'envoi.
- Téléchargement des fichiers de données exportés sur l'ordinateur local.
- Déconnexion.

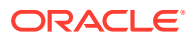

#### <span id="page-350-0"></span>**Exemple de script Windows**

Créez exportDownloadMetadataAndData.ps1 en copiant le script suivant. Stockez-le dans un répertoire local.

```
$inputproperties = ConvertFrom-StringData(Get-Content ./input.properties -
raw)
$username="$($inputproperties.username)"
$passwordfile="$($inputproperties.passwordfile)"
$serviceURL="$($inputproperties.serviceURL)"
$exportFile1="$($inputproperties.exportFile1)"
$exportFile2="$($inputproperties.exportFile2)"
$exportMetaDataJobName="$($inputproperties.exportMetaDataJobName)"
$exportDataJobName="$($inputproperties.exportDataJobName)"
epmautomate login ${username} ${passwordfile} ${serviceURL}
epmautomate exportmetadata ${exportMetaDataJobName} ${exportFile1}
epmautomate exportdata ${exportDataJobName} ${exportFile2}
epmautomate listfiles
epmautomate downloadfile ${exportFile1}
```
#### **Exemple de script Linux/UNIX**

epmautomate logout

epmautomate downloadfile f\${exportFile2}

Créez exportDownloadMetadataAndData.sh en copiant le script suivant. Stockez-le dans un répertoire local.

```
#!/bin/bash
. ./input.properties
export JAVA HOME=${javahome}
${epmautomatescript} login "${username}" "${passwordfile}" "${serviceURL}"
${epmautomatescript} exportmetadata "${exportMetaDataJobName}" "$
{exportFile1}"
${epmautomatescript} exportdata "${exportDataJobName}" "${exportFile2}"
${epmautomatescript} listfiles
${epmautomatescript} downloadfile "${exportFile1}"
${epmautomatescript} downloadfile "${exportFile2}"
${epmautomatescript} logout
```
#### **Création du fichier de propriétés**

Créez le fichier input.properties en copiant l'un des exemples suivants et en le mettant à jour avec les informations de votre environnement. Enregistrez le fichier dans le répertoire dans lequel exportDownloadMetadataAndData.ps1 ou exportDownloadMetadataAndData.sh est stocké.

#### **Windows**

```
username=exampleAdmin
passwordfile=examplePassword.epw
serviceURL=exampleURL
exportFile1=FILE_NAME1.zip
exportFile2=FILE_NAME2.zip
```
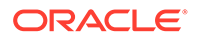

exportMetaDataJobName=*METADATA\_EXPORT\_JOB\_NAME* exportDataJobName=*DATA\_EXPORT\_JOB\_NAME*

#### **Linux/UNIX**

```
javahome=JAVA_HOME
epmautomatescript=EPM_AUTOMATE_LOCATION
username=exampleAdmin
passwordfile=examplePassword.epw
serviceURL=exampleURL
exportFile1=FILE_NAME1.zip
exportFile2=FILE_NAME2.zip
exportMetaDataJobName=METADATA_EXPORT_JOB_NAME
exportDataJobName=DATA_EXPORT_JOB_NAME
```
### **Tableau 3-18 Paramètres du fichier input.properties**

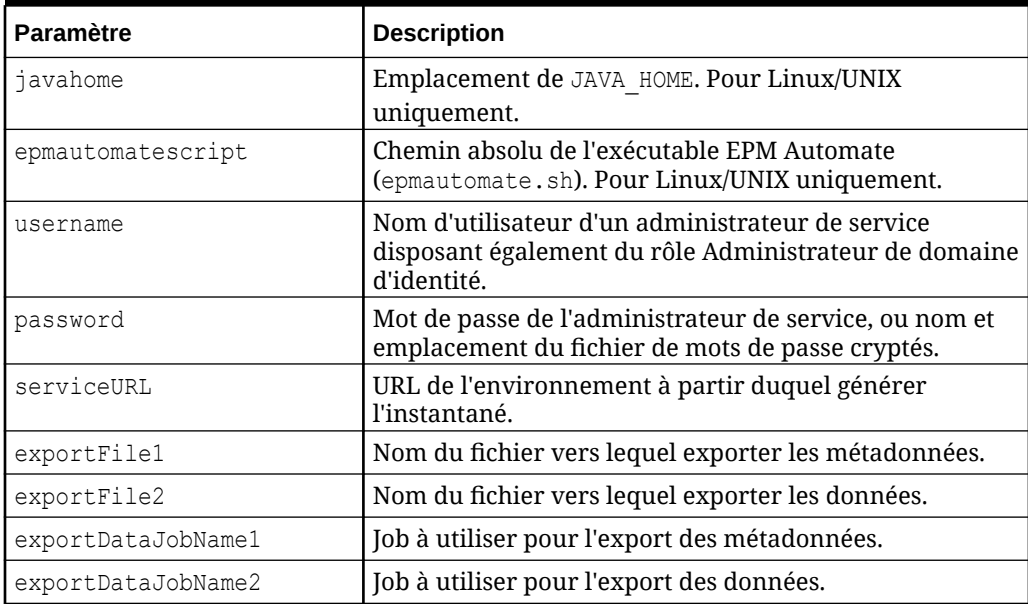

#### **Exécution des scripts**

- **1.** Créez exportDownloadMetadataAndData.ps1 ou exportDownloadMetadataAndData.sh en copiant le script d'une section précédente.
- 2. Créez le fichier input.properties et enregistrez-le dans le répertoire où se trouve le script exportDownloadMetadataAndData. Le contenu de ce fichier varie en fonction du système d'exploitation. Reportez-vous à la section [Création du fichier](#page-350-0) [de propriétés](#page-350-0).

Assurez-vous que vous disposez de privilèges d'écriture sur ce répertoire. Pour Windows, vous devrez peut-être démarrer PowerShell à l'aide de l'option **Exécuter en tant qu'administrateur** afin de pouvoir exécuter le script.

- **3.** Lancez le script.
	- **Windows PowerShell :** exécutez exportDownloadMetadataAndData.ps1.
	- **Linux/UNIX :** exécutez ./exportDownloadMetadataAndData.sh.

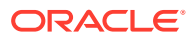

## <span id="page-352-0"></span>Export et téléchargement de données d'application

Utilisez ces scripts pour exporter les données d'application et les télécharger dans un répertoire local.

Les scripts effectuent les opérations suivantes :

- Connexion à un environnement.
- Sauvegarde de deux ensembles de données à l'aide des jobs indiqués.
- Téléchargement des fichiers de données exportés.
- Déconnexion.

#### **Exemple de script Windows**

Créez exportDownloadData.ps1 en copiant le script suivant. Enregistrez-le dans un répertoire local.

```
$inputproperties = ConvertFrom-StringData(Get-Content ./input.properties -
raw)
$username="$($inputproperties.username)"
$passwordfile="$($inputproperties.passwordfile)"
$serviceURL="$($inputproperties.serviceURL)"
$exportFile1="$($inputproperties.exportFile1)"
$exportFile2="$($inputproperties.exportFile2)"
$exportDataJobName1="$($inputproperties.exportDataJobName1)"
$exportDataJobName2="$($inputproperties.exportDataJobName2)"
```

```
epmautomate login ${username} ${passwordfile} ${serviceURL}
epmautomate exportdata ${exportDataJobName1} ${exportFile1}
epmautomate exportdata ${exportDataJobName2} ${exportFile2}
epmautomate listfiles
epmautomate downloadfile ${exportFile1}
epmautomate downloadfile ${exportFile2}
epmautomate logout
```
#### **Exemple de script Linux/UNIX**

Créez exportDownloadData.sh en copiant le script suivant. Enregistrez-le dans un répertoire local.

```
#!/bin/bash
. ./input.properties
export JAVA HOME=${javahome}
${epmautomatescript} login "${username}" "${passwordfile}" "${serviceURL}"
${epmautomatescript} exportdata "${exportDataJobName1}" "${exportFile1}"
${epmautomatescript} exportdata "${exportDataJobName2}" "${exportFile2}"
${epmautomatescript} listfiles
${epmautomatescript} downloadfile "${exportFile1}"
${epmautomatescript} downloadfile "${exportFile2}"
${epmautomatescript} logout
```
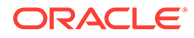

### <span id="page-353-0"></span>**Création du fichier input.properties**

Créez le fichier input.properties en copiant l'un des exemples suivants et en le mettant à jour avec les informations de votre environnement. Enregistrez le fichier dans le répertoire dans lequel exportDownloadData.ps1 ou exportDownloadData.sh est stocké.

#### **Windows**

```
username=exampleAdmin
passwordfile=examplePassword.epw
serviceURL=exampleURL
exportFile1=FILE_NAME.zip
exportFile2=FILE_NAME.zip
exportDataJobName1=JOB_NAME
exportDataJobName2=FILE_NAME
```
### **Linux/UNIX**

```
javahome=JAVA_HOME
epmautomatescript=EPM_AUTOMATE_LOCATION
username=exampleAdmin
passwordfile=examplePassword.epw
serviceURL=exampleURL
exportFile1=FILE_NAME.zip
exportFile2=FILE_NAME.zip
exportDataJobName1=FILE_NAME
exportDataJobName2=FILE_NAME
```
## **Tableau 3-19 Paramètres du fichier input.properties**

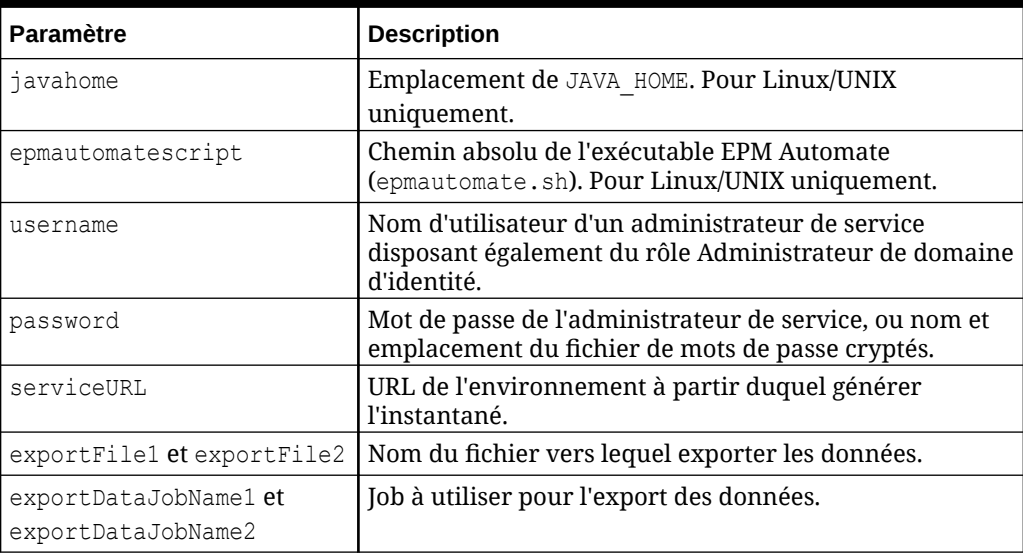

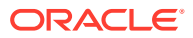

### <span id="page-354-0"></span>**Exécution des scripts**

- **1.** Créez exportDownloadData.ps1 ou exportDownloadData.sh en copiant le script d'une section précédente.
- **2.** Créez le fichier input.properties et enregistrez-le dans le répertoire où se trouve le script exportDownloadData. Le contenu de ce fichier varie en fonction du système d'exploitation. Reportez-vous à la section [Tableau 1](#page-353-0). Assurez-vous que vous disposez de privilèges d'écriture sur ce répertoire. Pour Windows, vous devrez peut-être démarrer PowerShell à l'aide de l'option **Exécuter en tant qu'administrateur** afin de pouvoir exécuter le script.
- **3.** Lancez le script.
	- **Windows PowerShell :** exécutez exportDownloadData.ps1.
	- **Linux/UNIX :** exécutez ./exportDownloadData.sh.

## Automatisation de l'archivage des enregistrements d'audit d'application

Utilisez les scripts Windows et Linux de cette section pour automatiser le processus d'export et d'archivage des données d'audit d'application vers un ordinateur local.

Les données d'audit d'application sont conservées pendant 365 jours uniquement. Personnalisez ces scripts et exécutez-les tous les 180 jours, ou selon la fréquence requise par vos stratégies de conservation de données, afin d'éviter toute perte de données d'audit historiques datant de plus de 365 jours.

## **Note:**

Ces scripts sont adaptés à l'archivage de données dans un stockage local. Vous pouvez les modifier afin qu'ils archivent les fichiers de données d'audit exportés sur un stockage réseau ou un cloud de stockage (Oracle Object Storage par exemple).

| <b>Paramètre</b> | Valeur                                                                                                    |
|------------------|----------------------------------------------------------------------------------------------------|
| url              | URL de l'environnement.<br><b>Exemples:</b>                                                                                                    |
|                  | <b>Windows:</b> set url=https://example-<br>$\bullet$                                                                                                   |
|                  | epmidm.epm.usphoenix-1.ocs.oraclecloud.com/epmcloud                                                                                                    |
|                  | Linux: url=https://example-<br>۰                                                                                                    |
|                  | epmidm.epm.usphoenix-1.ocs.oraclecloud.com/epmcloud                                                                                                    |
| user             | Nom d'utilisateur d'un administrateur de service pour la<br>connexion à l'environnement afin de télécharger des données<br>d'audit.<br><b>Exemples:</b> |
|                  | <b>Windows:</b> set user=ExampleAdmin<br>۰                                                                                                    |
|                  | Linux: user=ExampleAdmin<br>۰                                                                                                    |

**Table 3-20 Paramètres et leurs valeurs**

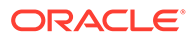

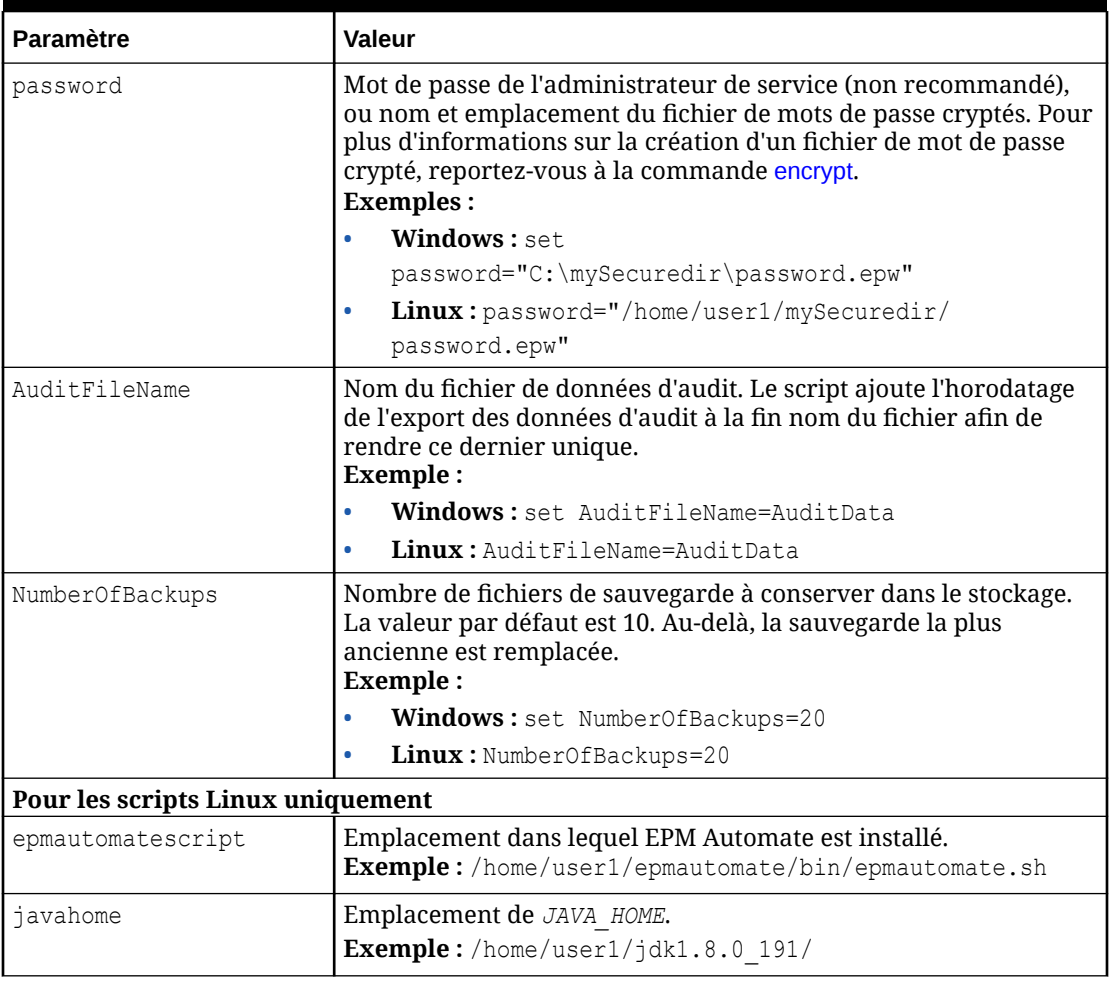

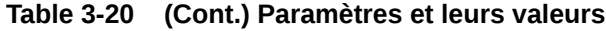

## Script Windows

Créez un fichier batch (par exemple, AuditExport.bat) contenant un script semblable au script suivant afin d'automatiser l'export des données d'audit et leur téléchargement sur un ordinateur local.

```
@echo off
rem Sample script to download and maintain 10 audit data backups
rem Update the following parameters
SET url=https://example.oraclecloud.com
SET user=ServiceAdmin
SET password=Example.epw
SET AuditFileName="AuditBackup"
SET NumberOfBackups=10
rem EPM Automate commands
call epmautomate login %user% %password% %url% 
      IF %ERRORLEVEL% NEQ 0 goto :ERROR
        call epmautomate exportAppAudit %AuditFileName% nDays=180
```

```
 IF %ERRORLEVEL% NEQ 0 goto :ERROR
       call epmautomate downloadfile %AuditFileName%.zip
      IF %ERRORLEVEL% NEQ 0 goto :ERROR
       call epmautomate logout
      IF %ERRORLEVEL% NEQ 0 goto :ERROR
rem Rename downloaded audit data backup, keep the last 10 backups
Set Timestamp=%date:~4,2% %date:~7,2% %date:~10,2%%
Set Second=%time:~0,2%%time:~3,2%
ren %AuditFileName%.zip %AuditFileName%_%Timestamp%_%Second%.zip
SET Count=0
FOR %%A IN (%AuditFileName%*.*) DO SET /A Count += 1
IF %Count% gtr %NumberOfBackups% FOR %%A IN (%AuditFileName%*.*) DO del "%
%A" && GOTO EOF
:EOF
echo Scheduled Task Completed successfully
exit /b %errorlevel%
:ERROR
echo Failed with error #%errorlevel%.
exit /b %errorlevel%
```
## Script Linux

Créez un script d'interpréteur de commandes (par exemple, AuditExport.sh) contenant un script semblable au script suivant afin d'automatiser l'export des données d'audit et leur téléchargement sur un ordinateur local.

```
#!/bin/sh
# Sample script to export, download and maintain 10 audit data backups
# Update the following seven parameters
url=https://example.oraclecloud.com
user=serviceAdmin
password=/home/user1/epmautomate/bin/example.epw
auditfilename="AuditBackup"
numberofbackups=10
epmautomatescript=/home/user1/epmautomate/bin/epmautomate.sh
javahome=/home/user1/jdk1.8.0_191/
export JAVA HOME=${javahome}
printResult()
     {
     op="$1"
     opoutput="$2"
     returncode="$3"
     if [ "${returncode}" -ne 0 ]
     then
         echo "Command failed. Error code: ${returncode}. ${opoutput}"
     else 
         echo "${opoutput}"
     fi
}
```
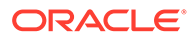

```
processCommand()
{
     op="$1"
     date=`date`
     echo "Running ${epmautomatescript} ${op}"
     operationoutput=`eval "$epmautomatescript $op"`
     printResult "$op" "$operationoutput" "$?"
}
op="login ${user} ${password} ${url}"
processCommand "${op}"
op="exportAppAudit \"${auditfilename}\" -nDays=180"
processCommand "${op}"
op="downloadfile \"${auditfilename}.zip\""
processCommand "${op}"
op="logout"
processCommand "${op}"
# Rename the downloaded audit data backup, keep the last 10 backups
timestamp=`date +%m_%d_%Y_%I%M`
mv "${auditfilename}.zip" "${auditfilename}_${timestamp}.zip"
((numberofbackups+=1))
ls -tp ${auditfilename}*.zip | grep -v '/$' | tail -n +$
{numberofbackups} | xargs -d '\n' -r rm --
```
Téléchargement d'un fichier de données dans un environnement et exécution d'une règle de chargement de données

> Utilisez ces scripts pour charger un fichier dans un environnement et exécuter une règle de données afin d'importer les données du fichier dans une application.

## **Prérequis**

- Les définitions suivantes dans la gestion des données :
	- une définition de règle de chargement de données nommée VisionActual ;. Nous partons du principe que la règle de données n'indique pas de chemin de fichier pour le fichier d'entrée.
	- les définitions des périodes du Mar-15 au Jun-15.
- Un fichier de données correctement formaté (GLActual.dat) qui contient des données.

Pour importer des données et exécuter une règle de chargement des données, exécutez les commandes permettant de réaliser les étapes suivantes :

- Vous connecter à l'environnement.
- Télécharger un fichier GLActual.dat qui contient des données des périodes du Mar-15 au Jun-15 dans le dossier de gestion des données inbox/Vision.
- Importer les données du fichier GLActual.dat dans la gestion des données à l'aide de la règle de chargement des données VisionActual, de la période de début Mar-15, de la période de fin Jun-15 et du mode d'import REPLACE.

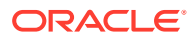

- Exporter les données avec l'option STORE DATA pour fusionner les données de la table intermédiaire de gestion des données avec les données d'application existantes.
- Vous déconnecter.

#### **Exemple de script Windows**

Créez runDataLoadRule.ps1 en copiant le script suivant. Stockez-le dans un répertoire local.

```
$inputproperties = ConvertFrom-StringData(Get-Content ./input.properties -
raw)
$username="$($inputproperties.username)"
$passwordfile="$($inputproperties.passwordfile)"
$serviceURL="$($inputproperties.serviceURL)"
$dataFile="$($inputproperties.dataFile)"
$dataRuleName="$($inputproperties.dataRuleName)"
$startPeriod="$($inputproperties.startPeriod)"
$endPeriod="$($inputproperties.endPeriod)"
$importMode="$($inputproperties.importMode)"
$exportMode="$($inputproperties.exportMode)"
```

```
epmautomate login ${username} ${passwordfile} ${serviceURL}
epmautomate uploadfile ${datafile} ${dataFileUploadLocation}
epmautomate rundatarule ${dataRuleName} ${startPeriod} ${endPeriod} $
{importMode} ${exportMode} ${dataFileUploadLocation}/${dataFile}
epmautomate logout
```
#### **Exemple de script Linux/UNIX**

Créez runDataLoadRule.sh en copiant le script suivant. Stockez-le dans un répertoire local.

```
#!/bin/bash
. ./input.properties
export JAVA HOME=${javahome}
${epmautomatescript} login "${username}" "${passwordfile}" "${serviceURL}"
${epmautomatescript} uploadfile "${datafile}" "${dataFileUploadLocation}"
${epmautomatescript} rundatarule "${dataRuleName}" "${startPeriod}" "$
{endPeriod}" "${importMode}" "${exportMode}" "${dataFileUploadLocation}/$
{dataFile}"
${epmautomatescript} logout
```
#### **Création du fichier input.properties**

Créez le fichier input.properties en copiant l'un des exemples suivants et en le mettant à jour avec les informations de votre environnement. Enregistrez le fichier dans le répertoire dans lequel runDataLoadRule.ps1 ou runDataLoadRule.sh est stocké.

## **Windows**

```
username=serviceAdmin
passwordfile=./password.epw
serviceURL=https://example.oraclecloud.com
dataFile=GLActual.dat
dataFileUploadLocation=UPLOAD_LOCATION
dataRuleName=RULE_NAME
```
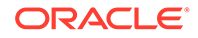

startPeriod=*START\_PERIOD* endPeriod=*END\_PERIOD* importMode=*IMPORT\_MODE* exportMode=*EXPORT\_MODE*

## **Linux/UNIX**

```
javahome=JAVA_HOME
epmautomatescript=EPM_AUTOMATE_LOCATION
username=exampleAdmin
passwordfile=examplePassword.epw
serviceURL=exampleURLdataFile=GLActual.dat
dataFileUploadLocation=UPLOAD_LOCATION
dataRuleName=RULE_NAME
startPeriod=START_PERIOD
endPeriod=END_PERIOD
importMode=IMPORT_MODE
exportMode=EXPORT_MODE
```
## **Tableau 3-21 Paramètres du fichier input.properties**

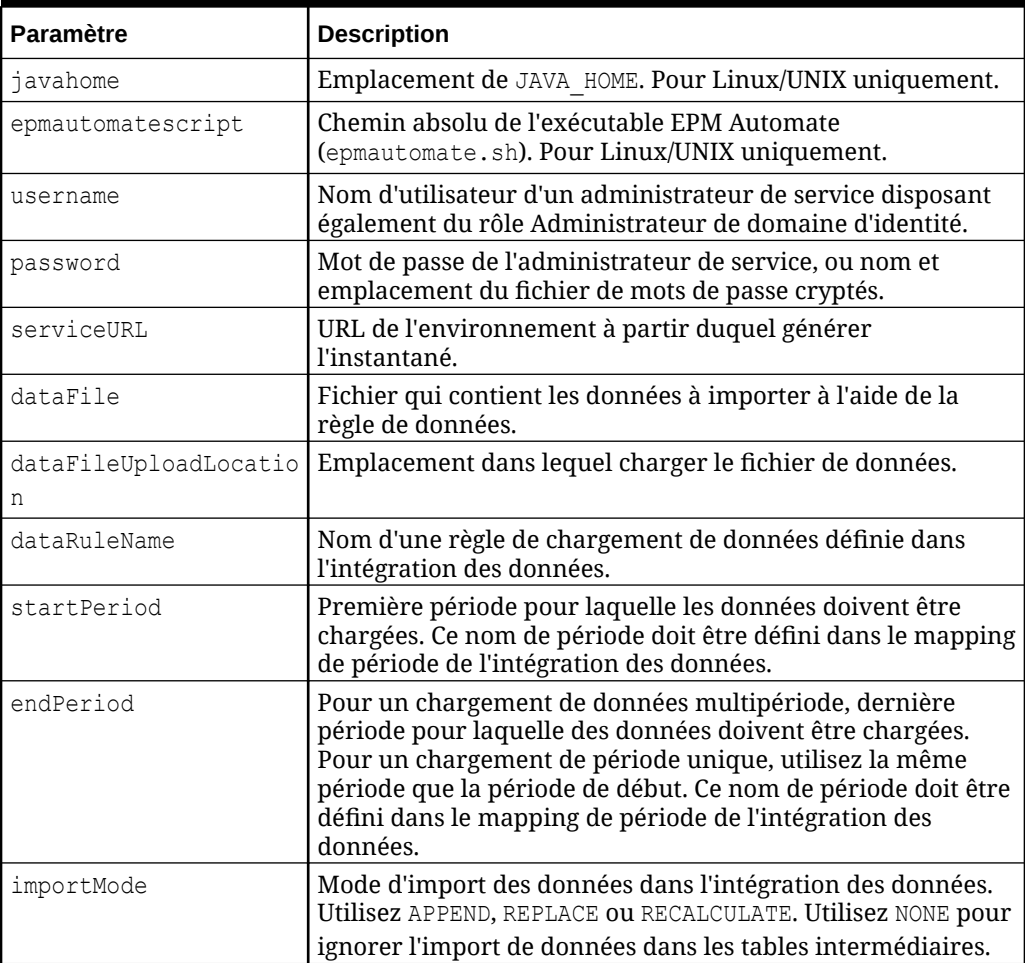

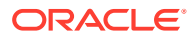
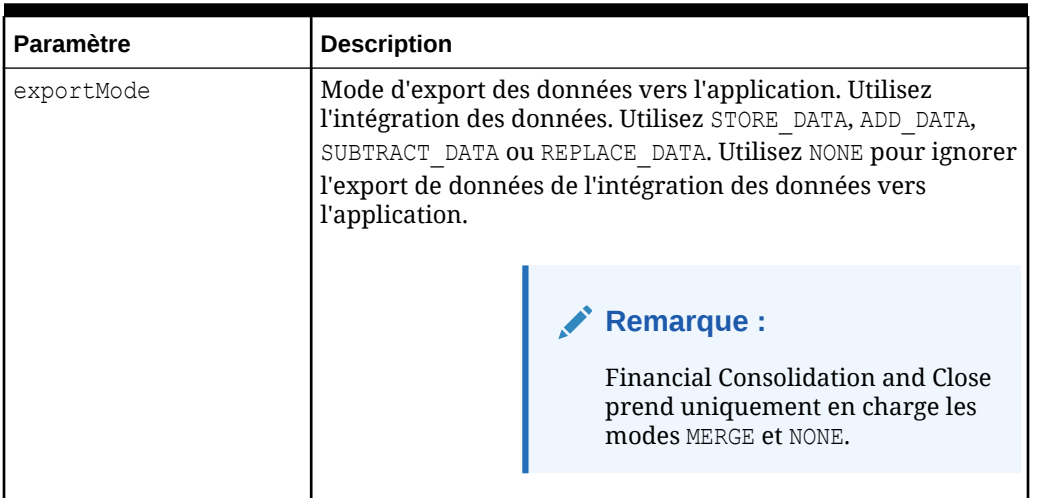

#### **Tableau 3-21 (suite) Paramètres du fichier input.properties**

#### **Exécution du script**

- 1. Créez runDataLoadRule.ps1 ou runDataLoadRule.sh en copiant le script d'une section précédente.
- **2.** Créez le fichier input.properties et enregistrez-le dans le répertoire où se trouve le script runDataLoadRule. Le contenu de ce fichier varie en fonction du système d'exploitation. Reportez-vous à la section [Création du fichier input.properties.](#page-358-0) Assurez-vous que vous disposez de privilèges d'écriture sur ce répertoire. Pour Windows, vous devrez peut-être démarrer PowerShell à l'aide de l'option **Exécuter en tant qu'administrateur** afin de pouvoir exécuter le script.
- **3.** Lancez le script.
	- **Windows PowerShell :** exécutez runDataLoadRule.ps1.
	- **Linux/UNIX :** exécutez ./runDataLoadRule.sh.

### Automatisation de l'intégration quotidienne des données

Ce scénario porte sur l'utilisation d'un exemple de script pour automatiser l'intégration régulière des données.

Créez un fichier de lot (.bat) ou d'interpréteur de commandes (.sh) qui contient un script semblable aux scripts suivants pour automatiser les activités relatives à l'intégration des données. Le script d'exemple suivant pour Windows automatise l'intégration quotidienne des données d'application en réalisant ces activités :

- Connectez-vous à un environnement.
- Supprimez DailyPlanData s'il est présent.
- Téléchargez DailyPlanData dans le service.
- Exécutez la règle métier Clear Plan Targets sur le type de plan Plan1.
- Importez les données à l'aide du nom de job LoadDailyPlan.
- Exécutez la règle métier Balance Sheet Plan.

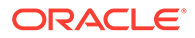

- Exécutez la règle métier Allocate Plan Targets.
- Supprimez DailyTarget.zip s'il est présent.
- Exportez les données dans DailyTarget.zip à l'aide du nom de job ExportDailyTarget.
- Téléchargez DailyTarget.zip vers votre serveur et ajoutez l'horodatage
- Déconnectez-vous de l'environnement.

#### **Remarque :**

Si vous réadaptez ce script à votre utilisation personnelle, veillez à modifier les valeurs des paramètres SET url et SET user. En outre, vous pouvez modifier les valeurs des paramètres dataimportfilename, dataexportfilename, importdatajobname, exportdatajobname, br clear, br calculatebalancesheet et br allocatetarget afin qu'ils répondent à vos besoins.

Reportez-vous à la section [Automatisation de l'exécution de scripts](#page-383-0) pour plus d'informations sur la planification du script à l'aide du planificateur de tâches Windows.

```
@echo off
```

```
rem Sample Script to demonstrate daily data integration with 
rem EPM Cloud application.
rem This script uploads Plan data, clears target numbers,
rem runs a business rule to calculate balance sheet data, and 
rem recalculates target numbers on the Vision demo application
rem Please update these parameters
SET url=https://example.oraclecloud.com
SET user=serviceAdmin
SET dataimportfilename=DailyPlanData.csv
SET dataexportfilename=DailyTarget
SET importdatajobname=LoadDailyPlan
SET exportdatajobname=ExportDailyTarget
SET br clear=Clear Plan Targets
SET br calculatebalancesheet=Balance Sheet - Plan
SET br allocatetarget=Allocate Plan Targets
SET password=%1
rem Executing EPM Automate commands
CD /D %~dp0
call epmautomate login %user% %password% %url%
IF %ERRORLEVEL% NEQ 0 goto :ERROR
for /f %%i in ('call epmautomate listfiles') do if %
%i==%dataimportfilename% (call epmautomate deletefile %%i)
IF %ERRORLEVEL% NEQ 0 goto :ERROR
```
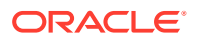

```
call epmautomate uploadfile %dataimportfilename%
IF %ERRORLEVEL% NEQ 0 goto :ERROR
call epmautomate runbusinessrule "%br_clear%"
IF %ERRORLEVEL% NEQ 0 goto :ERROR
call epmautomate importdata "%importdatajobname%"
IF %ERRORLEVEL% NEQ 0 goto :ERROR
call epmautomate runbusinessrule "%br_calculatebalancesheet%"
IF %ERRORLEVEL% NEQ 0 goto :ERROR
call epmautomate runbusinessrule "%br_allocatetarget%" 
"TargetVersion=Baseline"
IF %ERRORLEVEL% NEQ 0 goto :ERROR
for /f %%i in ('call epmautomate listfiles') do if %
%i=="%dataexportfilename%.zip" (call epmautomate deletefile %%i)
IF %ERRORLEVEL% NEQ 0 goto :ERROR
call epmautomate exportdata %exportdatajobname% "%dataexportfilename%.zip"
IF %ERRORLEVEL% NEQ 0 goto :ERROR
call epmautomate downloadfile "%dataexportfilename%.zip"
IF %ERRORLEVEL% NEQ 0 goto :ERROR
rem Section to rename the file
Set Timestamp=%date:~4,2% %date:~7,2% %date:~10,4% %time:~1,1%%time:~3,2%%
ren "%dataexportfilename%.zip" "%dataexportfilename%_%Timestamp%.zip"
call epmautomate logout
IF %ERRORLEVEL% NEQ 0 goto :ERROR
:EOF
echo Scheduled Task Completed successfully
exit /b %errorlevel%
:ERROR
```

```
echo Failed with error #%errorlevel%.
exit /b %errorlevel%
```
### Exemples de scénarios pour Account Reconciliation

#### **Voir aussi :**

- [Chargement de soldes préformatés dans une période](#page-363-0) Utilisez ces scripts pour importer les données mappées d'un fichier chargé dans un environnement Account Reconciliation.
- [Chargement et import d'un instantané de sauvegarde](#page-365-0) Utilisez ces scripts pour charger et importer un instantané de sauvegarde dans un environnement Account Reconciliation.

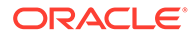

<span id="page-363-0"></span>• [Archivage des anciennes transactions mises en correspondance et purge des](#page-367-0) [transactions archivées](#page-367-0)

Utilisez les scripts de cette section pour archiver les transactions mises en correspondance, y compris les détails annexes et les détails d'ajustement, dont l'ancienneté est égale ou supérieure à une valeur donnée, puis purger les transactions archivées d'Account Reconciliation. Les transactions mises en correspondance archivées sont enregistrées dans un fichier ZIP.

### Chargement de soldes préformatés dans une période

Utilisez ces scripts pour importer les données mappées d'un fichier chargé dans un environnement Account Reconciliation.

#### **Exemple de script Windows**

Créez un fichier nommé runPreformattedBalances.ps1 en copiant le script suivant. Stockez-le dans un répertoire local.

```
$inputproperties = ConvertFrom-StringData(Get-Content ./
input.properties -raw)
$username="$($inputproperties.username)"
$passwordfile="$($inputproperties.passwordfile)"
$serviceURL="$($inputproperties.serviceURL)"
$dataFile="$($inputproperties.dataFile)"
$period="$($inputproperties.period)"
$balanceType="$($inputproperties.balanceType)"
$currencyBucket="$($inputproperties.currencyBucket)"
```

```
$elements=$dataFile.split('/')
$dataFileName=$elements[-1]
```

```
epmautomate login ${username} ${passwordfile} ${serviceURL}
epmautomate uploadfile ${dataFile}
epmautomate importpremappedbalances ${period} ${dataFileName} $
{balanceType} ${currencyBucket}
epmautomate deletefile ${dataFileName}
epmautomate logout
```
#### **Exemple de script Linux/UNIX**

Créez un fichier nommé runPreformattedBalances.sh en copiant le script suivant. Stockez-le dans un répertoire local.

#!/bin/bash

```
. ./input.properties
export JAVA HOME=${javahome}
dataFileName=$(echo "${dataFile}" | rev | cut -d'/' -f1 | rev)
${epmautomatescript} login "${username}" "${passwordfile}" "$
{serviceURL}"
${epmautomatescript} uploadfile "${dataFile}"
```
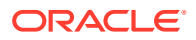

```
${epmautomatescript} importpremappedbalances "${period}" "${dataFileName}" "$
{balanceType}" "${currencyBucket}"
${epmautomatescript} deletefile "${dataFileName}"
${epmautomatescript} logout
```
#### **Exemple de fichier input.properties**

Pour exécuter les scripts runPreformattedBalances, créez le fichier input.properties et mettez-le à jour avec les informations de votre environnement. Enregistrez le fichier dans le répertoire dans lequel runPreformattedBalances.sh ou runPreformattedBalances.ps1 est stocké.

#### **Windows**

```
username=exampleAdmin
passwordfile=examplePassword.epw
serviceURL=exampleURL
dataFile=DATA_FILE_NAME.csv
period=PERIOD_NAME
balanceType=BALANCE_TYPE
currencyBucket=CURRENCY_BUCKET
```
#### **Linux/UNIX**

```
javahome=JAVA_HOME
epmautomatescript=EPM_AUTOMATE_LOCATION
username=exampleAdmin
passwordfile=examplePassword.epw
serviceURL=exampleURL
dataFile=DATA_FILE_NAME.csv
period=PERIOD_NAME
balanceType=BALANCE_TYPE
currencyBucket=CURRENCY_BUCKET
```
#### **Tableau 3-22 Paramètres du fichier input.properties**

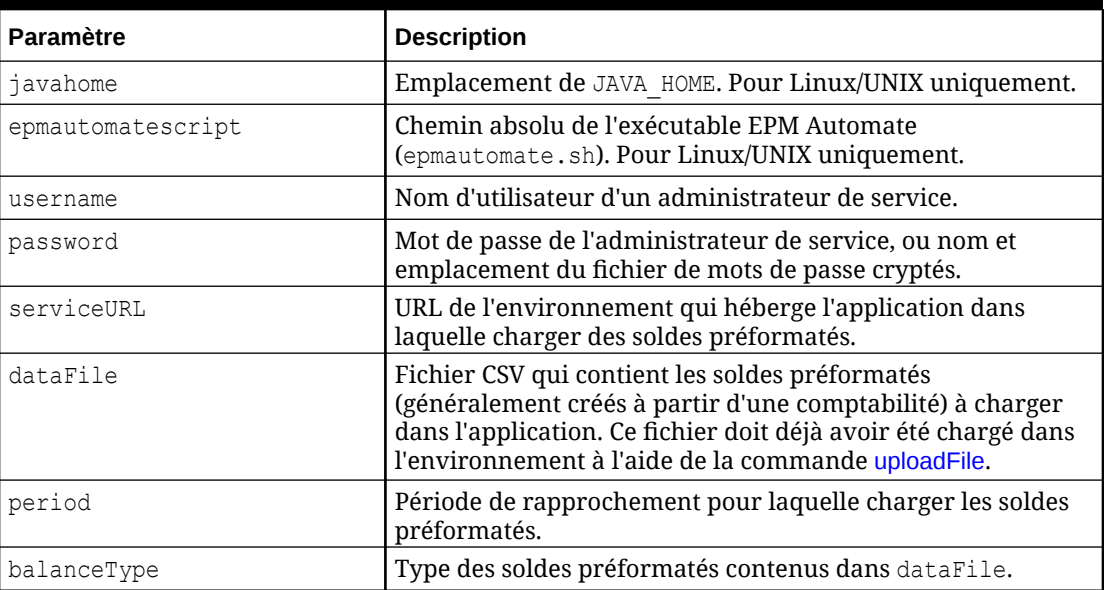

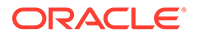

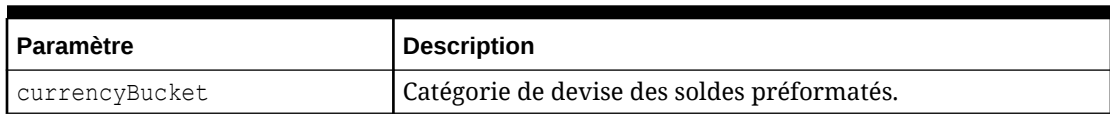

#### <span id="page-365-0"></span>**Tableau 3-22 (suite) Paramètres du fichier input.properties**

#### **Exécution du script**

- 1. Créez runPreformattedBalances.ps1 ou runPreformattedBalances.sh en copiant le script d'une section précédente.
- **2. Pour Windows et Linux/UNIX uniquement :**
	- Créez le fichier input.properties et enregistrez-le dans le répertoire où se trouve le script runPreformattedBalances. Le contenu de ce fichier varie en fonction du système d'exploitation. Reportez-vous à la section [Tableau 1.](#page-364-0) Assurez-vous que vous disposez de privilèges d'écriture sur ce répertoire. Pour Windows, vous devrez peut-être démarrer PowerShell à l'aide de l'option **Exécuter en tant qu'administrateur** afin de pouvoir exécuter le script.
	- Lancez le script.
		- **Windows PowerShell :** exécutez runPreformattedBalances.ps1.
		- **Linux/UNIX :** exécutez ./runPreformattedBalances.sh.

### Chargement et import d'un instantané de sauvegarde

Utilisez ces scripts pour charger et importer un instantané de sauvegarde dans un environnement Account Reconciliation.

#### **Exemple de script Windows**

Créez un fichier nommé importBackupSnapshot.ps1 en copiant le script suivant. Stockez-le dans un répertoire local.

```
$inputproperties = ConvertFrom-StringData(Get-Content ./
input.properties -raw)
$username="$($inputproperties.username)"
$passwordfile="$($inputproperties.passwordfile)"
$serviceURL="$($inputproperties.serviceURL)"
$snapshotName="$($inputproperties.snapshotName)"
$userPassword="$($inputproperties.userPassword)"
epmautomate login ${username} ${passwordfile} ${serviceURL}
epmautomate uploadfile ${snapshotName}.zip
epmautomate importsnapshot ${snapshotName} "userPassword=$
{userPassword}"
epmautomate deletefile ${snapshotName}.zip
epmautomate logout
```
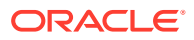

#### <span id="page-366-0"></span>**Exemple de script Linux/UNIX**

Créez un fichier nommé importBackupSnapshot.sh en copiant le script suivant. Stockez-le dans un répertoire local.

```
#!/bin/bash
```

```
. ./input.properties
export JAVA HOME=${javahome}
${epmautomatescript} login "${username}" "${passwordfile}" "${serviceURL}"
${epmautomatescript} uploadfile "${snapshotName}.zip"
${epmautomatescript} importsnapshot "${snapshotName}" "userPassword=$
{userPassword}"
${epmautomatescript} deletefile "${snapshotName}.zip"
${epmautomatescript} logout
```
#### **Exemple de fichier input.properties**

Pour exécuter les scripts importBackupSnapshot, créez le fichier input.properties et mettez-le à jour avec les informations de votre environnement. Enregistrez le fichier dans le répertoire dans lequel importBackupSnapshot.sh ou importBackupSnapshot.ps1 est stocké. **Windows**

```
username=exampleAdmin
passwordfile=examplePassword.epw
serviceURL=exampleURL
snapshotName=SNAPSHOT_NAME
userPassword=IDM_NEW_USER_PWD
```
#### **Linux/UNIX**

```
javahome=JAVA_HOME
epmautomatescript=EPM_AUTOMATE_LOCATION
username=exampleAdmin
passwordfile=examplePassword.epw
serviceURL=exampleURL
snapshotName=SNAPSHOT_NAME
userPassword=IDM_NEW_USER_PWD
```
#### **Tableau 3-23 Paramètres du fichier input.properties**

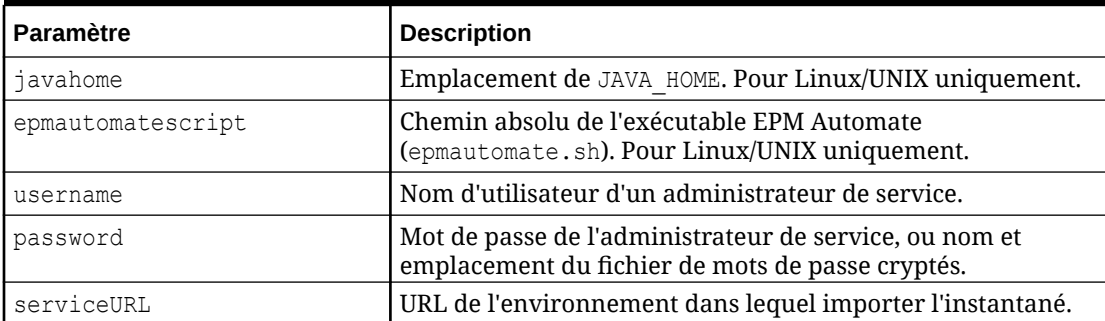

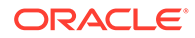

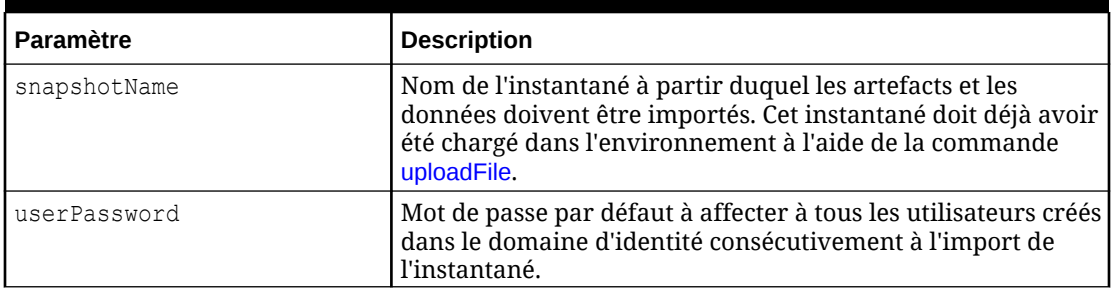

<span id="page-367-0"></span>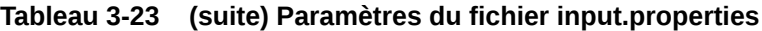

#### **Exécution du script**

- **1.** Créez importBackupSnapshot.ps1 ou importBackupSnapshot.sh en copiant le script d'une section précédente.
- **2.** Créez le fichier input.properties et enregistrez-le dans le répertoire où se trouve le script runPreformattedBalances. Le contenu de ce fichier varie en fonction du système d'exploitation. Reportez-vous à la section [Exemple de fichier](#page-366-0) [input.properties.](#page-366-0)

Assurez-vous que vous disposez de privilèges d'écriture sur ce répertoire. Pour Windows, vous devrez peut-être démarrer PowerShell à l'aide de l'option **Exécuter en tant qu'administrateur** afin de pouvoir exécuter le script.

- **3.** Lancez le script.
	- **Windows PowerShell :** exécutez importBackupSnapshot.ps1.
	- **Linux/UNIX :** exécutez ./importBackupSnapshot.sh.

### Archivage des anciennes transactions mises en correspondance et purge des transactions archivées

Utilisez les scripts de cette section pour archiver les transactions mises en correspondance, y compris les détails annexes et les détails d'ajustement, dont l'ancienneté est égale ou supérieure à une valeur donnée, puis purger les transactions archivées d'Account Reconciliation. Les transactions mises en correspondance archivées sont enregistrées dans un fichier ZIP.

#### **Fonctionnement du script**

- **1.** Connexion à l'environnement à l'aide des informations du fichier input.properties.
- **2.** Exécution de la commande archiveTmTransactions suivante pour créer une archive. Le fichier ZIP et le fichier journal générés utilisent les noms par défaut Archive\_Transactions\_INTERCO\_*JOB\_ID*.zip et Archive\_Transactions\_INTERCO\_*JOB\_ID*.log. epmautomate archiveTmTransactions INTERCO 365 filterOperator=contains filterValue=14001

Vous pouvez modifier le fichier input.properties pour modifier les paramètres de commande.

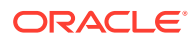

- **3.** Téléchargement du fichier journal et du fichier ZIP contenant les transactions archivées sur l'ordinateur local. Le script affiche un message d'erreur si aucune transaction correspondante n'est trouvée.
- **4.** Copie du fichier .zip contenant les transactions archivées vers la banque d'objets Oracle.
- **5.** Exécution de la commande purgeArchivedTmTransactions (avec l'ID du job archiveTmTransactions) pour supprimer les transactions mises en correspondance archivées de l'application.

#### **Exécution du script**

- **1.** Créez le fichier input.properties et mettez-le à jour avec les informations relatives à votre environnement. Enregistrez le fichier dans un répertoire local. Ce répertoire est nommé parentsnapshotdirectory dans cette discussion. Le contenu de ce fichier varie en fonction du système d'exploitation. Assurez-vous que vous disposez de privilèges d'écriture sur ce répertoire. Pour Windows, vous devrez peut-être démarrer PowerShell à l'aide de l'option **Exécuter en tant qu'administrateur** afin de pouvoir exécuter les scripts.
- 2. Créez le script transaction match.ps1 (Windows PowerShell) ou transaction match.sh (Linux/UNIX), puis enregistrez-le dans le répertoire parentsnapshotdirectory, où se trouve input.properties.
- **3.** Lancez le script.
	- Linux/UNIX : exécutez ./transaction match.sh.
	- Windows PowerShell : exécutez transaction match.ps1.

#### **Création du script input.properties**

Créez input.properties en copiant et en mettant à jour le script suivant.

```
javahome=JAVA_HOME
epmautomatescript=EPM_AUTOMATE_LOCATION
epmusername=exampleAdmin1
epmpassword=examplePassword1.epw
epmurl=exampleURL1
objectstorageusername=exampleAdmin2
objectstoragepassword=examplePassword2
objectstorageurl=exampleURL2
matchtype=INTERCO
age=365
filteroperator=contains
filtervalues=FilterValue=14001
proxyserverusername=myProxyserver
proxyserverpassword=myProxyserver_pwd
proxyserverdomain=myProxyDomain
```
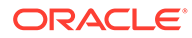

#### **Remarque :**

**Windows uniquement :** enlevez les propriétés suivantes du fichier input.properties :

- javahome=*JAVA\_HOME*
- epmautomatescript=*EPM\_AUTOMATE\_LOCATION*

Si l'authentification au niveau du serveur proxy n'est pas activée pour votre environnement réseau Windows, enlevez les propriétés suivantes du fichier input.properties.

- proxyserverusername
- proxyserverpassword
- proxyserverdomain

#### **Tableau 3-24 Paramètres du fichier input.properties**

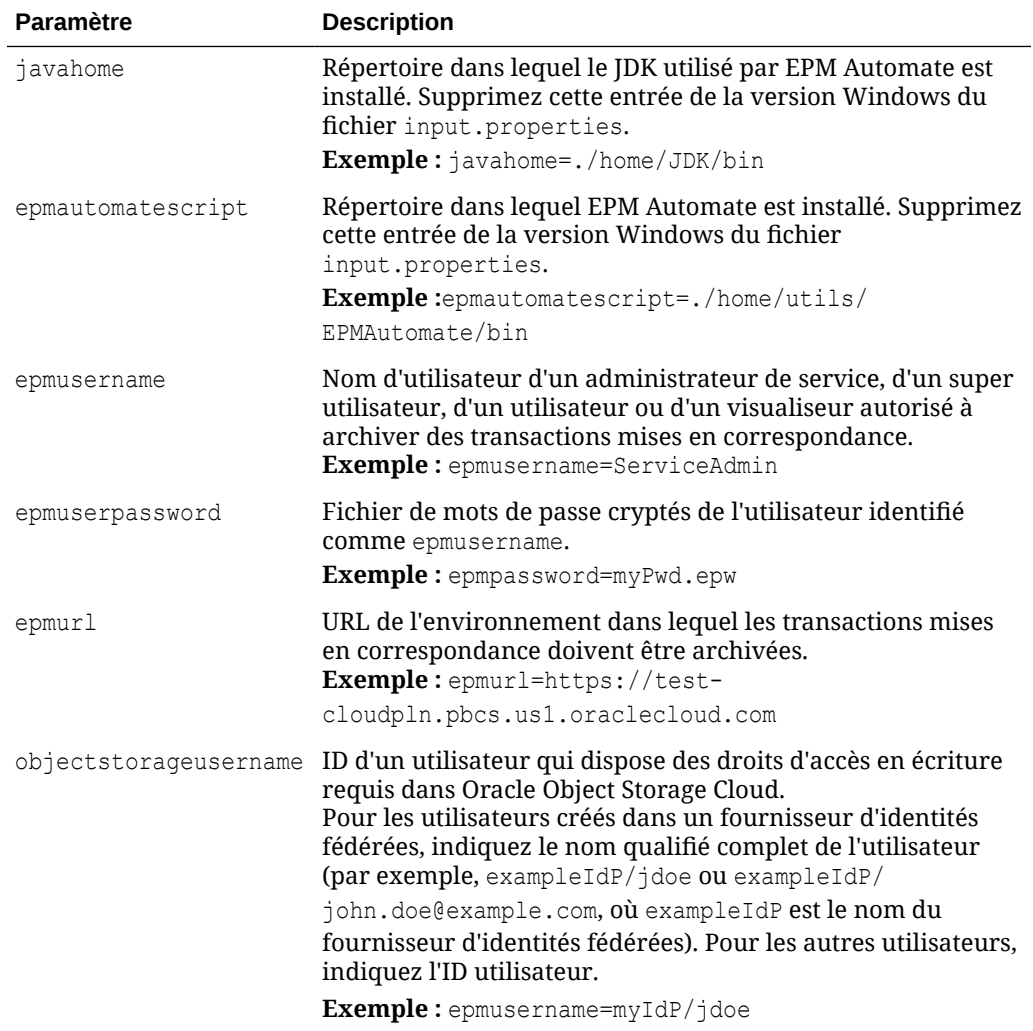

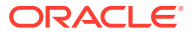

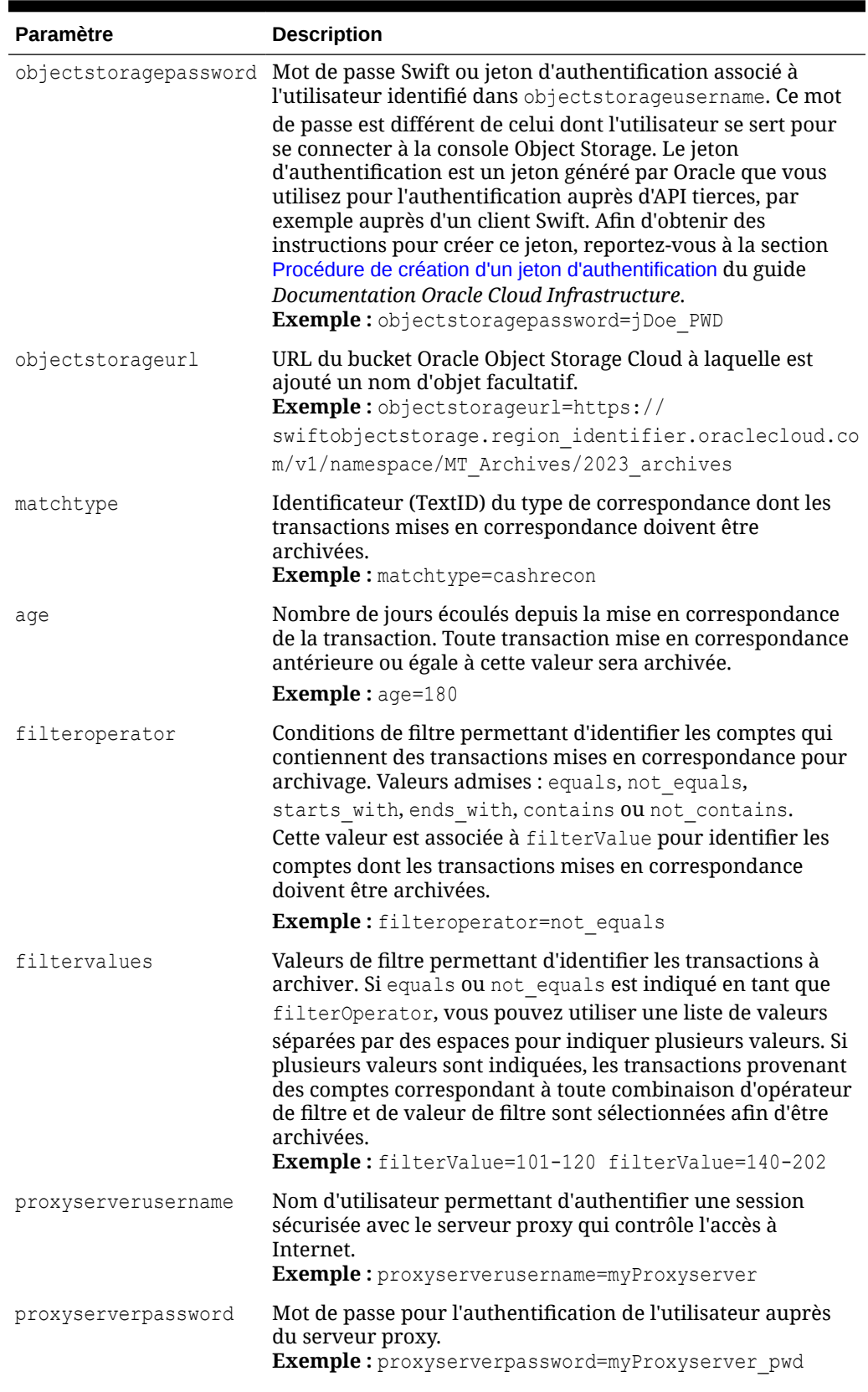

#### **Tableau 3-24 (suite) Paramètres du fichier input.properties**

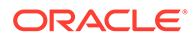

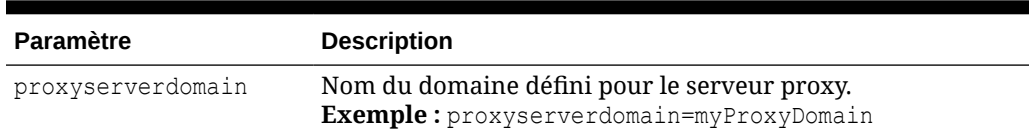

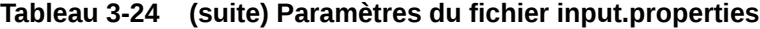

#### **Script Windows**

Créez transaction match.ps1 en copiant le script suivant. Stockez-le dans le même dossier que le fichier input.properties.

```
# Archive and Purge Transaction Matching PowerShell script
$inputproperties = ConvertFrom-StringData(Get-Content ./
input.properties -raw)
$epmusername="$($inputproperties.epmusername)"
$epmpassword="$($inputproperties.epmpassword)"
$epmurl="$($inputproperties.epmurl)"
$objectstorageusername="$($inputproperties.objectstorageusername)"
$objectstoragepassword="$($inputproperties.objectstoragepassword)"
$objectstorageurl="$($inputproperties.objectstorageurl)"
$matchtype="$($inputproperties.matchtype)"
$age="$($inputproperties.age)"
$filteroperator="$($inputproperties.filteroperator)"
$filtervalues="$($inputproperties.filtervalues)"
$proxyserverusername="$($inputproperties.proxyserverusername)"
$proxyserverpassword="$($inputproperties.proxyserverpassword)"
$proxyserverdomain="$($inputproperties.proxyserverdomain)"
echo "Running processes to archive and purge transaction matching 
transactions ..."
if (${proxyserverusername}) {
     echo "Running epmautomate login ${epmusername} ${epmpassword} $
{epmurl} ${proxyserverusername} ${proxyserverpassword} $
{proxyserverdomain}" 
     epmautomate login ${epmusername} ${epmpassword} ${epmurl} $
{proxyserverusername} ${proxyserverpassword} ${proxyserverdomain} 
} else {
     echo "Running epmautomate login ${epmusername} ${epmpassword} $
{epmurl}" 
     epmautomate login ${epmusername} ${epmpassword} ${epmurl}
}
echo "Running epmautomate archiveTmTransactions \"${matchtype}\" $
{age} filterOperator=${filteroperator} ${filtervalues}"
epmautomate archiveTmTransactions "${matchtype}" "${age}"
"filterOperator=${filteroperator}" "${filtervalues}" > ./
outfile.txt.tmp
$jobIdLine=Select-String -Path "outfile.txt.tmp" -Pattern "Job 
ID"; $jobIdLine=($jobIdLine -split ":")[-2]; $jobid=($jobIdLine -split 
" " [1];
$logfile="Archive_Transactions_${matchtype}_${jobid}.log"
$transactionsfile="Archive Transactions ${matchtype} ${jobid}.zip"
```

```
epmautomate listfiles > ./files.txt.tmp
$transactionslogfound=Select-String -Path "./files.txt.tmp" -Pattern "$
{logfile}"
$transactionsfilefound=Select-String -Path "./files.txt.tmp" -Pattern "$
{transactionsfile}"
rm ./outfile.txt.tmp
rm ./files.txt.tmp
if (${transactionslogfound}) {
    echo "Running epmautomate downloadfile \"${logfile}\""
     epmautomate downloadfile "${logfile}"
     if (${transactionsfilefound}) {
         echo "Running epmautomate downloadfile ${transactionsfile}"
         epmautomate downloadfile "${transactionsfile}" 
         if ($?) {
             echo "Running epmautomate copyToObjectStorage $
{transactionsfile} ${objectstorageusername} ${objectstoragepassword} $
{objectstorageurl}"
             epmautomate copyToObjectStorage "${transactionsfile}" "$
{objectstorageusername}" "${objectstoragepassword}" "${objectstorageurl}"
             if ($?) {
                 echo "Running epmautomate purgeArchivedTMTransactions JOBID=$
{jobid}"
                 epmautomate purgeArchivedTMTransactions "JobID=${jobid}"
 } 
         else {
                 echo "EPMAutomate copyToObjectStorage failed. Purging of 
archived matched transactions will not be attempted."
 } 
     }
     else {
             echo "Download of transactions file ${transactionsfile} failed. 
Copy to object storage, and purging of archived matched transactions will 
not be attempted."
     }
     } 
     else {
         echo "No matched transactions found. Archive file download, copy to 
object storage, and purging of archived matched transactions will not be 
attempted."
    }
} 
else { 
    echo "Matchtype ID \"${matchtype}\" not found. Archive file download, 
copy to object storage, and purging of archived matched transactions will 
not be attempted."
}
echo "Running epmautomate logout"
epmautomate logout
echo "Script processing completed."
```
#### **Script Linux/UNIX**

Créez transaction match.sh en copiant le script suivant. Stockez-le dans le même dossier que le fichier input.properties.

```
#!/bin/sh
. ./input.properties
export JAVA HOME=${javahome}
echo "Running processes to archive and purge transaction matching 
transactions..."
if [[ "${proxyserverusername}" != "" ]]
then
     echo "Running epmautomate login ${epmusername} ${epmpassword} $
{epmurl} ProxyServerUserName=${proxyserverusername} 
ProxyServerPassword=${proxyserverpassword} ProxyServerDomain=$
{proxyserverdomain}" 
     ${epmautomatescript} login "${epmusername}" "${epmpassword}" "$
{epmurl}" "ProxyServerUserName=${proxyserverusername}" 
"ProxyServerPassword=${proxyserverpassword}" "ProxyServerDomain=$
{proxyserverdomain}" 
else
     echo "Running epmautomate login ${epmusername} ${epmpassword} $
{epmurl}" 
     ${epmautomatescript} login "${epmusername}" "${epmpassword}" "$
{epmurl}" 
fi
echo "Running epmautomate archiveTmTransactions \"${matchtype}\" $
{age} filterOperator=${filteroperator} ${filtervalues}"
${epmautomatescript} archiveTmTransactions "${matchtype}" "${age}" 
"filterOperator=${filteroperator}" "${filtervalues}" > ./output.txt.tmp
jobid=$(grep "Job ID" ./output.txt.tmp | cut -d':' -f3 | cut -d' ' -f2)
logfile="Archive Transactions ${matchtype} ${jobid}.log"
transactionsfile="Archive Transactions ${matchtype} ${jobid}.zip"
${epmautomatescript} listfiles > ./files.txt.tmp
transactionslogfound=$(grep "${logfile}" ./files.txt.tmp | wc -l)
transactionsfilefound=$(grep "${transactionsfile}" ./files.txt.tmp | 
wc -1)rm ./files.txt.tmp
rm ./output.txt.tmp
if [ ${transactionslogfound} -eq 0 ]
then
     echo "Matchtype ID \"${matchtype}\" not found. Archive file 
download, copy to object storage, and purging of archived matched 
transactions will not be attempted."
else
    echo "Running epmautomate downloadfile \"${logfile}\""
     ${epmautomatescript} downloadfile "${logfile}"
     if [ ${transactionsfilefound} -eq 0 ]
     then
         echo "No matched transactions found. Archive file download,
```
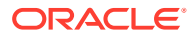

```
copy to object storage, and purging of archived matched transactions will 
not be attempted."
    else
         echo "Running epmautomate downloadfile ${transactionsfile}"
         ${epmautomatescript} downloadfile "${transactionsfile}" 
         if [ $? -eq 0 ]
         then
             echo "Running epmautomate copyToObjectStorage $
{transactionsfile} ${objectstorageusername} ${objectstoragepassword} $
{objectstorageurl}"
             ${epmautomatescript} copyToObjectStorage "${transactionsfile}" "$
{objectstorageusername}" "${objectstoragepassword}" "${objectstorageurl}"
             if [ $? -eq 0 ]
             then
                 echo "Running epmautomate purgeArchivedTMTransactions JOBID=$
{jobid}"
                 ${epmautomatescript} purgeArchivedTMTransactions "JobID=$
{jobid}"
             else
                 echo "EPMAutomate copyToObjectStorage failed. Purging of 
archived matched transactions will not be attempted."
 fi
         else
             echo "Download of transactions file ${transactionsfile} failed. 
Copy to object storage, and purging of archived matched transactions will 
not be attempted."
         fi
     fi
fi
echo "Running epmautomate logout"
${epmautomatescript} logout
echo "Script processing completed."
```
### Exemples de scénarios pour Profitability and Cost Management

Ces scénarios portent sur l'utilisation des commandes EPM Automate permettant d'effectuer certaines tâches Profitability and Cost Management courantes.

#### **Voir aussi :**

- Import de métadonnées dans une application Utilisez ces scripts pour charger un fichier de métadonnées et importer les métadonnées de dimension de ce dernier dans une application Profitability and Cost Management.
- [Import de données et exécution de règles de programme](#page-377-0) Utilisez ces scripts pour charger des fichiers de données et importer les données des fichiers chargés dans un processus métier Profitability and Cost Management.

### Import de métadonnées dans une application

Utilisez ces scripts pour charger un fichier de métadonnées et importer les métadonnées de dimension de ce dernier dans une application Profitability and Cost Management.

Les scripts effectuent les opérations suivantes :

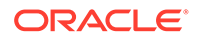

- <span id="page-375-0"></span>• Connexion à l'environnement.
- Chargement d'un fichier de métadonnées.
- Import des métadonnées du fichier chargé vers une application.
- Activation de l'application.
- Déconnexion.

#### **Script Windows**

Créez importMetadata.ps1 en copiant le script suivant.

```
$inputproperties = ConvertFrom-StringData(Get-Content ./
input.properties -raw)
$username="$($inputproperties.username)"
$passwordfile="$($inputproperties.passwordfile)"
$serviceURL="$($inputproperties.serviceURL)"
$applicationName="$($inputproperties.applicationName)"
$dataFileName="$($inputproperties.dataFileName)"
$dataFileNameDestination="$($inputproperties.dataFileNameDestination)"
```

```
epmautomate login ${username} ${passwordfile} ${serviceURL}
epmautomate uploadfile "${dataFileName}" ${dataFileNameDestination}
epmautomate loaddimdata ${applicationName} dataFileName=${dataFileName}
epmautomate enableapp ${applicationName}
epmautomate logout
```
#### **Script Linux/UNIX**

Créez importMetadata.sh en copiant le script suivant.

```
#!/bin/bash
. ./input.properties
export JAVA HOME=${javahome}
${epmautomatescript} login "${username}" "${passwordfile}" "$
{serviceURL}"
${epmautomatescript} uploadfile "${dataFileName}" "$
{dataFileNameDestination}"
${epmautomatescript} loaddimdata "${applicationName}" "dataFileName=$
{dataFileName}"
${epmautomatescript} enableapp "${applicationName}"
${epmautomatescript} logout
```
#### **Création du fichier input.properties**

Pour exécuter les scripts importMetadata, créez le fichier input.properties et mettez-le à jour avec les informations de votre environnement. Enregistrez le fichier dans le répertoire dans lequel importMetadata.ps1 ou importMetadata.sh est stocké. **Windows**

```
username=exampleAdmin
passwordfile=examplePassword.epw
serviceURL=exampleURL
```
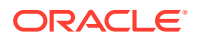

```
applicationName=APPLICATION_NAME
dataFileName=DATA_FILE.txt
dataFileNameDestination=profitinbox
```
#### **Linux/UNIX**

```
javahome=JAVA_HOME
epmautomatescript=EPM_AUTOMATE_LOCATION
username=exampleAdmin
passwordfile=examplePassword.epw
serviceURL=exampleURL
applicationName=APPLICATION_NAME
dataFileName=DATA_FILE.txt
dataFileNameDestination=profitinbox
```
#### **Tableau 3-25 Paramètres du fichier input.properties**

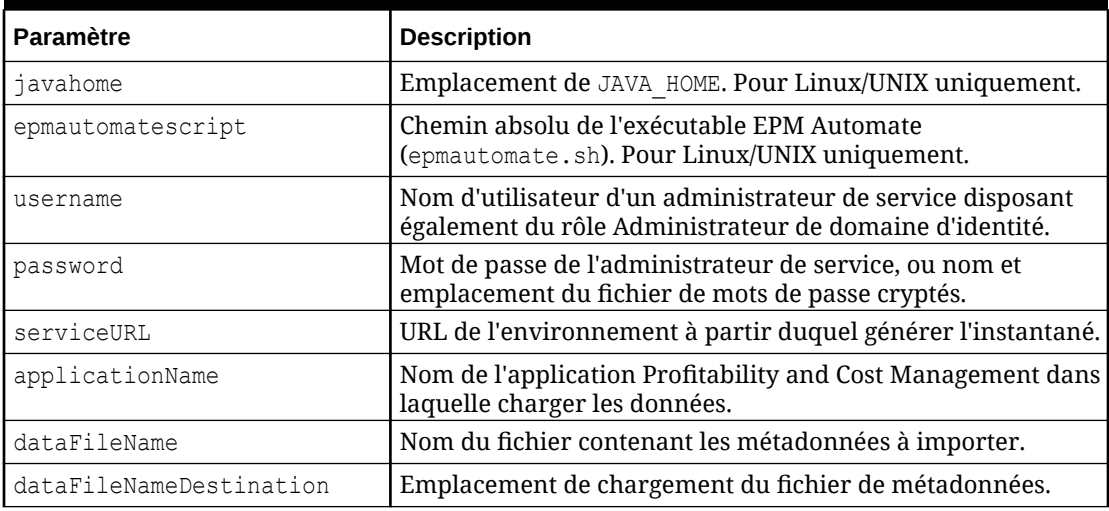

#### **Exécution des scripts**

- **1.** Créez importMetadata.ps1 ou importMetadata.sh en copiant le script d'une section précédente.
- **2.** Créez le fichier input.properties et enregistrez-le dans le répertoire où se trouve le script importMetadata. Le contenu de ce fichier varie en fonction du système d'exploitation. Reportez-vous à la section [Création du fichier input.properties.](#page-375-0) Assurez-vous que vous disposez de privilèges d'écriture sur ce répertoire. Pour Windows, vous devrez peut-être démarrer PowerShell à l'aide de l'option **Exécuter en tant qu'administrateur** afin de pouvoir exécuter le script.
- **3.** Lancez le script.
	- **Windows PowerShell :** exécutez importMetadata.ps1.
	- **Linux/UNIX :** exécutez ./importMetadata.sh.

### <span id="page-377-0"></span>Import de données et exécution de règles de programme

Utilisez ces scripts pour charger des fichiers de données et importer les données des fichiers chargés dans un processus métier Profitability and Cost Management.

Les scripts effectuent les étapes suivantes :

- Connexion à l'environnement.
- Chargement d'un fichier contenant les données à charger.
- Chargement d'un fichier contenant des règles de données.
- Chargement des données du fichier de données dans l'application pour remplacer les valeurs existantes.
- Exécution de toutes les règles du fichier de règles.
- Déconnexion.

#### **Script Windows**

Créez un fichier nommé importData.ps1 en copiant le script suivant. Stockez-le dans un répertoire local.

```
$inputproperties = ConvertFrom-StringData(Get-Content ./
input.properties -raw)
$username="$($inputproperties.username)"
$passwordfile="$($inputproperties.passwordfile)"
$serviceURL="$($inputproperties.serviceURL)"
$applicationName="$($inputproperties.applicationName)"
$dataFileName="$($inputproperties.dataFileName)"
$rulesFileName="$($inputproperties.rulesFileName)"
$fileDestination="$($inputproperties.fileDestination)"
$clearAllDataFlag="$($inputproperties.clearAllDataFlag)"
$dataLoadValue="$($inputproperties.dataLoadValue)"
```

```
epmautomate login ${username} ${passwordfile} ${serviceURL}
epmautomate uploadfile "${dataFileName}" ${fileDestination}
epmautomate uploadfile "${rulesFileName}" ${fileDestination}
epmautomate loaddata ${applicationName} clearAllDataFlag=$
{clearAllDataFlag} dataLoadValue=${dataLoadValue} rulesFileName="$
{rulesFileName}" dataFileName="${dataFileName}"
epmautomate logout
```
#### **Script Linux/UNIX**

Créez un fichier nommé importData.sh en copiant le script suivant. Stockez-le dans un répertoire local.

```
#!/bin/bash
. ./input.properties
export JAVA HOME=${javahome}
${epmautomatescript} login "${username}" "${passwordfile}" "$
{serviceURL}"
${epmautomatescript} uploadfile "${dataFileName}" "${fileDestination}"
```
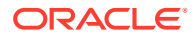

```
${epmautomatescript} uploadfile "${rulesFileName}" "${fileDestination}"
${epmautomatescript} loaddata "${applicationName}" "clearAllDataFlag=$
{clearAllDataFlag}" "dataLoadValue=${dataLoadValue}" rulesFileName="$
{rulesFileName}" dataFileName="${dataFileName}"
${epmautomatescript} logout
```
#### **Création du fichier input.properties**

Pour exécuter les scripts importData, créez le fichier input.properties et mettez-le à jour avec les informations de votre environnement. Enregistrez le fichier dans le répertoire dans lequel importData.ps1 ou importData.sh est stocké. **Windows**

```
username=exampleAdmin
passwordfile=examplePassword.epw
serviceURL=exampleURL
applicationName=APPLICATION_NAME
dataFileName=DATA_FILE.txt
rulesFileName=RULE_FILE.txt
fileDestination=profitinbox
clearAllDataFlag=true
dataLoadValue=OVERWRITE_EXISTING_VALUES
```
#### **Linux/UNIX**

```
javahome=JAVA_HOME
epmautomatescript=EPM_AUTOMATE_LOCATION
username=exampleAdmin
passwordfile=examplePassword.epw
serviceURL=exampleURL
applicationName=APPLICATION_NAME
dataFileName=DATA_FILE.txt
rulesFileName=RULE_FILE.txt
fileDestination=profitinbox
clearAllDataFlag=true
dataLoadValue=OVERWRITE_EXISTING_VALUES
```
#### **Tableau 3-26 Paramètres du fichier input.properties**

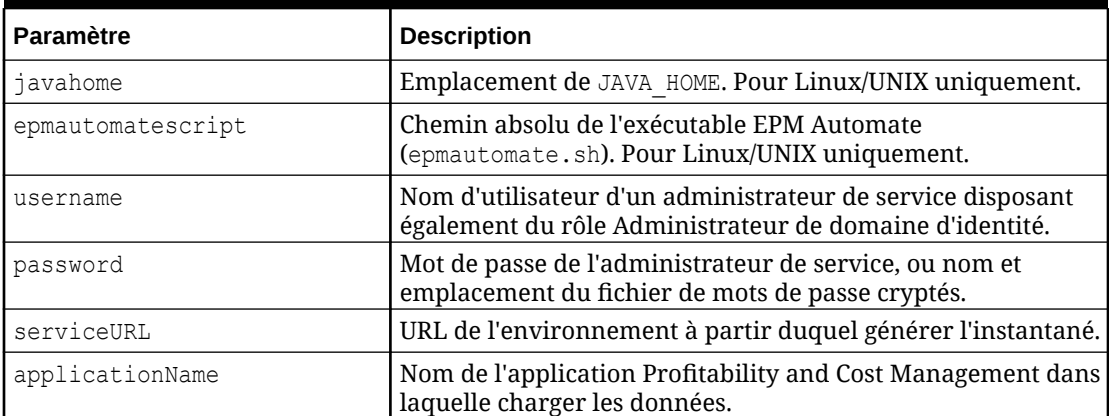

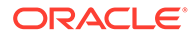

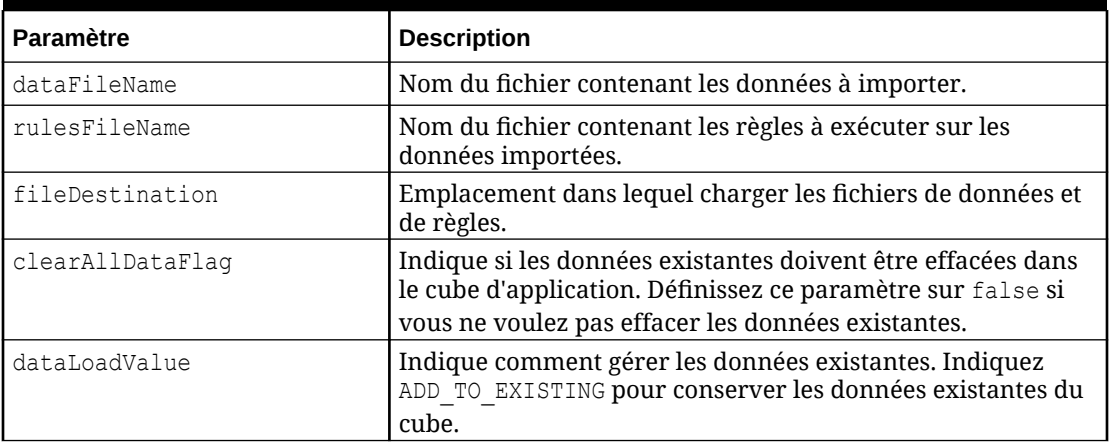

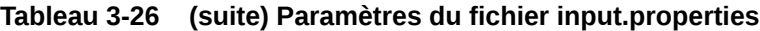

#### **Exécution des scripts**

- **1.** Créez importData.ps1 ou importData.sh en copiant le script d'une section précédente.
- 2. Créez le fichier input.properties et enregistrez-le dans le répertoire où se trouve le script importData. Le contenu de ce fichier varie en fonction du système d'exploitation. Reportez-vous à la section [Création du fichier input.properties.](#page-378-0) Assurez-vous que vous disposez de privilèges d'écriture sur ce répertoire. Pour Windows, vous devrez peut-être démarrer PowerShell à l'aide de l'option **Exécuter en tant qu'administrateur** afin de pouvoir exécuter le script.
- **3.** Lancez le script.
	- **Windows PowerShell :** exécutez importData.ps1.
	- **Linux/UNIX :** exécutez ./importData.sh.

# Exemples de scénarios pour Oracle Enterprise Data Management Cloud

Ces exemples de scénario portent sur l'utilisation des commandes EPM Automate permettant de synchroniser les dimensions d'application entre Oracle Enterprise Data Management Cloud et Oracle Enterprise Performance Management Cloud.

#### **Voir aussi :**

- [Synchronisation de dimensions et de mappings Oracle Enterprise Data](#page-380-0) [Management Cloud avec des applications EPM Cloud](#page-380-0) Cet exemple de scénario porte sur la synchronisation d'une dimension entre une application Oracle Enterprise Data Management Cloud et une application Oracle Enterprise Performance Management Cloud.
- [Synchronisation de dimensions EPM Cloud avec des applications Oracle](#page-382-0) [Enterprise Data Management Cloud](#page-382-0) Cet exemple de scénario porte sur la synchronisation d'une dimension entre une application Oracle Enterprise Performance Management Cloud et une application Oracle Enterprise Data Management Cloud.

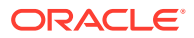

### <span id="page-380-0"></span>Synchronisation de dimensions et de mappings Oracle Enterprise Data Management Cloud avec des applications EPM Cloud

Cet exemple de scénario porte sur la synchronisation d'une dimension entre une application Oracle Enterprise Data Management Cloud et une application Oracle Enterprise Performance Management Cloud.

Les scripts de cette section vous permettent d'effectuer les tâches suivantes :

- Exporter une dimension à partir d'une application Oracle Enterprise Data Management Cloud
- Exporter des mappings à partir d'une dimension d'application Oracle Enterprise Data Management Cloud
- Copier les fichiers d'export vers un environnement EPM Cloud
- Importer des mappings et des métadonnées de dimension dans l'application EPM Cloud

Pour synchroniser une dimension et des mappings entre une application Oracle Enterprise Data Management Cloud et une application EPM Cloud, procédez comme suit :

**1.** Créez un fichier de script en copiant le script suivant :

```
rem Integration example to sync application dimensions between EDM and 
EPM Cloud
rem Windows script for demonstration purposes only; do not use in 
production environments
set EDMUSER=userid
set EDMSVR=https://hostname
set EDMPWDFILE=example_EDM
set EDMAPP=appname
set EDMDIM=dimname
set EDMLOC=location
set EPMUSER=userid
set EPMSVR=https://hostname
set EPMIMPJOB=importjobname
set PWDFILE=C:\Oracle\EPM.epw
set DIMFILE=dimension.csv
set MAPFILE=mapping.csv
rem Synchronizing EDM ---> EPM
rem Export Dimension and Mappings from EDM
call epmautomate login %EDMUSER% %EDMPWDFILE% %EDMSVR%
call epmautomate exportdimension %EDMAPP% %EDMDIM% %DIMFILE%
call epmautomate exportdimensionmapping %EDMAPP% %EDMDIM% %EDMLOC% 
%MAPFILE%
call epmautomate logout
rem Log into the EPM Cloud environment
call epmautomate login %EPMUSER% %PWDFILE% %EPMSVR%
rem Copy exported files from EDM environment to EPM and import metadata
```

```
and mappings
call epmautomate copyfilefrominstance %DIMFILE% %EDMUSER% 
%EDMPWDFILE% %EDMSVR% inbox/%DIMFILE%
call epmautomate importmetadata %EPMIMPJOB%
call epmautomate copyfilefrominstance %MAPFILE% %EDMUSER% 
%EDMPWDFILE% %EDMSVR% inbox/%MAPFILE%
call epmautomate importmapping %EDMDIM% %MAPFILE% REPLACE FALSE 
%EDMLOC%
```
call epmautomate logout

- **2.** Modifiez le fichier de script et définissez les valeurs de paramètre requises. Pour obtenir des explications concernant les paramètres ainsi que des exemples, reportez-vous à la section Paramètres d'exécution de script.
- **3.** Exécutez le script manuellement ou planifiez l'exécution selon vos besoins. Reportez-vous à la section [Automatisation de l'exécution de scripts.](#page-383-0)

#### **Paramètres d'exécution de script**

Pour les fichiers de script de cette section, vous devez indiquer certaines valeurs de paramètre expliquées dans le tableau suivant. Tous ces paramètres ne sont pas utilisés dans tous les scripts.

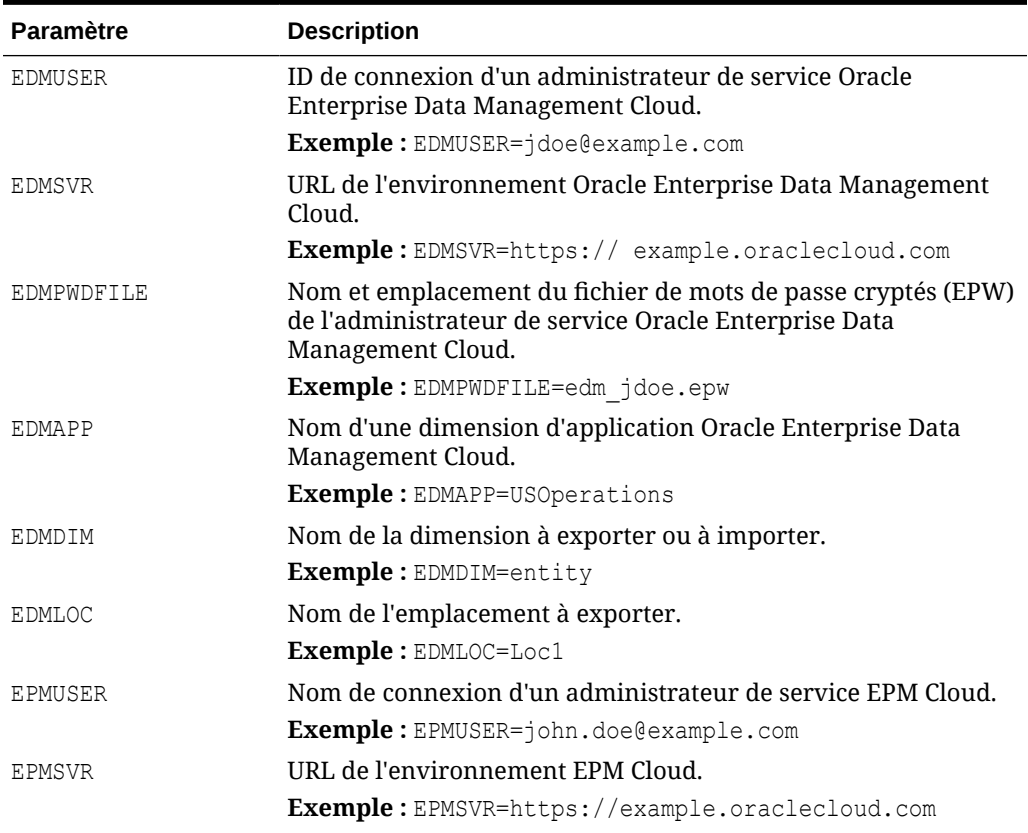

#### **Tableau 3-27 Valeurs de paramètre pour les fichiers de script**

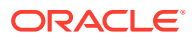

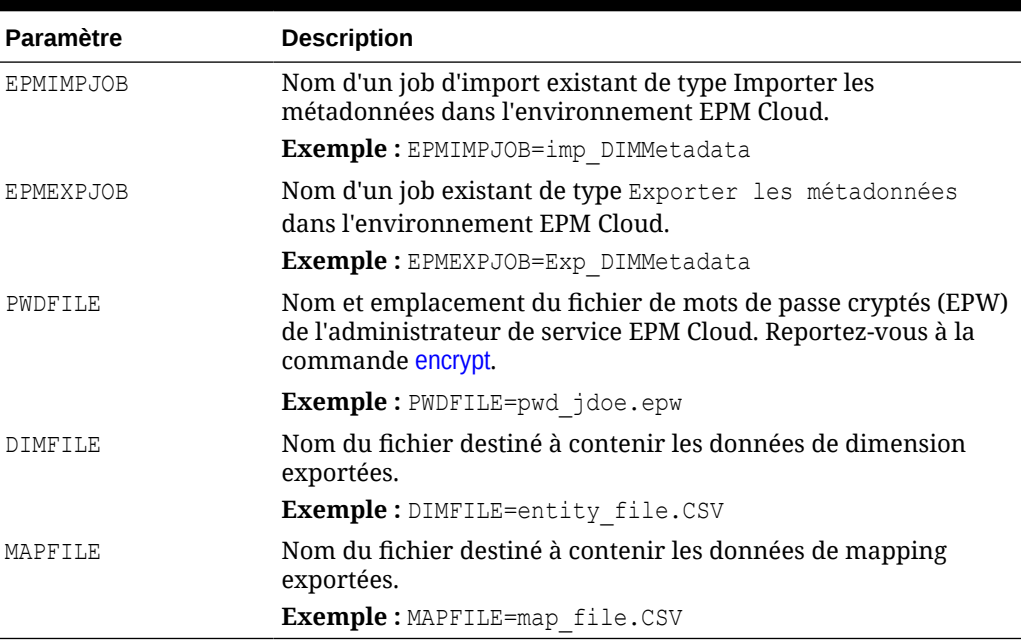

#### <span id="page-382-0"></span>**Tableau 3-27 (suite) Valeurs de paramètre pour les fichiers de script**

### Synchronisation de dimensions EPM Cloud avec des applications Oracle Enterprise Data Management Cloud

Cet exemple de scénario porte sur la synchronisation d'une dimension entre une application Oracle Enterprise Performance Management Cloud et une application Oracle Enterprise Data Management Cloud.

Les scripts de cette section vous permettent d'effectuer les tâches suivantes :

- Exporter des métadonnées (dimensions) à partir d'une application EPM Cloud
- Copier les fichiers d'export contenant les données de dimension vers un environnement Oracle Enterprise Data Management Cloud
- Importer des métadonnées de dimension dans l'application Oracle Enterprise Data Management Cloud

Pour synchroniser une dimension entre une application EPM Cloud et une application Oracle Enterprise Data Management Cloud, procédez comme suit :

**1.** Créez un fichier de script Windows en copiant le script suivant :

```
rem Integration example to sync an application dimension between EPM 
Cloud and EDM
rem Windows script for demonstration purposes only; do not use in 
production environments
set EDMUSER=userid
set EDMSVR=https://hostname
```
- set EDMPWDFILE=example\_EDM.epw
- set EDMAPP=appname
- set EDMDIM=dimname

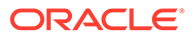

```
set EPMUSER=userid
set EPMSVR=https://hostname
set PWDFILE=example_epm.epw
set EPMEXPJOB=exportjobname
rem Synchronizing EPM ---> EDM
rem Export Metadata from EPM
call epmautomate login %EPMUSER% %PWDFILE% %EPMSVR%
call epmautomate exportmetadata %EPMEXPJOB%
call epmautomate logout
rem Import Dimension to EDM
rem Log into the EDM environment
call epmautomate login %EDMUSER% %EDMPWDFILE% %EDMSVR%
rem Copy exported metadata file into the EDM environment
call epmautomate copyfilefrominstance %EPMEXPJOB%.zip %EPMUSER% 
%PWDFILE% %EPMSVR% %EPMEXPJOB%.zip
call epmautomate importdimension %EDMAPP% %EDMDIM% ReplaceNodes 
%EPMEXPJOB%.zip
call epmautomate logout
```
Modifiez le fichier de script et définissez les valeurs de paramètre requises. Pour obtenir des explications concernant les paramètres ainsi que des exemples, reportez-vous à la section [Paramètres d'exécution de script.](#page-381-0)

**2.** Exécutez le script manuellement ou planifiez l'exécution selon vos besoins. Reportez-vous à la section Automatisation de l'exécution de scripts.

### Automatisation de l'exécution de scripts

Un administrateur de service planifie des scripts dans le planificateur de tâches Windows ou utilise un job Cron pour automatiser des activités à l'aide d'EPM Automate.

Pour planifier l'exécution de script EPM Automate à l'aide du planificateur de tâches Windows, procédez comme suit :

- **1.** Cliquez sur **Démarrer**, puis **Panneau de configuration** et **Outils d'administration**.
- **2.** Ouvrez le **Planificateur de tâches**.
- **3.** Sélectionnez **Action** et **Créer une tâche de base**.
- **4.** Saisissez un nom de tâche et une description facultative, puis cliquez sur **Suivant**.
- **5.** Dans **Déclencheur de tâche**, sélectionnez une planification pour exécuter le script, puis cliquez sur **Suivant**.
- **6.** Dans l'écran suivant, indiquez d'autres paramètres de planification, puis cliquez sur **Suivant**.
- **7.** Dans Action, assurez-vous que l'option **Démarrer un programme** est sélectionnée.
- **8.** Dans **Démarrer un programme**, procédez comme suit :

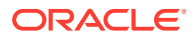

- **a.** Dans **Programme/script**, parcourez la liste et sélectionnez le script que vous souhaitez planifier.
- **b.** Dans **Ajouter des arguments (facultatif)**, saisissez le mot de passe de l'administrateur de service identifié par le paramètre de script SET user.
- **c.** Dans **Commencer dans (facultatif)**, saisissez l'emplacement où EPM Automate est installé. En règle générale, il s'agit de C:/Oracle/EPMAutomate/bin.
- **d.** Cliquez sur **Suivant**.
- **9.** Dans **Résumé**, sélectionnez **Ouvrir les propriétés de cette tâche quand j'aurai cliqué sur Terminer**, puis cliquez sur **Terminer**.
- **10.** Dans **Général**, sélectionnez ces options de sécurité, puis cliquez sur **OK**.
	- **Exécuter même si l'utilisateur n'est pas connecté**
	- **Exécuter avec les autorisations maximales**

### Surveillance des activités EPM Automate

Pour vous aider à identifier le statut de l'opération que vous avez initialisée, EPM Automate affiche des codes de statut dans la console à partir de laquelle vous l'exécutez.

Reportez-vous à la section [Codes de sortie](#page-215-0).

Utilisez la console des jobs pour surveiller les jobs que vous exécutez à l'aide d'EPM Automate. Reportez-vous à la section Gestion des jobs du guide *Administration de Planning* pour plus de détails.

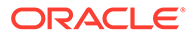

# 4

# Exécution de commandes sans installer EPM Automate

A l'aide de Groovy, vous pouvez exécuter certaines commandes directement dans Oracle Enterprise Performance Management Cloud. Il n'est pas nécessaire d'installer EPM Automate pour exécuter des commandes côté serveur.

#### **Note:**

Dans ce scénario, le script Groovy est écrit pour être exécuté directement dans EPM Cloud, et non sur n'importe quel ordinateur client.

**Ce chapitre contient les sections suivantes :**

- Environnements prenant en charge l'exécution de commandes côté serveur
- [Sources d'information](#page-386-0)
- [Commandes prises en charge](#page-386-0)
- [Méthodes à utiliser pour l'exécution d'EPM Automate à l'aide de Groovy côté serveur](#page-387-0)
- [Clonage d'un environnement à l'aide d'un script Groovy côté serveur](#page-387-0)
- [Envoi par courriel du rapport d'activité à l'aide d'un script Groovy côté serveur](#page-389-0)

### Environnements prenant en charge l'exécution de commandes côté serveur

La prise en charge des scripts Groovy pour l'exécution côté serveur des commandes EPM Automate n'est disponible que dans les environnements suivants :

- Processus métier Planning et de modules Planning déployés dans des environnements EPM Enterprise Cloud Service
- Enterprise Planning and Budgeting Cloud
- Planning and Budgeting Cloud avec option Plus One
- FreeForm
- Enterprise Profitability and Cost Management
- Financial Consolidation and Close dans des environnements EPM Enterprise Cloud Service
- Tax Reporting dans des environnements EPM Enterprise Cloud Service
- Strategic Workforce Planning
- Sales Planning

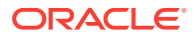

<span id="page-386-0"></span>Les scripts Groovy incorporant des commandes EPM Automate peuvent être écrits et exécutés uniquement dans les environnements Oracle Enterprise Performance Management Cloud précédents. Les scripts écrits dans de tels environnements peuvent cependant émettre des commandes EPM Automate sur n'importe quel environnement EPM Cloud. Vous pouvez par exemple créer le script dans un environnement Planning EPM Enterprise Cloud Service, puis lui faire émettre des commandes sur un environnement Narrative Reporting qui ne prend pas en charge les scripts Groovy.

### Sources d'information

Pour obtenir des informations détaillées, reportez-vous aux sections suivantes du guide *Conception avec Calculation Manager pour Oracle Enterprise Performance Management Cloud* :

- A propos des règles métier Groovy
- Création d'une règle métier Groovy

### Commandes prises en charge

Toutes les commandes EPM Automate peuvent être exécutées via Groovy, à l'exception des suivantes :

- [downloadFile](#page-74-0)
- [upgrade](#page-210-0)
- [uploadFile](#page-211-0)

Les commandes suivantes ne peuvent pas être exécutées sur l'environnement qui exécute le script Groovy :

- **[recreate](#page-154-0)**
- [replay](#page-163-0)
- **[resetService](#page-165-0)**
- [restructureCube](#page-167-0)

#### **Note:**

- Lors de l'exécution de la commande [encrypt](#page-75-0), le fichier de mots de passe cryptés est créé sur le serveur et purgé au bout de sept jours s'il n'est pas utilisé.
- Pour que la commande [feedback](#page-102-0) fonctionne, toutes les captures d'écran et tous les fichiers joints doivent être disponibles dans l'emplacement de chargement par défaut. Reportez-vous à la section [Emplacement de](#page-22-0) [chargement par défaut](#page-22-0). Il s'agit de l'emplacement où les fichiers sont stockés si vous n'indiquez pas d'emplacement dans la commande [uploadFile.](#page-211-0)

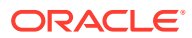

# <span id="page-387-0"></span>Méthodes à utiliser pour l'exécution d'EPM Automate à l'aide de Groovy côté serveur

- getEPMAutomate () : cette méthode statique fournit une instance de classe EpmAutomate, qui peut ensuite être utilisée pour appeler des commandes EPM Automate.
- execute () : cette méthode de classe EpmAutomate est utilisée pour exécuter une commande EPM Automate. Transmettez le nom de la commande EPM Automate en tant que premier paramètre et les options de commande en tant que paramètres suivants. Cette méthode renvoie une instance de classe EpmAutomateStatus.
- getStatus () : cette méthode de classe EPMAutomateStatus renvoie le statut d'exécution renvoyé par la commande. Une valeur renvoyée de 0 indique que la commande a réussi, tandis qu'une valeur autre que 0 indique l'échec de la commande.
- getOutput () : cette méthode de classe EPMAutomateStatus renvoie la sortie de chaîne de la commande. Vous pouvez par exemple utiliser cette méthode pour renvoyer la sortie des commandes getApplicationAdminMode et getDailyMaintenanceStartTime. Si le statut renvoyé de la commande n'est pas 0, cette méthode renvoie le message d'erreur.
- getItemsList () : cette méthode de classe EPMAutomateStatus renvoie la sortie de liste de la commande. Vous pouvez par exemple utiliser cette méthode pour renvoyer la sortie des commandes getSubstVar, listBackups et listFiles.

# Clonage d'un environnement à l'aide d'un script Groovy côté serveur

Vous pouvez inclure des commandes EPM Automate dans des scripts Groovy côté serveur pour cloner des environnements à des fins de récupération après sinistre. Cela permet la configuration d'une récupération après sinistre sans aucune empreinte sur site.

Si les mots de passe contiennent des caractères spéciaux, reportez-vous à la section [Gestion des caractères spéciaux](#page-412-0). Veillez également à remplacer ces valeurs de paramètre en fonction de vos environnements :

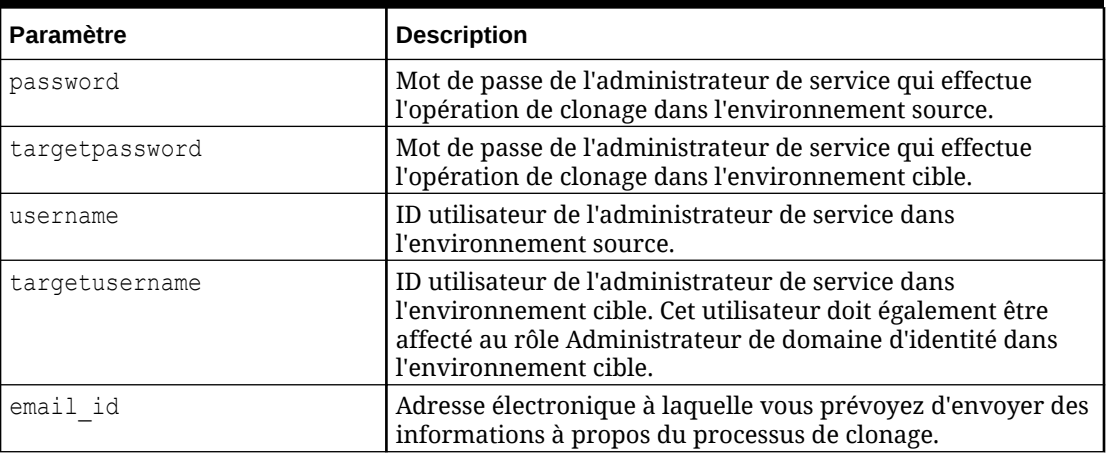

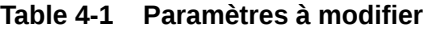

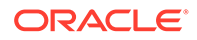

#### **Script pour le cryptage d'un mot de passe**

```
EpmAutomate automate = qetEpmAutomate()
//Encrypt the password of a Service Administrator in the source 
environment
EpmAutomateStatus encryptstatus1 = automate.execute('encrypt', 
'password','encryptionKey','sourcePassword.epw')
if(encryptstatus1.getStatus() != 0) 
throwVetoException(encryptstatus1.getOutput())
println(encryptstatus1.getOutput())
//Encrypt the password of a Service Administrator in the target 
environment
//This user must also have the Identity Domain Administrator 
//role in the target environment
EpmAutomateStatus encryptstatus2= automate.execute('encrypt', 
'targetpassword',
'encryptionKey', 'targetPassword.epw')
if(encryptstatus2.getStatus() != 0) 
throwVetoException(encryptstatus2.getOutput())
```
#### **Script pour le clonage d'un environnement**

println(encryptstatus2.getOutput())

Ce script utilise les fichiers de mots de passe cryptés créés à l'aide du script précédent.

```
EpmAutomate automate = qetEpmAutomate()
//Log into the target environment
EpmAutomateStatus loginstatus = automate.execute('login', 
'username','targetPassword.epw' , 'targeturl')
if(loginstatus.getStatus() != 0) 
throwVetoException(loginstatus.getOutput())
println(loginstatus.getOutput())
//Recreate the target environment
EpmAutomateStatus recreatestatus = automate.execute('recreate' , '-f' )
if(recreatestatus.getStatus() != 0) 
throwVetoException(recreatestatus.getOutput())
println(recreatestatus.getOutput())
//Copy Artifact Snapshot from the source environment 
//to the target environment
EpmAutomateStatus copystatus = 
automate.execute('copysnapshotfrominstance',
'Artifact Snapshot', 'sourceusername', 'sourcePassword.epw','source 
url')
if(copystatus.getStatus() != 0) 
throwVetoException(copystatus.getOutput())
println(copystatus.getOutput())
```
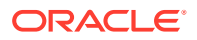

<span id="page-389-0"></span>//import Artifact Snapshot into the target environment EpmAutomateStatus importstatus = automate.execute('importsnapshot', 'Artifact Snapshot') println(importstatus.getOutput())

//Send an email to a designated user with the status of the //snapshot import process EpmAutomateStatus emailstatus = automate.execute('sendmail', 'email id' ,'Status of DR' , 'BODY='+ importstatus.getOutput()) println(emailstatus.getOutput())

```
//Sign out of the target environment
EpmAutomateStatus logoutstatus = automate.execute('logout')
println(logoutstatus.getOutput())
```
## Envoi par courriel du rapport d'activité à l'aide d'un script Groovy côté serveur

Ce script peut être utilisé pour envoyer le rapport d'activité par courriel à une liste de destinataires. Vous pouvez alors planifier l'exécution quotidienne du script pour obtenir un rapport d'activité journalier. Le script effectue les opérations suivantes :

- Il crypte le mot de passe de l'administrateur de service qui exécute le script Groovy.
- Il se connecte à l'environnement Oracle Enterprise Performance Management Cloud à l'aide du mot de passe crypté.
- Il envoie le rapport d'activité disponible dans l'environnement par courriel à une liste de destinataires, généralement les administrateurs de service.
- Il se déconnecte de l'environnement.

Si les mots de passe contiennent des caractères spéciaux, reportez-vous à la section [Gestion des caractères spéciaux](#page-412-0). Veillez également à remplacer ces valeurs de paramètre en fonction de vos environnements :

| <b>Paramètre</b> | <b>Description</b>                                                                                                    |
|------------------|----------------------------------------------------------------------------------------------------|
| user             | ID utilisateur d'un administrateur de service pour la<br>connexion à l'environnement.                                    |
| password         | Mot de passe de l'administrateur de service.                                                                             |
| url              | URL de l'environnement EPM Cloud à partir duquel le<br>rapport d'activité doit être envoyé par courriel.                 |
| emailaddresses   | Liste des adresses électroniques auxquelles le rapport<br>d'activité doit être envoyé, séparées par des points-virgules. |

**Table 4-2 Paramètres à modifier**

Pour obtenir des informations détaillées sur l'utilisation des règles Groovy, reportez-vous à la section Utilisation de règles Groovy du guide *Administration de Planning*.

```
/*RTPS: {user} {password} {url} {emailaddresses}*/
import java.text.SimpleDateFormat
```

```
String user = 'service administrator'
```
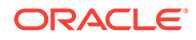

```
String password = 'examplePWD'
String url = 'example_EPM_URL'
String emailaddresses = 'service_administrator@oracle.com'
EpmAutomate automate = getEmpALdef LogMessage(String message) {
   def date = new Date() def sdf = new SimpleDateFormat("MM/dd/yyyy HH:mm:ss")
     println('[' + sdf.format(date) + '][GROOVY] ' + message);
}
def LogOperationStatus(EpmAutomateStatus opstatus) {
     def returncode = opstatus.getStatus()
     LogMessage(opstatus.getOutput())
     LogMessage('return code: ' + returncode)
}
LogMessage('Starting mail activity report processing')
// encrypt
LogMessage("Operation: encrypt " + password + " oracleKey 
password.epw")
EpmAutomateStatus status = 
automate.execute('encrypt',password,"oracleKey","password.epw")
LogOperationStatus(status)
// login
LogMessage("Operation: login " + user + " password.epw " + url)
status = automate.execute('login',user,"password.epw",url)
LogOperationStatus(status)
// listfiles
LogMessage('Operation: listfiles')
status = automate.execute('listfiles')
LogOperationStatus(status)
String filelist = status.getItemsList()
String[] str = filelist.split(',');
String reportfile = ''
for( String svalues : str ) {
    String \lceil ftr = svalues.split('/')
     for( String fvalues : ftr ) {
         if (fvalues.startsWith('2') && fvalues.endsWith('html')) {
             reportfile = fvalues
 }
     }
}
def reportdir = reportfile.tokenize(".")[0]
String reportpath = 'apr/' + reportdir + '/' + reportfile
// sendMail
LogMessage('Operation: sendMail ' + emailaddresses + ' Daily Activity
```
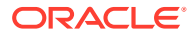

```
Report Body=Daily Activity Report Attachments=' + reportpath)
status = automate.execute('sendmail',emailaddresses,'Daily Activity 
Report','Body=Daily Activity Report',"Attachments=${reportpath}")
LogOperationStatus(status)
```

```
// logout
LogMessage('Operation: logout')
status = automate.execute('logout')
LogOperationStatus(status)
```
# 5 Réplication d'un environnement EPM Cloud

Ces étapes interviennent dans la configuration d'un environnement d'Oracle Enterprise Performance Management Cloud secondaire pour assurer la disponibilité du service si le centre de données Oracle principal n'est plus disponible à la suite de circonstances imprévues.

#### **Remarque :**

Les procédures abordées dans cette annexe ne s'appliquent pas à Narrative Reporting.

- Configuration de la réplication d'artefact quotidienne
- [Configuration de réplications à la demande](#page-393-0)
- [Configuration de l'environnement secondaire](#page-394-0)

### Configuration de la réplication quotidienne

Pour répliquer un environnement, vous utilisez EPM Automate afin de copier l'instantané d'artefact créé lors de la maintenance quotidienne de l'environnement principal vers l'environnement secondaire.

Oracle effectue quotidiennement une maintenance de routine sur chaque environnement. Lors de la maintenance de service, Oracle crée un instantané de maintenance en sauvegardant le contenu de l'environnement (données et artefacts existants, notamment les affectations d'utilisateur et de rôle à partir du domaine d'identité).

Pour configurer une réplication de service quotidienne, procédez comme suit :

**1.** Créez un fichier de script qui contient les commandes EPM Automate suivantes. Ce script réplique l'instantané d'application de l'environnement principal vers l'environnement secondaire.

#### **Remarque :**

Veillez à modifier le nom d'utilisateur, le fichier de mots de passe, les noms de domaine d'identité et les URL de service. Pour obtenir des informations sur la création d'un fichier de mots de passe cryptés, reportez-vous à la commande [encrypt](#page-75-0).

```
REM Sign in to the secondary instance
epmautomate login serviceAdmin secondaryPassword.epw secondary_URL 
secondaryDomain
```
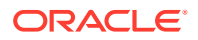

<span id="page-393-0"></span>REM Delete the existing artifact snapshot epmautomate deletefile "Artifact Snapshot" REM Copy the snapshot from the primary instance epmautomate copysnapshotfrominstance "Artifact Snapshot" *primaryPassword.epw primary\_URL primaryDomain* REM Sign out of the secondary instance epmautomate logout

- **2.** A l'aide d'un planificateur, comme le planificateur de tâches Windows, planifiez l'exécution du fichier de script de sorte qu'il s'exécute deux heures après le début de la fenêtre de maintenance.
- **3.** Définissez la même heure de début de la fenêtre de maintenance sur les environnements principal et secondaire. Pour plus d'informations, reportez-vous à la section Définition d'une heure de maintenance de service dans le guide *Mise en route d'Oracle Enterprise Performance Management Cloud pour les administrateurs*.

### Configuration de réplications à la demande

Pour réduire le RPO, vous pouvez créer des instantanés à la demande de l'environnement principal et les copier vers l'environnement secondaire.

Par exemple, vous pouvez créer et planifier un script EPM Automate qui s'exécute toutes les six heures entre les réplications quotidiennes pour faire passer le RPO de 24 à 6 heures.

#### **Remarque :**

Lors de la création d'instantanés à la demande, l'environnement principal est placé en mode lecture seule pendant quelques minutes.

Pour configurer une réplication à la demande, procédez comme suit :

**1.** Créez un fichier de script qui contient les commandes EPM Automate suivantes. Ce script réplique l'instantané d'application de l'environnement principal vers l'environnement secondaire.

#### **Remarque :**

Veillez à modifier le nom d'utilisateur, le fichier de mots de passe, les noms de domaine d'identité et les URL de service. Pour obtenir des informations sur la création d'un fichier de mots de passe cryptés, reportez-vous à la commande [encrypt](#page-75-0).

```
REM Sign in to the primary instance
epmautomate login serviceAdmin primaryPassword.epw primary_URL 
primaryDomain
REM Create a snapshot and then sign out
epmautomate exportsnapshot "Artifact Snapshot"
```
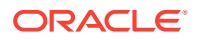

<span id="page-394-0"></span>epmautomate logout REM Sign in to the secondary instance epmautomate login serviceAdmin *secondaryPassword.epw secondary\_URL secondaryDomain* REM Copy the snapshot from the primary instance epmautomate copysnapshotfrominstance "Artifact Snapshot" *primaryPassword.epw primary\_URL primaryDomain* REM Sign out of the secondary instance epmautomate logout

**2.** A l'aide d'un planificateur, comme le planificateur de tâches Windows, planifiez l'exécution du fichier de script à exécuter selon vos besoins afin d'atteindre le RPO souhaité.

### Configuration de l'environnement secondaire

Configurez l'environnement secondaire pour l'activer.

Effectuez cette procédure uniquement si vous devez activer l'environnement secondaire lorsque l'environnement principal n'est pas disponible pendant une longue période. Avant de configurer l'environnement secondaire, reportez-vous aux rubriques ci-dessous dans le guide *Mise en route d'Oracle Enterprise Performance Management Cloud pour les administrateurs* :

- Chemins de migration des instantanés EPM Cloud hérités
- Chemins de migration des instantanés EPM Standard Cloud Service et EPM Enterprise Cloud Service

Pour configurer l'environnement secondaire, procédez comme suit :

- **1.** Démarrez une session d'EPM Automate et effectuez les activités ci-après.
	- Connectez-vous à l'environnement secondaire à l'aide d'un compte disposant à la fois du rôle Administrateur de service et du rôle Administrateur de domaine d'identité. Veillez à indiquer le nom d'utilisateur, le mot de passe, le nom de domaine et l'URL de service appropriés.
	- Recréez l'environnement secondaire.
		- Si l'environnement principal est un environnement Planning, Tax Reporting, Financial Consolidation and Close ou Enterprise Profitability and Cost Management, utilisez : epmautomate recreate -f
		- Si l'environnement principal n'est pas un environnement Planning, Tax Reporting, Financial Consolidation and Close ou Enterprise Profitability and Cost Management, utilisez :

epmautomate recreate -f TempServiceType=*PRIMARY\_APPLICATION\_TYPE*, où *PRIMARY\_APPLICATION\_TYPE* est ARCS, EDMCS, PCMCS ou EPRCS.

- Importez les artefacts d'application et de domaine d'identité à partir de l'instantané.
- Déconnectez-vous.

Vous pouvez effectuer les activités ci-dessous en exécutant les commandes suivantes. Reportez-vous aux rubriques suivantes :

- Commande [login](#page-143-0)
- Commande [recreate](#page-154-0)

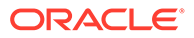

• Commande [importSnapshot](#page-127-0)

epmautomate login serviceAdmin *secondaryPassword.epw secondary\_URL* epmautomate recreate –f epmautomate importsnapshot "Artifact Snapshot" importUsers=true epmautomate logout

- **2.** Connectez-vous à l'environnement secondaire et vérifiez que toutes les données sont disponibles.
- **3.** Envoyez l'URL de l'environnement secondaire à tous les utilisateurs.

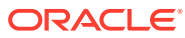
# A

## Préparation de l'exécution de la commande simulateConcurrentUsage

La commande [simulateConcurrentUsage](#page-199-0) prend en charge les opérations ci-après pour simuler la charge sur un environnement :

- Ouverture de formulaires
- Enregistrement de formulaires
- Exécution de règles métier
- Exécution de règles de données
- Ouverture de grilles ad hoc
- Exécution de liasses de rapports de gestion
- Exécution de rapports de gestion

#### **Etapes à réaliser**

- **1.** Créez le fichier requirement.csv. Reportez-vous à la section Création du fichier requirement.csv.
- **2.** Créez des fichiers d'entrée indiquant les détails des opérations incluses dans requirement.csv. Reportez-vous aux sections suivantes :
	- [Fichier d'entrée d'ouverture de formulaire](#page-398-0)
	- [Fichier d'entrée d'enregistrement de formulaire](#page-399-0)
	- [Fichier d'entrée d'exécution de règle métier](#page-400-0)
	- [Fichier d'entrée d'exécution de règle de données](#page-400-0)
	- [Fichier d'entrée de grille ad hoc](#page-401-0)
	- [Fichier d'entrée d'exécution de liasse](#page-402-0)
	- [Fichier d'entrée d'exécution de rapport](#page-401-0)
- **3.** Créez un fichier UserVarMemberMapping.csv contenant les détails de variable utilisateur. Reportez-vous à la section [Création du fichier UserVarMemberMapping.csv.](#page-402-0)
- **4.** Créez un fichier ZIP contenant les fichiers créés lors des étapes précédentes et chargezle dans l'environnement. Reportez-vous à la section [Création du fichier d'entrée ZIP et](#page-403-0) [chargement dans l'environnement](#page-403-0).
- **5.** Exécutez la commande [simulateConcurrentUsage](#page-199-0) en utilisant le fichier ZIP chargé.

### Création du fichier requirement.csv

Commencez par créer le fichier requirement.csv, qui répertorie les détails des cas d'emploi à tester. Chaque ligne du fichier CSV identifie le type d'opération à effectuer, le nom d'artefact, le nombre d'utilisateurs simultanés, le fichier d'entrée indiquant les détails de l'opération et d'autres informations relatives à l'opération, le cas échéant. Par exemple, pour

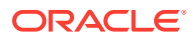

ouvrir 2 formulaires, enregistrer 2 formulaires et exécuter 2 règles métier, vous indiquez 6 lignes dans le fichier d'entrée CSV. La première ligne du fichier requirement.csv doit contenir les informations suivantes :

```
#Type of Operation,Artifact Name,Number of Users,Input File,Additional 
Info
```
Chacune des lignes suivantes du fichier contient une seule opération et les paramètres correspondants. Certaines opérations ne requièrent pas toutes ces valeurs de paramètre. Les entrées de fichier attendues sont expliquées dans le tableau ci-après.

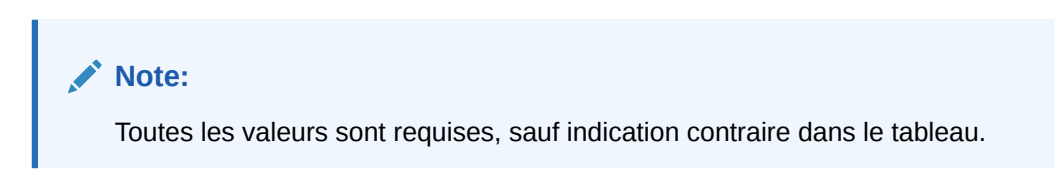

**Table A-1 Format du fichier requirement.csv**

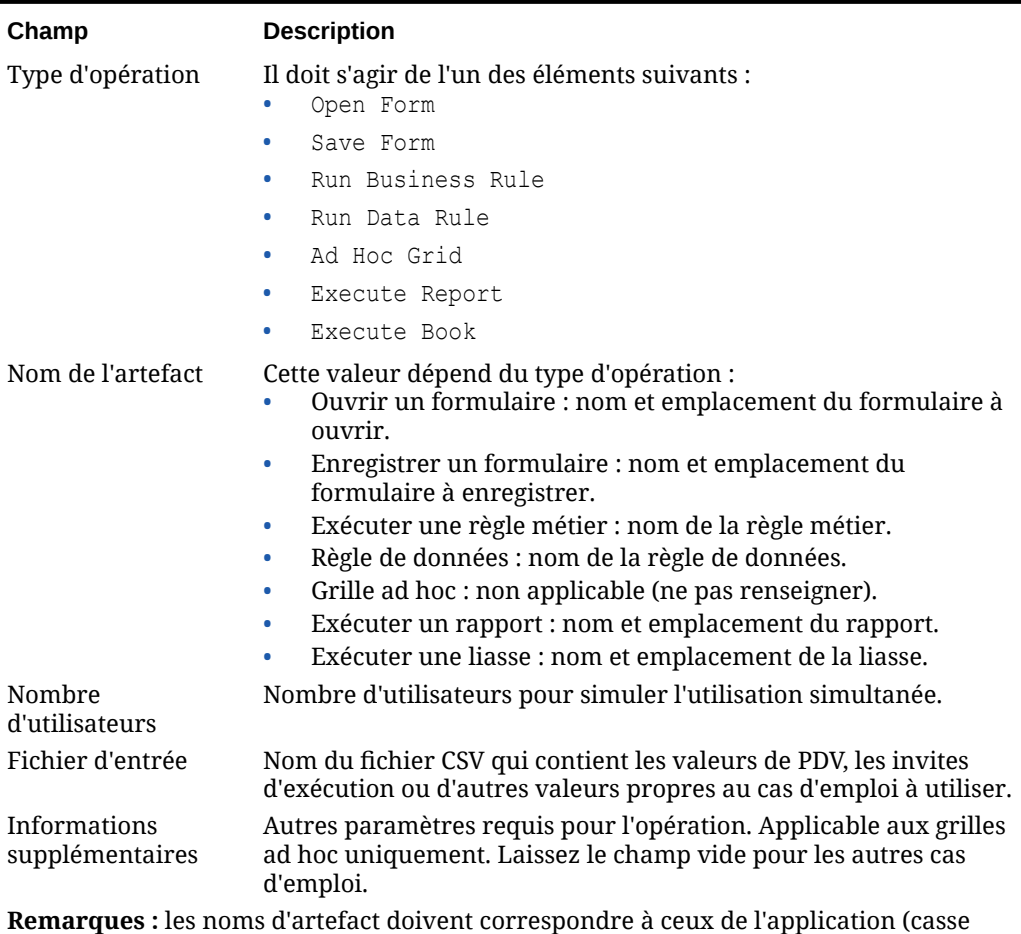

comprise).

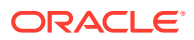

<span id="page-398-0"></span>Exemple de fichier requirement.csv :

# Type of Operation,Artifact Name,Number of Users,Input File,Additional Info Open Form, Library/Global Assumption/Revenue Forecast Assumptions,10,openform\_input.csv, Save Form, Library/Global Assumption/ExchangeRates,5,saveform\_input.csv, Run Business Rule, Run FinStatement - Copy Budget to Prior Year Budget,4,runbusinessrule\_input.csv, Run Data Rule, Delimited file DL, 5, rundatarule input.csv, Ad Hoc Grid, , 3, runadhocgrid input.csv, cube=FinStmt Execute Book,Review Books/Revenue Reports,10,book\_input.csv Execute Report, Review Reports/Executive Report, 10, report input.csv,

### Création des fichiers d'entrée

Chaque cas d'emploi identifié dans requirement.csv doit disposer d'un fichier d'entrée correspondant fournissant tous les paramètres requis pour l'exécuter.

Dans l'idéal, le fichier d'entrée doit contenir autant d'entrées que d'utilisateurs indiqués pour le cas d'emploi correspondant dans requirement.csv.

Si le nombre d'entrées du fichier d'entrée est inférieur au nombre d'utilisateurs simultanés du cas d'emploi dans requirement.csv, EPM Automate répète certaines entrées pour exécuter les cas d'emploi jusqu'à ce que l'opération ait été exécutée pour le nombre d'utilisateurs indiqué dans requirement.csv.

Par exemple, si l'entrée de cas d'emploi dans requirement.csv pour l'opération d'exécution d'une règle métier est la suivante :

Run Business Rule, Copy Budget,10,br\_input\_file.csv,

br\_input\_file.csv doit également contenir dix entrées. Si br\_input\_file.csv contient seulement six entrées, EPM Automate les utilise pour les six premiers utilisateurs. Pour les quatre utilisateurs suivants, EPM Automate réutilise les quatre premières entrées de br input file.csv.

Si le nombre d'entrées du fichier d'entrée est supérieur au nombre d'utilisateurs indiqué pour le cas d'emploi, EPM Automate ignore les dernières entrées.

- Fichier d'entrée d'ouverture de formulaire
- [Fichier d'entrée d'enregistrement de formulaire](#page-399-0)
- [Fichier d'entrée d'exécution de règle métier](#page-400-0)
- [Fichier d'entrée d'exécution de règle de données](#page-400-0)
- [Fichier d'entrée de grille ad hoc](#page-401-0)
- [Fichier d'entrée d'exécution de rapport](#page-401-0)
- [Fichier d'entrée d'exécution de liasse](#page-402-0)

#### Fichier d'entrée d'ouverture de formulaire

Ce fichier, référencé dans requirement.csv pour la prise en charge de l'ouverture des formulaires, inclut des entrées de PDV au format pov=[DIM 1:MEMBER 1],[DIM 2:MEMBER 2],[DIM 3:MEMBER 3].

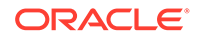

<span id="page-399-0"></span>Dans cette discussion, DIM 1, DIM 2, DIM 3 sont les noms de dimension, et MEMBER 1, MEMBER 2, MEMBER 3 les valeurs de membre de dimension correspondantes pour le PDV.

Exemple de fichier d'entrée :

```
pov=[Account:APL_RATE_AED],[Scenario:Budget],[Years:FY20]
pov=[Account:APL_RATE_AED],[Scenario:Budget],[Years:FY19]
pov=[Account:APL_RATE_AED],[Scenario:Budget],[Years:FY18]
pov=[Account:APL_RATE_AED],[Scenario:Budget],[Years:FY17]
pov=[Account:APL_RATE_AED],[Scenario:Budget],[Years:FY16]
```
#### **Note:**

Vous devez également créer UserVarMemberMapping.csv si les formulaires indiqués dans requirement.csv requièrent la définition de variables utilisateur. Reportez-vous à la section [Création du fichier](#page-402-0) [UserVarMemberMapping.csv.](#page-402-0)

### Fichier d'entrée d'enregistrement de formulaire

Ce fichier, référencé dans requirement.csv pour la prise en charge de l'enregistrement des formulaires, inclut le PDV et des valeurs d'entrée de cellule au format suivant :

#### Exemple de fichier d'entrée :

```
pov=[DIM 1:MEMBER1],[DIM 2:MEMBER2],[DIM 3:MEMBER3],…;cells=[CELL 
COLUMN HEADER 1 -> CELL COLUMN HEADER 2 -> CELL COLUMN HEADER 3 ->.. | 
CELL ROW HEADER 1-> CELL ROW HEADER 2-> CELL ROW HEADER 3->..| CELL 1 
DATA], [CELL COLUMN HEADER 11 -> CELL COLUMN HEADER 22 -> CELL COLUMN 
HEADER 33 ->.. | CELL ROW HEADER 11-> CELL ROW HEADER 22-> CELL ROW 
HEADER 33->..| CELL 2 DATA]
```
Dans cet exemple :

- DIM indique le nom d'une dimension et MEMBER une valeur de membre de dimension.
- CELL COLUMN HEADER identifie le nom de l'en-tête de colonne et CELL ROW HEADER celui d'un en-tête de ligne.

Par exemple :

```
pov=[Version View:Working],[Sales Entity:International Sales];
cells=[FY16->x---------x->Pct|P293:Maintenance->4120:Support|1]
```
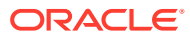

#### **Note:**

Vous devez également créer UserVarMemberMapping.csv si les formulaires indiqués dans requirement.csv requièrent la définition de variables utilisateur. Reportezvous à la section [Création du fichier UserVarMemberMapping.csv.](#page-402-0)

### <span id="page-400-0"></span>Fichier d'entrée d'exécution de règle métier

Ce fichier, référencé dans requirement.csv pour la prise en charge de l'exécution des règles métier, inclut des valeurs de paramètre d'exécution au format rtp=[RTP1:Value1], [RTP2:Value2].

Si aucune valeur de paramètre d'exécution n'est requise pour la règle métier, incluez  $rtp=[.$ Dans cet exemple, RTP1, RTP2 identifient les noms d'invite d'exécution et VALUE1, VALUE2 les valeurs correspondantes. Veillez à ajouter autant d'invites d'exécution que nécessaire.

Exemple de fichier d'entrée :

```
rtp=[Period:Q1],[Entity:USA]
rtp=[Period:Q2],[Entity:USA]
rtp=[Period:Q3],[Entity:USA]
rtp=[Period:Q4],[Entity:USA]
```
### Fichier d'entrée d'exécution de règle de données

Ce fichier, référencé dans requirement.csv pour la prise en charge de l'exécution des règles de données, doit indiquer la période de début, la période de fin, le mode d'import, le mode d'export et un nom de fichier d'import facultatif disponible dans l'environnement. Si aucun nom de fichier n'est indiqué, celui indiqué dans la règle de données est utilisé. Format de chaque ligne : startperiod=*START PERIOD*;endperiod=*END PERIOD*;importmode=IMPORT\_MODE;exportmode=*EXPORT\_MODE*;filename=*FILE NAME*

Exemple de fichier d'entrée :

```
startperiod=Dec-15;endperiod=Dec-15;importmode=REPLACE;exportmode=STORE_DATA;
filename=comma_delim_file1.csv
startperiod=Dec-16;endperiod=Dec-16;importmode=REPLACE;exportmode=STORE_DATA;
filename=comma_delim_file2.csv
startperiod=Dec-17;endperiod=Dec-17;importmode=REPLACE;exportmode=STORE_DATA;
filename=comma_delim_file3.csv
startperiod=Dec-18;endperiod=Dec-18;importmode=REPLACE;exportmode=STORE_DATA;
filename=comma_delim_file4.csv
startperiod=Dec-19;endperiod=Dec-19;importmode=REPLACE;exportmode=STORE_DATA;
filename=comma_delim_file5.csv
```
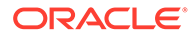

### <span id="page-401-0"></span>Fichier d'entrée de grille ad hoc

Ce fichier, référencé dans requirement.csv pour la prise en charge de l'ouverture des grilles ad hoc, doit indiquer la grille à ouvrir. Chaque ligne du fichier doit être au format suivant.

```
filename=xlsx filename#sheet name; pov=[DIM 1:MEMBER 1],[DIM 2:MEMBER 
2]..; rows=[ROW HEADER 1, ROW HEADER 2,..]; cols=[COL HEADER 1, COL 
HEADER 2,..]
```
#### Exemple de fichier d'entrée :

```
fileName=dropdown.xlsx#sheet4;pov=[HSP_View:BaseData],
[Scenario:Forecast],[Product:No Product],[Entity:Sales Mid-
Atlantic];rows = [ Account ]; cols= [Year, Period, Version]
```
#### **Note:**

Le fichier identifié par fileName dans le fichier d'entrée CSV doit contenir la définition de grille ad hoc dans la feuille indiquée. Par exemple, l'exemple de fichier d'entrée précédent indique sheet4 dans dropdown.xlsx comme source de la définition de grille ad hoc. Comme le fichier requirement.csv et le fichier d'entrée CSV, ce fichier Excel doit être disponible dans le fichier *INPUT\_FILE.zip* utilisé pour exécuter la commande [simulateConcurrentUsage](#page-199-0).

### Fichier d'entrée d'exécution de rapport

Ce fichier, référencé dans requirement.csv pour la prise en charge de l'ouverture des rapports de gestion, doit indiquer le rapport à ouvrir. Chaque ligne du fichier doit être au format suivant.

```
format=[REPORT_FORMAT];globalPov=[POV];prompts=[PROMPT_1],[PROMPT_2]
```
globalPov et prompts sont facultatifs.

#### **Note:**

- Les formats de rapport pris en charge sont pdf et embedded.
- Si le nom de la dimension globalPov ou de l'un de ses membres contient un signe deux-points (:) ou un point-virgule (;), faites précéder ce dernier du caractère d'échappement \\. Par exemple, le nom de dimension Version:View doit être indiqué comme suit : Version\\:View.

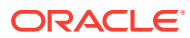

<span id="page-402-0"></span>Exemple de fichier d'entrée permettant de générer un fichier PDF à partir d'un rapport avec le PDV global [Version View:Working],[Sales Entity:International Sales] et les invites [Actual;Budget], [Year:2018] :

```
format=pdf;globalPov=[Version View:Working],[Sales Entity:International 
Sales];prompts=[Actual;Budget],[Year:2018]
```
### Fichier d'entrée d'exécution de liasse

Ce fichier, référencé dans requirement.csv pour la prise en charge de l'ouverture des liasses dans Reports, doit indiquer la liasse à ouvrir. Chaque ligne du fichier doit être au format suivant.

format=BOOK\_FORMAT

ou

format=BOOK\_FORMAT;globalPov=POV

Exemple de fichier d'entrée permettant de générer un fichier PDF à partir d'une liasse avec le PDV global *[Version View:Working],[Sales Entity:International Sales]* :

format=pdf;globalPov=[Version View:Working],[Sales Entity:International Sales]

#### **Note:**

- Les formats de liasse pris en charge sont PDF et XLSX.
- Si le nom de la dimension globalPov ou de l'un de ses membres contient un signe deux-points (:) ou un point-virgule (;), faites précéder ce dernier du caractère d'échappement \\. Par exemple, le nom de dimension Version:View doit être indiqué comme suit : Version\\:View.

### Création du fichier UserVarMemberMapping.csv

Ce ficher est requis si les formulaires indiqués dans le fichier d'entrée des cas d'emploi d'ouverture ou d'enregistrement de formulaire requièrent la définition de variables utilisateur. Ce fichier n'est pas nécessaire pour les autres cas d'emploi.

La première ligne du fichier est l'en-tête #Dimension, User Variable, Member.

Les entrées suivantes contiennent le mapping de la dimension, de la variable utilisateur et du membre de dimension.

Exemple de fichier UserVarMemberMapping.csv :

```
#Dimension,User Variable,Member
Account,Account View,Revenue Driver Assumptions
```
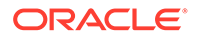

```
Entity,Entity,No Entity
Entity,Entity View,Total Entity
HSP_View, HSP_View, BaseData
Market Size,Market View,Large Market
Period, Period, Jan
```
### Création du fichier d'entrée ZIP et chargement dans l'environnement

A l'aide d'un outil tel que 7 Zip, créez un fichier ZIP contenant requirement.csv, les fichiers d'entrée de cas d'emploi correspondants et UserVarMemberMapping.csv, si nécessaire.

Utilisez la commande [uploadFile](#page-211-0) pour charger le fichier ZIP généré dans la boîte de réception de l'environnement (exemple de syntaxe de commande : epmautomate uploadFile "C:/uploads/*INPUT\_FILE.zip*" inbox) dans lequel exécuter la simulation.

### Exemple de rapport de simulation d'utilisation simultanée

Par défaut, le rapport de simulation d'utilisation simultanée est envoyé à l'utilisateur qui exécute la commande [simulateConcurrentUsage](#page-199-0). Si vous indiquez des destinataires de courriel, le rapport n'est envoyé qu'à ces derniers.

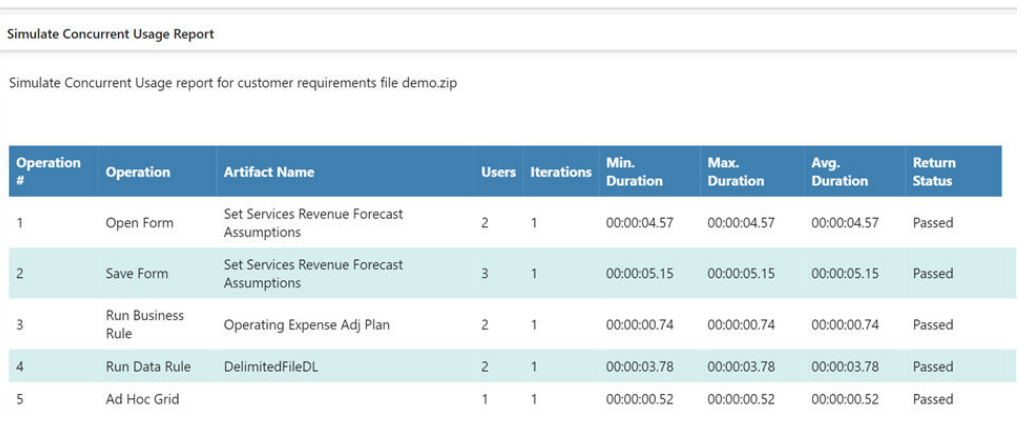

Ce rapport identifie les éléments suivants :

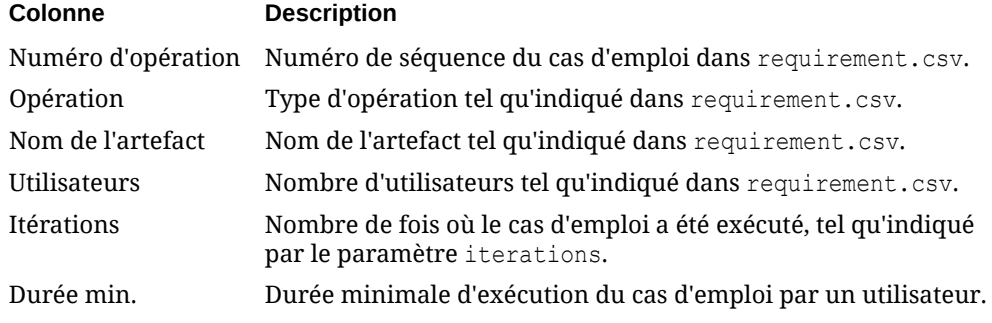

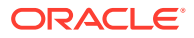

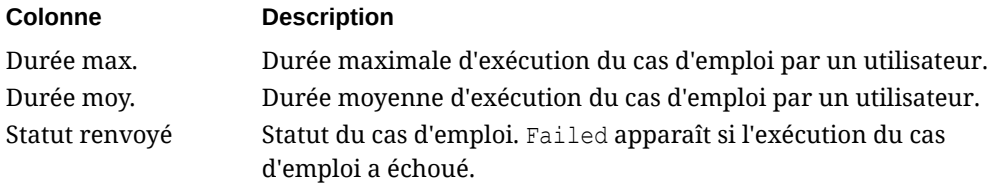

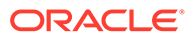

# B

## Préparation de l'exécution de la commande replay

La commande replay permet d'effectuer un test de performances sur un environnement dans des conditions de charge afin de vérifier que l'expérience utilisateur est acceptable lorsque le service est soumis à la charge indiquée. Vous devez effectuer quelques étapes avant de tester les environnements dans des conditions de charge.

Cette annexe décrit les étapes que les administrateurs de service doivent effectuer avant d'exécuter la commande replay d'EPM Automate.

- A propos de la commande replay
- **Prérequis**
- [Création de fichiers HAR](#page-406-0)
- [Création de fichiers de réexécution](#page-409-0)
- [Génération de fichiers de trace](#page-410-0)
- [Exemple de session de réexécution](#page-410-0)

### A propos de la commande replay

La commande replay réexécute le chargement d'Oracle Smart View for Office, de l'API REST Oracle Enterprise Performance Management Cloud ou d'EPM Automate dans un environnement afin de permettre le test des performances dans des conditions de charge élevée, pour vérifier que l'expérience utilisateur est acceptable lorsque l'environnement est soumis à la charge indiquée.

Par exemple, vous pouvez tester l'expérience utilisateur sur un environnement de test dans des conditions de charge élevée pour vous assurer qu'elle fonctionne bien après que vous avez migré l'application de l'environnement de test vers l'environnement de production.

### Prérequis

Lorsque vous exécutez la commande à l'aide d'un fichier de réexécution, EPM Automate exécute chaque ligne dans le fichier de réexécution en parallèle pour exercer une charge sur le service, de sorte que vous puissiez effectuer des tests afin de vérifier que l'expérience utilisateur est acceptable lorsque le service est soumis à une charge.

• Identifiez les formulaires qui exigent un important traitement sur l'environnement. Les formulaires qui gèrent d'importants volumes de données ou les formulaires qui incluent des calculs complexes sont de bons candidats. Par exemple, des formulaires utilisés pour soumettre des prévisions, des processus impliqués dans la création de rapports ad hoc et statiques, peuvent exercer une forte charge sur le service. De même, les activités telles que l'exécution de règles métier, de rapports, d'API REST nécessitant beaucoup de ressources, et de commandes EPM Automate (par exemple, runBusinessRule, runDataRule, exportData, exportMetadata, restructureCube) peuvent exercer une forte charge sur l'environnement et peuvent être soumises aux tests de charge.

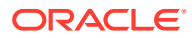

- <span id="page-406-0"></span>• Installez Fiddler si besoin. EPM Automate exige un fichier HAR (format HTTP Archive) 1.1 contenant les enregistrements des interactions d'Oracle Smart View for Office, d'Oracle Enterprise Performance Management Cloud, de l'API REST ou d'EPM Automate avec l'environnement EPM Cloud. Fiddler permet généralement de générer le fichier HAR qui capture le journal de vos interactions avec EPM Cloud.
- Exécutez les principales activités que vous avez identifiées précédemment. Vous utilisez Smart View pour exécuter les activités telles que l'ouverture et l'enregistrement de formulaires, l'exécution de règles métier et la création de rapports, et Fiddler pour capturer les détails d'activité et les exporter vers des fichiers HAR. De même, exécutez des API REST et des commandes EPM Automate, et utilisez Fiddler pour capturer les détails. Pour plus de détails, reportez-vous à la section Création de fichiers HAR.
- Créez un fichier CSV de réexécution qui répertorie les informations d'identification (noms d'utilisateur et mots de passe) et le nom des fichiers HAR à exécuter. Chaque ligne du fichier peut contenir le nom d'utilisateur et le mot de passe d'un utilisateur unique pour simuler plusieurs sessions utilisateur simultanées. Pour plus de détails, reportez-vous à la section [Création de fichiers de réexécution](#page-409-0). Il n'est pas nécessaire que l'utilisateur dont les informations d'identification sont indiquées dans une ligne pour exécuter un fichier HAR soit l'utilisateur qui a exécuté la session utilisée pour créer le fichier HAR. Cependant, cet utilisateur doit disposer des droits permettant d'exécuter ces activités sur l'environnement.

Reportez-vous à la section [Exemple de session de réexécution](#page-410-0) pour connaître les étapes détaillées d'exécution de la commande replay.

### Création de fichiers HAR

Le fichier HAR capture les traces des interactions d'Oracle Smart View for Office, de l'API REST ou d'EPM Automate avec Oracle Enterprise Performance Management Cloud.

Comme Fiddler capture des informations sur tous les trafics HTTP(S), évitez les activités qui peuvent ajouter des traces inutiles à Fiddler lors de la création des fichiers HAR.

Pour créer un fichier HAR, procédez comme suit :

- **1.** Démarrez Fiddler.
- **2.** Assurez-vous que Fiddler est configuré pour décrypter le trafic HTTPS de tous les processus.
	- **a.** Sélectionnez **Tools**, **Options**, puis **HTTPS**.
	- **b.** Sélectionnez **Decrypt HTTPS traffic**, si ce n'est pas déjà le cas.

Fiddler affiche les informations sur le certificat racine qu'il utilise pour intercepter le trafic. Ce certificat est généralement sûr.

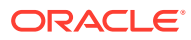

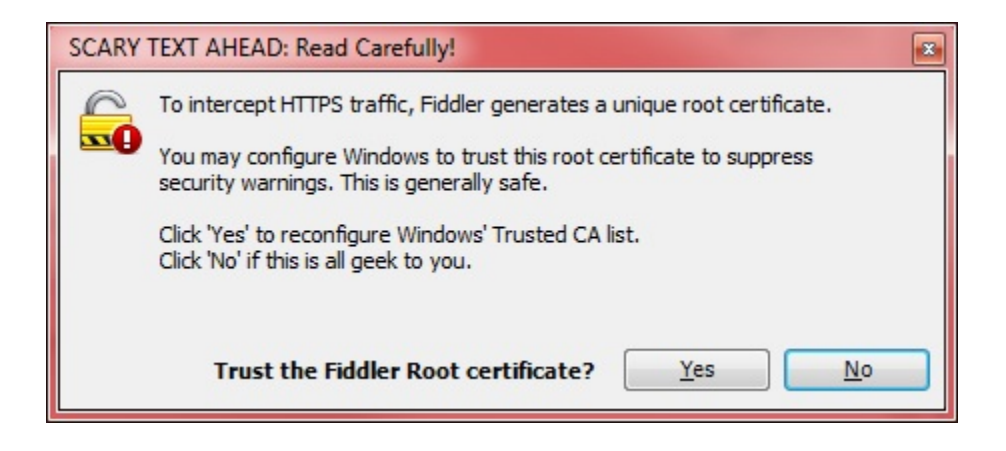

- **c.** Cliquez sur **Yes** si vous voulez ajouter le certificat racine à la liste d'organismes de certification sécurisés ; sinon, choisissez **No**.
- **d. Facultatif :** si vous avez sélectionné **No** à l'étape précédente, vous pouvez sélectionner **Ignore server certificate errors** pour supprimer les avertissements de sécurité Fiddler liés au décryptage du trafic HTTPS.
- **e.** Cliquez sur **OK**.

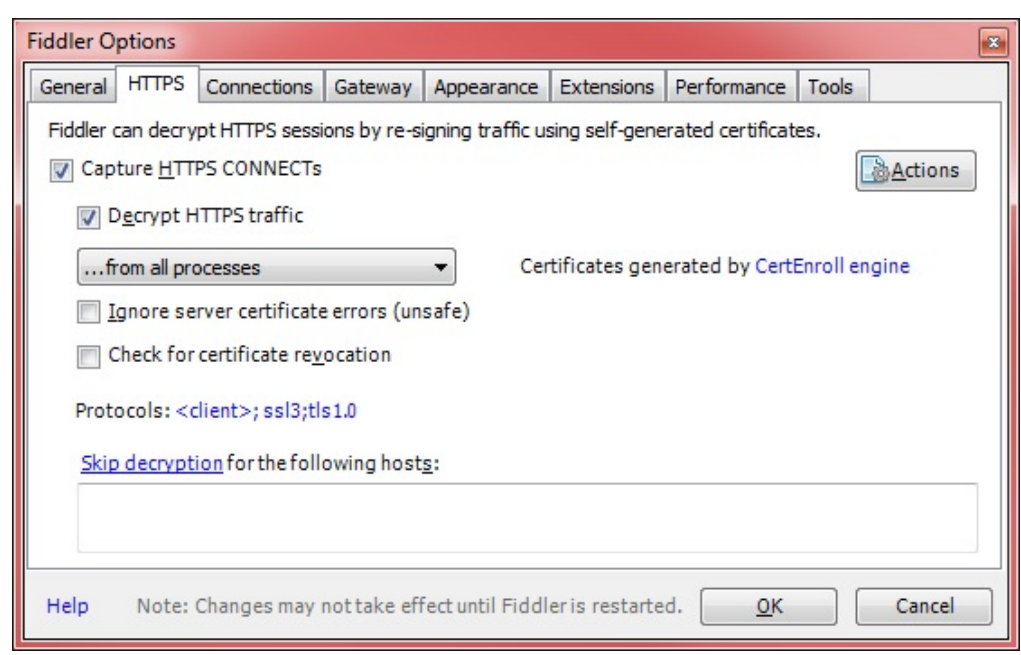

- **3.** Démarrez Smart View et accédez à l'environnement pour lequel vous voulez capturer la trace.
- **4.** A l'aide de Smart View, de l'API REST ou d'EPM Automate, exécutez les activités qui exercent une forte charge de traitement sur l'environnement. Par exemple, ouvrez des formulaires dans Smart View de sorte que Fiddler puisse enregistrer votre activité.

Fiddler enregistre les processus que vous avez lancés.

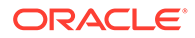

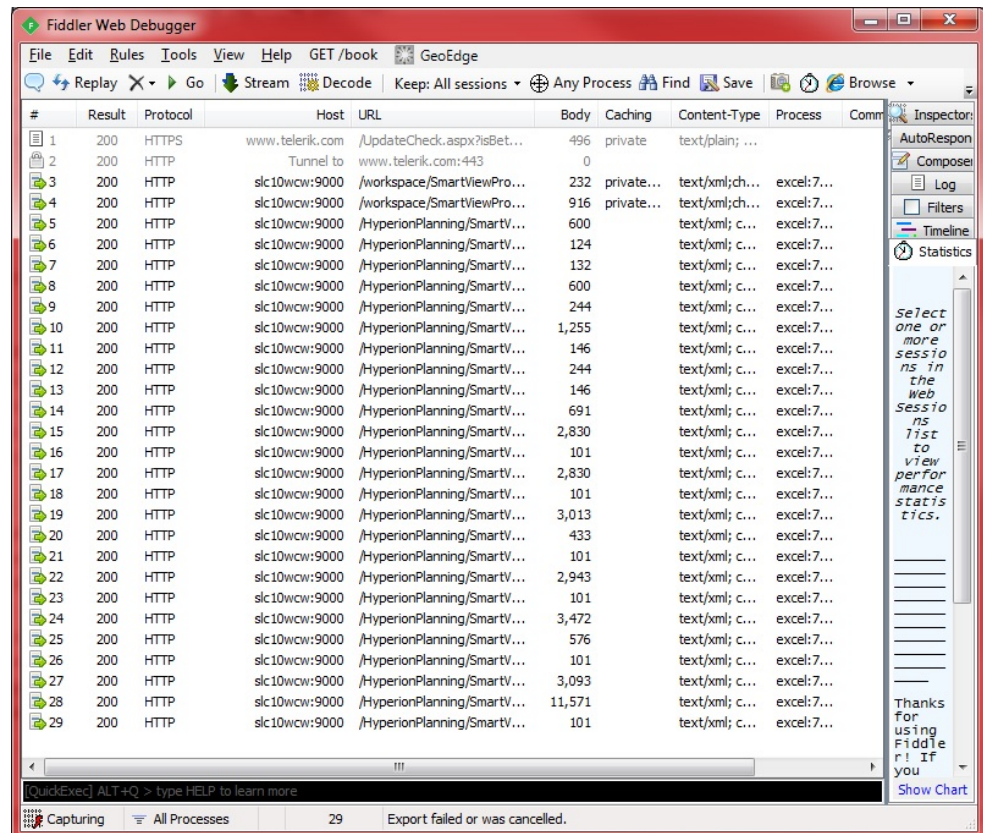

- **5.** Dans Fiddler, procédez comme suit :
	- **a.** Sélectionnez File, puis Export Sessions, et All Sessions ou Selected Sessions. Si vous étiez connecté à d'autres sites Web lors de l'exécution de Fiddler, sélectionnez Selected Sessions pour choisir les sessions relatives à l'environnement.
	- **b.** Dans Select Export Format, sélectionnez HTTPArchive v1.1 comme format d'export.
	- **c.** Cliquez sur Next.

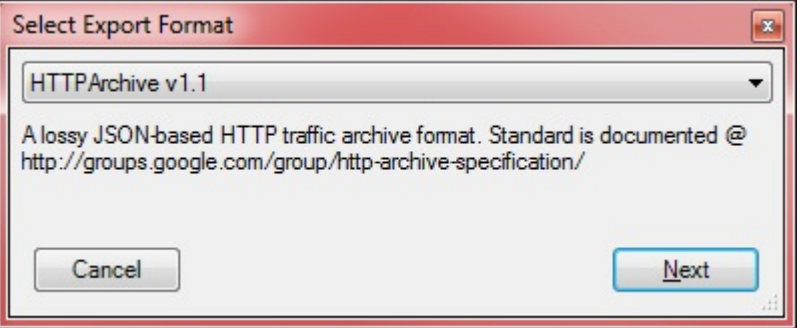

- **d.** Dans Export As HTTPArcive v1.1, sélectionnez le répertoire dans lequel vous voulez stocker le fichier et indiquez un nom de fichier.
- **e.** Cliquez sur Save.

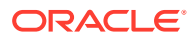

### <span id="page-409-0"></span>Création de fichiers de réexécution

Un fichier de réexécution est un fichier CSV qui répertorie les informations d'identification (nom d'utilisateur et mot de passe) et le nom des fichiers HAR à exécuter pour charger le système à l'aide de la commande replay d'EPM Automate.

Assurez-vous que le nom d'utilisateur et le mot de passe que vous indiquez dispose des droits permettant d'exécuter les activités incluses dans le fichier HAR.

Lors de l'exécution de la commande replay, EPM Automate exécute chaque ligne dans le fichier de réexécution en parallèle pour exercer la charge sur le service. Par exemple, si votre fichier de réexécution contient 10 lignes, EPM Automate réexécute 10 sessions de sorte que vous puissiez effectuer des tests pour vérifier que l'expérience utilisateur est acceptable lorsque le service est soumis à la charge indiquée. Chaque activité incluse dans le fichier HAR est exécutée en série.

Reportez-vous à la section [replay](#page-163-0) pour plus d'informations sur l'exécution de la commande replay.

Pour créer un fichier de réexécution, procédez comme suit :

- **1.** Ouvrez Microsoft Office Excel et commencez une nouvelle feuille de calcul.
- **2.** Entrez un nom d'utilisateur, un mot de passe et l'emplacement d'un fichier HAR dans les colonnes A, B et C respectivement de la ligne 1.

Répétez cette étape pour créer des lignes supplémentaires.

#### **Remarque :**

Vous devez indiquer le chemin absolu vers l'emplacement du fichier HAR. Utilisez la barre oblique (/) comme séparateur de répertoires dans les chemins de fichier. N'utilisez pas la barre oblique inverse (\).

- **3.** Enregistrez le fichier.
- **4.** Dans Enregistrer sous, effectuez les étapes suivantes :
	- **a.** Sélectionnez le répertoire dans lequel vous voulez stocker le fichier de réexécution.
	- **b.** Dans Nom de fichier, indiquez un nom et dans Type de fichier, sélectionnez CSV (séparateur: point-virgule) (\*.csv).
	- **c.** Cliquez sur Enregistrer.

Voici un exemple de fichier de réexécution :

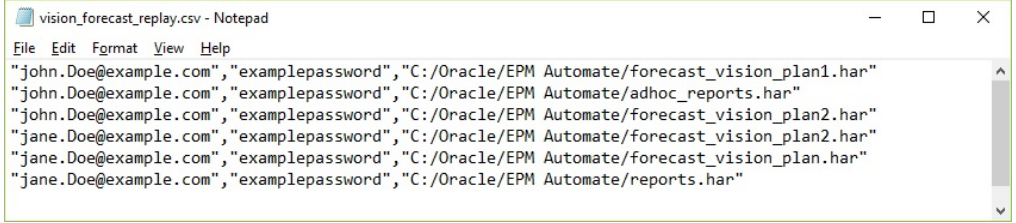

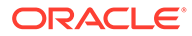

### <span id="page-410-0"></span>Génération de fichiers de trace

Lors de l'exécution de la commande replay, vous pouvez générer des fichiers de trace pour les partager avec le support technique Oracle afin de résoudre les problèmes. Le support technique Oracle utilise les fichiers de trace pour comprendre la façon dont l'environnement a géré une activité Oracle Smart View for Office.

Vous utilisez le paramètre facultatif trace=true avec la commande replay pour générer des fichiers de trace au format XML. Si vous utilisez ce paramètre, pour chaque activité figurant dans le fichier HAR, EPM Automate crée un fichier de trace qui contient une réponse Smart View à l'activité.

Les fichiers de trace sont nommés trace-*N*.xml; par exemple, trace-1.xml où N est un compteur qui débute à 1. Si plusieurs fichiers HAR du même nom sont indiqués dans le fichier de réexécution, EPM Automate consolide les fichiers de trace dans un dossier.

Les fichiers de trace liés à un fichier HAR sont stockés dans un dossier au sein du répertoire à partir duquel vous exécutez EPM Automate. EPM Automate crée un dossier pour chaque fichier HAR répertorié dans le fichier de réexécution. EPM Automate emploie une combinaison du temps système du serveur en cours et du nom du fichier HAR au format YYYY\_MM\_DD\_HH\_MM\_SS\_HAR\_FILE\_NAME pour nommer les dossiers. Par exemple, si le nom du fichier HAR est forecast1.har, le nom du dossier peut être 2016 06 08 10 21 42 forecast1.

### Exemple de session de réexécution

Décrit l'exécution de la commande replay à l'aide de plusieurs fichiers HAR.

Cette section suppose les éléments suivants :

- Vous avez créé les fichiers HAR suivants. Chaque fichier HAR peut contenir le même ensemble d'activités. Pour obtenir des informations détaillées, reportezvous à la section [Création de fichiers HAR](#page-406-0).
	- C:\Oracle\EPM Automate\forecast vision plan1.har
	- C:\Oracle\EPM Automate\forecast vision plan2.har
	- C:\Oracle\EPM Automate\forecast plan2.har
- Vous avez créé un fichier de réexécution C:/Oracle/EPM Automate/ vision forecast replay.csv avec le contenu suivant (pour plus de détails, reportez-vous à la section [Création de fichiers de réexécution\)](#page-409-0) :

#### **Remarque :**

Utilisez la barre oblique (/) comme séparateur de répertoires dans les chemins de fichier du fichier de réexécution. N'utilisez pas la barre oblique inverse (\).

john.doe@example.com,examplePwd,C:/Oracle/EPM Automate/ forecast\_vision\_plan1.har

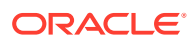

```
john.doe@example.com,examplePwd,C:/Oracle/EPM Automate/
forecast_vision_plan2.har
john.doe@example.com,examplePwd,C:/Oracle/EPM Automate/forecast_plan2.har
```
Pour exécuter la commande replay, procédez comme suit :

- **1.** Dans une fenêtre Invite de commandes, accédez au répertoire (par exemple, C:\Oracle\EPM Automate\bin) où EPM Automate est installé.
- **2.** Connectez-vous à un environnement en tant qu'administrateur de service, puis exécutez la commande replay suivante :

```
epmautomate login john.doe@example.com examplePassword https://test-cloud-
pln.pbcs.us1.oraclecloud.com myIdentityDomain
```

```
epmautomate replay "c:/Oracle/EPM Automate/vision_forecast_replay.csv"
duration=12 lagTime=5.5 trace=true
```
EPM Automate affiche les informations de réexécution dans la console et termine le traitement après la durée indiquée (12 minutes dans l'exemple précédent). Il crée également des dossiers et des fichiers de trace, car la commande précédente inclut le paramètre trace=true.

EPM Automate a stocké les fichiers de trace dans les dossiers suivants, car la commande a été exécutée à partir de C:\Oracle\EPM Automate\bin. Ces dossiers sont nommés en fonction des noms de fichier HAR.

- C:\Oracle\EPM Automate\bin\2017\_01\_08-12\_52\_37-forecast\_plan2jdoe@example.com
- C:\Oracle\EPM Automate\bin\2017\_01\_08-12\_52\_37-forecast\_vision\_plan1 jdoe@example.com
- C:\Oracle\EPM Automate\bin\2017\_01\_08-12\_52\_37-forecast\_vision\_plan2jdoe@example.com
- **3.** Déconnectez-vous de l'environnement :

epmautomate logout

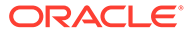

# C Gestion des caractères spéciaux

Les mots de passe, les mots de passe de proxy et les valeurs de paramètre de commande d'Oracle Enterprise Performance Management Cloud peuvent contenir des caractères spéciaux. EPM Automate nécessite un traitement spécial pour gérer ces caractères.

Les exemples donnés dans cette section utilisent un exemple de mot de passe pour illustrer l'utilisation des caractères spéciaux.

Oracle vous recommande de mettre les paires paramètre-valeur entre guillemets doubles.

#### **Windows**

Vous devez utiliser les guillemets doubles (") comme caractère d'échappement en les plaçant autour d'un caractère spécial ou autour d'une valeur de paramètre contenant un caractère spécial.

#### **Remarque :**

Vous ne pouvez pas exécuter EPM Automate à partir d'un dossier dont le nom contient  $\⊂>$ , par exemple  $C:\Omega\$ acle $\A\&B$ .

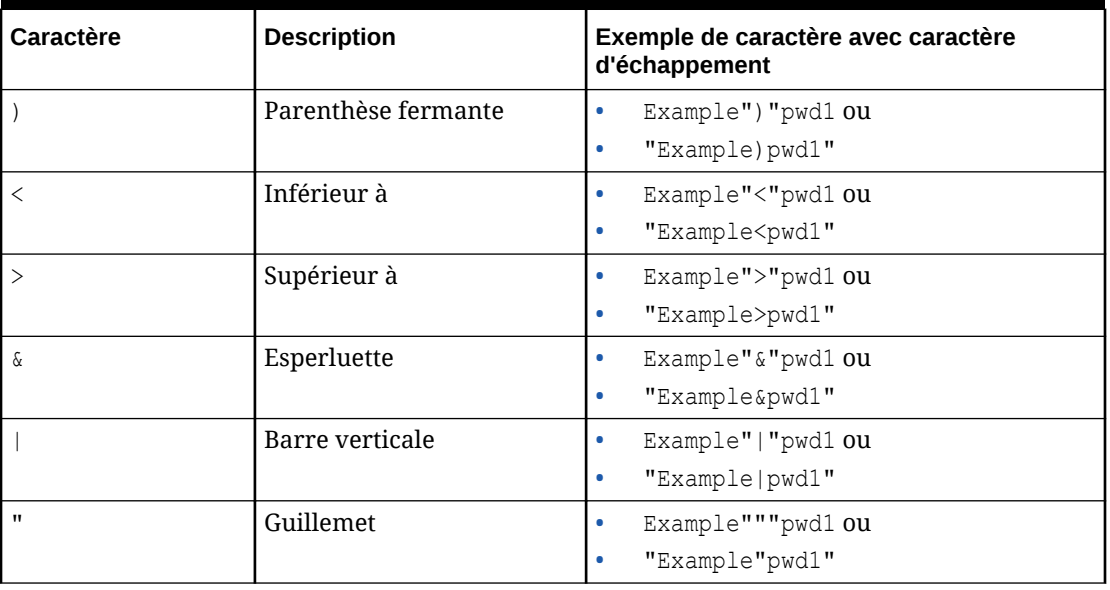

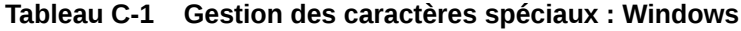

**Utilisation du point d'exclamation dans les mots de passe en texte brut des fichiers batch Windows**

L'utilisation du point d'exclamation (!) dans les mots de passe en texte brut du fichier batch Windows employé avec EPM Automate doit respecter les instructions suivantes :

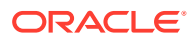

- **1.** Utilisez deux carets (^^) avant le point d'exclamation en tant que caractère d'échappement. Par exemple, si le mot de passe est Welc0me!, codez-le comme suit : Welc0me^^!
- **2.** Mettez à jour le fichier batch afin de définir DisableDelayedExpansion au début du fichier en incluant la déclaration suivante : setlocal DisableDelayedExpansion
- **3.** Enlevez la déclaration setlocal EnableExtensions EnableDelayedExpansion, le cas échéant, du script.

#### **UNIX/Linux**

Sur les systèmes d'exploitation UNIX et Linux, vous devez utiliser la barre oblique inverse (\) comme caractère d'échappement pour les caractères spéciaux.

#### **Remarque :**

- Pour réaliser l'échappement du caractère ! (point d'exclamation), utilisez des guillemets simples autour du mot de passe ou utilisez la barre oblique inverse (\) comme caractère d'échappement.
- Pour réaliser l'échappement des caractères \, \$, ' et ", utilisez des guillemets doubles autour du mot de passe ou utilisez la barre oblique inverse (\) comme caractère d'échappement.

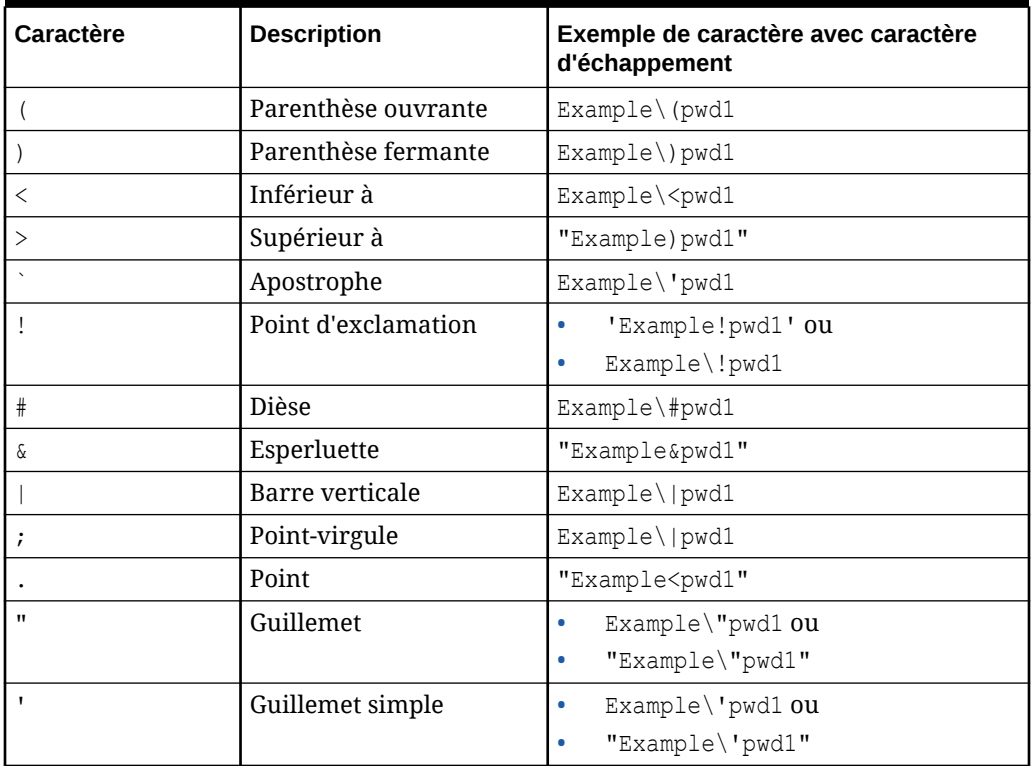

#### **Tableau C-2 Gestion des caractères spéciaux : UNIX/Linux**

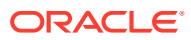

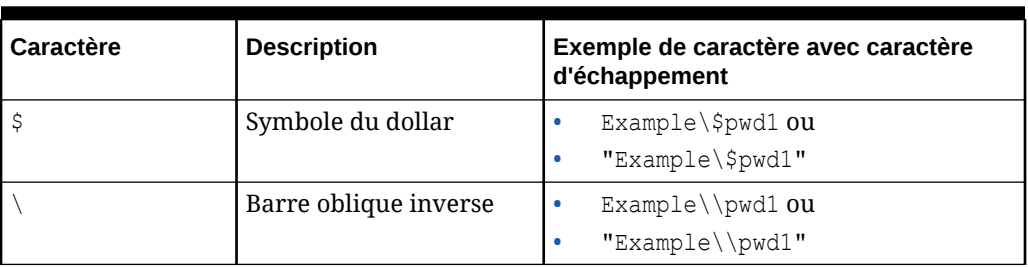

#### **Tableau C-2 (suite) Gestion des caractères spéciaux : UNIX/Linux**

**Utilisation du point d'interrogation dans les mots de passe en texte brut dans les scripts UNIX ou Linux**

Dans les scripts UNIX/Linux, si un mot de passe EPM Automate stocké dans une variable d'interpréteur de commandes contient des caractères spéciaux, utilisez trois barres obliques inverses comme séquence d'échappement, puis placez la chaîne entre des guillemets doubles. Par exemple, le script suivant doit être utilisé pour le mot de passe lzi [ACO(e\*7Qd) jE inclus dans la variable d'interpréteur de commandes password : password="lzi[ACO\\\(e\*7Qd\\\)jE"

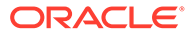

# D

## Commandes propres à chaque service EPM Cloud

- [Commandes Account Reconciliation](#page-416-0)
- [Commandes Financial Consolidation and Close](#page-417-0)
- [Commandes Narrative Reporting](#page-418-0)
- [Commandes Oracle Enterprise Data Management Cloud](#page-419-0)
- [Commandes Planning, de modules Planning, FreeForm, Strategic Workforce Planning et](#page-420-0) [Sales Planning](#page-420-0)
- [Commandes Profitability and Cost Management](#page-421-0)
- [Commandes Enterprise Profitability and Cost Management](#page-422-0)
- [Commandes Tax Reporting](#page-423-0)

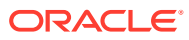

### <span id="page-416-0"></span>Commandes Account Reconciliation

#### **Commandes EPM Automate pour Account Reconciliation**

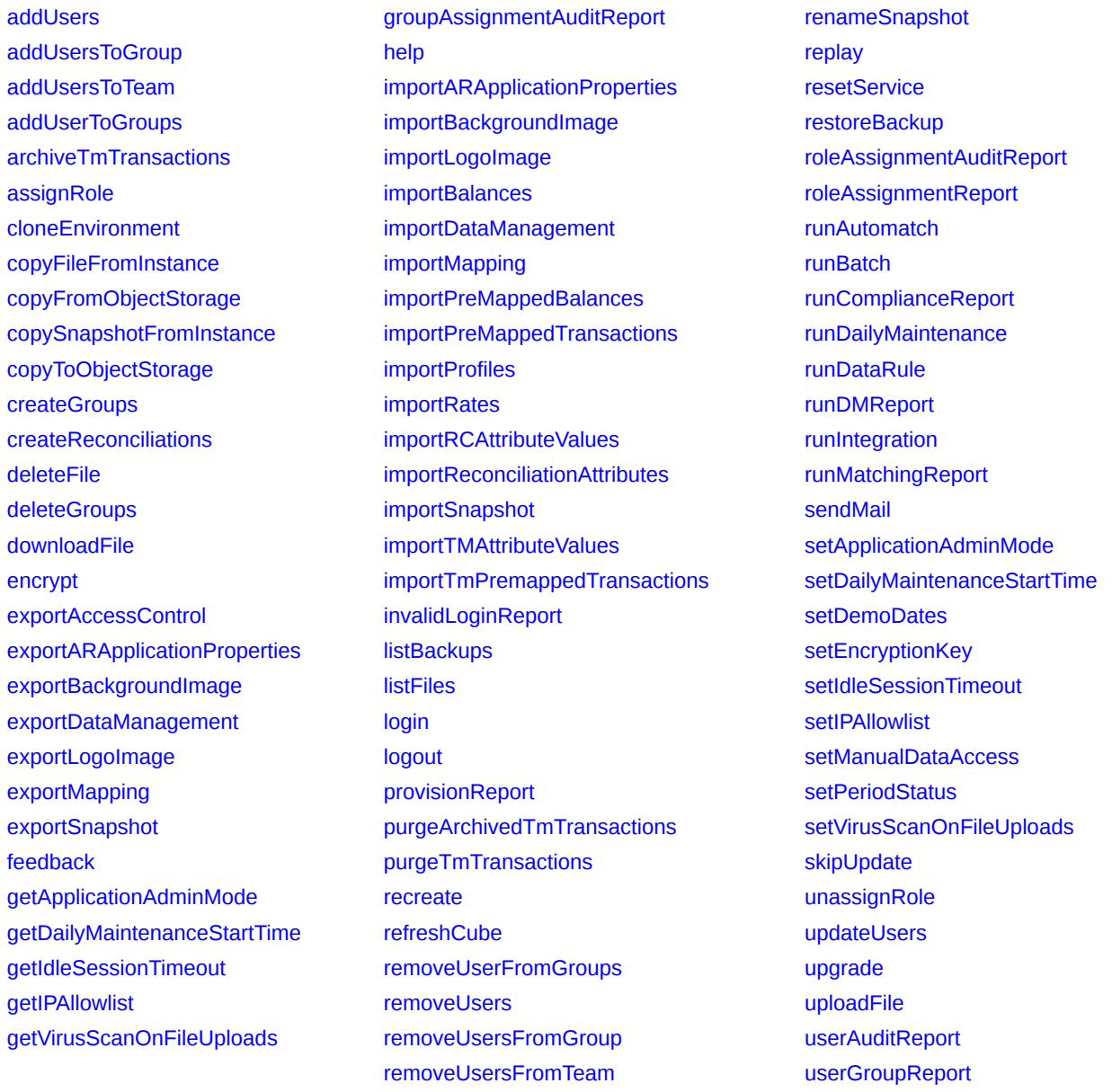

### <span id="page-417-0"></span>Commandes Financial Consolidation and Close

#### **Commandes EPM Automate pour Financial Consolidation and Close** [addUsers](#page-35-0) [addUsersToGroup](#page-37-0) [addUsersToTeam](#page-38-0) [addUserToGroups](#page-39-0) [applicationAdminMode](#page-39-0) [assignRole](#page-43-0) [clearDataByProfile](#page-50-0) [cloneEnvironment](#page-51-0) [copyDataByProfile](#page-57-0) [copyFileFromInstance](#page-58-0) [copyFromObjectStorage](#page-58-0) [copyOwnershipDataToNextYear](#page-60-0) [copySnapshotFromInstance](#page-62-0) [copyToObjectStorage](#page-63-0) [createGroups](#page-65-0) [deleteFile](#page-67-0) [deleteGroups](#page-68-0) [deployEJTemplates](#page-71-0) [deployFormTemplates](#page-72-0) [deployTaskManagerTemplate](#page-73-0) [downloadFile](#page-74-0) [executeReportBurstingDefinition](#page-78-0) [exportDataManagement](#page-84-0) [exportEssbaseData](#page-88-0) [encrypt](#page-75-0) [exportAppAudit](#page-79-0) [exportAppSecurity](#page-81-0) [exportConsolidationJournals](#page-83-0) [exportData](#page-84-0) [exportEJJournals](#page-87-0) [exportJobConsole](#page-88-0) [exportLibraryDocument](#page-92-0) [exportMapping](#page-94-0) [exportMetadata](#page-95-0) [exportOwnershipData](#page-95-0) [exportSnapshot](#page-98-0) [exportTaskManagerAccessControl](#page-100-0) [exportValidIntersections](#page-100-0) [exportSnapshot](#page-98-0) [exportTaskManagerAccessControl](#page-100-0) [exportValidIntersections](#page-100-0) [feedback](#page-102-0) [getApplicationAdminMode](#page-103-0) [getDailyMaintenanceStartTime](#page-104-0) [getEssbaseQryGovExecTime](#page-105-0) [getIdleSessionTimeout](#page-105-0) [getIPAllowlist](#page-106-0) [getSubstVar](#page-107-0) [getVirusScanOnFileUploads](#page-107-0) [groupAssignmentAuditReport](#page-108-0) [help](#page-109-0) **[importAppSecurity](#page-110-0)** [importConsolidationJournals](#page-113-0) [importData](#page-114-0) [importDataManagement](#page-115-0) [importJobConsole](#page-117-0) [importMapping](#page-119-0) [importMetadata](#page-120-0) [importOwnershipData](#page-122-0) [importSnapshot](#page-127-0) [importSupplementalCollectionData](#page-130-0) [importSupplementalData](#page-132-0) [importValidIntersections](#page-135-0) [invalidLoginReport](#page-137-0) **[listBackups](#page-138-0)** [listFiles](#page-139-0) [login](#page-143-0) [logout](#page-146-0) [maskData](#page-146-0) [provisionReport](#page-150-0) [recomputeOwnershipData](#page-154-0) [recreate](#page-154-0) [refreshCube](#page-158-0) [removeUserFromGroups](#page-159-0) [removeUsers](#page-160-0) [removeUsersFromGroup](#page-161-0) [removeUsersFromTeam](#page-162-0) [renameSnapshot](#page-163-0) [replay](#page-163-0) [resetService](#page-165-0) [restoreBackup](#page-166-0) [restructureCube](#page-167-0) [roleAssignmentAuditReport](#page-167-0) [roleAssignmentReport](#page-169-0) [runBatch](#page-171-0) [runBusinessRule](#page-172-0) [runDailyMaintenance](#page-175-0) [runDataRule](#page-176-0) [runDMReport](#page-178-0) [runIntegration](#page-180-0) [runRuleSet](#page-186-0) [runSupplementalDataReport](#page-186-0) [runTaskManagerReport](#page-187-0) [sendMail](#page-188-0) [setApplicationAdminMode](#page-190-0) [setDailyMaintenanceStartTi](#page-190-0) [me](#page-190-0) [setDemoDates](#page-191-0) [setEJJournalStatus](#page-192-0) [setEncryptionKey](#page-193-0) [setEssbaseQryGovExecTim](#page-194-0) [e](#page-194-0) [setIdleSessionTimeout](#page-194-0) [setIPAllowlist](#page-195-0) [setVirusScanOnFileUploads](#page-198-0) [setManualDataAccess](#page-196-0) [setSubstVars](#page-198-0) [simulateConcurrentUsage](#page-199-0) [skipUpdate](#page-203-0) [snapshotCompareReport](#page-205-0) [unassignRole](#page-207-0) [updateUsers](#page-209-0) [upgrade](#page-210-0) [uploadFile](#page-211-0) [userAuditReport](#page-212-0) [userGroupReport](#page-213-0) [validateConsolidationMetad](#page-214-0)

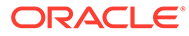

[ata](#page-214-0)

## <span id="page-418-0"></span>Commandes Narrative Reporting

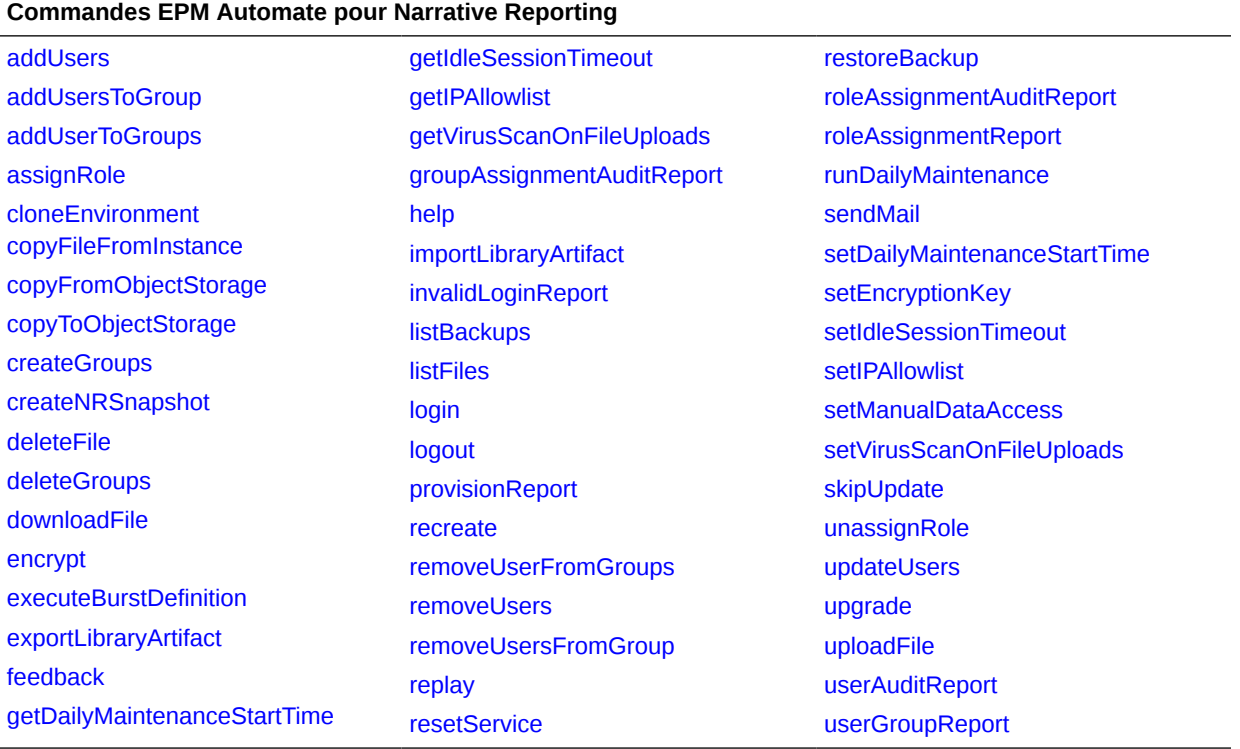

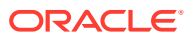

## <span id="page-419-0"></span>Commandes Oracle Enterprise Data Management Cloud

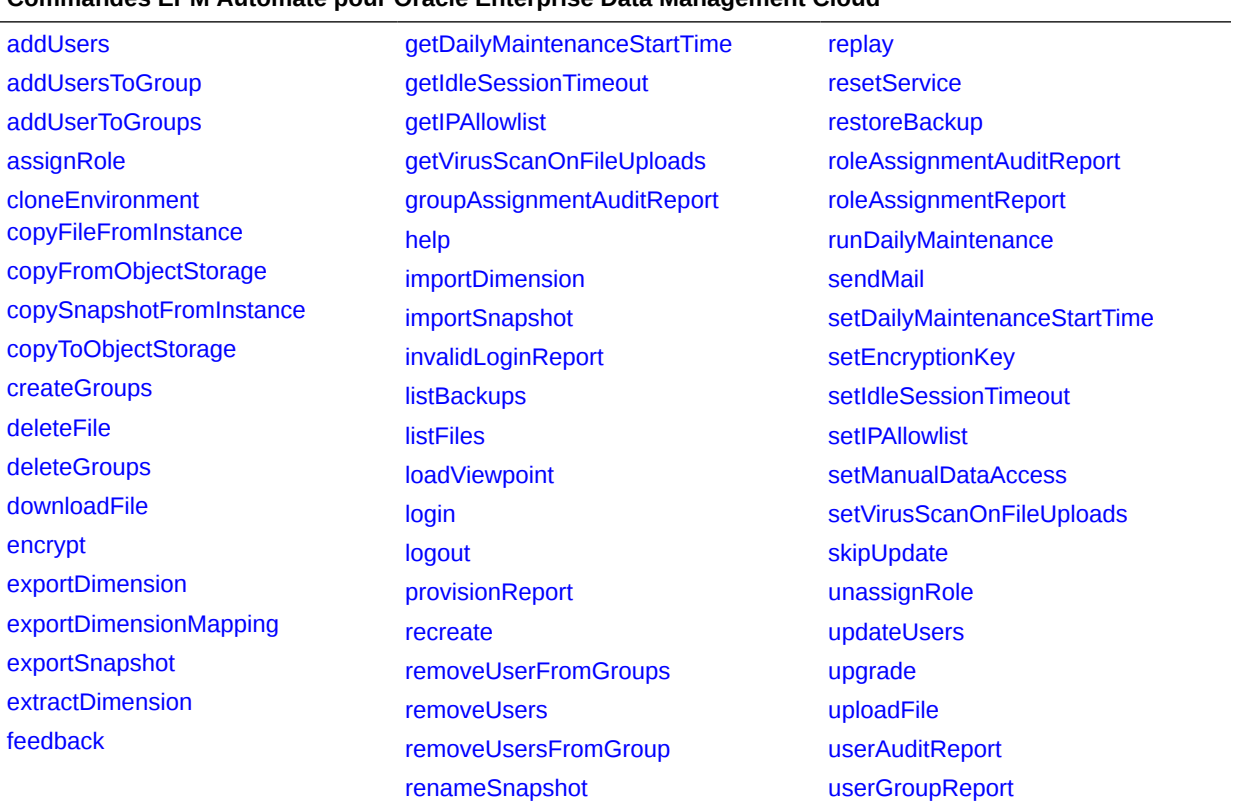

#### **Commandes EPM Automate pour Oracle Enterprise Data Management Cloud**

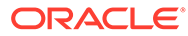

### <span id="page-420-0"></span>Commandes Planning, de modules Planning, FreeForm, Strategic Workforce Planning et Sales Planning

#### **Commandes EPM Automate pour Planning, les modules Planning, FreeForm, Strategic Workforce Planning et Sales Planning**

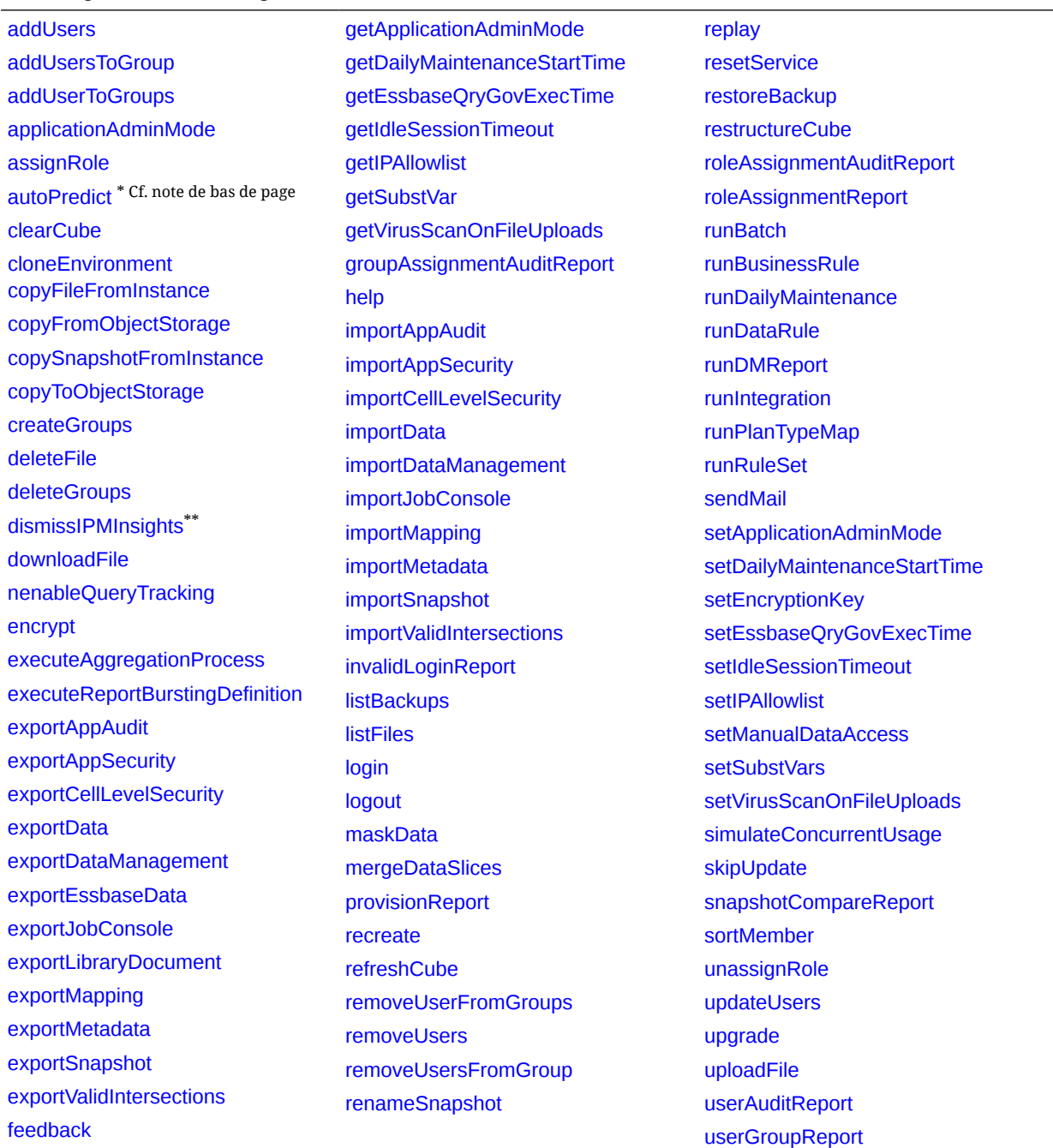

\* Cette commande n'est pas prise en charge pour FreeForm, Strategic Workforce Planning et Sales Planning.

\*\* Cette commande n'est pas prise en charge pour FreeForm.

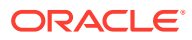

## <span id="page-421-0"></span>Commandes Profitability and Cost Management

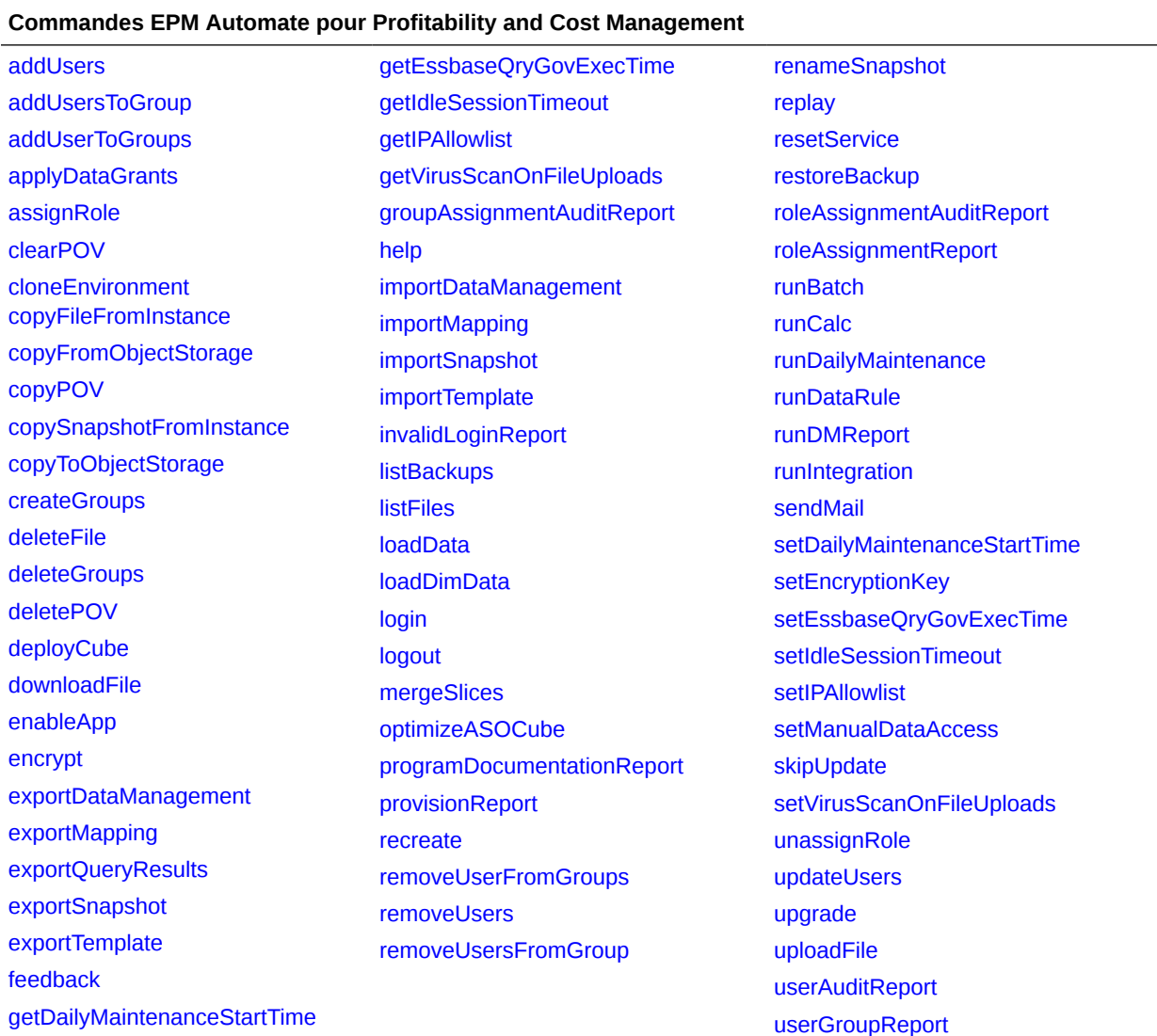

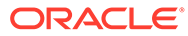

### <span id="page-422-0"></span>Commandes Enterprise Profitability and Cost Management

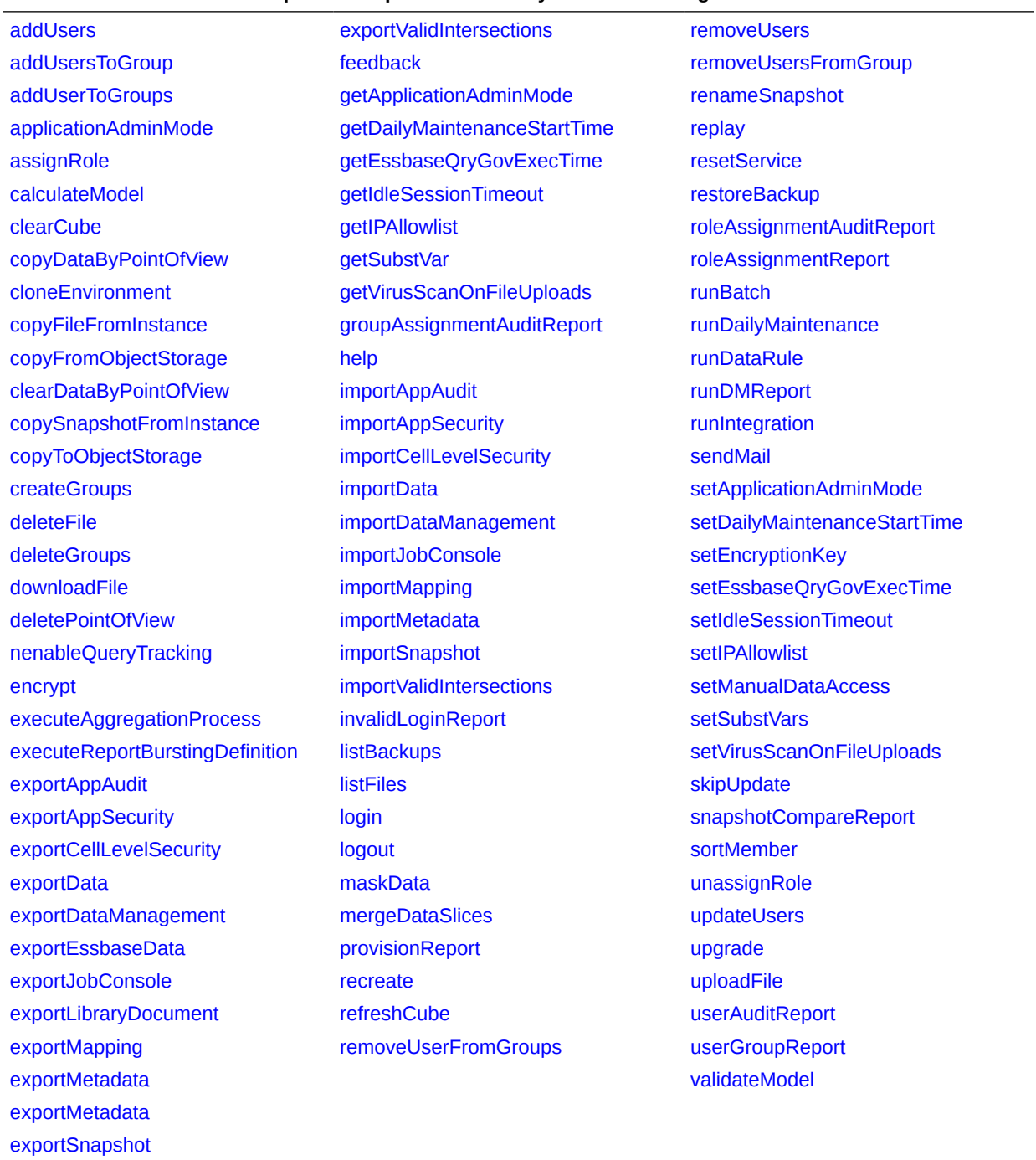

#### **Commandes EPM Automate pour Enterprise Profitability and Cost Management**

## <span id="page-423-0"></span>Commandes Tax Reporting

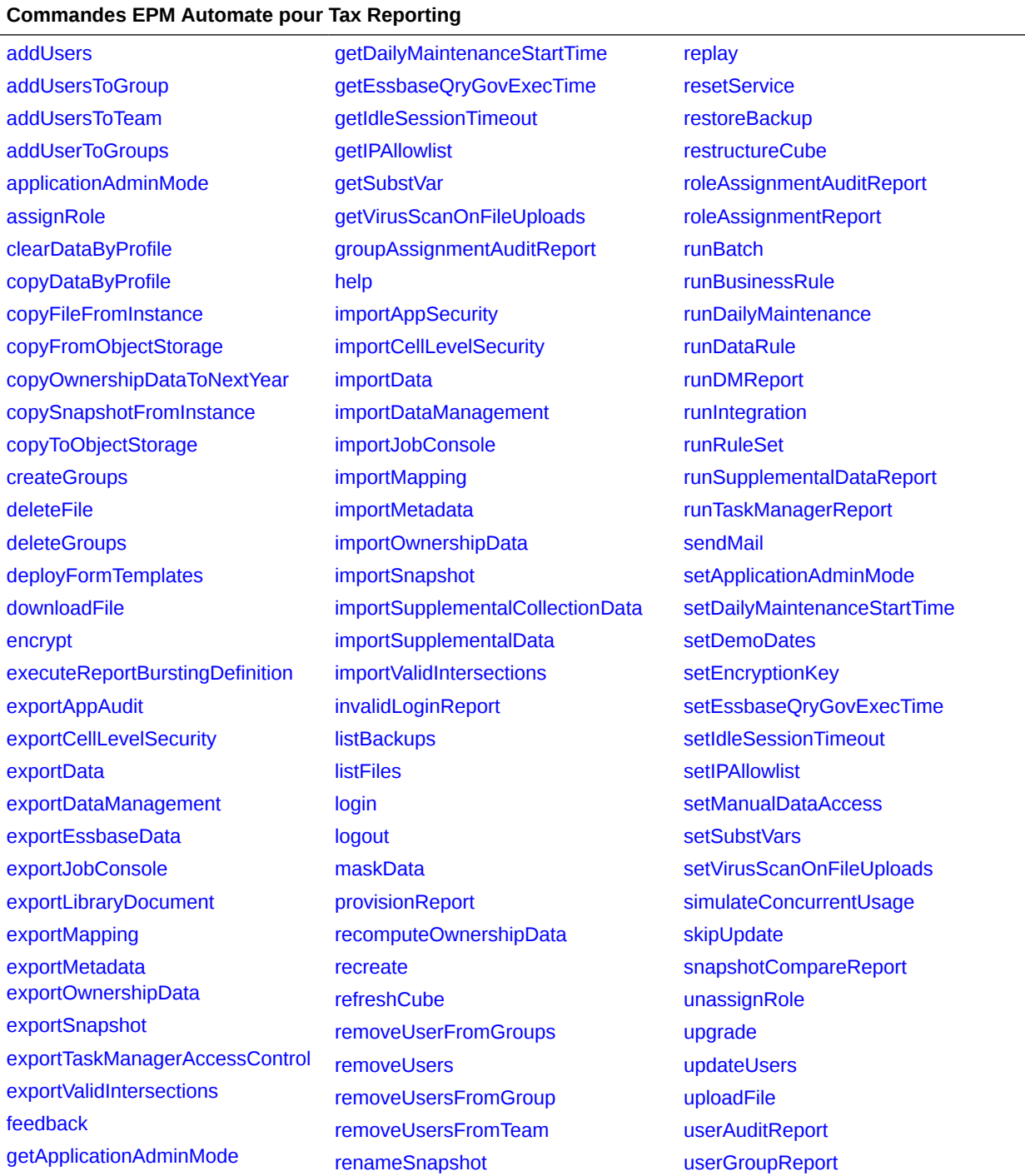